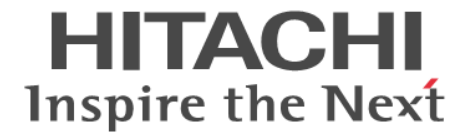

# 監査ログ

## リファレンスガイド

Hitachi Virtual Storage Platform E390, E590, E790, E990, E1090 Hitachi Virtual Storage Platform E390H, E590H, E790H, E1090H Hitachi Virtual Storage Platform F350, F370, F700, F900 Hitachi Virtual Storage Platform G130, G150, G350, G370, G700, G900

4060-1J-U00-D2

Storage Navigator を使ってストレージシステムを操作する場合は、必ず このマニュアルを読み、操作手順、および指示事項をよく理解してから 操作してください。また、このマニュアルをいつでも利用できるよう、 Storage Navigator を使用するコンピュータの近くに保管してください。

#### 著作権

All Rights Reserved, Copyright (C) 2020,2024, Hitachi, Ltd.

#### 免責事項

このマニュアルの内容の一部または全部を無断で複製することはできません。 このマニュアルの内容については、将来予告なしに変更することがあります。 このマニュアルに基づいてソフトウェアを操作した結果、たとえ当該ソフトウェアがインストールされているお客様 所有のコンピュータに何らかの障害が発生しても、当社は一切責任を負いかねますので、あらかじめご了承ください。 このマニュアルの当該ソフトウェアご購入後のサポートサービスに関する詳細は、弊社営業担当にお問い合わせくだ さい。

#### 商標類

Internet Explorer は,米国 Microsoft Corporation の米国およびその他の国における登録商標または商標です。 Oracle と Java は, Oracle Corporation 及びその子会社,関連会社の米国及びその他の国における登録商標です。 SAS は,米国 SAS Institute Inc.の商品名称です。

UNIX は、The Open Group の米国ならびに他の国における登録商標です。 Windows は,米国 Microsoft Corporation の米国およびその他の国における登録商標または商標です。 イーサネットは,富士ゼロックス株式会社の登録商標です。 その他記載の会社名,製品名は,それぞれの会社の商標もしくは登録商標です。

#### 輸出時の注意

本製品を輸出される場合には、外国為替及び外国貿易法の規制並びに米国輸出管理規則など外国の輸出関連法規をご 確認の上、必要な手続きをお取りください。なお、不明な場合は、弊社担当営業にお問い合わせください。

#### 発行

 $2024 \n 42 \n 7 \n (4060-1J-U00-D2)$ 

# 目次

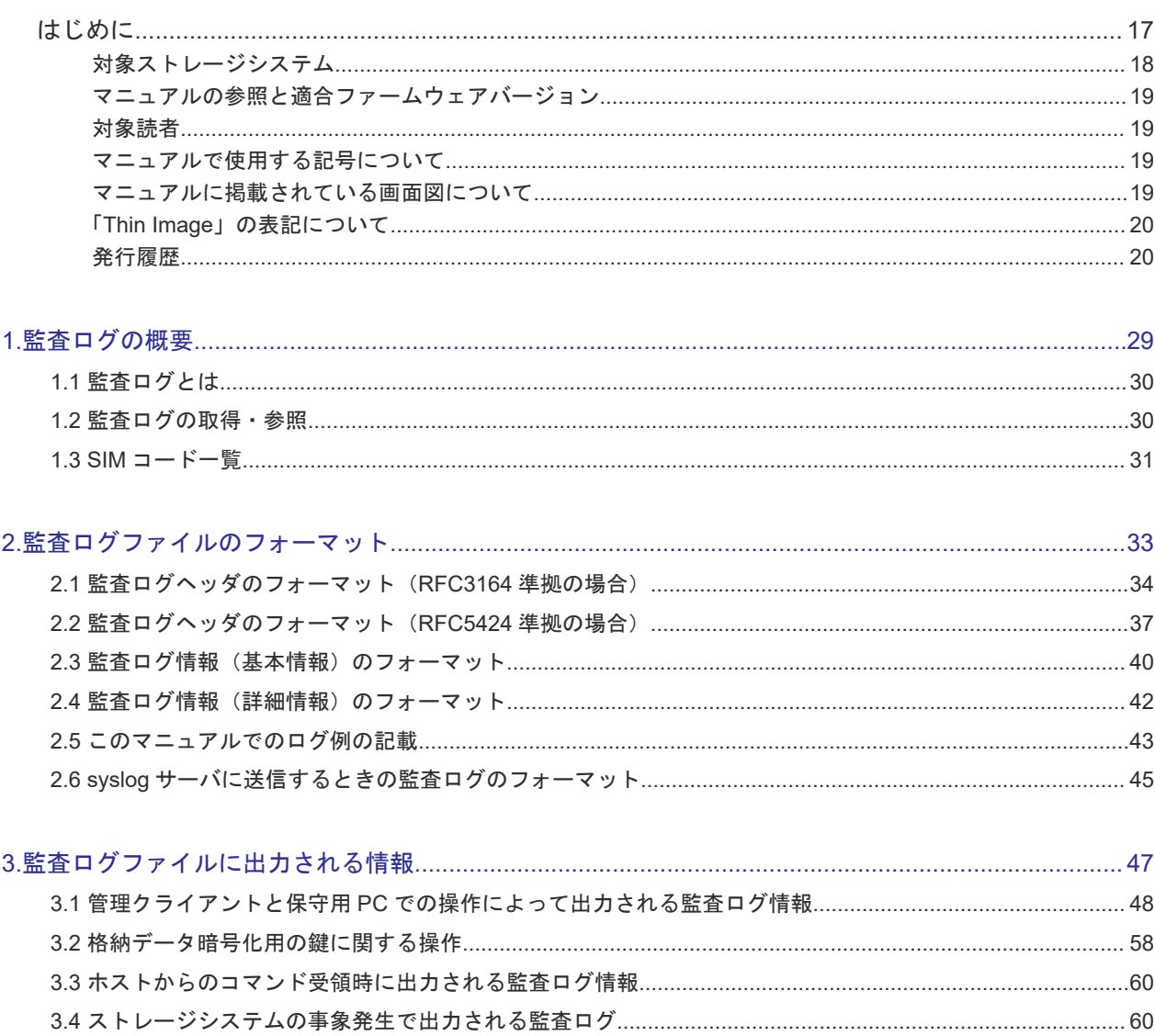

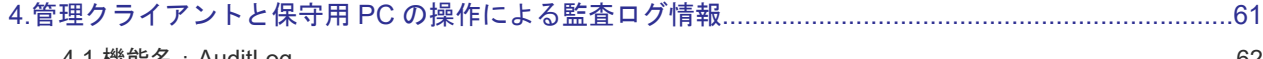

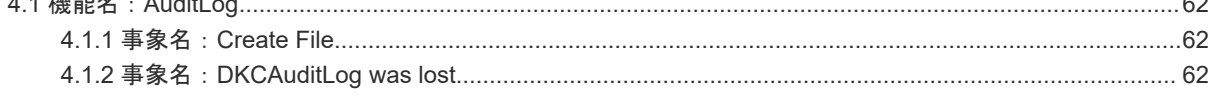

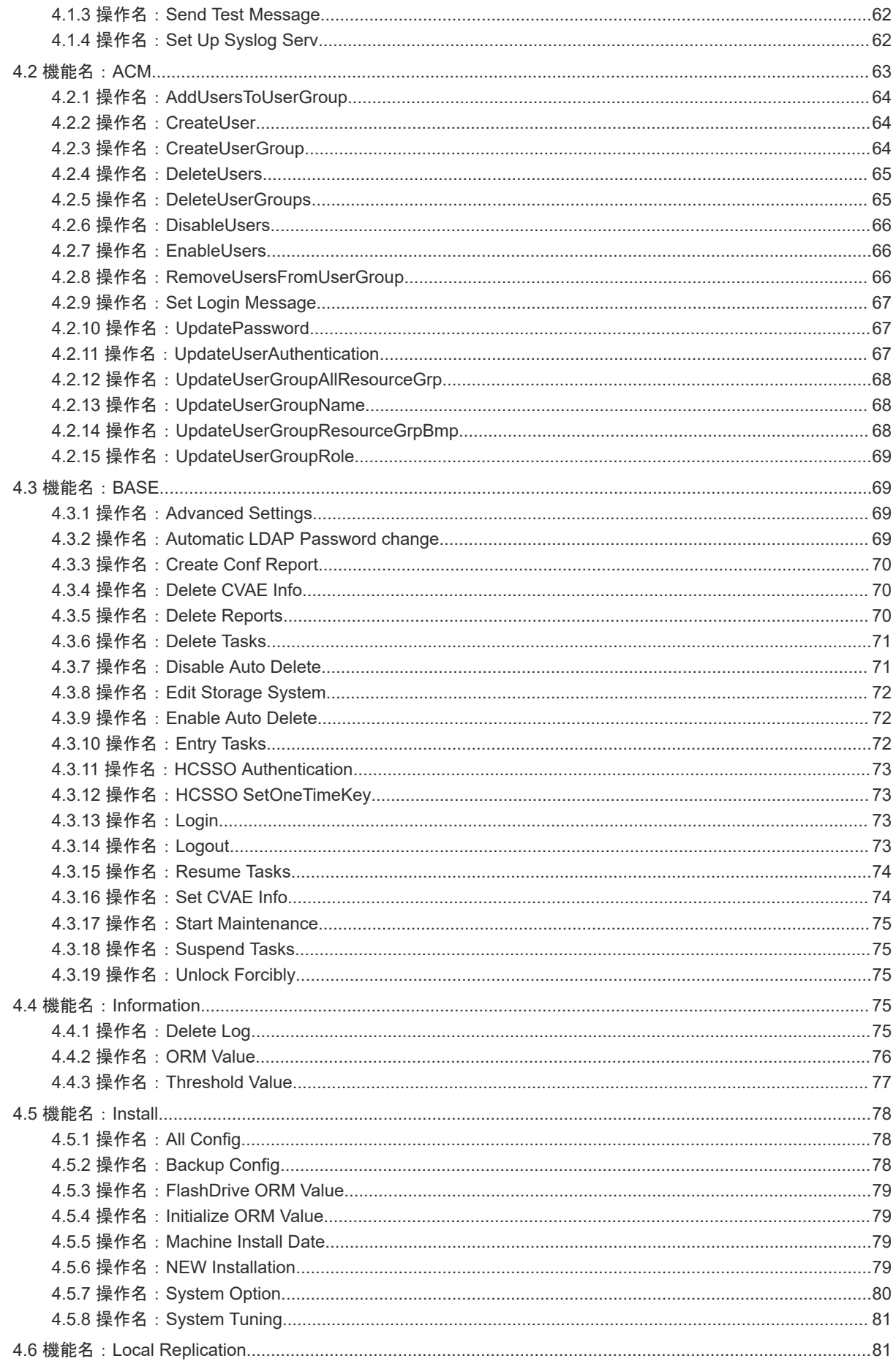

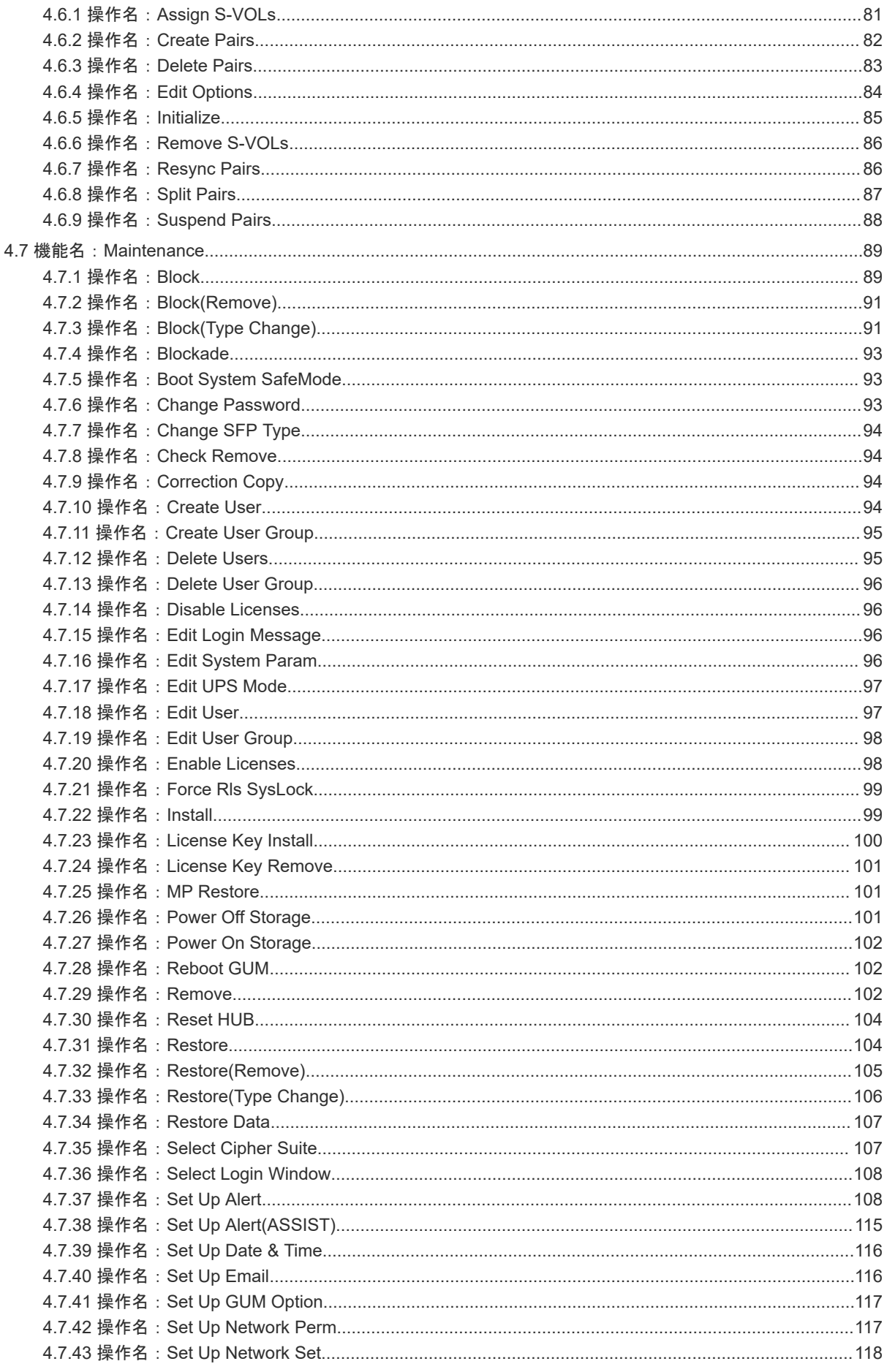

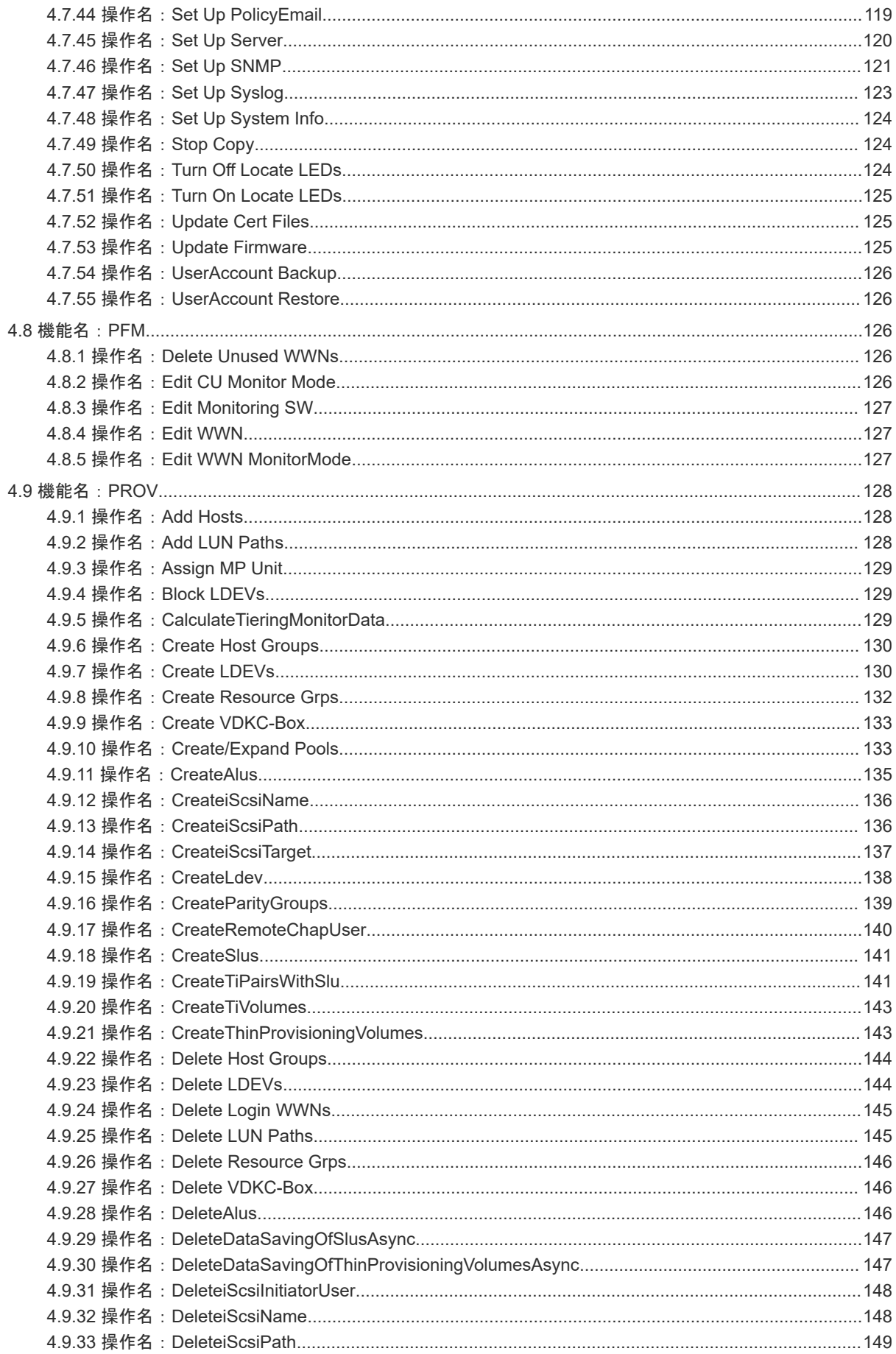

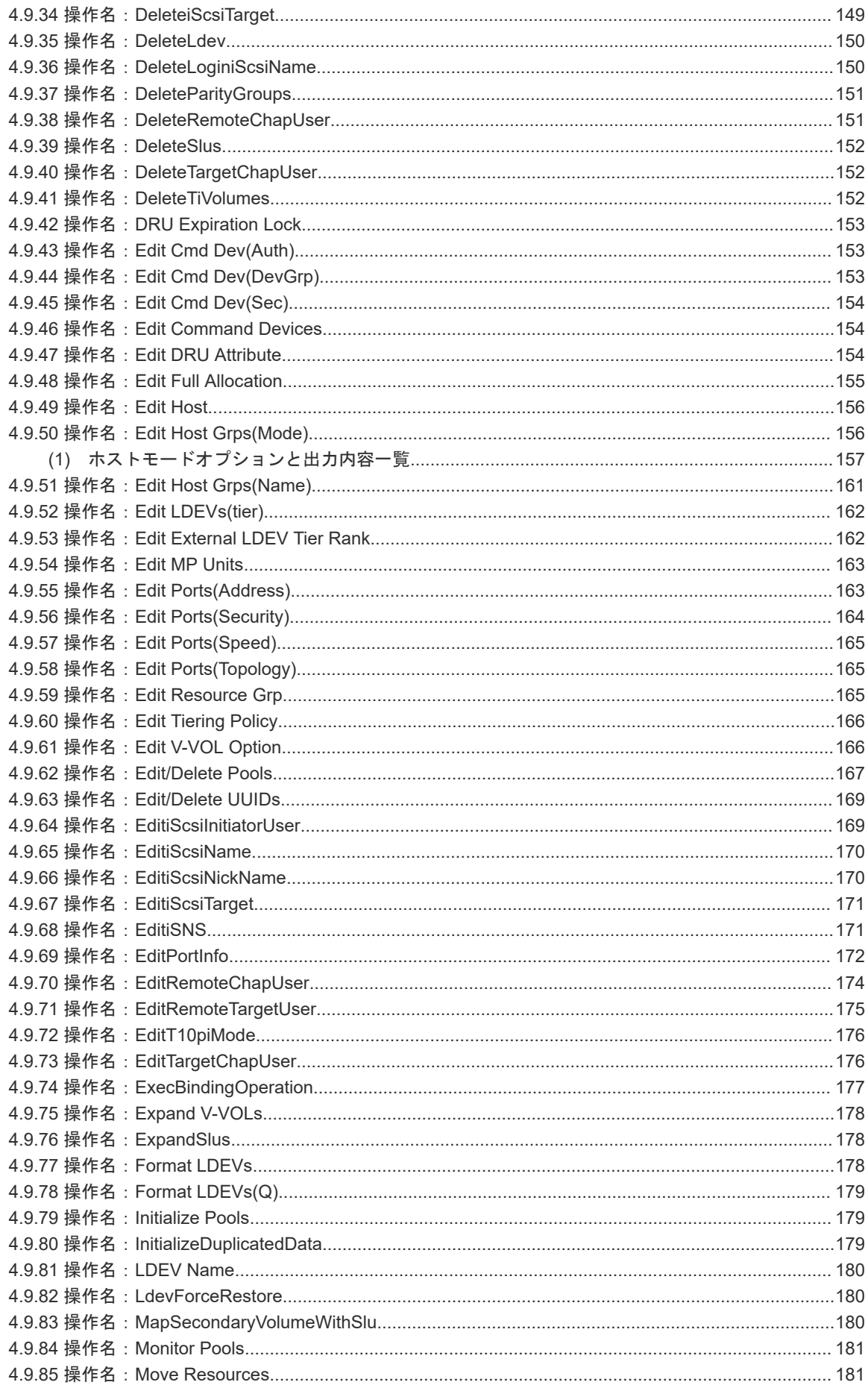

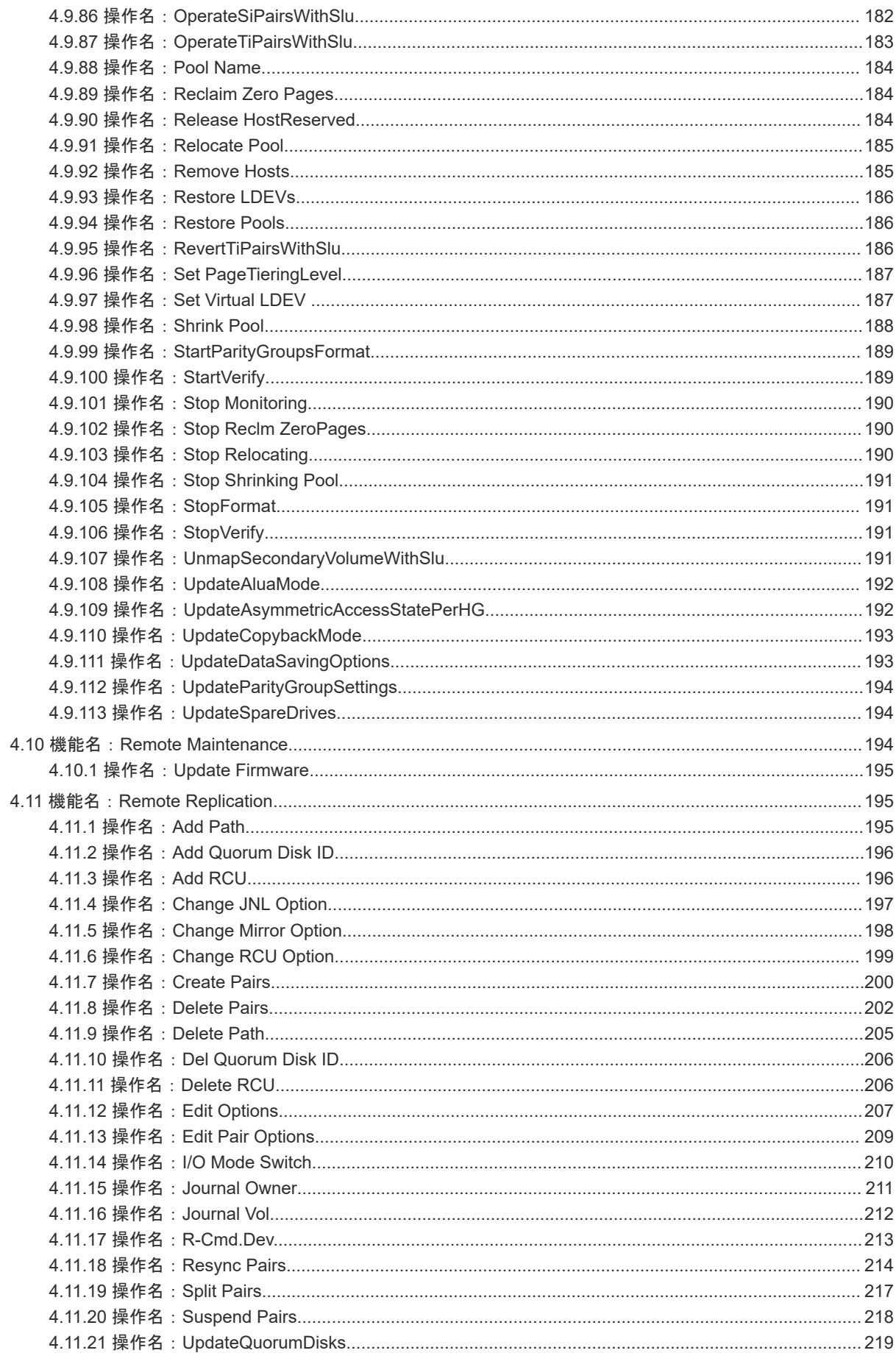

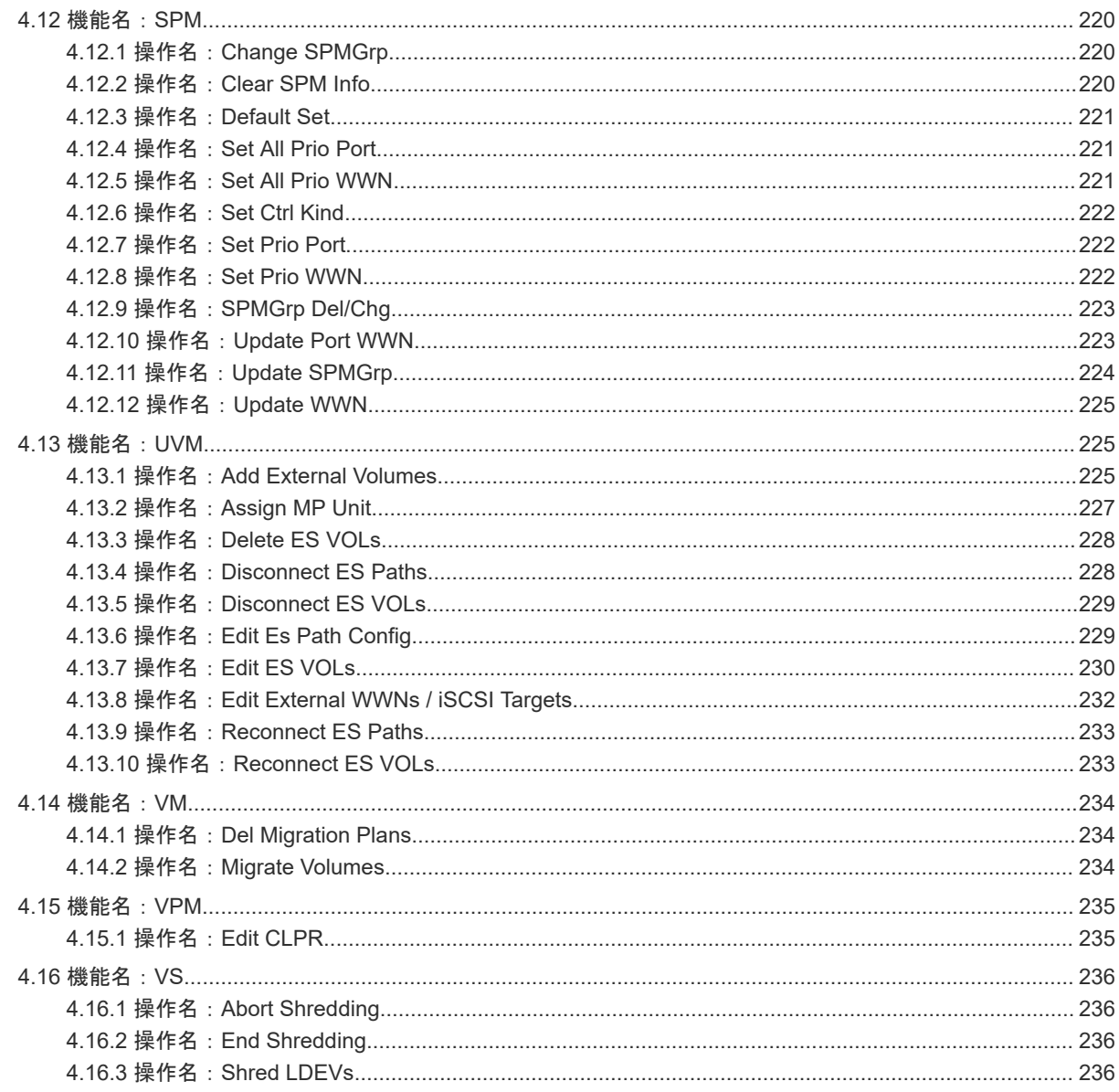

#### 

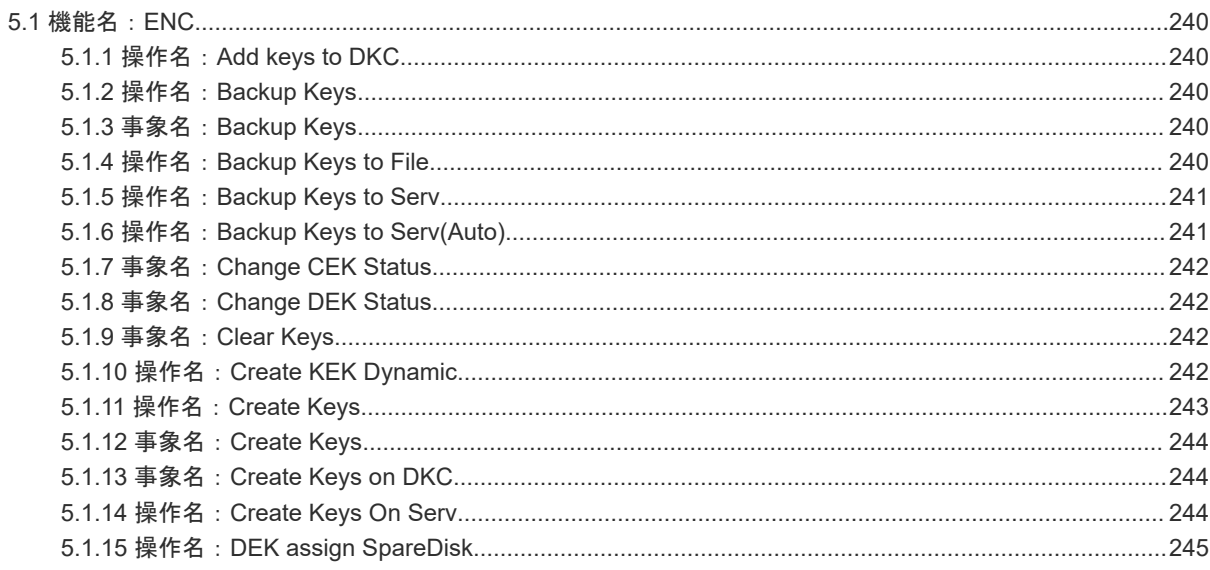

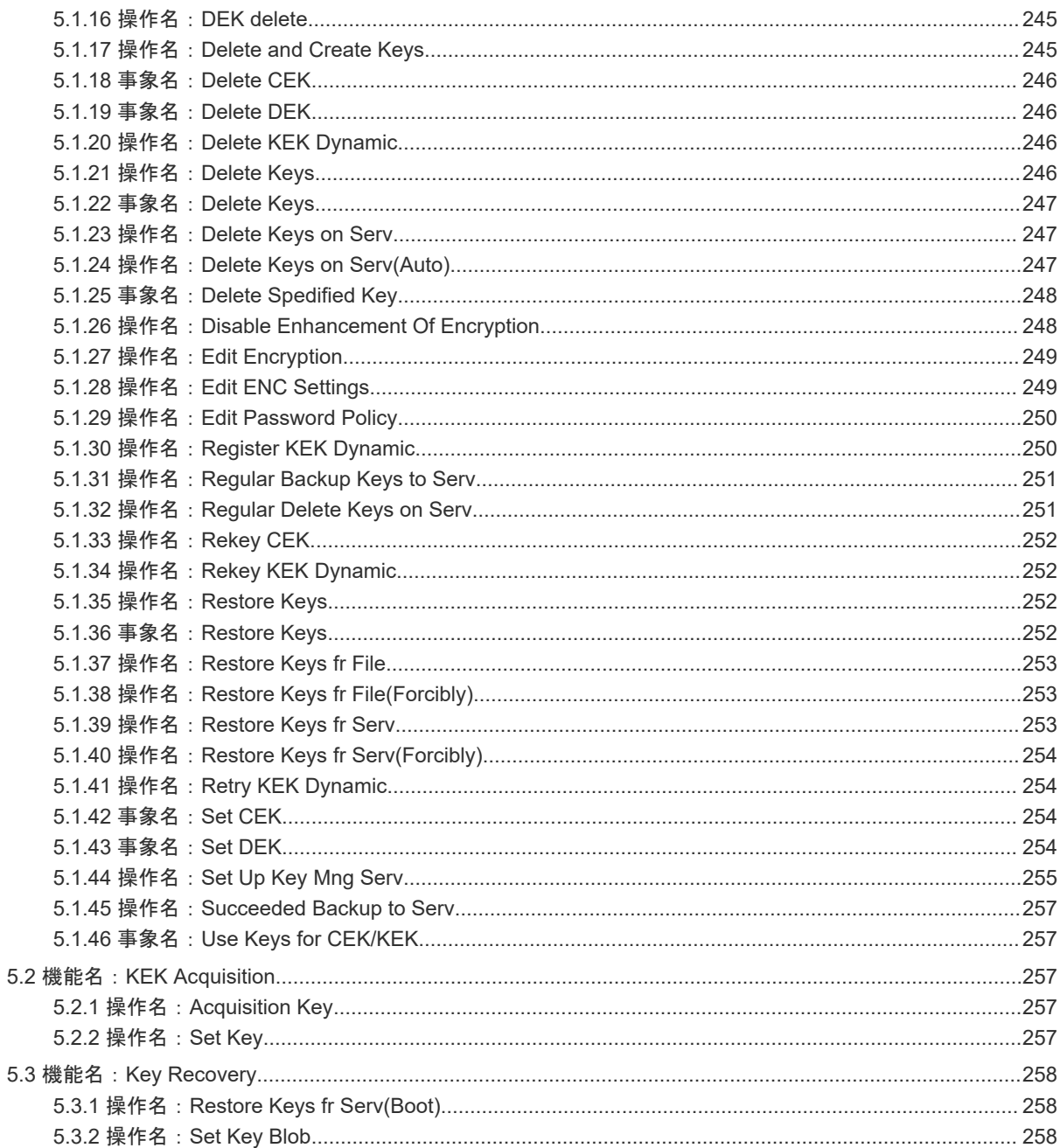

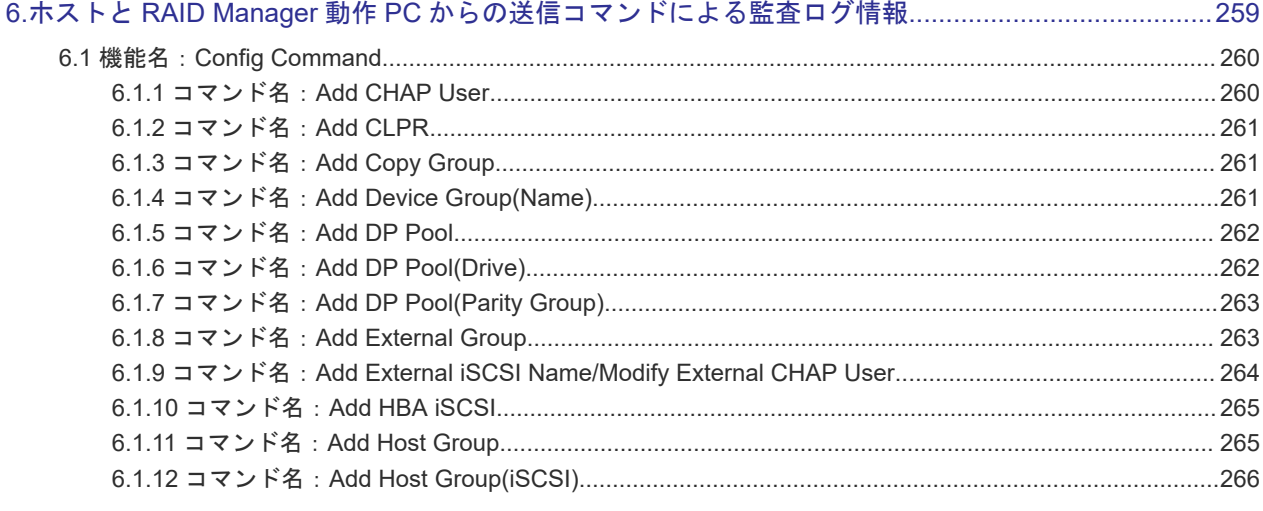

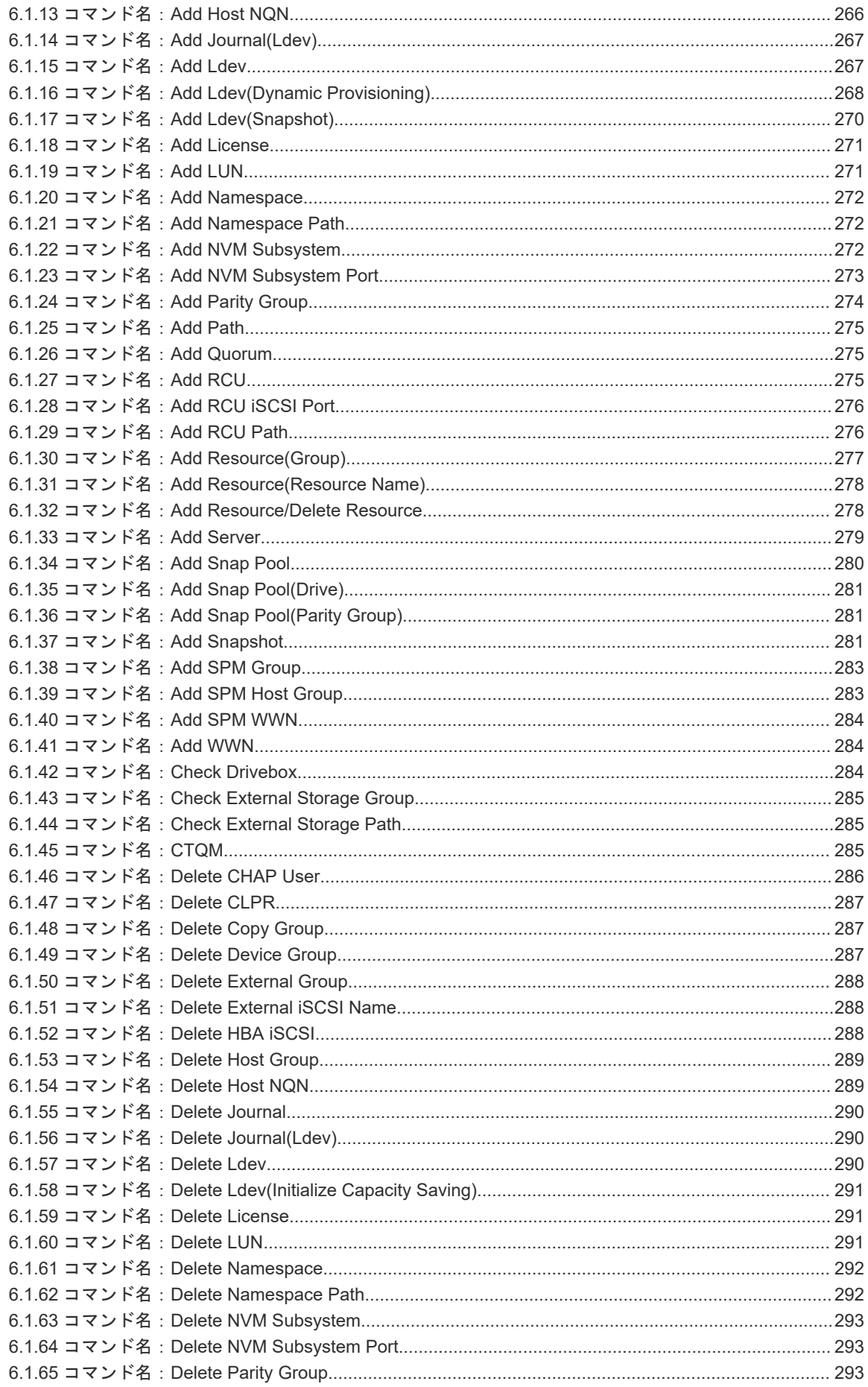

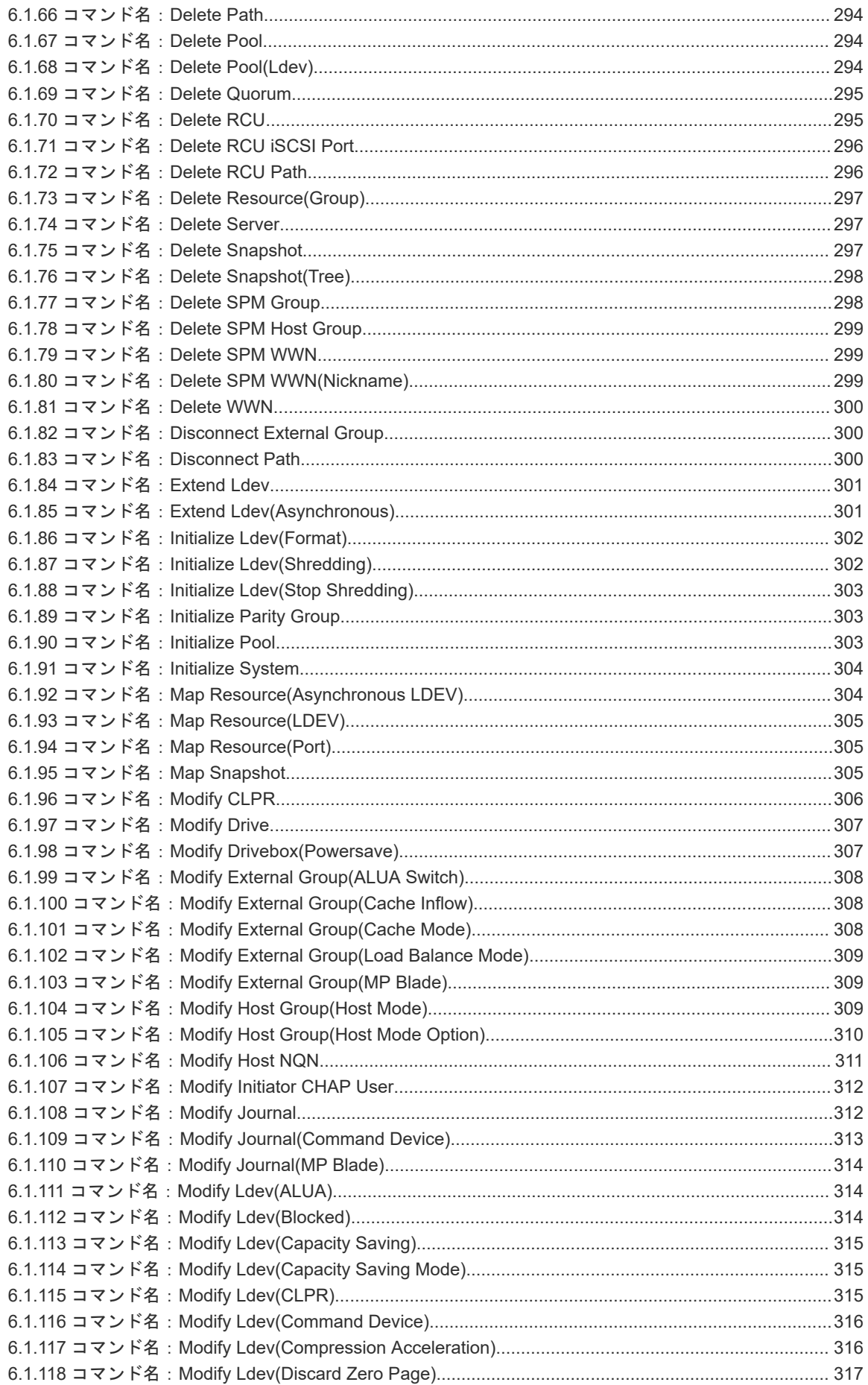

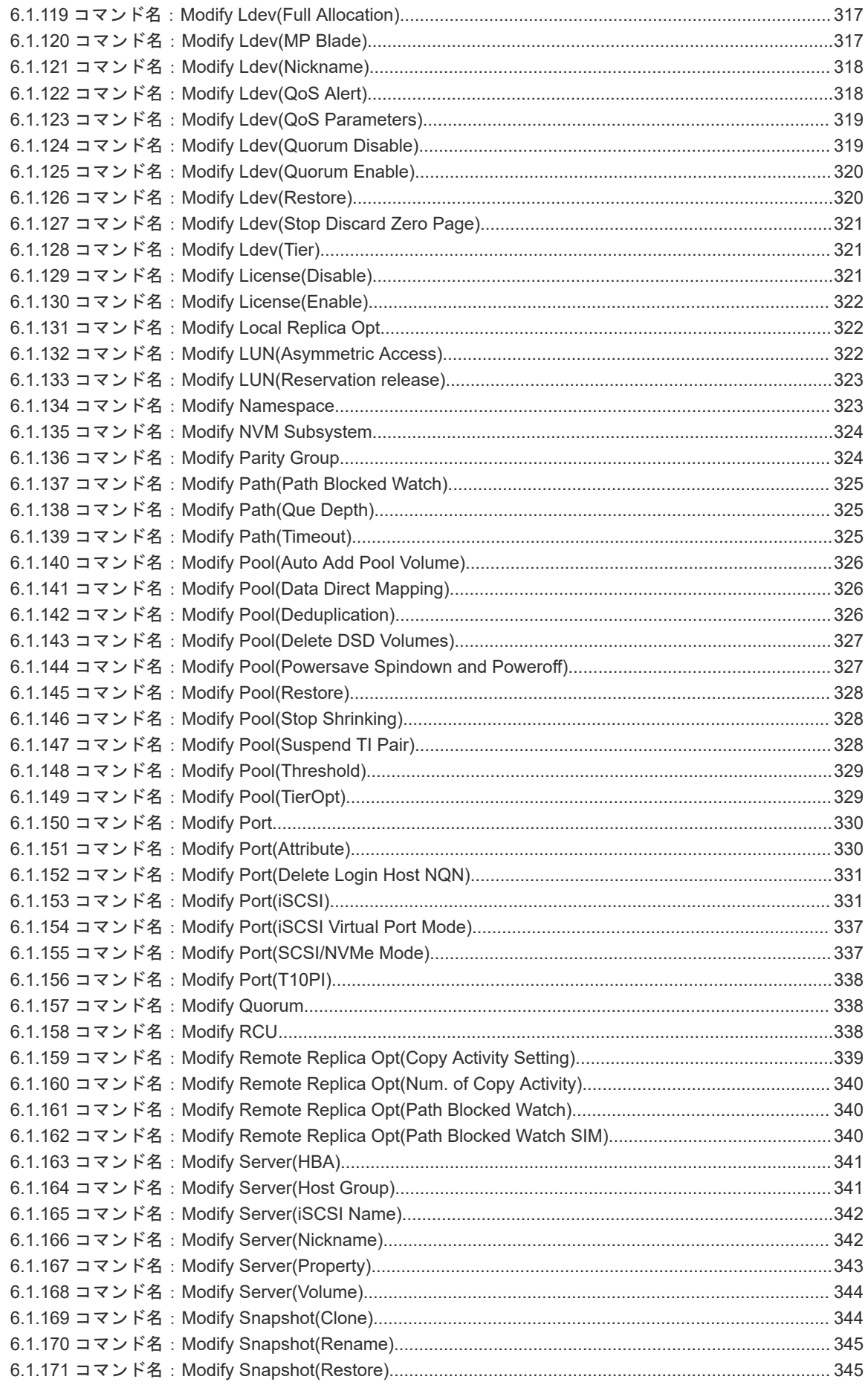

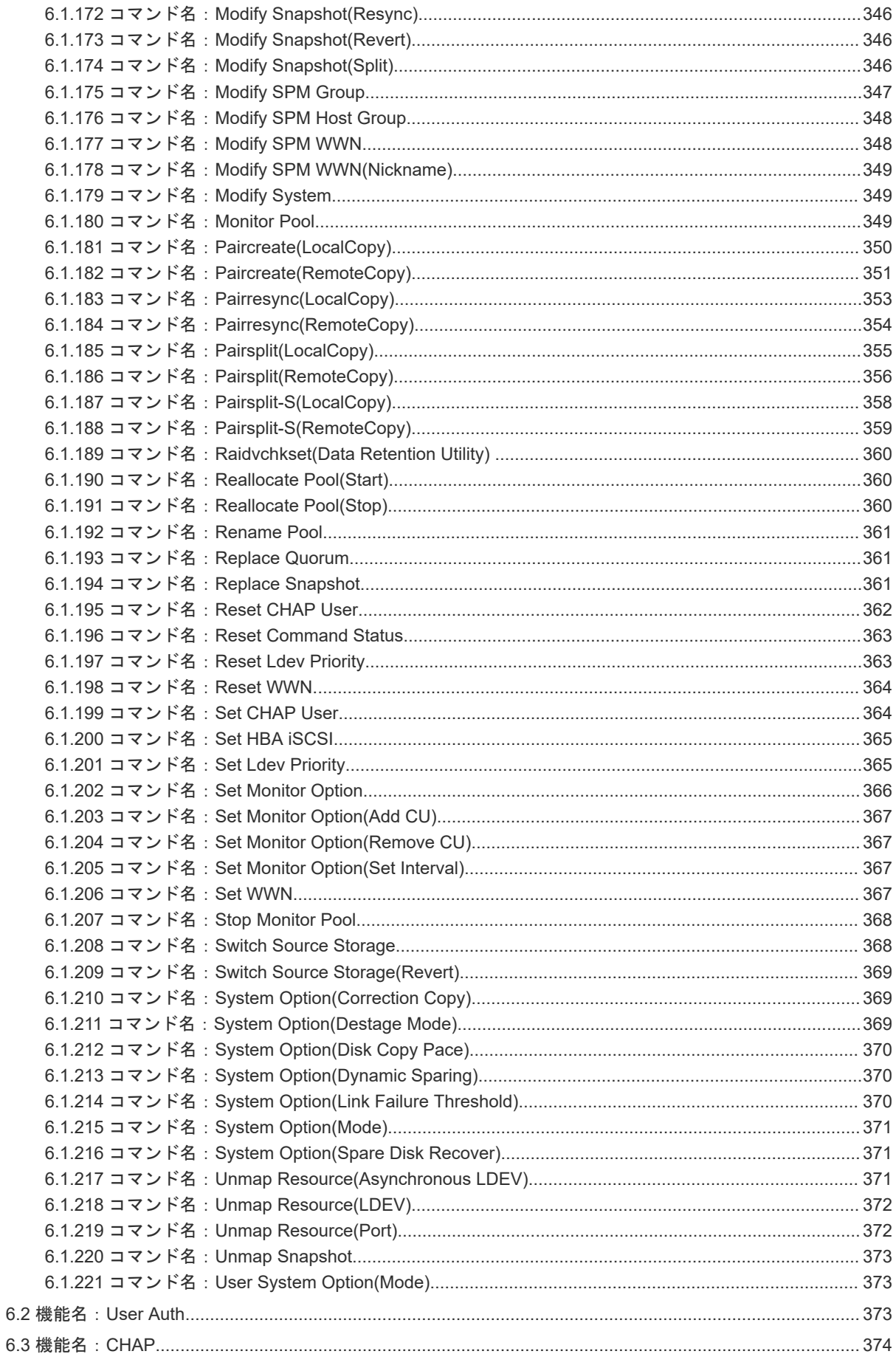

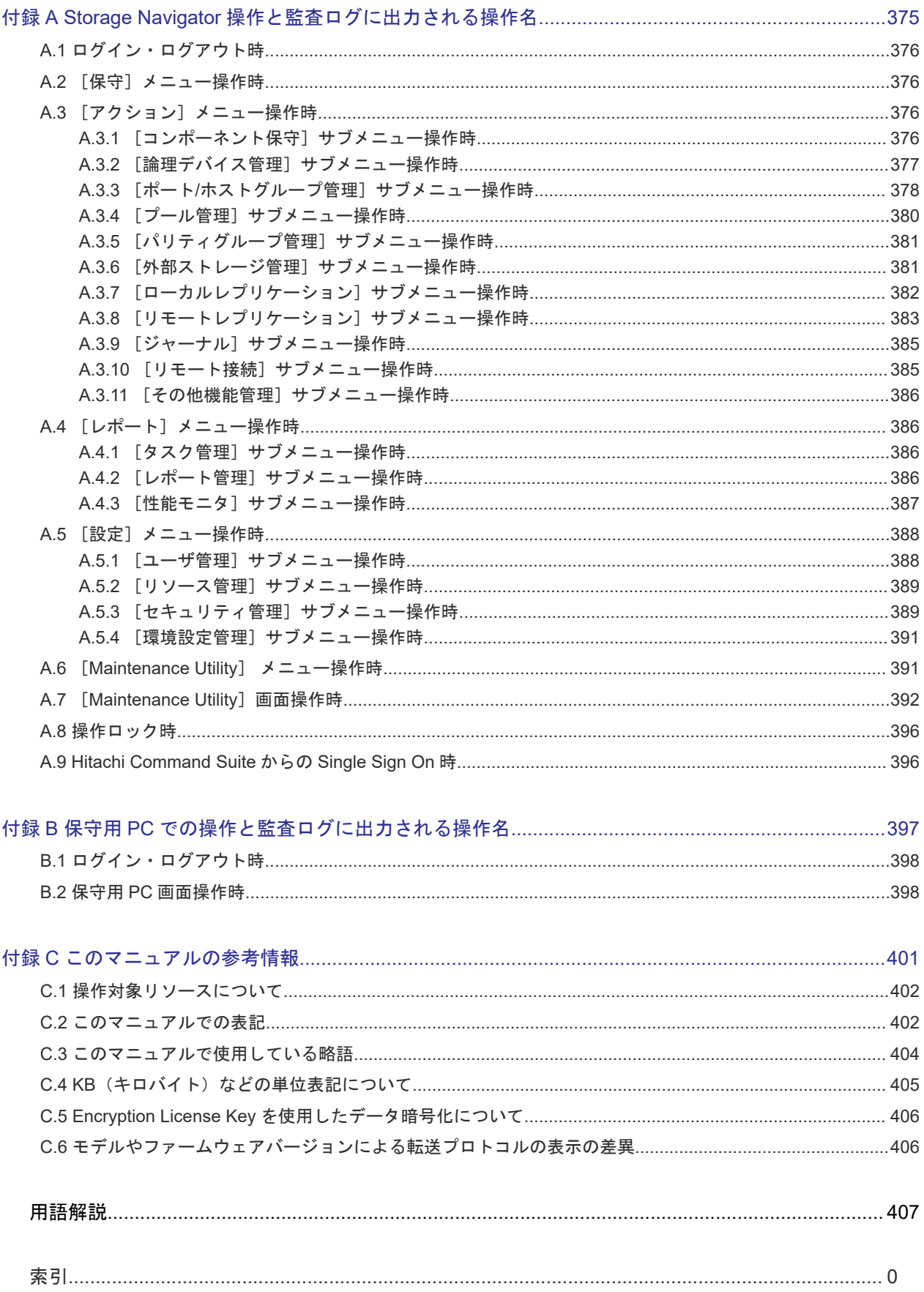

# はじめに

<span id="page-16-0"></span>このマニュアルでは、Storage Navigator の監査ログの概要、および各操作で出力される監査ログ の項目について説明しています。

監査ログの Syslog サーバへの転送やエクスポートなどの操作については、『システム管理者ガイド』 を参照してください。

- [対象ストレージシステム](#page-17-0)
- □ [マニュアルの参照と適合ファームウェアバージョン](#page-18-0)
- □ [対象読者](#page-18-0)
- □ [マニュアルで使用する記号について](#page-18-0)
- □ [マニュアルに掲載されている画面図について](#page-18-0)
- □ 「Thin Image[」の表記について](#page-19-0)
- □ [発行履歴](#page-19-0)

### <span id="page-17-0"></span>対象ストレージシステム

このマニュアルでは、次に示すストレージシステムに対応する製品(プログラムプロダクト)を対 象として記述しています。

- Virtual Storage Platform G130
- Virtual Storage Platform G150
- Virtual Storage Platform G350
- Virtual Storage Platform G370
- Virtual Storage Platform G700
- Virtual Storage Platform G900
- Virtual Storage Platform F350
- Virtual Storage Platform F370
- Virtual Storage Platform F700
- Virtual Storage Platform F900
- Virtual Storage Platform E390 (VSP E  $\triangleright \cup -\times$ )
- Virtual Storage Platform E590 (VSP E  $\Diamond \forall \neg \forall$ )
- Virtual Storage Platform E790 (VSP E シリーズ)
- Virtual Storage Platform E990 (VSP E  $\Diamond \forall \neg \forall$ )
- Virtual Storage Platform E1090(VSP E シリーズ)
- Virtual Storage Platform E390H (VSP E  $\Diamond \forall \neg \forall$ )
- Virtual Storage Platform E590H (VSP E  $\Diamond \forall \neg \forall$ )
- Virtual Storage Platform E790H (VSP E  $\Diamond \forall \forall \neg \forall$ )
- Virtual Storage Platform E1090H (VSP E  $\Diamond \forall \neg \forall$ )

このマニュアルでは特に断りのない限り、上記モデルのストレージシステムを単に「ストレージシ ステム」または「本ストレージシステム」と称することがあります。

VSP E シリーズの、VSP E390H, VSP E590H, VSP E790H,VSP E1090H は、ハイブリッドフラッ シュアレイモデルです。オールフラッシュアレイモデルとハイブリッドフラッシュアレイモデルの 対応関係を次の表に示します。両方のモデルで、設定可能値や操作は基本的に同じです。このため、 このマニュアルでは、両方のモデルを代表して、オールフラッシュアレイモデルの名称を使って説 明します。オールフラッシュアレイモデルとハイブリッドフラッシュアレイモデルで、設定可能値 や操作が異なる場合にのみ、それぞれのモデルの名称を使って説明します。

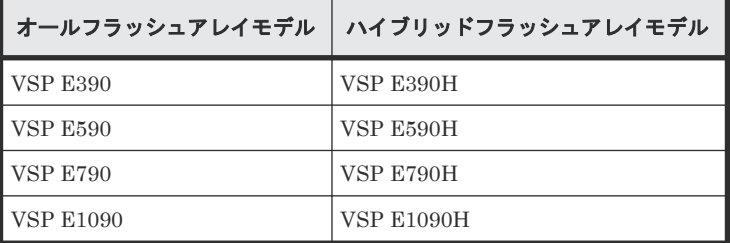

VSP E990 は、オールフラッシュアレイモデルのみです。

### <span id="page-18-0"></span>マニュアルの参照と適合ファームウェアバージョン

このマニュアルは、次の DKCMAIN ファームウェアバージョンに適合しています。

- VSP E シリーズの場合 93-07-23-XX
- VSP G130, G150, G350, G370, G700, G900 および VSP F350, F370, F700, F900 の場合 88-08-13-XX

### メモ

- このマニュアルは、上記バージョンのファームウェアをご利用の場合に最も使いやすくなるよう作成されて いますが、上記バージョン未満のファームウェアをご利用の場合にもお使いいただけます。
- 各バージョンによるサポート機能については、別冊の『バージョン別追加サポート項目一覧』を参照くださ い。
- 88-04-01-XX 未満のファームウェアをご利用の場合には、そのファームウェアに同梱されたマニュアルメデ ィアをご使用ください。

### 対象読者

このマニュアルは、次の方を対象読者として記述しています。

- ストレージシステムを運用管理する方
- UNIX<sup>®</sup>コンピュータまたは Windows<sup>®</sup>コンピュータを使い慣れている方
- Web ブラウザを使い慣れている方

使用する OS および Web ブラウザの種類については、『Hitachi Device Manager - Storage Navigator ユーザガイド』 を参照してください。

### マニュアルで使用する記号について

このマニュアルでは、注意書きや補足情報を、次のとおり記載しています。

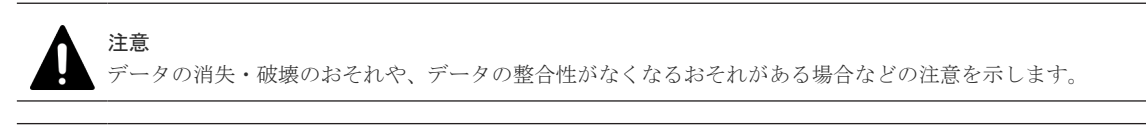

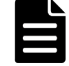

メモ

解説、補足説明、付加情報などを示します。

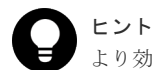

より効率的にストレージシステムを利用するのに役立つ情報を示します。

### マニュアルに掲載されている画面図について

このマニュアルに掲載されている画面図はサンプルであり、実際に表示される画面と若干異なる場 合があります。また画面に表示される項目名はご利用環境により異なる場合があります。

このマニュアルでは、Windows コンピュータ上の画面を掲載しています。UNIX コンピュータ上で ご使用の Storage Navigator の画面は、マニュアルに掲載されている画面の表示と異なる場合があ ります。Storage Navigator の画面や基本操作に関する注意事項については、『Hitachi Device Manager - Storage Navigator ユーザガイド』 を参照してください。

### <span id="page-19-0"></span>「**Thin Image**」の表記について

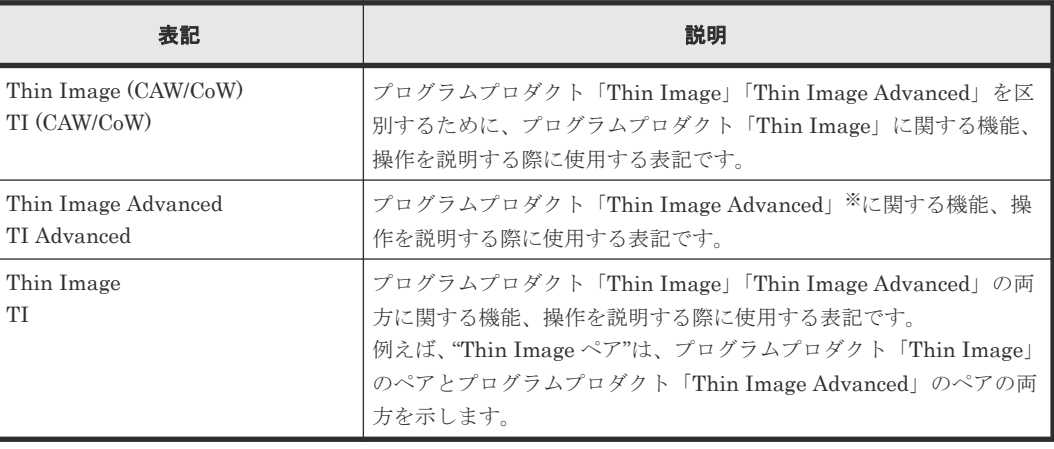

このマニュアルでの「Thin Image」の表記について説明します。

注※

Thin Image Advanced は、VSP E シリーズでのみサポートしています。

### 発行履歴

この発行履歴では、次の略記を使用します。

• VSP G/F シリーズ: VSP G130, G150, G350, G370, G700, G900 および VSP F350, F370, F700, F900 の略記。

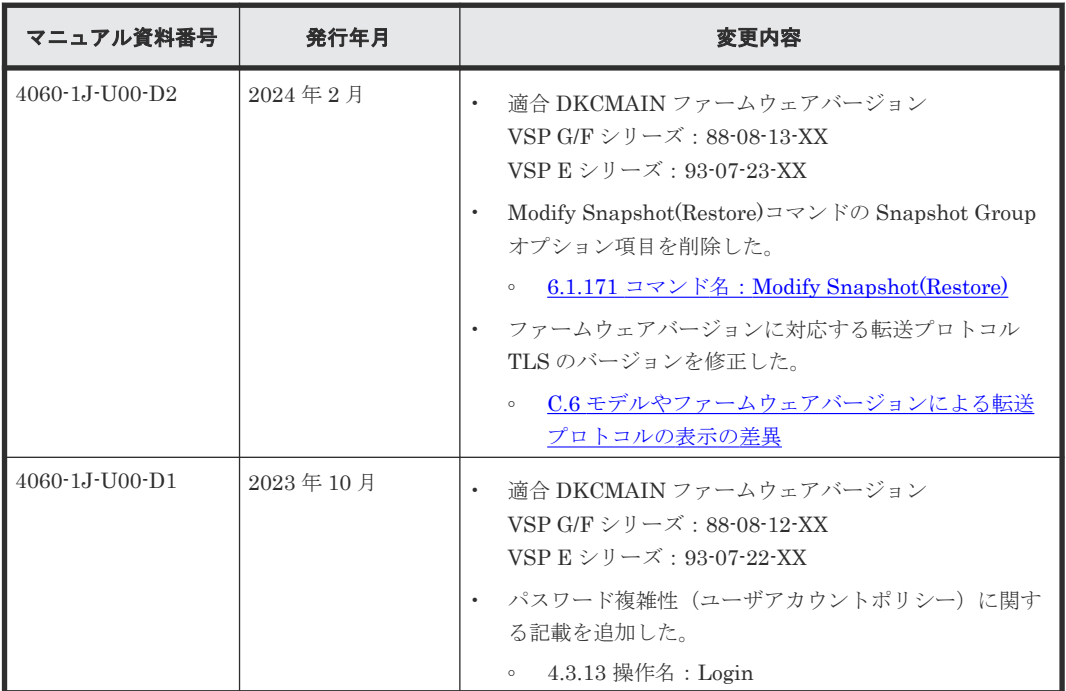

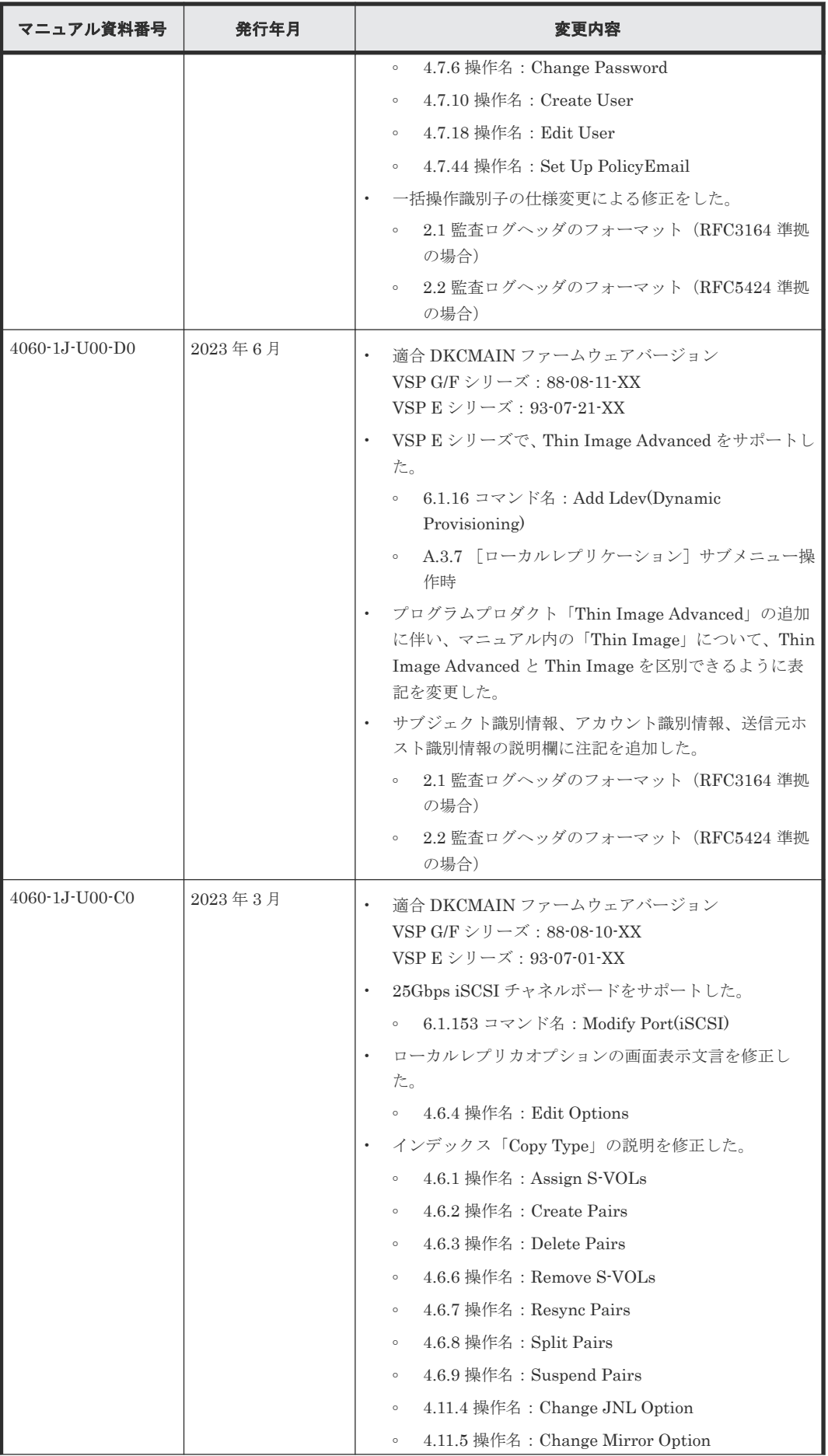

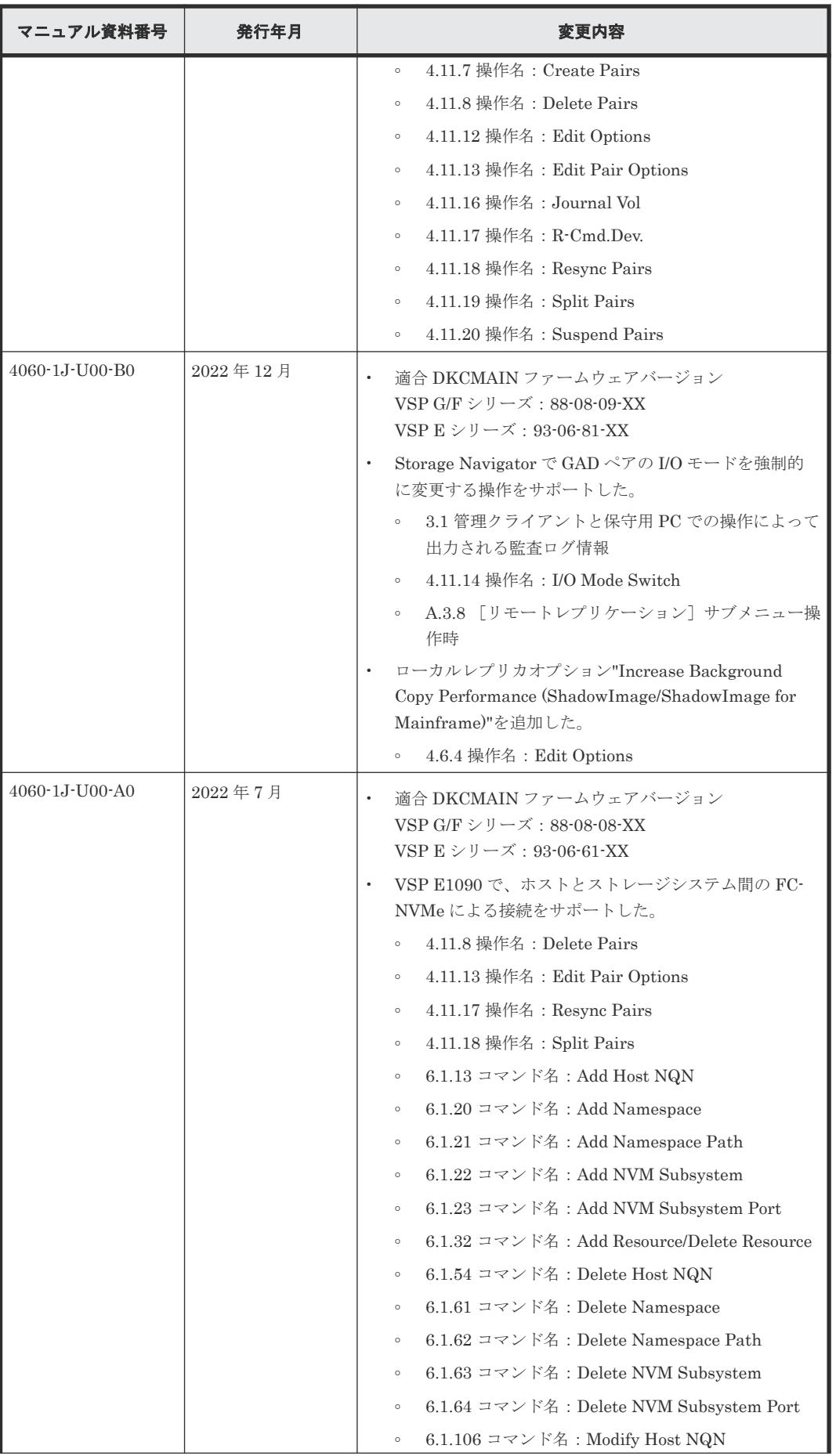

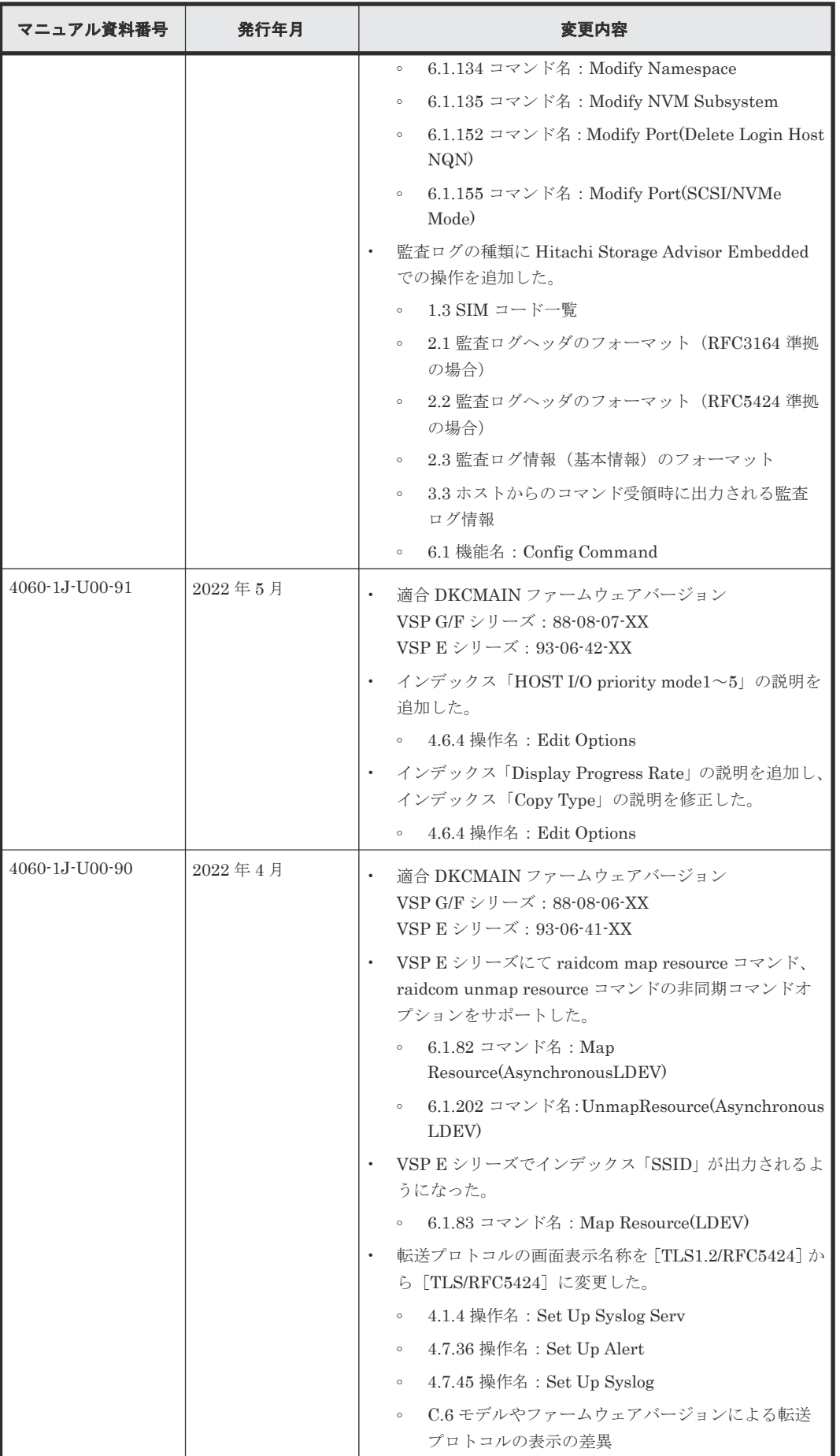

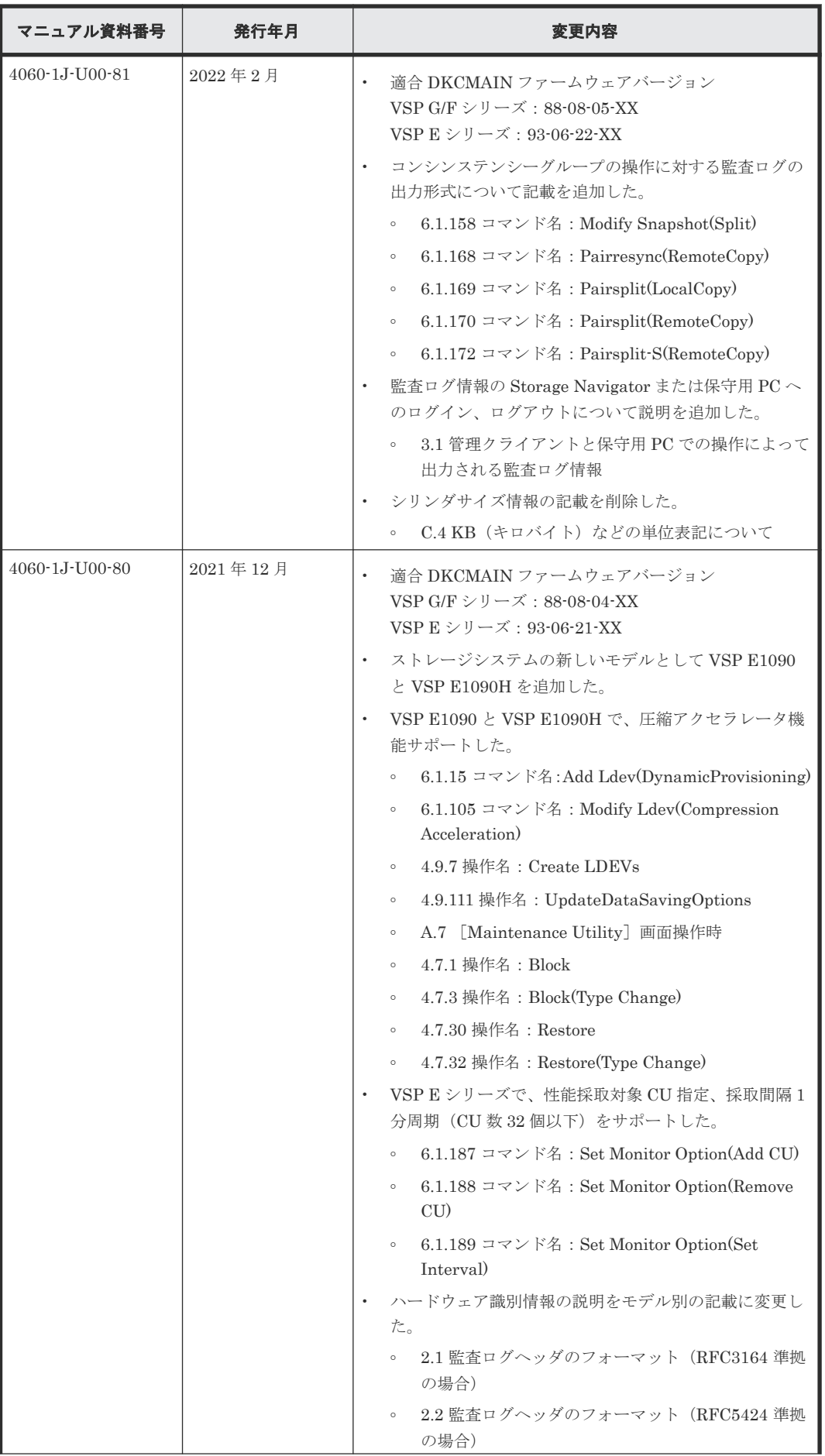

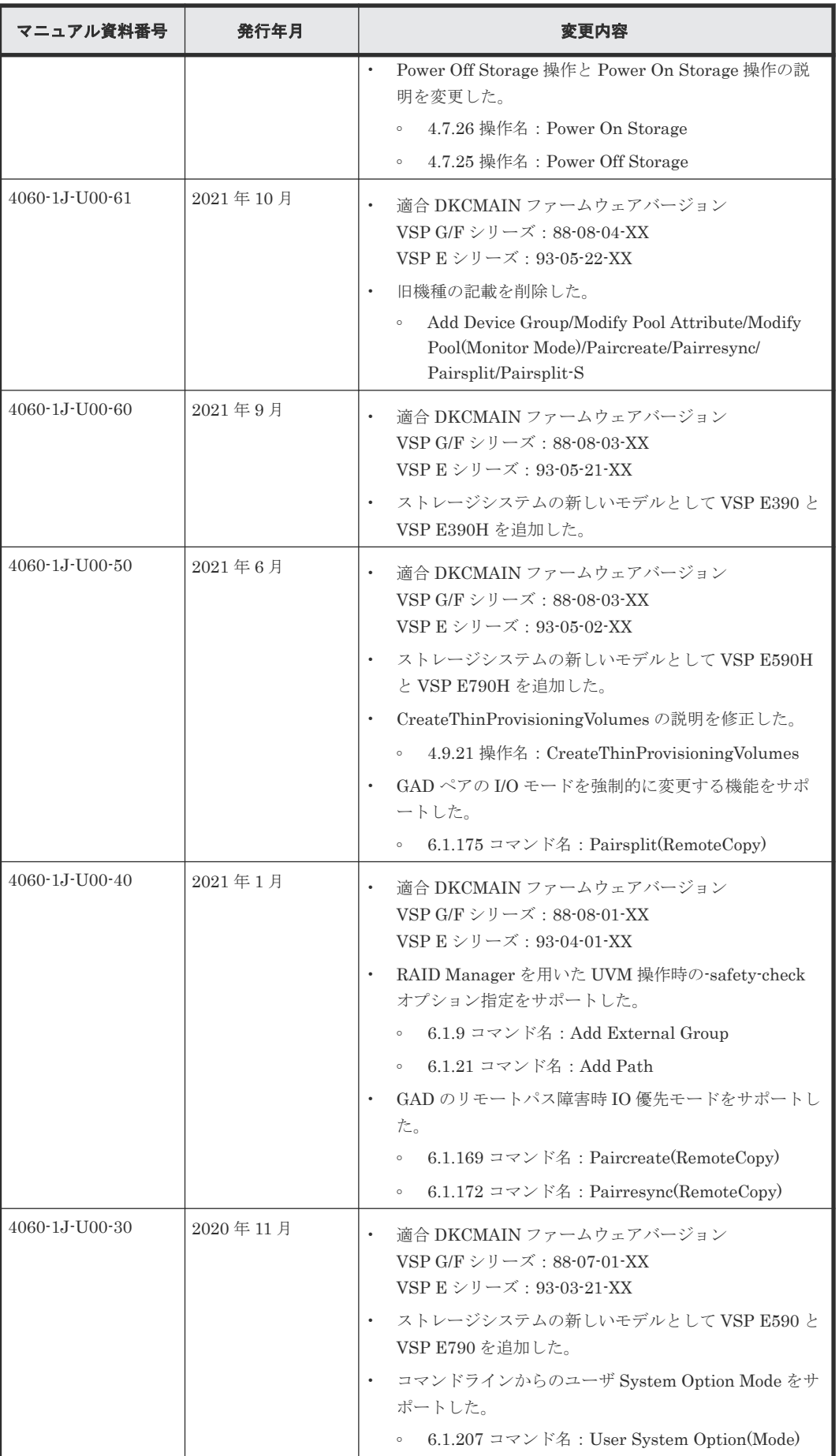

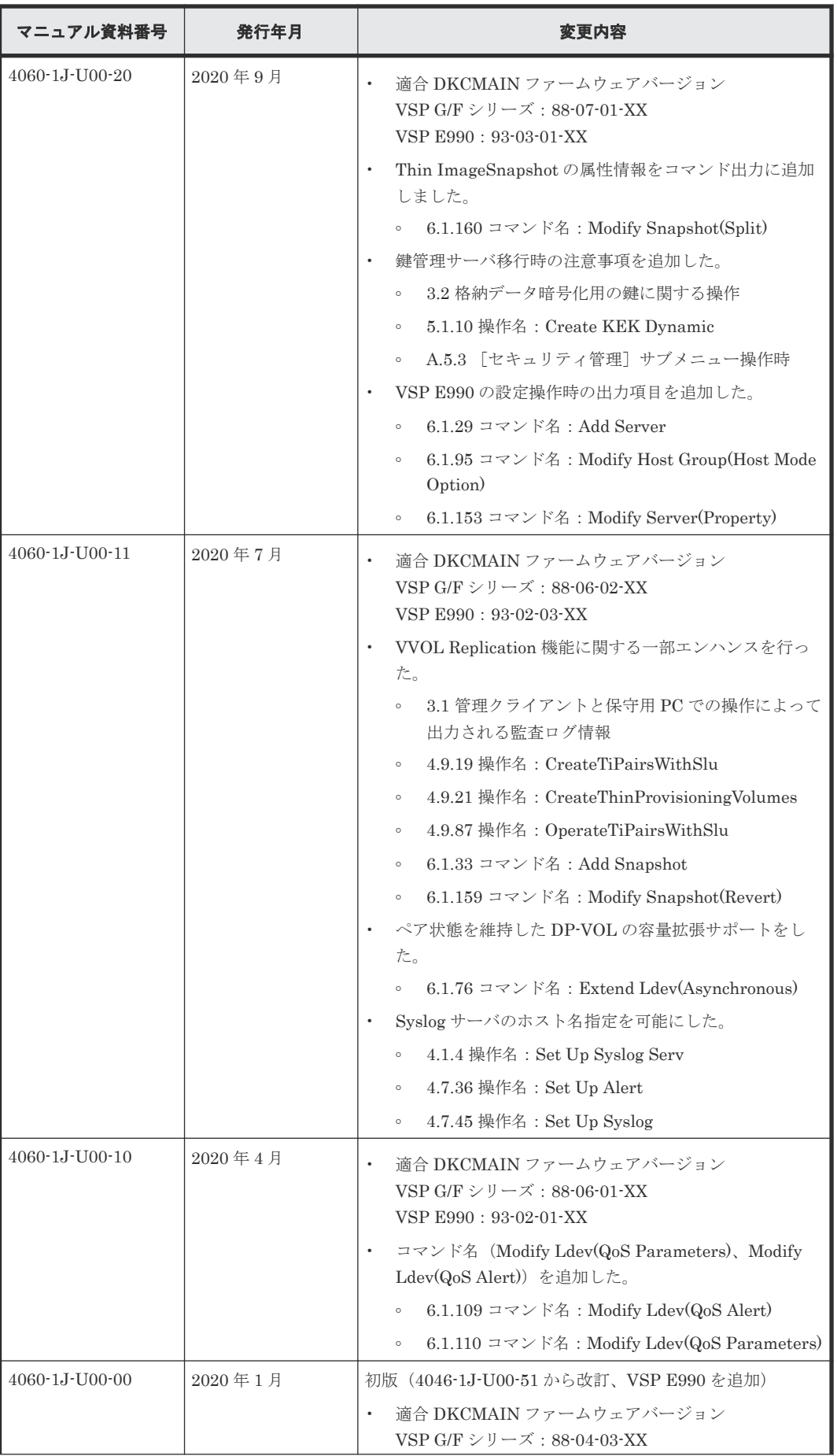

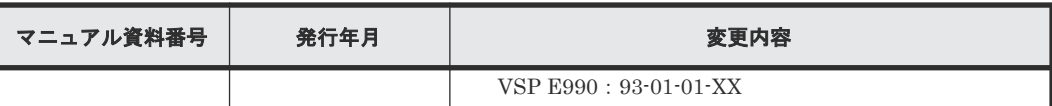

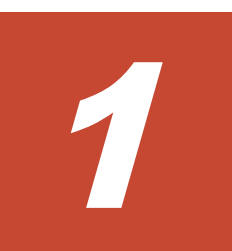

# 監査ログの概要

<span id="page-28-0"></span>監査ログファイルは、ストレージシステムのセキュリティ対策として使用できます。監査ログファ イルには、「誰が」「いつ」「どのような操作をしたか」が記録されているため、不正な設定が実行さ れたときや、ストレージシステムにトラブルが発生したときなどに、調査できます。

- $\Box$  1.1 [監査ログとは](#page-29-0)
- $\Box$  1.2 [監査ログの取得・参照](#page-29-0)
- **□** 1.3 SIM [コード一覧](#page-30-0)

監査ログの概要 **29**

#### <span id="page-29-0"></span>**1.1** 監査ログとは

監査ログとは、システム構築者やシステム運用者が、ストレージシステムに対して実行した操作、 およびその操作に伴うプログラムの動作の履歴が出力されるファイルです。「いつ」「誰が」「どのよ うな操作を実行したか」が記録されているため、不正な設定が実行されたときや、ストレージシス テムにトラブルが発生したときなどに利用できます。

また、監査ログには、コマンドなどによる操作を実行したユーザに関する情報や、その操作に伴う 処理が成功したか失敗したかなどの監査事象に関する情報、操作や処理の対象に関する情報などが 保存されます。これらの情報をストレージシステムの監査に役立てることができます。

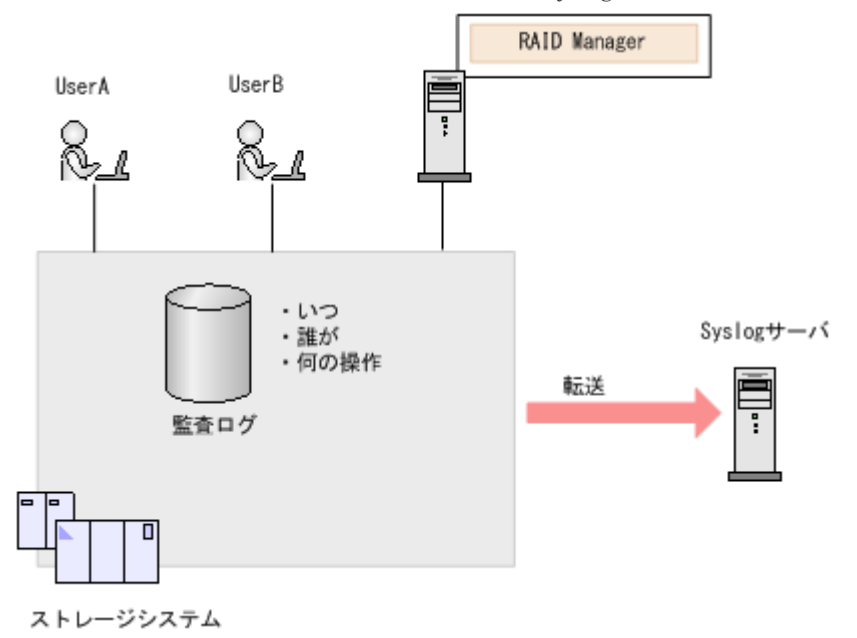

ストレージシステムでは、保存された監査ログを Syslog サーバに転送できます。

メモ

RAID Manager を操作すると、ストレージシステムに、RAID Manager で発行されたコマンドが記録されま す。RAID Manager で発行したコマンドと監査ログで出力されたコマンドは 1 対 1 にならない場合もありま す。

#### **1.2** 監査ログの取得・参照

監査ログは、SVP またはストレージシステムのどちらかに保存されます(監査ログの種類によっ て、保存先が異なります)。保存された監査ログを取得・参照するには、監査ログを Syslog サーバ へ転送してください。

Syslog サーバ転送を設定すると、SVP とストレージシステムに保存された監査ログは、常時 Syslog サーバへ転送されます。Syslog サーバへの転送設定手順については、『システム管理者ガイド』 を 参照してください。

#### メモ

SVP またはストレージシステムに保存できる監査ログの容量には限りがあります。最大保存容量に達すると、 新しい情報が上書きされ、古い情報は消去されるため、監査ログを Syslog サーバへ転送することを推奨します。

#### <span id="page-30-0"></span>監査ログが転送されない場合

LAN の障害などによって監査ログが Syslog サーバへ転送されない場合は、未転送のログとして蓄 積されます。未転送のログが蓄積されると、画面のアイコン表示が変わったり、SIM が発行された りします。

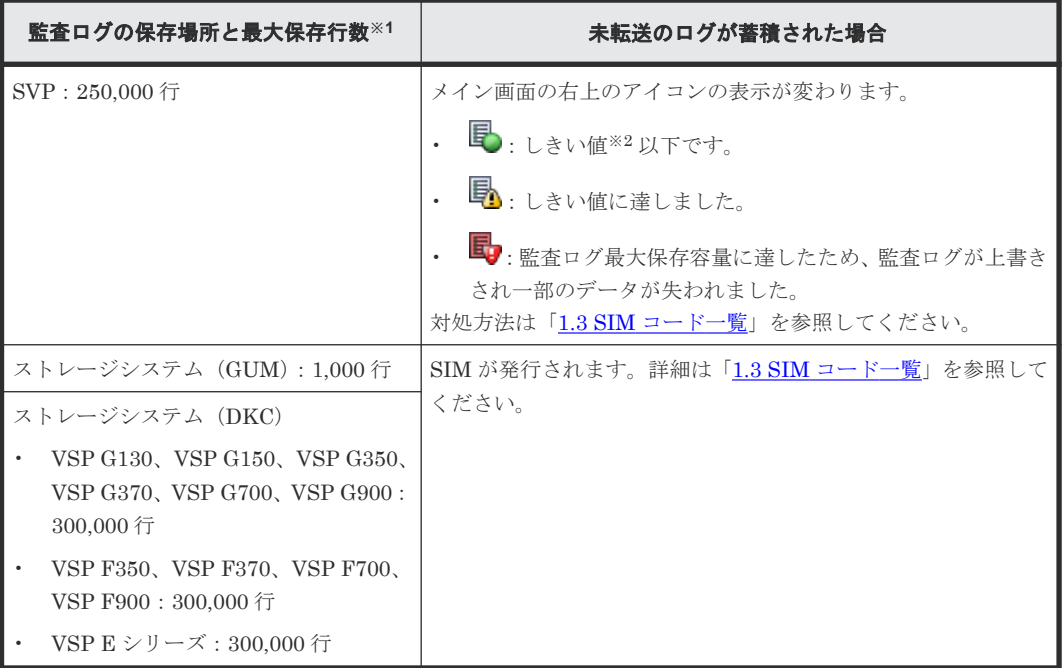

#### 注※1

目安の行数です。ログデータの種類によって、最大保存行数は前後することがあります。

注※2

しきい値は、監査ログ最大保存容量の 70%です。最大保存容量に達すると、新しい情報が上書 きされるため、古い情報は消去されます(ラップアラウンド方式)。

#### **Syslog** サーバを使わない場合

Syslog サーバを使わない場合、監査ログは未転送のログとして蓄積されますが、画面のアイコン表 示の変化や SIM の発行はありません。

#### **1.3 SIM** コード一覧

未転送のログが蓄積された場合に発行される SIM のコードおよび未転送のログが蓄積された場合 の対処方法を示します。

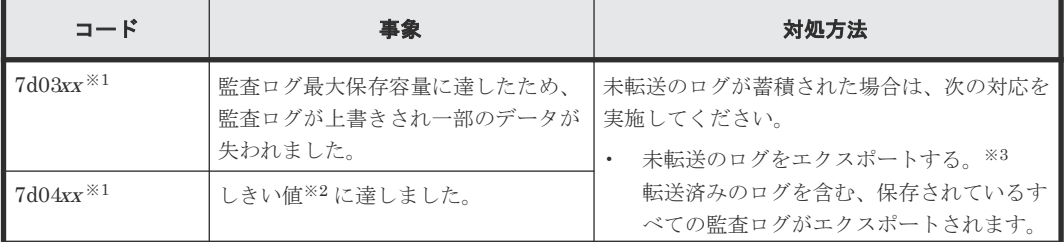

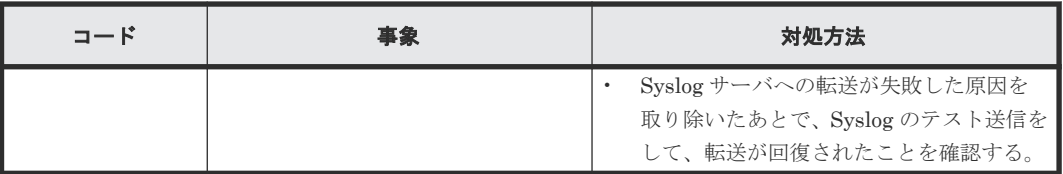

 $\divideontimes 1$ 

 $xx = 00$ : CTL1 側で事象が発生したことを示します。  $xx = 01$ : CTL2 側で事象が発生したことを示します。

 $\divideontimes 2$ 

しきい値は、監査ログ最大保存容量の 70%です。最大保存容量に達すると、新しい情報が上書 きされるため、古い情報は消去されます(ラップアラウンド方式)。

※3

エクスポート操作画面は監査ログの保存場所によって異なります。

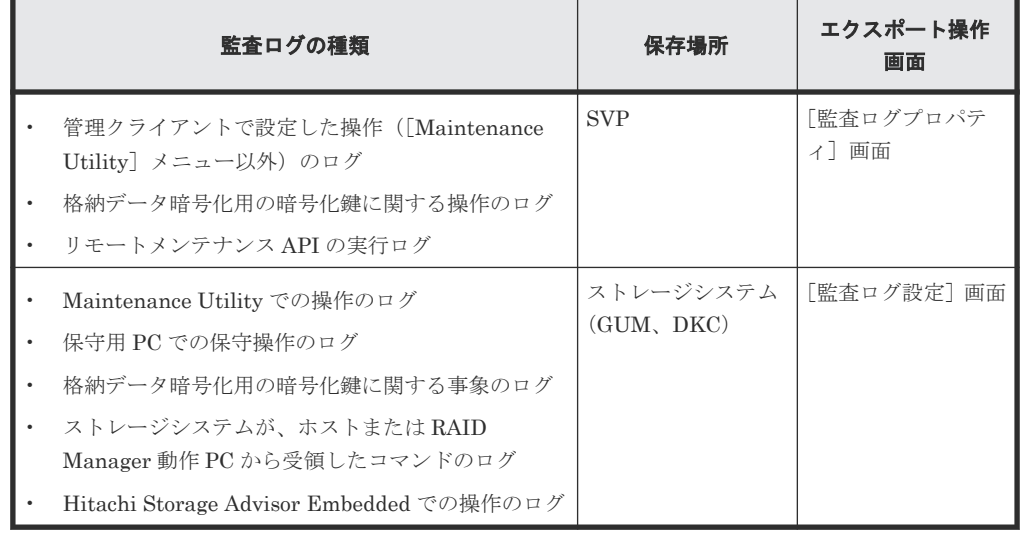

### メモ

Syslog サーバへの転送が回復しても、障害発生中に発生した監査ログは再転送されません。

監査ログのエクスポートおよびエクスポート操作手順については、『システム管理者ガイド』を参照 してください。

2

# <span id="page-32-0"></span>監査ログファイルのフォーマット

監査ログファイルは、Syslog 形式のテキストファイルです。監査ログファイルのフォーマットは、 RFC3164 に準拠したフォーマットと RFC5424 に準拠したフォーマットの 2 種類あります。監査 ログファイルの Syslog サーバ転送を設定するときに、どちらかのフォーマットを選択します。

監査ログヘッダ、監査ログ情報(基本情報)、監査ログ情報(詳細情報)に分けて、それぞれのフォ ーマットを示します。

syslog サーバに監査ログを送信する場合、この章に記載している監査ログヘッダの前に、syslog の ヘッダ情報が追加されます。syslog サーバに監査ログを送信するときのフォーマットについては、 「2.6 syslog [サーバに送信するときの監査ログのフォーマット](#page-44-0)」を参照してください。

- **□** 2.1 監査ログヘッダのフォーマット (RFC3164 準拠の場合)
- **□** 2.2 監査ログヘッダのフォーマット (RFC5424 準拠の場合)
- □ 2.3 監査ログ情報 (基本情報)のフォーマット
- □ 2.4 [監査ログ情報\(詳細情報\)のフォーマット](#page-41-0)
- □ 2.5 [このマニュアルでのログ例の記載](#page-42-0)
- **□ 2.6 syslog** [サーバに送信するときの監査ログのフォーマット](#page-44-0)

監査ログファイルのフォーマット **33**

### <span id="page-33-0"></span>**2.1** 監査ログヘッダのフォーマット(**RFC3164** 準拠の場合)

| <142> Jan 12 01:39:39 GUM Storage: CELFSS, 1.1, 53, , 2018-01-12T01:39:39.8Z,<br>9<br>5<br>6<br>3<br>4<br>- 78<br>監査口グヘッダ<br>Storage, GUM, ConfigurationAccess, Success, uid=maintenance, HM850:402650,<br>12<br>14<br>13<br>15<br>16<br>10<br>11<br>Japan-Tokyo,,,,from=xxxxxxxxxxxxxx,,,,20,BasicLog,,, |
|----------------------------------------------------------------------------------------------------|
| 21<br>$18 - 20$<br>$22 - 24$ 25<br>17<br>26<br>$27 - 28$<br>RMI AP, 180111-DeleteMirrors, [Remote Replication], Delete Pairs, Normal end,<br>監査ログ情報<br>Seq. = 0000000020                                                                                                    |
| <142> Jan 12 01:39:39 GUM Storage: CELFSS 1.1.542018-01-12T01:39:39.8Z.                                                                                                    |
| Storage, GUM, ConfigurationAccess, Success, uid=maintenance, HM850:402650,,<br>監杳ログヘッダ                                                                                                    |
| Japan-Tokyo,,,,from=xxxxxxxxxxxxxx,,,,,DetailLog,,,<br>監査ログ情報<br>+Copy type=UR<br>(詳細情報)                                                                                                    |
| <142> Jan 12 01:39:39 GUM Storage: CELFSS,1.1,55,,2018-01-12T01:39:39.8Z, -                                                                                                    |
| Storage, GUM, ConfigurationAccess, Success, uid=maintenance, HM850:402650, ,<br>監査ログヘッダ                                                                                                    |
| Japan-Tokyofrom=xxxxxxxxxxxxxxDetailLog                                                                                                    |
| ++{P-VOL(Port-G-ID-LUN), S-VOL(Port-G-ID-LUN), Mirror ID, S/N, CTRLID,                                                                                                    |
| Type, Range, Delete Mode, Result}<br>監査ログ情報                                                                                                    |
| (詳細情報)<br>$=$ [{4C-0x00-0, 4A-0x00-0, 0x00, 467676, 18, P-VOL, LU, Normal, Normal end}],                                                                                                    |
| Num of Pairs=1                                                                                                    |

Num. of Pairs=1

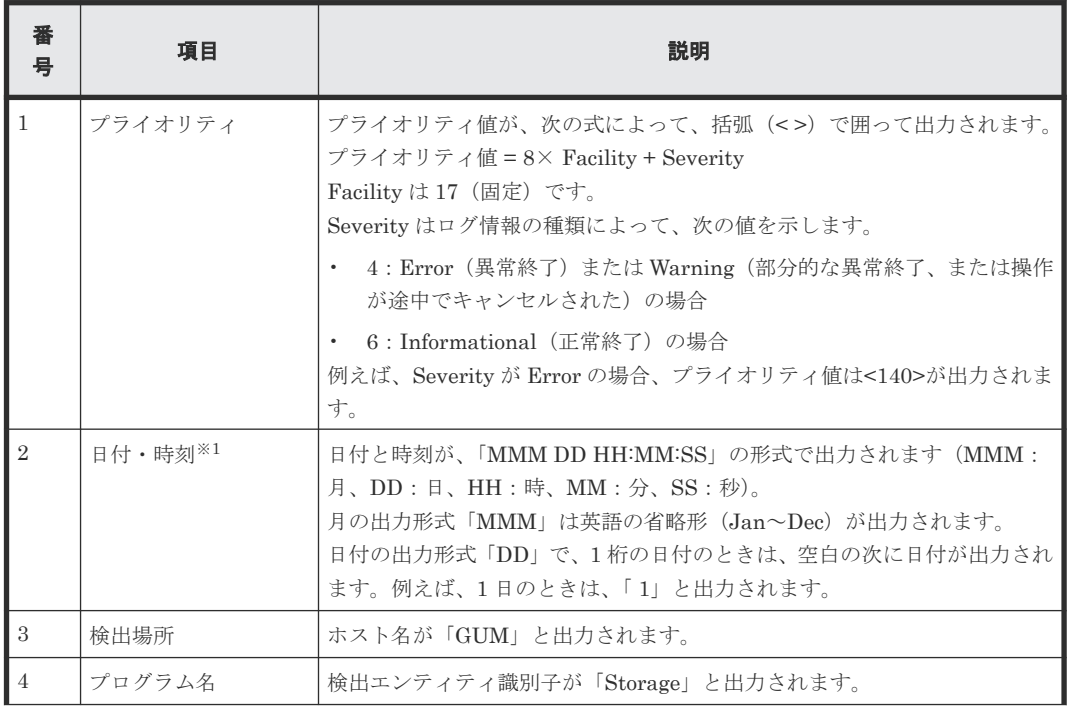

**34** 監査ログファイルのフォーマット

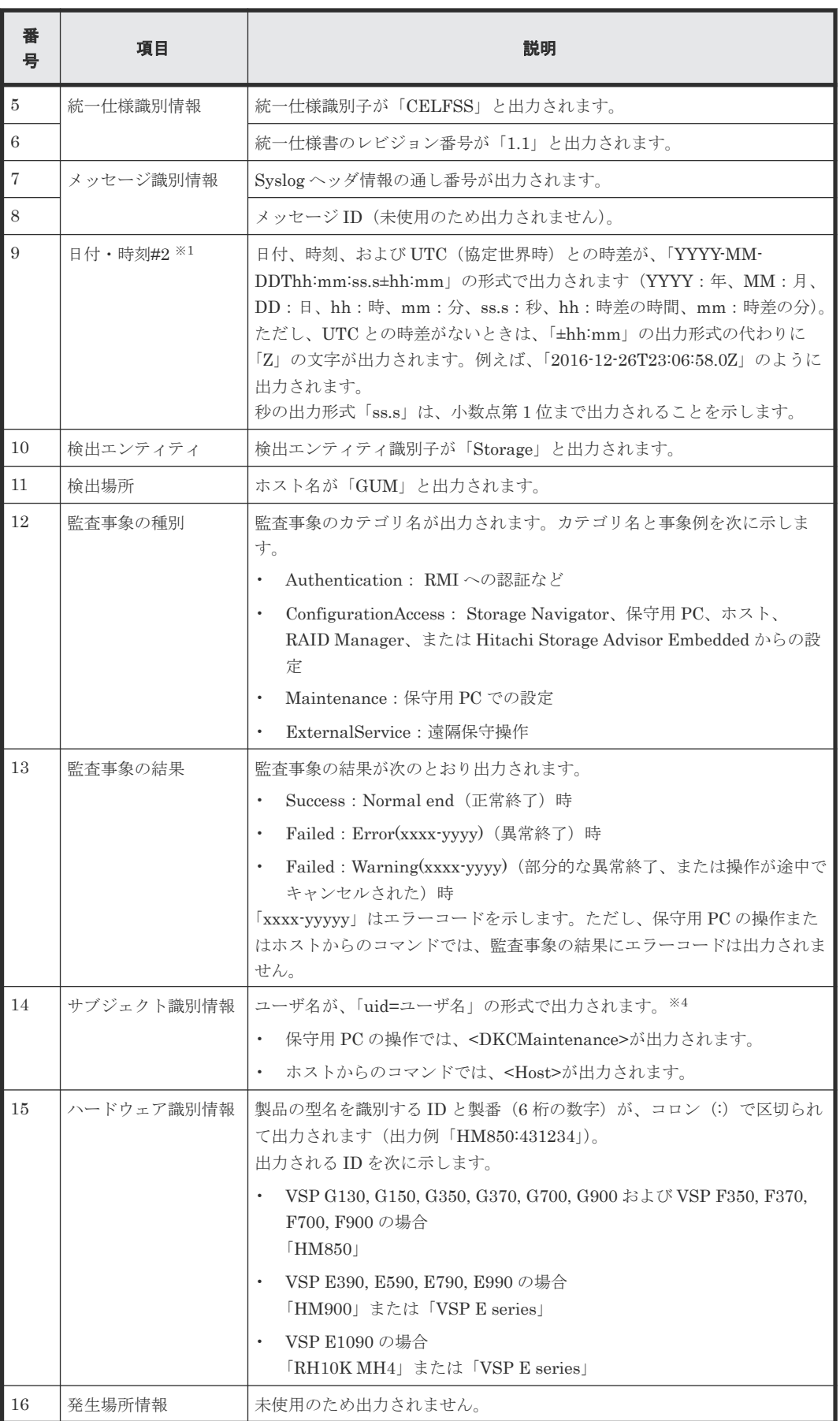

監査ログファイルのフォーマット **35**

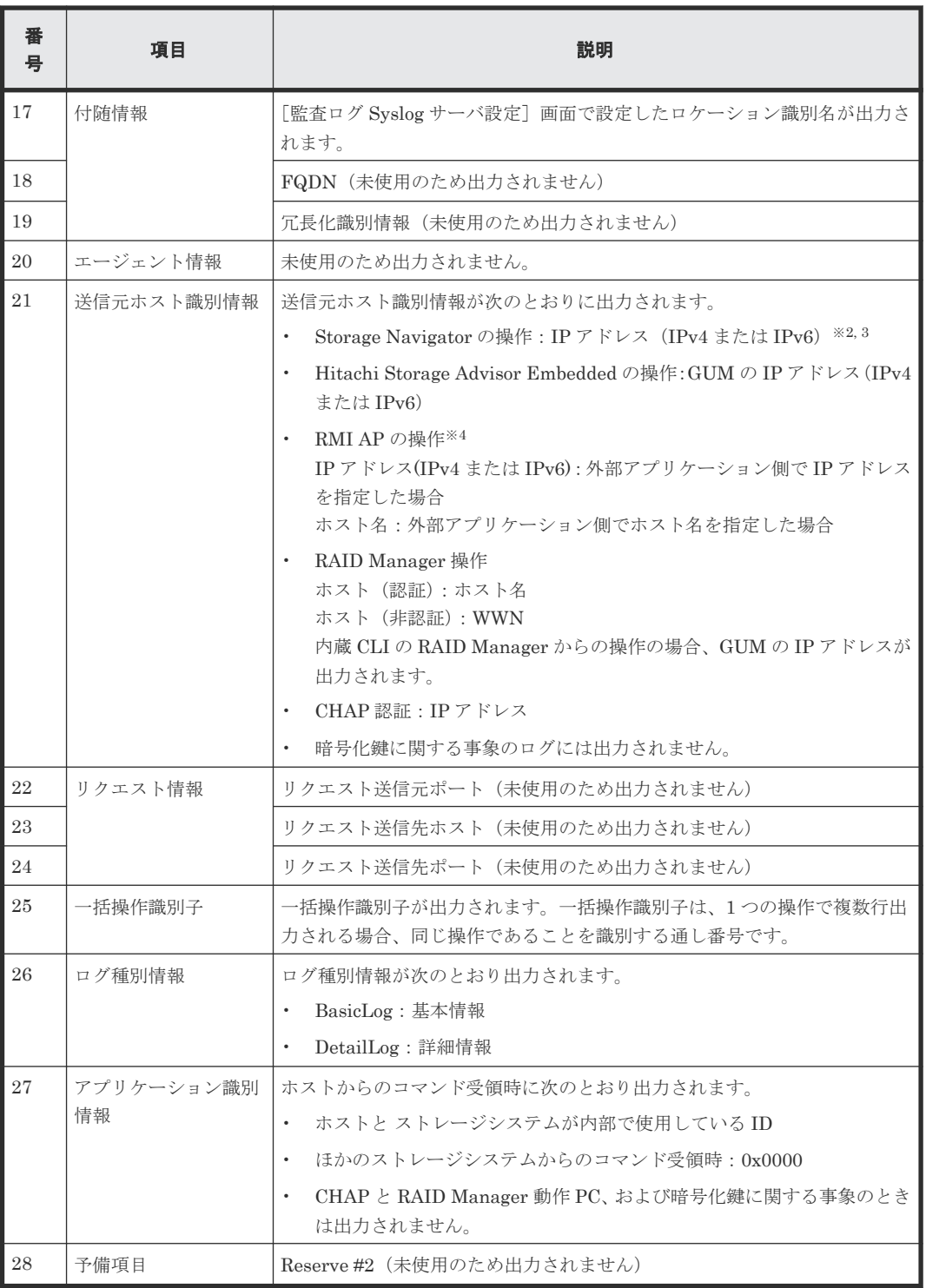

注※1

ストレージシステム内で LAN 障害などが発生したときは、日付と時刻が 1970/01/01 からの積 算時間になることがあります。

注※2

IP アドレスは接続しているネットワーク構成によって、プロキシサーバ、ルータまたはリモー トデスクトップクライアントの IP アドレスを表示している場合があります。

#### 注※3
<span id="page-36-0"></span>SVP と管理クライアントとの通信に IPv6 と IPv4 が使用できる場合、管理クライアントのブ ラウザで SVP の IPv6 アドレスを指定しても、Storage Navigator のサブ画面の操作による通 信は IPv4 になり、監査ログにも IPv4 のアドレスが出力されます。

注※4

RMI AP からの操作では、末尾が"[UserSpecifiedValue]"となることがあります。 末尾が"[UserSpecifiedValue]"となっている場合は、クライアントが指定したユーザ ID または IP アドレスが出力されます。

## **2.2** 監査ログヘッダのフォーマット(**RFC5424** 準拠の場合)

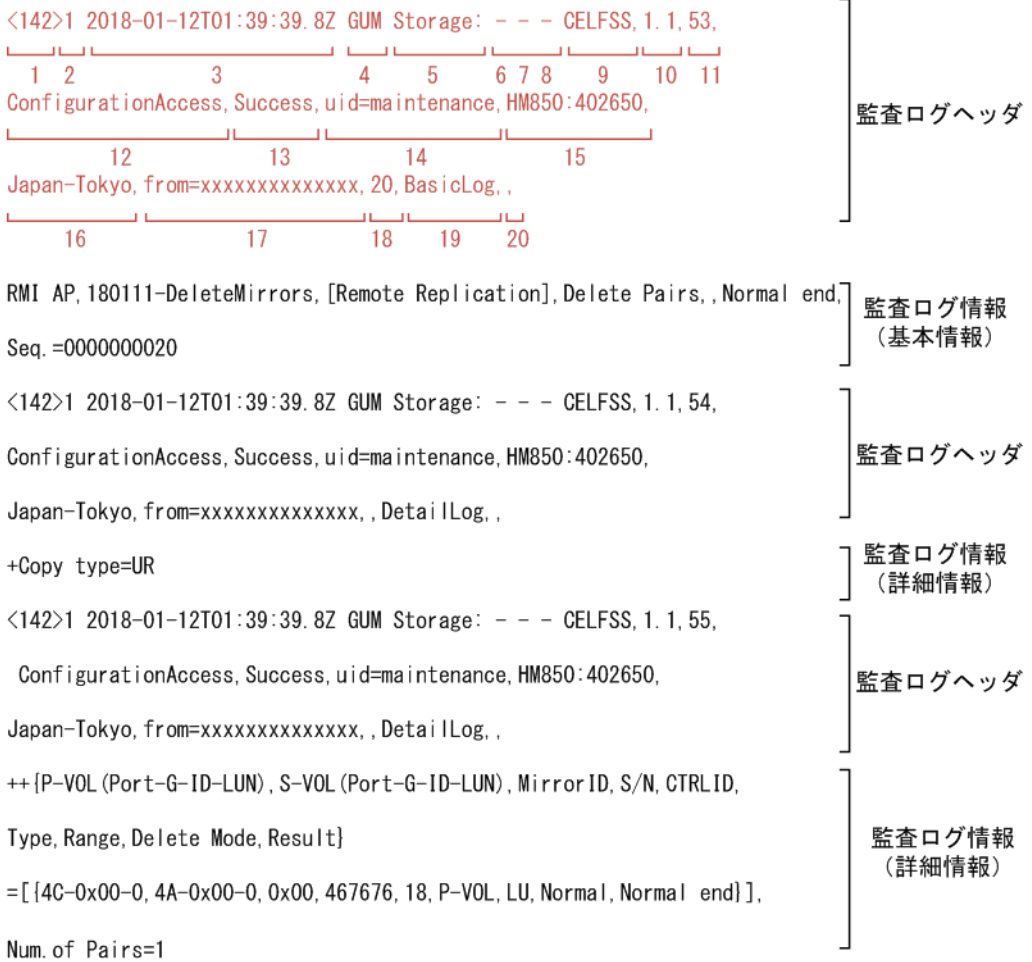

番 号 うちょう しょうしょう しょうしょう こうしょう 説明 かいじょう おおし かいしょう 1 プライオリティ |プライオリティ値が、次の式によって、括弧 (<>) で囲って出力されます。 プライオリティ値 = 8× Facility + Severity Facility は 17(固定)です。 Severity はログ情報の種類によって、次の値を示します。 • 4:Error(異常終了)または Warning(部分的な異常終了、または操作 が途中でキャンセルされた)の場合 • 6:Informational(正常終了)の場合 例えば、Severity が Error の場合、プライオリティ値は<140>が出力されま す。

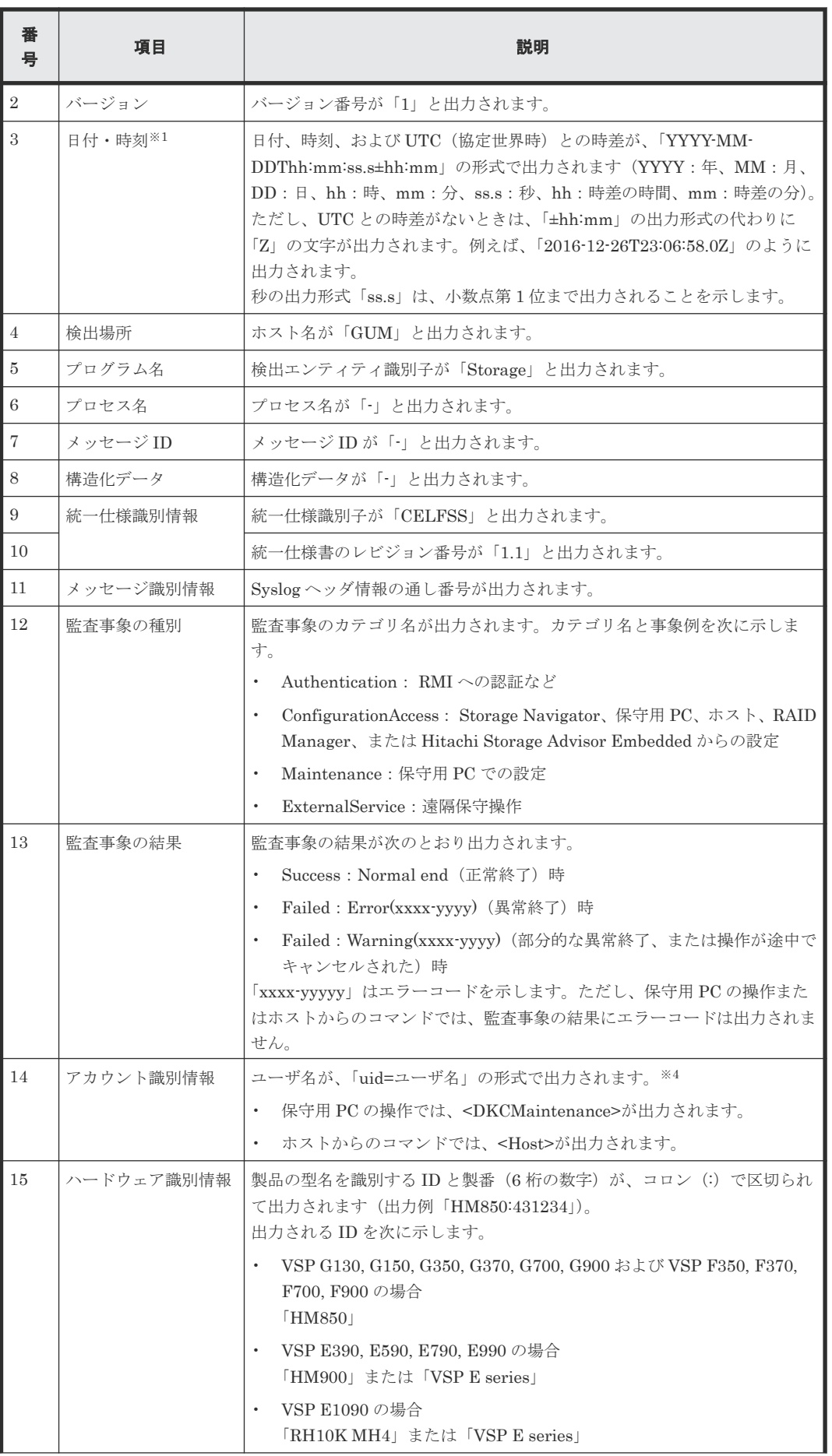

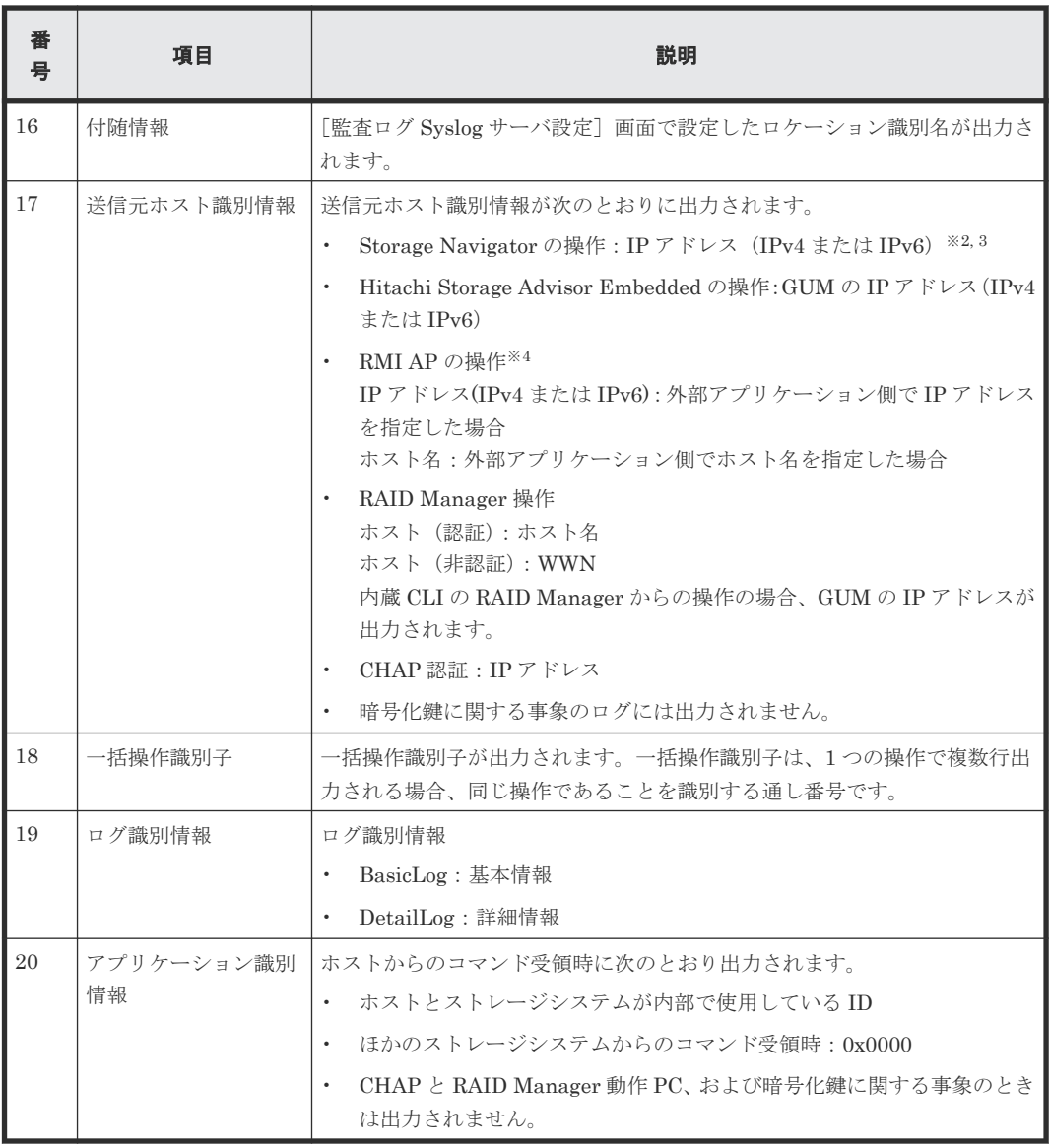

注※1

ストレージシステム内で LAN 障害などが発生したときは、日付と時刻が 1970/01/01 からの積 算時間になることがあります。

注※2

IP アドレスは接続しているネットワーク構成によって、プロキシサーバ、ルータまたはリモー トデスクトップクライアントの IP アドレスを表示している場合があります。

注※3

SVP と管理クライアントとの通信に IPv6 と IPv4 が使用できる場合、管理クライアントのブ ラウザで SVP の IPv6 アドレスを指定しても、Storage Navigator のサブ画面の操作による通 信は IPv4 になり、監査ログにも IPv4 のアドレスが出力されます。

注※4

RMI AP からの操作では、末尾が"[UserSpecifiedValue]"となることがあります。 末尾が"[UserSpecifiedValue]"となっている場合は、クライアントが指定したユーザ ID または IP アドレスが出力されます。

## <span id="page-39-0"></span>**2.3** 監査ログ情報(基本情報)のフォーマット

監査ログ情報(基本情報)のフォーマットは、RFC3164 準拠の場合も RFC5424 準拠の場合も同じ です。ただし、出力値は、履歴の種類によって異なります。 <142> Jan 12 01:39:39 GUM Storage: CELFSS. 1.1.53..2018-01-12T01:39:39.8Z. 7  $\times$ Storage, GUM, ConfigurationAccess, Success, uid=maintenance, HM850:402650, 監査ログヘッダ Japan-Tokyo, , , , from=xxxxxxxxxxxxxx, , , , 20, BasicLog, , , RMI AP, 160801-DeleteMirrors, [Remote Replication], Delete Pairs, , Normal end, 監査ログ情報  $\begin{array}{c|c} \hline \textbf{A} & \textbf{L} & \textbf{L} \\ \hline \end{array}$  $\overline{R}$  $\overline{c}$  $\overline{\mathsf{D}}$ (基本情報) Sea. = 0000000020  $\frac{1}{\sqrt{2}}$ <142> Jan 12 01:39:39 GUM Storage: CELFSS, 1.1, 54, , 2018-01-12T01:39:39.8Z, ] X 監査ログヘッダ Storage, GUM, ConfigurationAccess, Success, uid=maintenance, HM850:402650, Japan-Tokyo....from=xxxxxxxxxxxxxx.....DetailLog... 監査ログ情報 +Copy type=UR (詳細情報) <142> Jan 12 01:39:39 GUM Storage: CELFSS, 1.1, 55, , 2018-01-12T01:39:39.8Z, ⋇ Storage, GUM, ConfigurationAccess, Success, uid=maintenance, HM850:402650, 監査ログヘッダ Japan-Tokyo, , , , from=xxxxxxxxxxxxxx, , , , , DetailLog, , , ++ [P-VOL (Port-G-ID-LUN), S-VOL (Port-G-ID-LUN), Mirror ID, S/N, CTRLID, 監査ログ情報 Type, Range, Delete Mode, Result} (詳細情報)  $=[[4C-0x00-0, 4A-0x00-0, 0x00, 467676, 18, P-V0L, LU, Normal, Normal end]$ Num. of Pairs=1

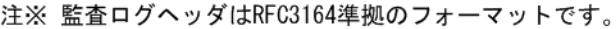

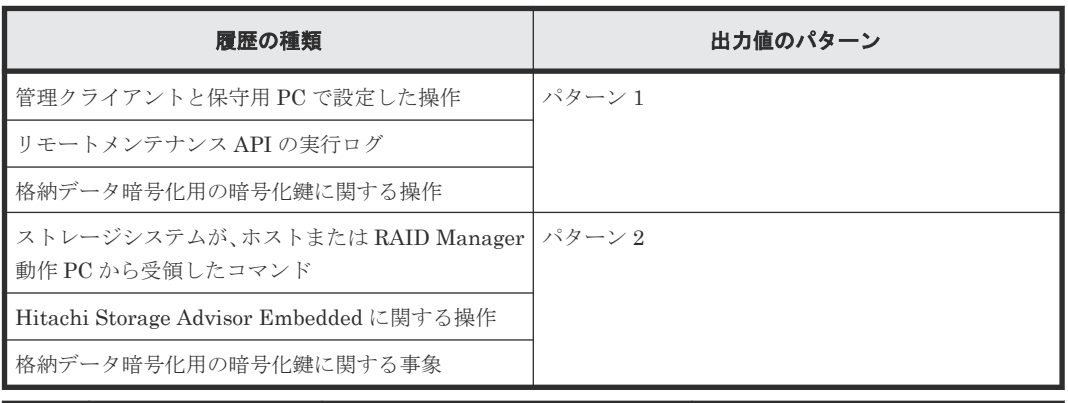

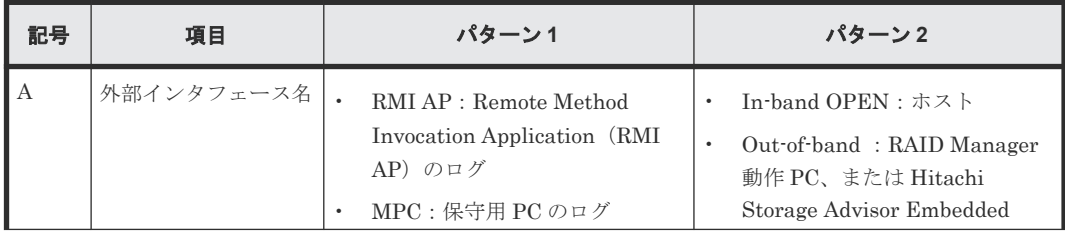

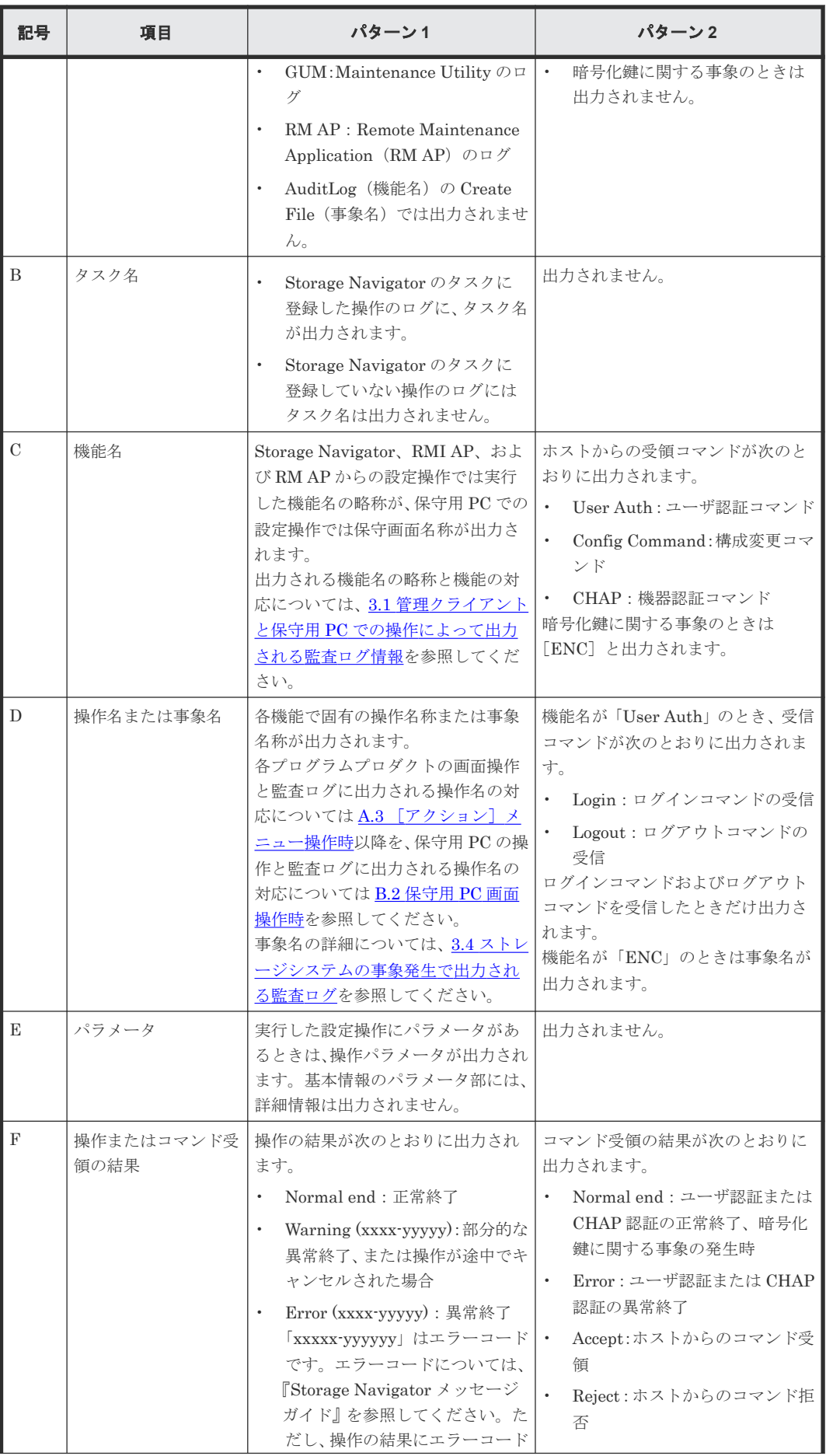

<span id="page-41-0"></span>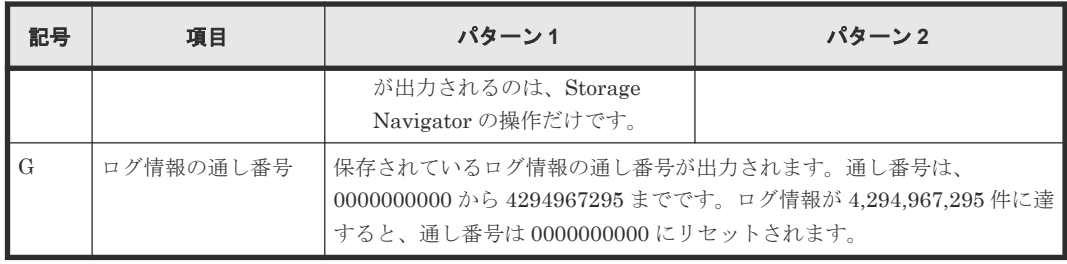

## 2.4 監査ログ情報(詳細情報)のフォーマット

監査ログ情報(詳細情報)のフォーマットは、RFC3164 準拠の場合も RFC5424 準拠の場合も同じ です。詳細情報には、設定項目を示すインデックスと設定値が出力されます。詳細情報のフォーマ ットには 2 つのタイプがあります。

#### 詳細情報フォーマット **1**

例:

```
+Copy Type=UR
++{P-VOL(Port-G-ID-LUN),S-VOL(Port-G-ID-LUN),MirrorID,S/N,CTRLID,Type,
Range, Delete Mode, Result}
=[{4C-0x00-0, 4A-0x00-0, 0x00, 467676, 18, P-VOL, LU, Normal, Normal end}]Num. of Pairs=1
```
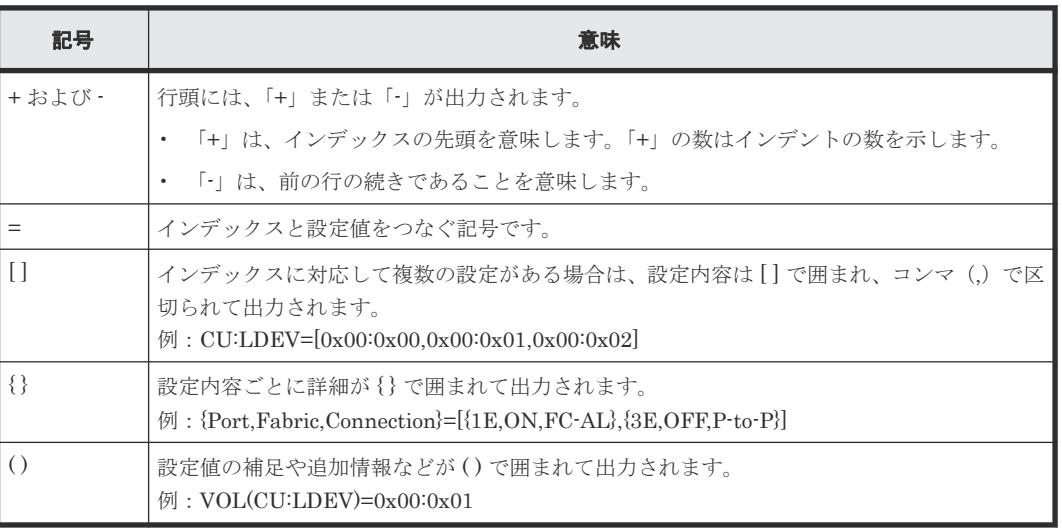

メモ

操作時またはコマンド入力時に指定しなかった項目がある場合は、設定値にハイフン(·)が出力されるか、設 定値が出力されないか、または、インデックス自体が出力されません。

### 詳細情報フォーマット **2**

例:

```
+{iScsiPort[0]{
  Port=1A,
 iScsiTarget[0]{
    Id=0,Name="Name",Alias="Alias",UserAuthSwitch=Enable, 
    Result=Normal end}}}
```
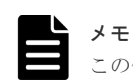

この例では見やすいように改行していますが、実際のログでは改行はされません。

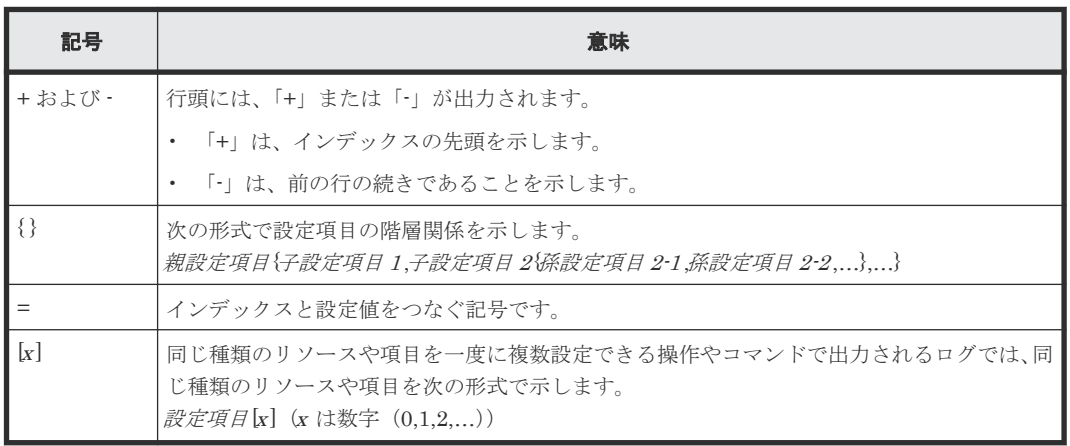

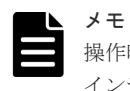

操作時またはコマンド入力時に指定しなかった項目がある場合は、設定値に「null」が出力されるか、または、 インデックス自体が出力されません。

## **2.5** このマニュアルでのログ例の記載

このマニュアルのログ例は、監査ログ情報の基本情報と詳細情報だけを記載しています。

実際のログでは、監査ログヘッダが、監査ログ情報の基本情報と各詳細情報の前にそれぞれ出力さ れます。

#### 詳細情報フォーマット **1**

実際に出力されるログ

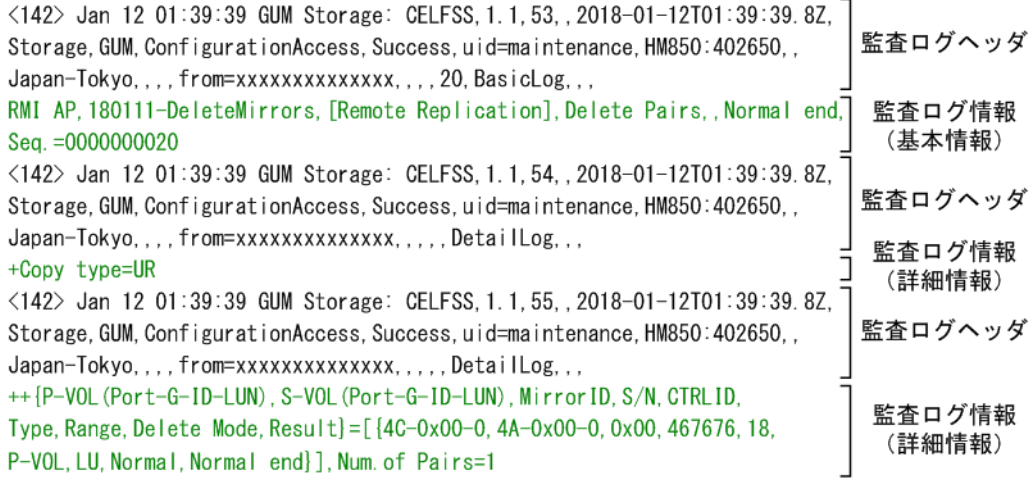

#### このマニュアルでのログ例の記載

RMI AP, 180111-DeleteMirrors, [Remote Replication], Delete Pairs, , Normal end, Seq. = 0000000020 +Copy type=UR ++{P-VOL(Port-G-ID-LUN), S-VOL(Port-G-ID-LUN), MirrorID, S/N, CTRLID, Type, Range, Delete Mode, Result}=[{4C-0x00-0, 4A-0x00-0, 0x00, 467676, 18, P-VOL, LU, Normal, Normal end}], Num. of Pairs=1

### 詳細情報フォーマット **2**

実際に出力されるログ

<142> Jan 12 01:39:39 GUM Storage: CELFSS, 1.1, 53, , 2018-01-12T01:39:39.8Z, 監査ログヘッダ Storage, GUM, ConfigurationAccess, Success, uid=maintenance, HM850:402650, Japan-Tokyo, , , , from=xxxxxxxxxxxxxx, , , , 20, BasicLog, , , 監査ログ情報 RMI AP. . [PROV]. DeleteiScsiTarget.. Normal end. Seq. =0000000020 (基本情報) <142> Jan 12 01:39:39 GUM Storage: CELFSS, 1.1, 54, , 2018-01-12T01:39:39.8Z, 監査ログヘッダ Storage, GUM, ConfigurationAccess, Success, uid=maintenance, HM850:402650, Japan-Tokyo, , , , from=xxxxxxxxxxxxxx, , , , , DetailLog, , , 監査ログ情報 +{iScsiPort[0]{Port=1A,iScsiTarget[0]{Id=0, Result=Normal end}}} (詳細情報)

#### このマニュアルでのログ例の記載

RMI AP, , [PROV], DeleteiScsiTarget, , Normal end, Seq. = 0000000020  $+[iSSIPort[0]$ Port=1A. iScsiTarget[0]{ Id=0, Result=Normal end}}}

このマニュアルでは見やすいように改行して記載していますが、実際のログでは改行されません。

## **2.6 syslog** サーバに送信するときの監査ログのフォーマット

syslog サーバに監査ログを送信する場合、監査ログのフォーマットに syslog のヘッダ情報が含まれ ます。syslog サーバに監査ログを送信するときのフォーマットを次の図に示します。

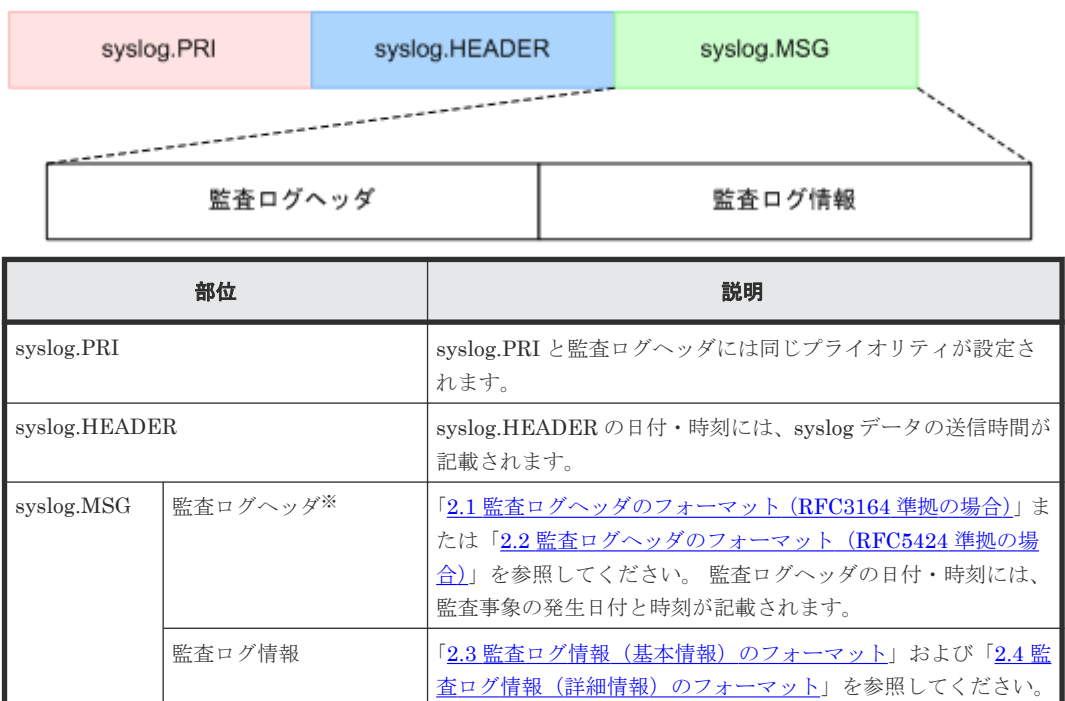

注※

監査ログヘッダのフォーマットが RFC3164 準拠の場合、syslog.PRI、syslog.HEADER、 syslog.MSG は、RFC3164 準拠のフォーマットで送信されます。

監査ログヘッダのフォーマットが RFC5424 準拠の場合、syslog.PRI、syslog.HEADER、 syslog.MSG は、RFC5424 準拠のフォーマットで送信されます。

監査ログが syslog サーバに送信されるときのデータの例を次の図に示します。

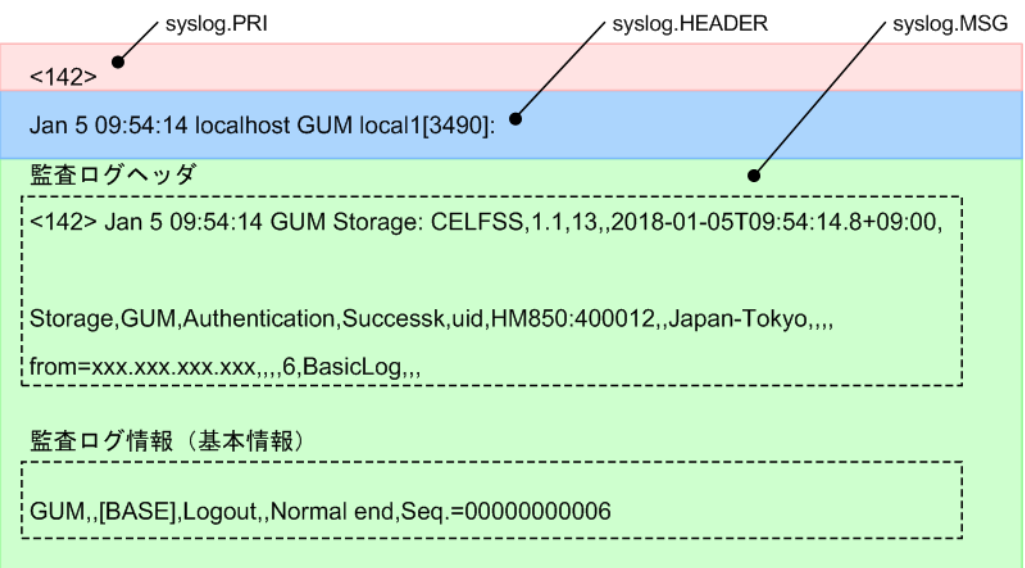

3

# 監査ログファイルに出力される情報

管理クライアントと保守用 PC の操作で、監査ログファイルに出力される機能名と操作名を示しま す。

- □ 3.1 管理クライアントと保守用 PC [での操作によって出力される監査ログ情報](#page-47-0)
- □ 3.2 [格納データ暗号化用の鍵に関する操作](#page-57-0)
- □ 3.3 [ホストからのコマンド受領時に出力される監査ログ情報](#page-59-0)
- □ 3.4 [ストレージシステムの事象発生で出力される監査ログ](#page-59-0)

監査ログファイルに出力される情報 **47**

## <span id="page-47-0"></span>**3.1** 管理クライアントと保守用 **PC** での操作によって出力される 監査ログ情報

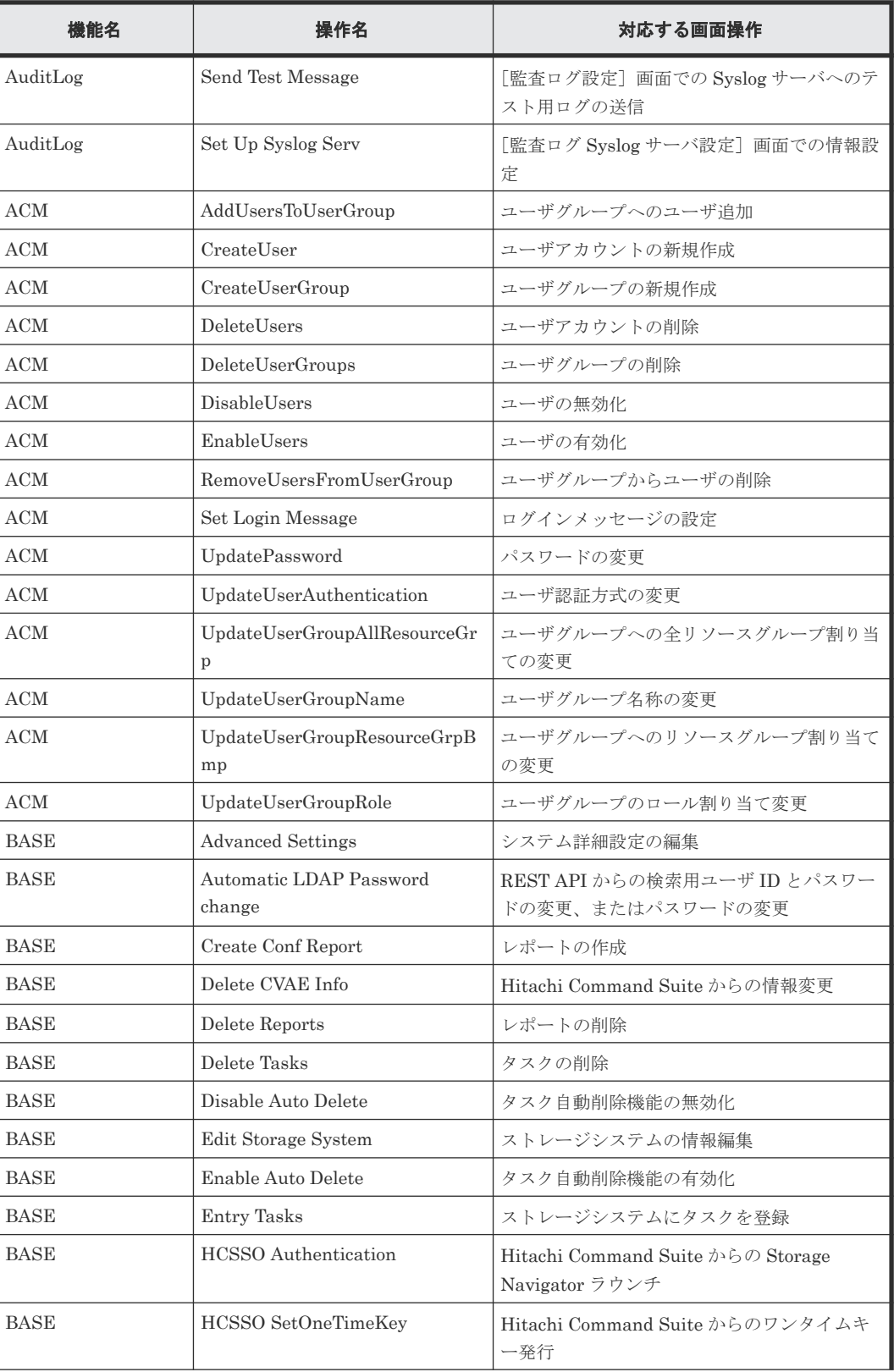

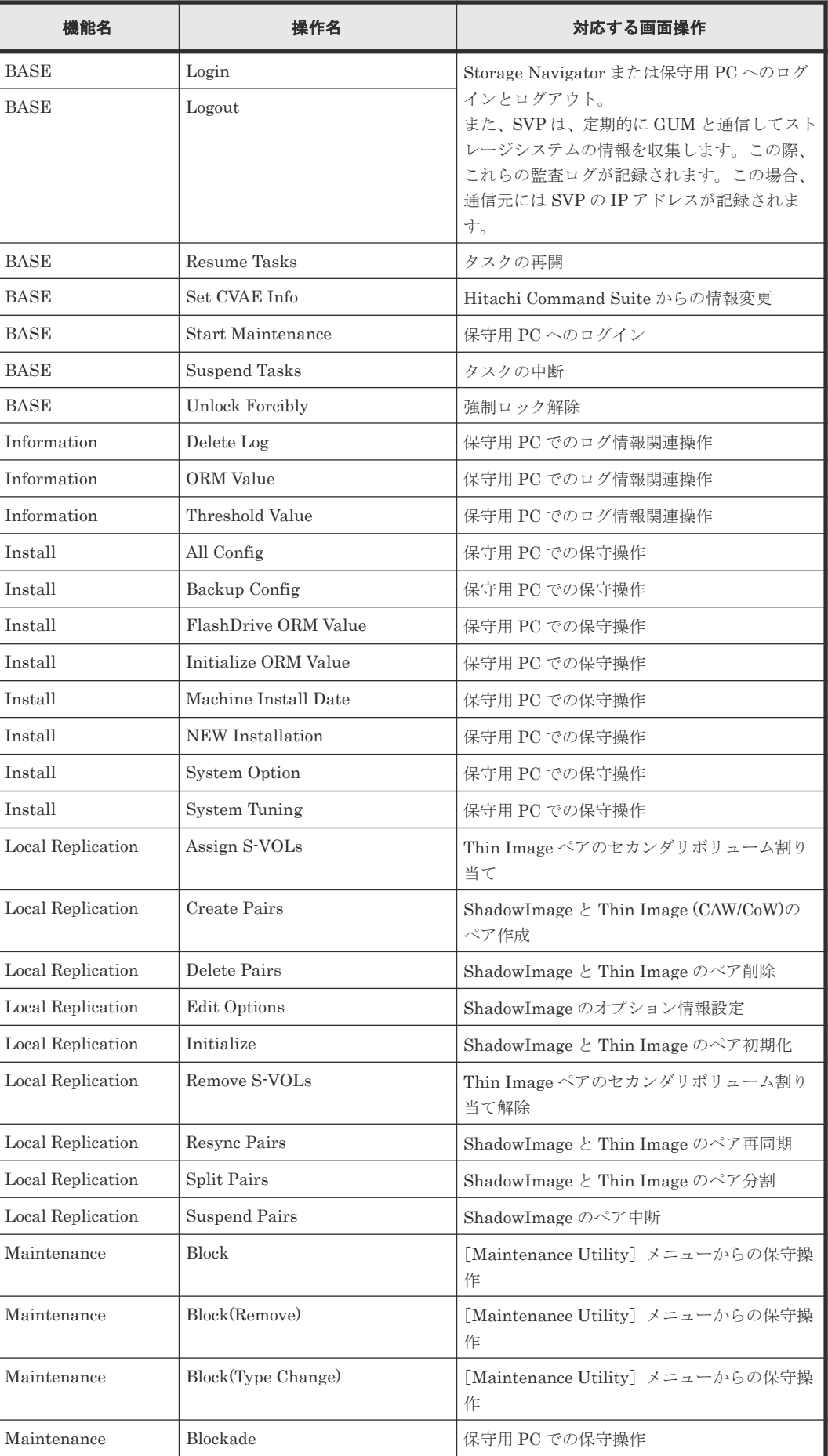

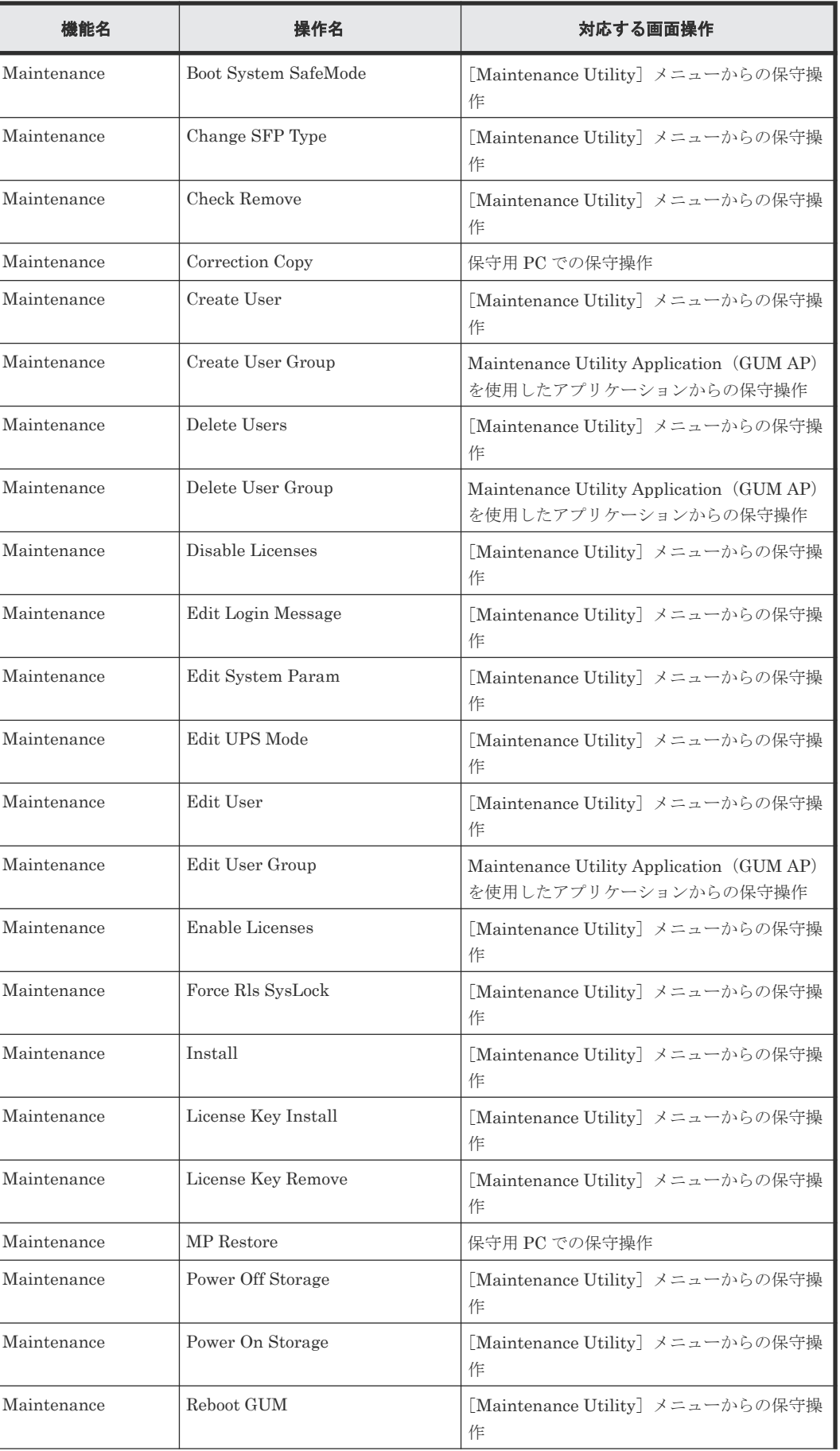

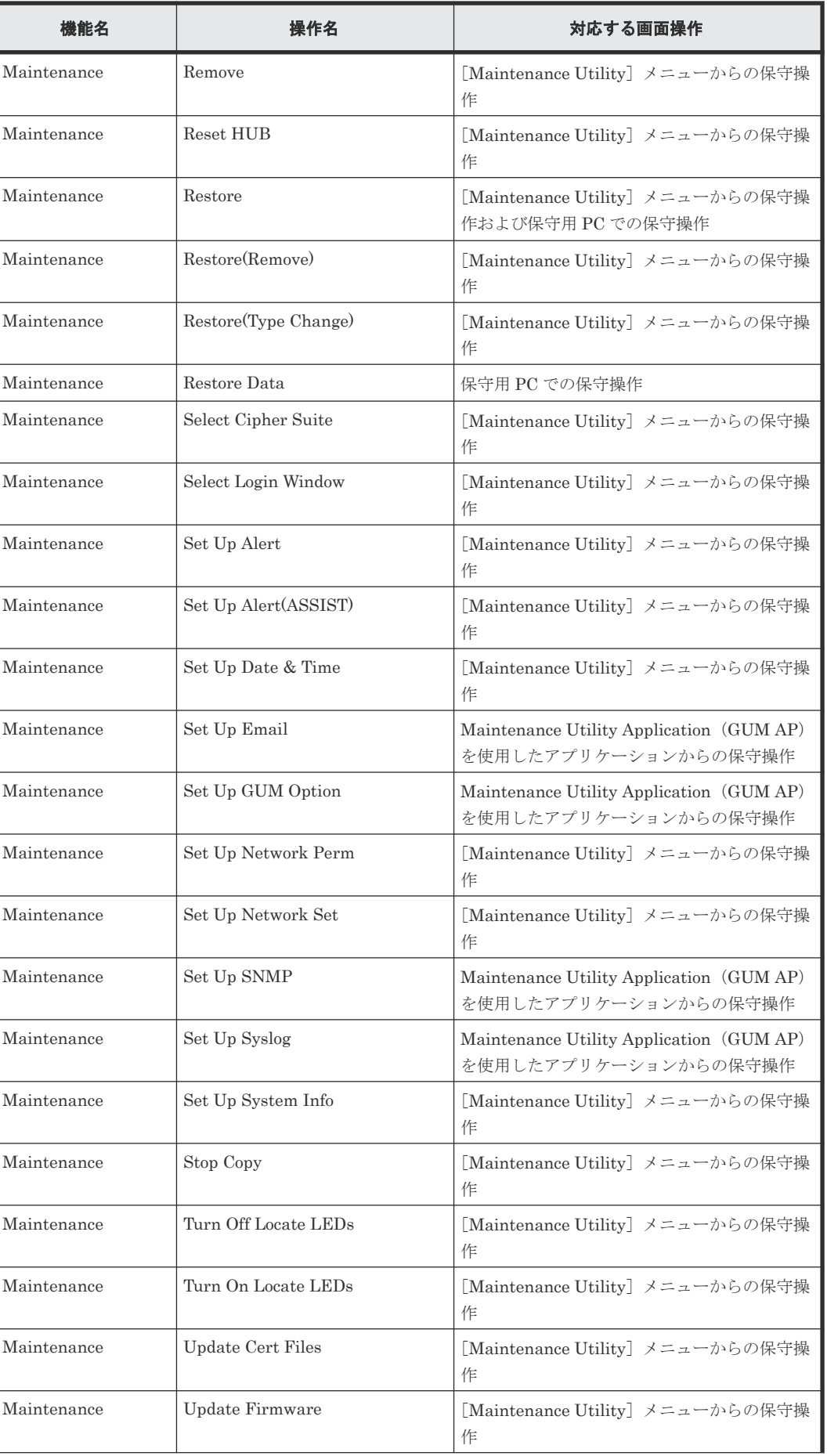

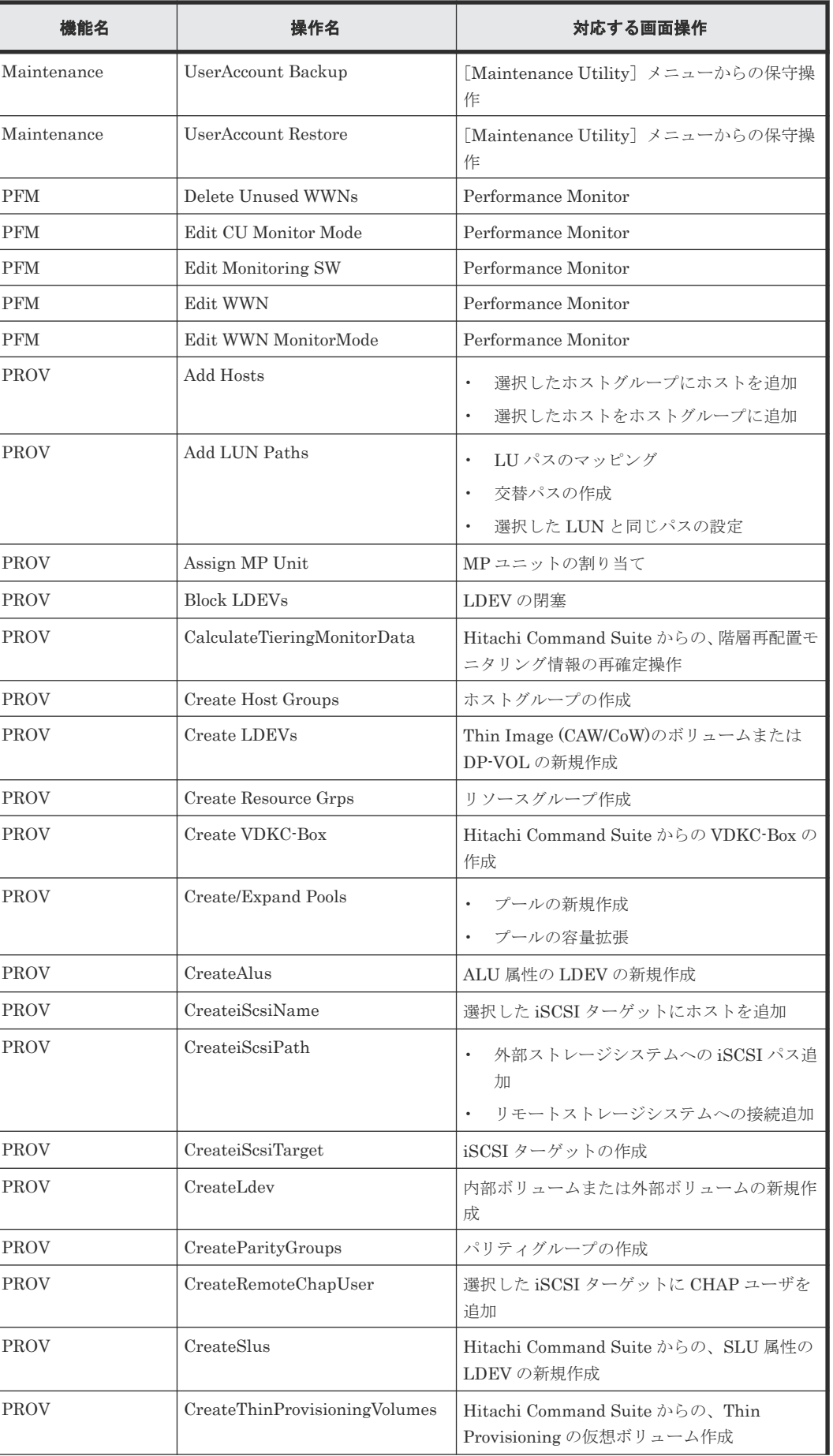

52 **スカックス エンストラックス 監査ログファイルに出力される情報** 

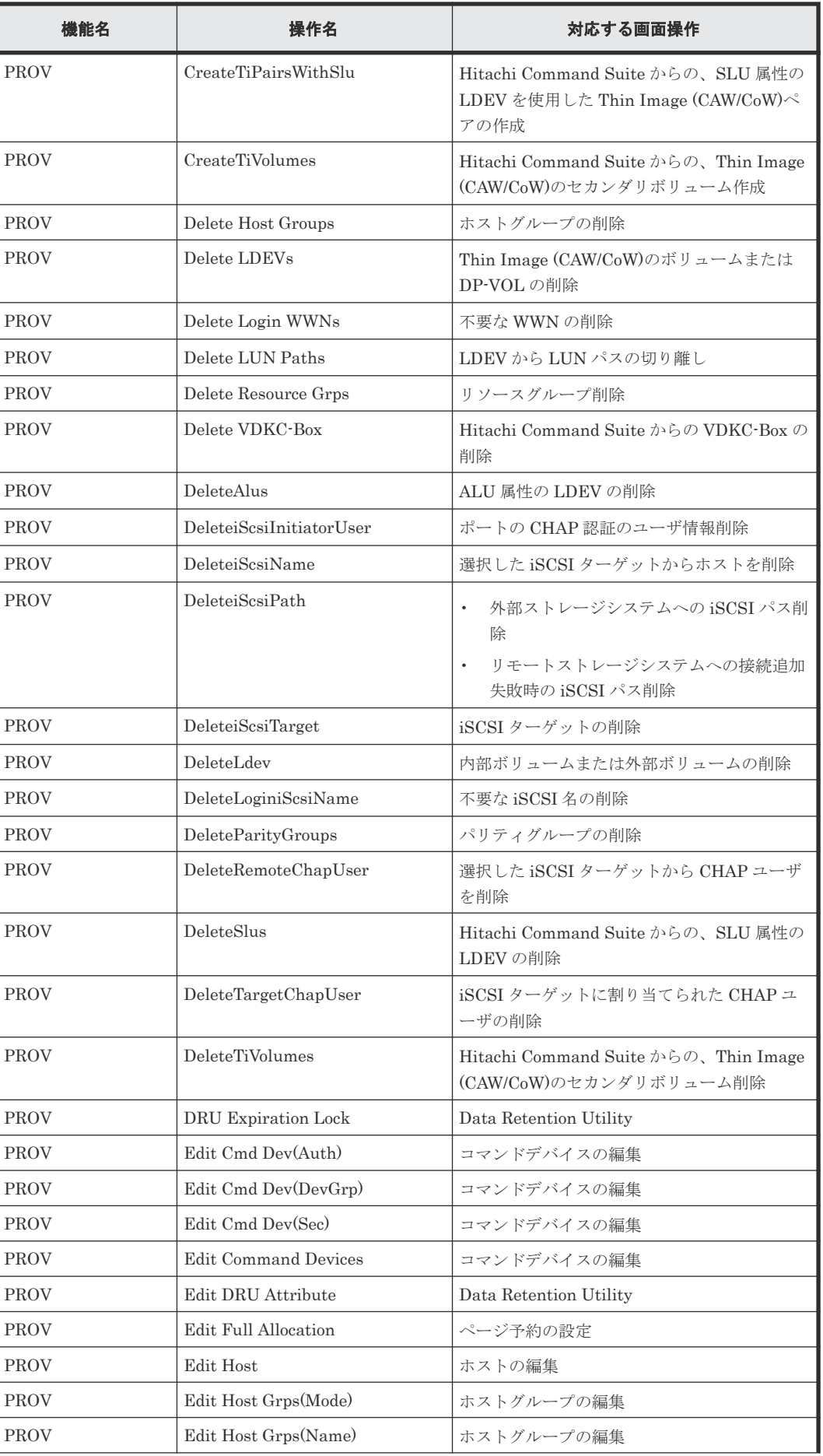

監査ログファイルに出力される情報 **53**

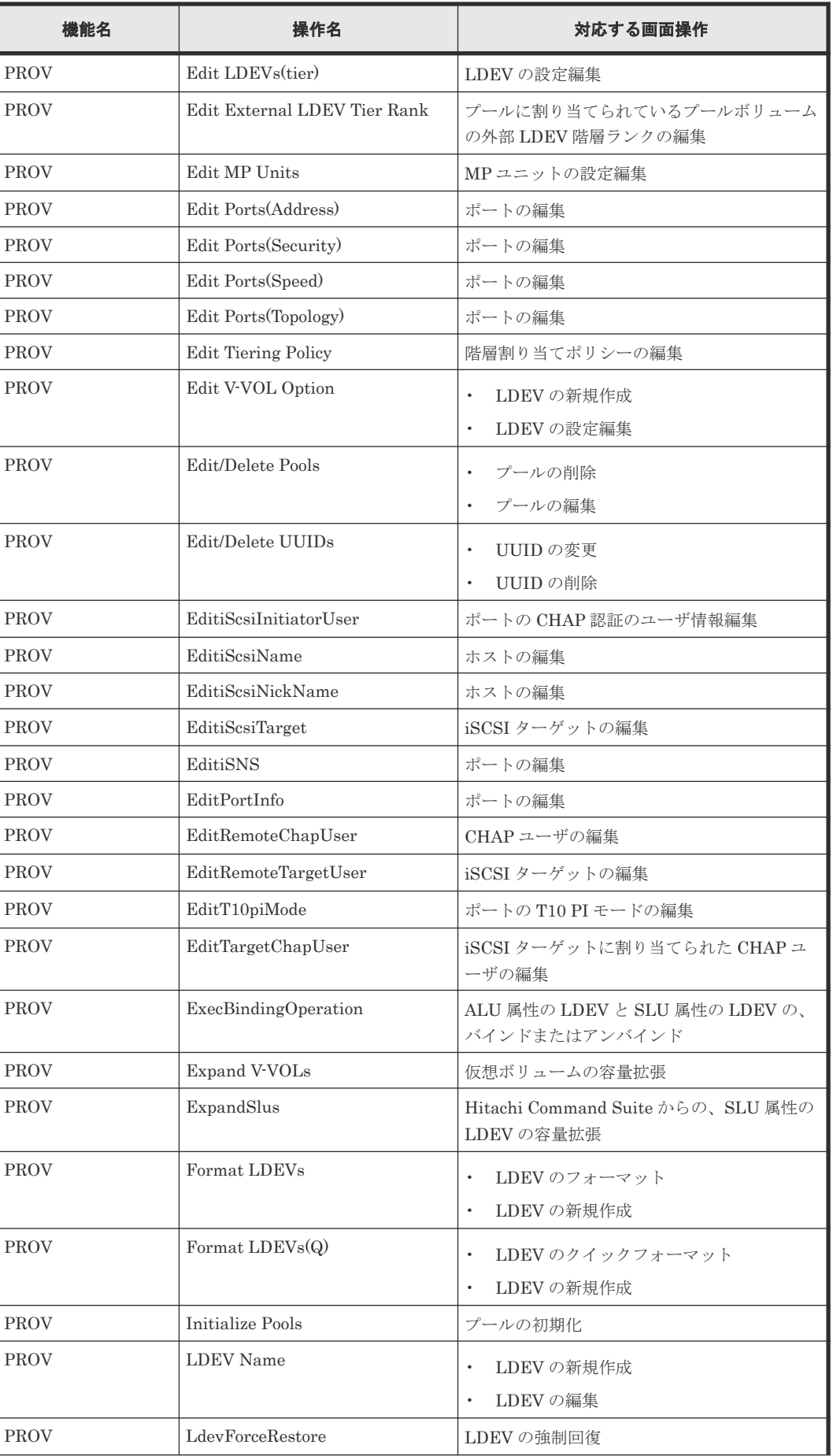

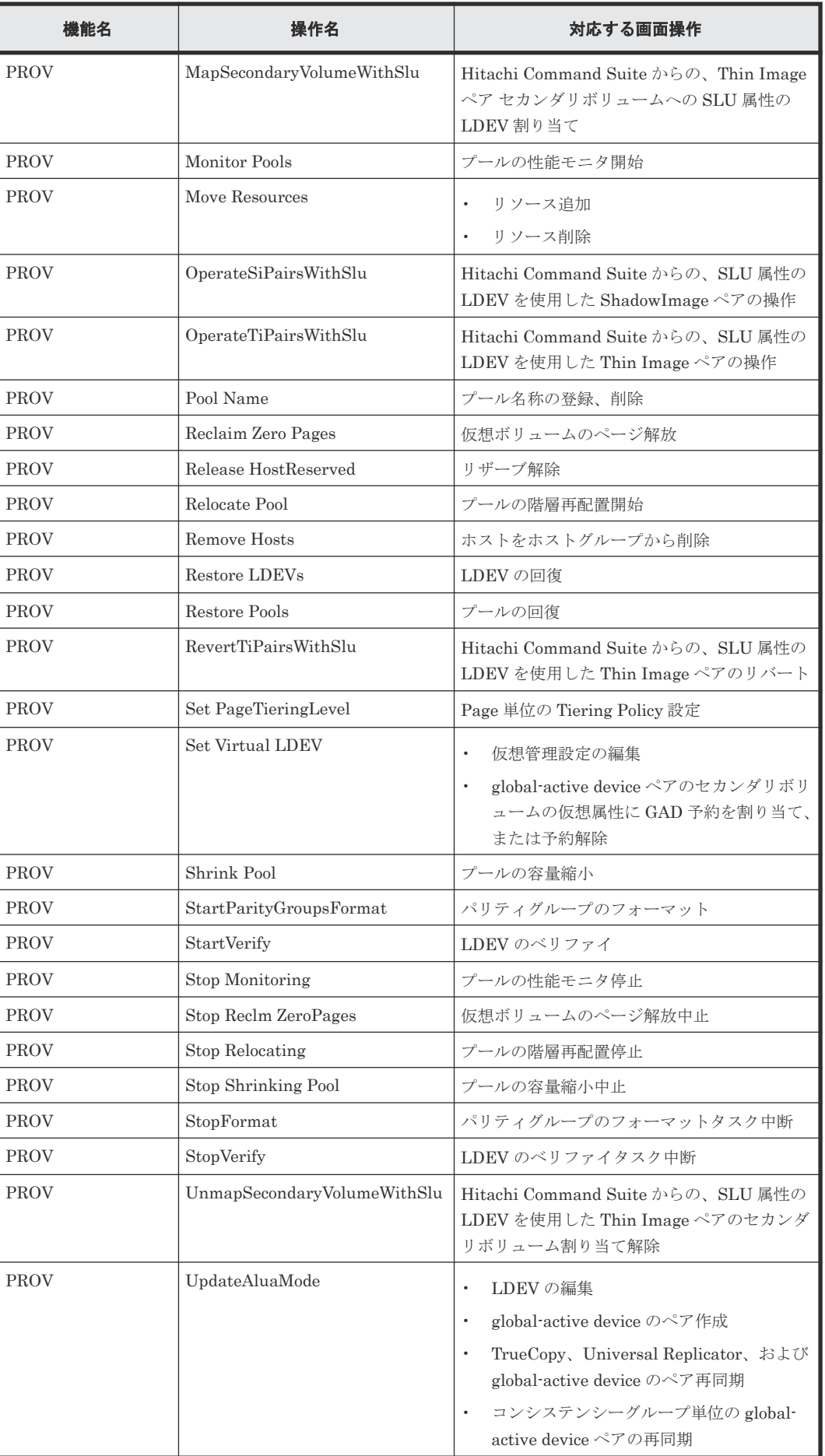

監査ログファイルに出力される情報 **55**

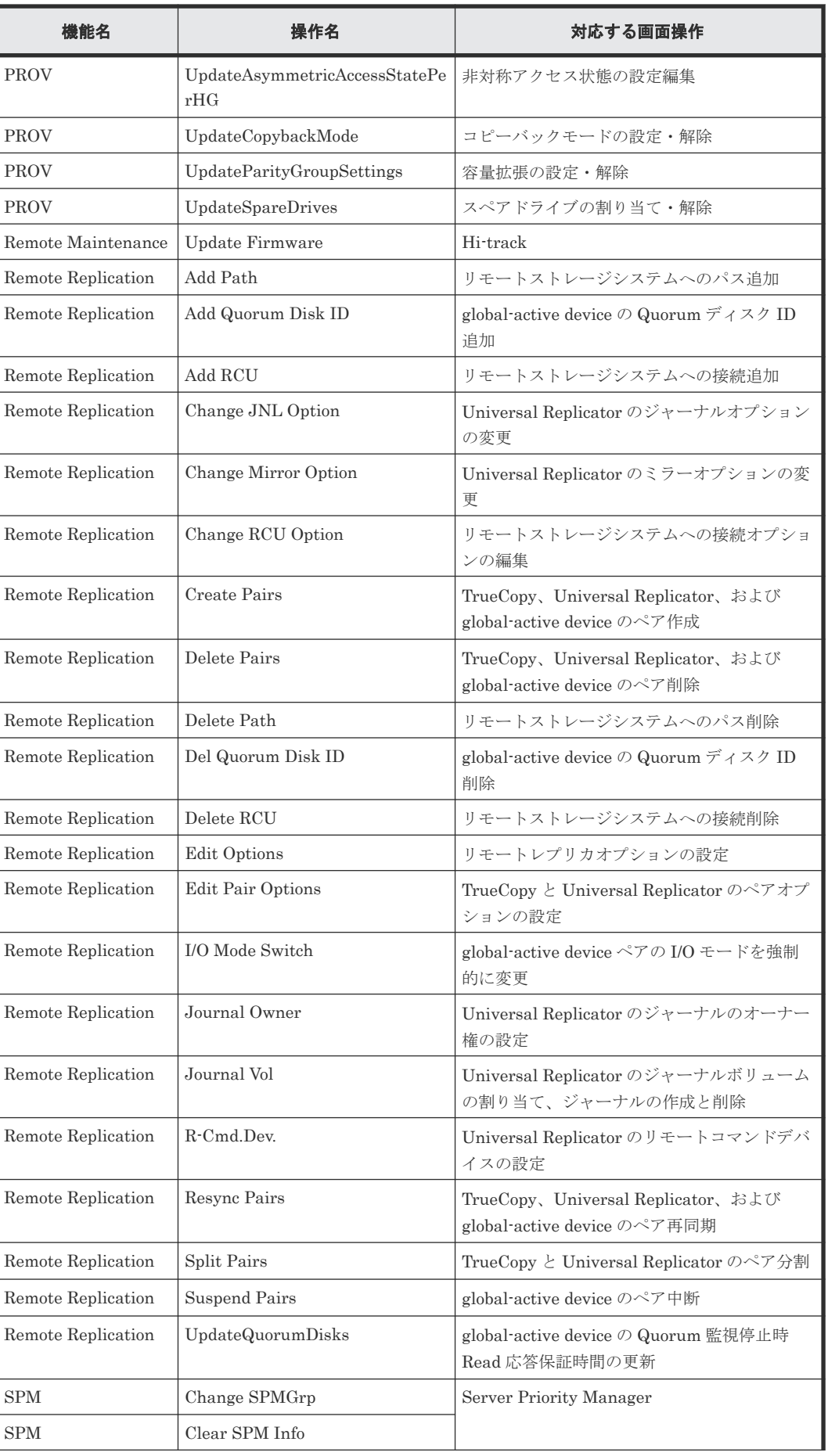

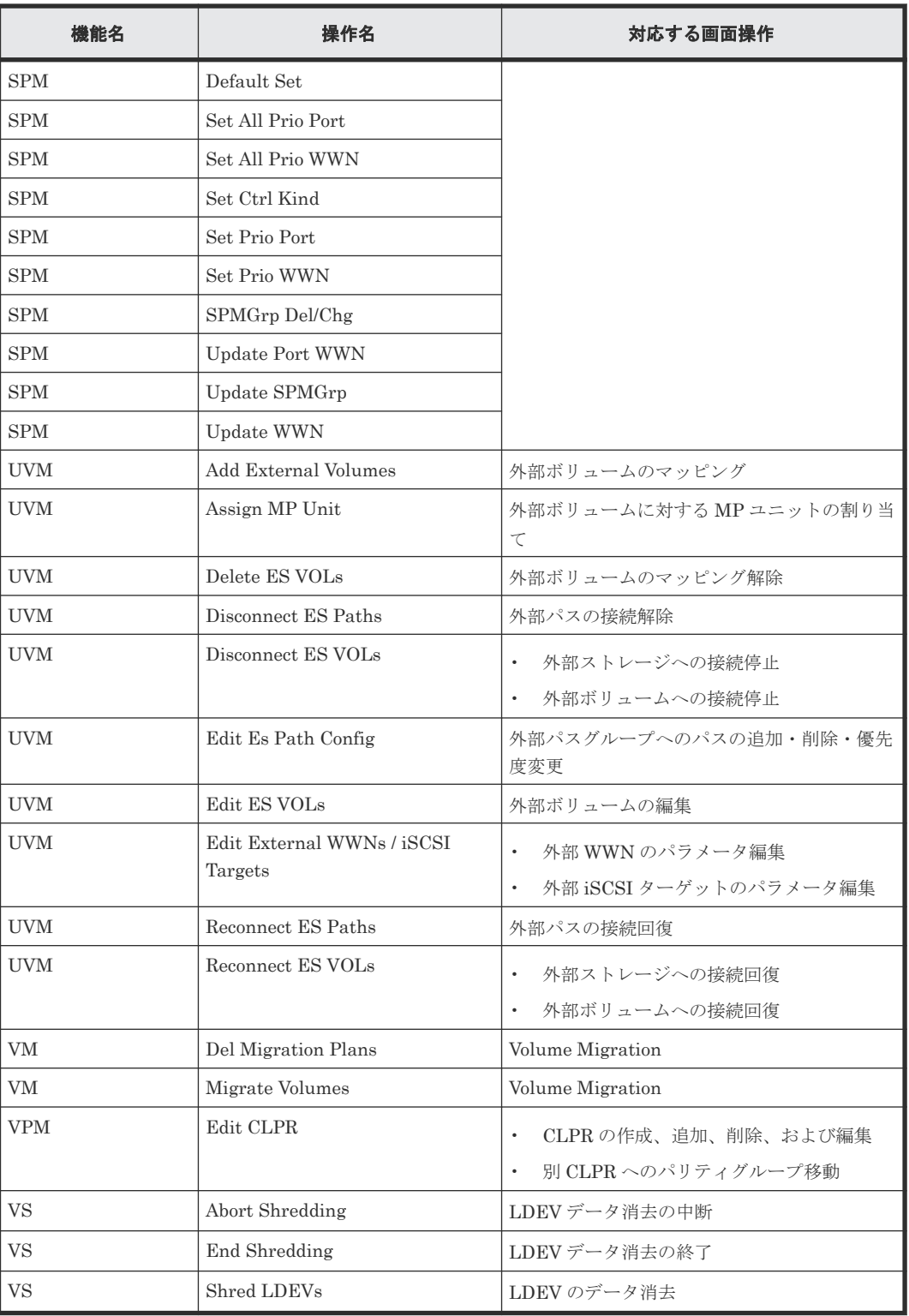

格納データ暗号化用の鍵に関する操作名と事象名の出力例、基本情報、および詳細情報については 「4[管理クライアントと保守用](#page-60-0) PC の操作による監査ログ情報」、Storage Navigator の操作と監査ロ グに出力される操作名の対応については「付録 A. Storage Navigator [操作と監査ログに出力される](#page-374-0) [操作名](#page-374-0)」、保守用 PC での操作と監査ログに出力される操作名の対応については「付録 B. [保守用](#page-396-0) PC [での操作と監査ログに出力される操作名](#page-396-0)」を参照してください。

## <span id="page-57-0"></span>**3.2** 格納データ暗号化用の鍵に関する操作

格納データ暗号化に用いる鍵に関する機能名と操作名および事象名を次に示します。表はアルファ ベット順に説明しています。

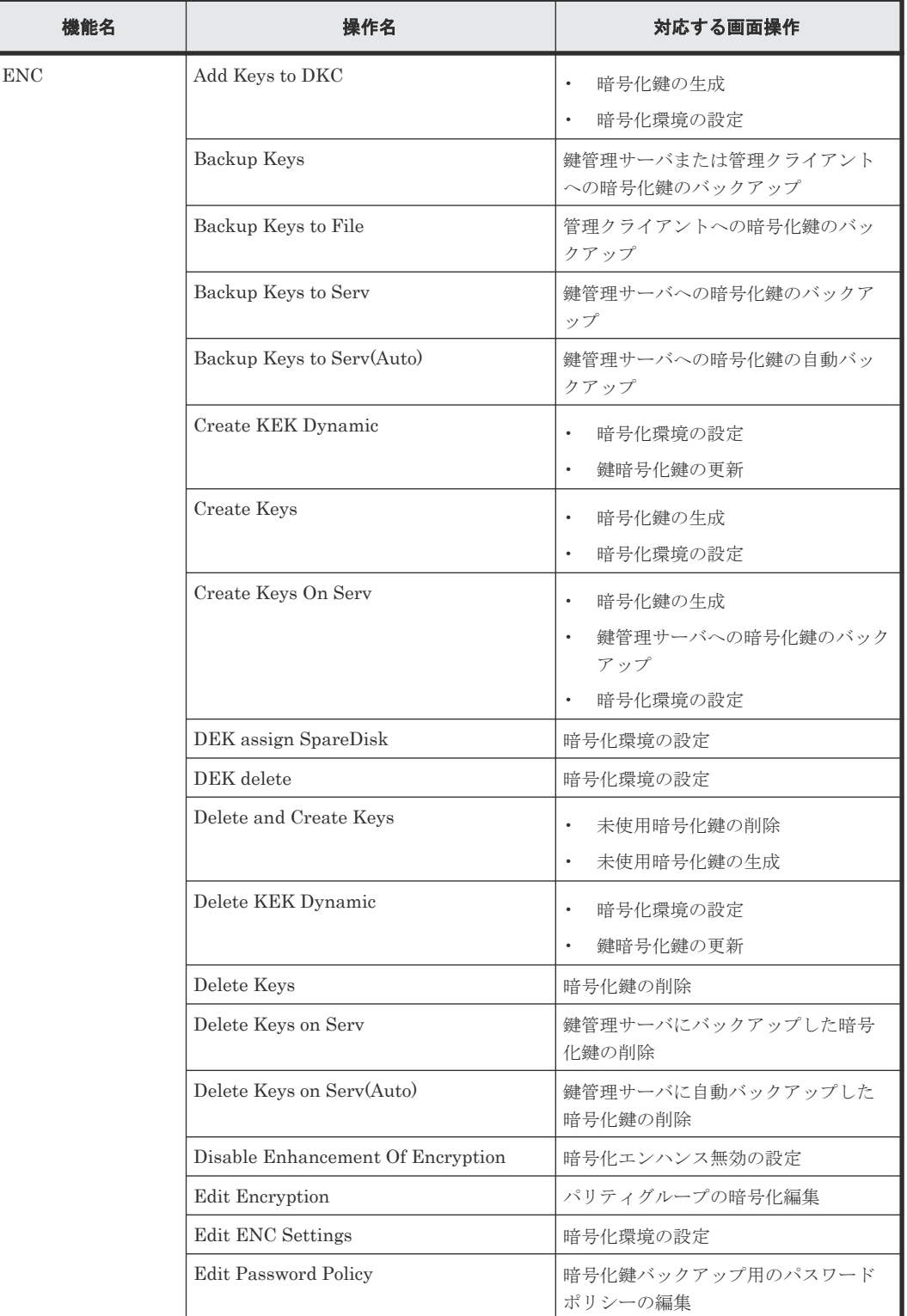

### 表 **1** 格納データ暗号化用の鍵に関する操作で出力される監査ログの機能名と操作名

58 **スカックス エンストラックス 監査ログファイルに出力される情報** 

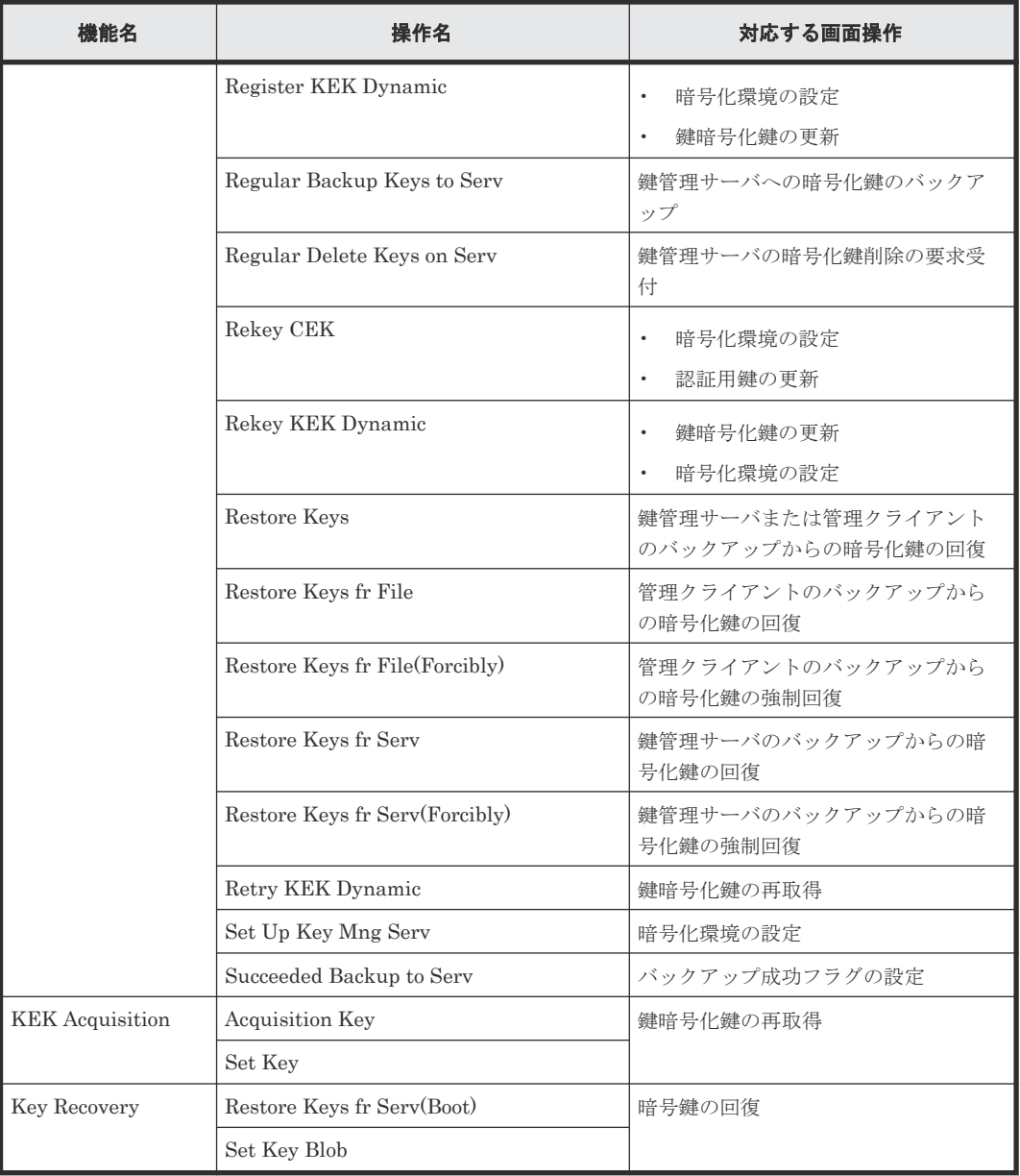

### 表 **2** 格納データ暗号化用の鍵に関する操作で出力される監査ログの機能名と事象名

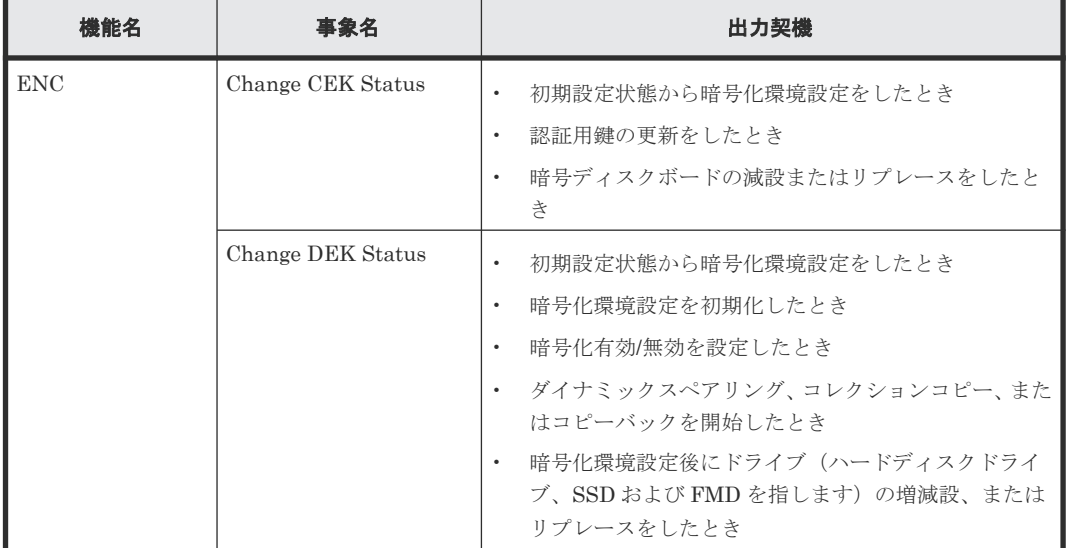

<span id="page-59-0"></span>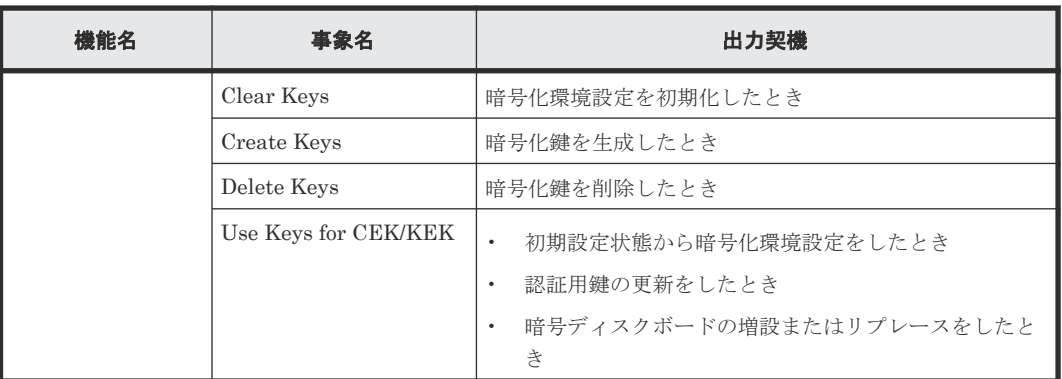

格納データ暗号化用の鍵に関する操作名と事象名の出力例、基本情報、および詳細情報については 「5[格納データ暗号化用の鍵に関する操作による監査ログ情報](#page-238-0)」を参照してください。

## **3.3** ホストからのコマンド受領時に出力される監査ログ情報

ストレージシステムがホストからコマンドを受領したときに、監査ログに出力される機能名を次に 示します。

RAID Manager で発行したコマンドと監査ログで出力されたコマンドは 1 対 1 にならない場合も あります。Hitachi Storage Advisor Embedded の場合も同じです。

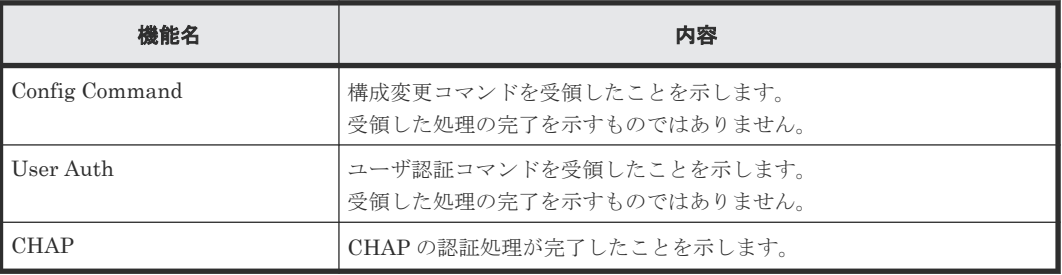

ホストと RAID Manager 動作 PC からの送信コマンドによる監査ログ情報については「6 [ホストと](#page-258-0) RAID Manager 動作 PC [からの送信コマンドによる監査ログ情報](#page-258-0)」を参照してください。

## **3.4** ストレージシステムの事象発生で出力される監査ログ

監査ログファイルの状態によって出力される監査ログを次に示します。この監査ログは、出力契機 欄に示す状態になったときに出力されます。

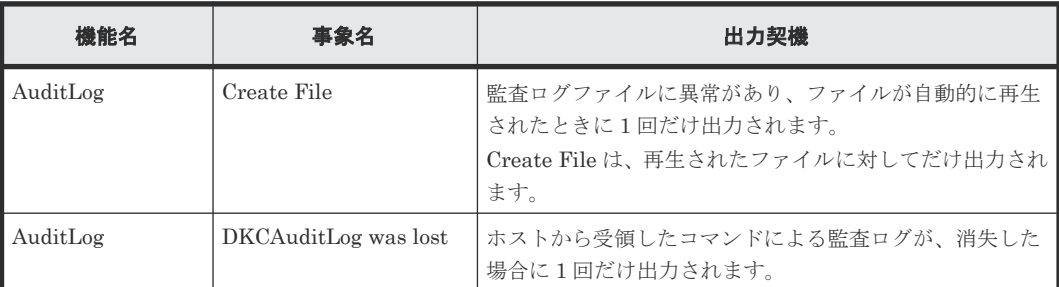

機能名と操作名(事象名)の出力例、基本情報、および詳細情報については「4 [管理クライアント](#page-60-0) と保守用 PC [の操作による監査ログ情報](#page-60-0)」を参照してください。

4

# <span id="page-60-0"></span>管理クライアントと保守用 **PC** の操作によ る監査ログ情報

機能名と操作名(事象名)の出力例、基本情報、および詳細情報を示します。

- 4.1 機能名:[AuditLog](#page-61-0)
- 4.2 [機能名:](#page-62-0)ACM
- □ 4.3 [機能名:](#page-68-0) BASE
- 4.4 機能名:[Information](#page-74-0)
- $\Box$  4.5 [機能名:](#page-77-0) Install
- 4.6 機能名:[Local Replication](#page-80-0)
- 4.7 機能名:[Maintenance](#page-88-0)
- 4.8 [機能名:](#page-125-0)PFM
- 4.9 [機能名:](#page-127-0)PROV
- 4.10 機能名:[Remote Maintenance](#page-193-0)
- 4.11 機能名:[Remote Replication](#page-194-0)
- 4.12 [機能名:](#page-219-0)SPM
- 4.13 [機能名:](#page-224-0)UVM
- 4.14 [機能名:](#page-233-0)VM
- 4.15 [機能名:](#page-234-0)VPM
- □ 4.16 [機能名:](#page-235-0) VS

## <span id="page-61-0"></span>**4.1** 機能名:**AuditLog**

### **4.1.1** 事象名:**Create File**

#### 例

,,[AuditLog],Create File,SVP,Warning,Seq.=xxxxxxxxxx

### 基本情報

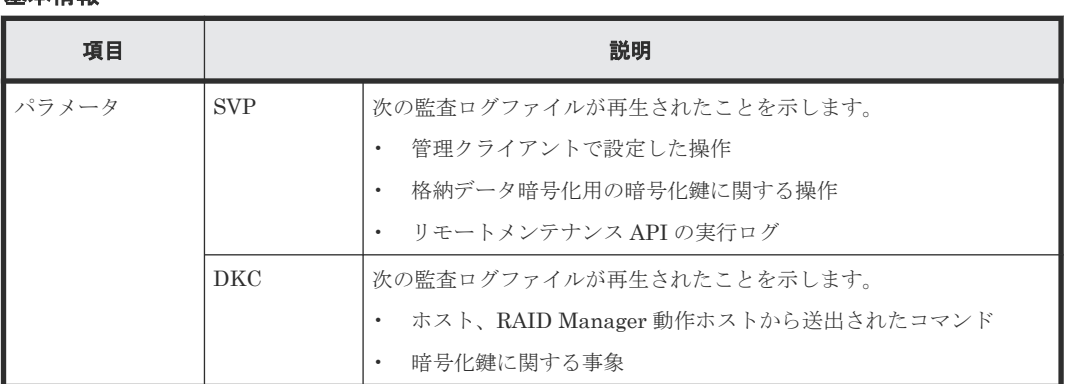

### **4.1.2** 事象名:**DKCAuditLog was lost**

#### 例

MPC,, [AuditLog], DKCAuditLog was lost, Error, Seq.=xxxxxxxxxx

### **4.1.3** 操作名:**Send Test Message**

この情報は、syslog サーバだけに出力されます。ダウンロードした監査ログには出力されません。

### 例

GUM,,[AuditLog],This is a test message,,Normal end,Seq.=xxxxxxxxxx

### **4.1.4** 操作名:**Set Up Syslog Serv**

#### 例

```
GUM,, [AuditLog], Set Up Syslog Serv, , Normal end, Seq. = xxxxxxxxxx
+Syslog Transfer Protocol=xxxxxxx,
{Syslog Server,Server Enable,Type,Name,Port Number,
Client Certificate File Name,Root Certificate File Name,
Location Identification Name, Retry, Retry Interval}
=[[Primary,Enable,IPv4,xxxxx,65535,xxxx,xxxxx,xxxxx,Disable,xxx},
{Secondary,Enable,IPv4,xxxxx,65535,xxxx,xxxx,xxxx,Disable,xxx}],
Detail=Enable
```
#### <span id="page-62-0"></span>詳細情報

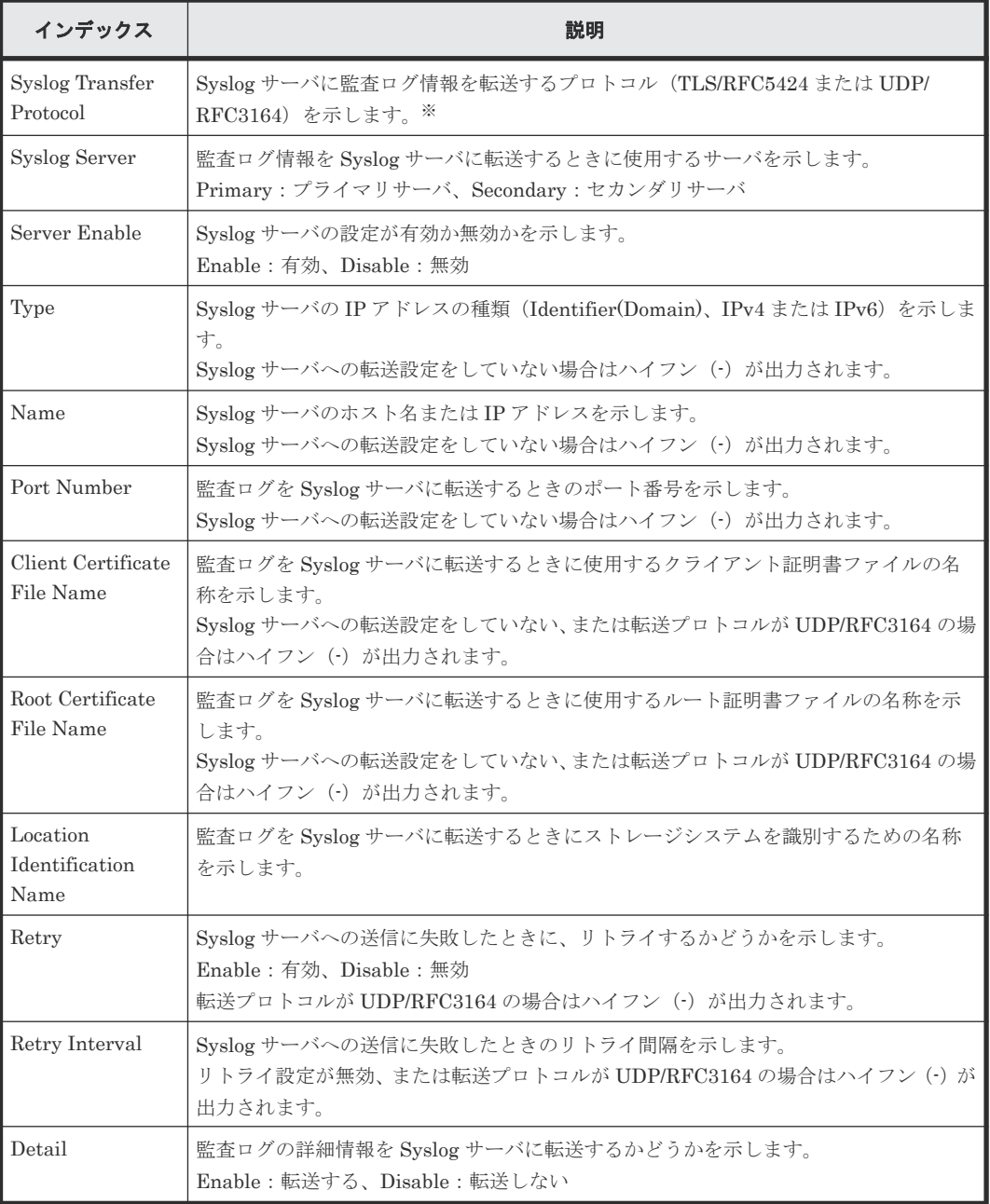

注※

監査ログに表示される転送プロトコルは、モデルやファームウェアバージョンによって異なり ます。詳細は、「C.6 [モデルやファームウェアバージョンによる転送プロトコルの表示の差異](#page-405-0)」 を参照してください。

## **4.2** 機能名:**ACM**

### **4.2.1** 操作名:**AddUsersToUserGroup**

### 例

```
RMI AP,, [ACM], AddUsersToUserGroup, Normal end, Seq. =xxxxxxxxxx
+{UserGroup{
  Name="Group1"},
User[0]{
Name="User1", Result=Normal end} }
```
### 詳細情報

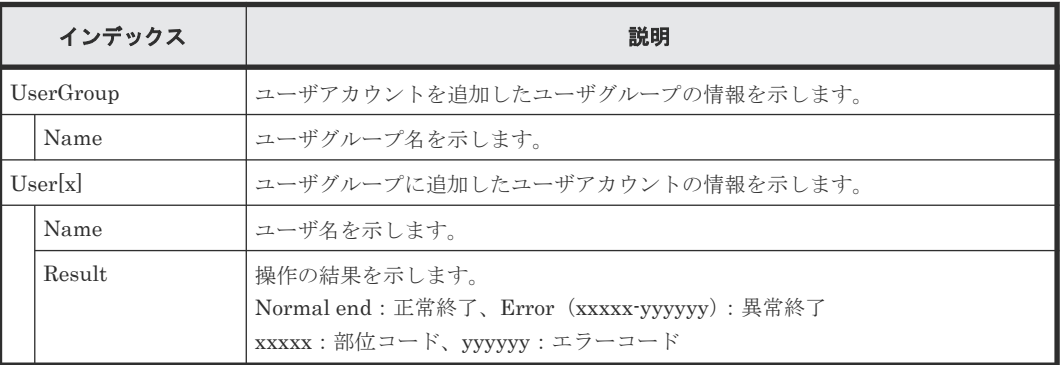

### **4.2.2** 操作名:**CreateUser**

### 例

```
RMI AP,, [ACM], CreateUser,, Normal end, Seq. = xxxxxxxxxx
+{User{
   Name="User1",Authentication=Local,
  UserGroup[0]{
    Name="Group1"},
  AccountStatus=true}}
```
### 詳細情報

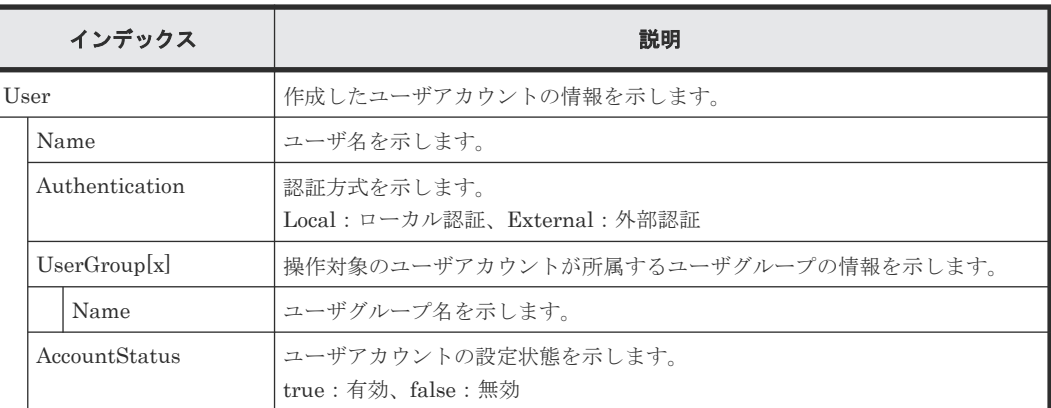

## **4.2.3** 操作名:**CreateUserGroup**

### 例

```
RMI AP,, [ACM], CreateUserGroup, , Normal end, Seq. = xxxxxxxxxx
+{UserGroup{
 Name="Group1",
```

```
 Role[0]{
  Name="Role1"},
 ResourceGroupBitmap={0},AllResourceGroup=true}}
```
### 詳細情報

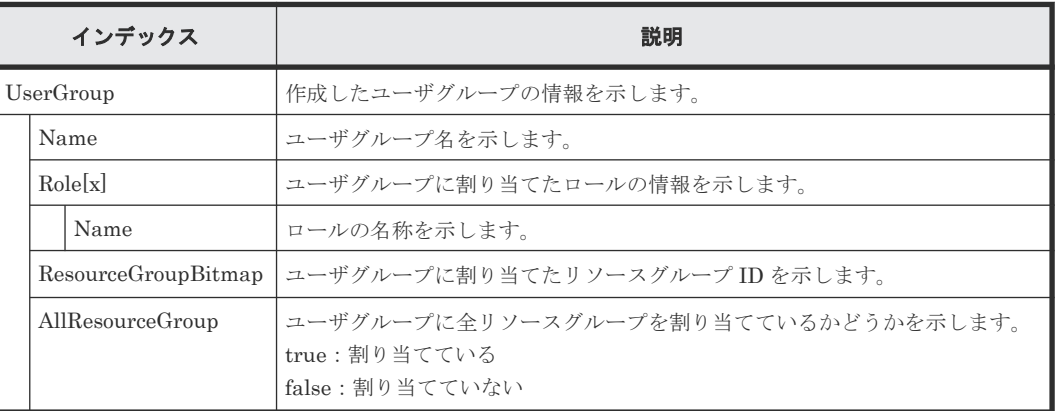

### **4.2.4** 操作名:**DeleteUsers**

#### 例

```
RMI AP,, [ACM],DeleteUsers,,Normal end,Seq.=xxxxxxxxxx
+{User[0]{
 Name="User1", Result=Normal end}}
```
#### 詳細情報

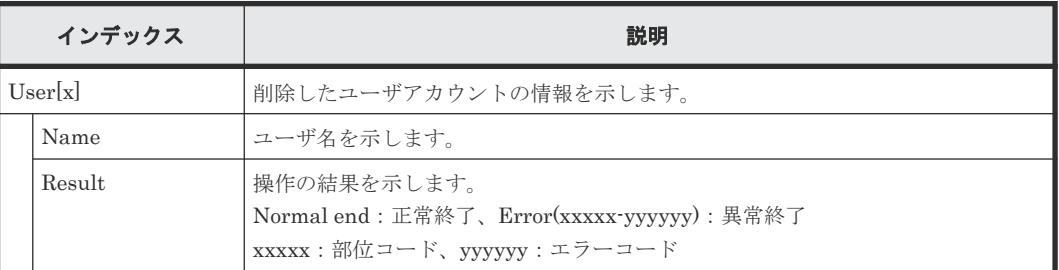

## **4.2.5** 操作名:**DeleteUserGroups**

### 例

```
RMI AP,, [ACM], DeleteUserGroups, Normal end, Seq. = xxxxxxxxxx
+{UserGroup[0]{
 Name="Group1", Result=Normal end}}
```
#### 詳細情報

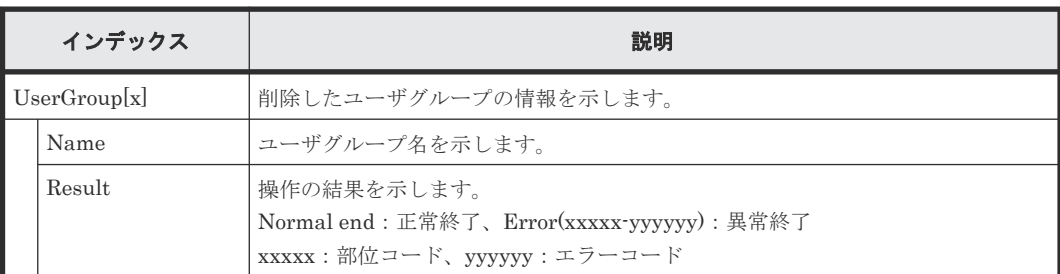

### **4.2.6** 操作名:**DisableUsers**

例

```
RMI AP,, [ACM],DisableUsers,,Normal end,Seq.=xxxxxxxxxx
+{User[0]{
 Name="User1", Result=Normal end}}
```
### 詳細情報

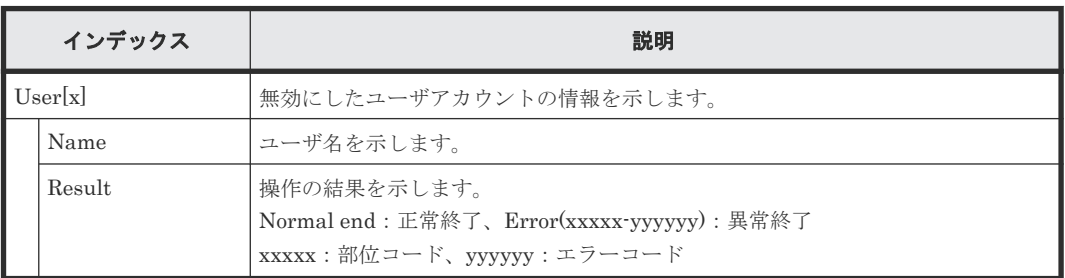

### **4.2.7** 操作名:**EnableUsers**

### 例

```
RMI AP,, [ACM], EnableUsers,, Normal end, Seq. =xxxxxxxxxx
+{User[0]{
 Name="User1", Result=Normal end}}
```
### 詳細情報

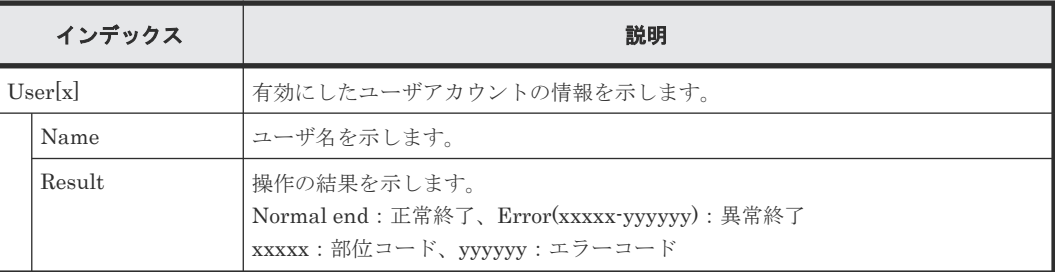

### **4.2.8** 操作名:**RemoveUsersFromUserGroup**

### 例

```
RMI AP,, [ACM], RemoveUsersFromUserGroup, , Normal end, Seq.=xxxxxxxxxx
+{UserGroup{
 Name="Group1"},
User[0]{
 Name="User1", Result=Normal end}}
```
#### 詳細情報

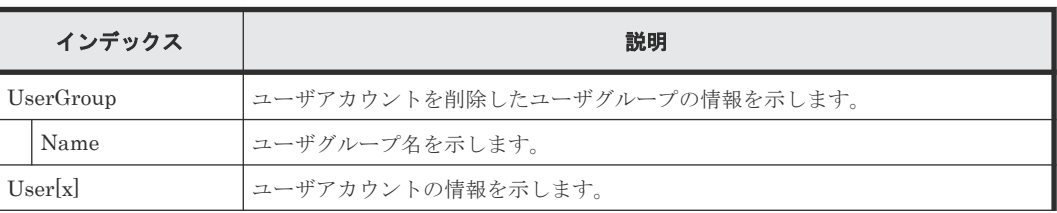

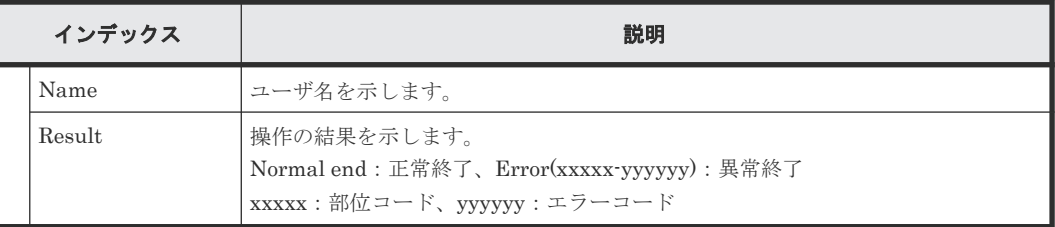

### **4.2.9** 操作名:**Set Login Message**

### 例

RMI AP,, [ACM], Set Login Message, , Normal end, Seq. = xxxxxxxxxx +LoginMessageSentence=Login Message

### 詳細情報

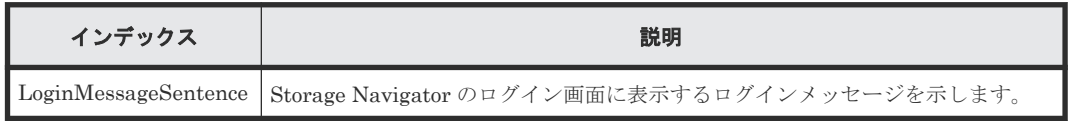

### **4.2.10** 操作名:**UpdatePassword**

### 例

```
RMI AP,, [ACM], UpdatePassword, , Normal end, Seq. = xxxxxxxxxx
+{User{
   Name="User1"}}
```
### 詳細情報

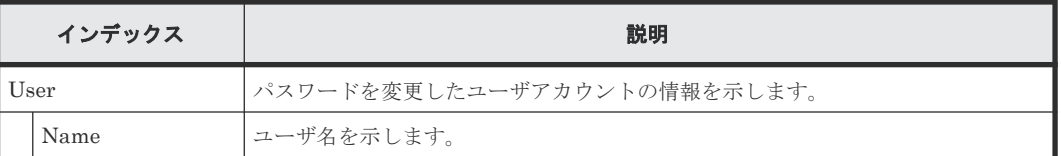

### **4.2.11** 操作名:**UpdateUserAuthentication**

### 例

```
RMI AP,, [ACM], UpdateUserAuthentication, Normal end, Seq.=xxxxxxxxxx
+{User{
```

```
.<br>Name="User1",Authentication=Local}}
```
### 詳細情報

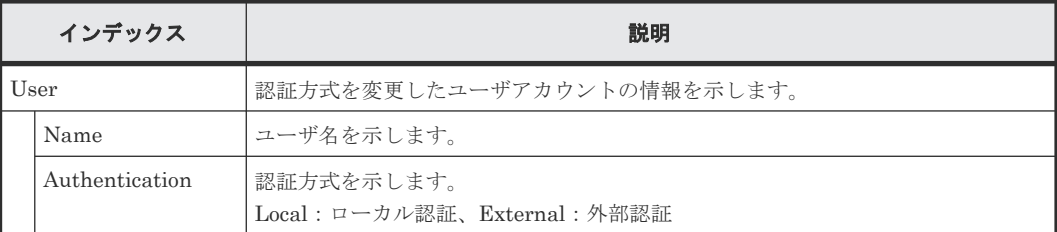

### **4.2.12** 操作名:**UpdateUserGroupAllResourceGrp**

### 例

```
RMI AP,, [ACM], UpdateUserGroupAllResourceGrp,, Normal end, Seq.=xxxxxxxxxx
+{UserGroup{
  Name="Group1",AllResourceGroup=true}}
```
詳細情報

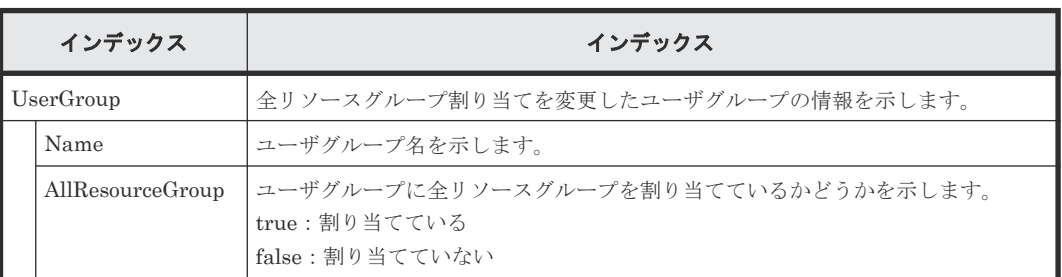

### **4.2.13** 操作名:**UpdateUserGroupName**

#### 例

```
RMI AP,, [ACM], UpdateUserGroupName,, Normal end, Seq.=xxxxxxxxxx
+{UserGroup{
```
Name="Group1", NewName="Group2" } }

### 詳細情報

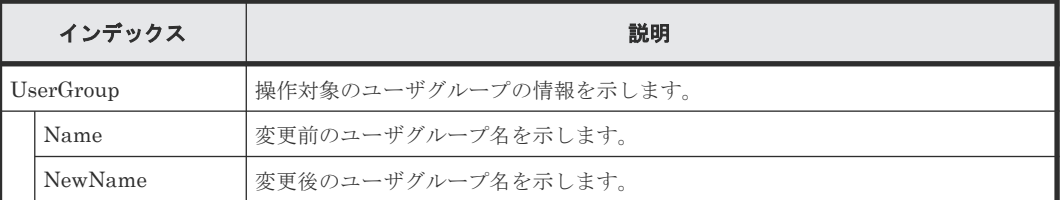

## **4.2.14** 操作名:**UpdateUserGroupResourceGrpBmp**

### 例

```
RMI AP,, [ACM], UpdateUserGroupResourceGrpBmp,, Normal end, Seq. =xxxxxxxxxx
+{UserGroup{
```
Name="Group1", ResourceGroupBitmap={0}}}

### 詳細情報

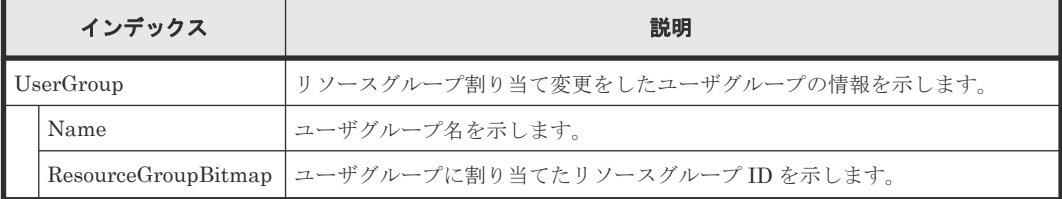

### <span id="page-68-0"></span>**4.2.15** 操作名:**UpdateUserGroupRole**

### 例

```
RMI AP,, [ACM], UpdateUserGroupRole, Normal end, Seq. =xxxxxxxxxx
+{UserGroup{
   Name="Group1",
 Role[0]{
Name="Role1"} } }
```
### 詳細情報

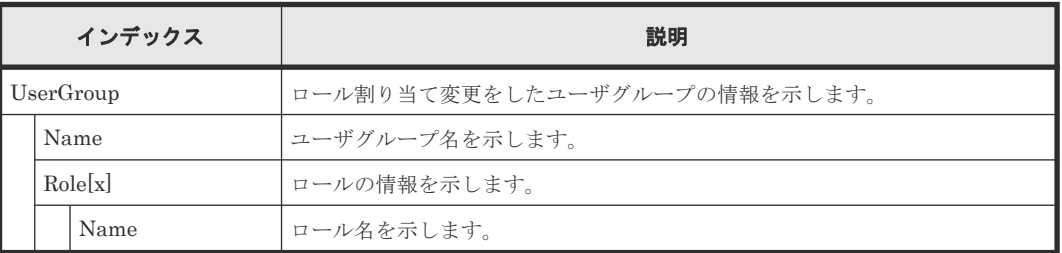

## **4.3** 機能名:**BASE**

### **4.3.1** 操作名:**Advanced Settings**

### 例

RMI AP, Task Name, [BASE], Advanced Settings, Normal end, Seq. =xxxxxxxxxx +{Option, Option Bit}=

```
[{Advanced System Setting, F00000000000000000000000000000000000000000000
000000000000000000000000000000000000000000000000000000000000000000000000
000000000000000000000000000000000000000000000000000000000000000000000000
0000000000000000000000000000000000000000000000000000000000000000000}],
Num. of Modes=1024
```
### 詳細情報

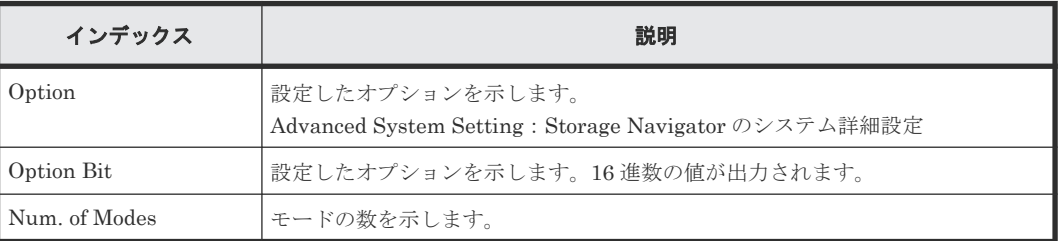

### **4.3.2** 操作名:**Automatic LDAP Password change**

### 例

RMI AP,, [BASE], Automatic LDAP Password change, Normal end, Seq.=xxxxxxxxxx

### 基本情報

パラメータはありません。

パラメータはありません。

### **4.3.3** 操作名:**Create Conf Report**

### 例

RMI AP, Task Name, [BASE], Create Conf Report, Normal end, Seq. = xxxxxxxxxx +{ReportName, UserName, FolderName, StartTime}={XXXXXXX, manager, YYYYYYYYY, YYYYMMDDHHMMSS}

#### 詳細情報

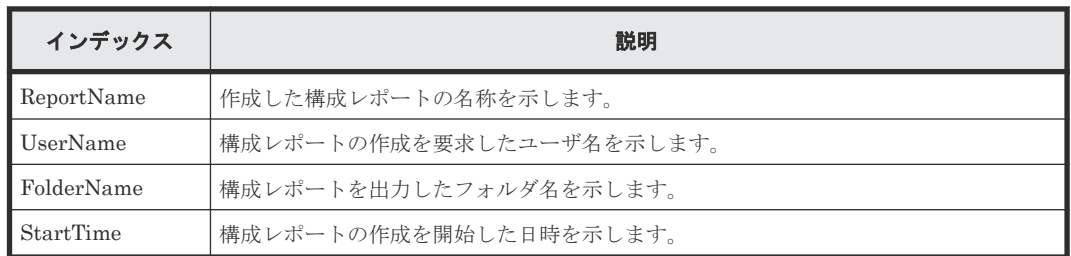

### **4.3.4** 操作名:**Delete CVAE Info**

#### 例

```
RMI AP,, [BASE], Delete CVAE Info,, Normal end, Seq. = xxxxxxxxxx
+{ID}={0,1,2,3},Num. of IDs=4
```
#### 詳細情報

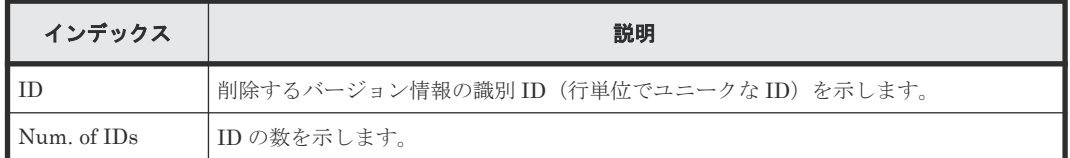

### **4.3.5** 操作名:**Delete Reports**

#### 例

```
RMI AP, Task Name, [BASE], Delete Reports, Normal end, Seq. = xxxxxxxxxx
+{FolderName, Result}=[{XXXXXXXX, Normal end}, {XXXXXXXXX, Normal end},
{XXXXXXXXX,Normal end},
-{XXXXXXXXX,Normal end}],Num. of Reports=4
```
#### 詳細情報

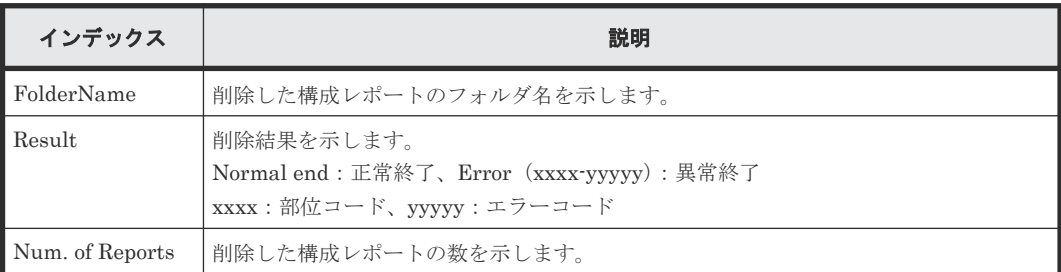

### **4.3.6** 操作名:**Delete Tasks**

#### 例

```
RMI AP,, [BASE],Delete Tasks,,Normal end,Seq.=xxxxxxxxxx
+{Task Name,Type,User Name,Submission Time,Result}=
[{20100101-EditStorageSystem,Edit Storage System,User01,
YYYY/MM/DD HH:MM:SS,Normal end},{20100101-CreateLdev,Create LDEV,User02,
YYYY/MM/DD HH:MM:SS,Normal end}],Num. of Tasks=2
```
#### 詳細情報

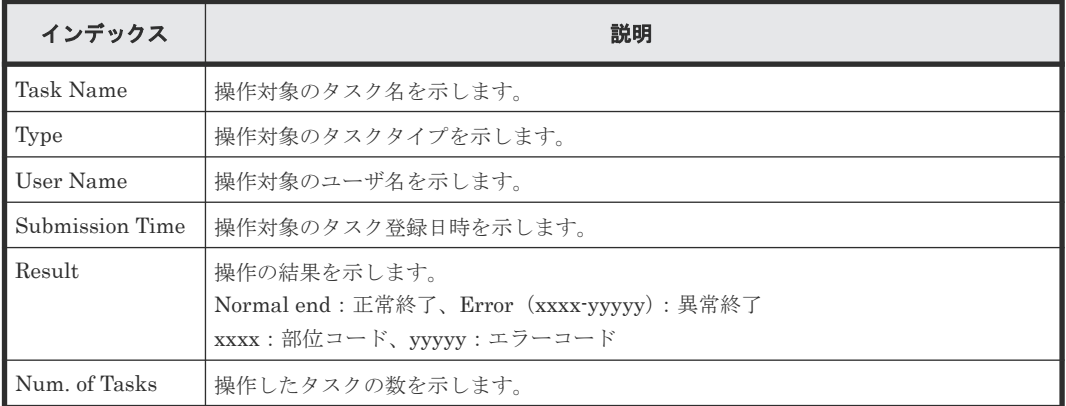

### **4.3.7** 操作名:**Disable Auto Delete**

#### 例

```
RMI AP,, [BASE], Disable Auto Delete,,Normal end,Seq.=xxxxxxxxx
+{Task Name, Type, User Name, Submission Time, Result}=
[{20100101-EditStorageSystem,Edit Storage System,User01,
YYYY/MM/DD HH:MM:SS, Normal end}, {20100101-CreateLdev, Create LDEV, User02,
YYYY/MM/DD HH:MM:SS,Normal end}],Num. of Tasks=2
```
### 詳細情報

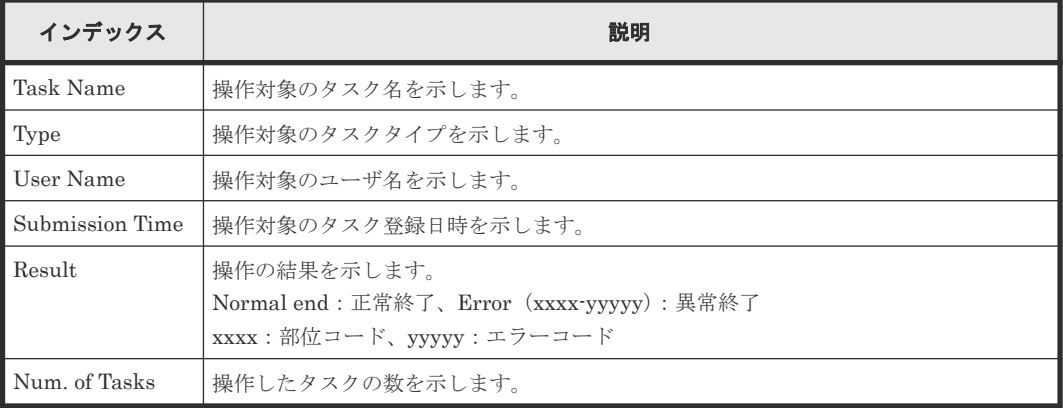

### **4.3.8** 操作名:**Edit Storage System**

### 例

RMI AP,Task Name,[BASE],Edit Storage System,,Normal end,Seq.=xxxxxxxxxx +{Name,Contact,Location}=[{XXXXX,XXXXX,XXXXX}],Num. of SystemInfos=1

#### 詳細情報

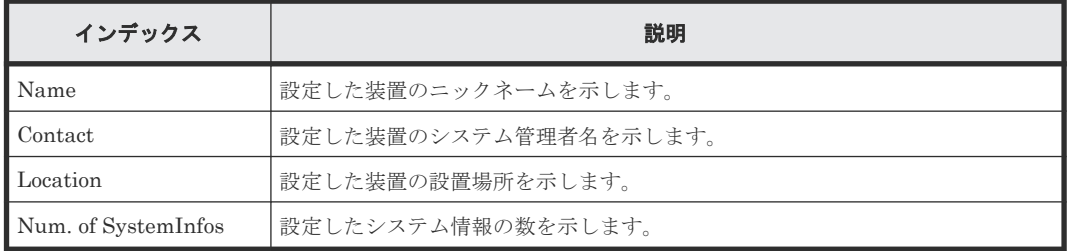

### **4.3.9** 操作名:**Enable Auto Delete**

#### 例

```
RMI AP,, [BASE], Enable Auto Delete, , Normal end, Seq. = xxxxxxxxxx
+{Task Name,Type,User Name,Submission Time,Result}=
[{20100101-EditStorageSystem,Edit Storage System,User01,
YYYY/MM/DD HH:MM:SS,Normal end},{20100101-CreateLdev,Create LDEV,User02,
YYYY/MM/DD HH:MM:SS,Normal end}],Num. of Tasks=2
```
### 詳細情報

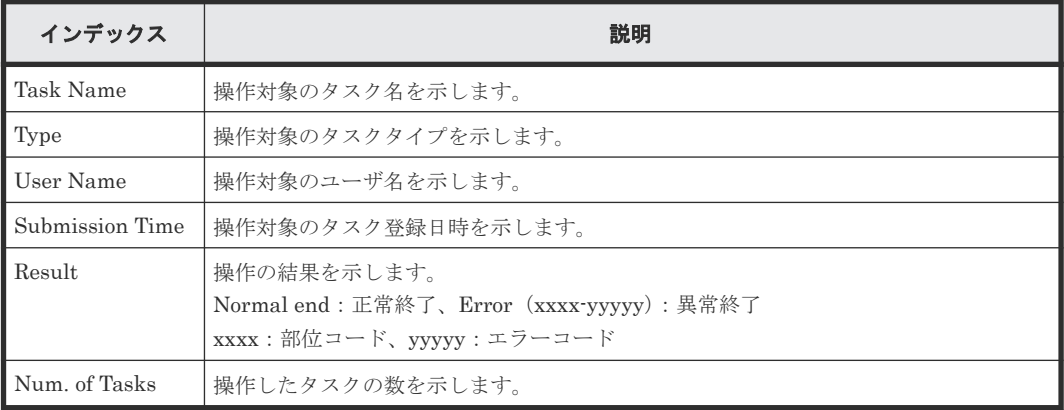

### **4.3.10** 操作名:**Entry Tasks**

#### 例

```
RMI AP, Task Name, [BASE], Entry Tasks, , Normal end, Seq. = xxxxxxxxxx
+{Action Name}=[{xxxxxxx},{xxxxxxx},{xxxxxxx},{xxxxxxx},{xxxxxxx}],
Num. of Actions=5
```
### 詳細情報

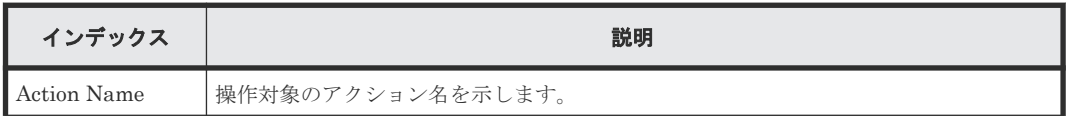
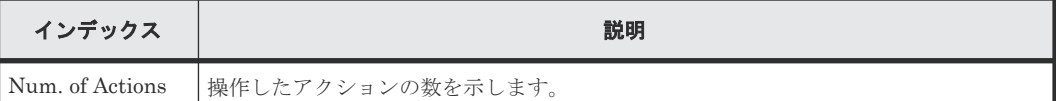

# **4.3.11** 操作名:**HCSSO Authentication**

### 例 **1**(**SSO** 認証成功の場合)

RMI AP,, [BASE], HCSSO Authentication, Normal end, Seq. = xxxxxxxxxx

### 例 **2**(**SSO** 認証失敗の場合)

```
RMI AP,, [BASE], HCSSO Authentication, Error(xxxxx-yyyyyy),
Seq.=xxxxxxxxxx
```
# **4.3.12** 操作名:**HCSSO SetOneTimeKey**

### 例 **1**(ワンタイムキー発行時の認証失敗の場合)

```
RMI AP,, [BASE], HCSSO SetOneTimeKey, Authentication,
Error(xxxxx-yyyyyy),Seq.=xxxxxxxxxx
```
### 例 **2**(ワンタイムキーの登録数が上限を超えた場合)

RMI AP,, [BASE], HCSSO SetOneTimeKey, OneTimeKey EntryOver, Error(xxxxx-yyyyyy), Seq. = xxxxxxxxxx

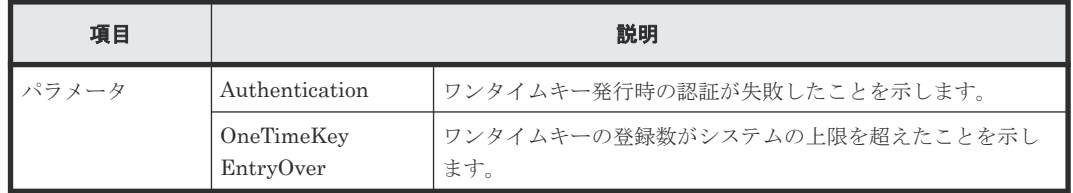

# **4.3.13** 操作名:**Login**

### 例

```
GUM,, [BASE], Login,, Error(xxx-xx-xxxxxx), Seq.=xxxxxxxxxx
DetailLog,,,+Lockout=No
```
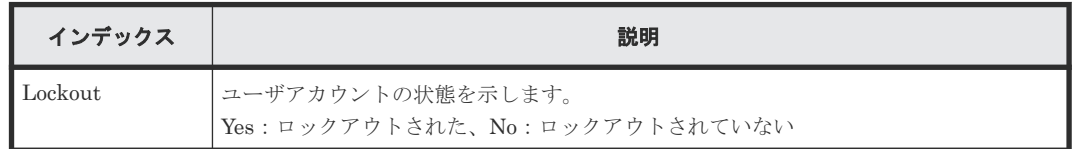

# **4.3.14** 操作名:**Logout**

例

RMI AP,, [BASE], Logout, , Normal end, Seq. = xxxxxxxxxx

# **4.3.15** 操作名:**Resume Tasks**

### 例

```
RMI AP,, [BASE],Resume Tasks,,Normal end,Seq.=xxxxxxxxxx
+{Task Name,Type,User Name,Submission Time,Result}=
[{20100101-EditStorageSystem,Edit Storage System,User01,
YYYY/MM/DD HH:MM:SS,Normal end},{20100101-CreateLdev,Create LDEV,User02,
YYYY/MM/DD HH:MM:SS,Normal end}],Num. of Tasks=2
```
### 詳細情報

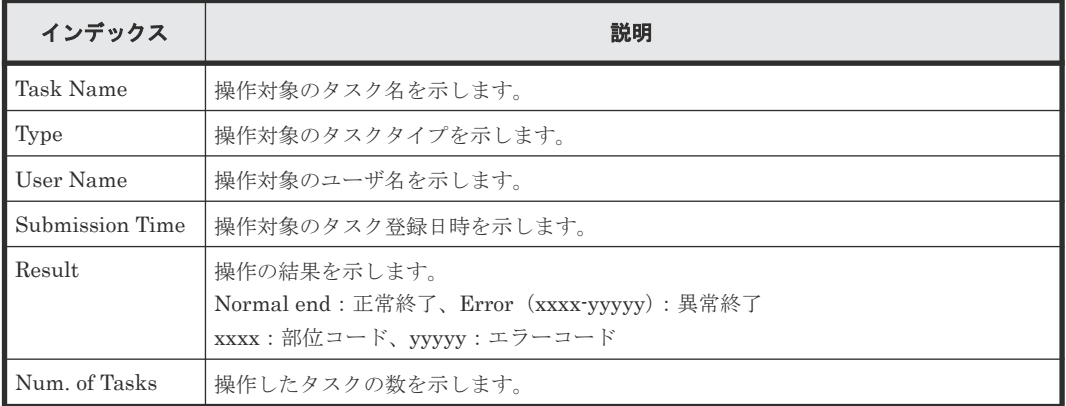

# **4.3.16** 操作名:**Set CVAE Info**

#### 例

RMI AP,, [BASE], Set CVAE Info,,Normal end,Seq.=xxxxxxxxxx +{ID,ProductName,VersionInfo,IPAddress,RegistryDate,LastAccessDate, MemoRandom}={1,DevMgr,6.0.0.-00,10.213.38.210,01/23/2008 12:34:56, 01/24/2008 16:54:02,MEMO SPACE},Num. of CVAEInfos=1 +{LicenseInfo}={Core license,Full license,Expired},Num. of LicenseInfos=3

### 詳細情報

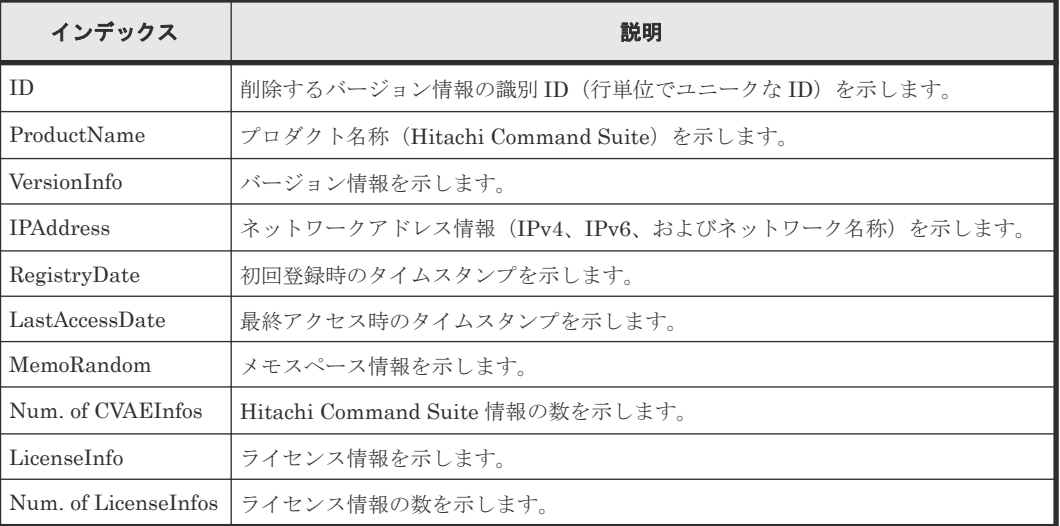

# **4.3.17** 操作名:**Start Maintenance**

例

MPC,, [BASE], Start Maintenance, , Normal end, Seq. = xxxxxxxxxx

## **4.3.18** 操作名:**Suspend Tasks**

#### 例

```
RMI AP,, [BASE], Suspend Tasks,, Normal end, Seq. = xxxxxxxxxx
+{Task Name,Type,User Name,Submission Time,Result}=
[{20100101-EditStorageSystem,Edit Storage System,User01,
YYYY/MM/DD HH:MM:SS, Normal end}, {20100101-CreateLdev, Create LDEV, User02,
YYYY/MM/DD HH:MM:SS,Normal end}],Num. of Tasks=2
```
#### 詳細情報

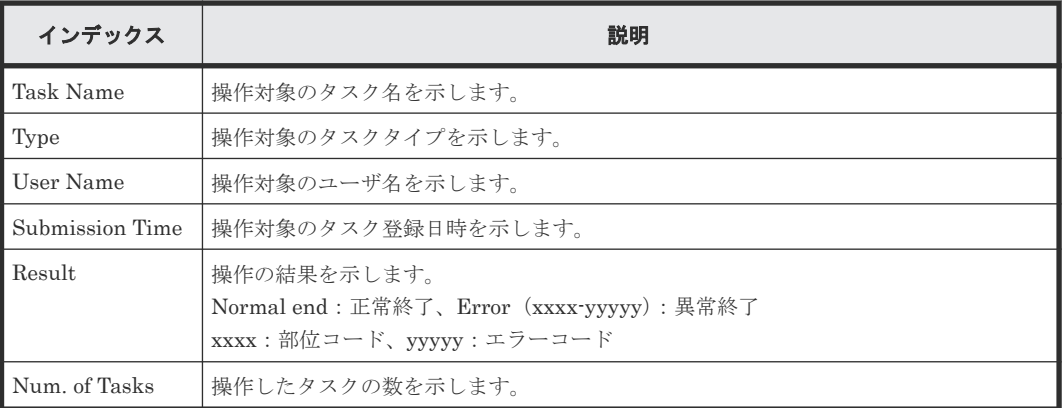

## **4.3.19** 操作名:**Unlock Forcibly**

### 例

RMI AP,, [BASE], Unlock Forcibly, Normal end, Seq.=xxxxxxxxxx

# **4.4** 機能名:**Information**

# **4.4.1** 操作名:**Delete Log**

### 例

MPC,, [Information], Delete Log, SIM, Normal end, Seq. = xxxxxxxxxx

### 基本情報

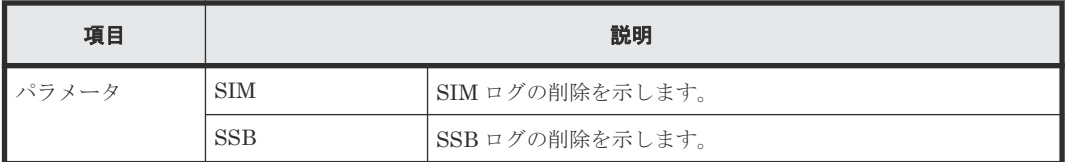

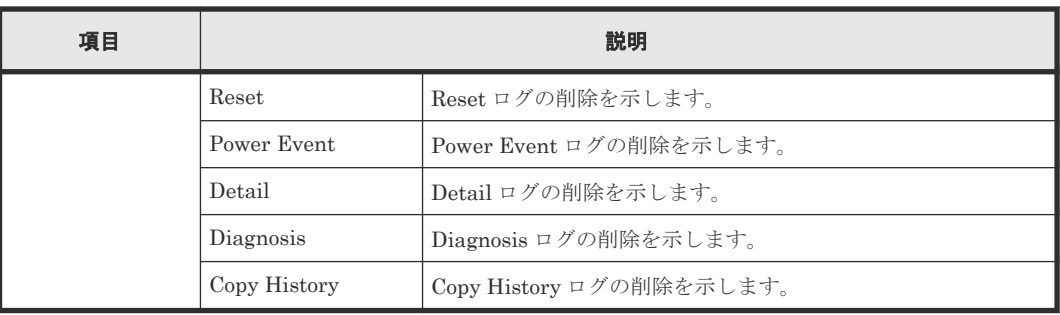

# **4.4.2** 操作名:**ORM Value**

### 例 **1**(**SAS** のしきい値変更の場合)

```
MPC,, [Information], ORM Value, Alter, Normal end, Seq. =xxxxxxxxxx
+Type=7days
+{Read Err.(Unrecovered),Read Err.(Recovered),Seek Err.(Recovered),
Seek Err. (Unrecovered), Not Ready, Other Errors}=
{15,1.00e-008,100,10,10,10}
++PDEV=[HDD000-01,HDD000-02],Num. of PDEVs=2
```
### 例 **2**(**SSD** のしきい値変更の場合 ドライブ型式 **SLxxx-MxxxSS** 以外)

```
MPC,, [Information], ORM Value, Alter, Normal end, Seq. = xxxxxxxxxx
+Type=Total
+{Total Defect Count}={15}
++PDEV=[HDD000-01,HDD000-02],Num. of PDEVs=2
```
### 例 **3**(**SSD** のしきい値変更の場合 ドライブ型式 **SLxxx-MxxxSS**)

```
MPC,, [Information], ORM Value, Alter, Normal end, Seq.=xxxxxxxxxx
+Type=Total
+{Total Defect Count,Used Endurance Indicator}={160000,(99,90)}
++PDEV=[HDD000-03],Num. of PDEVs=1
```
### 例 **4**(**FMD** のしきい値変更の場合 ドライブ型式 **NFHxx-Qxxxxx**)

```
MPC,, [Information], ORM Value, Alter, Normal end, Seq.=xxxxxxxxxx
+Type=Today
+{Total Defect Count,Reboot Error,DMA Error,Memory Error,
Uncorrected Error,Used Endurance Indicator,Capacitor Error}=
{0,2,10,500,512,(0,0),1}
++PDEV=[HDD000-03],Num. of PDEVs=1
```
### 例 **5**(エラーリセットの場合)

```
MPC,, [Information], ORM Value, Error Reset, Normal end, Seq. =xxxxxxxxxx
+PDEV=HDD000-01
```
#### 基本情報(例 **1**~**5**)

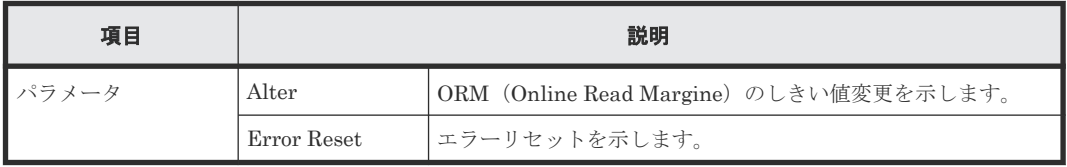

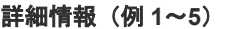

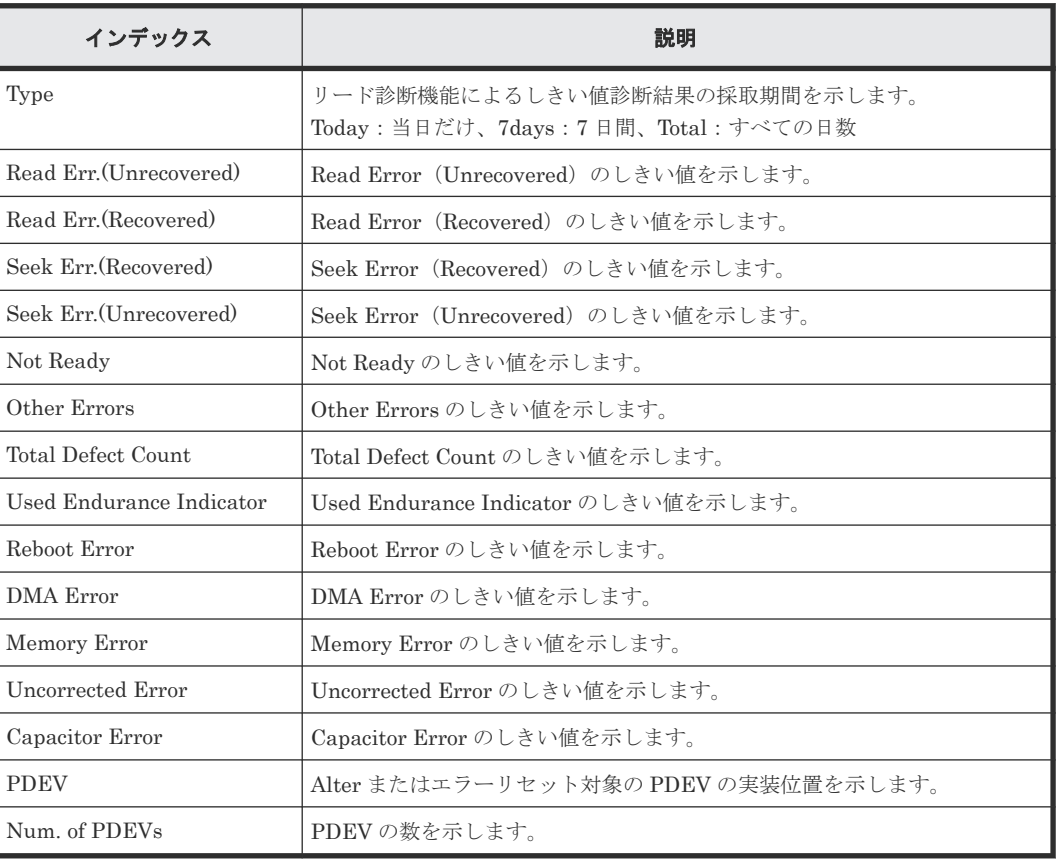

# **4.4.3** 操作名:**Threshold Value**

### 例 **1**(しきい値変更の場合)

```
MPC,, [Information], Threshold Value, Alter, Normal end, Seq. =xxxxxxxxxx
+Type=7days
+{Mechanical error(Recovered, Unrecd.), Media error(Recovered, Unrecd.),
Read/Write error(Recovered,Unrecd.),Drive I/F error(Recovered,Unrecd.),
Controller hardware error(Recovered, Unrecd.), Drive response late,
SAS I/F error Port 0(Unrecd.), SAS I/F error Port 1(Unrecd.),
Port 0 error(Unrecd.), Port 1 error(Unrecd.) }
={(150,60),(0,15),(150,30),(150,6),(150,6),0,6,6,12,12}
```
++PDEV=[HDD000-01,HDD000-02],Num. of PDEVs=2

### 例 **2**(エラーリセットの場合)

MPC,, [Information], Threshold Value, Error Reset, Normal end, Seq.=xxxxxxxxxxx +PDEV=HDD000-01

### 基本情報

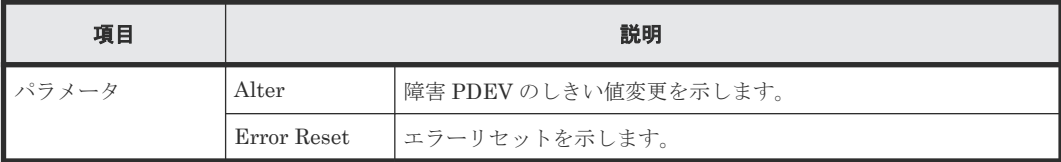

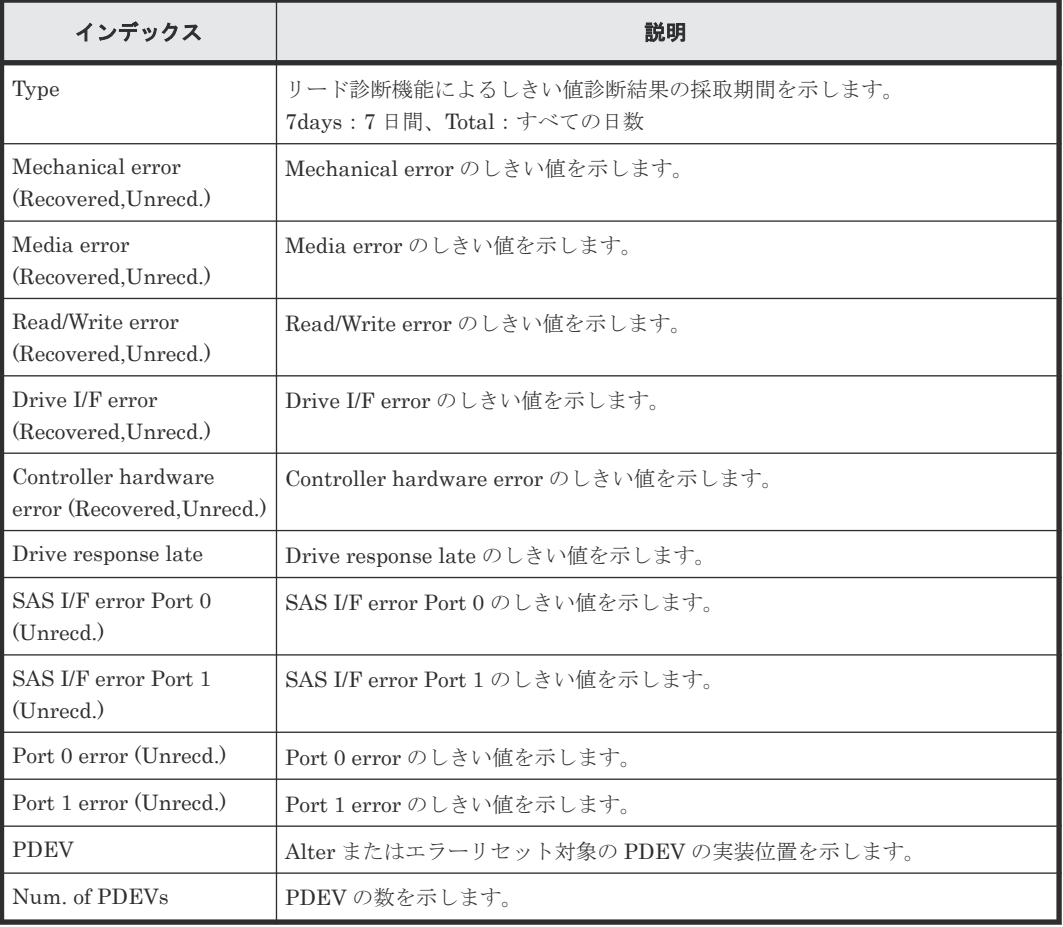

# **4.5** 機能名:**Install**

# **4.5.1** 操作名:**All Config**

### 例

```
MPC,, [Install], All Config,, Normal end, Seq. = xxxxxxxxxx
+{New Ver.,Old Ver.}={xx-xx-xx/xx,xx-xx-xx/xx}
```
### 詳細情報

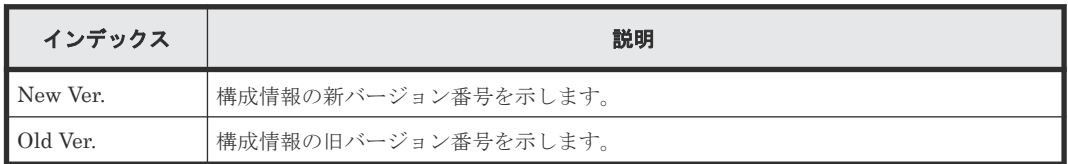

# **4.5.2** 操作名:**Backup Config**

### 例

```
MPC,, [Install], Backup Config,, Normal end, Seq. = xxxxxxxxxx
+Ver.=xx-xx-xx/xx
```
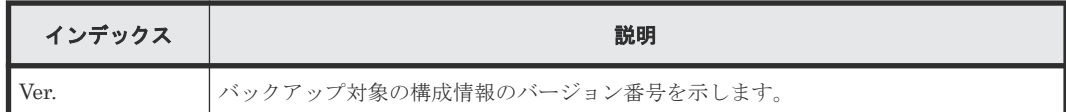

# **4.5.3** 操作名:**FlashDrive ORM Value**

### 例

MPC,, [Install], FlashDrive ORM Value,, Normal end, Seq. = xxxxxxxxxx

+{Flash Drive Collective setting, Dynamic Sparing, Warning SIM}= {Valid,99,95}

### 詳細情報

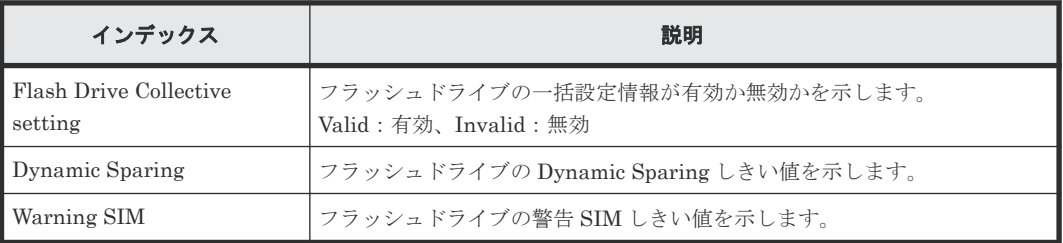

# **4.5.4** 操作名:**Initialize ORM Value**

### 例

MPC,, [Install], Initialize ORM Value, Normal end, Seq. = xxxxxxxxxx

# **4.5.5** 操作名:**Machine Install Date**

### 例

```
MPC,, [Install], Machine Install Date,, Normal end, Seq. = xxxxxxxxxx
+Date=YYYY/MM/DD HH:mm
```
### 詳細情報

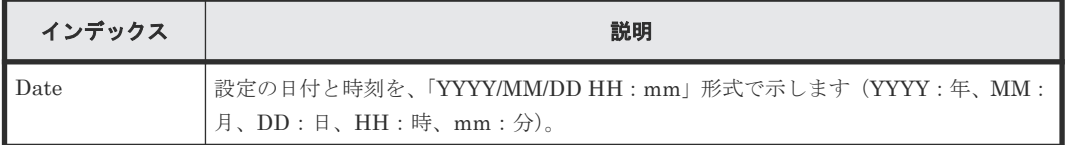

# **4.5.6** 操作名:**NEW Installation**

NEW Installation では、保守用 PC で新バージョンの構成情報をインストールした場合に、例 1 と 例 2 の操作ログが出力されます。ただし、インストール処理を始める前に操作を中断した場合は、 例 2 の操作ログは出力されません。

#### 例 **1**

```
MPC,, [Install], NEW Installation, Normal end, Seq. = xxxxxxxxxx
+{New Ver.}={xx-xx-xx/xx}
```
#### 詳細情報

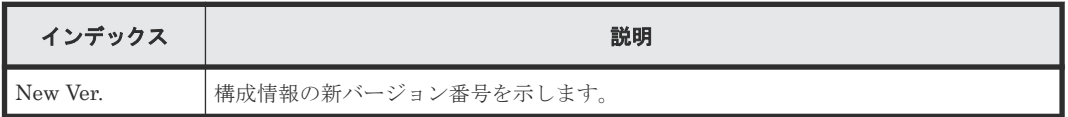

#### 例 **2**

```
MPC,, [Install], NEW Installation, Normal end, Seq.=xxxxxxxxxx
+Mode=Auto Define Configuration
+Object=All Firmwares,Configuration
```
### 詳細情報

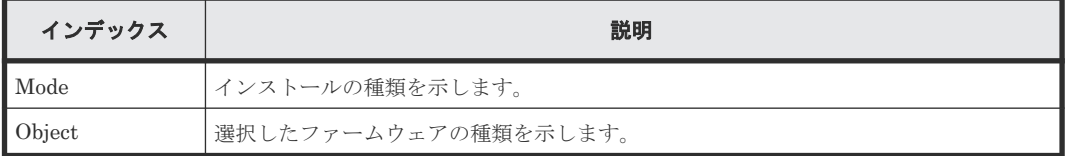

# **4.5.7** 操作名:**System Option**

### 例

```
MPC,, [Install], System Option, Normal end, Seq. = xxxxxxxxxx
+Spare Disk Recover=Full Speed
+Disk Copy Pace=Slower
+Copy Operation(Correction Copy)=OFF
+Copy Operation(Dynamic Sparing)=OFF
+Link Failure Threshold=10
+{LDKC:CU:LDEV, Destage}=[{0x00:0x00:0x00,OFF}],Num. of LDEVs=1+{LPR,Cache Tuning}=[{System,Level5}],Num. of LPRs=1
+{LPR,Command Control}=[{System,10}],Num. of LPRs=1
+{LPR,Mode,Set}=[{System,0,ON}],Num. of Modes=1
+Debug Mode=Set
```
### 詳細情報

変更された項目だけが出力されます。

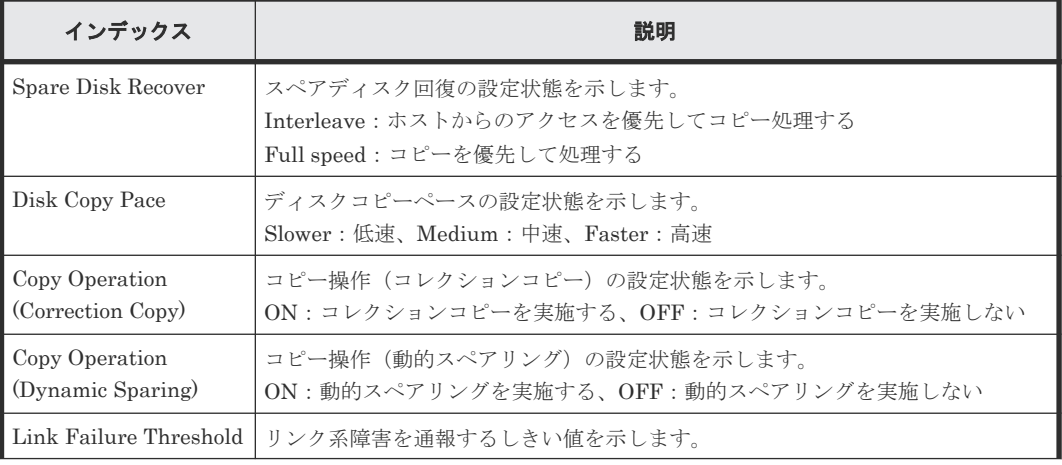

80 **20 スタング ウェスス 管理クライアントと保守用 PC の操作による監査ログ情報** 

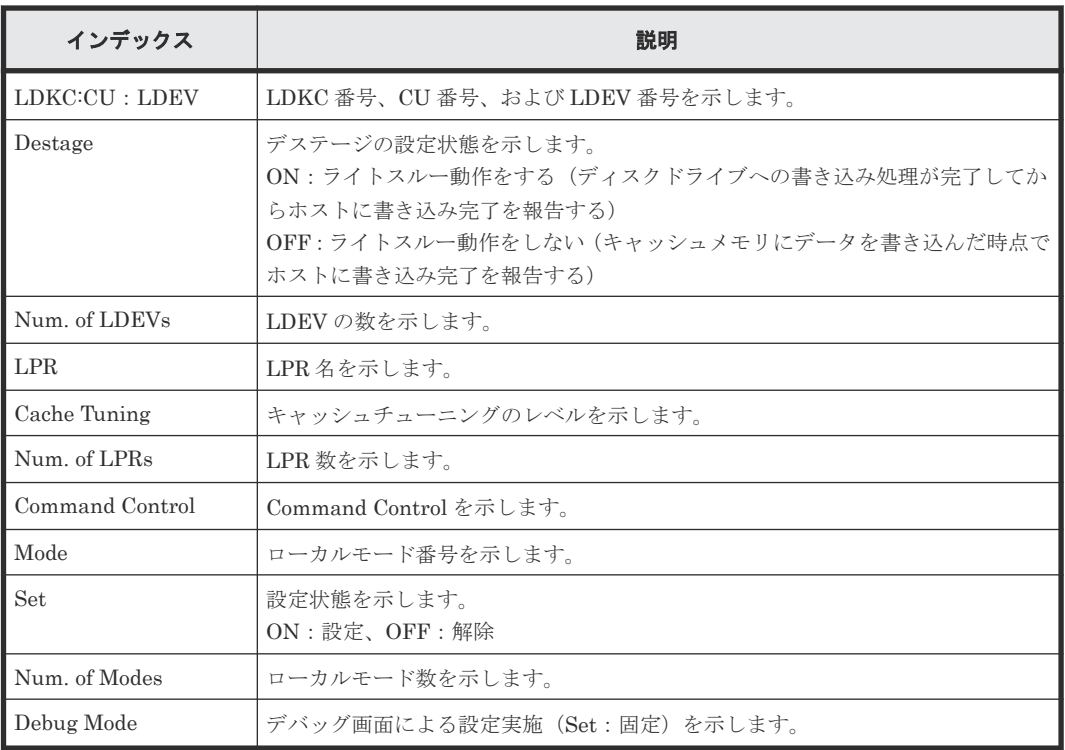

# **4.5.8** 操作名:**System Tuning**

### 例

```
MPC,, [Install],System Tuning,,Normal end,Seq.=xxxxxxxxxx
+Serial No.=400001
```
### 詳細情報

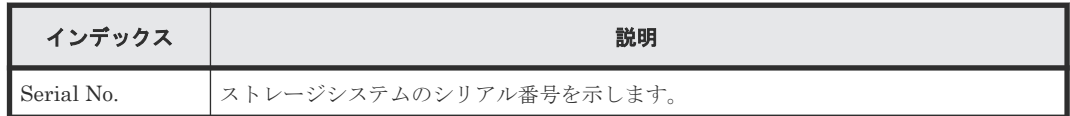

# **4.6** 機能名:**Local Replication**

# **4.6.1** 操作名:**Assign S-VOLs**

### 例

```
RMI AP, Task Name, [Local Replication], Assign S-VOLs, Normal end,
Seq.=xxxxxxxxxx
+Copy Type=TI
++{P-VOL(LDKC:CU:LDEV),S-VOL(LDKC:CU:LDEV),PoolID,MU,
Snapshot Group, Result}
=[\{0xXX:0xAA:0xBB,0xyY:0xCC:0xDD,0,1,SnapshotSet1,Normal end\},{0xXX:0xAA:0xBB,0xYY:0xCC:0xDD,0,,SnapshotSet2,Error(xxxx-yyyy)}],
Num. of Pairs=2
```
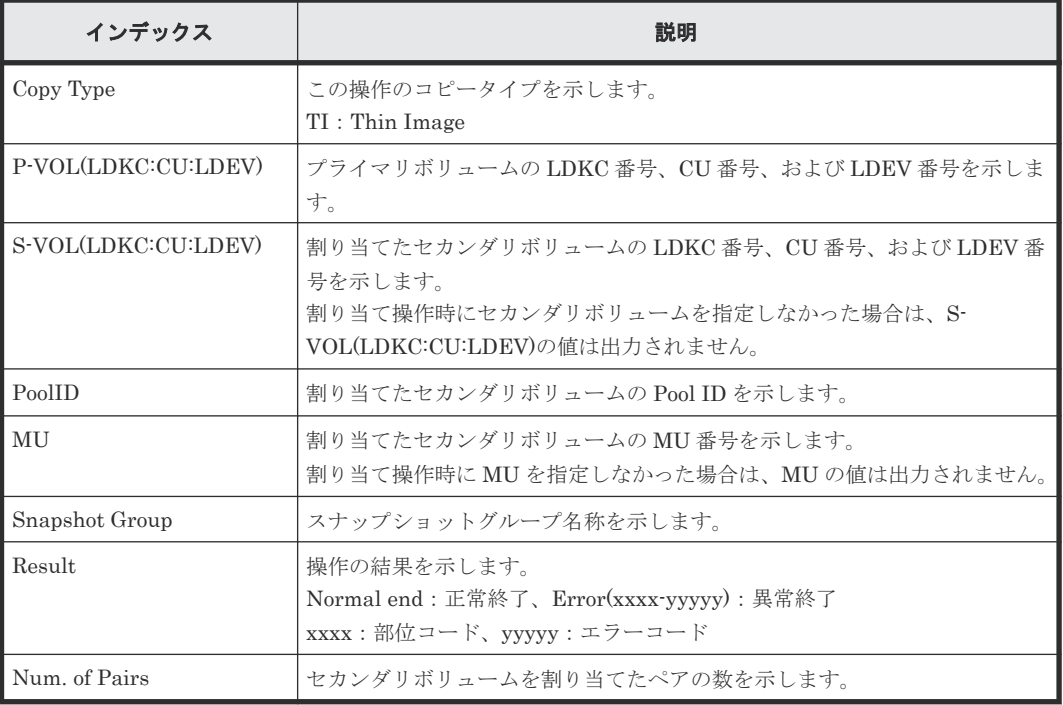

# **4.6.2** 操作名:**Create Pairs**

### 例 **1**(**Copy Type** が **SI** の場合)

```
RMI AP, Task Name, [Local Replication], Create Pairs, , Normal end,
Seq.=xxxxxxxxxx
+Copy Type=SI,Copy Pace=Faster,Split Type=Non Split
++{P-VOL(LDKC:CU:LDEV),S-VOL(LDKC:CU:LDEV),MU,Result}=
[{0xXX:0xAA:0xBB,0xYY:0xCC:0xDD,0,Normal end},
{0xX:0xAA:0xBB,0xY:0xCC:0xDD,1,Error(xxxx-yyyyy)}],Num. of Pairs=2
```
### 例 **2**(**Copy Type** が **TI** の場合)

```
RMI AP, Task Name, [Local Replication], Create Pairs, Normal end,
Seq.=xxxxxxxxxx
+Copy Type=TI
++{P-VOL(LDKC:CU:LDEV),S-VOL(LDKC:CU:LDEV),PoolID,MU,
Snapshot Group, Cascade, Pair Type, Result}=
[{0xXX:0xAA:0xBB,0xYY:0xCC:0xDD,0,1,SnapshotSet1,Disable,Snapshot,Normal 
end},
{0xXX:0xAA:0xBB,0xYY:0xCC:0xDD,0,,SnapshotSet2,Enable,Clone,Error(xxxx-
yyyy)}],
Num. of Pairs=2
```
### 詳細情報(例 **1**、**2**)

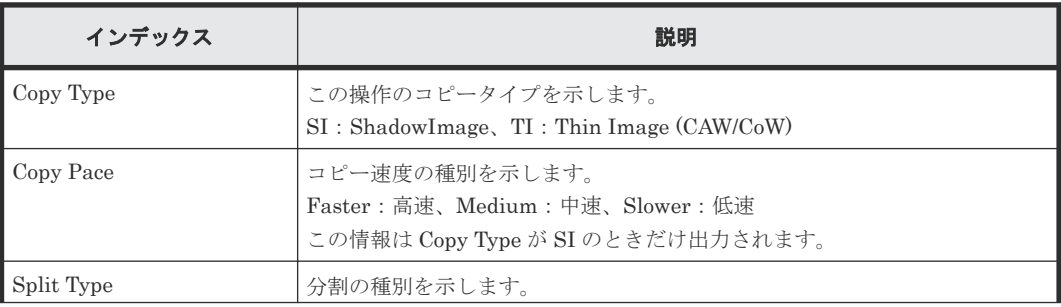

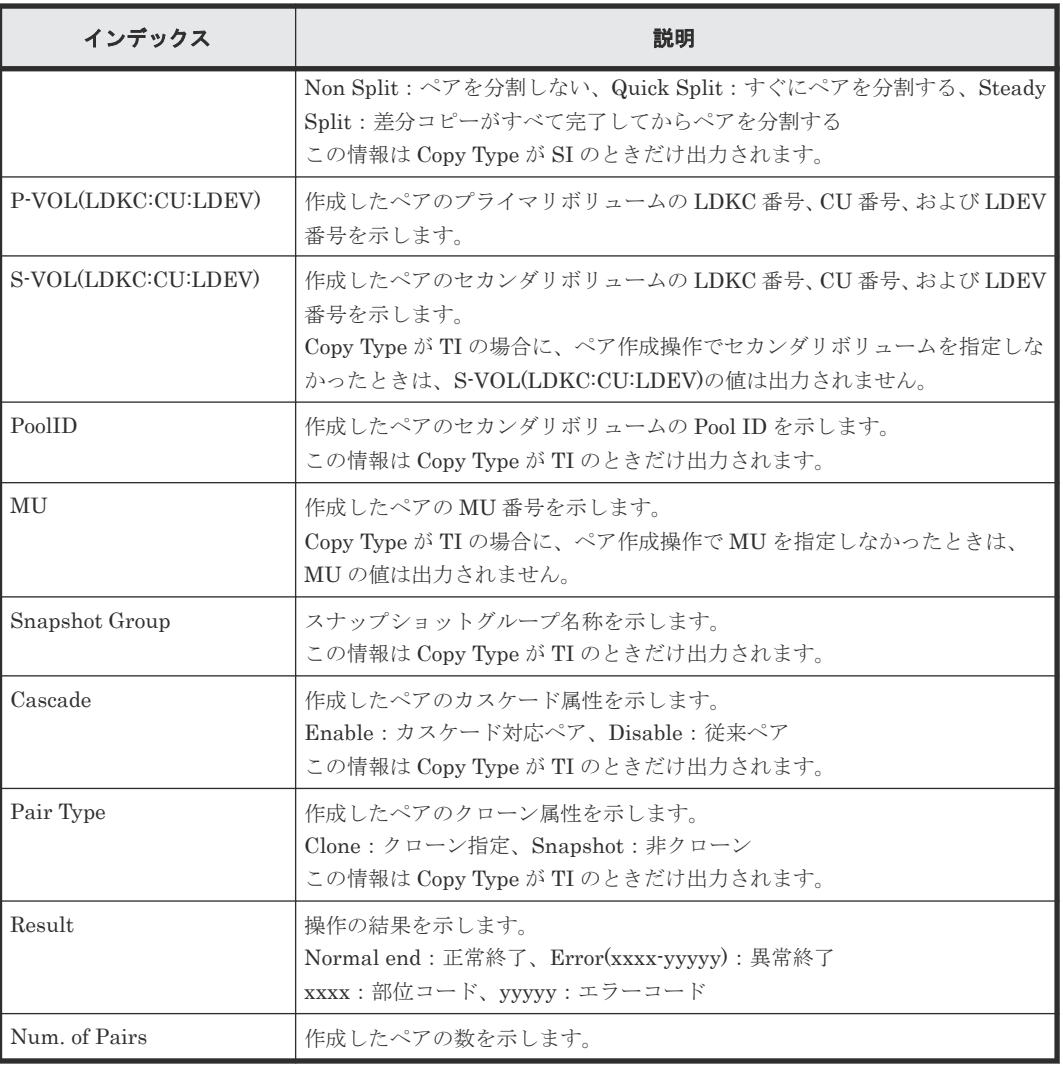

# **4.6.3** 操作名:**Delete Pairs**

### 例 **1**(**Copy Type** が **SI** の場合)

```
RMI AP, Task Name, [Local Replication], Delete Pairs, Normal end,
Seq.=xxxxxxxxxx
+Copy Type=SI
++{P-VOL(LDKC:CU:LDEV),S-VOL(LDKC:CU:LDEV),Result}=
[{0xXX:0xAA:0xBB,0xYY:0xCC:0xDD,Normal end},
{0xX:0xAA:0xBB,0xY:0xCC:0xDD,Error(xxxx-yyyyy)}],Num. of Pairs=2
```
### 例 **2**(**Copy Type** が **TI** の場合)

```
RMI AP, Task Name, [Local Replication], Delete Pairs, Normal end,
Seq.=xxxxxxxxxx
+Copy Type=TI
++{P-VOL(LDKC:CU:LDEV), S-VOL(LDKC:CU:LDEV), MU, Result}=
[{0xXX:0xAA:0xBB,0xYY:0xCC:0xDD,,Normal end},
{0xXX:0xAA:0xBB,0xYY:0xCC:0xDD,,Error(xxxx-yyyy)}],Num. of Pairs=2
```
詳細情報(例 **1**、**2**)

| インデックス                | 説明                                                                                                    |
|-----------------------|----------------------------------------------------------------------------------------------------|
| Copy Type             | この操作のコピータイプを示します。<br>SI: ShadowImage, TI: Thin Image                                                                                         |
| P-VOL(LDKC:CU:LDEV)   | 削除したペアのプライマリボリュームの LDKC 番号、CU 番号、および LDEV<br>番号を示します。                                                                                        |
| S-VOL(LDKC: CU: LDEV) | 削除したペアのセカンダリボリュームの LDKC 番号、CU 番号、および LDEV<br>番号を示します。<br>Copy Type が TI の場合に、ペア削除操作でセカンダリボリュームを指定しな<br>かったときは、S-VOL(LDKC:CU:LDEV)の値は出力されません。 |
| MU                    | 削除したペアのMU番号を示します。<br>この情報は Copy Type が TI のときだけ出力されます。ただし、ペア削除操作<br>でMUを指定しなかった場合は、MUの値は出力されません。                                             |
| Result                | 操作の結果を示します。<br>Normal end : 正常終了、Error(xxxx-yyyyy) : 異常終了<br>xxxx : 部位コード、yyyyy : エラーコード                                                     |
| Num. of Pairs         | 削除したペアの数を示します。                                                                                                    |

# **4.6.4** 操作名:**Edit Options**

例

```
RMI AP, Task Name, [Local Replication], Edit Options, Normal end,
Seq.=xxxxxxxxxx
+Copy Type=SI
++Swap & Freeze=Enable,HOST I/O Performance=Enable,Reserve03=Enable,
(省略), HOST I/O priority mode1, HOST I/O priority mode2,
HOST I/O priority mode3,HOST I/O priority mode4,
HOST I/O priority mode5, (省略) ,
Nondisruptive Migration Data Consistency=Enable,
Display Progress Rate=Enable,(省略),
Copy Pace Ext. Slower1=Disable,Copy Pace Ext. Slower2=Disable,
Copy Pace Ext. None=Disable, Reserve23=Disable,
Quick/Steady Split Multiplexing (ShadowImage)=Enable,
Reverse Copy Multiplexing (ShadowImage)=Enable,
(省略),Normal Resync Multiplexing (ShadowImage)=Enable, (省略),Disable the
alert notification of shared memory space warning=Enable,Increase 
Background Copy Performance (ShadowImage)=Enable,Reserve32=Disable
```
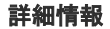

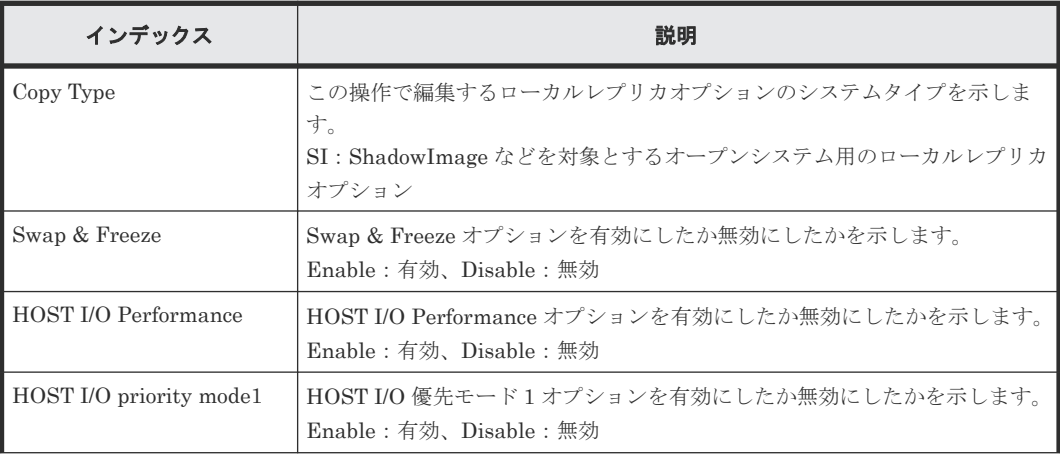

84 **2000 BE PER PER THE PRODER THE PC の操作による監査ログ情報** 

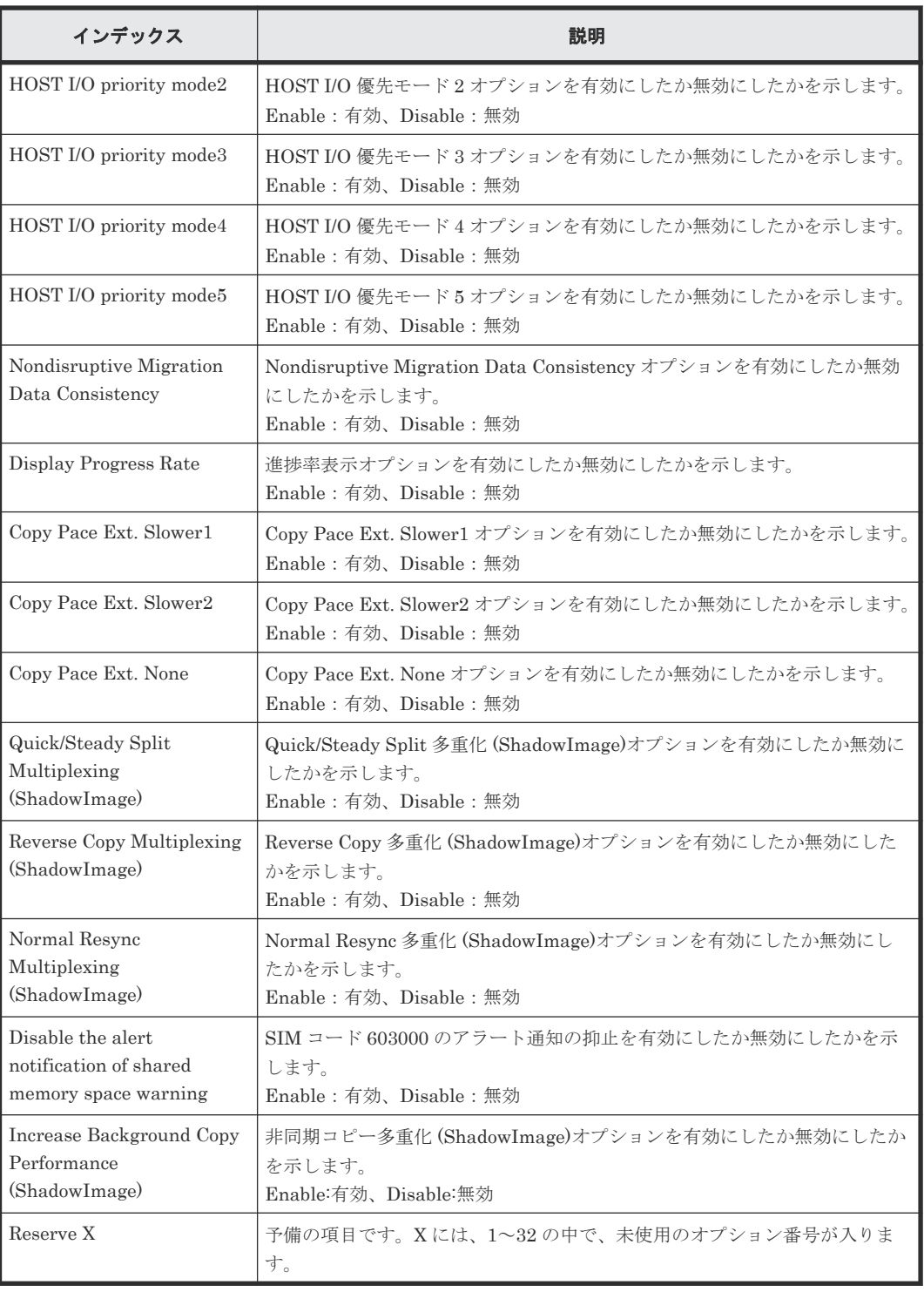

# **4.6.5** 操作名:**Initialize**

### 例

RMI AP, Task Name, [Local Replication], Initialize, Normal end, Seq.=xxxxxxxxxx

# **4.6.6** 操作名:**Remove S-VOLs**

```
例
```

```
RMI AP, Task Name, [Local Replication], Remove S-VOLs, Normal end,
Seq.=xxxxxxxxxx
+Copy Type=TI
++{P-VOL(LDKC:CU:LDEV),S-VOL(LDKC:CU:LDEV),PoolID,MU,
Snapshot Group, Result}
=[\overbrace{0}xXX:0xAA:\overline{0}xBB,0xYY:0xCC:0xDD,0,1,SnapshotSet1,Normal end},
{0xXX:0xAA:0xBB,0xYY:0xCC:0xDD,0,,SnapshotSet2,Error(xxxx-yyyy)}],
Num. of Pairs=2
```
### 詳細情報

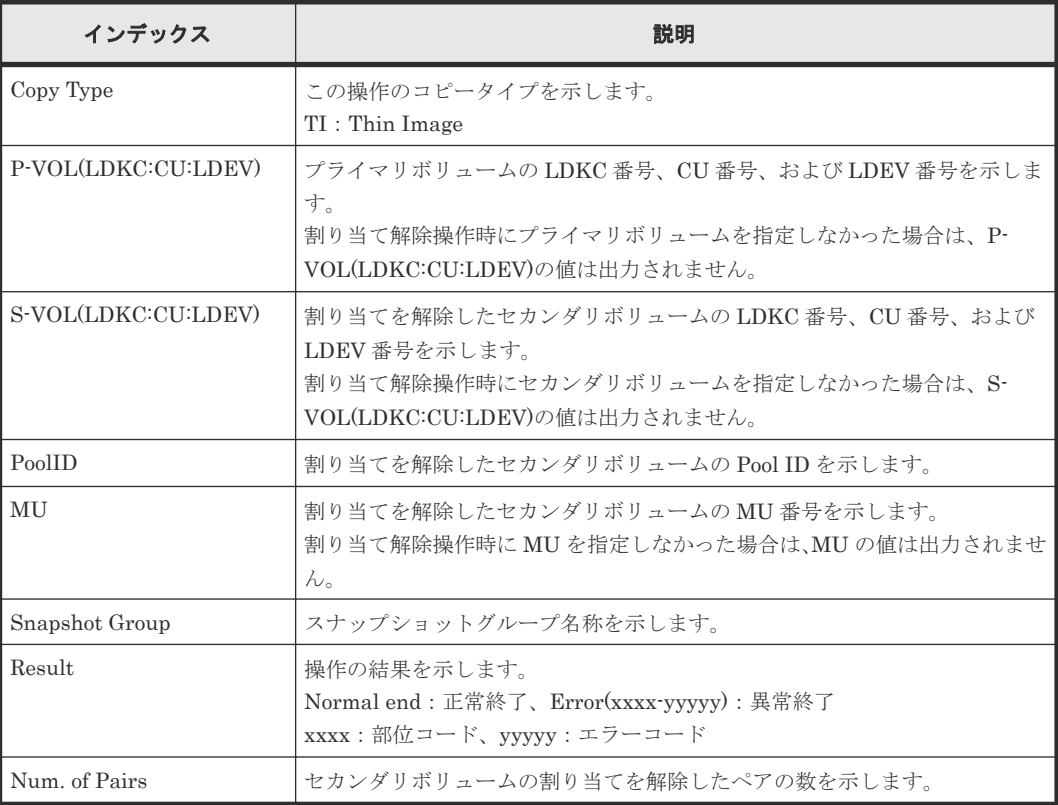

# **4.6.7** 操作名:**Resync Pairs**

### 例 **1**(**Copy Type** が **SI** の場合)

```
RMI AP, Task Name, [Local Replication], Resync Pairs, , Normal end,
Seq.=xxxxxxxxxx
+Copy Type=SI,Copy Pace=Medium,Resync Type=Normal Copy
++{P-VOL(LDKC:CU:LDEV), S-VOL(LDKC:CU:LDEV), Result}=
[{0xXX:0xAA:0xBB,0xYY:0xCC:0xDD,Normal end},
{0xX:0xAA:0xBB,0xY:0xCC:0xDD,Error(xxxx-yyyyy)}],Num. of Pairs=2
```
### 例 **2**(**Copy Type** が **TI** の場合)

```
RMI AP,Task Name,[Local Replication],Resync Pairs,,Normal end,
Seq.=xxxxxxxxxx
+Copy Type=TI,Resync Type=Reverse Copy 
++{P-VOL(LDKC:CU:LDEV), S-VOL(LDKC:CU:LDEV), MU, Result}=
```
### 詳細情報(例 **1**、**2**)

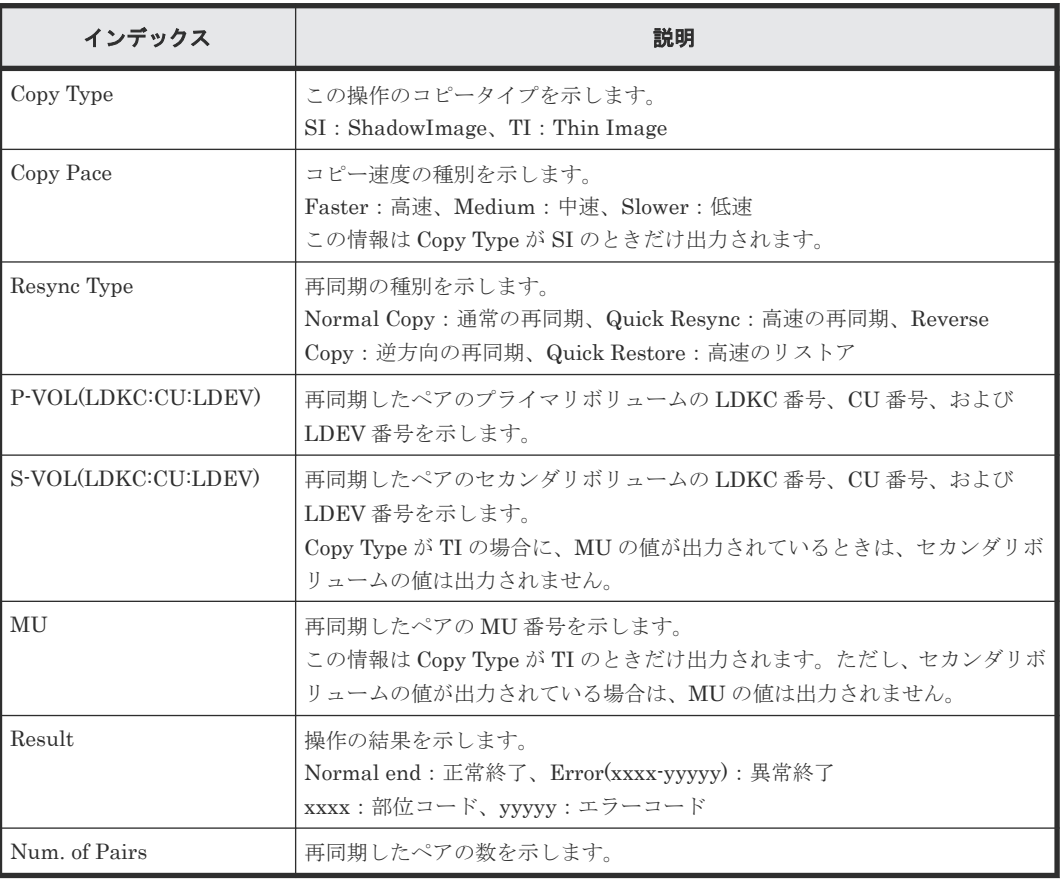

## **4.6.8** 操作名:**Split Pairs**

#### 例 **1**(**Copy Type** が **SI** の場合)

```
RMI AP, Task Name, [Local Replication], Split Pairs, , Normal end,
Seq.=xxxxxxxxxx
+Copy Type=SI,Copy Pace=Faster,Split Type=Steady Split
++{P-VOL(LDKC:CU:LDEV),S-VOL(LDKC:CU:LDEV),Result}=
[{0xXX:0xAA:0xBB,0xYY:0xCC:0xDD,Normal end},
{0xX:0xAA:0xBB,0xY:0xCC:0xDD,Error(xxxx-yyyyy)}],Num. of Pairs=2
```
### 例 **2**(**Copy Type** が **TI** の場合)

```
RMI AP, Task Name, [Local Replication], Split Pairs, , Normal end,
Seq.=xxxxxxxxxx
+Copy Type=TI,Copy Pace=Invalid
++{P-VOL(LDKC:CU:LDEV),S-VOL(LDKC:CU:LDEV),MU,Cascade,Pair Type,Copy 
Pace, Result}=
[{0xXX:0xAA:0xBB,0xYY:0xCC:0xDD,Enable,Clone,Low,Normal end},
{0xXX:0xAA:0xBB,0xYY:0xCC:0xDD,Disable,Snapshot,Error(xxxx-yyyy)}],Num. 
of Pairs=2
```

```
詳細情報(例 1、2)
```
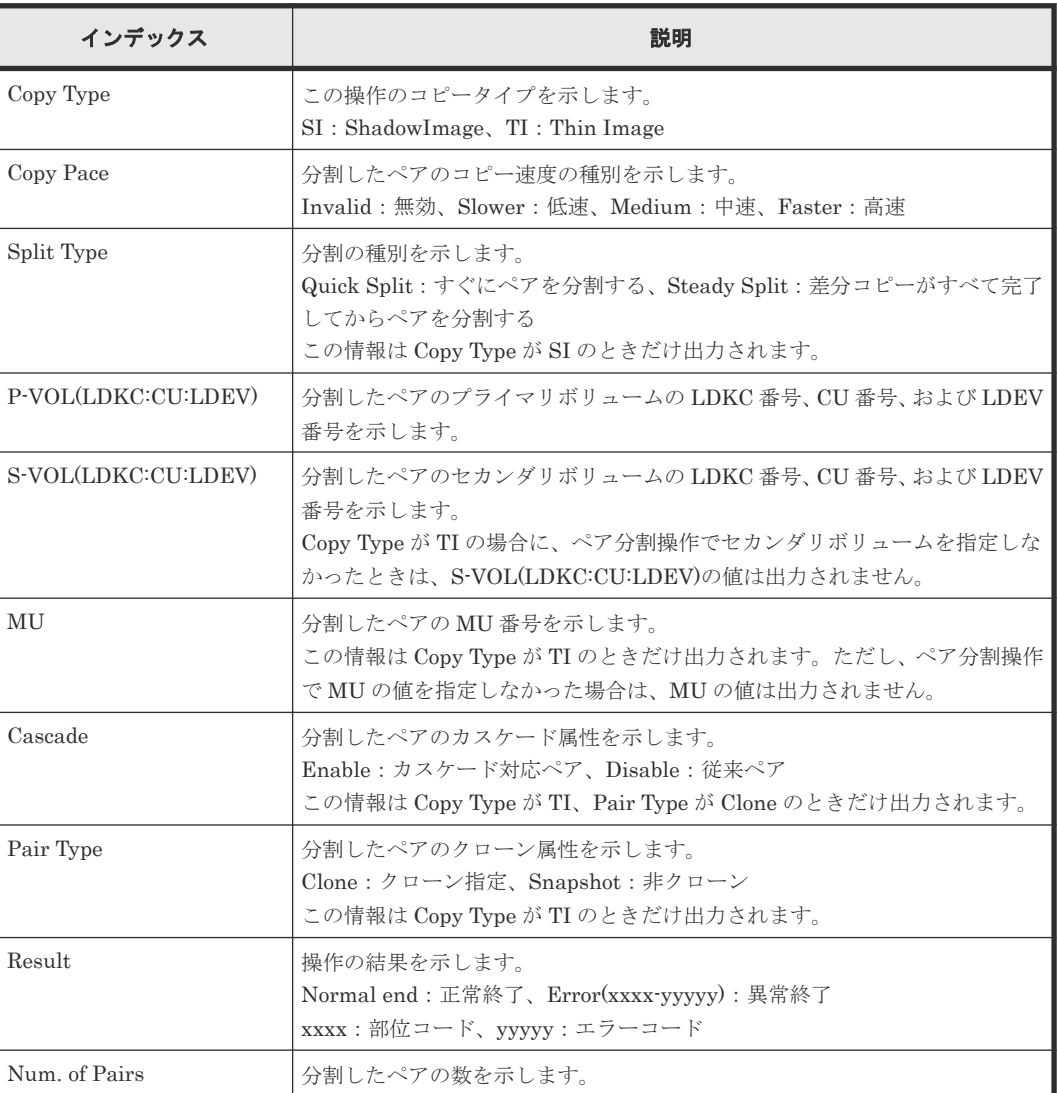

# **4.6.9** 操作名:**Suspend Pairs**

### 例

```
RMI AP, Task Name, [Local Replication], Suspend Pairs, , Normal end,
Seq.=xxxxxxxxxx
+Copy Type=SI
++{P-VOL(LDKC:CU:LDEV),S-VOL(LDKC:CU:LDEV),Result}=
[{0xXX:0xAA:0xBB,0xYY:0xCC:0xDD,Normal end},
{0xX:0xAA:0xBB,0xY:0xCC:0xDD,Error(xxxx-yyyyy)}],Num. of Pairs=2
```
### 詳細情報

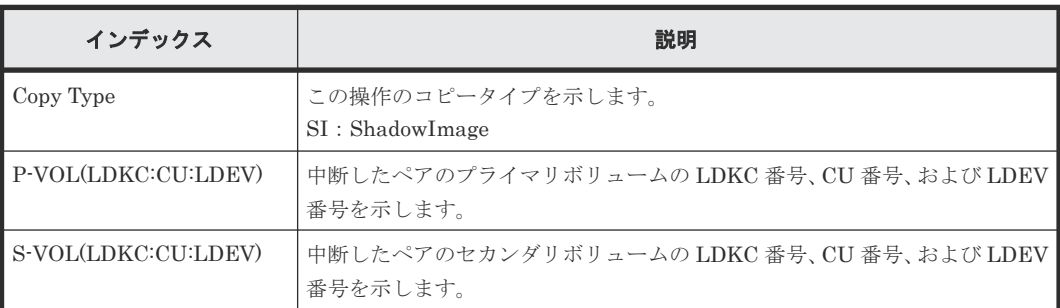

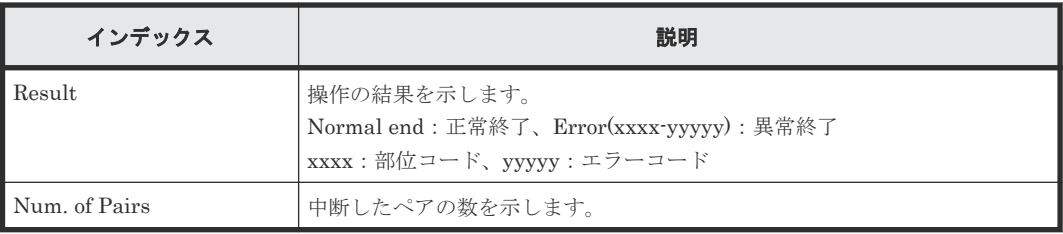

# **4.7** 機能名:**Maintenance**

# **4.7.1** 操作名:**Block**

### 例 **1**(リプレース時に **CTL**、**ENC**、または **CFM** 閉塞の場合)

GUM,,[Maintenance],Block,,Normal end,Seq.=xxxxxxxxxx +Location=xxx,Forcibly run without safety checks=Enable

### 詳細情報

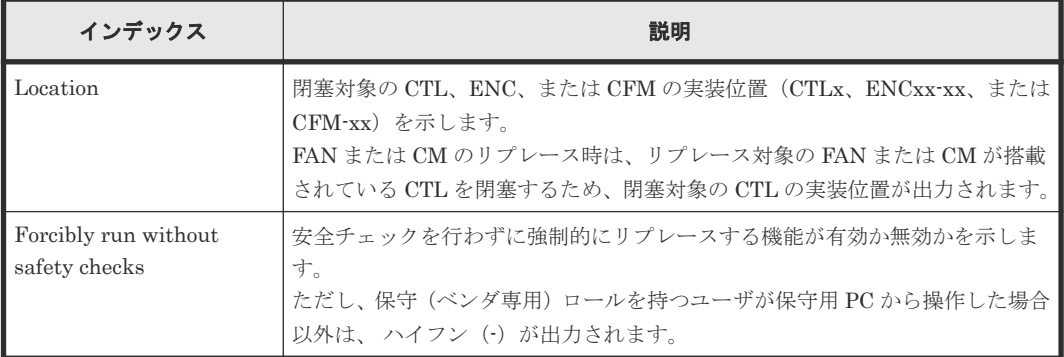

### 例 **2**(リプレース時に **BKMF/BKM**、または **ACLF** 閉塞の場合)

GUM,, [Maintenance], Block, , Normal end, Seq. = xxxxxxxxxx +Location=xxx,Forcibly run without safety checks=Enable

### 詳細情報

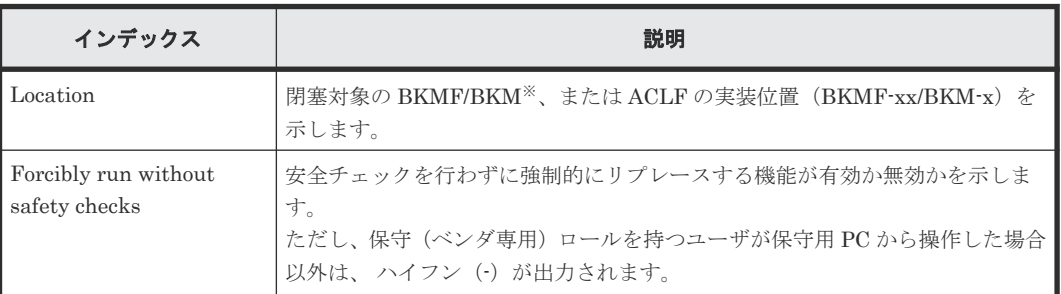

注※

BKMF は VSP G700、VSP G900、VSP F700、VSP F900、VSP E990、および VSP E1090 での部品名称です。BKM は VSP G150、VSP G350、VSP G370、VSP F350、および VSP F370、VSP E390、VSP E590、VSP E790 での部品名称です。

### 例 **3**(リプレース時に **CHB** または **DKB** 閉塞の場合)

GUM,, [Maintenance], Block,, Normal end, Seq.=xxxxxxxxxx +Location=xxx,Forcibly block=Disable,Type=xxxxxx, Forcibly run without safety checks=Enable

### 詳細情報

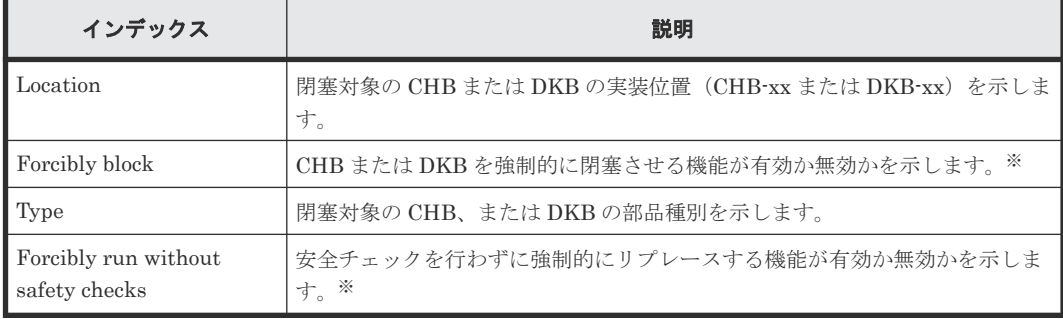

#### 注※

保守(ベンダ専用)ロールを持つユーザが保守用 PC から操作した場合以外は、ハイフン(·) が出力されます。

#### 例 **4**(リプレース時に **PECB**、**SWPK**、または **PCP** 閉塞の場合)

```
GUM,, [Maintenance], Block, , Normal end, Seq. = xxxxxxxxxx
+Location=xxx,Forcibly block=Disable,
Forcibly run without safety checks=Enable
```
### 詳細情報

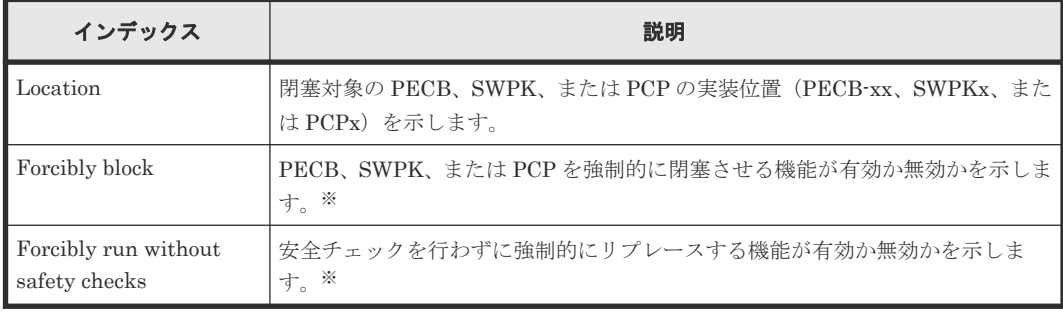

### 注※

保守(ベンダ専用)ロールを持つユーザが保守用 PC から操作した場合以外は、ハイフン(·) が出力されます。

#### 例 **5**(リプレース時にドライブ閉塞の場合)

```
GUM,, [Maintenance], Block, , Normal end, Seq. = xxxxxxxxxx
+Location=xxx, Spare Copy=ON, Forcibly run without safety checks=Enable,
Forcibly restore the drive after replaced=Enable,
Skip DKU Inline=Enable,Skip firmware update of HDD=Disable
```
### 詳細情報

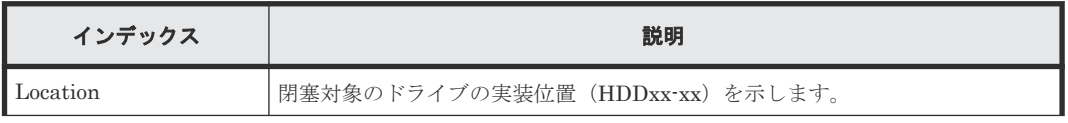

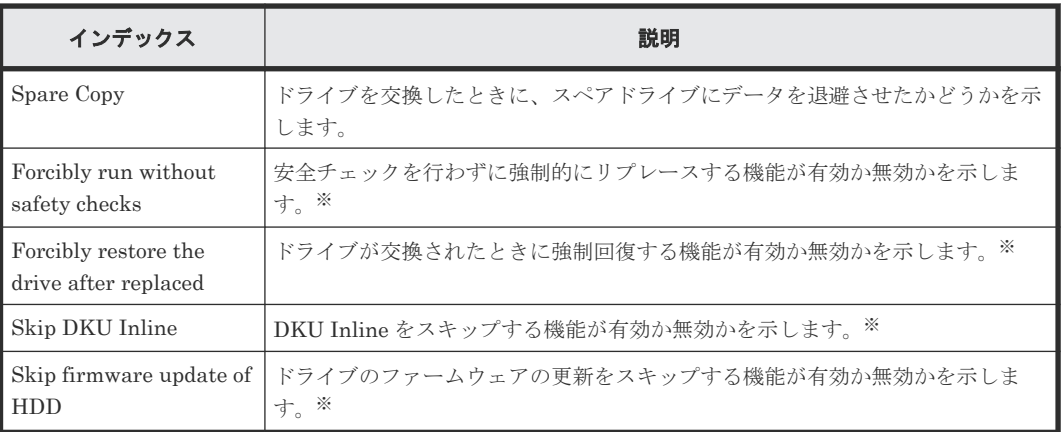

#### 注※

保守(ベンダ専用)ロールを持つユーザが保守用 PC から操作した場合以外は、ハイフン(·) が出力されます。

# **4.7.2** 操作名:**Block(Remove)**

#### 例

GUM,, [Maintenance], Block(Remove), Normal end, Seq.=xxxxxxxxxx +Cache Size=xxxxxxxx,Forcibly run without safety checks=Enable

#### 詳細情報

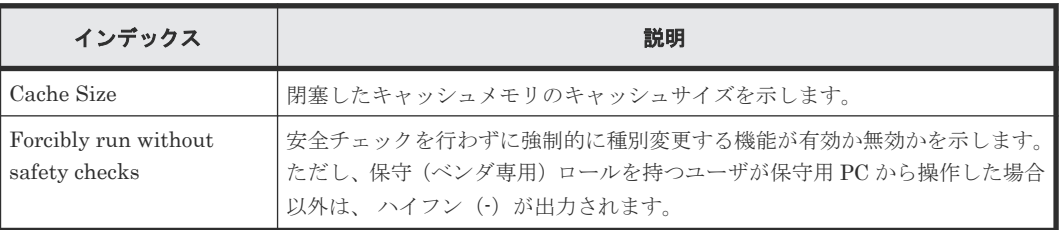

# **4.7.3** 操作名:**Block(Type Change)**

### 例 **1**(リプレース時に **CTL** 種別変更で閉塞の場合)

GUM,, [Maintenance], Block(Type Change), Normal end, Seq.=xxxxxxxxxx +Location=xxx,Forcibly run without safety checks=Enable

#### 詳細情報

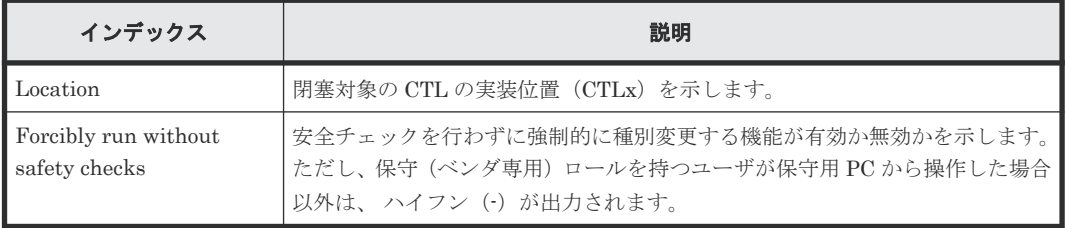

### 例 **2**(リプレース時に **CM** 種別変更で閉塞の場合)

GUM,, [Maintenance], Block(Type Change), Normal end, Seq.=xxxxxxxxxx +Cache Size=xxxxxxxx,Forcibly run without safety checks=Enable

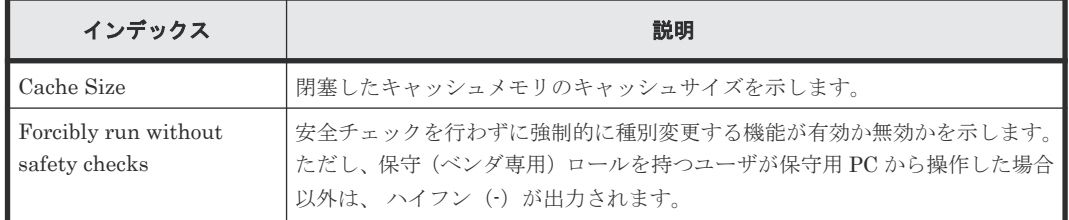

### 例 **3**(リプレース時に **DKB** 種別変更で閉塞の場合)

```
GUM,, [Maintenance], Block(Type Change), , Normal end, Seq.=xxxxxxxxxx
+Location=xxx,Forcibly block=Disable,Type=xxxxxx,
Forcibly run without safety checks=Enable
```
### 詳細情報

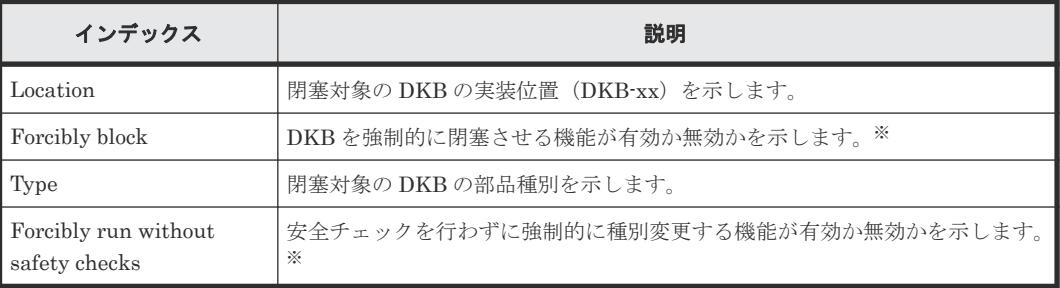

#### 注※

保守(ベンダ専用)ロールを持つユーザが保守用 PC から操作した場合以外は、ハイフン(·) が出力されます。

### 例 **4**(リプレース時に **CHB** 種別変更で閉塞の場合)

```
GUM,, [Maintenance], Block(Type Change), Normal end, Seq. = xxxxxxxxxx
+Location=CHB-xx,Forcibly block=Disable,Type=xxxxxx,
Forcibly run without safety checks=Disable
```
### 詳細情報

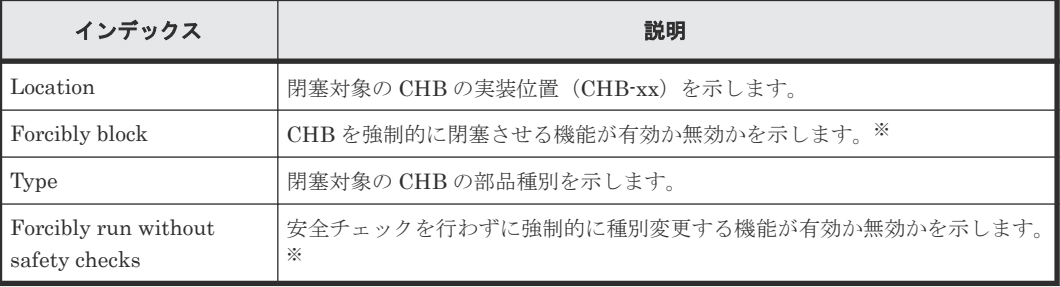

注※

保守(ベンダ専用)ロールを持つユーザが保守用 PC から操作した場合以外は、ハイフン(·) が出力されます。

#### 例 **5**(リプレース時に **ACLF/BKMF** 種別変更で閉塞の場合)

GUM,,[Maintenance],Block(Type Change),,Normal end,Seq.=xxxxxxxxxx +Location=xxx,Type=Backup Module,Forcibly run without safety checks=Disable

### 詳細情報

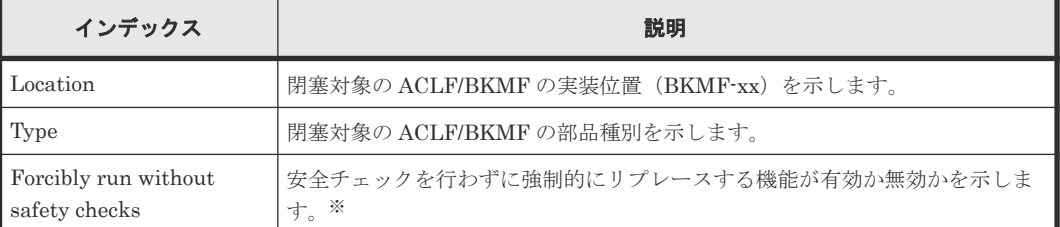

注※

保守(ベンダ専用)ロールを持つユーザが保守用 PC から操作した場合以外は、ハイフン(·) が出力されます。

# **4.7.4** 操作名:**Blockade**

### 例

MPC,, [Maintenance], Blockade, Normal end, Seq. = xxxxxxxxxx +PCB=[CHB-1A],Num. of PCBs=1

#### 詳細情報

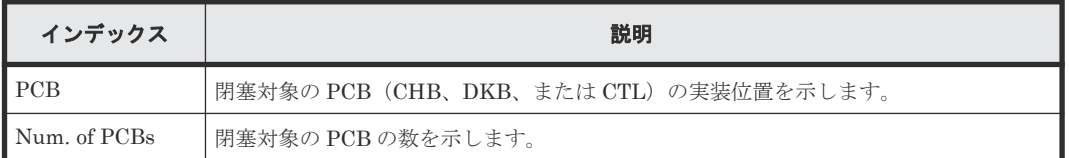

## **4.7.5** 操作名:**Boot System SafeMode**

#### 例

GUM,, [Maintenance], Boot System SafeMode, Normal end, Seq. = xxxxxxxxxx

## **4.7.6** 操作名:**Change Password**

### 例

GUM,, [Maintenance], Change Password, , Normal end, Seq. = xxxxxxxxxx +User Name=xxxx

#### 詳細情報

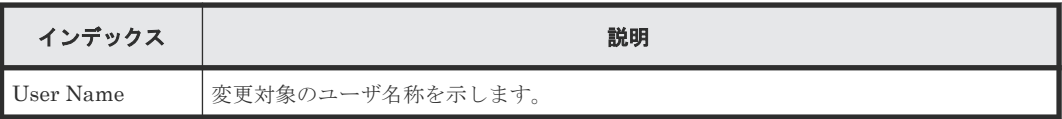

# **4.7.7** 操作名:**Change SFP Type**

例

GUM,, [Maintenance], Change SFP Type, System, Normal end, Seq. =xxxxxxxxxx

#### 基本情報

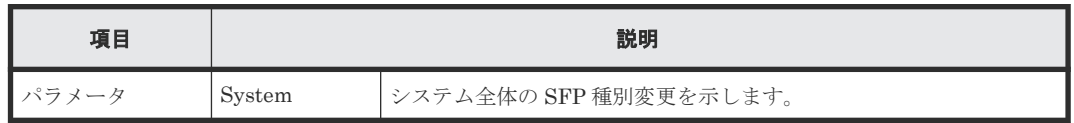

## **4.7.8** 操作名:**Check Remove**

### 例

GUM,, [Maintenance], Check Remove, Normal end, Seq.=xxxxxxxxxx +Drives=[HDDxx-xx,HDDxx-xx,HDDxx-xx],Num of Drives=3

#### 詳細情報

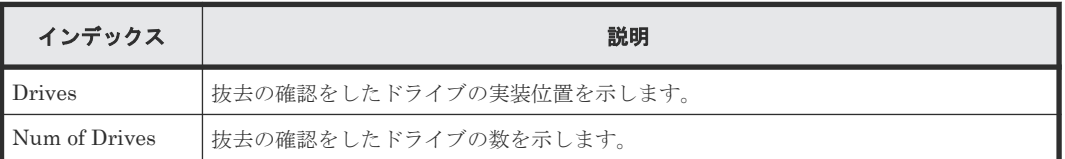

# **4.7.9** 操作名:**Correction Copy**

#### 例

MPC,, [Maintenance], Correction Copy,, Normal end, Seq. = xxxxxxxxxx +PDEV=HDD00-00

#### 詳細情報

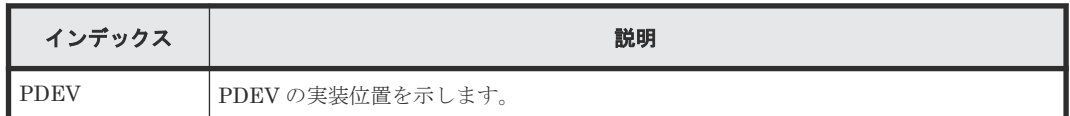

# **4.7.10** 操作名:**Create User**

#### 例

```
GUM,, [Maintenance], Create User,, Normal end, Seq. = xxxxxxxxxx
+User Name=xxxx,User Groups=[xxx,xxx,xxx],Account Status=Disable,
Authentication=Local, Email Address=*****
Require Password Change on First Login=Yes,
Password Validity Period=Follow system policy
```
### 詳細情報

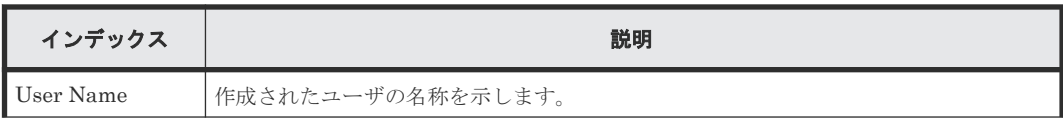

94 **2008 FOR THE PER THE PRODER THE POST OF THE PC の操作による監査ログ情報** 

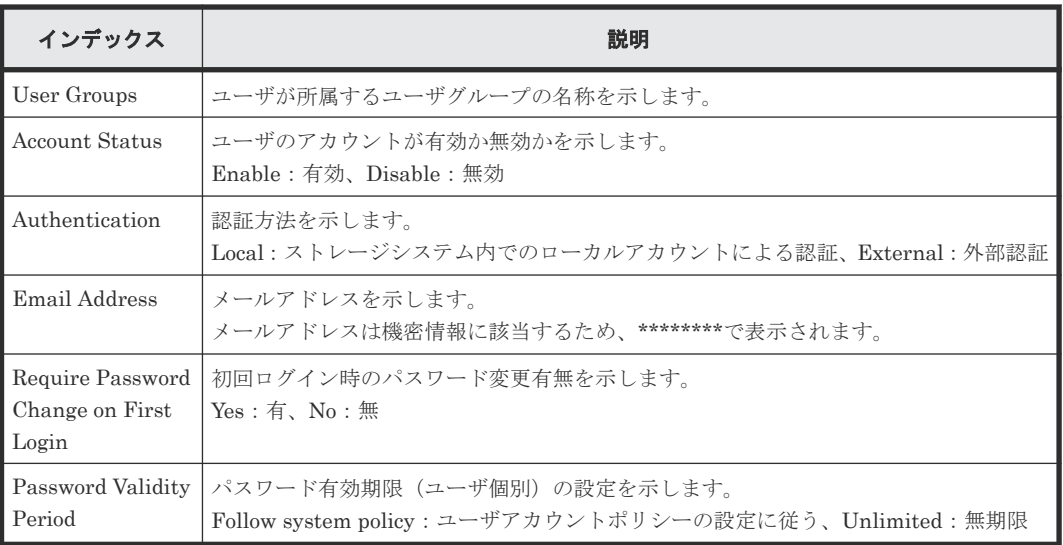

# **4.7.11** 操作名:**Create User Group**

### 例

```
GUM,, [Maintenance], Create UserGroup, Normal end, Seq. = xxxxxxxxxx
+Group ID=xxx,Roles=[xxx,xxx,xxx],
ResourceBitMap=0xfffffffffffffffffffffffffffffffffffffffffffffffffffff
ffffffffffffffffffffffffffffffffffffffffffffffffffffffffffffffffffffff
ffffffffffffffffffffffffffffffffffffffffffffffffffffffffffffffffffffff
fffffffffffffffffffffffffffffffffffffffffffffffffffffffffffffff,
AllResourceFlag=Disable
```
### 詳細情報

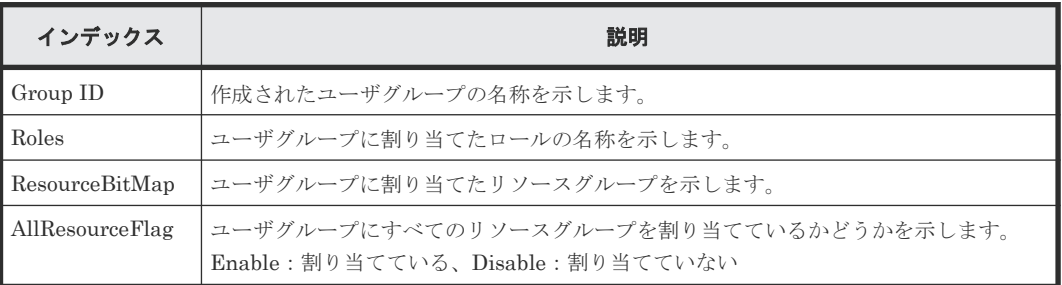

# **4.7.12** 操作名:**Delete Users**

### 例

GUM,, [Maintenance], Delete Users,, Normal end, Seq.=xxxxxxxxxx +User=[xxx,xxx,xxx],Num of Users=3

### 詳細情報

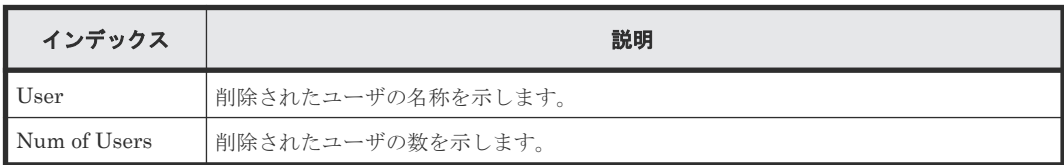

# **4.7.13** 操作名:**Delete User Group**

### 例

```
GUM,, [Maintenance], Delete User Group, , Normal end, Seq. =xxxxxxxxxx
+Group ID=[xxx],Num of Group ID=1
```
#### 詳細情報

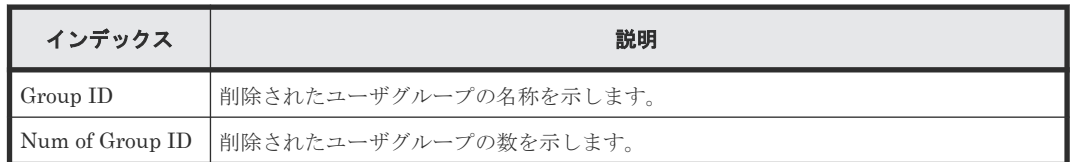

## **4.7.14** 操作名:**Disable Licenses**

### 例

```
GUM,, [Maintenance], Disable Licenses, , Normal end, Seq. = xxxxxxxxxx
+{Program Product Name,Enable}=
[{xxx,Disable}, {xxx,Disable}],Num of Licenses=2
```
### 詳細情報

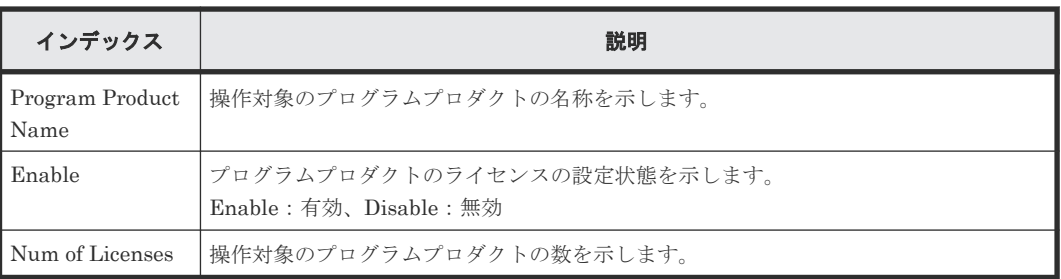

# **4.7.15** 操作名:**Edit Login Message**

### 例

```
GUM,, [Maintenance], Edit Login Message, Normal end, Seq. = xxxxxxxxxx
+Login Message=Enable
```
### 詳細情報

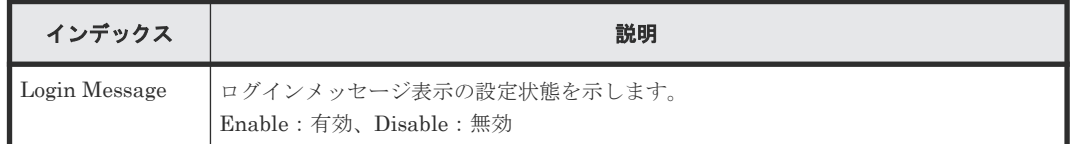

# **4.7.16** 操作名:**Edit System Param**

#### 例

```
GUM,,[Maintenance],Edit System Param,,Normal end,Seq.=xxxxxxxxxx
+Auto Define Configuration Mode=Disable,
A jumper used for initial installation (CEMD)=Enable,
```
96 **インス** ウェイアントと保守用 PC の操作による監査ログ情報

```
A jumper used for a storage system boot for initial IP address settings 
(CEDT)=Disable,
A jumper used for cache memory volatilization (VOJP)=Disable
```
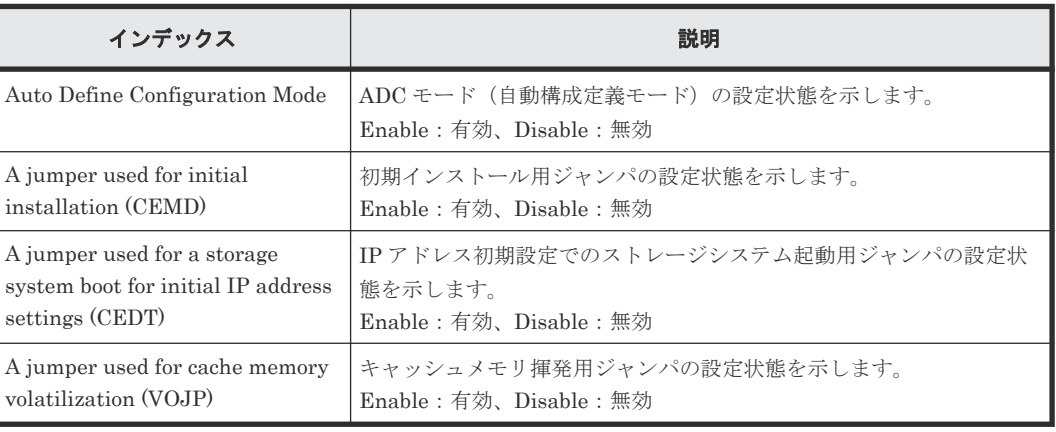

# **4.7.17** 操作名:**Edit UPS Mode**

#### 例

```
GUM,, [Maintenance], Edit UPS Mode,, Normal end, Seq.=xxxxxxxxxx
+UPS Mode=xxxx
```
### 詳細情報

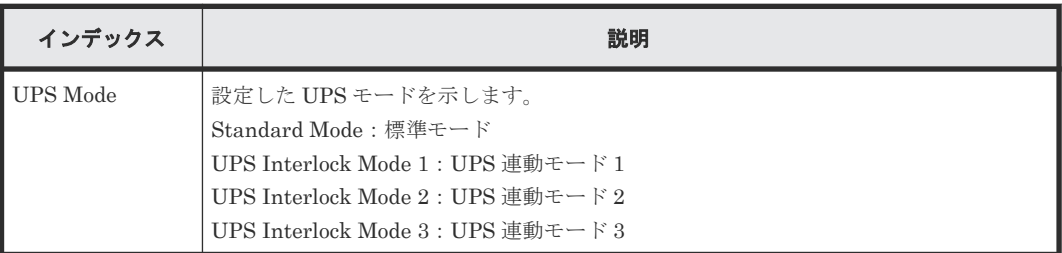

# **4.7.18** 操作名:**Edit User**

### 例

```
GUM,, [Maintenance], Edit User,, Normal end, Seq. = xxxxxxxxxx
+User Name=xxx,User Groups=[xxx,xxx,xxx],Account Status=Disable,
Authentication=Local,Email Address=********,
Require Password Change on First Login=Yes,
Password Validity Period=Unlimited
```
### 詳細情報

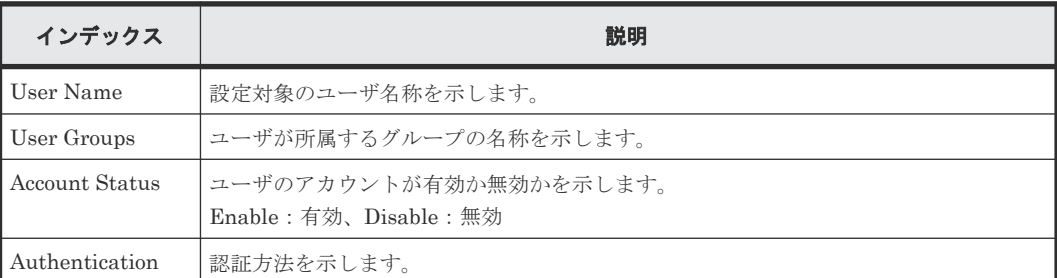

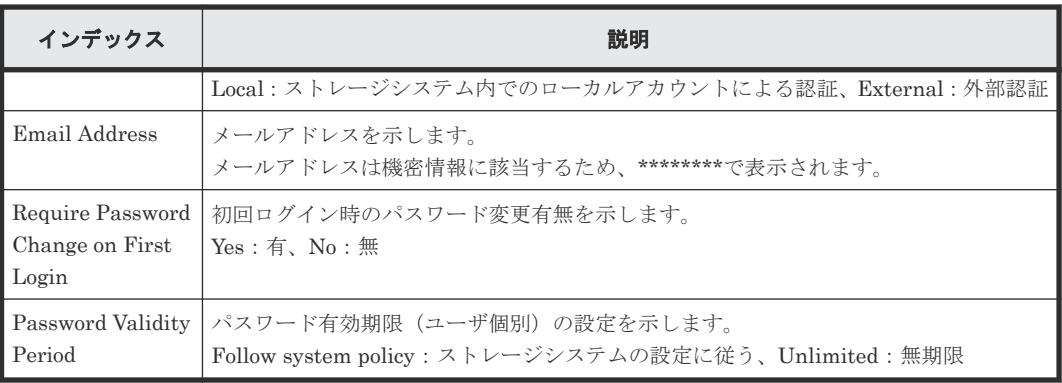

# **4.7.19** 操作名:**Edit User Group**

### 例

```
GUM,, [Maintenance], Edit UserGroup, , Normal end, Seq. = xxxxxxxxxx
+Group ID=xxx, New Group ID=xxx, Roles=[xxx, xxx, xxx],
ResourceBitMap=0xfffffffffffffffffffffffffffffffffffffffffffffffffffff
ffffffffffffffffffffffffffffffffffffffffffffffffffffffffffffffffffffff
ffffffffffffffffffffffffffffffffffffffffffffffffffffffffffffffffffffff
fffffffffffffffffffffffffffffffffffffffffffffffffffffffffffffff,
-AllResourceFlag=Disable
```
### 詳細情報

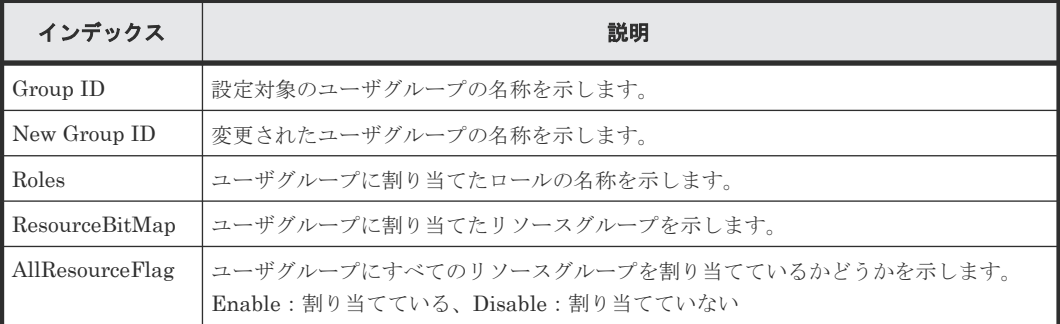

# **4.7.20** 操作名:**Enable Licenses**

### 例

```
GUM,,[Maintenance],Enable Licenses,,Normal end,Seq.=xxxxxxxxxx
+{Program Product Name,Enable}
=[{xxx,Enable},{xxx,Enable}],Num of Licenses=2
```
### 詳細情報

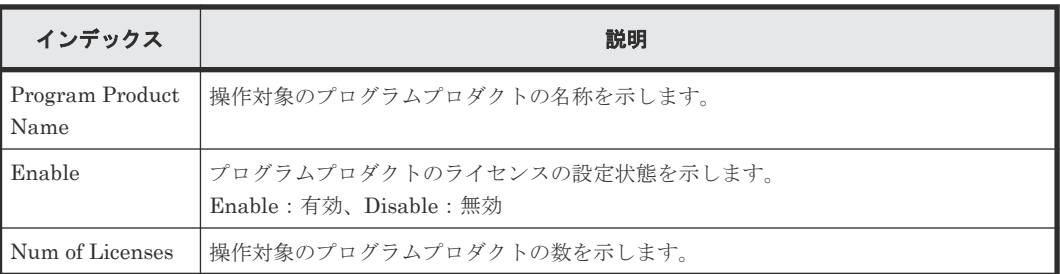

# **4.7.21** 操作名:**Force Rls SysLock**

### 例

GUM,, [Maintenance], Force Rls SysLock,, Normal end, Seq. = xxxxxxxxxx

## **4.7.22** 操作名:**Install**

### 例 **1**(**SM** 増設の場合)

```
GUM,, [Maintenance], Install, Normal end, Seq. = xxxxxxxxxx
+Shared Memory Function=[xxxxxxxx,xxxxxxxx]
```
### 詳細情報

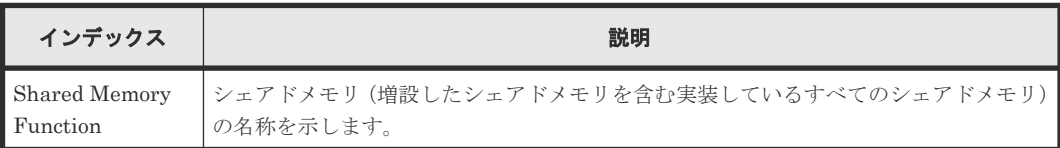

### 例 **2**(**CHB** または **DKB** 増設の場合)

```
GUM,, [Maintenance], Install, Normal end, Seq. = xxxxxxxxxx
+Location=[xxx,xxx],Type=xxxx,
Forcibly run without safety checks=Enable
```
#### 詳細情報

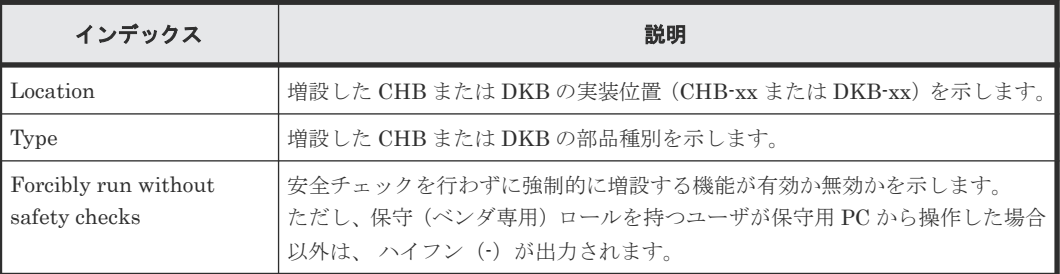

### 例 **3**(チャネルボードボックス増設の場合)

```
GUM,, [Maintenance], Install, Normal end, Seq. = xxxxxxxxxx
+Module Type=Channel Board Box,
Location=[PECB-xx,PECB-xx,PECB-xx,PECB-xx],
Num of PECBs=4,Expansion Mode=1:2,
Forcibly run without safety checks=Enable
```
### 詳細情報

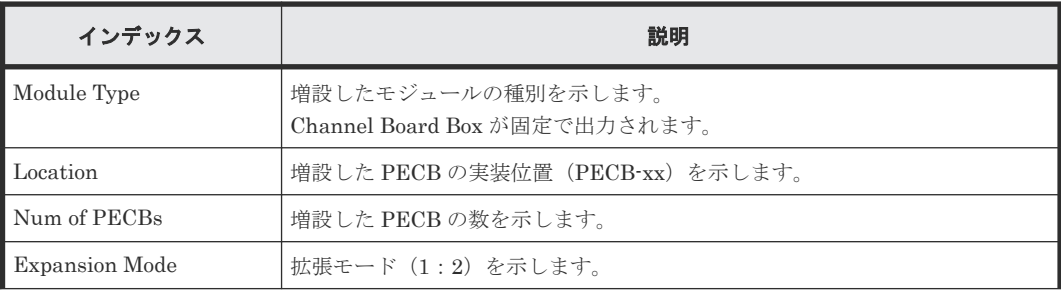

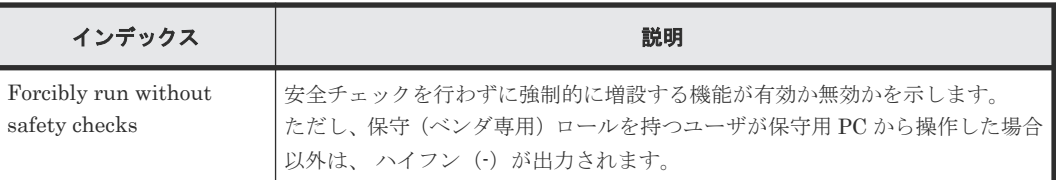

### 例 **4**(ドライブボックス増設の場合)

```
GUM,, [Maintenance], Install, , Normal end, Seq. = xxxxxxxxxx
+{Location,Type}=[{DB-xx,xxx},{DB-xx,xxx},{DB-xx,xxx}],
Num of Drive Boxes=3,Forcibly run without safety checks=Enable
```
### 詳細情報

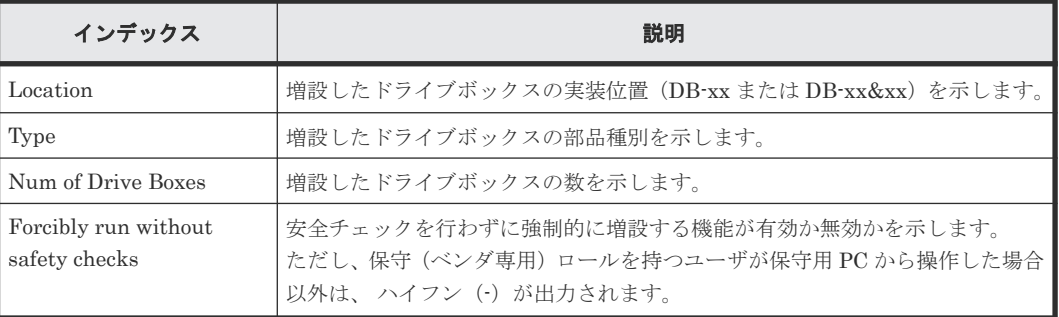

### 例 **5**(ドライブ増設の場合)

```
GUM,,[Maintenance],Install,,Normal end,Seq.=xxxxxxxxxx
+Drives=[HDDxx-xx,HDDxx-xx,HDDxx-xx],Num of Drives=3,
Forcibly run without safety checks=Enable
```
### 詳細情報

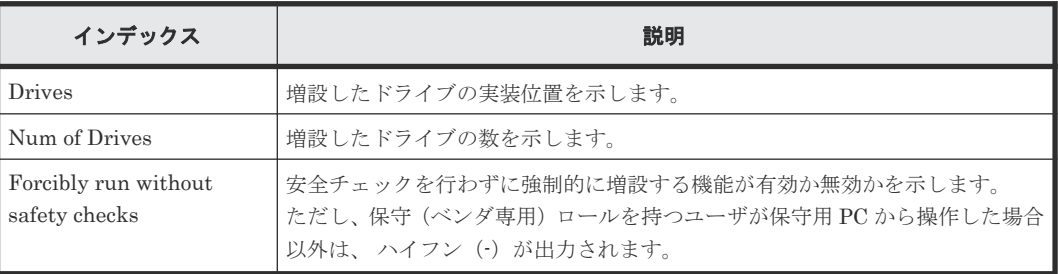

# **4.7.23** 操作名:**License Key Install**

### 例 **1**(キーコード指定の場合)

GUM,, [Maintenance], License Key Install, Normal end, Seq. = xxxxxxxxxx +License Key Code=xxx

### 詳細情報(キーコード指定の場合)

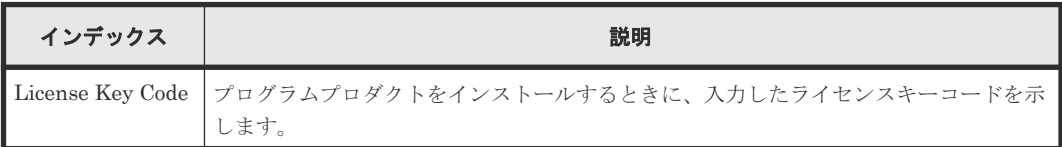

### 例 **2**(ライセンスキーファイル指定の場合)

GUM,, [Maintenance], License Key Install,, Normal end, Seq. = xxxxxxxxxx +License Key File=xxx

### 詳細情報(ライセンスキーファイル指定の場合)

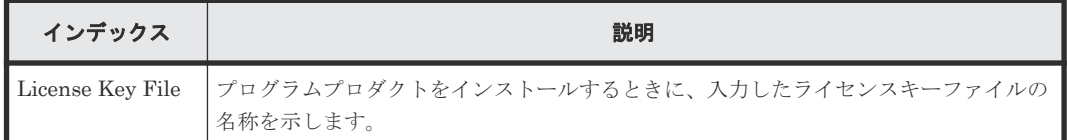

# **4.7.24** 操作名:**License Key Remove**

### 例

GUM,,[Maintenance],License Key Remove,,Normal end,Seq.=xxxxxxxxxx +Program Product Name=[xxxx,xxx,xxx],Num of License Keys=3

#### 詳細情報

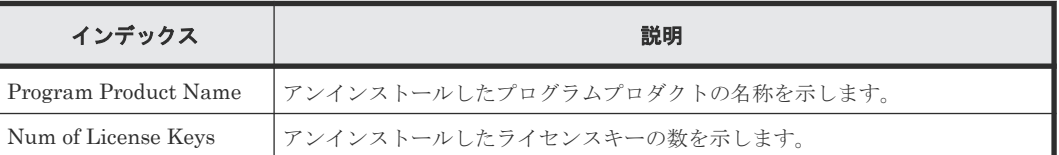

# **4.7.25** 操作名:**MP Restore**

### 例

MPC,, [Maintenance], MP Restore, Normal end, Seq. = xxxxxxxxxx +MP=[MP08-2MC],Num. of MPs=1

### 詳細情報

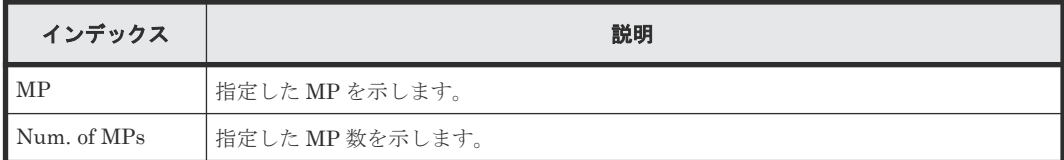

# **4.7.26** 操作名:**Power Off Storage**

### 例

```
GUM,, [Maintenance], Power Off Storage, Normal end, Seq. = xxxxxxxxxx
+PS Control=OFF
```
#### 詳細情報

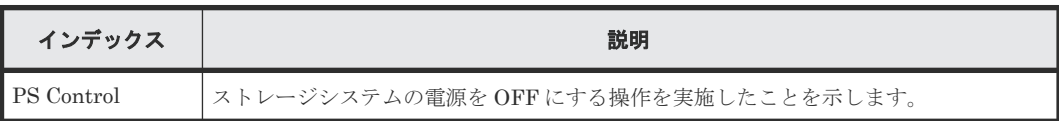

# **4.7.27** 操作名:**Power On Storage**

```
GUM,, [Maintenance], Power On Storage, Normal end, Seq. = xxxxxxxxxx
+PS Control=ON
```
#### 詳細情報

例

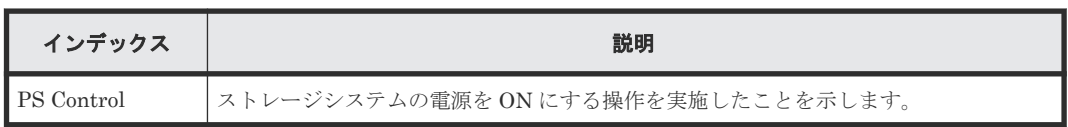

# **4.7.28** 操作名:**Reboot GUM**

### 例

```
GUM,, [Maintenance], Reboot GUM, , Normal end, Seq. = xxxxxxxxxx
+Forcibly run without safety checks=ON
```
#### 詳細情報

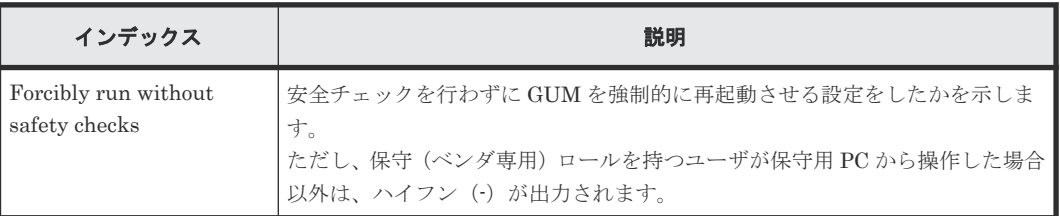

## **4.7.29** 操作名:**Remove**

### 例 **1**(**SM** 減設の場合)

```
GUM,, [Maintenance], Remove, , Normal end, Seq. = xxxxxxxxxx
+Shared Memory Function=[xxxxxxxx,xxxxxxxx]
```
#### 詳細情報

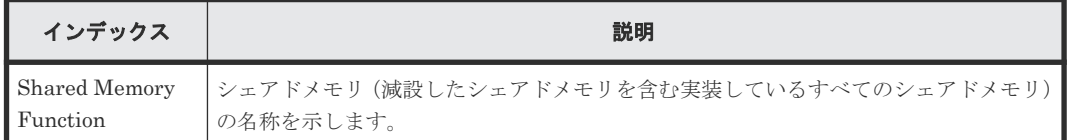

### 例 **2**(**CHB** または **DKB** 減設の場合)

```
GUM,, [Maintenance], Remove, , Normal end, Seq. = xxxxxxxxxx
+Location=[xxx,xxx],Type=xxxx,
Forcibly run without safety checks=Enable, Forcibly block=Enable
```
#### 詳細情報

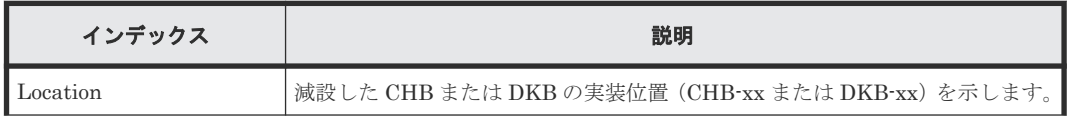

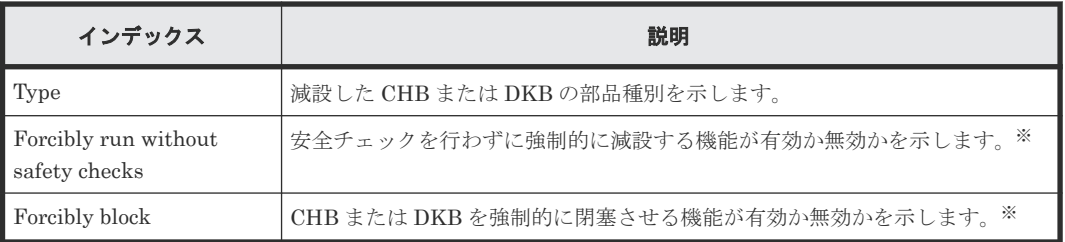

注※

保守(ベンダ専用)ロールを持つユーザが保守用 PC から操作した場合以外は、ハイフン(·) が出力されます。

### 例 **3**(チャネルボードボックス減設の場合)

GUM,,[Maintenance],Remove,,Normal end,Seq.=xxxxxxxxxx Module Type=Channel Board Box,Location=[PECB-xx,PECB-xx], Num of PECBs=2,Forcibly run without safety checks=Enable

#### 詳細情報

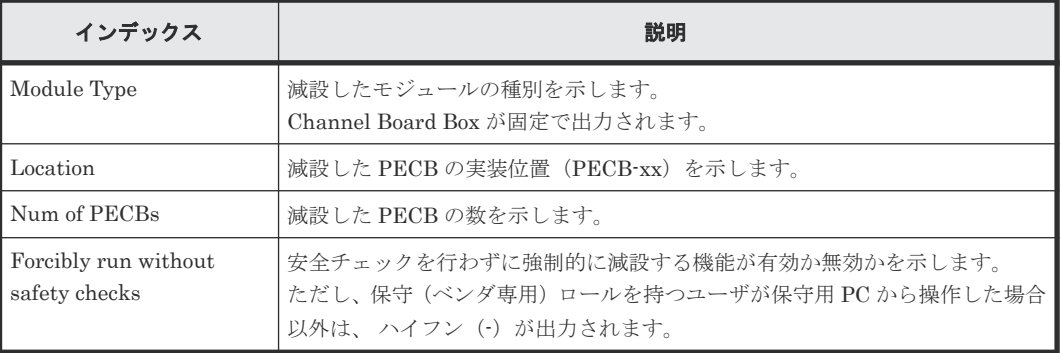

### 例 **4**(ドライブボックス減設の場合)

```
GUM,,[Maintenance],Remove,,Normal end,Seq.=xxxxxxxxxx
+{Location,Type}=[{DB-xx,xxx},{DB-xx,xxx},{DB-xx,xxx}],
Num of Drive Boxes=3
```
### 詳細情報

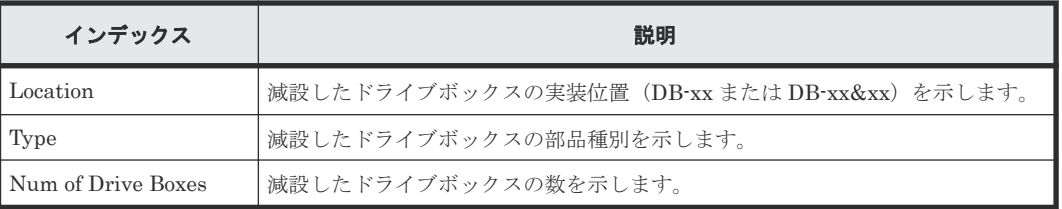

### 例 **5**(ドライブ減設の場合)

```
GUM,, [Maintenance], Remove, , Normal end, Seq. = xxxxxxxxxx
+Drives=[HDDxx-xx, HDDxx-xx, HDDxx-xx], Num of Drives=3,
Forcibly run without safety checks=Enable
```
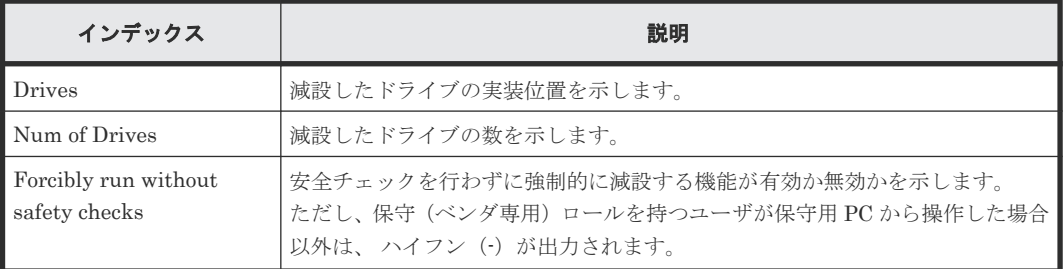

# **4.7.30** 操作名:**Reset HUB**

### 例

GUM,, [Maintenance], Reset HUB, , Normal end, Seq. = xxxxxxxxxx

# **4.7.31** 操作名:**Restore**

### 例 **1**(**PCB** 回復の場合)

MPC,, [Maintenance], Restore, Normal end, Seq.=xxxxxxxxxx +PCB=[CHB-1A],Num. of PCBs=1

#### 詳細情報

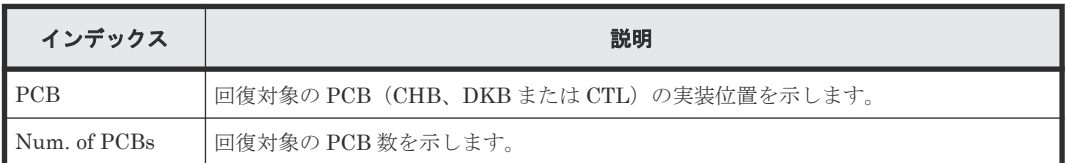

#### 例 **2**(リプレース時に **CTL**、**ENC**、または **CFM** 回復の場合)

GUM,, [Maintenance], Restore, , Normal end, Seq. = xxxxxxxxxx +Location=xxx

### 詳細情報

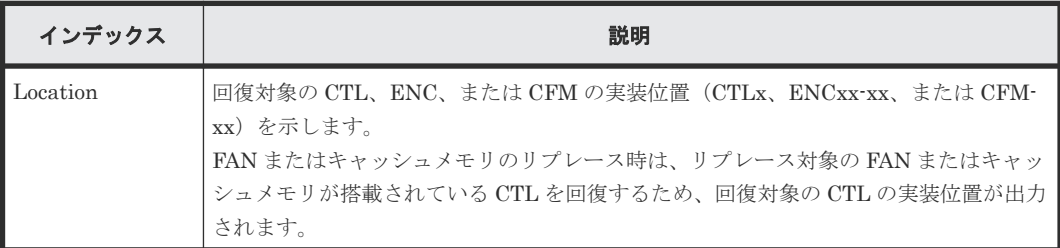

### 例 **3**(リプレース時にキャッシュメモリ回復の場合)

GUM,,[Maintenance],Restore,,Normal end,Seq.=xxxxxxxxxx +Cache Size=xxxxxxxx,CFM Type for CFM10/20=xxx,CFM Type for CFM11/21=xxx

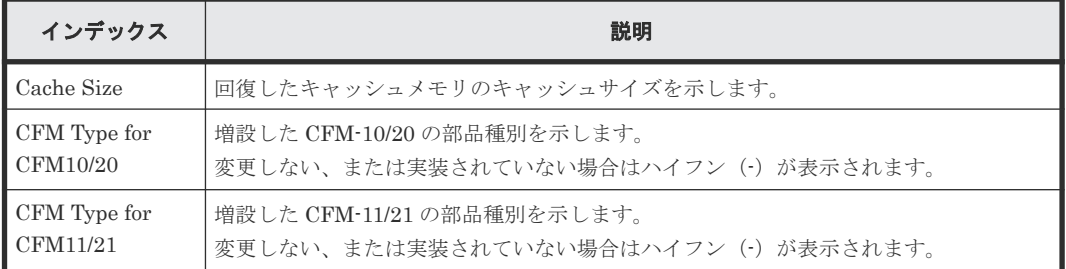

### 例 **4**(リプレース時に **CHB** または **DKB** 回復の場合)

GUM,, [Maintenance], Restore, , Normal end, Seq. = xxxxxxxxxx +Location=xxx,Type=xxxxxx

### 詳細情報

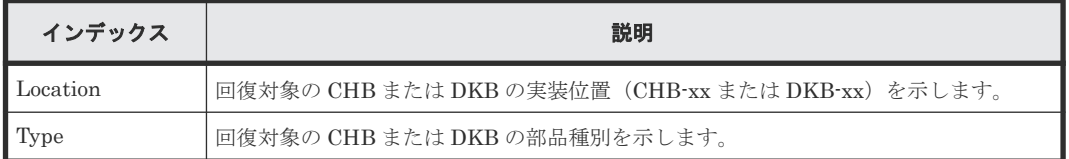

#### 例 **5**(リプレース時に **PECB**、**SWPK**、または **PCP** 回復の場合)

GUM,,[Maintenance],Restore,,Normal end,Seq.=xxxxxxxxxx +Location=xxx

#### 詳細情報

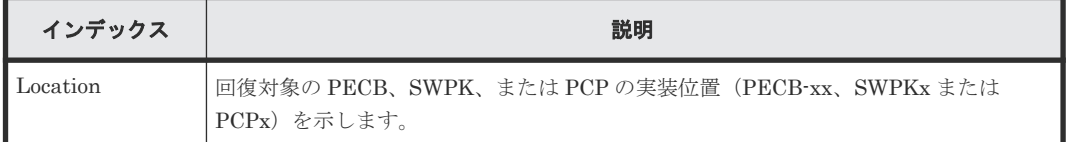

### 例 **6**(リプレース時に **ACLF** 回復の場合)

GUM,, [Maintenance], Restore, , Normal end, Seq. = xxxxxxxxxx +Location=xxx,Forcibly run without safety checks=Disable

#### 詳細情報

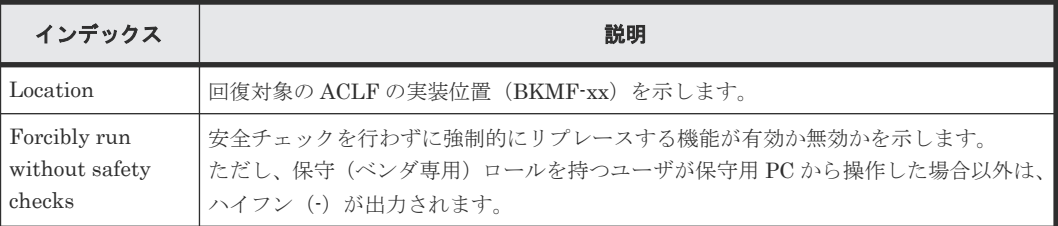

# **4.7.32** 操作名:**Restore(Remove)**

### 例

GUM,,[Maintenance],Restore(Remove),,Normal end,Seq.=xxxxxxxxxx +Cache Size=xxxxxxxx,CFM Type for CFM10/20=xxx,CFM Type for CFM11/21=xxx

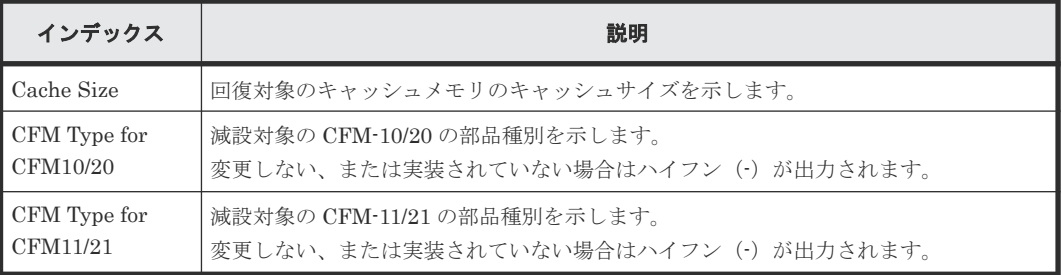

# **4.7.33** 操作名:**Restore(Type Change)**

### 例 **1**(リプレース時に **CTL** 種別変更で回復の場合)

GUM,, [Maintenance], Restore(Type Change), Normal end, Seq.=xxxxxxxxxx +Location=xxx,Type=xxxxxx

#### 詳細情報

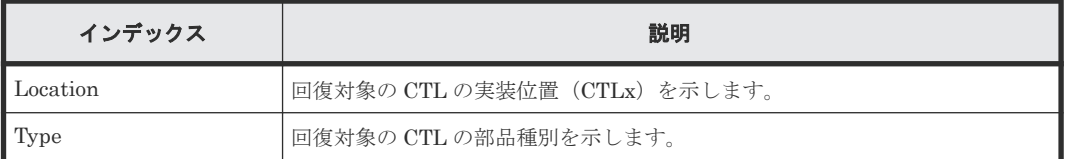

### 例 **2**(リプレース時に **CM** 種別変更で回復の場合)

GUM,,[Maintenance],Restore(Type Change),,Normal end,Seq.=xxxxxxxxxx +Cache Size=xxxxxxxx,CFM Type for CFM10/20=xxx,CFM Type for CFM11/21=xxx

### 詳細情報

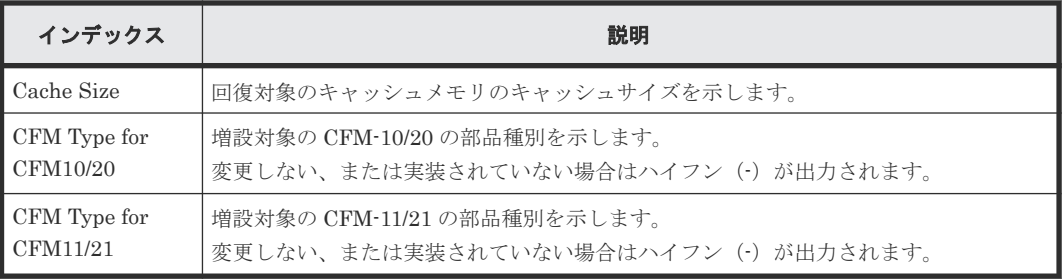

### 例 **3**(リプレース時に **DKB** 種別変更で回復の場合)

GUM,, [Maintenance], Restore(Type Change), Normal end, Seq. =xxxxxxxxxx +Location=xxx,Type=xxxxxx

### 詳細情報

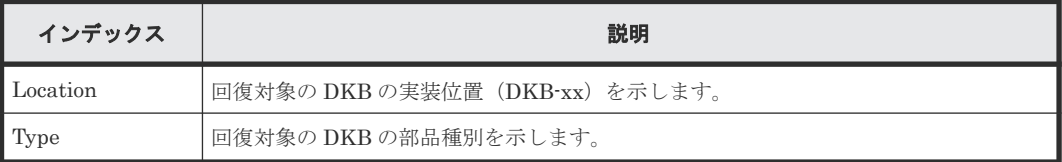

### 例 **4**(リプレース時に **CHB** 種別変更で回復の場合)

GUM,, [Maintenance], Restore(Type Change), Normal end, Seq.=xxxxxxxxxx +Location=CHB-xx,Type=xxxxxx

#### 詳細情報

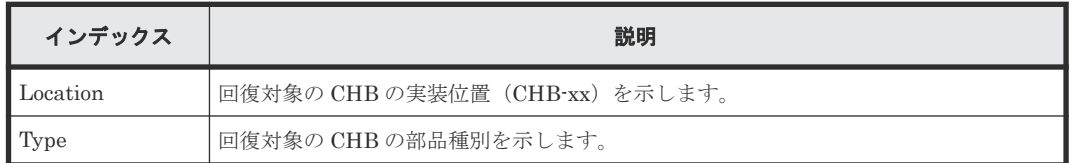

#### 例 **5**(リプレース時に **ACLF/BKMF** 種別変更で回復の場合)

GUM,, [Maintenance], Restore(Type Change), Normal end, Seq.=xxxxxxxxxx +Location=xxx,Type=Backup Module,Forcibly run without safety checks=Disable

#### 基本情報

パラメータはありません。

#### 詳細情報

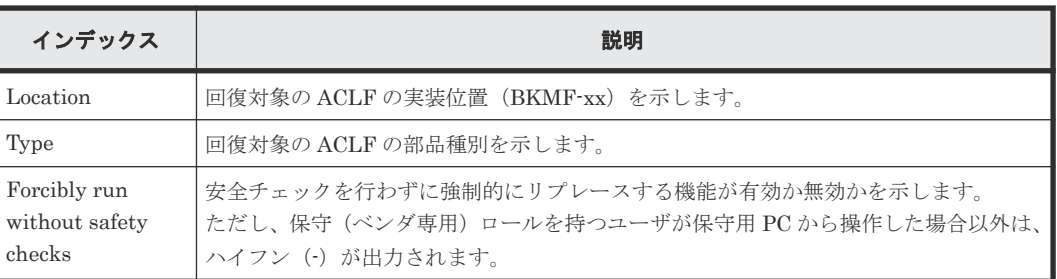

## **4.7.34** 操作名:**Restore Data**

#### 例

```
MPC,, [Maintenance], Restore Data,, Normal end, Seq.=xxxxxxxxxx
+PDEV=HDD00-00
```
#### 詳細情報

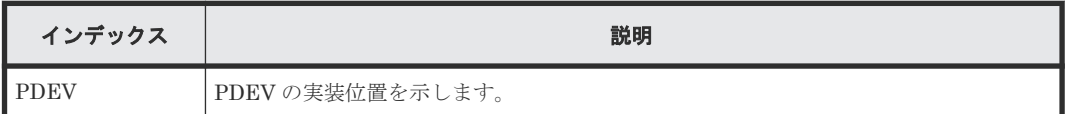

# **4.7.35** 操作名:**Select Cipher Suite**

#### 例

```
GUM,, [Maintenance], Select Cipher Suite, Normal end,
Seq.=xxxxxxxxxx
+Cipher Suite=xxxx
```
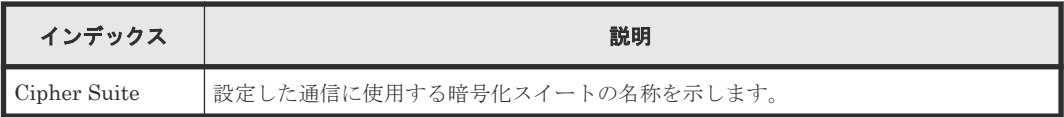

# **4.7.36** 操作名:**Select Login Window**

### 例

GUM,,[Maintenance],Select Login Window,,Normal end,Seq.=xxxxxxxxxx +Login Window=Link Selection

### 詳細情報

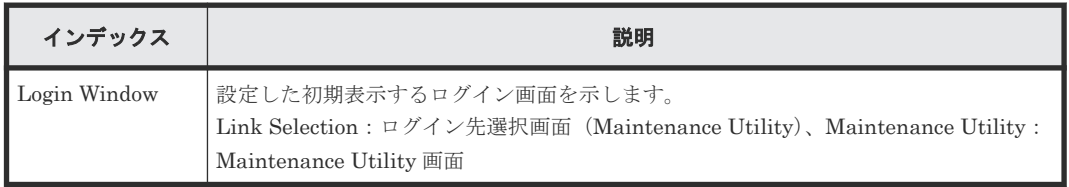

# **4.7.37** 操作名:**Set Up Alert**

### 例 **1**(**SNMP** プロトコルのバージョンが **SNMP v1** または **SNMP v2c** の場合)

```
GUM,, [Maintenance], Set Up Alert, Normal end, Seq. = xxxxxxxxxx
+Notification Alert=Host Report,Email Notice=Enable,
{Attribute,Email Address}=[{To,aaa@example.com},{Cc,bbb@example.com}],
Email Address (From)=yyy@example.com,
Email Address (Reply To)=zzz@example.com,
Description to Notify=XXXXXXXXXXXX,Mail Server Type=IPv4,
Mail Server Name=XXXXXXXXX, SMTP Authentication=Enable,
SMTP Authentication Account=XXXX,
Syslog Transfer Protocol=TLS/RFC5452,
{Syslog Server,Server Enable,Type,Name,Port Number,
Client Certificate File Name,Root Certificate File Name,
Location Identification Name, Retry, Retry Interval}
=[{Primary,Enable,IPv4,xxxxx,65535,YYYYY,ZZZZ,ZZZZ,Disable,555}
{Secondary,Enable,IPv4,xxxxx,65535,YYYYY,ZZZZ,ZZZZ,Disable,555}],
SNMP Agent=Enable,SNMP Version=v1
+Send Trap to Community Name=AAA
++IP Address=[192.168.0.1,192.168.0.2]
+Send Trap to Community Name=BBB
++IP Address=[192.168.1.1,192.168.1.2]
+Request Authentication Setting Community Name=AAA
++Requests Permitted IP Address=[192.168.0.10,192.168.0.12]
+Request Authentication Setting Community Name=BBB
++Requests Permitted IP Address=[192.168.1.10,192.168.1.12],
Storage System Name=xxx,Contact=xxx,Location=xxx
```
### 詳細情報(**SNMP** プロトコルのバージョンが **SNMP v1** または **SNMP v2c** の場合)

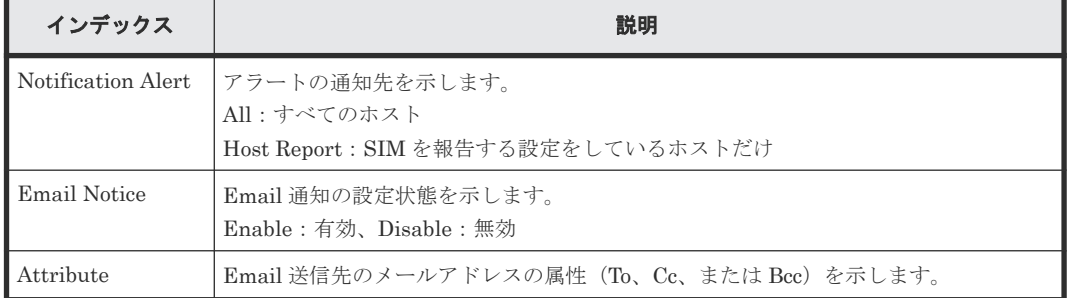
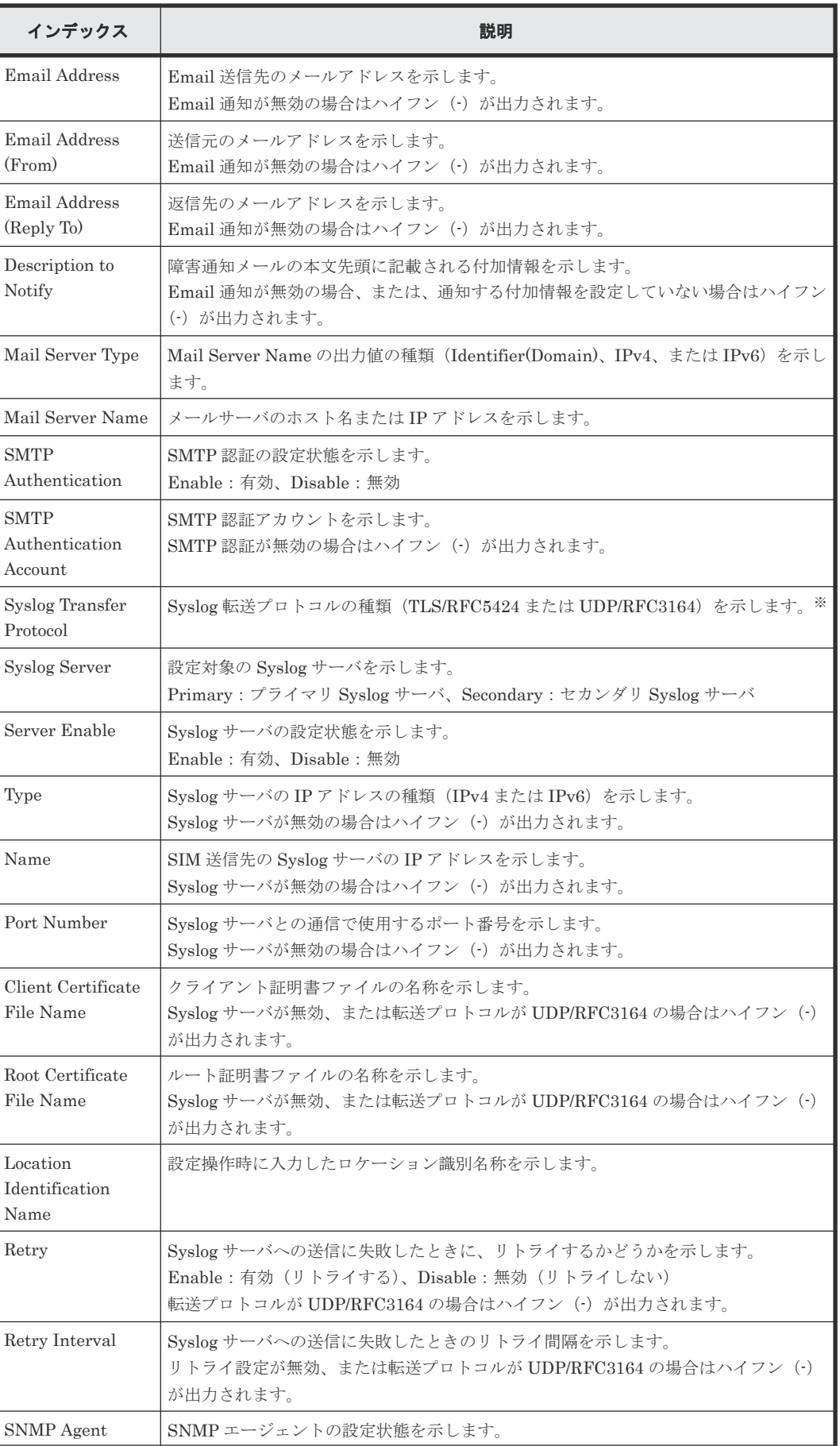

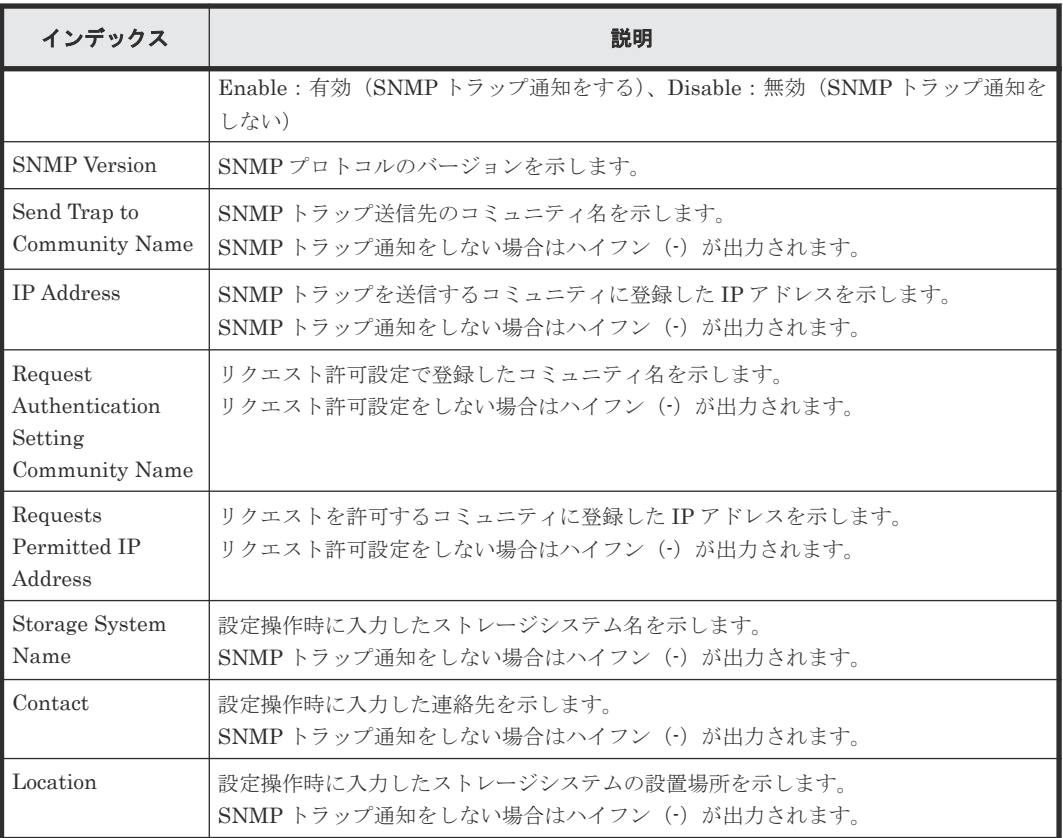

注※

監査ログに表示される転送プロトコルは、モデルやファームウェアバージョンによって異なり ます。詳細は、「C.6 [モデルやファームウェアバージョンによる転送プロトコルの表示の差異](#page-405-0)」 を参照してください。

### 例 **2**(**SNMP** プロトコルのバージョンが **SNMP v3** の場合)

```
GUM,, [Maintenance], Set Up Alert, Normal end, Seq.=xxxxxxxxxx
+Notification Alert=Host Report,Email Notice=Enable,
{Attribute,Email Address}=[{To,aaa@example.com},{Cc,bbb@example.com}],
Email Address (From)=yyy@example.com,
Email Address (Reply To)=zzz@example.com,
Description to Notify=XXXXXXXXXXXX,Mail Server Type=IPv4,
Mail Server Name=XXXXXXXXX, SMTP Authentication=Enable,
SMTP Authentication Account=XXXX,
Syslog Transfer Protocol=TLS/RFC5452,
{Syslog Server,Server Enable,Type,Name,Port Number,
Client Certificate File Name, Root Certificate File Name,
Location Identification Name, Retry, Retry Interval}
=[{Primary,Enable,IPv4,xxxxx,65535,YYYYY,ZZZZ,ZZZZ,Disable,555},
{Secondary,Enable,IPv4,xxxxx,65535,YYYYY,ZZZZ,ZZZZ,Disable,555}],
SNMP Agent=Enable,SNMP Version=v3,
{Send Trap to IP Address,User Name,Authentication Mode,
Authentication Protocol,Encryption Mode,Encryption Protocol}=
[{192.168.0.1,AAA,Enable,SHA,Enable,AES},{192.168.0.1,AAA,Enable,SHA,
Enable,AES},{192.168.0.1,AAA,Enable,SHA,Enable,AES}],
{Request Authentication Setting User Name,Authentication Mode,
Authentication Protocol,Encryption Mode,Encryption Protocol}=
[{BBB,Enable,SHA,Enable,AES},{CCC,Enable,SHA,Enable,AES},
{DDD,Enable,SHA,Enable,AES}],
Storage System Name=xxx, Contact=xxx, Location=xxx
```
### 詳細情報(**SNMP** プロトコルのバージョンが **SNMP v3** の場合)

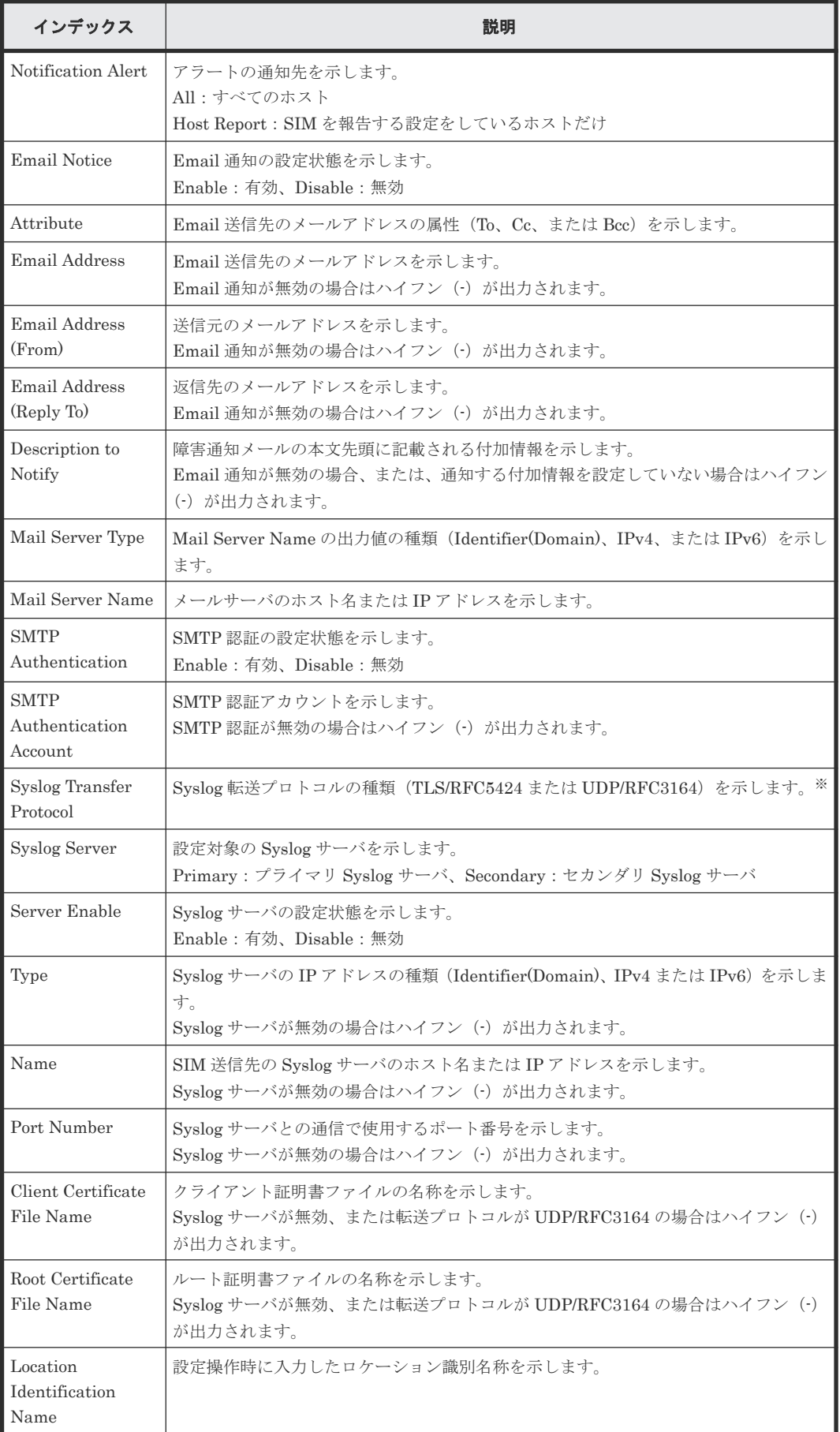

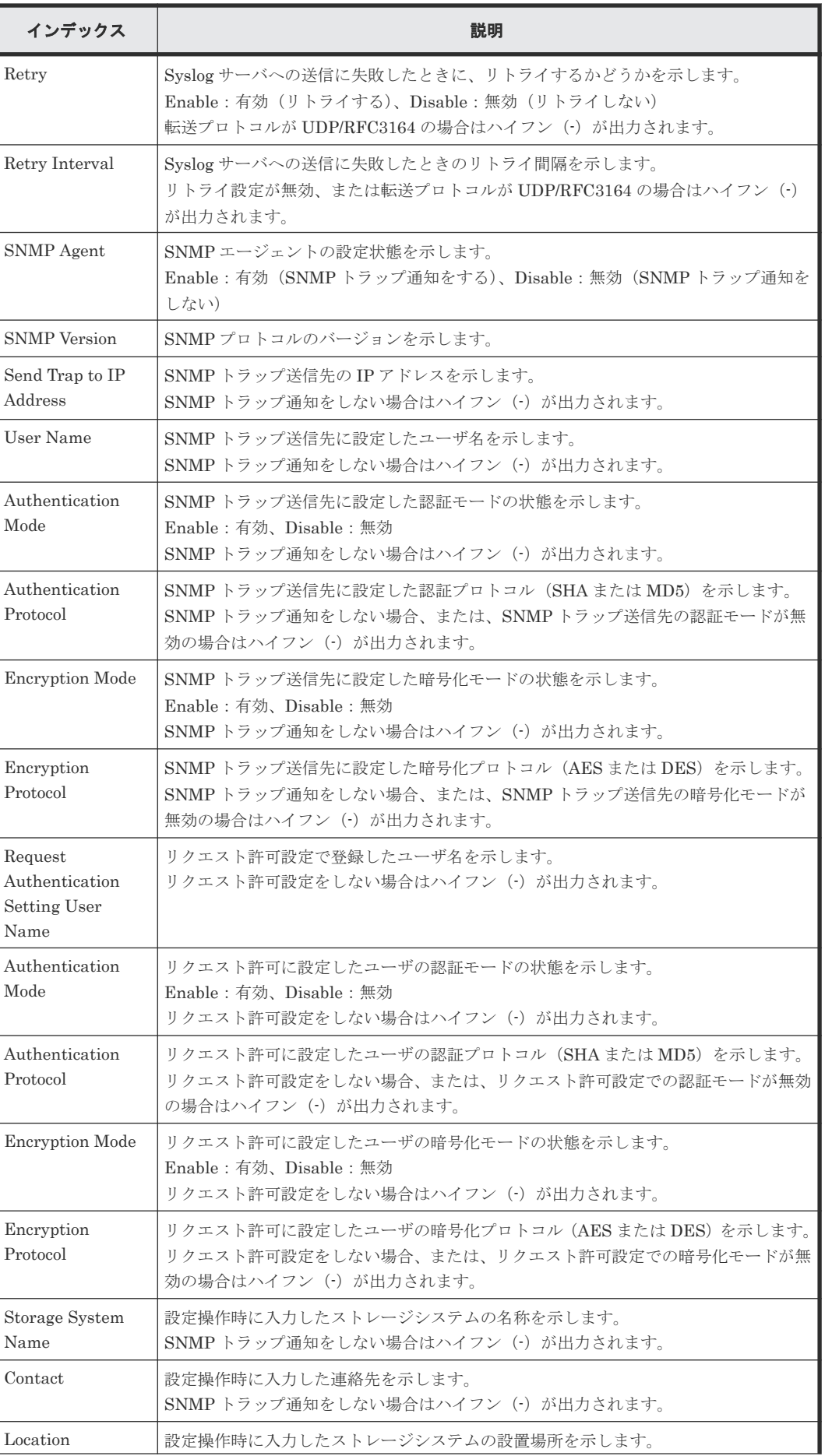

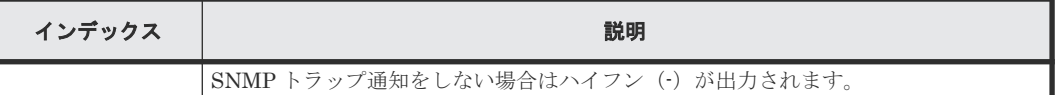

注※

監査ログに表示される転送プロトコルは、モデルやファームウェアバージョンによって異なり ます。詳細は、「C.6 [モデルやファームウェアバージョンによる転送プロトコルの表示の差異](#page-405-0)」 を参照してください。

### 例 **3**(**Maintenance Utility** 以外のアプリケーションからアラート通知を設定した場合)

```
GUM,, [Maintenance], Set Up Alert,, Normal end, Seq. = xxxxxxxxxx
+Notification Alert=Host Report,Email Notice=Enable,
{Attribute,Email Address}=[{To,aaa@example.com},{Cc,bbb@example.com}],
Email Address (From)=yyy@example.com,
Email Address (Reply To)=zzz@example.com,
Description to Notify=XXXXXXXXXXXX, Mail Server Type=IPv4,
Mail Server Name=XXXXXXXXX, SMTP Authentication=Enable,
SMTP Authentication Account=XXXX,
Syslog Transfer Protocol=TLS/RFC5452,
{Syslog Server,Server Enable,Type,Name,Port Number,
Client Certificate File Name, Root Certificate File Name,
Location Identification Name, Retry, Retry Interval}
=[ {Primary, Enable, IPv4, xxxxx, 65535, YYYYY, ZZZZ, ZZZZ, Disable, 555},
{Secondary,Enable,IPv4,xxxxx,65535,YYYYY,ZZZZ,ZZZZ,Disable,555}],
{SNMP Community Name,IP Address}
=[{AAA,192.168.0.1},{AAA,192.168.0.1},{AAA,192.168.0.1}],
SNMP Agent=Enable,SNMP Manager=[192.168.0.1,xxx],
Storage System Name=xxx,Contact=xxx,Location=xxx
```
#### 詳細情報

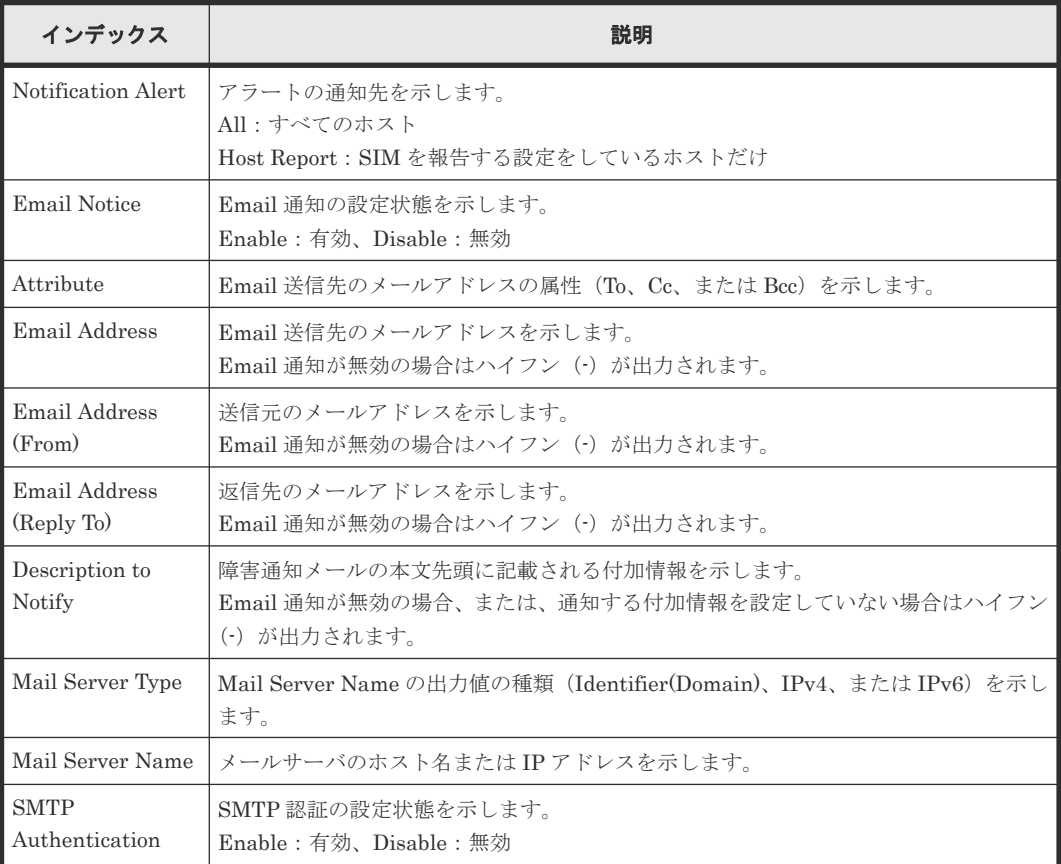

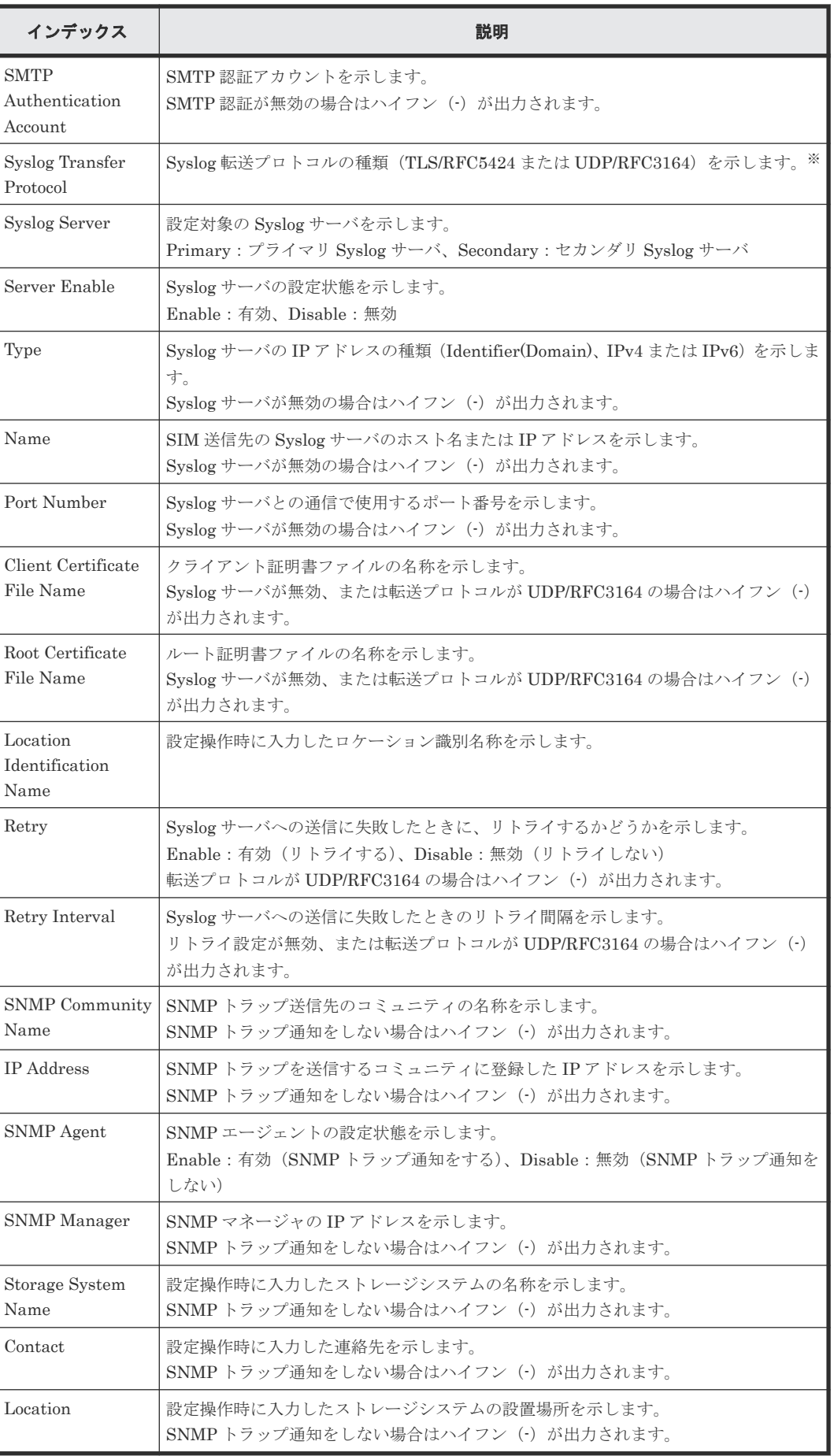

#### 注※

監査ログに表示される転送プロトコルは、モデルやファームウェアバージョンによって異なり ます。詳細は、「C.6 [モデルやファームウェアバージョンによる転送プロトコルの表示の差異](#page-405-0)」 を参照してください。

## **4.7.38** 操作名:**Set Up Alert(ASSIST)**

### 例

GUM,, [Maintenance], Set Up Alert(ASSIST), , Normal end, Seq. =xxxxxxxxxx +ASSIST Setting=Enable,Email Address (To)=aaa@example.com,Email Address (From)=yyy@example.com,Email Address (Reply To)=zzz@example.com,Specific Customer Code=XXXXXX, Mail Server Type=IPv4, Mail Server Name=XXXXXXXXX,SMTP Authentication=Enable,SMTP Authentication Account=XXXX,ALIVE Notice=Enable,Time=HH:MM

### 詳細情報

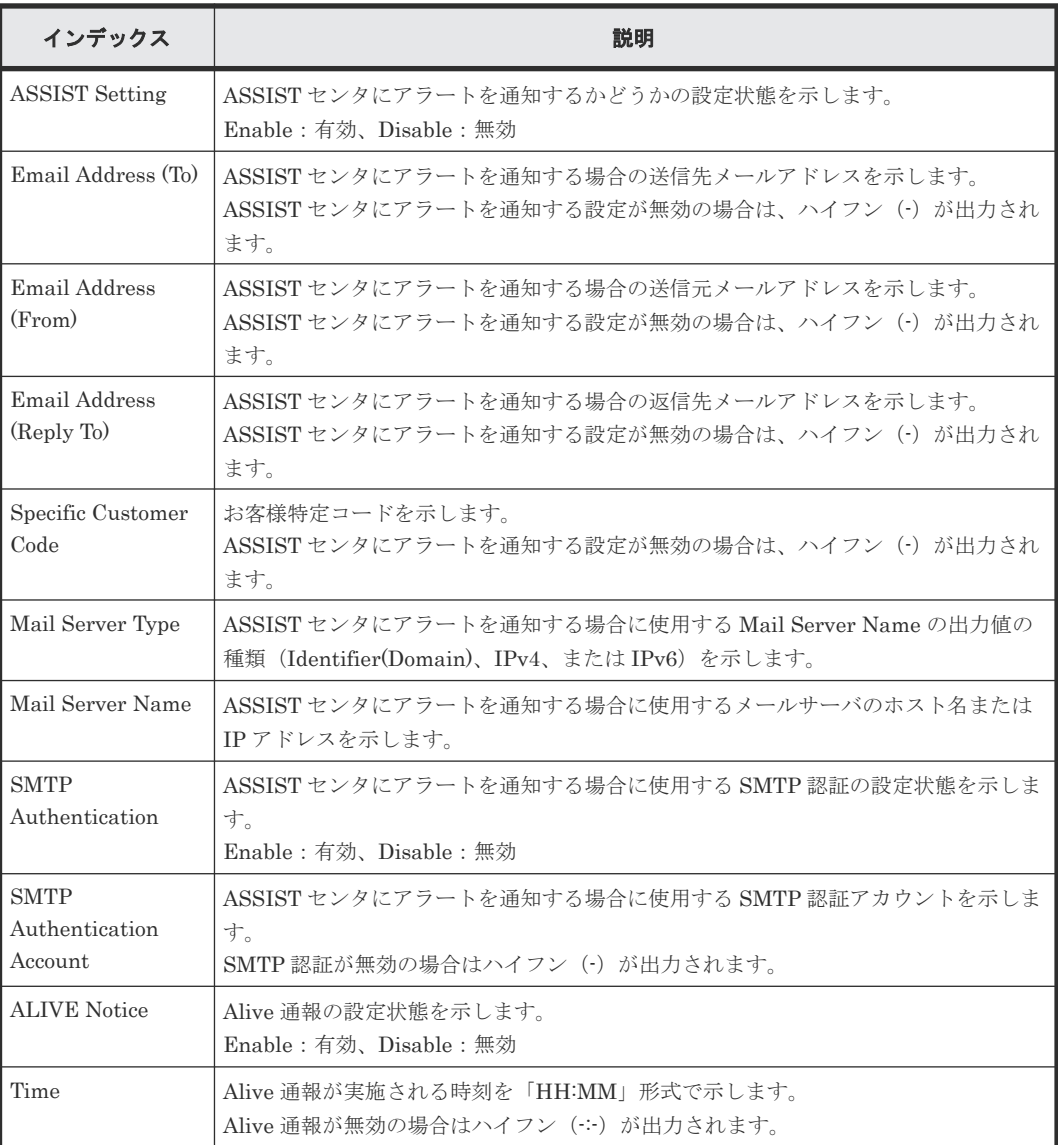

# **4.7.39** 操作名:**Set Up Date & Time**

### 例

```
GUM,,[Maintenance],Set Up Date & Time,,Normal end,Seq.=xxxxxxxxxx
+Use NTP Server=Yes, NTP Server=[xxxxxxx, xxxxxx],
UTC Timezone=Osaka/Sapporo/Tokyo,Date & Time=YYYY/MM/DD HH:MM,
SynchronizingTime=HH:MM,
Automatically adjust clock for daylight saving changes=Enable
```
### 詳細情報

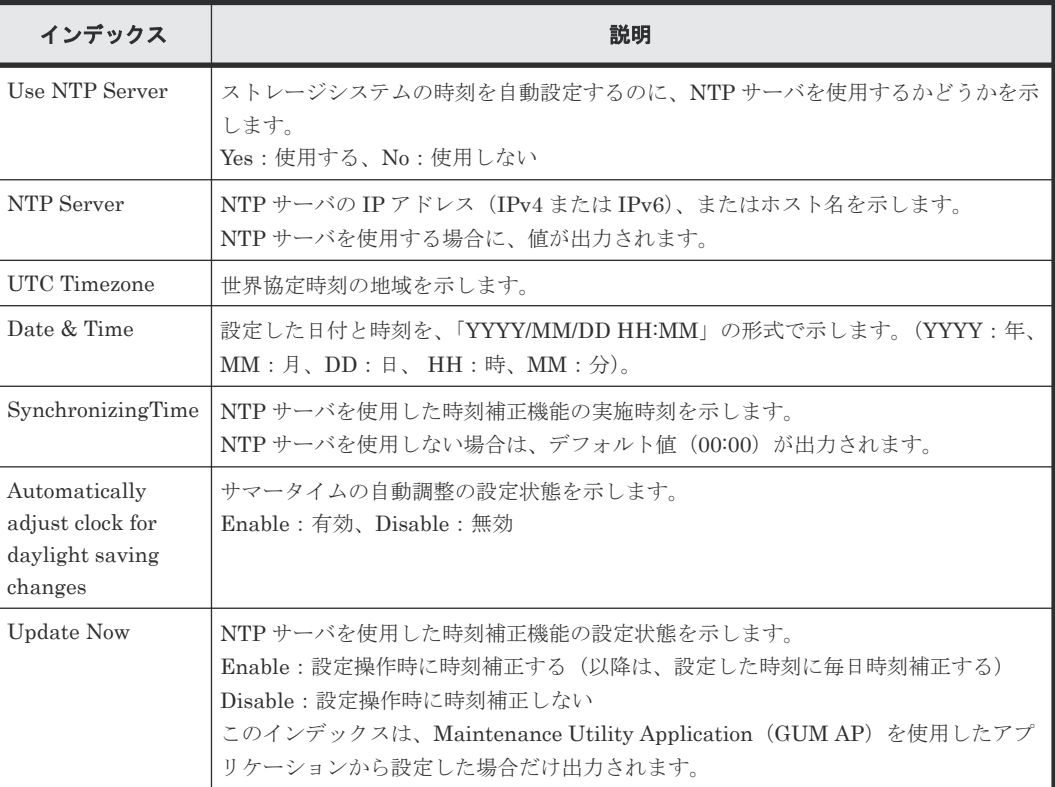

# **4.7.40** 操作名:**Set Up Email**

### 例

```
GUM AP,,[Maintenance],Set Up Email,,Normal end,Seq.=xxxxxxxxxx
+Email Notice=Enable,{Attribute,Email Address}=[{To,aaa@example.com},
{To,bbb@example.com}],Email Address (From)=yyy@example.com,
Email Address (Reply To)=zzz@example.com,
Mail ServerType=IPv4,Mail Server Name=XXXXXXXXX
```
### 詳細情報

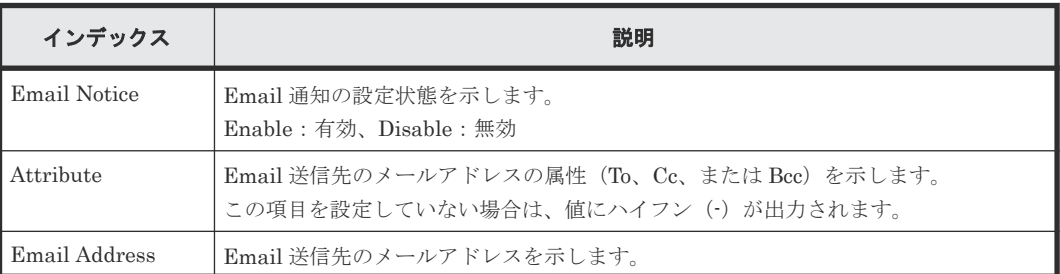

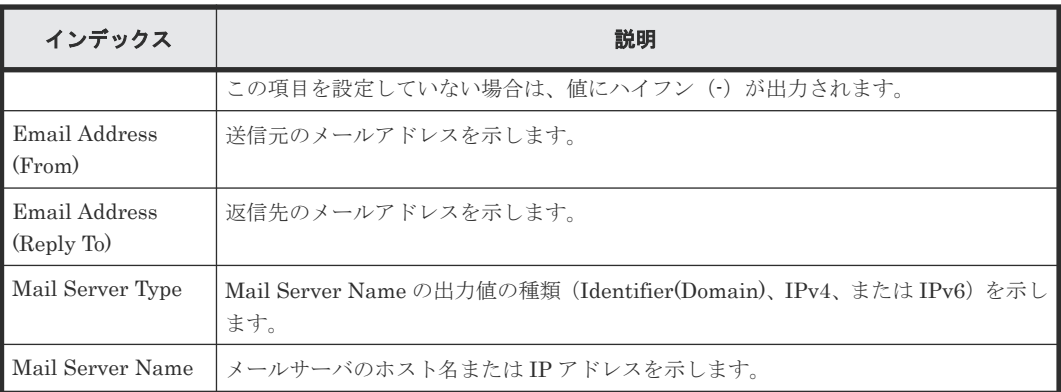

# **4.7.41** 操作名:**Set Up GUM Option**

### 例

```
GUM AP,,[Maintenance],Set Up GUM Option,,Normal end,Seq.=xxxxxxxxxx
+{Option Name,Option Value}=[{SAESupportSiteUrl,http://xxx.com},
{SAEProvisioningEnable,0}, {CopyrightEnable,0}],Num. of Options=3
```
### 詳細情報

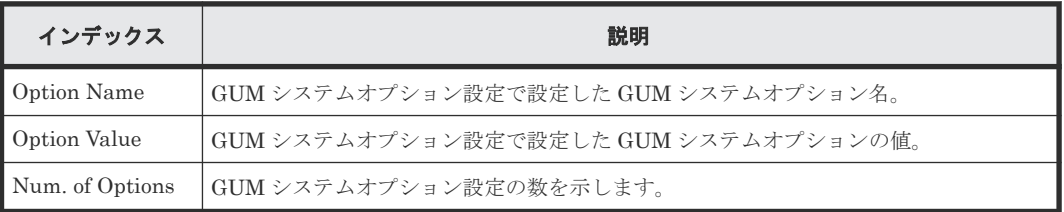

# **4.7.42** 操作名:**Set Up Network Perm**

### 例

```
GUM,,[Maintenance],Set Up Network Perm,,Normal end,Seq.=xxxxxxxxxx
+HTTP Blocking=Disable,
Block RAID Manager Communication Port=Disable,
Block RAID Manager Encrypted Communication Port=Disable
```
### 詳細情報

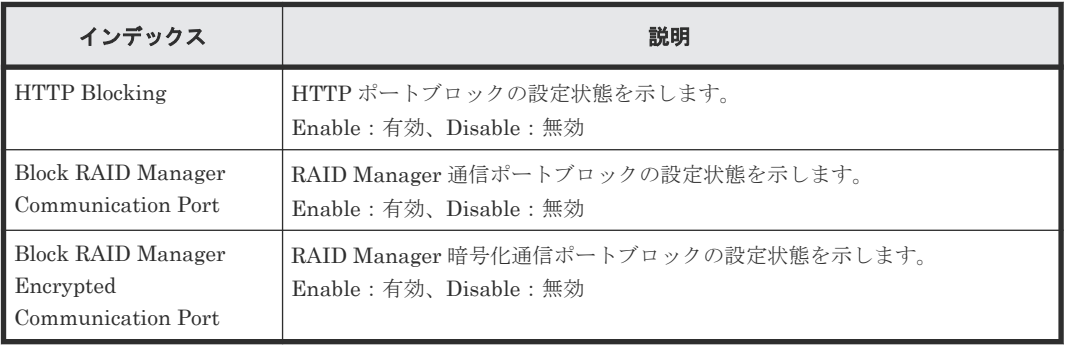

## **4.7.43** 操作名:**Set Up Network Set**

```
例
```
GUM,, [Maintenance], Set Up Network Set, Normal end, Seq. = xxxxxxxxxx +{Location,Configuration,Mode,Address,Subnet Mask,Subnet Prefix Length, Default Gateway, DNS Server 1, DNS Server 2, DNS Server 3} =[{CTL1,IPv4,Enable,xxx.xxx.xxx.xxx,xxx.xxx.xxx.xxx, -,xxx.xxx.xxx.xxx,xxx.xxx.xxx.xxx,xxx.xxx.xxx.xxx,xxx.xxx.xxx.xxx}, {CTL2,IPv4,Enable,xxx.xxx.xxx.xxx,xxx.xxx.xxx.xxx,-, xxx.xxx.xxx.xxx,xxx.xxx.xxx.xxx,xxx.xxx.xxx.xxx,xxx.xxx.xxx.xxx}, -{CTL1,IPv6,Enable,xxxxxxxxxxx,-,64, xxxxxxxxxxx,xxxxxxxxxxx,xxxxxxxxxxx,xxxxxxxxxxx}, {CTL2,IPv6,Enable,xxxxxxxxxxx,-,64, xxxxxxxxxxx,xxxxxxxxxxx,xxxxxxxxxxx,xxxxxxxxxxx}], -Network Connection Mode=Auto-Negotiation, Maintenance Port Address=[xxx.xxx.xxx.xxx,xxx.xxx.xxx.xxx], Num. of Maintenance Port Addresses=2, Internal Network=[xxx.xxx.xxx.xxx,xxx.xxx.xxx.xxx], Forcibly run without safety checks=Enable

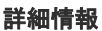

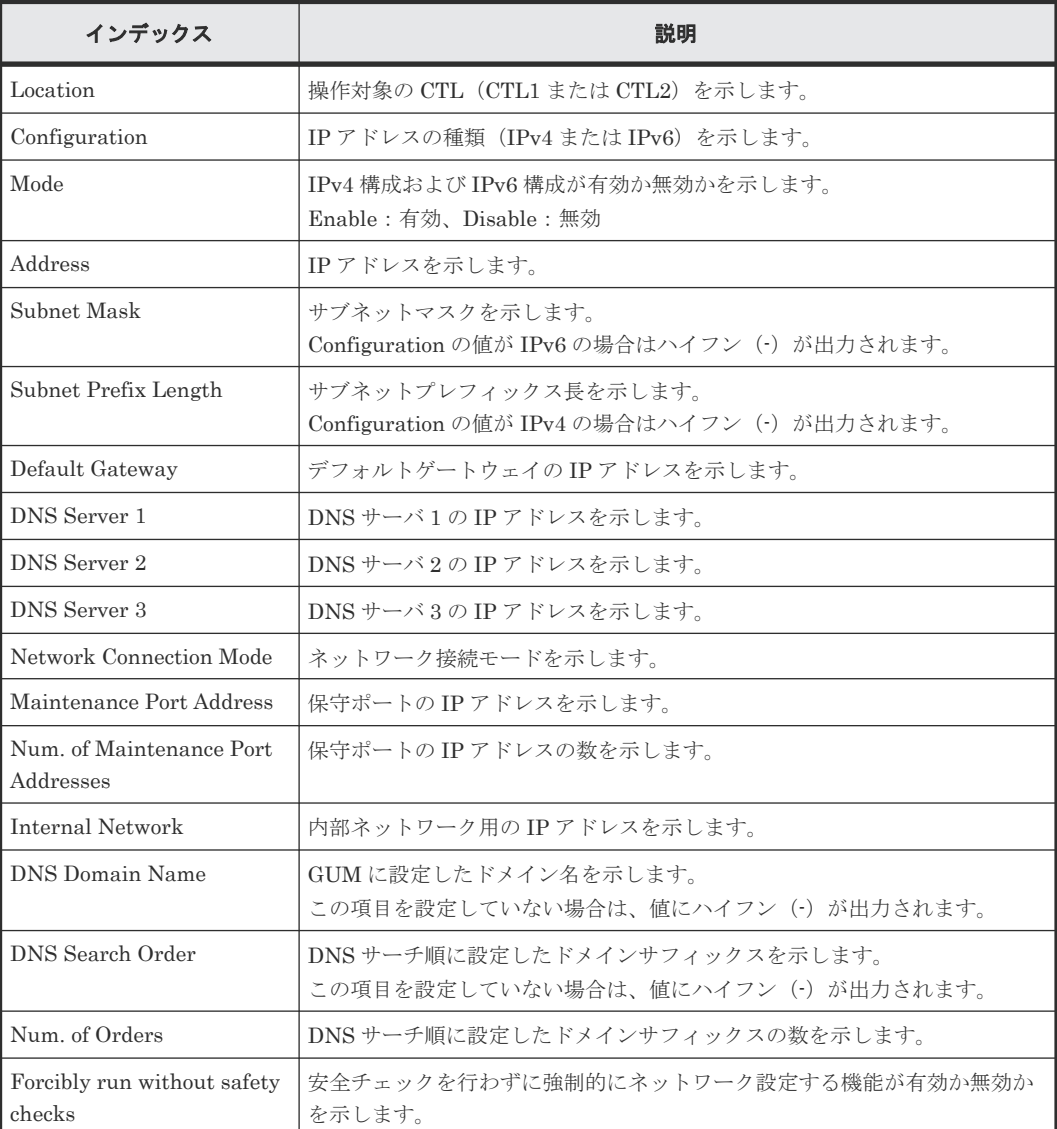

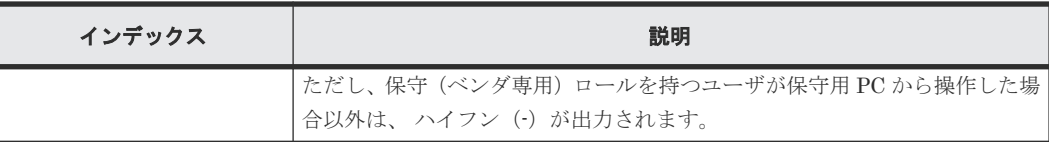

# **4.7.44** 操作名:**Set Up PolicyEmail**

## 例

```
GUM,,[Maintenance],Set Up PolicyEmail,,Normal end,Seq.=xxxxxxxxxx
+Numeric Characters(0-9)=xx, 
Uppercase Characters(A-Z)=xx,
Lowercase Characters (a-z) = xx,
Symbols Characters=xx,
Total Characters=xx, 
Limit Available Keywords=xx,
Number of Last Passwords Cannot be Reused=xx,
Require Password Change on First Login=xx,
Password Change Prohibition Period(days)=xx,
Password Validity Period(days)=xx,
Lockout Mode=xxxxxxxx,
Allowed Login Attempts=xx,
Allowed Login Allowed Lockout Period (sec.)=xx,
Email Address (From)=********,
Email Address (Reply To) =********,
Mail Server Type=IPv4,
Mail Server Name=XXXXXXXXXX,
SMTP Authentication=Enable,
SMTP Authentication Account=XXXX
```
### 詳細情報

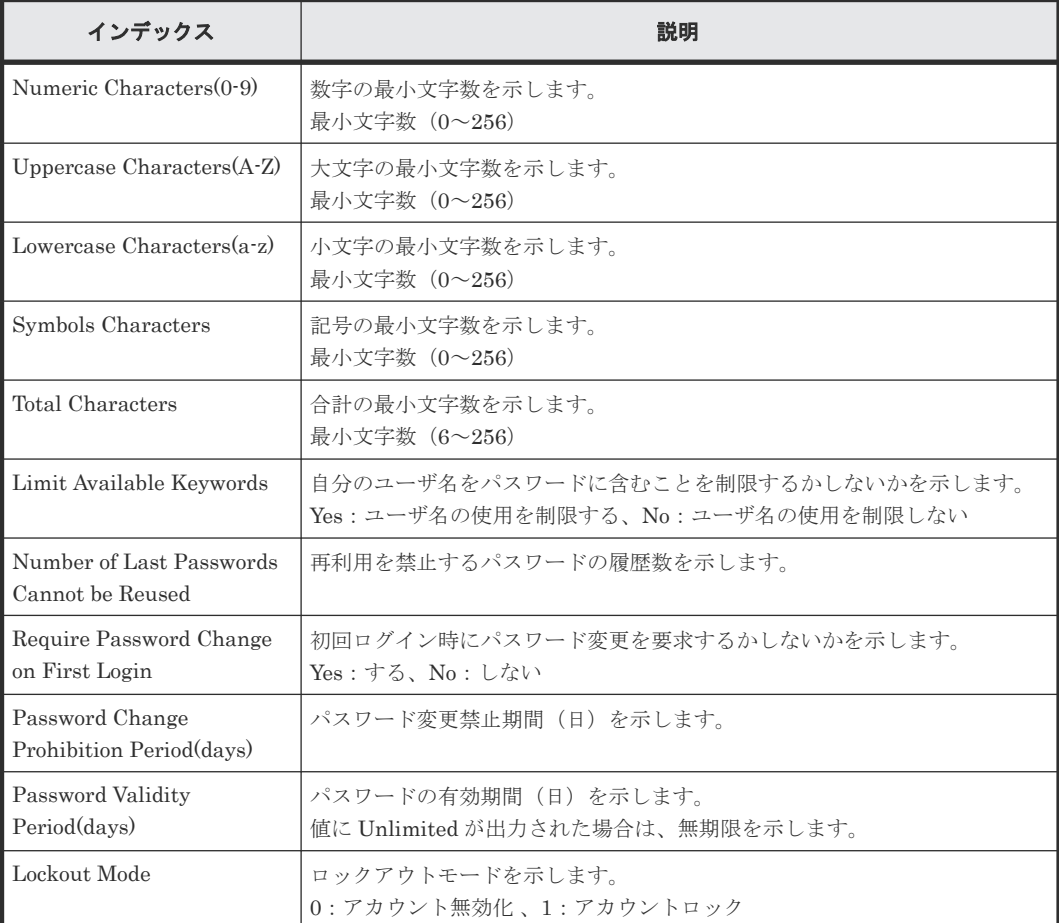

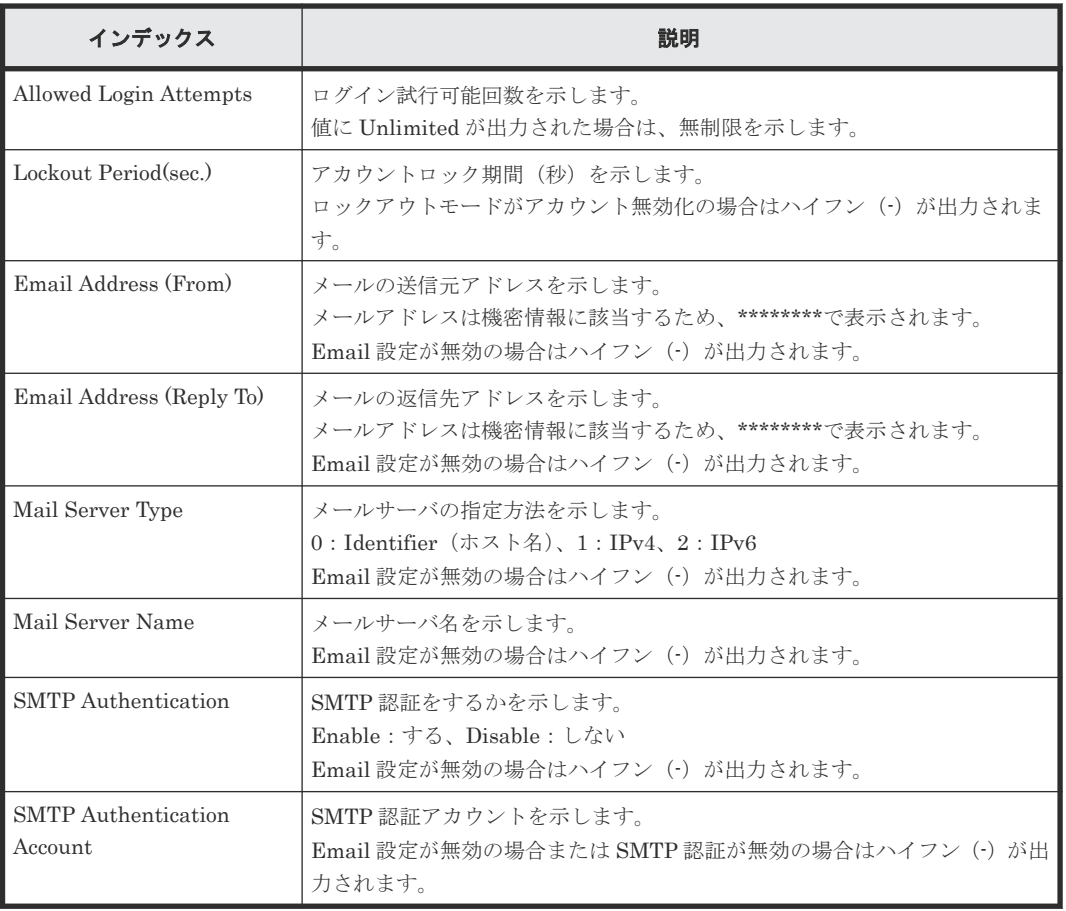

## **4.7.45** 操作名:**Set Up Server**

### 例 **1**(外部認証で **Disable** を選択した場合)

GUM,, [Maintenance], Set Up Server, Disable, Normal end, Seq. =xxxxxxxxxx

#### 例 **2**(外部認証で **LDAP** を選択した場合)

```
GUM,, [Maintenance], Set Up Server, LDAP, Normal end, Seq. =xxxxxxxxxx
+{Certification File Name,DNS Lookup,Authentication Protocol,External 
User Group Mapping, Primary Host Name, Primary Port Number, Domain
Name, User Name Attribute, Base DN, Search User's DN, Timeout, Retry
Interval,Number of 
Retries}={xxx,Disable,STARTTLS,Disable,example1.com,389,example.com,sAMAc
countName, dc=example dc=com, cn=example2 dc=example dc=com, 10, 1, 3}
++{Secondary Server, Secondary Host Name, Secondary Port
Number}={Enable,example3.com,389}
+Num. of Servers=1
```
### 詳細情報

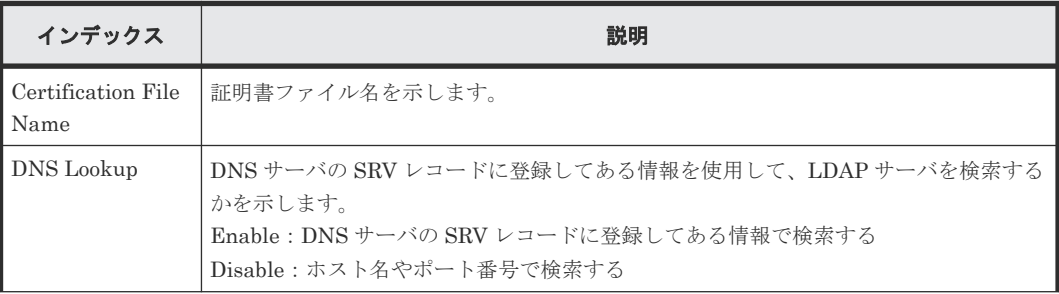

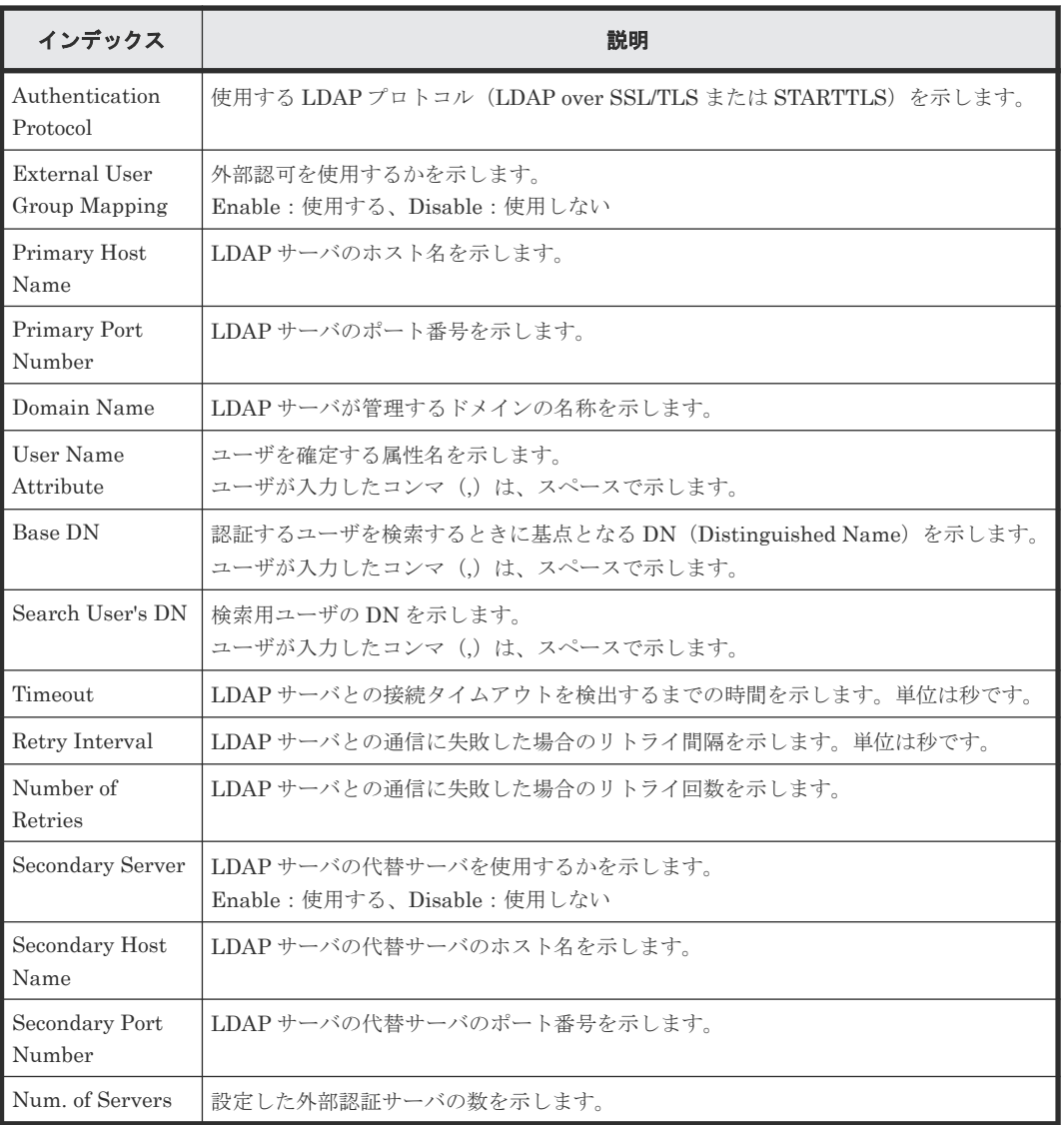

## **4.7.46** 操作名:**Set Up SNMP**

### 例 **1**(**SNMP** プロトコルのバージョンが **SNMP v1** または **SNMP v2c** の場合)

```
GUM AP,, [Maintenance], Set Up SNMP, , Normal end, Seq. = xxxxxxxxxx
+SNMP Agent=Enable,SNMP Version=v1,
{Send Trap to Community Name,IP Address}
=[{AAA, 192.168.0.1,192.168.0.2},{BBB,192.168.1.1,192.168.1.2}],
{Request Authentication Setting Community Name, 
Requests Permitted IP Address}=[{AAA,192.168.0.10,192.168.0.12},
{BBB, 192.168.1.10,192.168.1.12}],Storage System Name=xxx,
Contact=xxx,Location=xxx
```
### 詳細情報(**SNMP** プロトコルのバージョンが **SNMP v1** または **SNMP v2c** の場合)

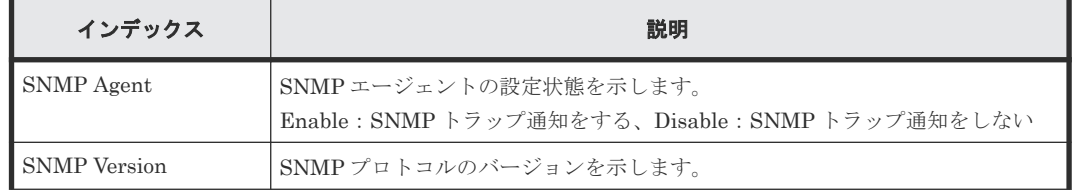

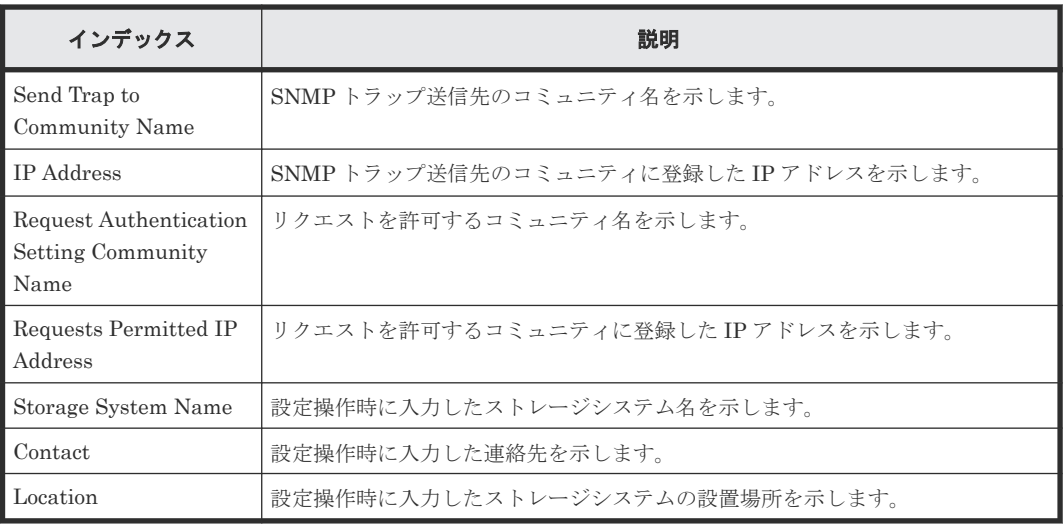

### 例 **2**(**SNMP** プロトコルのバージョンが **SNMP v3** の場合)

GUM AP,, [Maintenance], Set Up SNMP, , Normal end, Seq. = xxxxxxxxxx +SNMP Agent=Enable,SNMP Version=v3, {Send Trap to IP Address,User Name,Authentication Mode, Authentication Protocol,Encryption Mode,Encryption Protocol} =[{192.168.0.1,AAA,Enable,SHA,Enable,AES}, {192.168.0.1,AAA,Enable,SHA,Enable,AES}, {192.168.0.1,AAA,Enable,SHA,Enable,AES}], -{Request Authentication Setting User Name,Authentication Mode, Authentication Protocol,Encryption Mode,Encryption Protocol} =[{BBB,Enable,SHA,Enable,AES},{CCC,Enable,SHA,Enable,AES}, {DDD,Enable,SHA,Enable,AES}],Storage System Name=xxx,Contact=xxx, Location=xxx

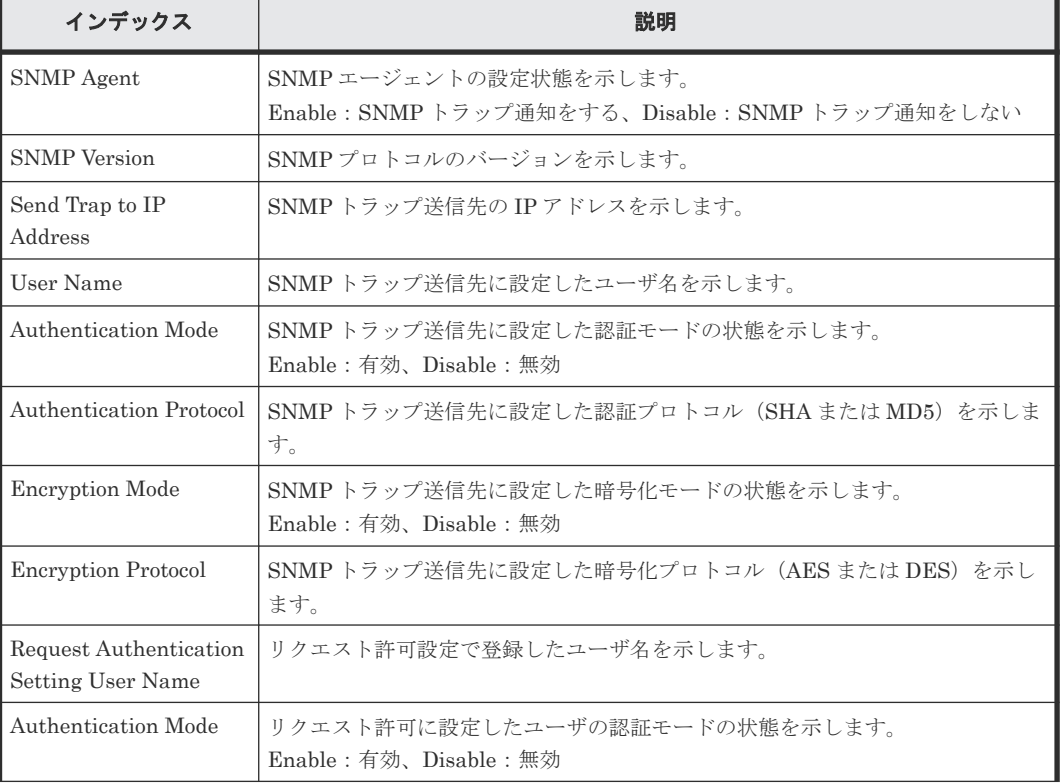

### 詳細情報(**SNMP** プロトコルのバージョンが **SNMP v3** の場合)

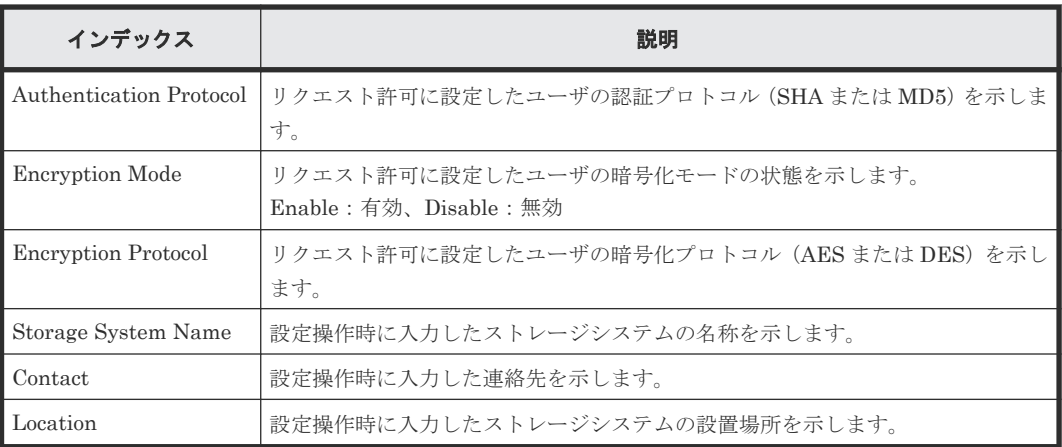

# **4.7.47** 操作名:**Set Up Syslog**

### 例

```
GUM AP,, [Maintenance], Set Up Syslog, Normal end, Seq. = xxxxxxxxxx
+Syslog Transfer Protocol=TLS/RFC5452,
{Syslog Server,Server Enable,Type,Name,Port Number,
Client Certificate File Name,Root Certificate File Name,
Location Identification Name,Retry,Retry Interval}
=[{Primary,Enable,IPv4,xxxxx,65535,YYYYY,ZZZZ,ZZZZ,Enable,555},
{Secondary,Enable,IPv4,xxxxx,65535,YYYYY,ZZZZ,ZZZZ,Enable,555}]
```
### 詳細情報

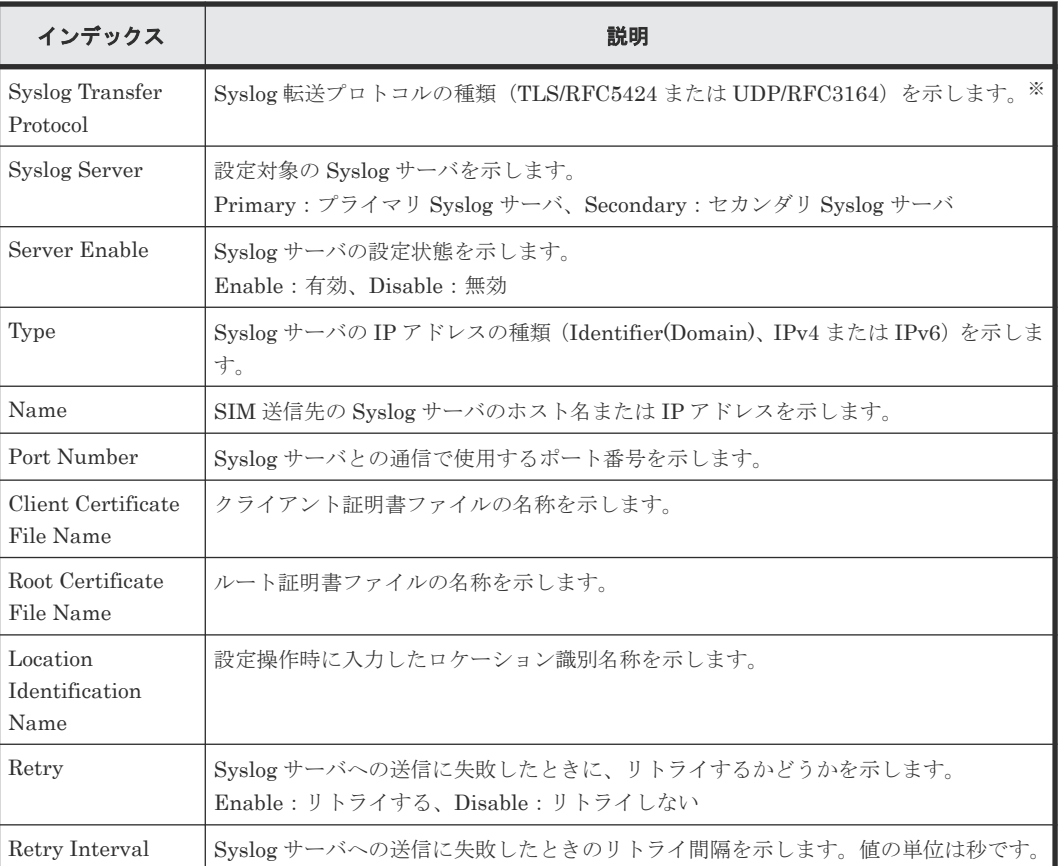

注※

監査ログに表示される転送プロトコルは、モデルやファームウェアバージョンによって異なり ます。詳細は、「C.6 [モデルやファームウェアバージョンによる転送プロトコルの表示の差異](#page-405-0)」 を参照してください。

## **4.7.48** 操作名:**Set Up System Info**

### 例

```
GUM,, [Maintenance], Set Up System Info,, Normal end, Seq. = xxxxxxxxxx
+Storage System Name=xxx,Contact=xxx,Location=xxx
```
### 詳細情報

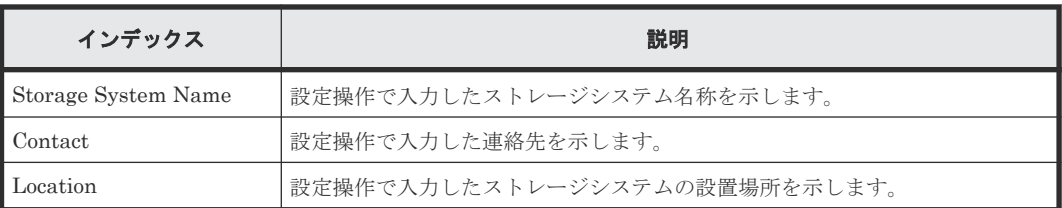

## **4.7.49** 操作名:**Stop Copy**

### 例

```
GUM,, [Maintenance], Stop Copy, , Normal end, Seq. = xxxxxxxxxx
+Location=HDDxx-xx
```
### 詳細情報

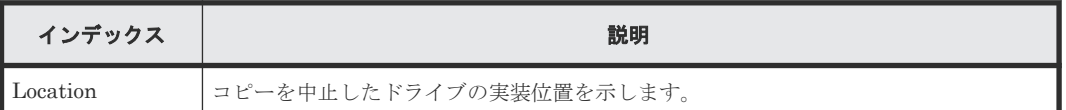

## **4.7.50** 操作名:**Turn Off Locate LEDs**

### 例

```
GUM,, [Maintenance], Turn Off Locate LEDs, Normal end,
Seq.=xxxxxxxxxx
+Mode=OFF,Locations=[DB-xx,DB-xx,DB-xx],Num of Locations=3
```
### 詳細情報

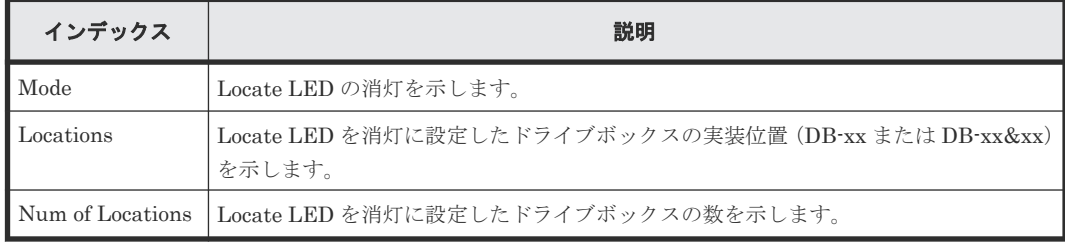

# **4.7.51** 操作名:**Turn On Locate LEDs**

### 例

```
GUM,, [Maintenance], Turn On Locate LEDs, , Normal end,
Seq.=xxxxxxxxxx
+Mode=ON,Locations=[DB-xx,DB-xx,DB-xx],Num of Locations=3
```
### 詳細情報

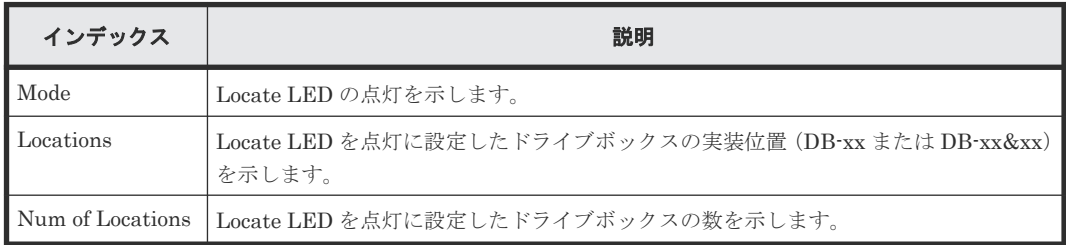

# **4.7.52** 操作名:**Update Cert Files**

### 例

```
GUM,, [Maintenance], Update Cert Files, Normal end, Seq. = xxxxxxxxxx
+Certificate=Web Server,File=XXXX
```
### 詳細情報

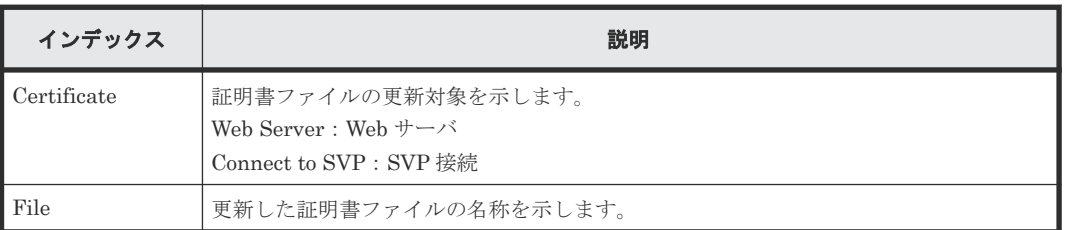

## **4.7.53** 操作名:**Update Firmware**

### 例

GUM,,[Maintenance],Update Firmware,,Normal end,Seq.=xxxxxxxxxx +Firmware File=xxx,Firmware Selection=xxx,Update Type=xxxx, Reboot Pattern=xxx

### 詳細情報

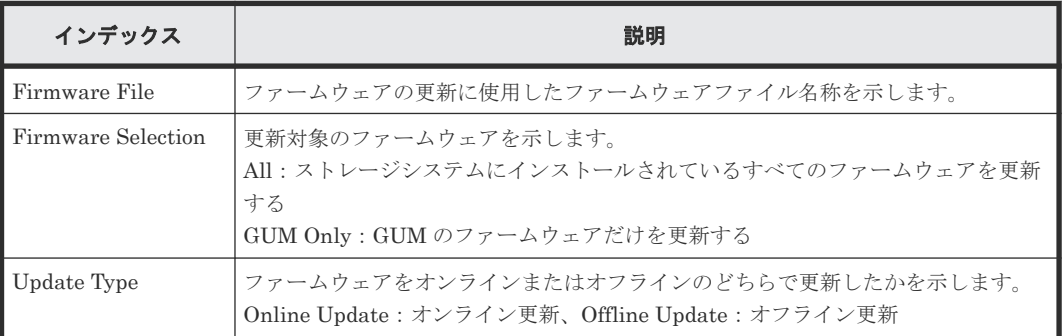

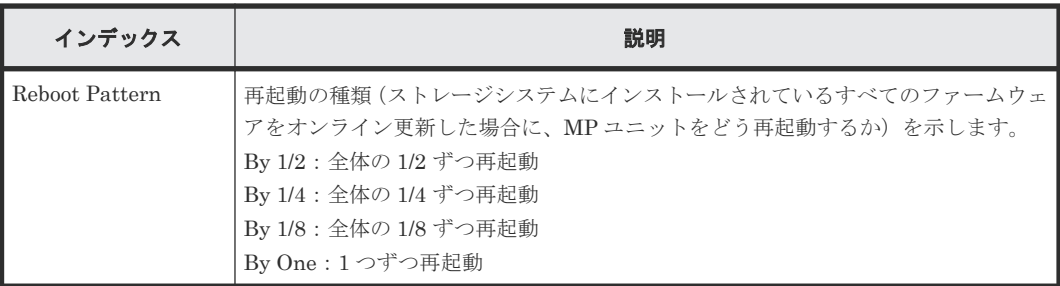

## **4.7.54** 操作名:**UserAccount Backup**

例

GUM,, [Maintenance], UserAccount Backup, Normal end, Seq.=xxxxxxxxxx

## **4.7.55** 操作名:**UserAccount Restore**

例

GUM,,[Maintenance],UserAccount Restore,,Normal end,Seq.=xxxxxxxxxx

# **4.8** 機能名:**PFM**

## **4.8.1** 操作名:**Delete Unused WWNs**

例

RMI AP, Task Name, [PFM], Delete Unused WWNs, Normal end, Seq. = xxxxxxxxxx

## **4.8.2** 操作名:**Edit CU Monitor Mode**

RMI AP, Task Name, [PFM], Edit CU Monitor Mode, Enable, Normal end, Seq.=xxxxxxxxxx +[LDKC:CU] = [0x00:0x00,0x00:0x01,0x00:0x02],Num. of CUs = 3

#### 基本情報

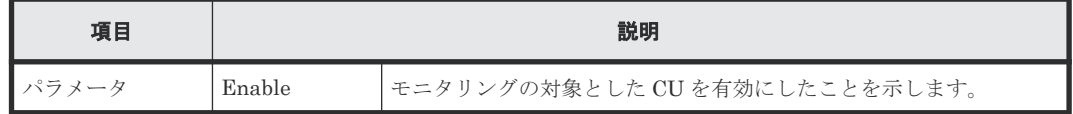

#### 詳細情報

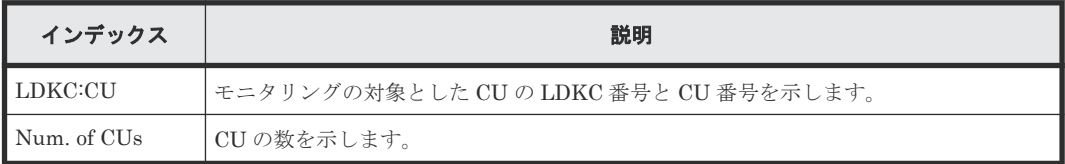

## **4.8.3** 操作名:**Edit Monitoring SW**

### 例

```
RMI AP, Task Name, [PFM], Edit Monitoring SW, Enable 60sec, Normal end,
Seq.=xxxxxxxxxx
```
#### 基本情報

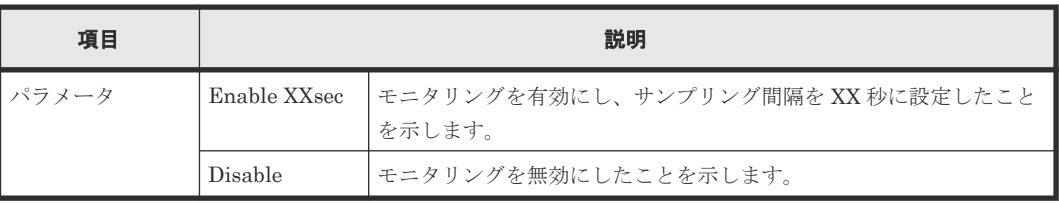

## **4.8.4** 操作名:**Edit WWN**

### 例

RMI AP, Task Name, [PFM], Edit WWN, , Normal end, Seq. = xxxxxxxxxx +{Update Mode,HBA WWN,Change WWN Name,Change HBA WWN}=[{Change HBA WWN, 0xXXXXXXXXXXXXXXXX,,0xXXXXXXXXXXXXXXXX},{Change WWN Name, 0xXXXXXXXXXXXXXXXX,XXXXXXXXXXXXXXXXXXXXXXXXXXXXXXXXXXXXXXXXXXXXXXXXXXXXXX XXXXXXXXXX,}],Num. of WWNs=2

#### 詳細情報

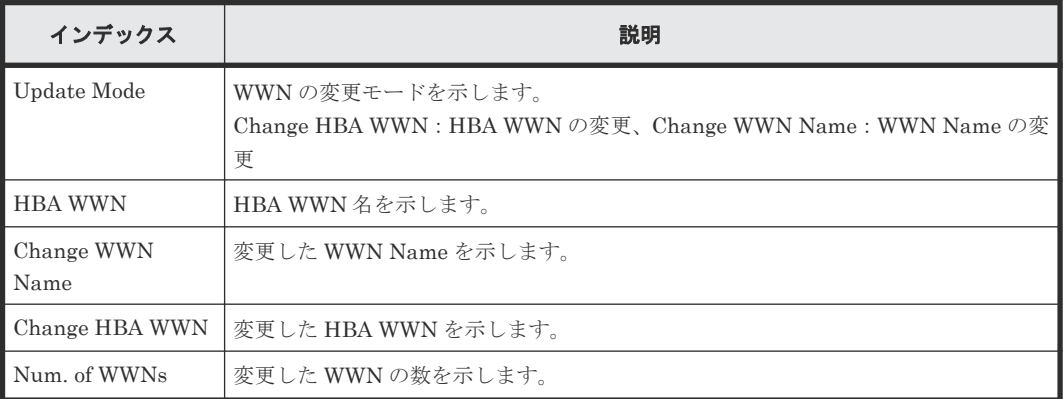

# **4.8.5** 操作名:**Edit WWN MonitorMode**

### 例

```
RMI AP, Task Name, [PFM], Edit WWN MonitorMode, , Normal end,
Seq.=xxxxxxxxxx
+{Mode, HBA WWN, WWN Name}={Add WWN, 0xXXXXXXXXXXXXXXXX,
XXXXXXXXXXXXXXXXXXXXXXXXXXXXXXXXXXXXXXXXXXXXXXXXXXXXXXXXXXXXXXXX},
++Port=[XX],Num. of Ports=1,
-Num. of WWNs=1
```
### 詳細情報

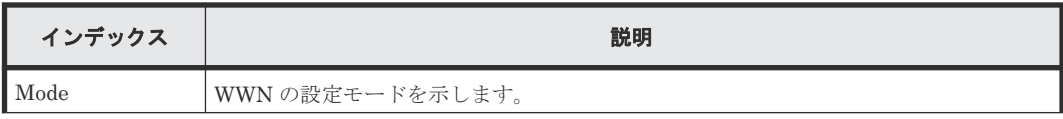

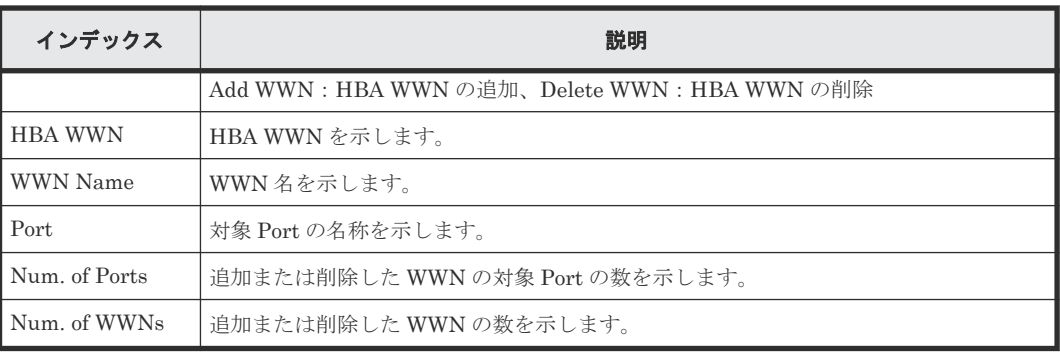

# **4.9** 機能名:**PROV**

# **4.9.1** 操作名:**Add Hosts**

### 例

```
RMI AP,Task Name, [PROV],Add Hosts,,Normal end,Seq.=xxxxxxxxxx
+{Port,HostGrpID,WWN,Nickname}=[{XX,0xXXX,0xXXXXXXXXXXXXXXXX,
XXXXXXXXXXXXXXXX},{XX,0xXXX,0xXXXXXXXXXXXXXXXX,XXXXXXXXXXXXXXXX}],
Num. of WWNs=2
```
### 詳細情報

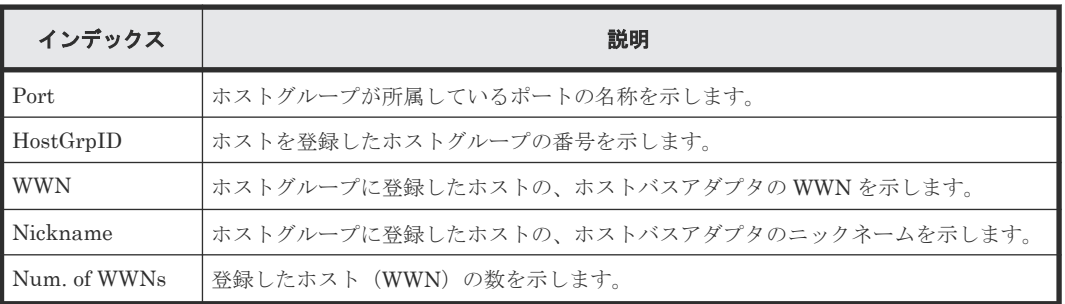

# **4.9.2** 操作名:**Add LUN Paths**

### 例

RMI AP, Task Name, [PROV], Add LUN Paths, Normal end, Seq. = xxxxxxxxxxx +{Port,HostGrpID,LUN,LDKC:CU:LDEV}=[{XX,0xXXX,XXXX,0xXX:0xXX:0xXX}, {XX,0xXXX,XXXX,0xXX:0xXX:0xXX},{XX,0xXXX,XXXX,0xXX:0xXX:0xXX}], Num. of Paths=3

### 詳細情報

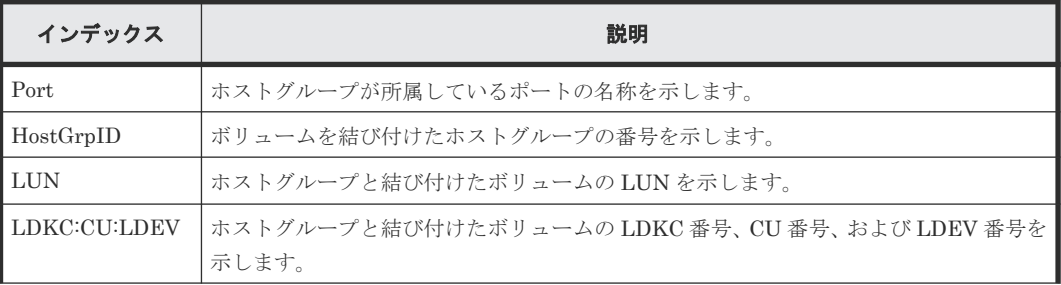

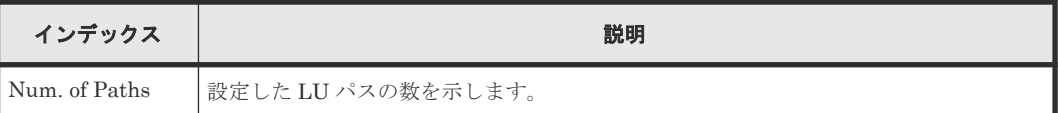

# **4.9.3** 操作名:**Assign MP Unit**

### 例

RMI AP, Task Name, [PROV], Assign MP Unit, , Normal end, Seq. = xxxxxxxxxx +{LDKC:CU:LDEV,MP Unit ID,Result}=[{0xXX:0xXX:0xXX,XX,Normal end}, {0xXX:0xXX:0xXX,XX,Normal end}],Num. of LDEVs=2

#### 詳細情報

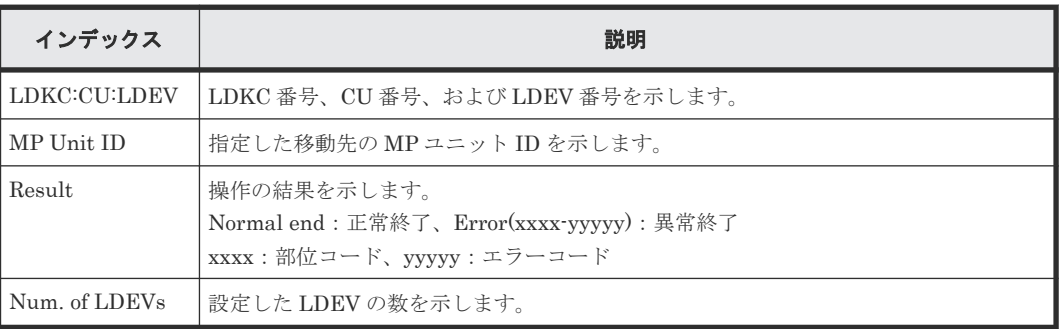

# **4.9.4** 操作名:**Block LDEVs**

### 例

RMI AP, Task Name, [PROV], Block LDEVs, , Normal end, Seq. = xxxxxxxxxx +LDKC:CU:LDEV=[0x00:0x00:0x01,0x00:0x00:0x02,0x00:0x00:0x03,0x00:0x00: 0x04,0x00:0x00:0x05,0x00:0x00:0x06,0x00:0x00:0x07,0x00:0x00:0x08,0x00: 0x00:0x09,0x00:0x00:0x0A],Num. of LDEVs=10

### 詳細情報

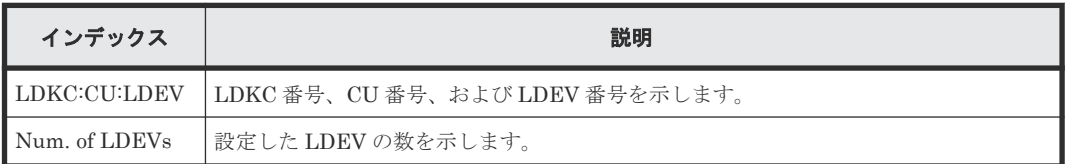

# **4.9.5** 操作名:**CalculateTieringMonitorData**

## 例

```
RMI AP,, [PROV], CalculateTieringMonitorData, Normal end, Seq. = xxxxxxxxxx
+{TieringMonitorDataOperation{
   RelocationOption=Enable,
     Pool{
      Id=2}} } }
```
### 詳細情報

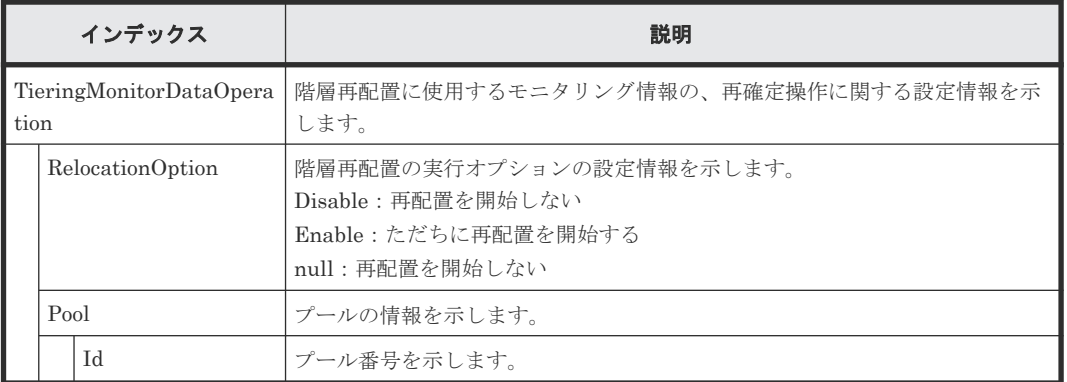

## **4.9.6** 操作名:**Create Host Groups**

### 例

RMI AP, Task Name, [PROV], Create Host Groups, , Normal end, Seq. = xxxxxxxxxx +{Port,HostGrpID,HostGrpName}=[{XX,0xXXX,XXXXXXXXXXXXXXXX},{XX,0xXXX, XXXXXXXXXXXXXXXX}],Num. of Host Groups=2

### 詳細情報

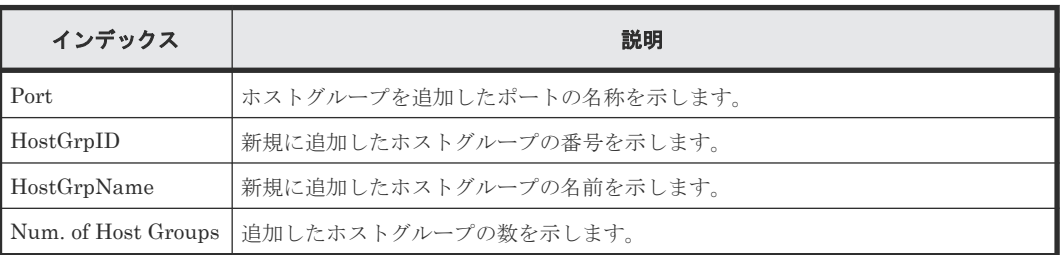

## **4.9.7** 操作名:**Create LDEVs**

Create LDEVs は Thin Image (CAW/CoW)のボリュームまたは DP-VOL を作成した場合に出力さ れます。内部ボリュームまたは外部ボリュームを作成した場合は CreateLdev が出力されます。

### 例 **1**(**Thin Image (CAW/CoW)**のボリュームを作成した場合)

```
RMI AP, Task Name, [PROV], Create LDEVs, Snapshot, Normal end, Seq. =xxxxxxxxxx
+{Pool ID,LDKC:CU:LDEV,LDEVCapa(blocks),Emulation,CLPR,SSID,MP Unit ID,
T10 PI,Result}=[{-,0x00:0x00:0x00,96000,,0,,Auto,Enable,Normal end},
{-,0x00:0x01:0x00,96000,,0,,Auto,Enable,Normal end}],Num. of LDEVs=2
```
### 基本情報(**Thin Image (CAW/CoW)**のボリュームを作成した場合)

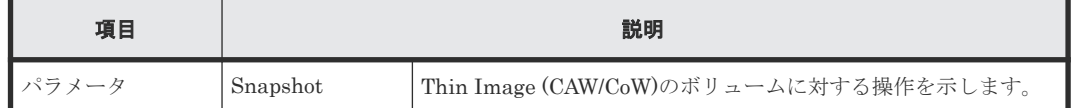

#### 詳細情報(**Thin Image (CAW/CoW)**のボリュームを作成した場合)

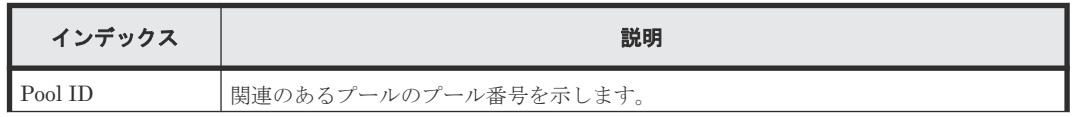

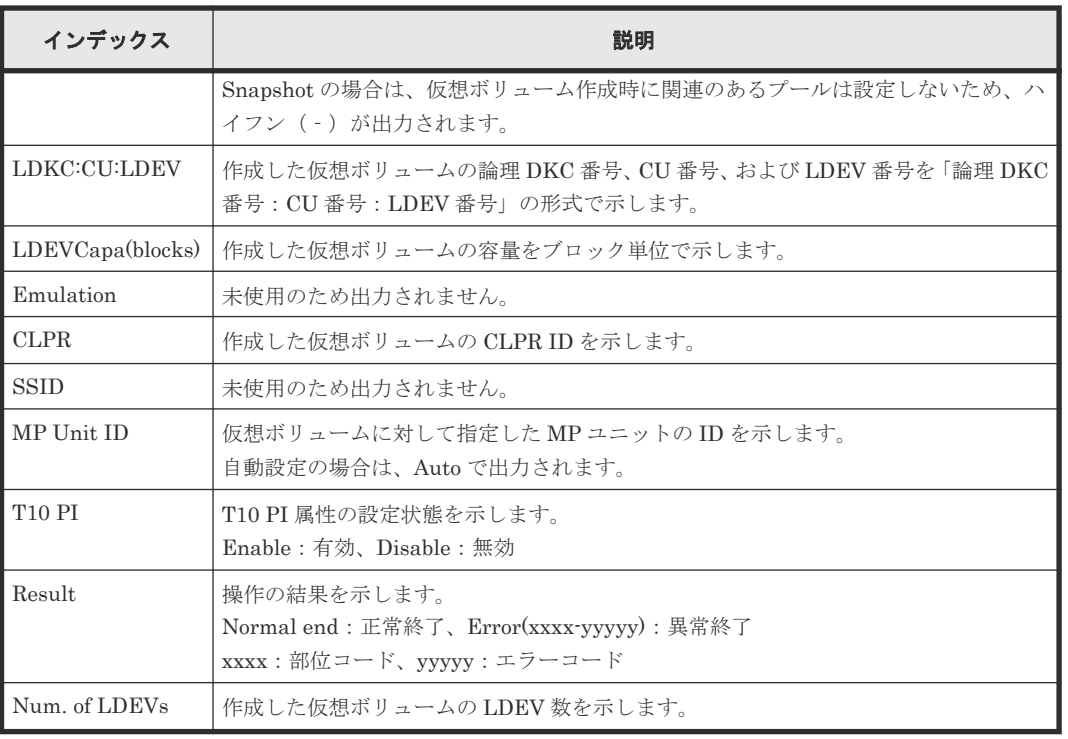

### 例 **2**(**DP-VOL** を作成した場合)

```
RMI AP, Task Name, [PROV], Create LDEVs, Thin Provisioning, Normal end,
Seq.=xxxxxxxxxx
+{Pool ID,LDKC:CU:LDEV,LDEVCapa(blocks),Emulation,CLPR,SSID,MP Unit ID,
Attribute,Full Allocation,Data Direct Mapping,
Data Direct Mapped LDEV(LDKC:CU:LDEV),T10 PI,Capacity Saving,Compression 
Acceleration, Result}=
[{1,0x00:0x00:0x00,96000,,0,,Auto,,Enable,Enable,
0x00:0x10:0x00,Enable,Compression,Enable,Normal end},
{1,0x00:0x01:0x00,96000,,0,,Auto,,Disable,Disable,
-,Disable,Disabled,Default,Normal end}],Num. of LDEVs=2
```
### 基本情報(**DP-VOL** を作成した場合)

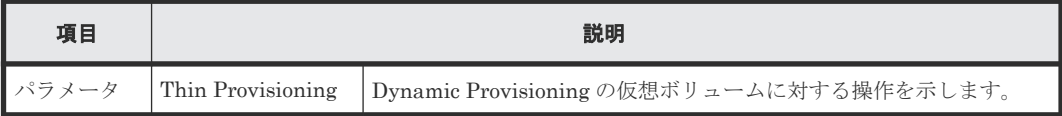

### 詳細情報(**DP-VOL** を作成した場合)

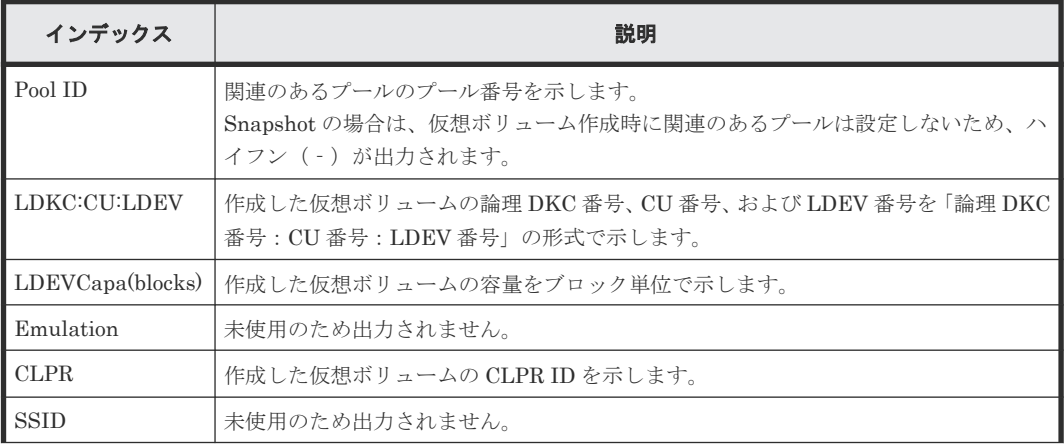

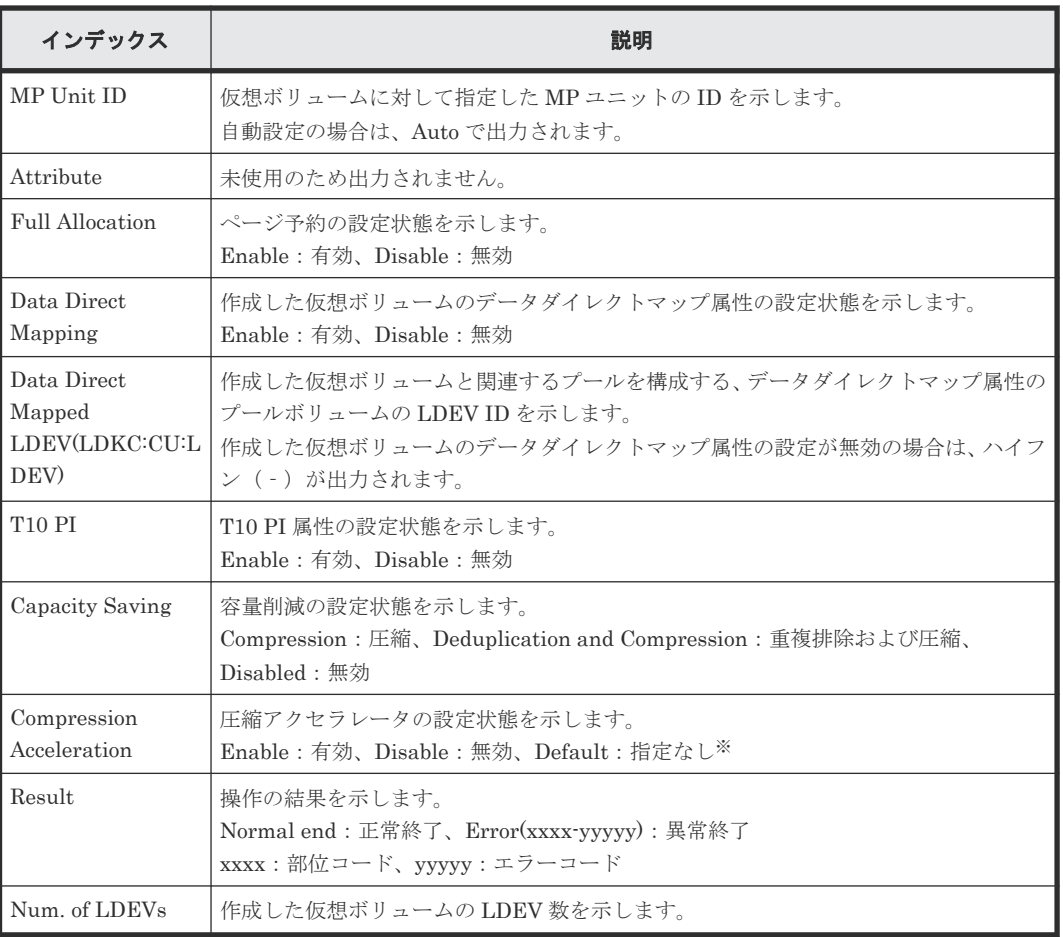

### 注※

Capacity Saving の設定が Disabled の場合の、設定状態です。

# **4.9.8** 操作名:**Create Resource Grps**

### 例

```
RMI AP, Task Name, [PROV], Create Resource Grps, Normal end,
Seq.=xxxxxxxxxx
+{VDKC-Box ID, Resource Group ID, Resource Group Name, Result}
=[{0,1,RSG1,Normal end},{0,2,RSG2,Normal end}],
Num. of Resource Groups=2
```
### 詳細情報

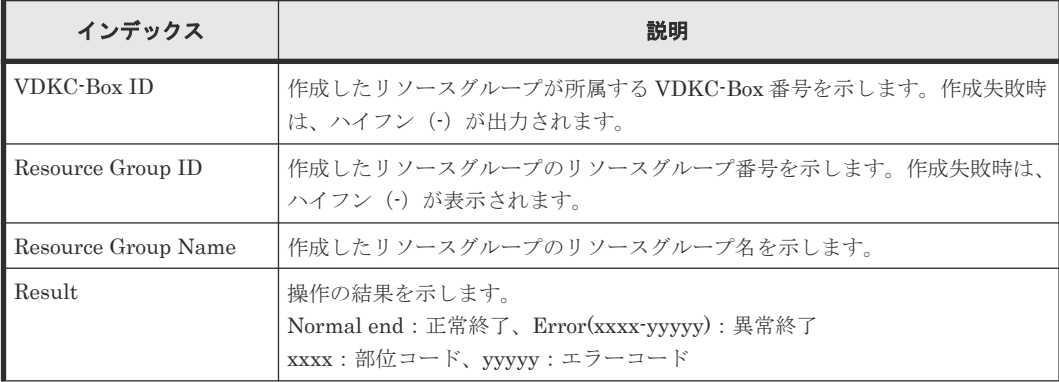

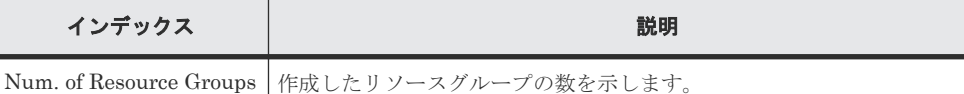

# **4.9.9** 操作名:**Create VDKC-Box**

### 例

```
RMI AP, Task Name, [PROV], Create VDKC-Box, Normal end, Seq. =xxxxxxxxxx
+{VDKC-Box ID,Model,SerialNo,Result}={1,0x0400,28528,Normal end}
++{VDKC-Box ID, Resource Group ID, Resource Group Name, Result}
=[{1,1,RSG1,Normal end},{1,2,RSG2,Normal end}],Num. of Resource Groups=2
```
### 詳細情報

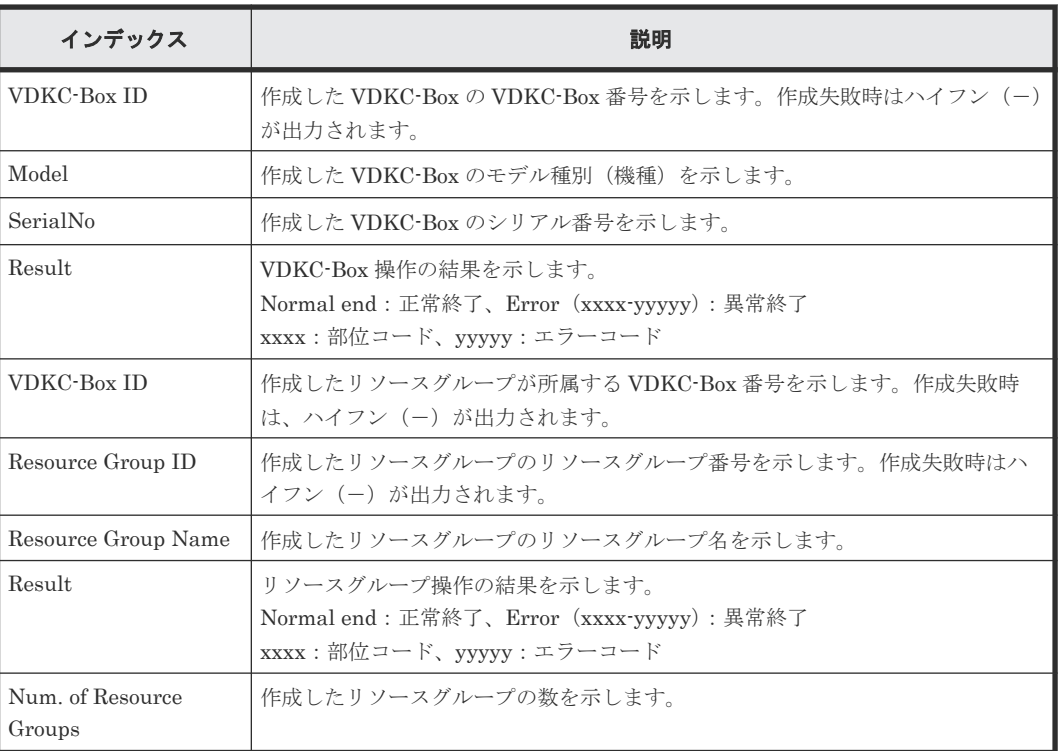

# **4.9.10** 操作名:**Create/Expand Pools**

## 例

```
RMI AP, Task Name, [PROV], Create/Expand Pools, , Normal end, Seq. =xxxxxxxxxx
+{Pool ID,Pool Type,Multi Tier Pool,Warning Threshold(%),
Depletion Threshold(%), Subscription Limit(%),
Protect V-VOLs when I/O fails to Blocked Pool VOL,
Protect V-VOLs when I/O fails to Full Pool,
Tier Management, Cycle Time, Monitoring Period, Monitoring Mode,
Relocation Speed, Data Direct Mapping, Suspend TI pairs when depletion
threshold is exceeded, Pool Result, Execute Command}=
[{1,Dynamic Provisioning,Enable,20,70,100,Yes,Yes,Auto,24,00:00-23:59,
Continuous Mode,3,Disable,Yes,Normal end,Create}],Num. of Pools=1
++{LDKC:CU:LDEV,External LDEV Tier Rank,LDEV Result}=
[{0x00:0x00:0x00,Middle/Internal,Normal end},
{0x00:0x00:0x01,Middle/Internal,Normal end},
{0x00:0x00:0x02,Middle/Internal,Normal end}],Num. of LDEVs=3
```
### 詳細情報

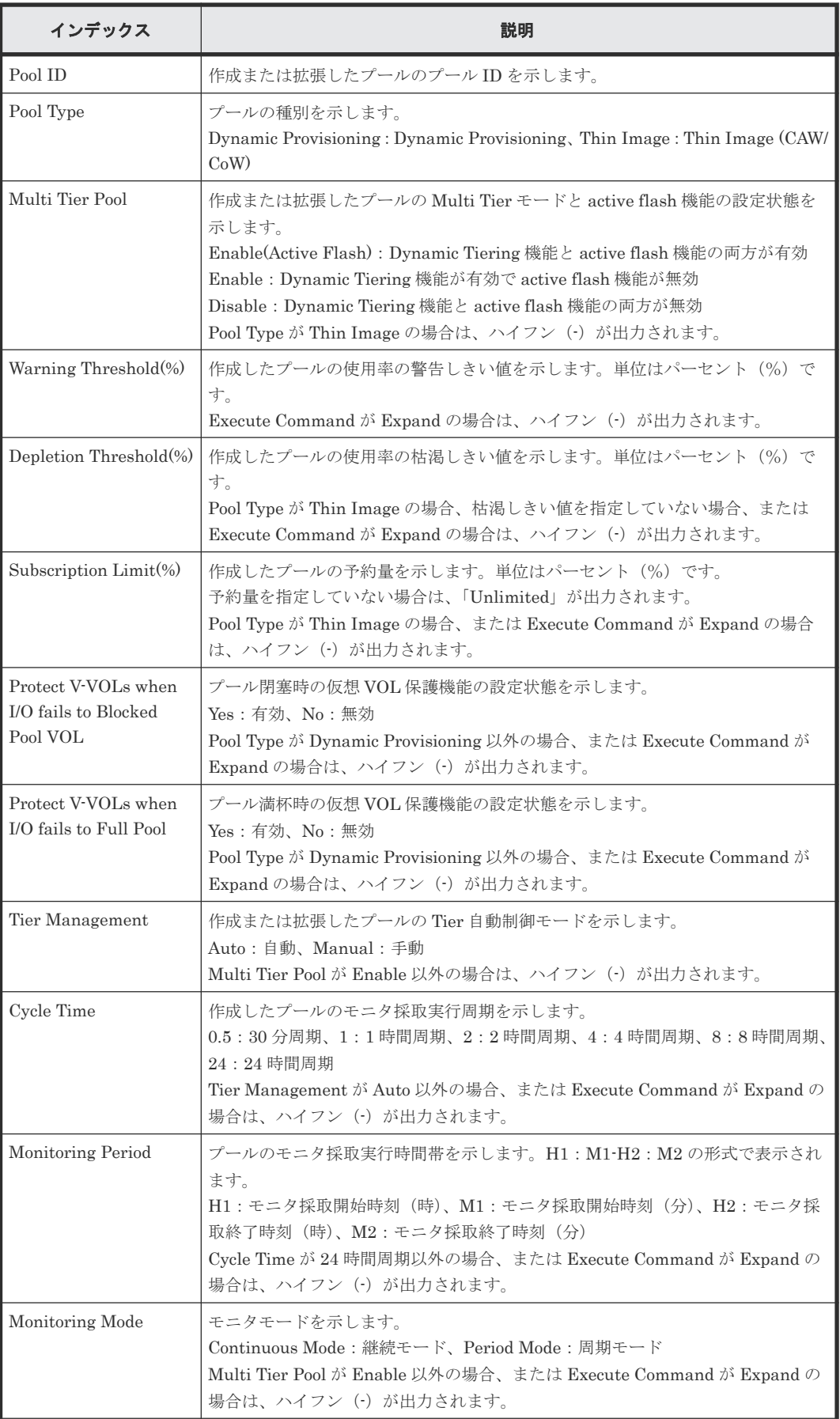

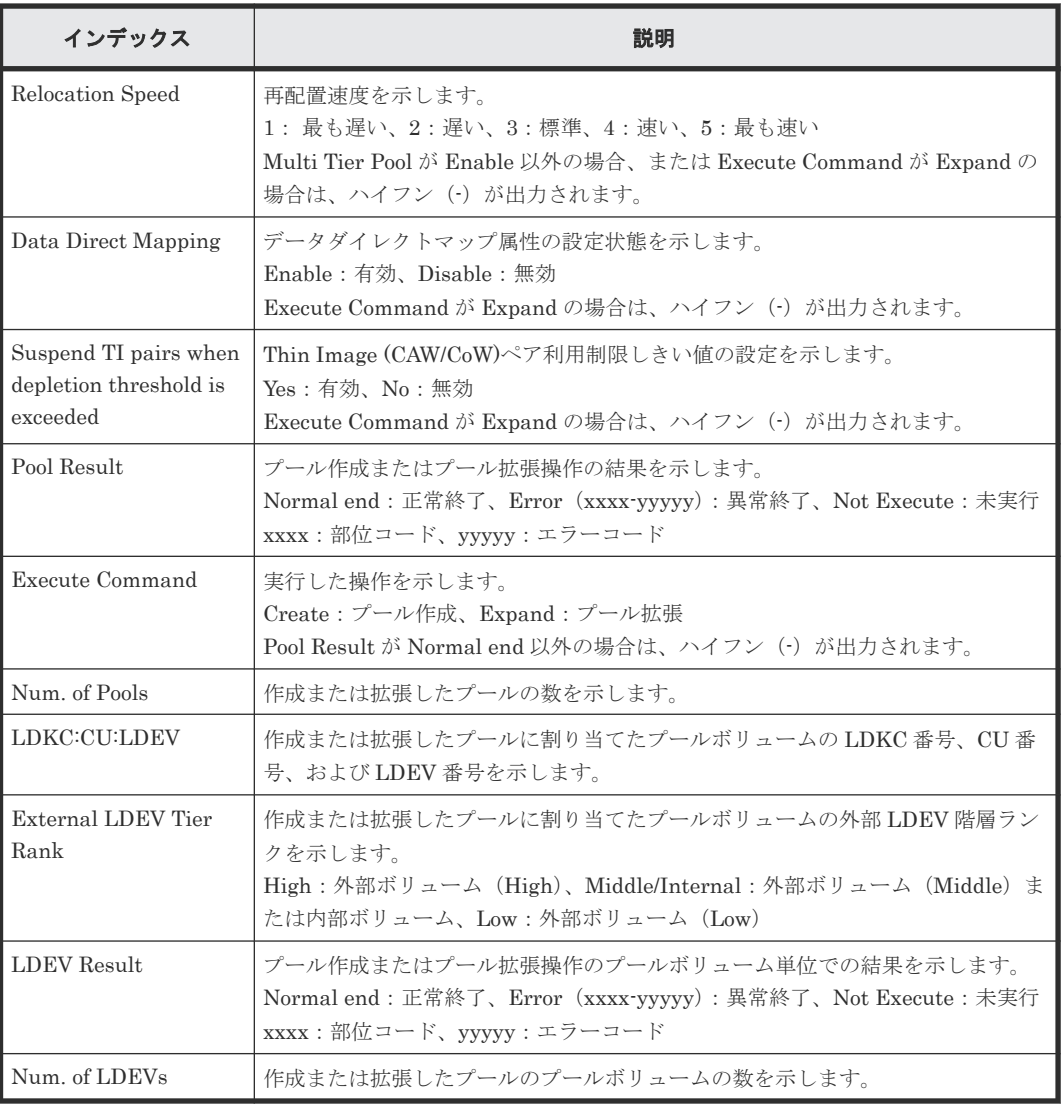

# **4.9.11** 操作名:**CreateAlus**

### 例

```
RMI AP, Task Name, [PROV], CreateAlus, Normal end, Seq. = xxxxxxxxxx
+{Alus[0]{
   LdevId=0x00:0x00:0xBC,Result=Normal end,MpUnitId=Auto,
   Clpr{
    Id=0 },
   Id="60-06-0E-81-30-76-D9-30-76-D9-00-00-00-00-00-BC"}}
```
### 詳細情報

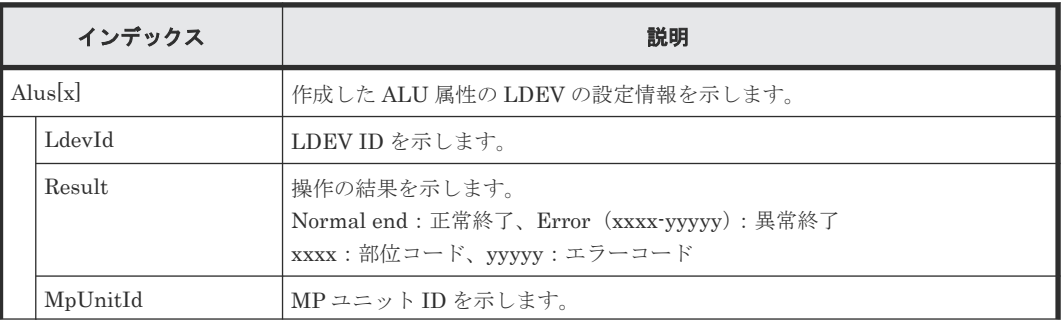

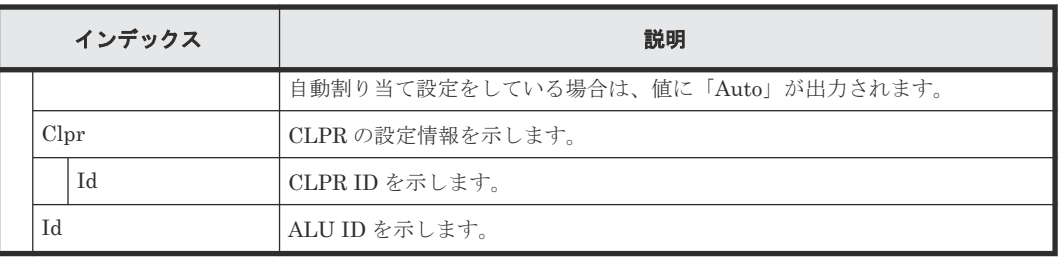

# **4.9.12** 操作名:**CreateiScsiName**

### 例

```
RMI AP,, [PROV], CreateiScsiName, , Normal end, Seq.=xxxxxxxxxx
+{iScsiPort[0]{
  Port=1A,
  iScsiTarget[0]{
    Id=0, RemoteiScsiName[0]{
      Name="Name", NickName="NickName", Result=Normal end} } } }
```
### 詳細情報

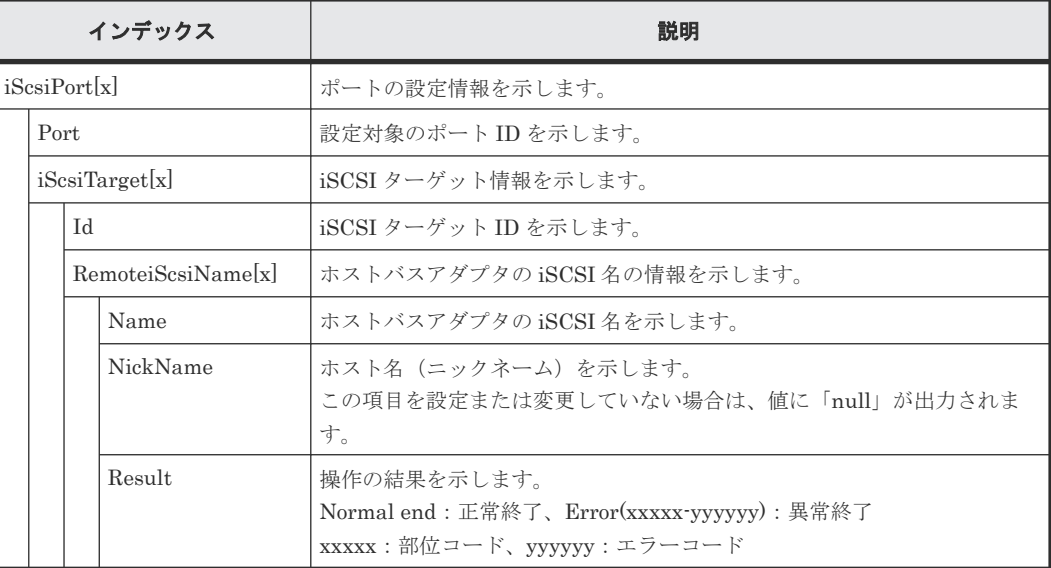

# **4.9.13** 操作名:**CreateiScsiPath**

### 例

```
RMI AP,, [PROV], CreateiScsiPath,, Normal end, Seq. = xxxxxxxxxx
+{ConnectionTest=true,
iScsiPath[0]{
   iScsiPort{
    Port=1A},
  RemoteiScsiPort{
 Function=UVM,IpType=IPv4,Ipv4Address=192.168.0.101,
 Ipv6Address=0:0:0:0:0:0:0:0,TcpPortNumber=3260,
     RemoteiScsiTarget{
       Name="iqn.1994-04.jp.co.hitachi.h8m.t.00001.3a000",
       iScsiUser{
         AuthSwitch=None,AuthMode=Unidirectional,UserId="CHAPUser"}}},
   Result=Normal end}}
```
### 詳細情報

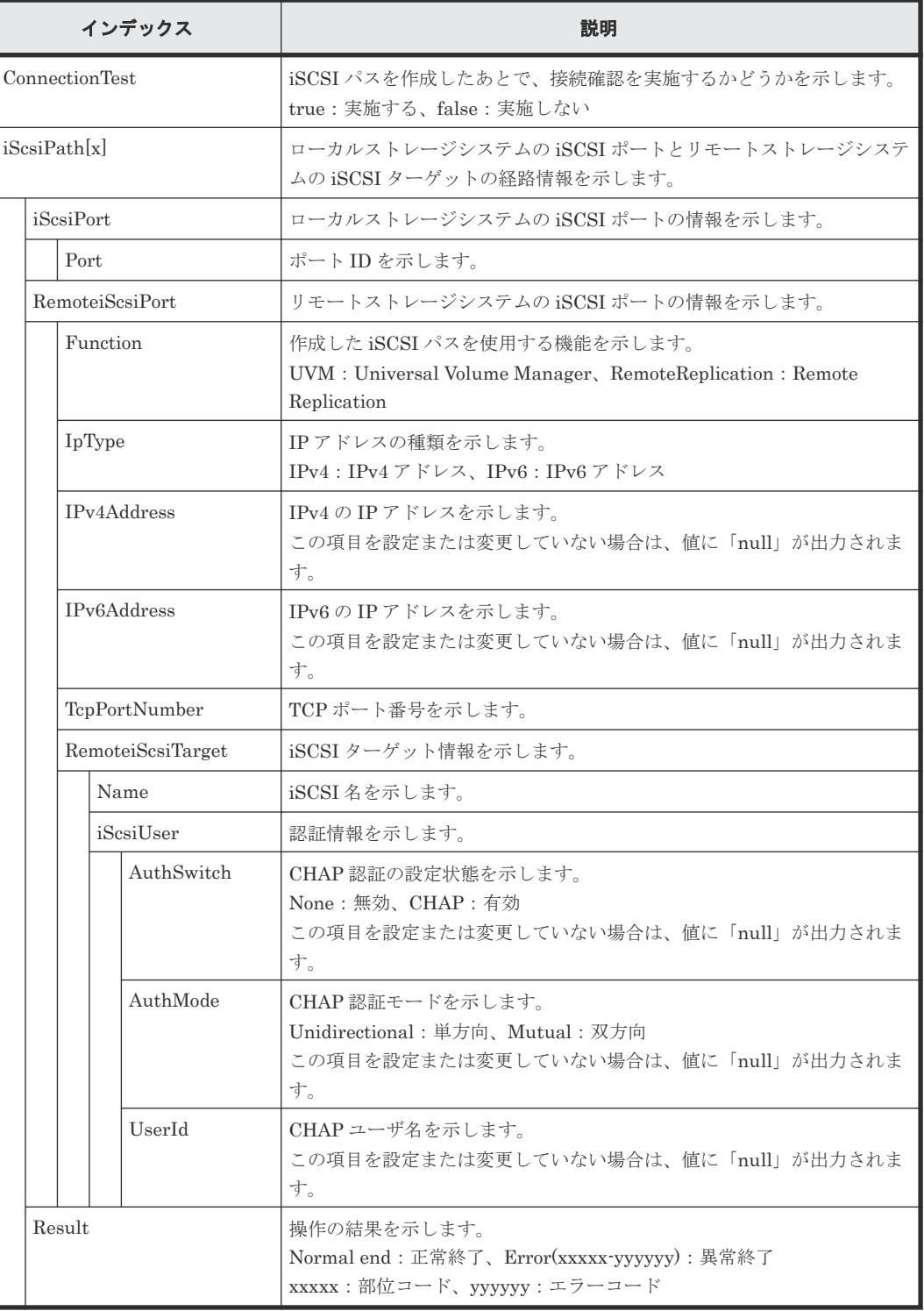

# **4.9.14** 操作名:**CreateiScsiTarget**

### 例

```
RMI AP,, [PROV], CreateiScsiTarget,,Normal end,Seq.=xxxxxxxxxx
+{iScsiPort[0]{
  Port=1A,
  iScsiTarget[0]{
```
### 詳細情報

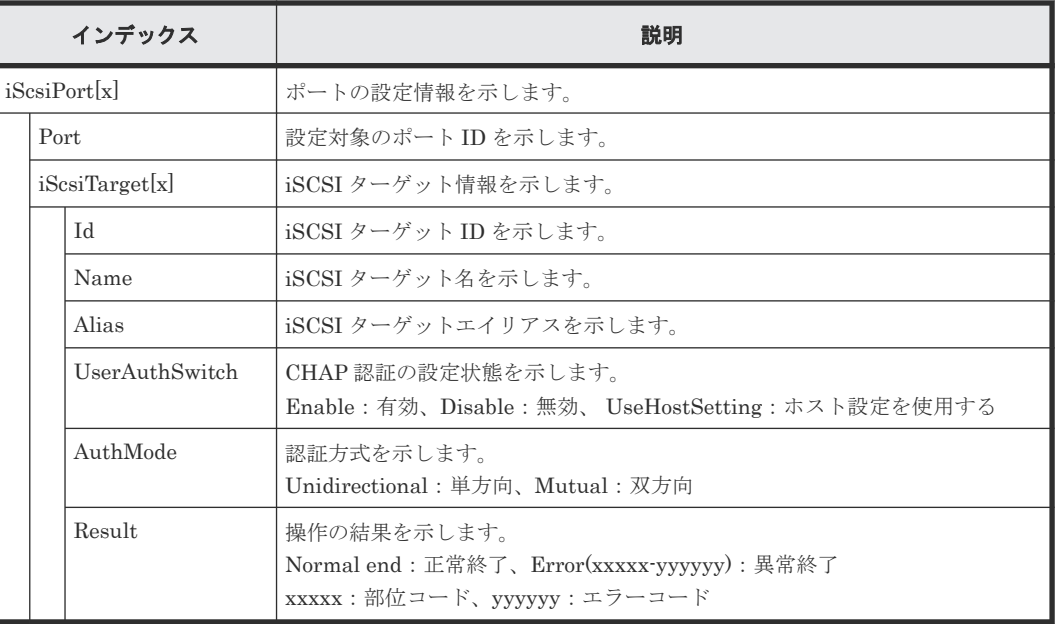

# **4.9.15** 操作名:**CreateLdev**

CreateLdev は内部ボリュームまたは外部ボリュームを作成した場合に出力されます。Thin Image (CAW/CoW)のボリュームまたは DP-VOL を作成した場合は Create LDEVs が出力されます。

### 例

```
RMI AP,, [PROV], CreateLdev, , Normal end, Seq. = xxxxxxxxxx
+{LogicalDevice[0]{
  ID=0x00:0x00:0x00,ParityGroupID=1-1,ExternalGroupID=null,
   Emulation=OPEN-V,Capacity(Block)=96000,Position=0,
```
### MpUnitId=0, T10pi=true, Result=Normal end}}

### 詳細情報

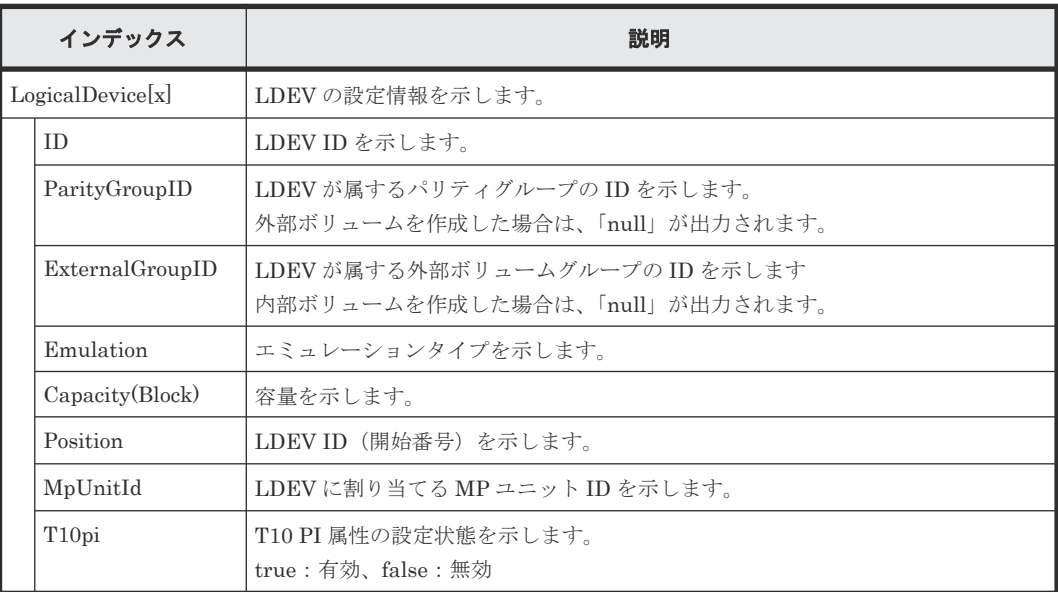

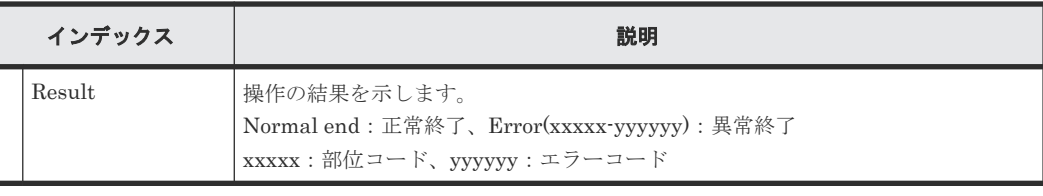

# **4.9.16** 操作名:**CreateParityGroups**

### 例 **1**(分散パリティグループがない場合)

```
RMI AP,, [PROV], CreateParityGroups, Normal end, Seq. = xxxxxxxxxx
+{ParityGroup[0]{
   ID=1-1,RAIDLevel=2D+2D,
  CachePartition{
    CLPR=0},
   Encryption=true,Copy-backMode=true,Accelerated Compression=true,
   Emulation=OPEN-V,
   Drive[0]{
    Location=HDD0-0},
   Result=Normal end}}
```
### 詳細情報

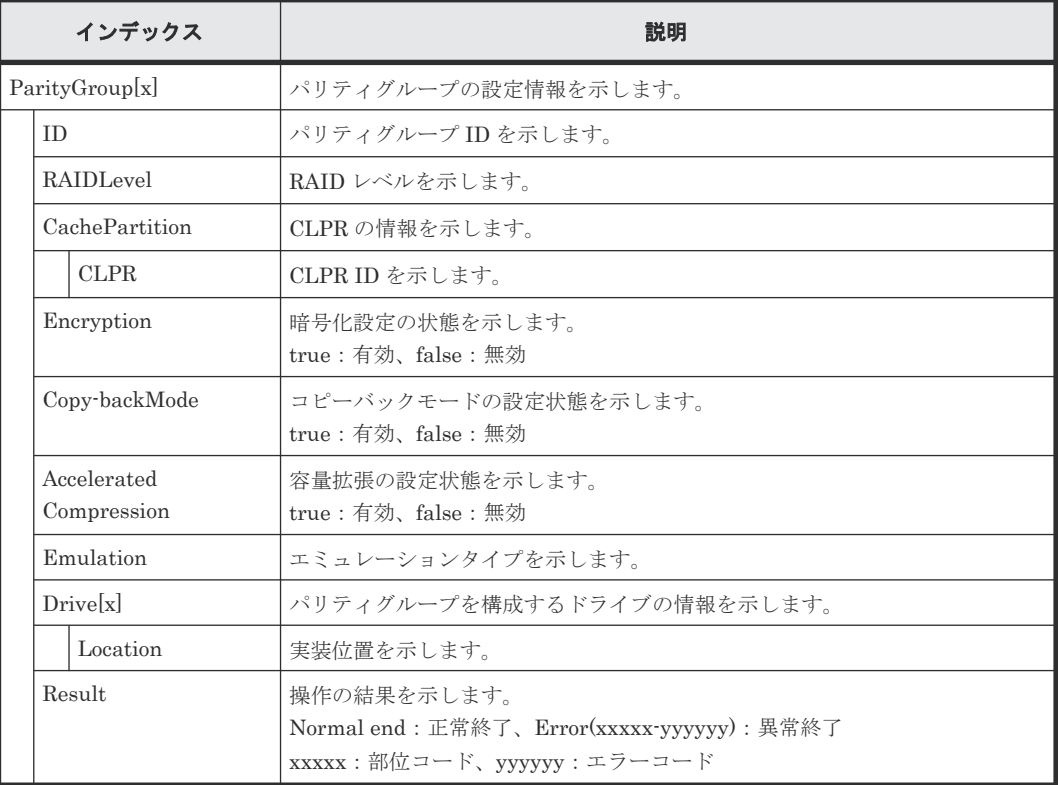

### 例 **2**(分散パリティグループがある場合)

```
RMI AP,, [PROV], CreateParityGroups, , Normal end, Seq. =xxxxxxxxxx
+{ParityGroup[0]{
   ID=1-1,RAIDLevel=2D+2D,
   CachePartition{
    CLPR=0},
  Encryption=true,Copy-backMode=true,Accelerated Compression=true,
   Emulation=OPEN-V,
   Drive[0]{
     Location=HDD0-0},
   Result=Normal end},
```

```
Concatenate[0]{
   ParityGroup[0]{
   ID=1-1,
   ParityGroup[1]{
    ID = 1 - 2}}
```
### 詳細情報

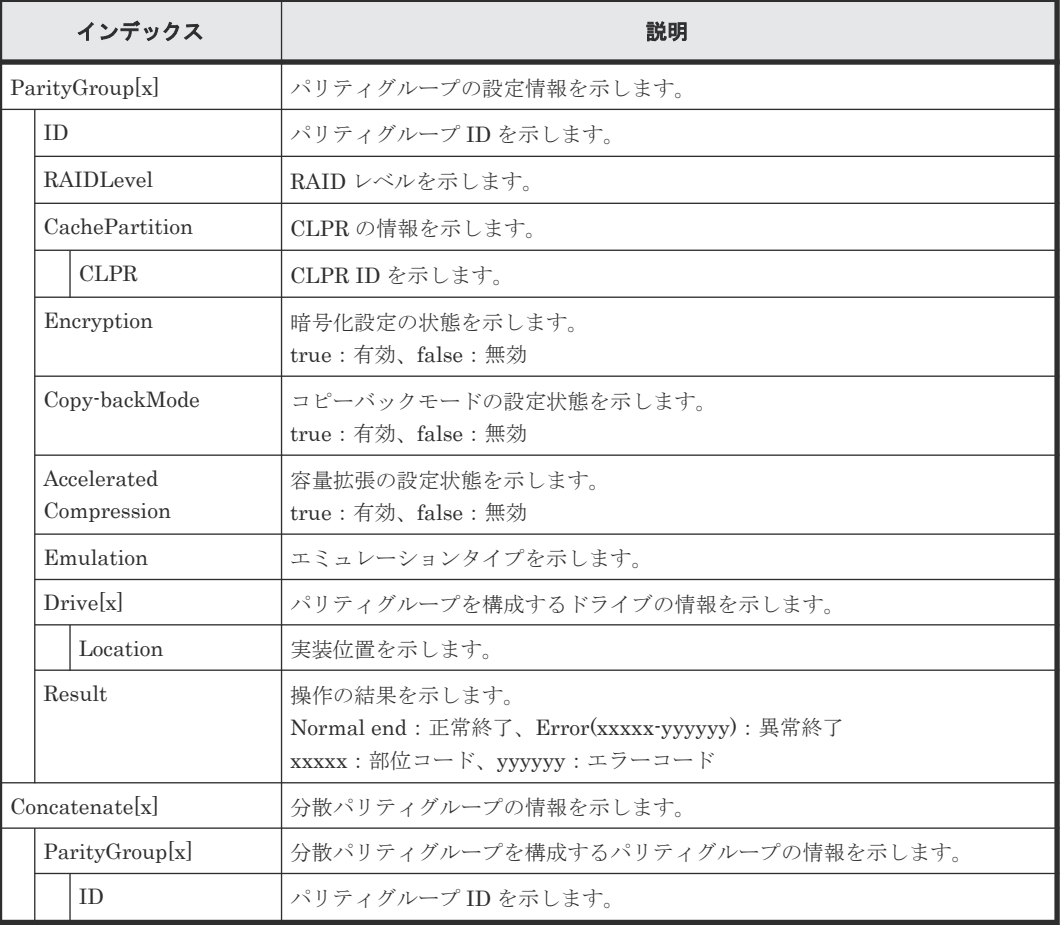

## **4.9.17** 操作名:**CreateRemoteChapUser**

### 例

```
RMI AP,, [PROV], CreateRemoteChapUser,,Normal end,Seq.=xxxxxxxxxx
+{iScsiPort[0]{
  Port=1A,
  iScsiTarget[0]{
   Id=0 ,
    RemoteiScsiUser[0]{
     ChapUserId="ChapUserId", Result=Normal end}}}}
```
### 詳細情報

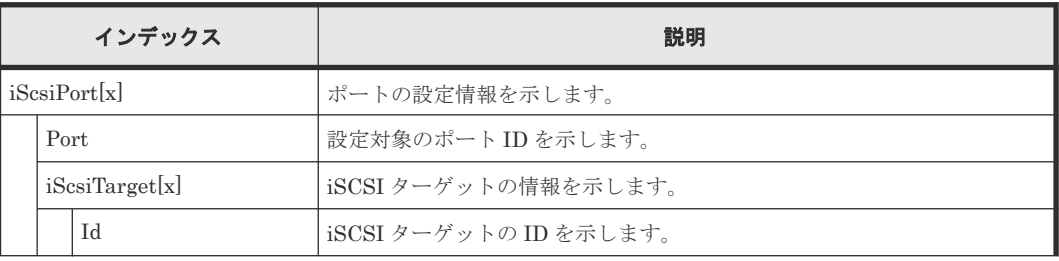

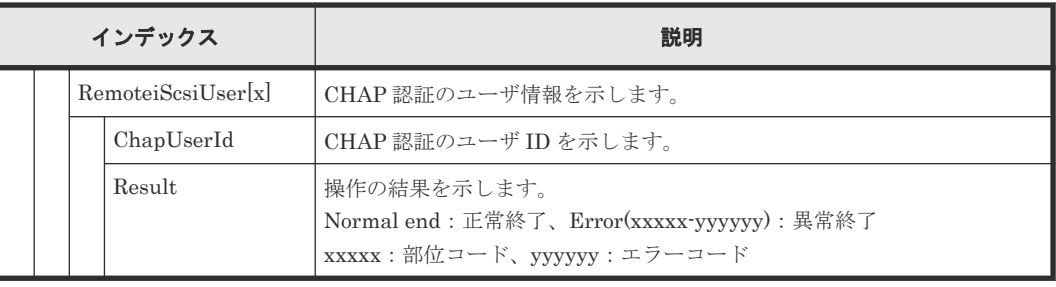

# **4.9.18** 操作名:**CreateSlus**

### 例

```
RMI AP,, [PROV], CreateSlus,, Normal end, Seq. = xxxxxxxxxx
+{Slus[0]{
   LdevId=0x00:0x00:0xBC,Result=Normal end,Capacity=8388608,MpUnitId=Auto,
   Clpr{
    Id=0 },
   Pool{
    Id=9 },
   Id="60-06-0E-81-30-76-D9-30-76-D9-00-00-00-00-00-BC",
   FullAllocation=false}}
```
### 詳細情報

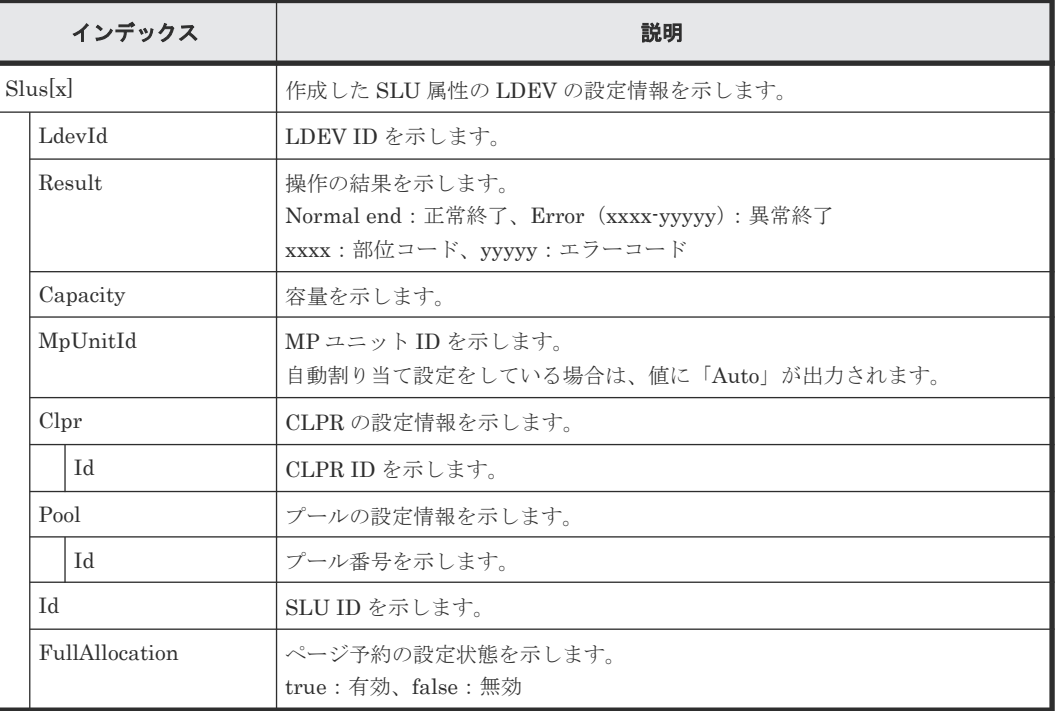

# **4.9.19** 操作名:**CreateTiPairsWithSlu**

### 例

```
RMI AP,, [PROV], CreateTiPairsWithSlu,, Normal end, Seq.=xxxxxxxxxx
+{TiPairs[0]{
   PrimaryVolume{
     Slu{
      Id = "60-06-0E-81-30-00-32-30-00-32-00-00-00-00-30-00" Ldev{
       Id=0x00:0x30:0x00}},
```

```
 SecondaryVolume{
   Slu{
   Id = " "60-06-0E-81-30-00-32-30-00-32-00-00-00-00-40-00" ] Ldev{
     Id=0x00:0x40:0x00}},
 BaseVolume{
   Slu{
    Id=""60-06-0E-81-30-00-32-30-00-32-00-00-00-00-50-00""}},
 AccessAttribute=ReadOnly,FastClone=false,
Cascade=false, Clone=false, DiffClone=false,
 Pool{
  Id=2,
 Result=Normal end,MirrorUnit=3,
 SnapshotSlu{
  Id = "60-06-0E-81-30-00-32-30-00-32-00-00-80-00-00-00"}
```
### 詳細情報

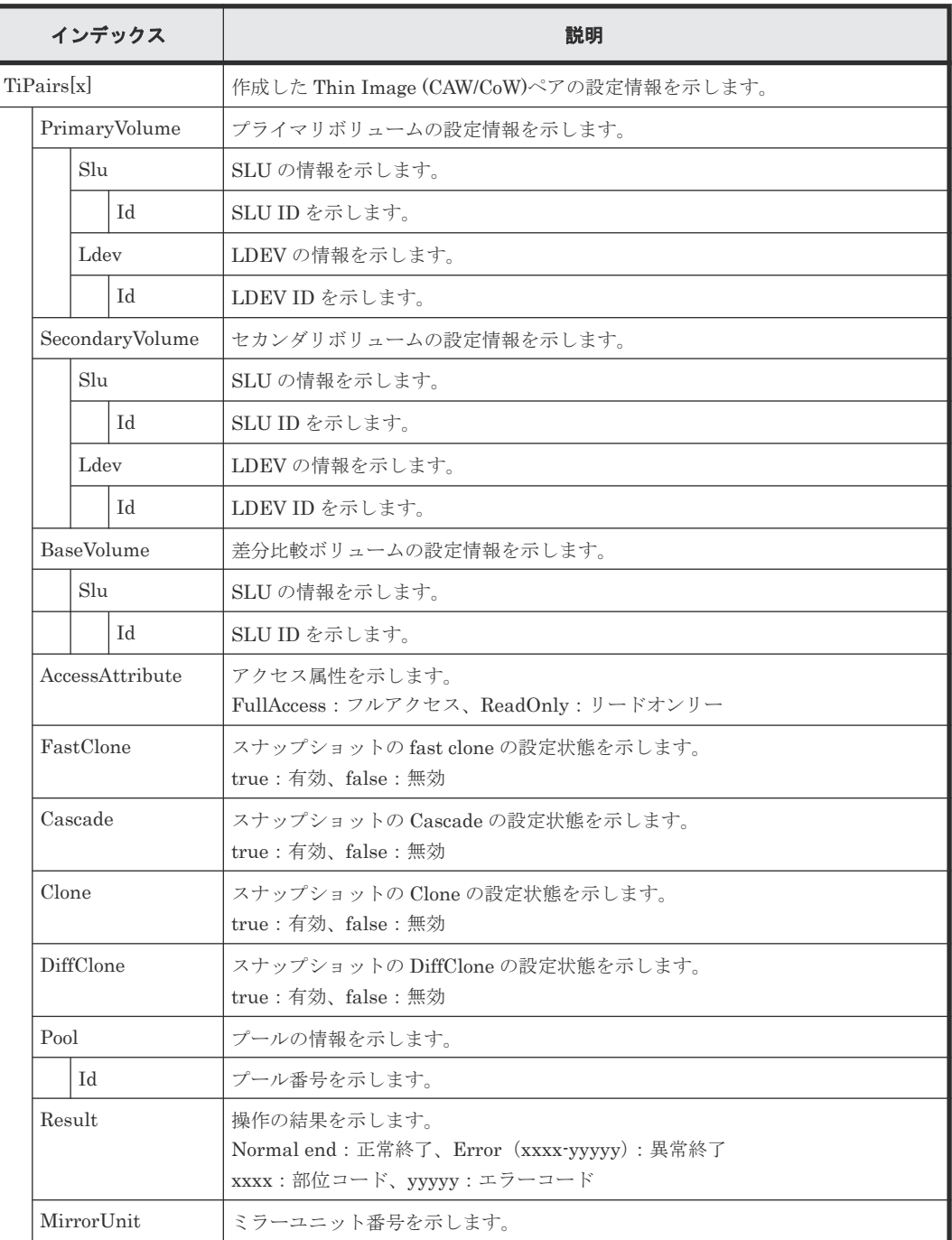

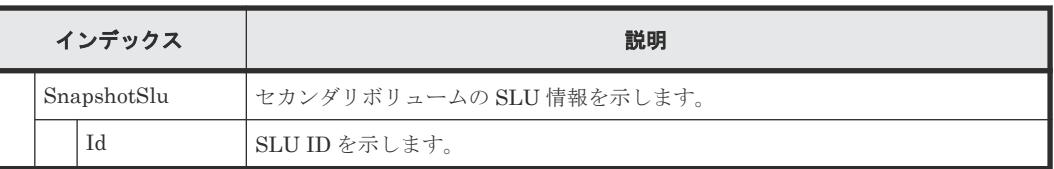

# **4.9.20** 操作名:**CreateTiVolumes**

### 例

```
RMI AP,, [PROV], CreateTiVolumes, , Normal end, Seq. =xxxxxxxxxx
+{TiVolumes[0]{
  LdevId=0x00:0x00:0xBC,Result=Normal end,Capacity=8388608,MpUnitId=Auto,
   Clpr{
    Id=0 } } }
```
### 詳細情報

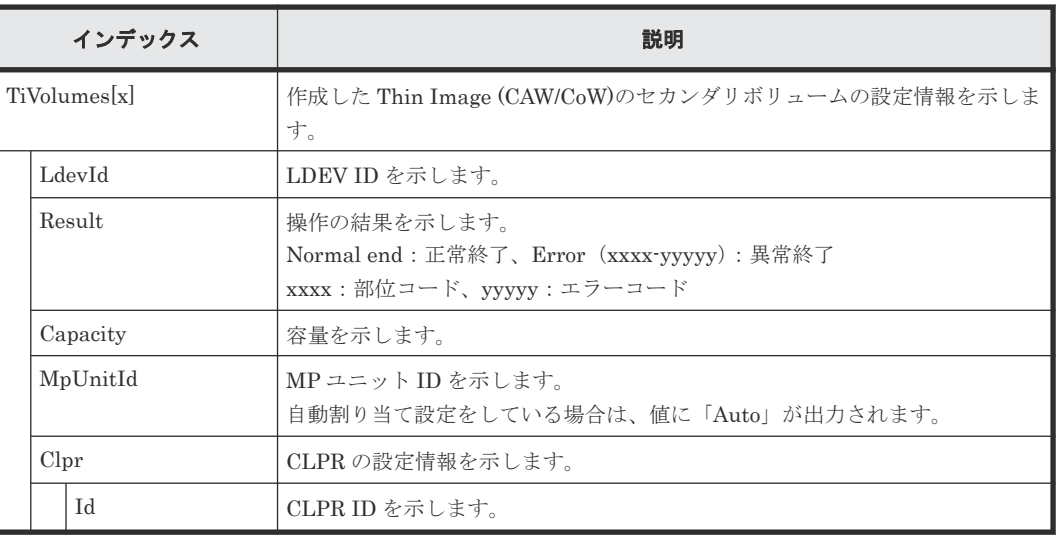

# **4.9.21** 操作名:**CreateThinProvisioningVolumes**

### 例

```
RMI AP,, [PROV], CreateThinProvisioningVolumes, , Normal end, Seq. =xxxxxxxxxx
+{ThinProvisioningVolumes[0]{
   PoolId=1,
   LdevId=0x00:0x00:0xBC,Result=Normal end,Capacity=8388608,
  Ssid=0x0004,MpBladeId=Auto,
   Clpr{
    Id=0 } } }
```
### 詳細情報

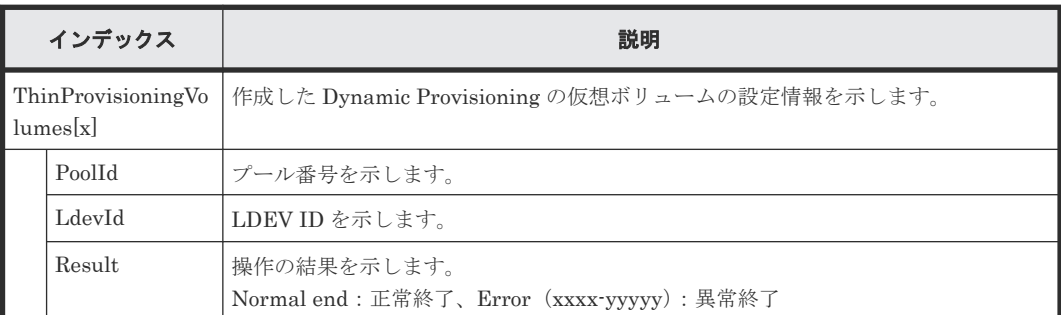

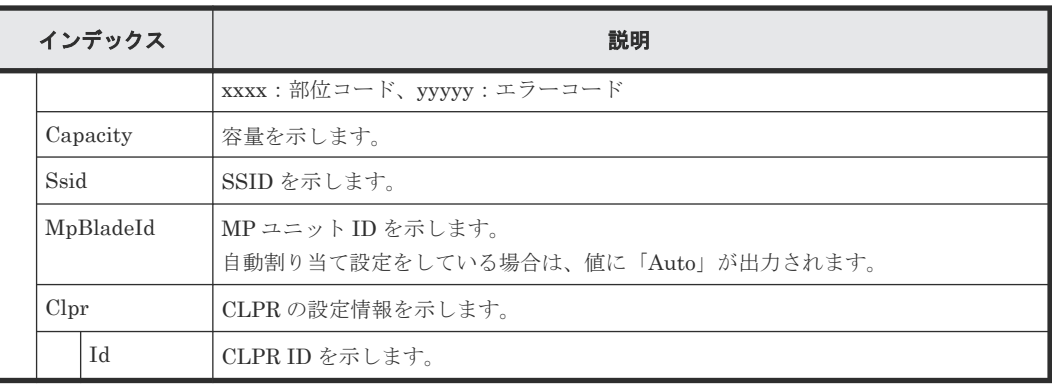

# **4.9.22** 操作名:**Delete Host Groups**

### 例

```
RMI AP, Task Name, [PROV], Delete Host Groups, , Normal end, Seq. = xxxxxxxxxx
+{Port, HostGrpID}=[{XX,0xXXX}, {XX,0xXXX}],Num. of Host Groups=2
```
### 詳細情報

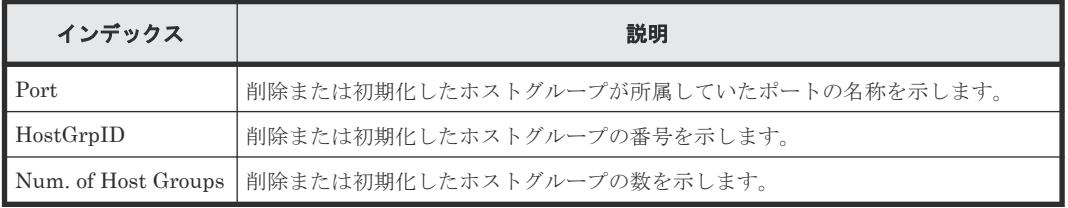

# **4.9.23** 操作名:**Delete LDEVs**

Delete LDEVs は Thin Image (CAW/CoW)のボリュームまたは DP-VOL を削除した場合に出力さ れます。内部ボリュームまたは外部ボリュームを削除した場合は DeleteLdev が出力されます。

## 例 **1**(**Thin Image (CAW/CoW)**のボリュームを削除した場合)

```
RMI AP, Task Name, [PROV], Delete LDEVs, Snapshot, Normal end,
Seq.=xxxxxxxxxx
+{LDKC:CU:LDEV, Result}=[{0x00: 0x00: 0x00, Normal end},
{0x00: 0x01: 0x00, Normal end},
{0x00: 0x02: 0x00, Normal end}],Num. of LDEVs=3
```
### 基本情報(**Thin Image (CAW/CoW)**のボリュームを削除した場合)

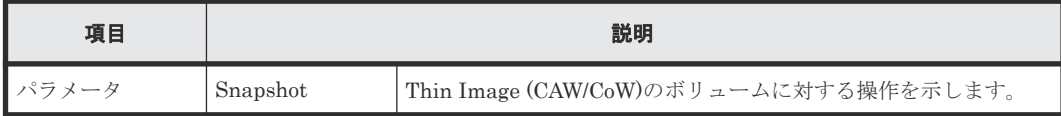

#### 詳細情報(**Thin Image (CAW/CoW)**のボリュームを削除した場合)

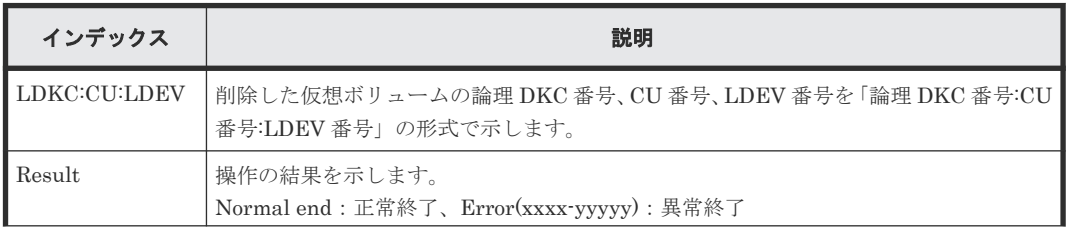
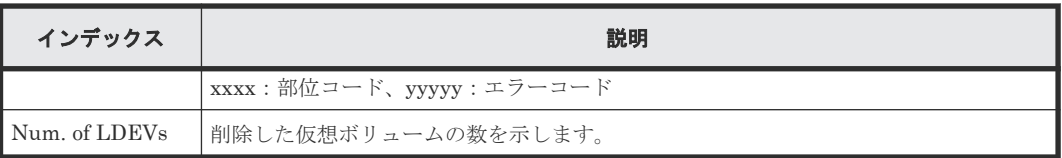

## 例 **2**(**DP-VOL** を削除した場合)

RMI AP, Task Name, [PROV], Delete LDEVs, Thin Provisioning, Normal end, Seq.=xxxxxxxxxx +{LDKC:CU:LDEV, Result}=[{0x00: 0x00: 0x00, Normal end}, {0x00: 0x01: 0x00, Normal end},{0x00: 0x02: 0x00, Normal end}], Num. of LDEVs=3

### 基本情報(**DP-VOL** を削除した場合)

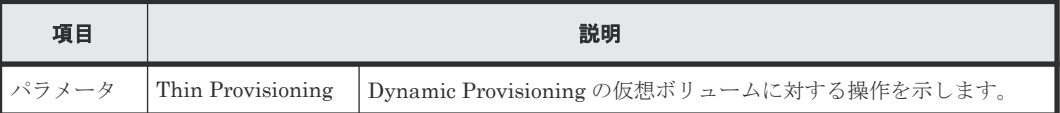

### 詳細情報(**DP-VOL** を削除した場合)

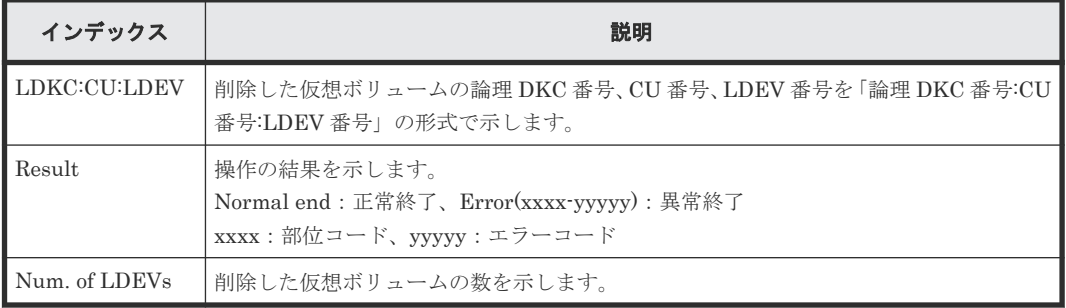

# **4.9.24** 操作名:**Delete Login WWNs**

## 例

RMI AP, Task Name, [PROV], Delete Login WWNs, , Normal end, Seq. =xxxxxxxxxx +{Port,Delete WWN}=[{XX,0xXXXXXXXXXXXXXXXXXX}},{XX,0xXXXXXXXXXXXXXXX}], Num. of WWNs=2

### 詳細情報

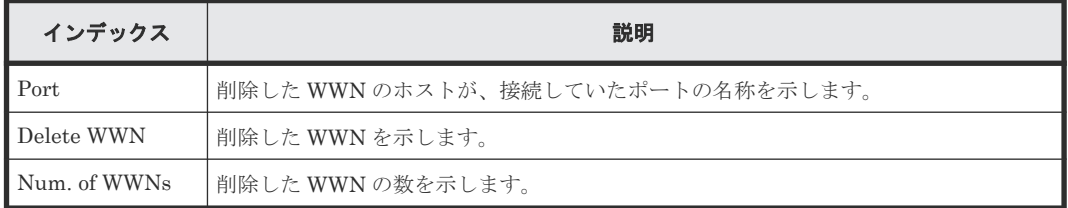

## **4.9.25** 操作名:**Delete LUN Paths**

### 例

```
RMI AP, Task Name, [PROV], Delete LUN Paths, Normal end, Seq. =xxxxxxxxxx
+{Port,HostGrpID,LUN}=[{XX,0xXXX,XXXX},{XX,0xXXX,XXXX},{XX,0xXXX,XXXX}],
Num. of Paths=3
```
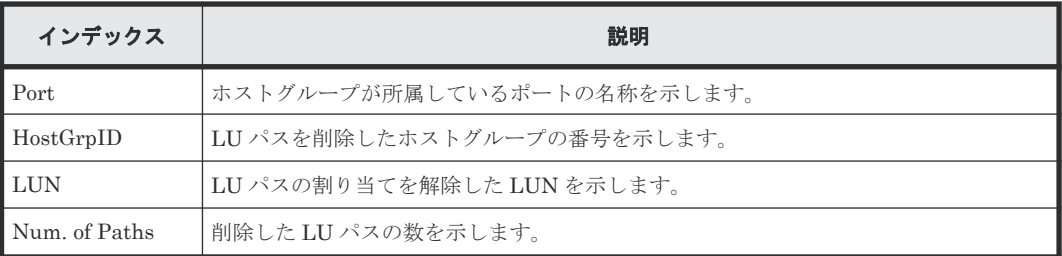

## **4.9.26** 操作名:**Delete Resource Grps**

#### 例

RMI AP, Task Name, [PROV], Delete Resource Grps,, Normal end, Seq. = xxxxxxxxxx +{VDKC-Box ID,Resource Group ID,Result}  $=[\{0,1,Normal\end{math}$  end $],\{0,2,Normal\end{math}$  end $]\}$ , Num. of Resource Groups=2

#### 詳細情報

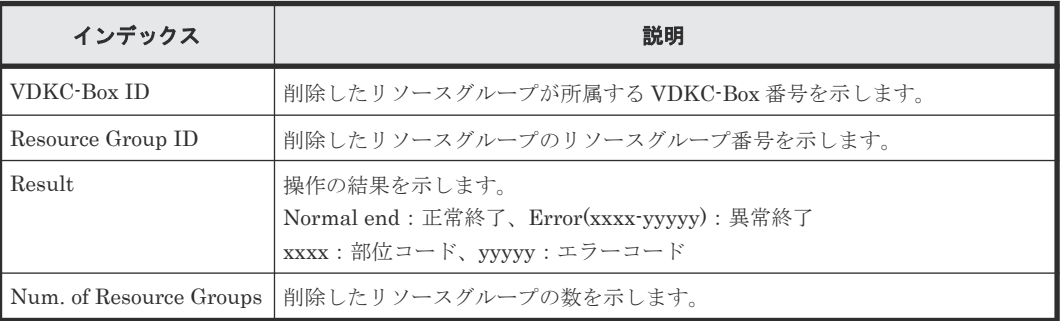

## **4.9.27** 操作名:**Delete VDKC-Box**

#### 例

```
RMI AP, Task Name, [PROV], Delete VDKC-Box, , Normal end, Seq. =xxxxxxxxxx
+{VDKC-Box ID,Result}=[{1,Normal end}],Num. of VDKC-Boxes=1
```
#### 詳細情報

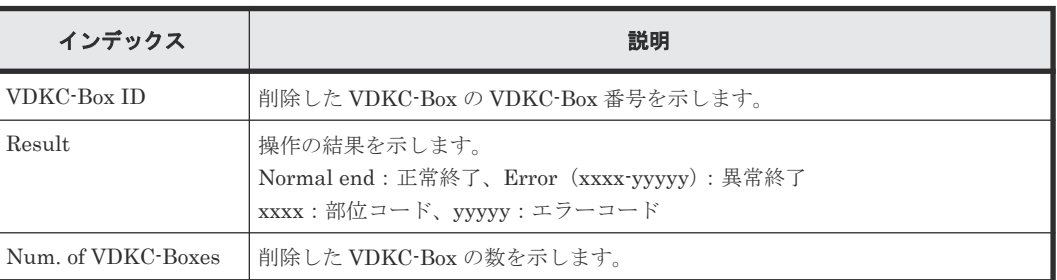

## **4.9.28** 操作名:**DeleteAlus**

#### 例

```
RMI AP, Task Name, [PROV], DeleteAlus, Normal end, Seq. = xxxxxxxxxx
+{Alus[0]{
```

```
 Id="60-06-0E-81-30-76-D9-30-76-D9-00-00-00-00-00-49",Result=Normal end,
 LdevId=0x00:0x00:0x49}}
```
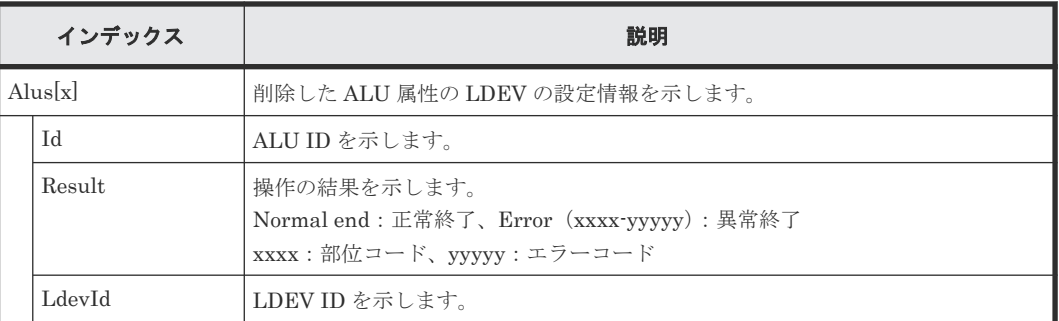

## **4.9.29** 操作名:**DeleteDataSavingOfSlusAsync**

このログ情報は、削除操作の完了を示すもので、削除処理の完了を示すものではありません。

### 例

```
RMI AP, Task Name, [PROV], DeleteDataSavingOfSlusAsync, , Normal
end, Seq. = xxxxxxxxxx
+{Slus[0]{
Id="60-06-0E-81-30-76-D9-30-76-D9-00-00-00-00-00-49",Result=Normal end,
LdevId=0x00:0x00:0x49}}
```
#### 詳細情報

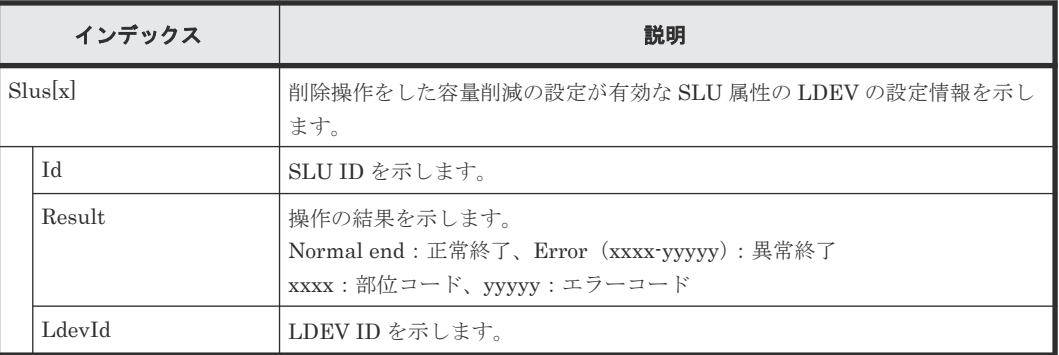

## **4.9.30** 操作名:**DeleteDataSavingOfThinProvisioningVolumesAsync**

このログ情報は、削除操作の完了を示すもので、削除処理の完了を示すものではありません。

```
RMI AP, Task Name, [PROV],
DeleteDataSavingOfThinProvisioningVolumesAsync,,Normal
end, Seq. = xxxxxxxxxx
+{ThinProvisioningVolumes [0]{
Id="0x00:0x00:0x49",Result=Normal end}}
```
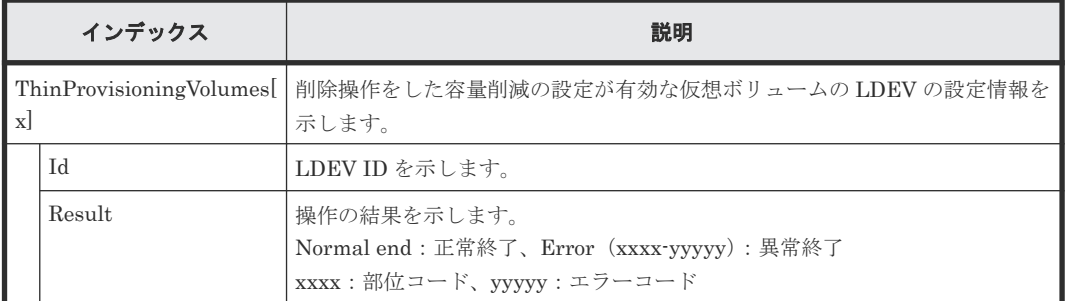

# **4.9.31** 操作名:**DeleteiScsiInitiatorUser**

## 例

```
RMI AP,, [PROV], DeleteiScsiInitiatorUser,, Normal end, Seq.=xxxxxxxxxx
+{iScsiPort[0]{
  Port=1A, Result=Normal end}}
```
## 詳細情報

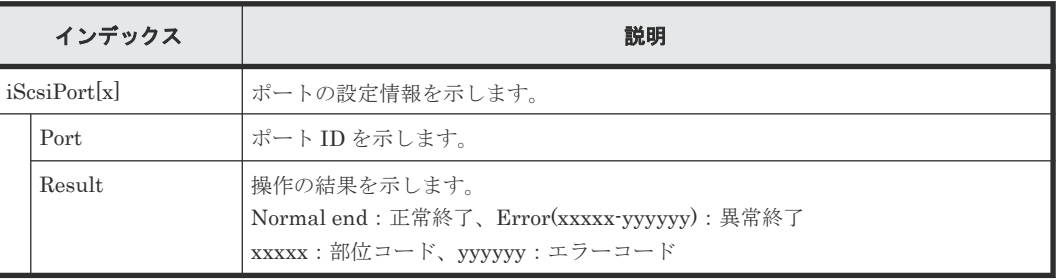

## **4.9.32** 操作名:**DeleteiScsiName**

## 例

```
RMI AP,, [PROV],DeleteiScsiName,,Normal end,Seq.=xxxxxxxxxx
+{iScsiPort[0]{
  Port=1A,
  iScsiTarget[0]{
   Id=0, RemoteiScsiName[0]{
     Name="Name",Result=Normal end}}}}
```
### 詳細情報

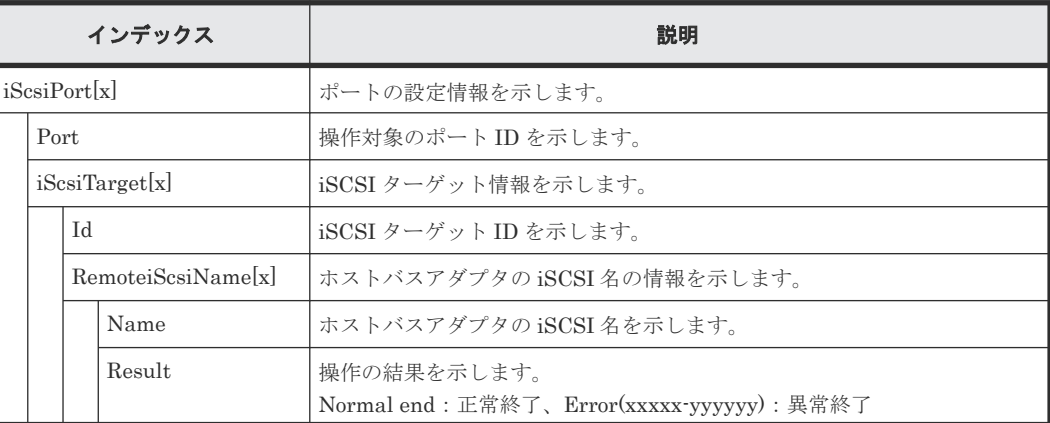

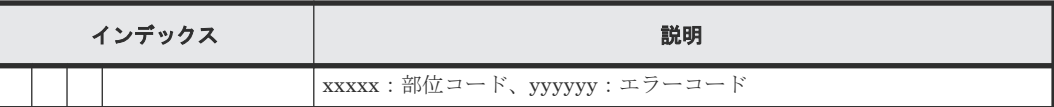

## **4.9.33** 操作名:**DeleteiScsiPath**

### 例

```
RMI AP,, [PROV], DeleteiScsiPath,, Normal end, Seq.=xxxxxxxxxx
+{iScsiPath[0]{
   iScsiPort{
    Port=1A},
   RemoteiScsiPort{
 Function=UVM,IpType=IPv4,Ipv4Address=192.168.0.101,
 Ipv6Address=0:0:0:0:0:0:0:0,
     RemoteiScsiTarget{
      Name="iqn.1994-04.jp.co.hitachi.h8m.t.00001.3a000"}},
   Result=Normal end}}
```
### 詳細情報

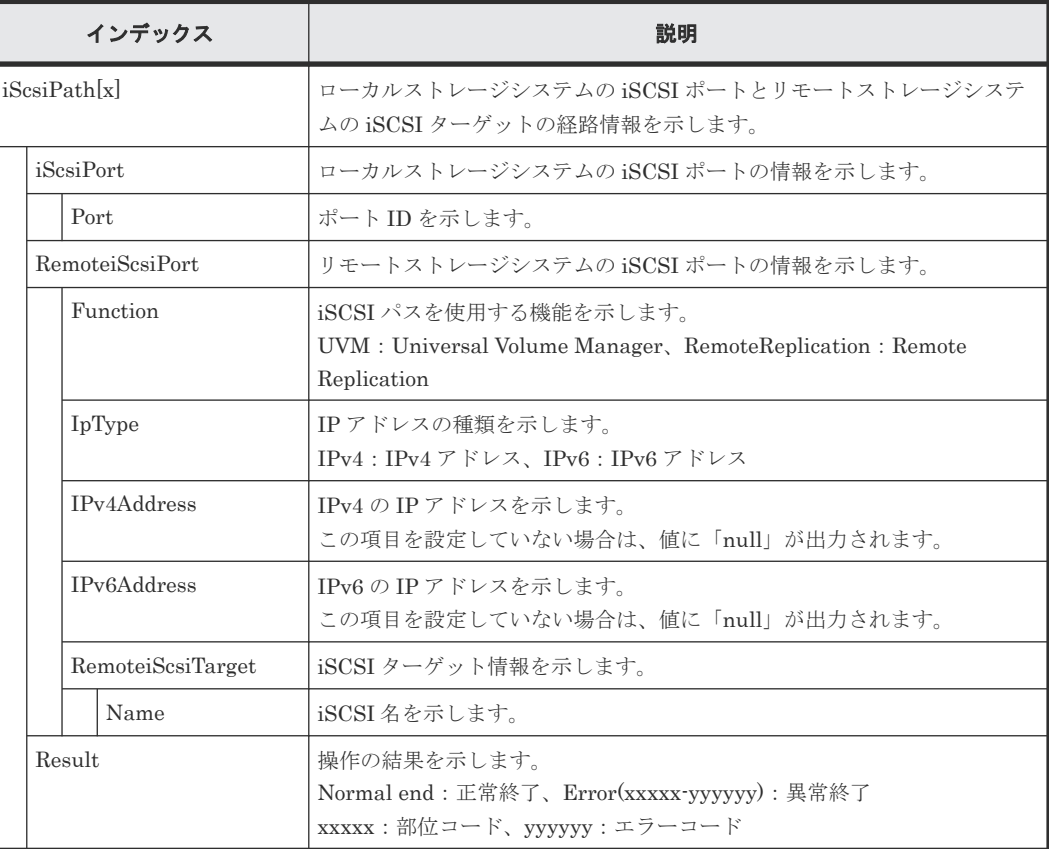

# **4.9.34** 操作名:**DeleteiScsiTarget**

## 例

```
RMI AP,, [PROV],DeleteiScsiTarget,,Normal end,Seq.=xxxxxxxxxx
+{iScsiPort[0]{
  Port=1A,
  iScsiTarget[0]{
     Id=0,Result=Normal end}}}
```
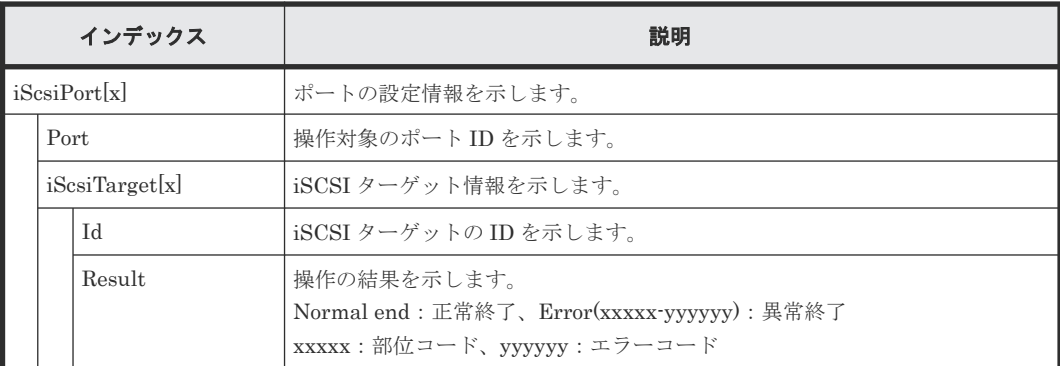

# **4.9.35** 操作名:**DeleteLdev**

DeleteLdev は内部ボリュームまたは外部ボリュームを削除した場合に出力されます。Thin Image (CAW/CoW)のボリュームまたは DP-VOL を削除した場合は Delete LDEVs が出力されます。

#### 例

```
RMI AP,, [PROV], DeleteLdev, , Normal end, Seq. = xxxxxxxxxx
+{LogicalDevice[0]{
  ID=0x00:0x00:0x00,ParityGroupID=1-1,ExternalGroupID=null,
  Result=Normal end}}
```
#### 詳細情報

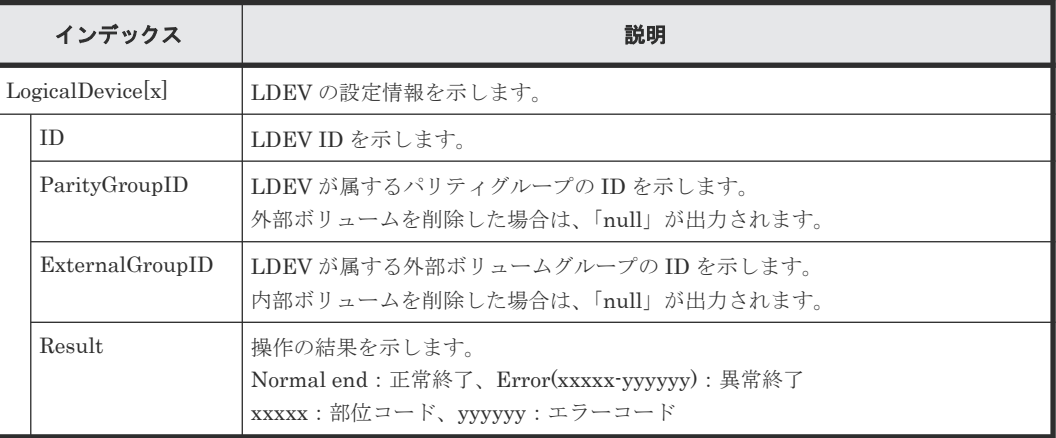

## **4.9.36** 操作名:**DeleteLoginiScsiName**

## 例

```
RMI AP,, [PROV], DeleteLoginiScsiName, Normal end, Seq. = xxxxxxxxxx
+{iScsiPort[0]{
  Port=1A, Result=Normal end}}
```
### 詳細情報

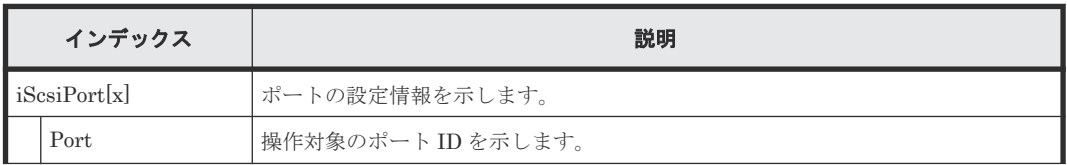

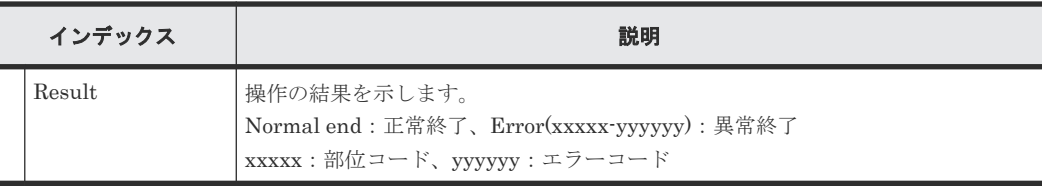

# **4.9.37** 操作名:**DeleteParityGroups**

### 例

```
RMI AP,, [PROV], DeleteParityGroups, Normal end, Seq.=xxxxxxxxxx
+{ParityGroup[0]{
   ID=1-1,Result=Normal end}}
```
### 詳細情報

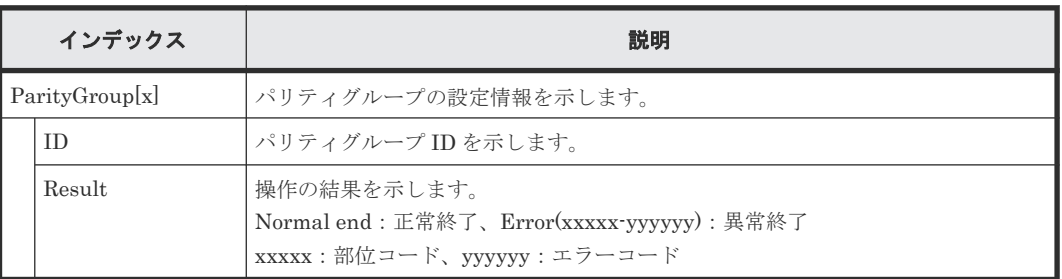

## **4.9.38** 操作名:**DeleteRemoteChapUser**

## 例

```
RMI AP,, [PROV], DeleteRemoteChapUser,,Normal end,Seq.=xxxxxxxxxx
+{iScsiPort[0]{
  Port=1A,
  iScsiTarget[0]{
   Id=0,
    RemoteiScsiUser[0]{
      ChapUserId="ChapUserId",Result=Normal end}}}}
```
### 詳細情報

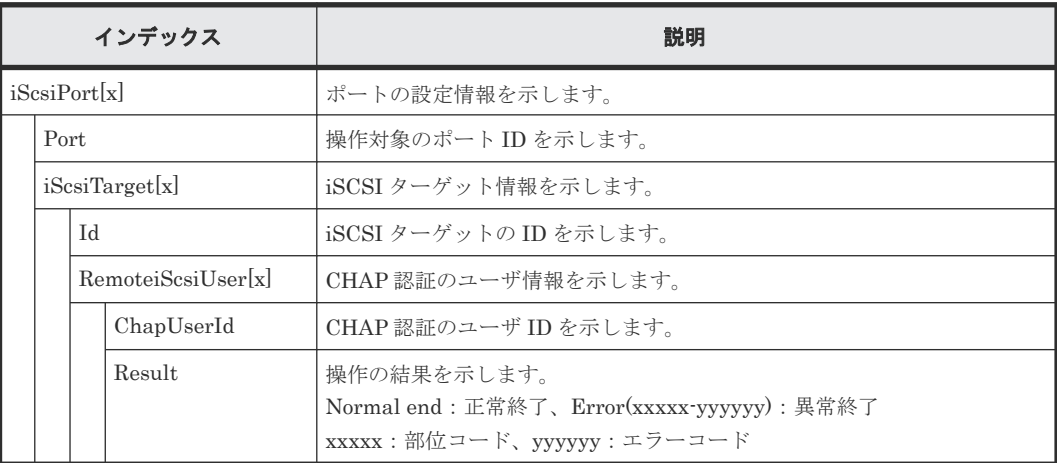

# **4.9.39** 操作名:**DeleteSlus**

### 例

```
RMI AP,, [PROV],DeleteSlus,,Normal end,Seq.=xxxxxxxxxx
+{Slus[0]{
  Id="60-06-0E-81-30-76-D9-30-76-D9-00-00-00-00-00-49",Result=Normal end,
  LdevId=0x00:0x00:0x49}}
```
## 詳細情報

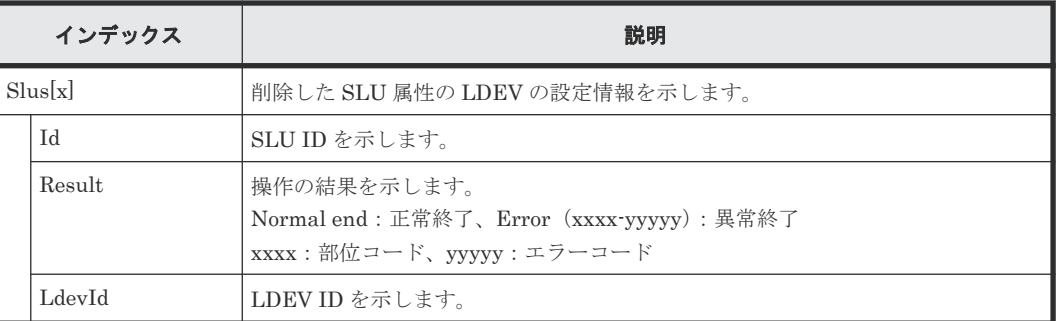

## **4.9.40** 操作名:**DeleteTargetChapUser**

#### 例

```
RMI AP,, [PROV], DeleteTargetChapUser,, Normal end, Seq. = xxxxxxxxxx
+{iScsiPort[0]{
   Port=1A,
   iScsiTarget[0]{
     Id=0,ChapUserId="ChapUserId",Result=Normal end}}}
```
#### 詳細情報

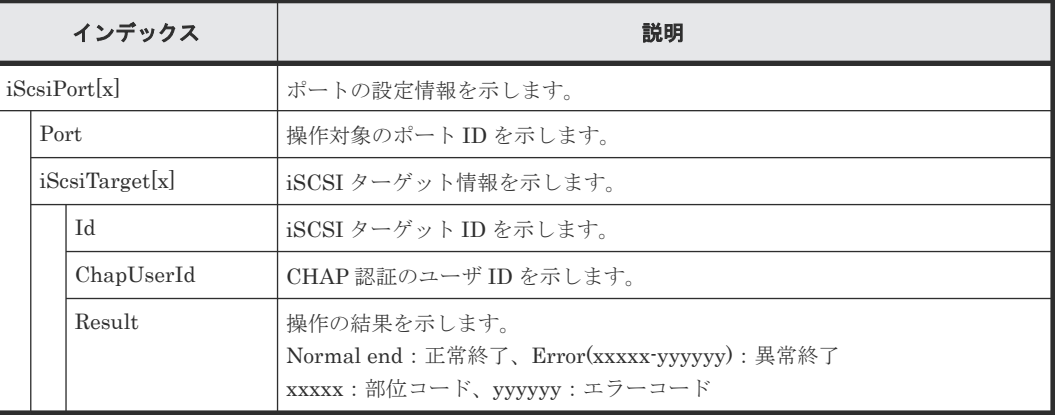

## **4.9.41** 操作名:**DeleteTiVolumes**

```
RMI AP,, [PROV], DeleteTiVolumes,, Normal end, Seq.=xxxxxxxxxx
+{TiVolumes[0]{
 LdevId=0x00:0x10:0x00,Result=Normal end}}
```
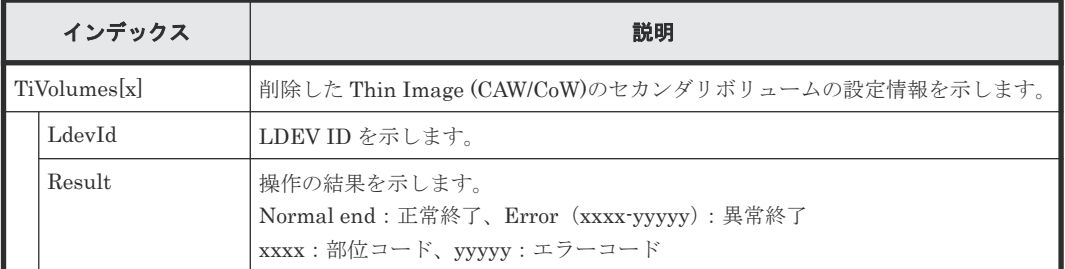

# **4.9.42** 操作名:**DRU Expiration Lock**

### 例

```
RMI AP,, [PROV], DRU Expiration Lock, SYSTEM: Enable, Normal end,
Seq.=xxxxxxxxxx
```
#### 基本情報

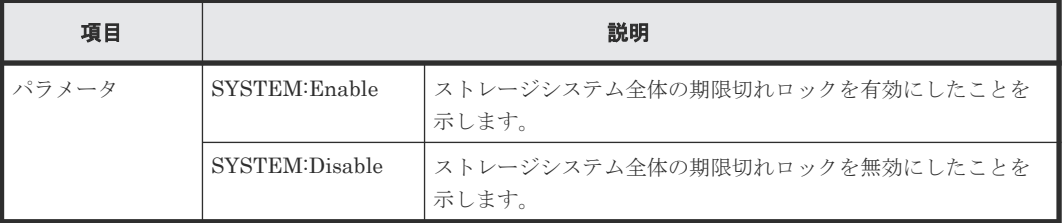

## **4.9.43** 操作名:**Edit Cmd Dev(Auth)**

#### 例

```
RMI AP, Task Name, [PROV], Edit Cmd Dev(Auth), Normal end, Seq. = xxxxxxxxxx
+{LDKC:CU:LDEV, UserAuth}=[{0xXX:0xXX:0xXX, Disable},
{0xXX:0xXX:0xXX,Enable}],Num. of LDEVs=2
```
### 詳細情報

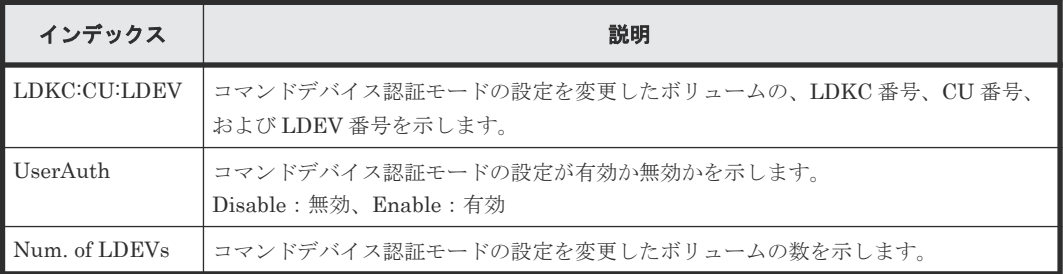

# **4.9.44** 操作名:**Edit Cmd Dev(DevGrp)**

```
RMI AP, Task Name, [PROV], Edit Cmd Dev(DevGrp), Normal end, Seq. = xxxxxxxxxx
+{LDKC:CU:LDEV,DevGrpDef}=[{0xXX:0xXX:0xXX,Disable},
{0xXX:0xXX:0xXX,Enable}],Num. of LDEVs=2
```
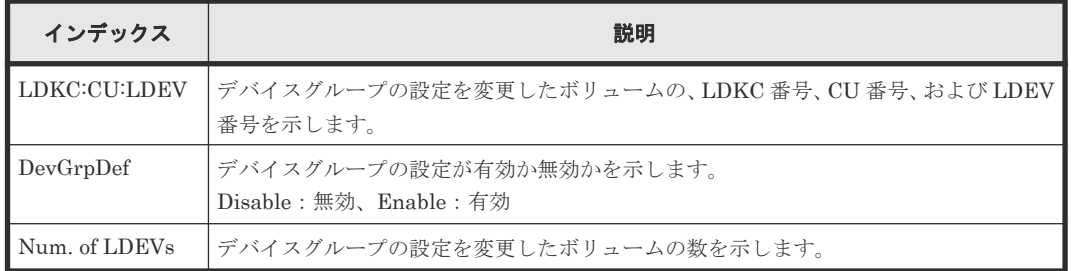

## **4.9.45** 操作名:**Edit Cmd Dev(Sec)**

#### 例

```
RMI AP,Task Name,[PROV],Edit Cmd Dev(Sec),,Normal end,Seq.=xxxxxxxxxx
+{LDKC:CU:LDEV,CommandDevSec}=[{0xXX:0xXX:0xXX,Disable},
{0xXX:0xXX:0xXX,Enable}],Num. of LDEVs=2
```
#### 詳細情報

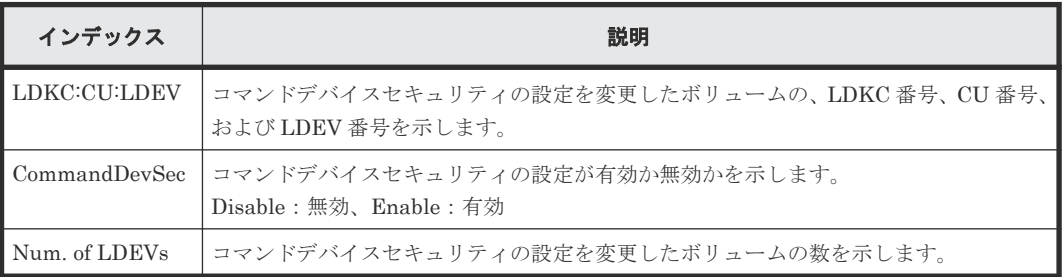

## **4.9.46** 操作名:**Edit Command Devices**

### 例

```
RMI AP, Task Name, [PROV], Edit Command Devices, , Normal end, Seq. = xxxxxxxxxx
+{LDKC:CU:LDEV,CommandDev}=[{0xXX:0xXX:0xXX,Disable},
{0xXX:0xXX:0xXX,Enable}],Num. of LDEVs=2
```
#### 詳細情報

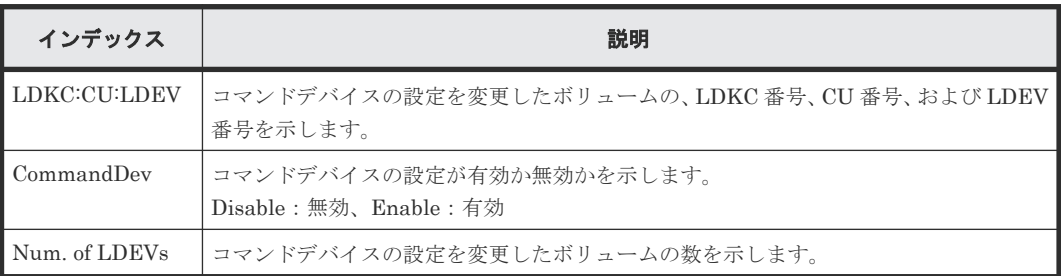

## **4.9.47** 操作名:**Edit DRU Attribute**

```
RMI AP,, [PROV], Edit DRU Attribute, , Normal end, Seq. =xxxxxxxxxx
+{LDKC:CU:LDEV,Attribute,RT,Result}=[{0x00:0x00:0x01,0x80,100,Normal end}
,{0x00:0x00:0x02,0x82,Unlimited,Error(9605-8122)},
```
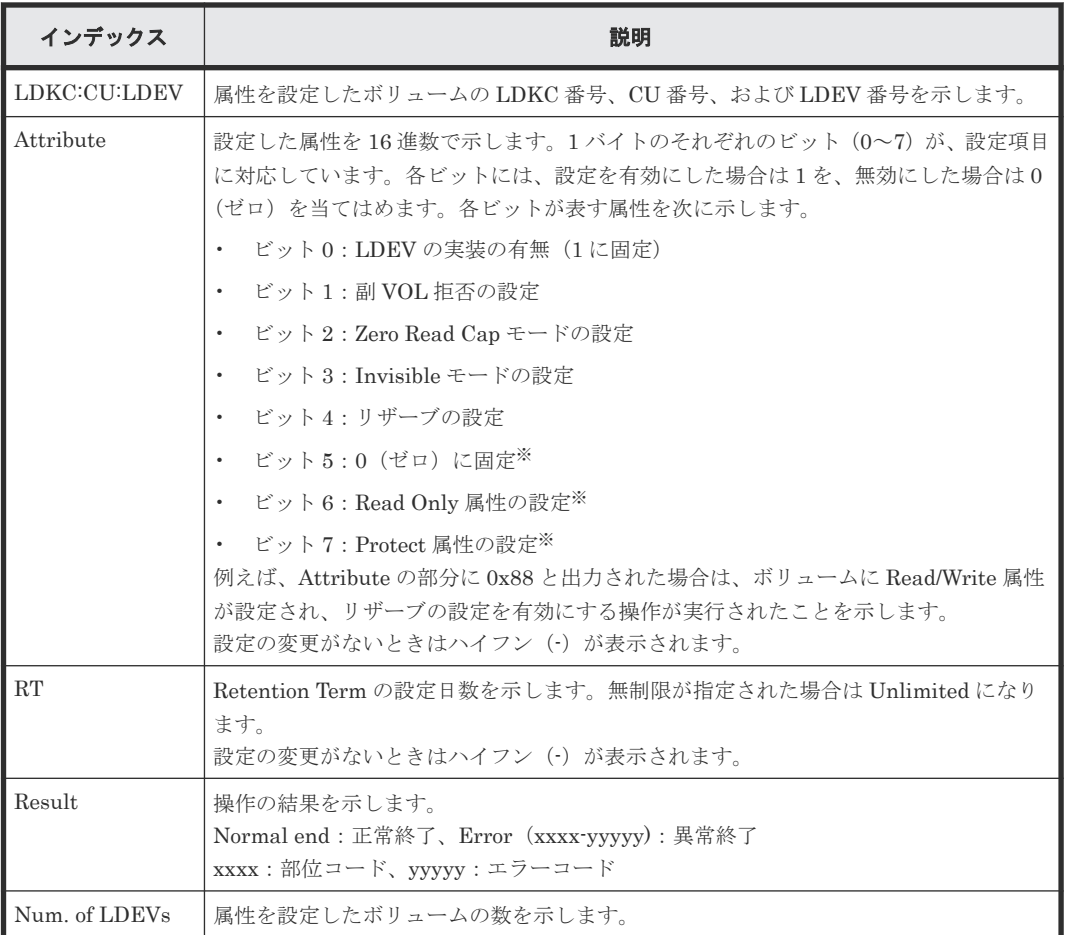

注※

ビット 5、6、7がすべて0(ゼロ)の場合は、Read/Write 属性が設定されたことを示します。

# **4.9.48** 操作名:**Edit Full Allocation**

## 例

```
RMI AP,Task Name, [PROV],Edit Full Allocation,,Normal end,Seq.=xxxxxxxxxx
+{Pool ID,LDKC:CU:LDEV,Full Allocation,Result}
=[{0,0x00:0x00:0x00,Enable,Normal end}],Num. of VOLs=1
```
### 詳細情報

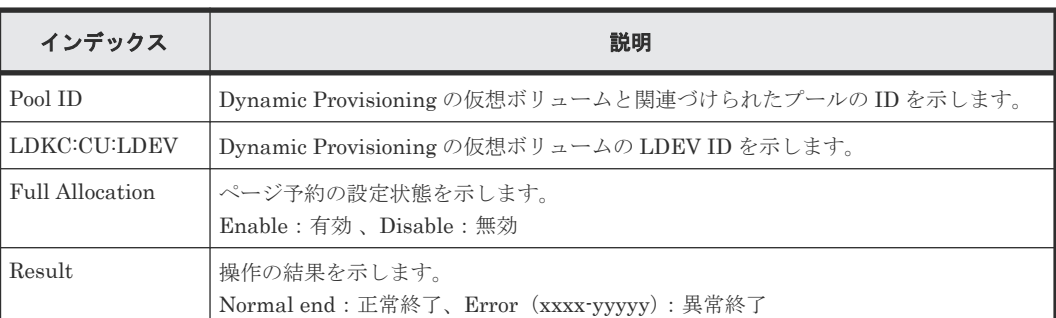

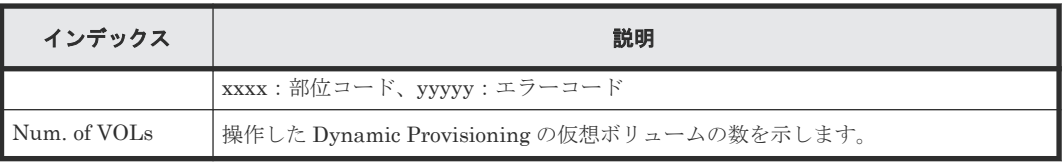

## **4.9.49** 操作名:**Edit Host**

#### 例

```
RMI AP, Task Name, [PROV], Edit Host, Normal end, Seq. = xxxxxxxxxx
+{Port,HostGrpID,WWN,Change WWN,Change Nickname}
=[{XX,0xXXX,0xXXXXXXXXXXXXXXXX,0xXXXXXXXXXXXXXXXX,XXXXXXXXXXXXXXXX}],
Num. of WWNs=1
```
#### 詳細情報

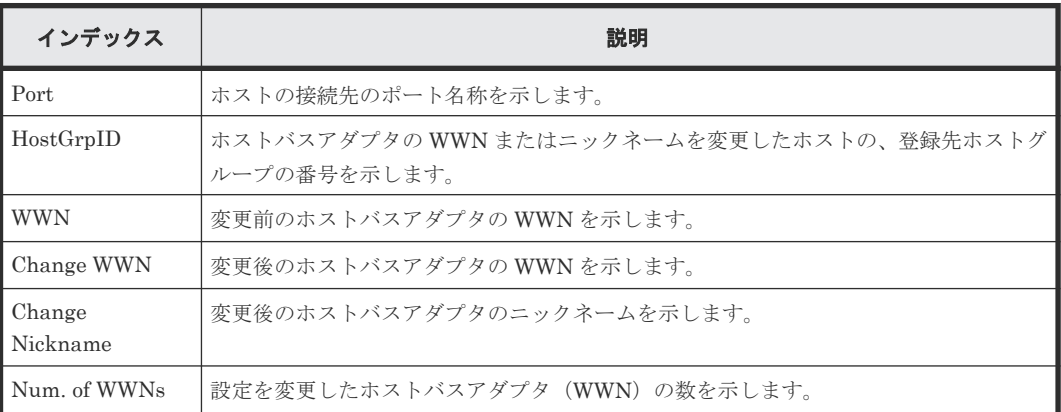

## **4.9.50** 操作名:**Edit Host Grps(Mode)**

### 例 **1**(**VSP E** シリーズの場合)

```
RMI AP, Task Name, [PROV], Edit Host Grps(Mode), Normal end,
Seq.=xxxxxxxxxx
+{Port,HostGrpID,Mode,Option[0:31],Option[32:63],Option[64:95],
Option[96:127],Option[128:159],Option[160:191],Option[192:223],Option[224
:255] } =
[{XX,0xXXX,0x00,0x20000000,0x00000000,0x00000000,0x00000000,0x00080000,0x
00000000,0x0000000,0x000000000},
{XX,0xXXX,0x09,0x00080000,0x00000000,0x00000000,0x00000000,0x00080000,0x0
0000000,0x00000000,0x000000000}],
Num. of Host Groups=2
```
#### 例 **2**(**VSP G130, G150, G350, G370, G700, G900** および **VSP F350, F370, F700, F900** の場合)

```
RMI AP, Task Name, [PROV], Edit Host Grps(Mode), Normal end,
Seq.=xxxxxxxxxx
+{Port,HostGrpID,Mode,Option[0:31],Option[32:63],Option[64:95],
Option[96:127]}=
[ \, \{ {\rm XX, \, 0xXXX, \, 0x00, \, 0x20000000, \, 0x00000000, \, 0x00000000, \, 0x000000000} \, , \,{XX,0xXXX,0x09,0x00080000,0x00000000,0x00000000,0x00000000}],
Num. of Host Groups=2
```
詳細情報(例 **1**、**2**)

| インデックス                                                                                                    | 説明                                                                                                    |
|----------------------------------------------------------------------------------------------------|----------------------------------------------------------------------------------------------------|
| Port                                                                                                    | ホストグループが所属しているポートの名称を示します。                                                                                                    |
| HostGrpID                                                                                                    | ホストグループの番号を示します。                                                                                                    |
| Mode                                                                                                    | 設定したホストモードを示します。ホストモードの番号の意味については『システム構<br>築ガイド』を参照してください。                                                                                                    |
| Option[0:31]<br>Option $[32:63]$<br>Option[64:95]<br>Option[96:127]<br>(VSP E シリーズ<br>の場合は<br>Option[0:31]<br>Option[32:63]<br>Option[64:95]<br>Option[96:127]<br>Option[128:159]<br>Option[160:191]<br>Option[192:223]<br>Option[224:255]) | 設定したホストモードオプションを示します。ホストモードオプションは、0から 127<br>の 128 個 (VSP E シリーズの場合は 0 から 255 の 256 個) で構成され、32 個ずつ分割<br>して出力されます。オプションの値とホストモードオプションの対応については、次の<br>表を参照してください。<br>ホストモードオプションの意味については『システム構築ガイド』を参照してください。 |
| Num. of Host<br>Groups                                                                                                    | ホストモードの設定を変更したホストグループの数を示します。                                                                                                    |

## **(1)** ホストモードオプションと出力内容一覧

## 表 **3** ホストモードオプション **0**~**31** と **Option[0:31]**の出力内容

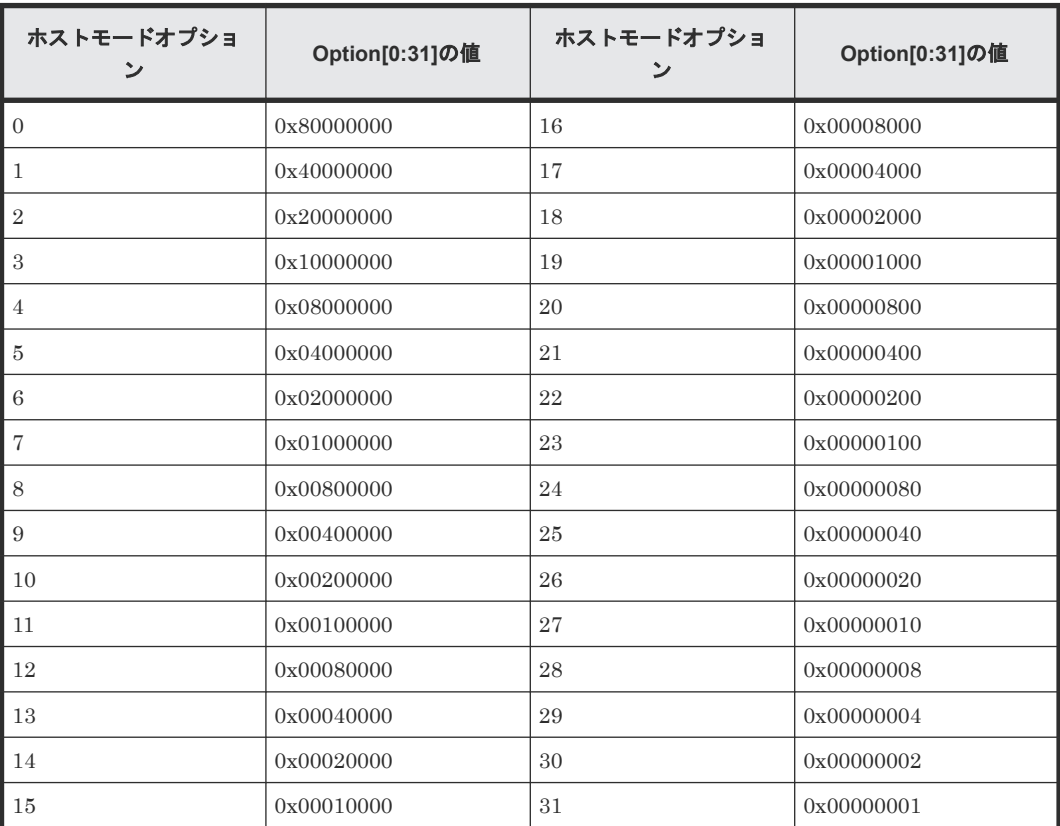

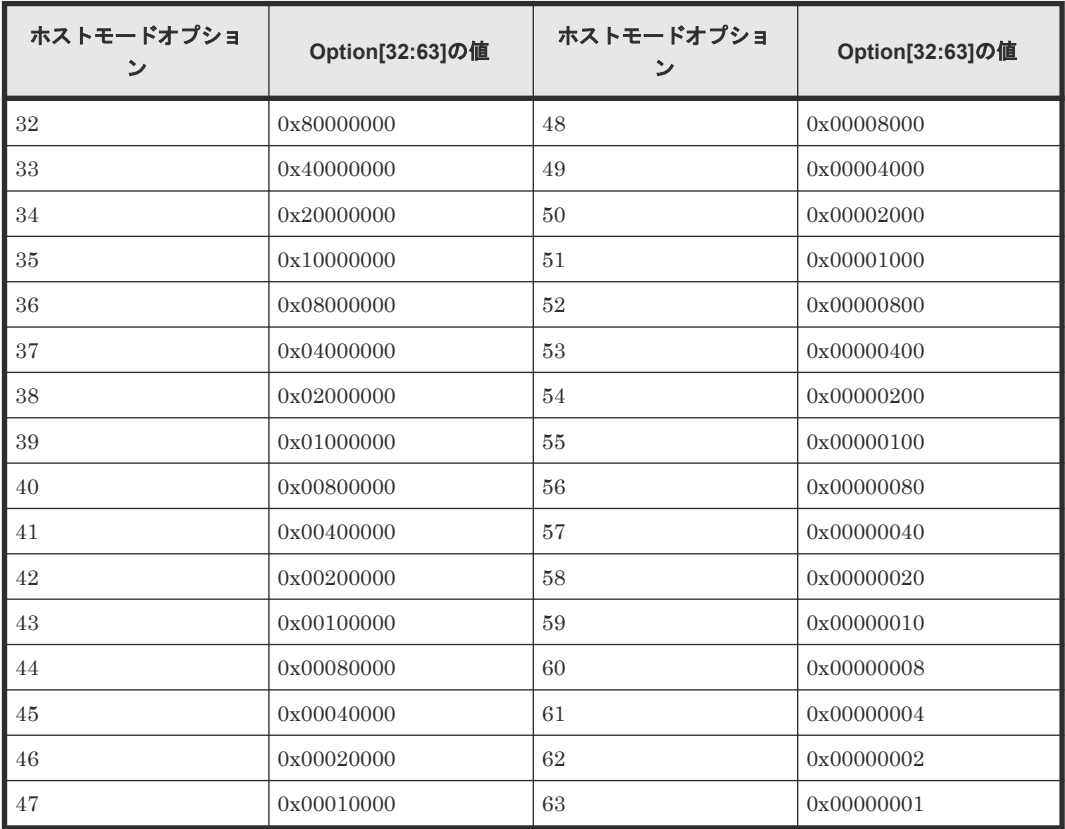

### 表 **4** ホストモードオプション **32**~**63** と **Option[32:63]**の出力内容

### 表 **5** ホストモードオプション **64**~**95** と **Option[64:95]**の出力内容

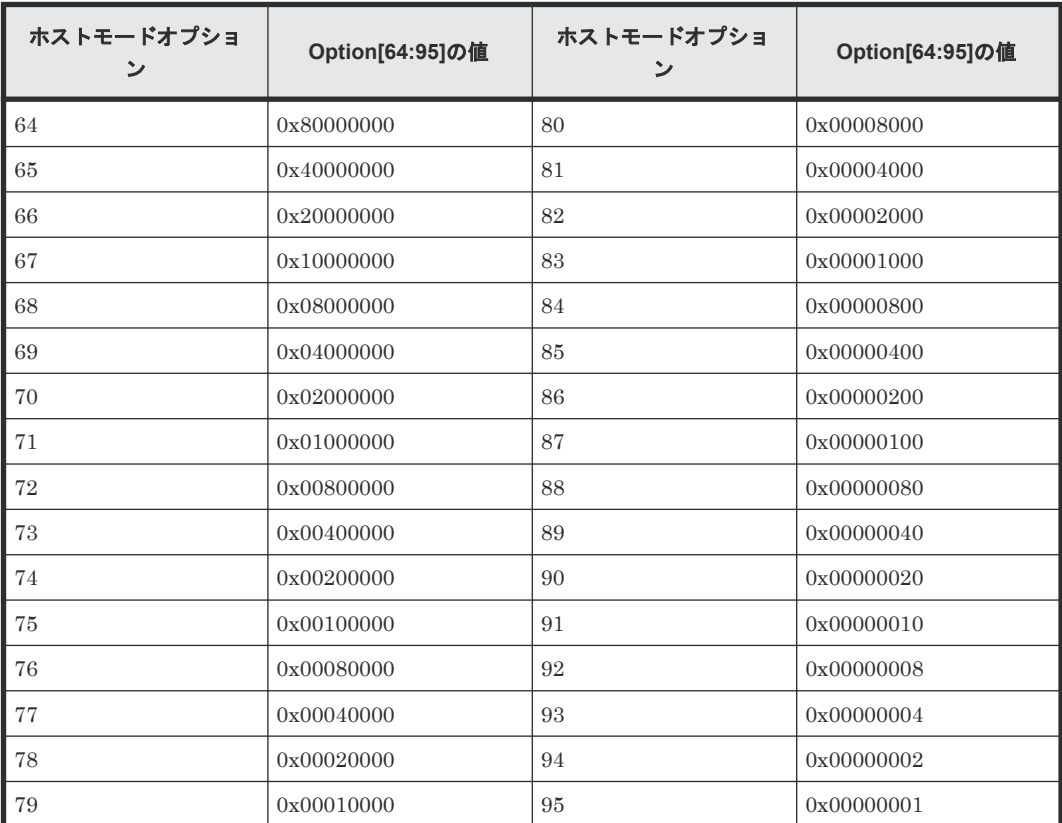

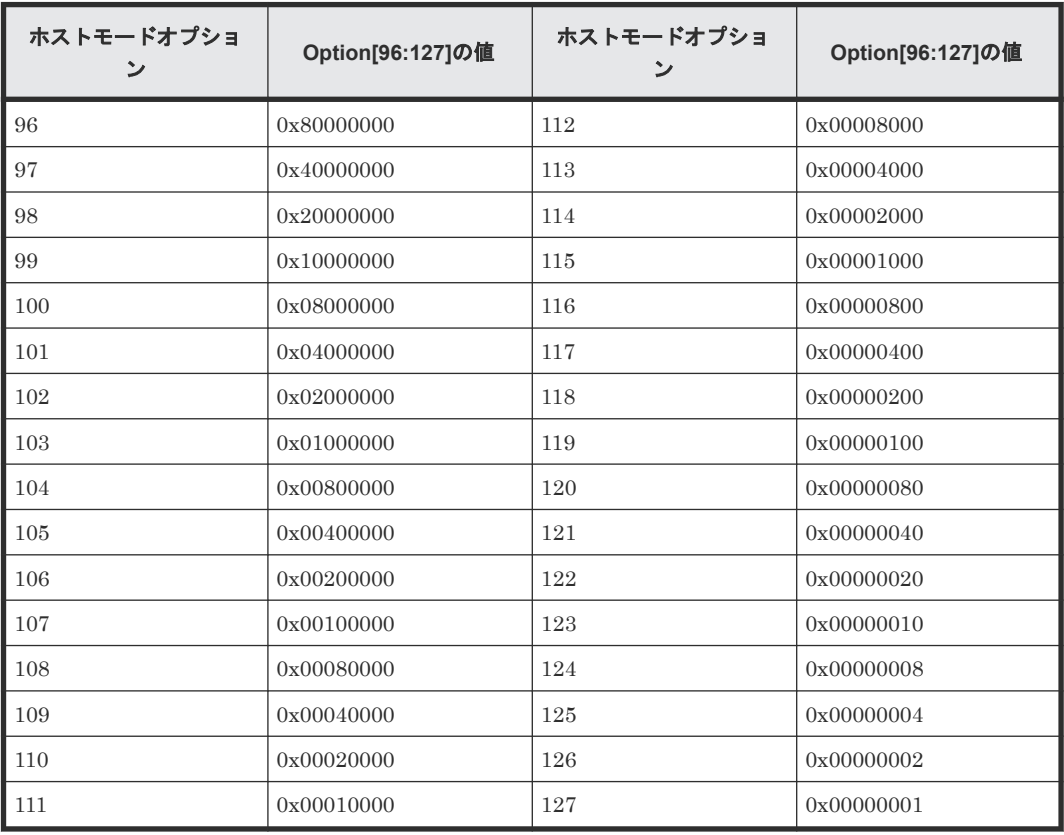

### 表 **6** ホストモードオプション **96**~**127** と **Option[96:127]**の出力内容

### 表 **7** ホストモードオプション **128**~**159** と **Option[128:159]**の出力内容(**VSP E** シリーズ の場合の み)

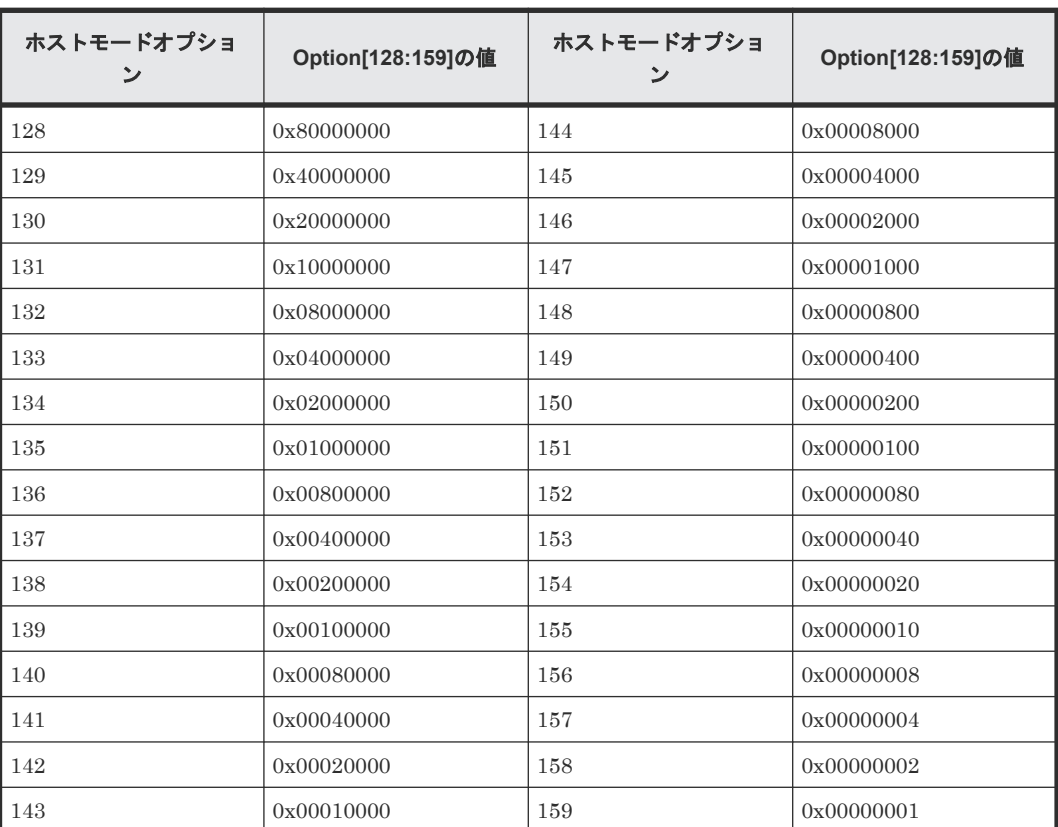

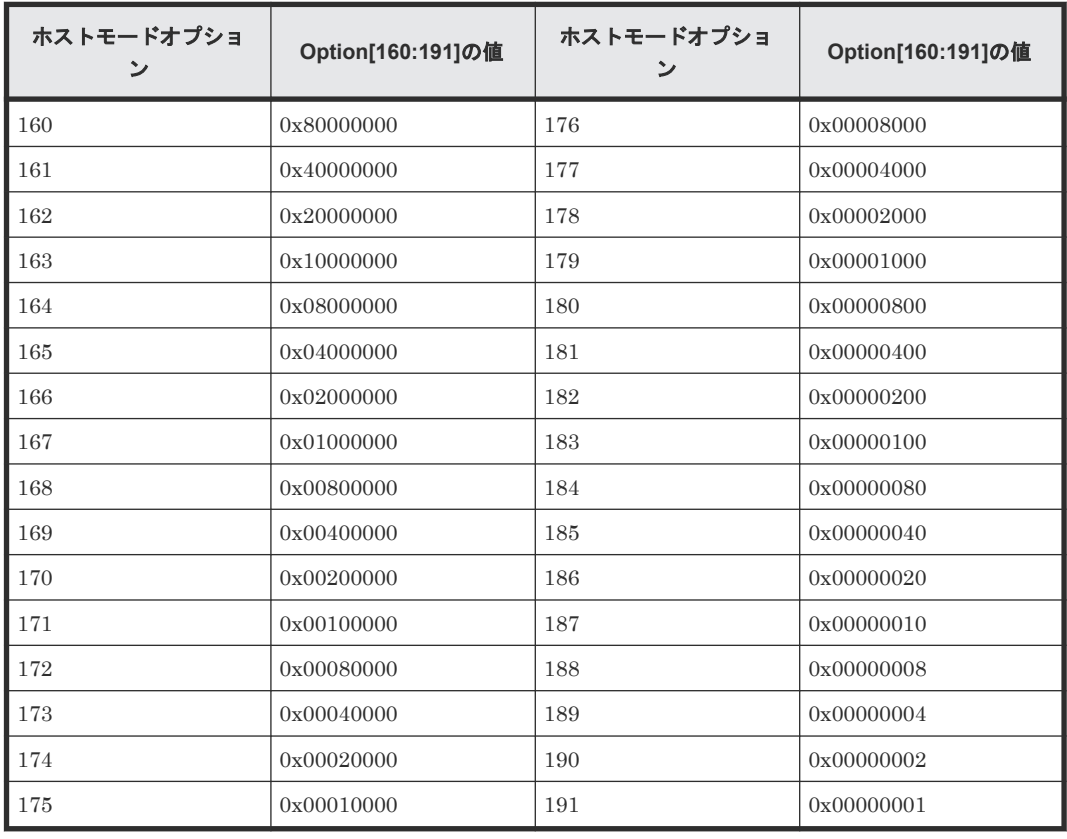

### 表 **8** ホストモードオプション **160**~**191** と **Option[160:191]**の出力内容(**VSP E** シリーズの場合の み)

### 表 **9** ホストモードオプション **192**~**223** と **Option[192:223]**の出力内容(**VSP E** シリーズの場合の み)

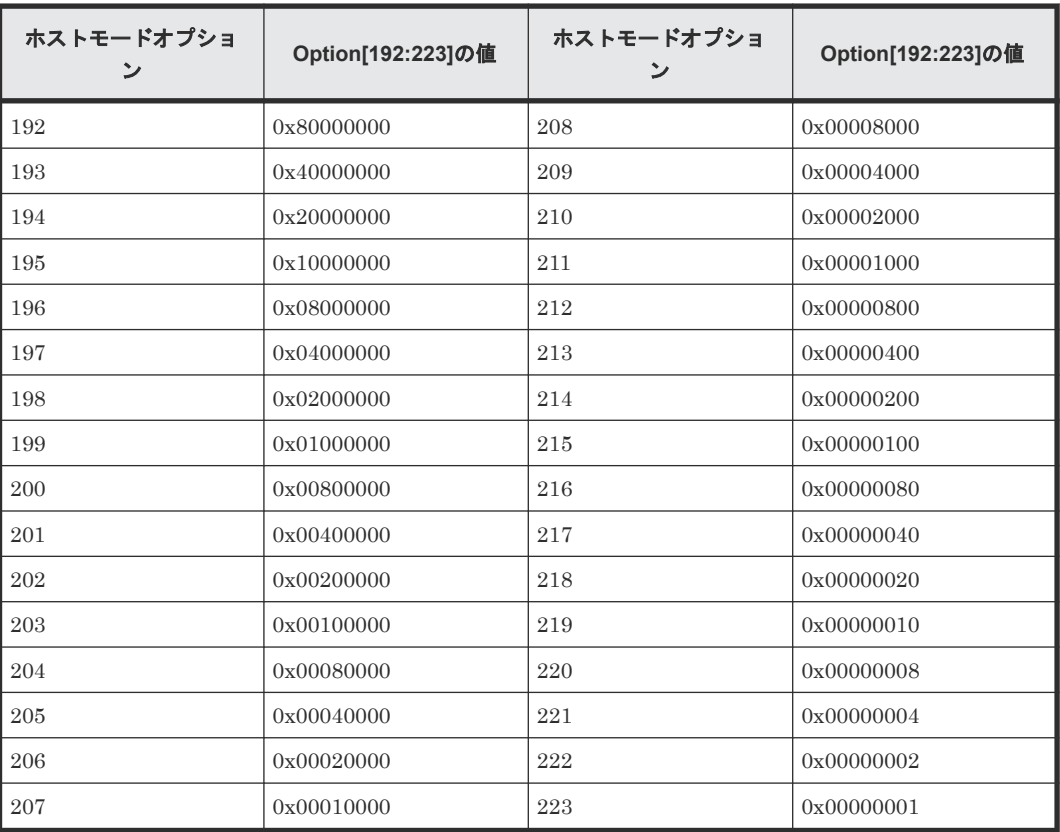

| ホストモードオプショ<br>ン | Option[224:255]の値 | ホストモードオプショ<br>ン | Option[224:255]の値 |
|-----------------|-------------------|-----------------|-------------------|
| 224             | 0x80000000        | 240             | 0x00008000        |
| 225             | 0x40000000        | 241             | 0x00004000        |
| 226             | 0x20000000        | 242             | 0x00002000        |
| 227             | 0x10000000        | 243             | 0x00001000        |
| 228             | 0x08000000        | 244             | 0x00000800        |
| 229             | 0x04000000        | 245             | 0x00000400        |
| 230             | 0x02000000        | 246             | 0x00000200        |
| 231             | 0x01000000        | 247             | 0x00000100        |
| 232             | 0x00800000        | 248             | 0x00000080        |
| 233             | 0x00400000        | 249             | 0x00000040        |
| 234             | 0x00200000        | 250             | 0x00000020        |
| 235             | 0x00100000        | 251             | 0x00000010        |
| 236             | 0x00080000        | 252             | 0x00000008        |
| 237             | 0x00040000        | 253             | 0x00000004        |
| 238             | 0x00020000        | 254             | 0x00000002        |
| 239             | 0x00010000        | 255             | 0x00000001        |

表 **10** ホストモードオプション **224**~**255** と **Option[224:255]**の出力内容(**VSP E** シリーズの場合 のみ)

複数のオプションを設定している場合は、それらのオプションの値の論理和が出力されます。例え ば、Option[0:31]に 0x200C0000 と出力された場合、ホストモードオプション「2」と「12」と 「13」が設定されていることを示します。

## **4.9.51** 操作名:**Edit Host Grps(Name)**

### 例

```
RMI AP, Task Name, [PROV], Edit Host Grps(Name), Normal end,
Seq.=xxxxxxxxxx
+{Port,HostGrpID,HostGrpName}=[{XX,0xXXX,XXXXXXXXXXXXXXXX},
{XX,0xXXX,XXXXXXXXXXXXXXXX}],Num. of Host Groups=2
```
### 詳細情報

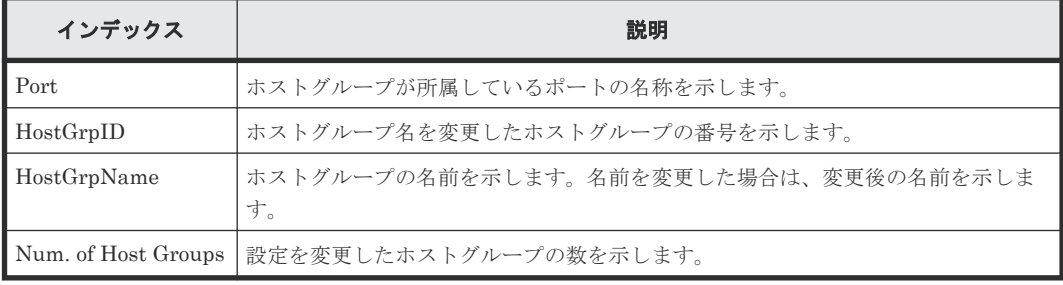

## **4.9.52** 操作名:**Edit LDEVs(tier)**

#### 例

```
RMI AP,Task Name, [PROV],Edit LDEVs(tier),,Normal end,Seq.=xxxxxxxxxx
+{Pool ID,LDKC:CU:LDEV,Tier Relocation}=[{1,0x00:0x01:0x0F,Disable}],
Num. of LDEVs=1
```
#### 詳細情報

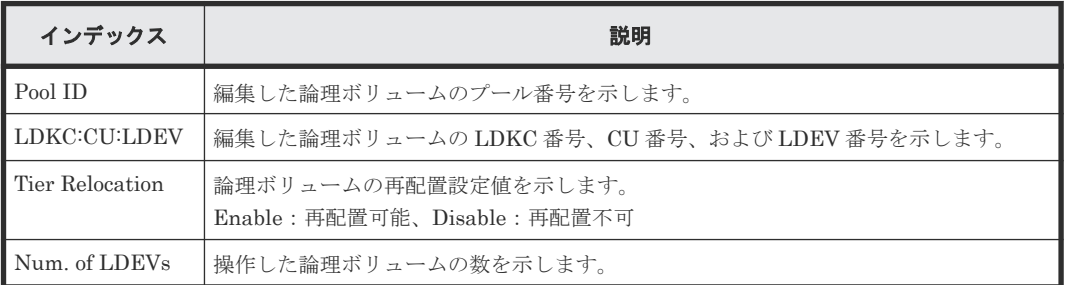

## **4.9.53** 操作名:**Edit External LDEV Tier Rank**

#### 例

```
RMI AP, Task Name, [PROV], Edit External LDEV Tier Rank, Normal end,
Seq.=xxxxxxxxxx
+{Pool ID,Pool Result}=[{1,Normal end}],Num. of Pools=1
++{LDKC:CU:LDEV,External LDEV Tier Rank,LDEV Result}=
[{0x00:0x00:0x00,Middle/Internal,Normal end},
{0x00:0x00:0x01,Middle/Internal,Normal end},
{0x00:0x00:0x02,Middle/Internal,Normal end}],Num. of LDEVs=3
```
### 詳細情報

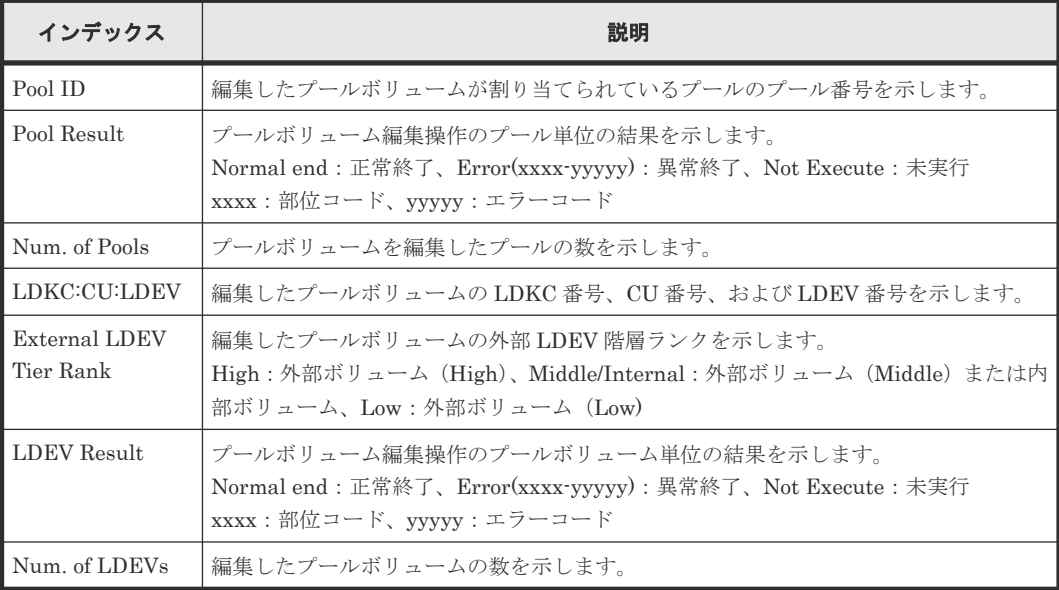

## **4.9.54** 操作名:**Edit MP Units**

#### 例

```
RMI AP,Task Name,[PROV],Edit MP Units,,Normal end,Seq.=xxxxxxxxxx
+{DKC,MP Unit ID,Auto Assignment,Result}=[{0,00,Enable,Normal end}],
Num. of MP Units=1
```
#### 詳細情報

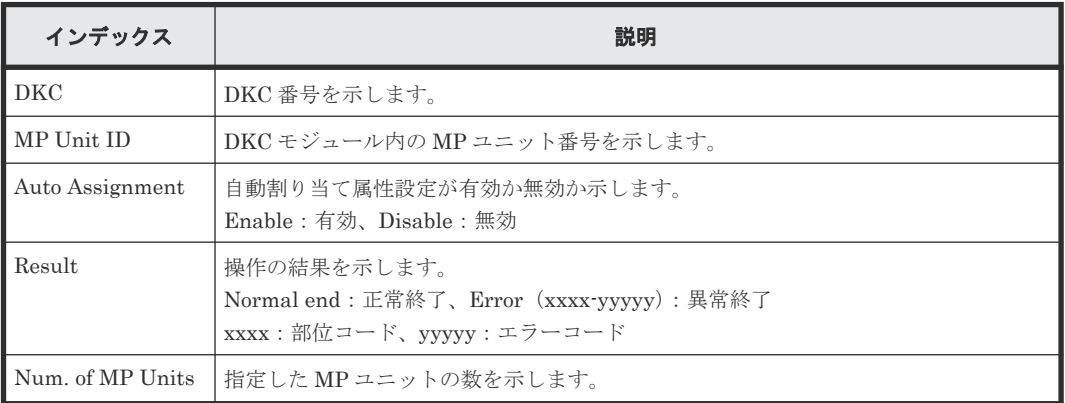

## **4.9.55** 操作名:**Edit Ports(Address)**

### 例

RMI AP, Task Name, [PROV], Edit Ports(Address), Normal end, Seq.=xxxxxxxxxx +{Port,Fibre Addr.}=[{XX,1},{XX,126}],Num. of Ports=2

#### 詳細情報

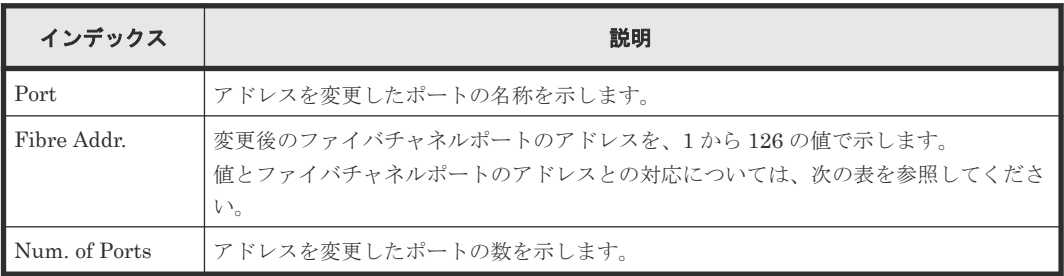

### 表 **11** 詳細情報に出力される値とファイバチャネルポートのアドレスの対応表

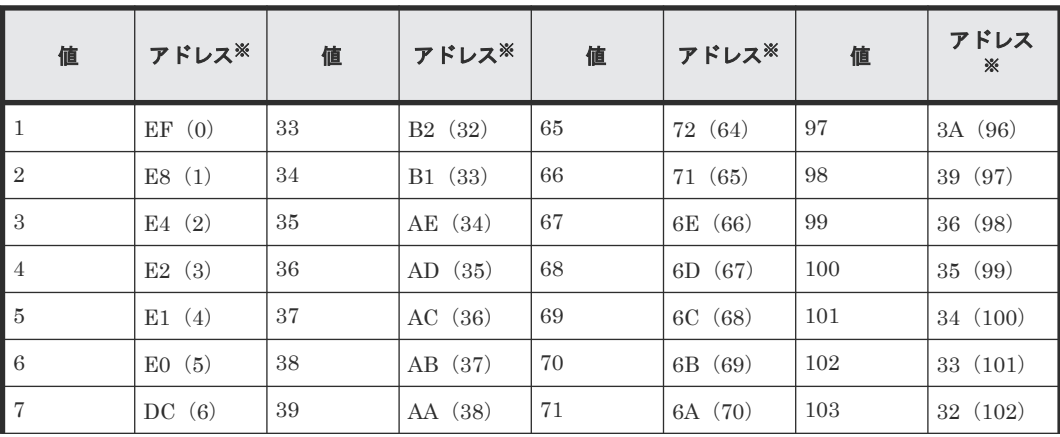

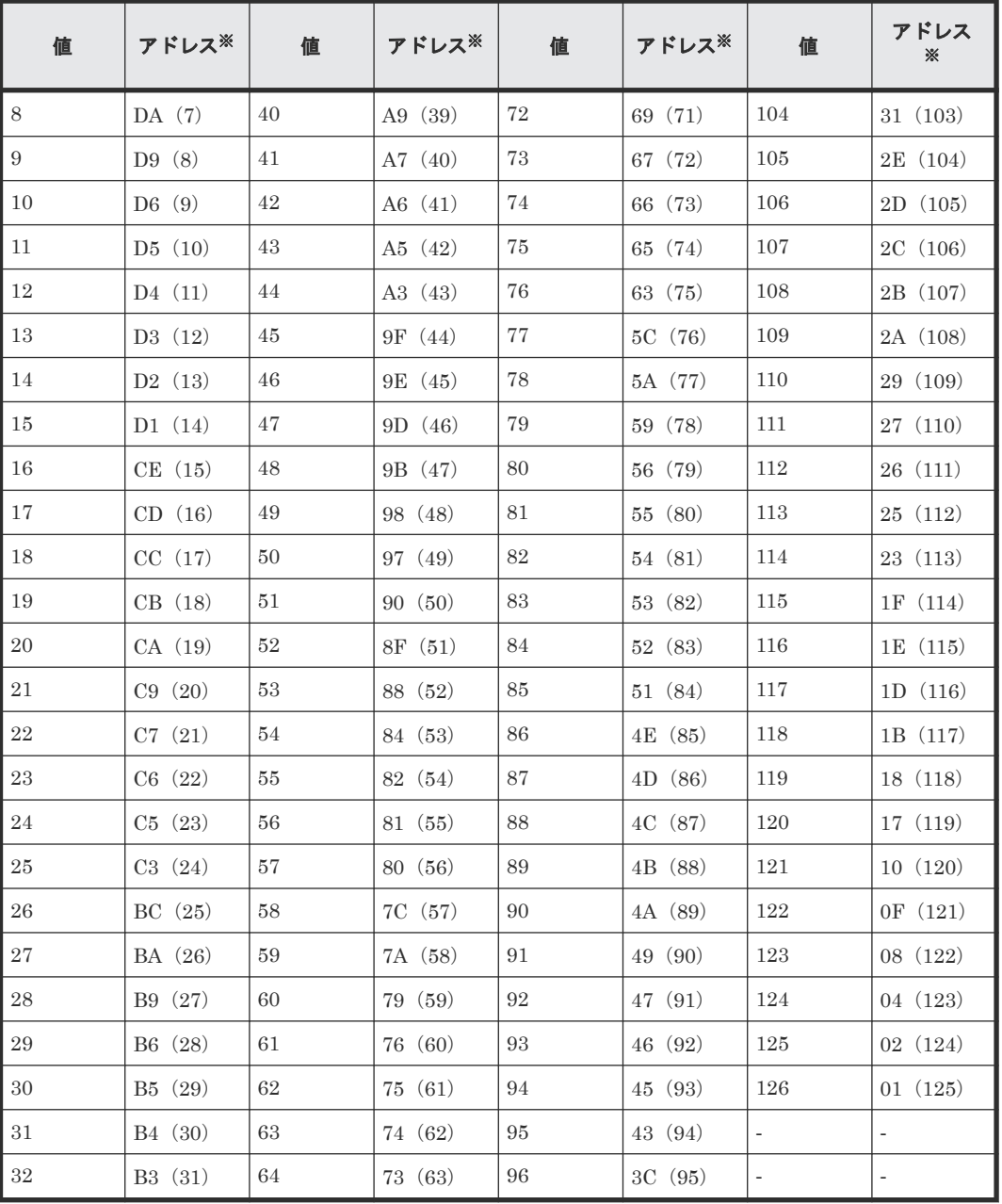

注※

括弧の外は AL-PA、括弧内は loop ID を示します。

## **4.9.56** 操作名:**Edit Ports(Security)**

### 例

```
RMI AP, Task Name, [PROV], Edit Ports(Security), Normal end,
Seq.=xxxxxxxxxx
+{Port,Switch}=[{XX,Disable},{XX,Enable}],Num. of Ports=2
```
### 詳細情報

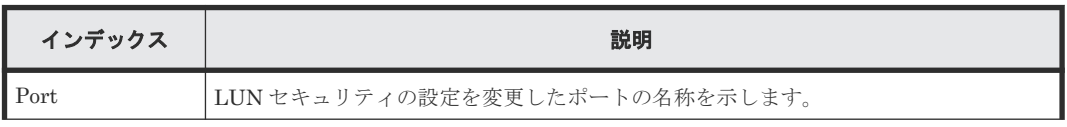

**インスタントウロックライアントと保守用 PC の操作による監査ログ情報** 

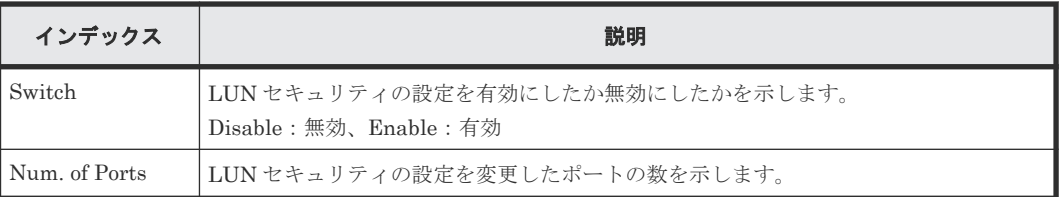

## **4.9.57** 操作名:**Edit Ports(Speed)**

## 例

RMI AP, Task Name, [PROV], Edit Ports(Speed), Normal end, Seq. =xxxxxxxxxx  $+{Port, Speed(Gbps)} = [{XX,1}, {XX,2},{XX,Auto},{XX,4}], Num.$  of Ports=4

#### 詳細情報

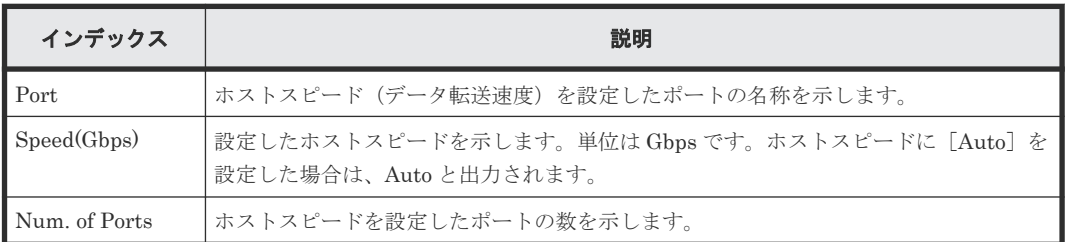

## **4.9.58** 操作名:**Edit Ports(Topology)**

### 例

RMI AP, Task Name, [PROV], Edit Ports(Topology), Normal end, Seq.=xxxxxxxxxx +{Port,Fabric,Connection}=[{XX,Enable,FC-AL},{XX,Disable,FC-AL}, {XX,Enable,P-to-P},{XX,Disable,P-to-P}],Num. of Ports=4

### 詳細情報

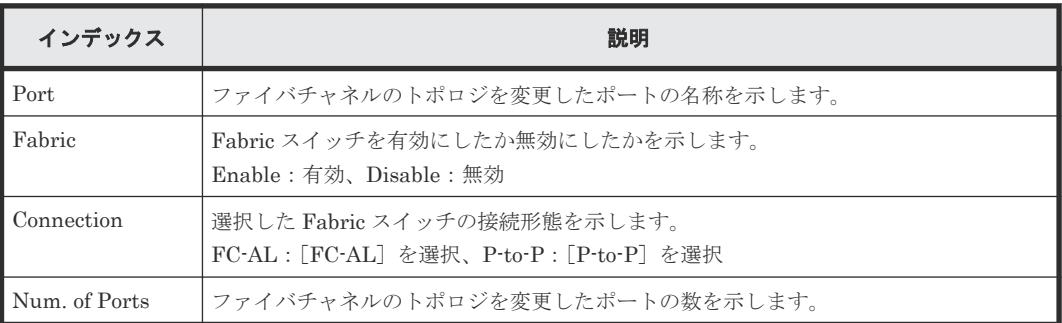

## **4.9.59** 操作名:**Edit Resource Grp**

```
RMI AP, Task Name, [PROV], Edit Resource Grp, Normal end, Seq. = xxxxxxxxxx
+{VDKC-Box ID, Resource Group ID, Resource Group Name, Result}
=[{0,1,RSG1,Normal end}],Num. of Resource Groups=1
```
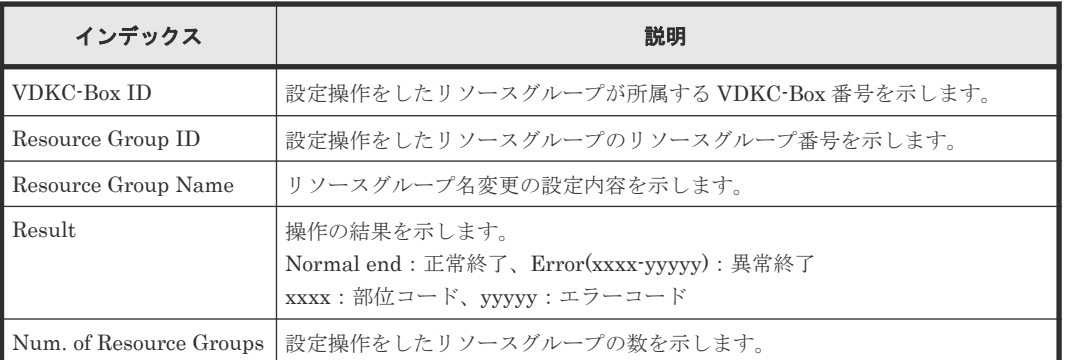

# **4.9.60** 操作名:**Edit Tiering Policy**

## 例

```
RMI AP,Task Name,[PROV],Edit Tiering Policy,,Normal end,Seq.=xxxxxxxxxx
+{Tiering Policy ID,Tiering Policy Name,Tier1 Max(%),Tier1 Min(%),
Tier3 Max(%), Tier3 Min(%), Result}
=[{6,SamplePolicy,90,10,90,10,Normal end}],Num. of Policies=1
```
#### 詳細情報

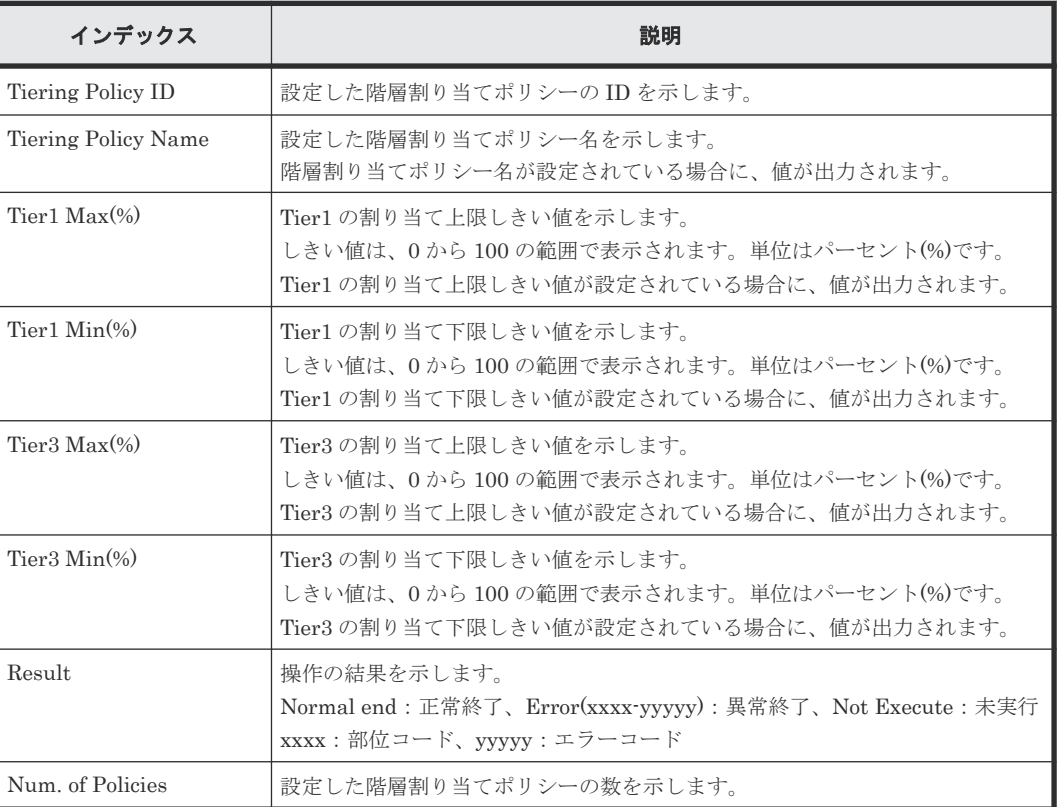

## **4.9.61** 操作名:**Edit V-VOL Option**

### 例

RMI AP, Task Name, [PROV], Edit V-VOL Option, Normal end, Seq. = xxxxxxxxxx +{Pool ID,LDKC:CU:LDEV,Tiering Policy ID,New Page Assignment Tier,

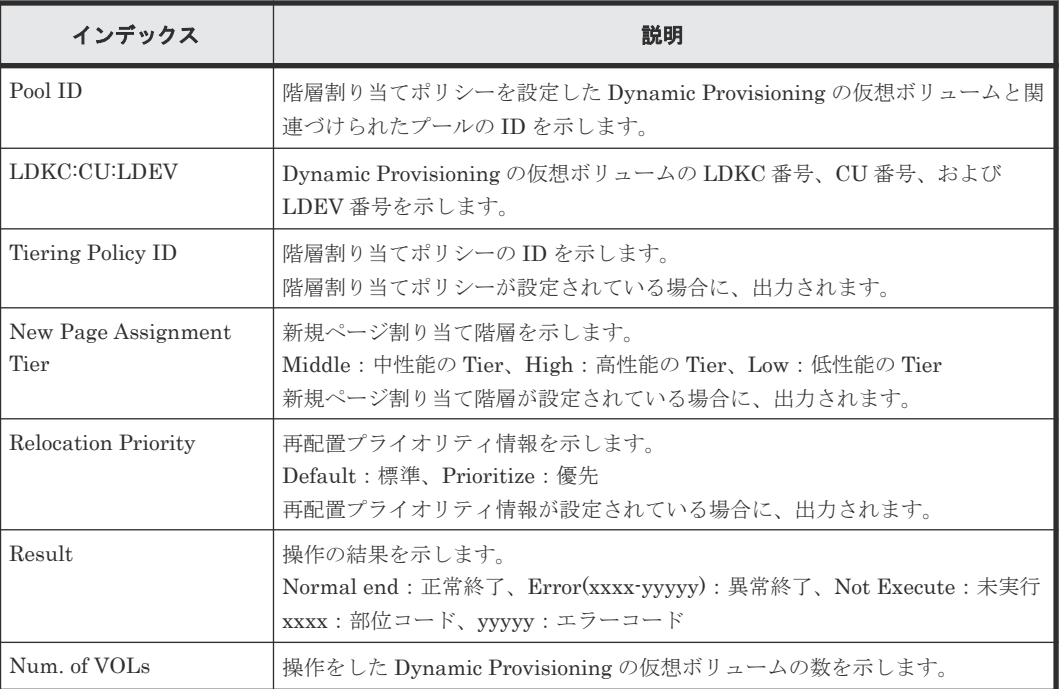

## **4.9.62** 操作名:**Edit/Delete Pools**

#### 例

```
RMI AP, Task Name, [PROV], Edit/Delete Pools, Normal end, Seq. = xxxxxxxxxx
+{Command,Pool ID,Pool Type,Multi Tier Pool,Tier Management,
Cycle Time, Monitoring Period, Monitoring Mode, Result}=
[{Change Tier,1,Dynamic Provisioning,Enable,Auto,24,10:00-11:00,
Continuous Mode,Normal End}],Num. of Pool=1
++{Tier,Buffer Space for New page assignment(%),
Buffer Space for Tier relocation(%), Tier Result}=
[{1,10,10,Normal end},{2,20,20,Normal end}],Num. of Tiers=2
```
#### 詳細情報

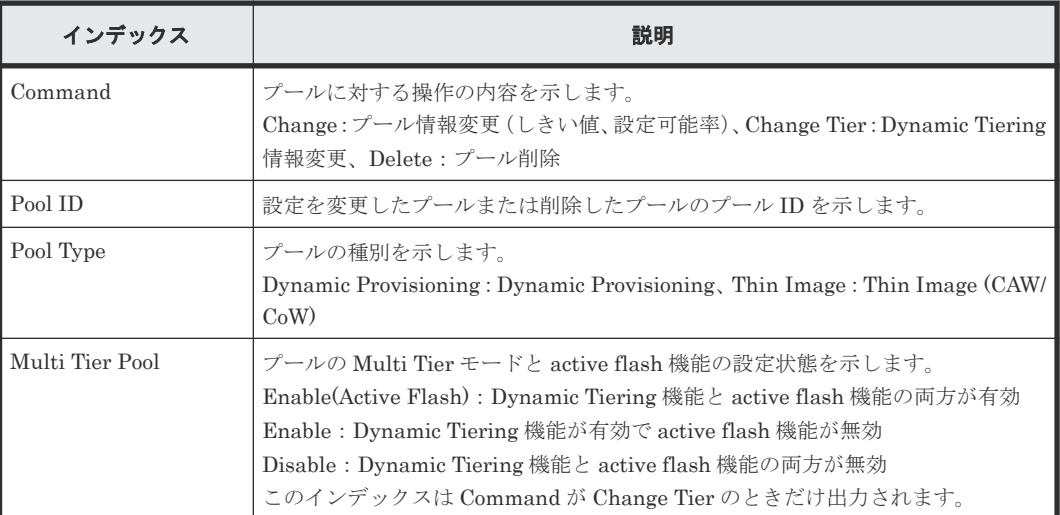

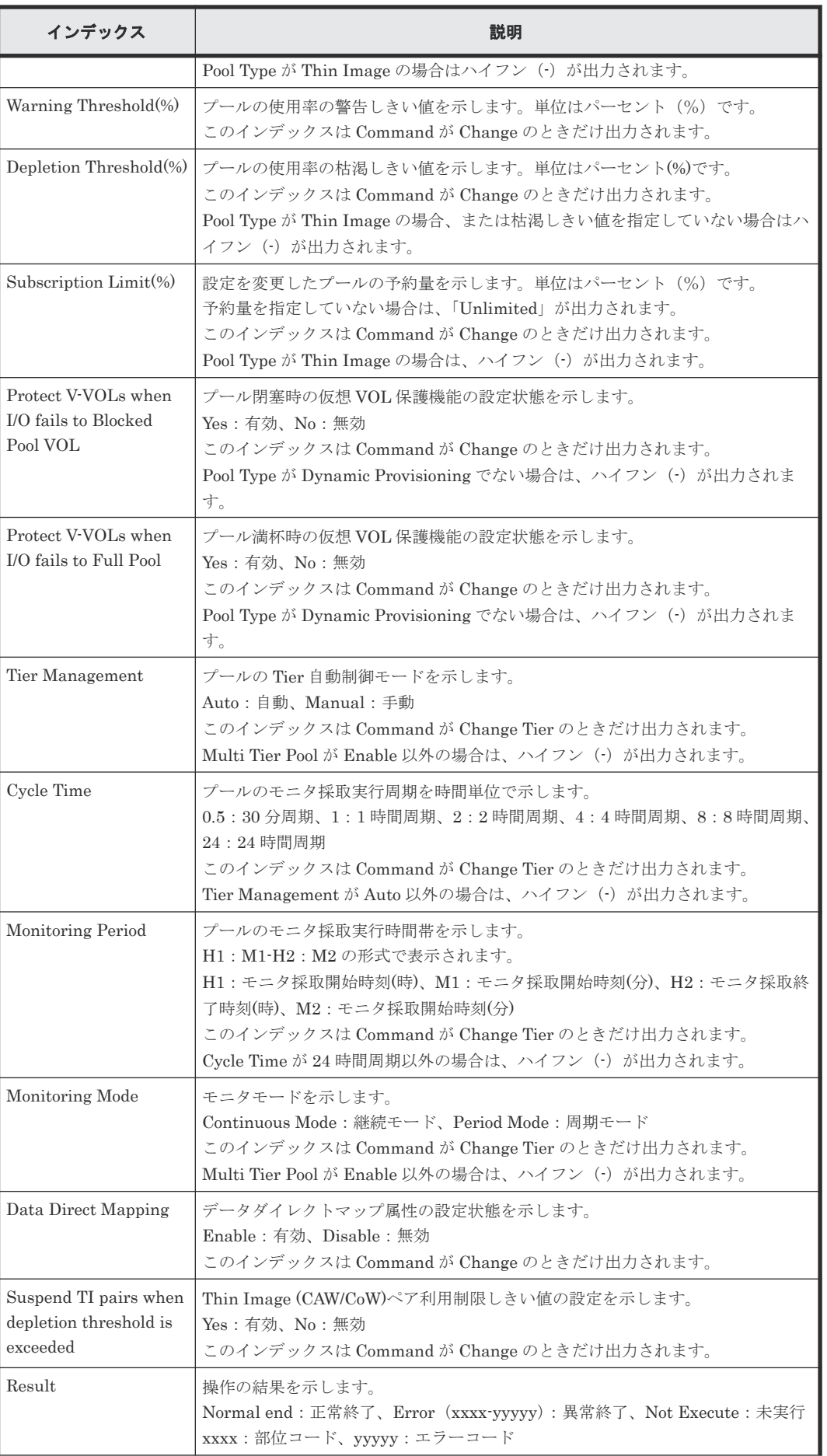

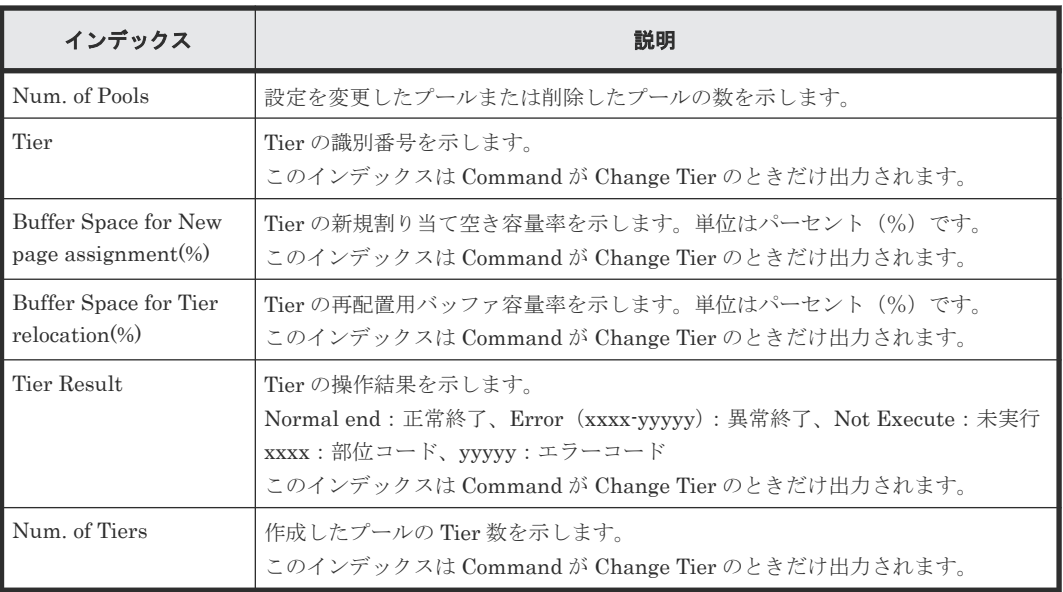

## **4.9.63** 操作名:**Edit/Delete UUIDs**

### 例

RMI AP,Task Name,[PROV],Edit/Delete UUIDs,,Normal end,Seq.=xxxxxxxxxx +{LDKC:CU:LDEV,UUID}=[{0xXX:0xXX:0xXX,abcdefg},{0xXX:0xXX:0xXX,12345}, {0xXX:0xXX:0xXX,}],Num. of UUIDs=3

#### 詳細情報

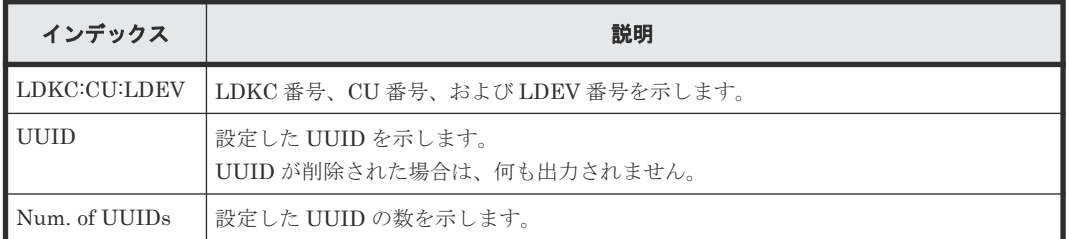

## **4.9.64** 操作名:**EditiScsiInitiatorUser**

#### 例

```
RMI AP,, [PROV], EditiScsiInitiatorUser,, Normal end, Seq. =xxxxxxxxxx
+{iScsiPort[0]{
   Port=1A,
   iScsiInitiator{
    iScsiUser{
       UserId="CHAPUser"}},
   Result=Normal end}}
```
#### 詳細情報

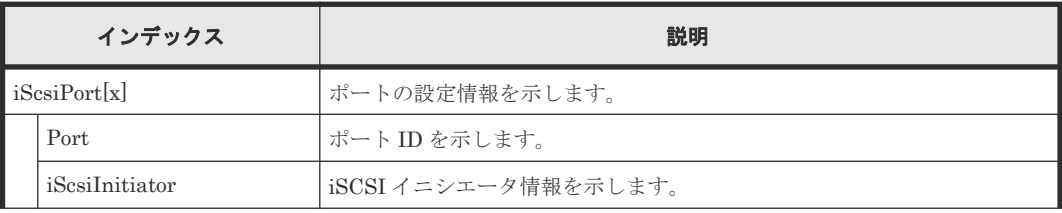

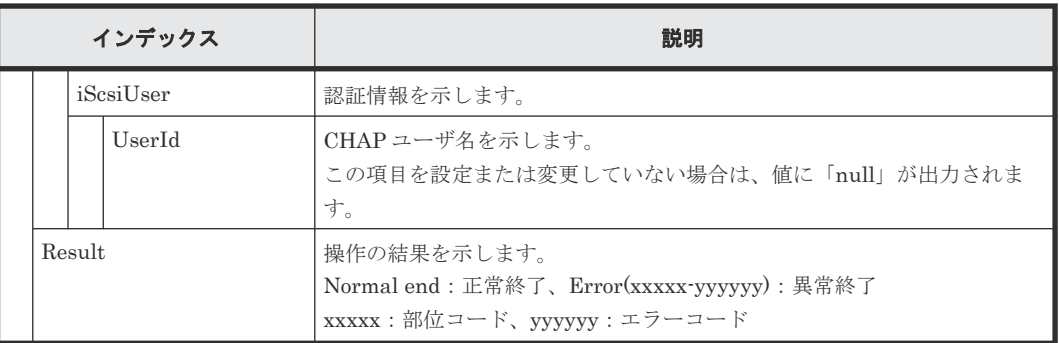

# **4.9.65** 操作名:**EditiScsiName**

#### 例

```
RMI AP,, [PROV], EditiScsiName, , Normal end, Seq.=xxxxxxxxxx
+{iScsiPort[0]{
  Port=1A,
  RemoteiScsiName[0]{
    Name="Name",ChangeName="ChangeName",Result=Normal end}}}
```
#### 詳細情報

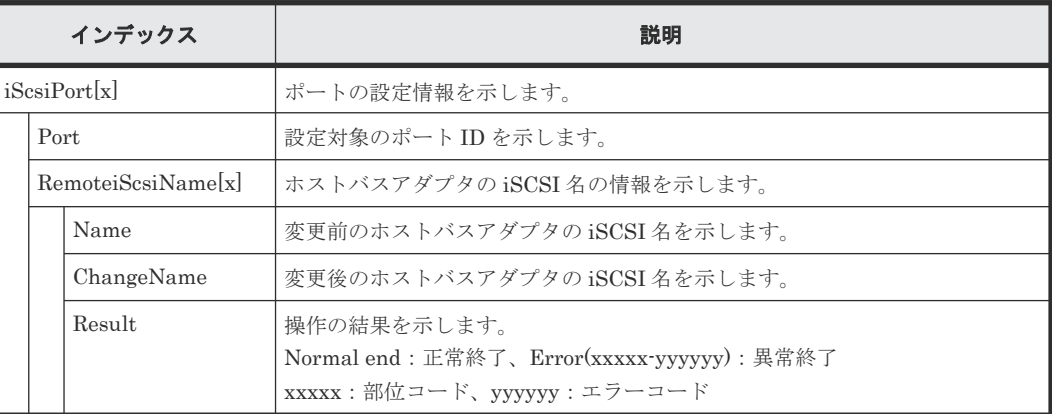

## **4.9.66** 操作名:**EditiScsiNickName**

### 例

```
RMI AP,, [PROV],EditiScsiNickName,,Normal end,Seq.=xxxxxxxxxx
+{iScsiPort[0]{
  Port=1A,
 RemoteiScsiName[0]{
 Name="iScsiName",NickName="NickName",Result=Normal end}}}
```
## 詳細情報

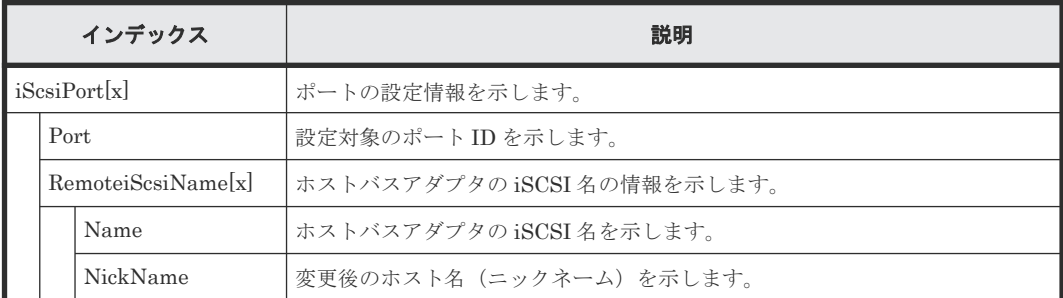

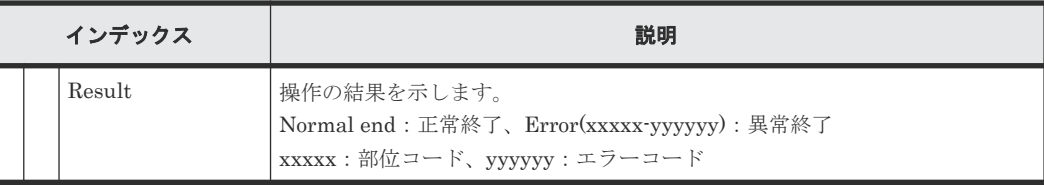

# **4.9.67** 操作名:**EditiScsiTarget**

### 例

```
RMI AP,, [PROV], EditiScsiTarget,, Normal end, Seq. = xxxxxxxxxx
+{iScsiPort[0]{
   Port=1A,
   iScsiTarget[0]{
     Id=0,Name="Name",Alias="Alias",UserAuthSwitch=Enable,
     AuthMode=Unidirectional,Result=Normal end}}}
```
## 詳細情報

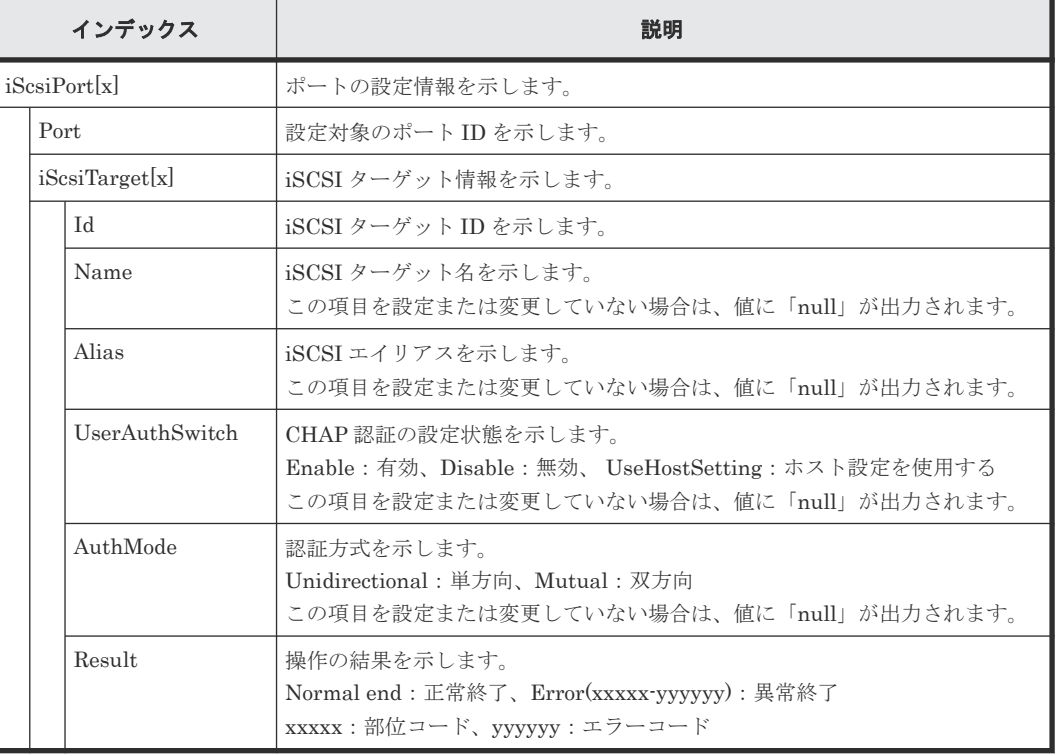

## **4.9.68** 操作名:**EditiSNS**

## 例

```
RMI AP,, [PROV], EditiSNS, Normal end, Seq. = xxxxxxxxxx
+{iScsiPort[0]{
   Port=1A,
   iSnsServer{
 Enabled=true,IpType=IPv4,IPv4Address=192.168.10.2,
 IPv6Address=null,TcpPortNumber=3205},
  Result=Normal end}}
```
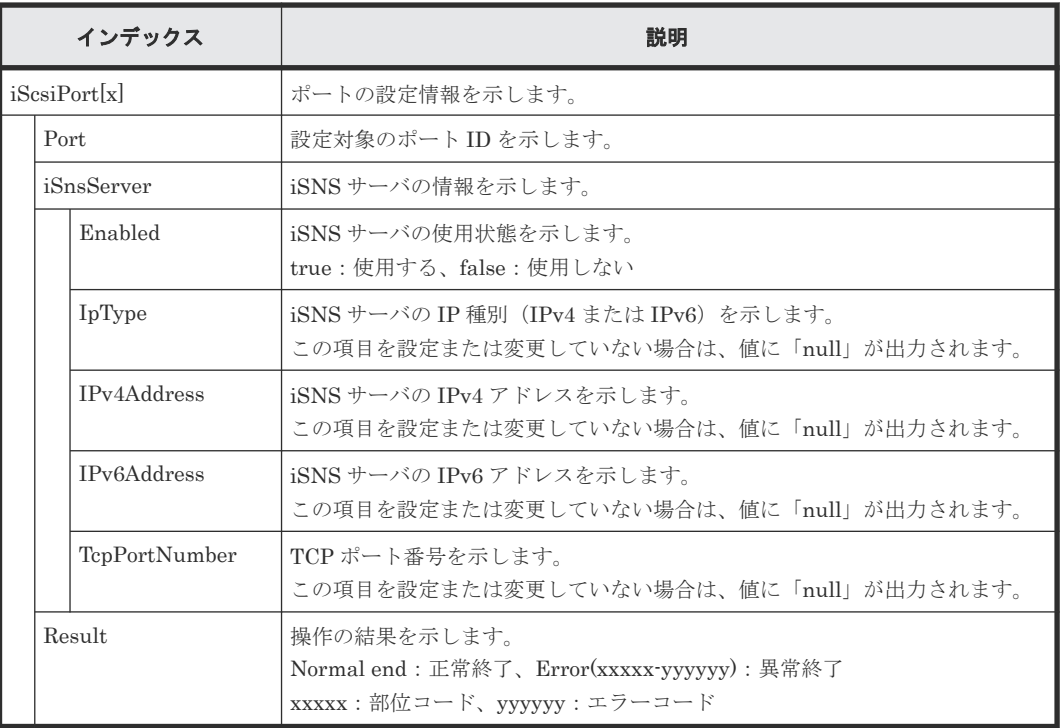

# **4.9.69** 操作名:**EditPortInfo**

#### 例

```
RMI AP,, [PROV], EditPortInfo, Normal end, Seq. = xxxxxxxxxx
+{iScsiPort[0]{
   Port=1A,
   IPv4{
     IpAddress=192.168.0.100,SubNetMask=255.255.255.0,
     DefaultGateway=0.0.0.0},
   IPv6{
     Available=true,
     LinkLocalAddress{
      AutoMode=true,ManualAddress=FE80:0:0:0:0:0:0:0},
     GlobalAddress{
      AutoMode=true,ManualAddress=0:0:0:0:0:0:0:0},
     GlobalAddress2{
      ManualAddress=0:0:0:0:0:0:0:0},
     DefaultGateway{
       AssignedAddress=0:0:0:0:0:0:0:0}},
  TcpPortNumber=3260, SelectiveAck=true, DelayedAck=true,
   TcpWindowSize(KB)=64,
   EthernetMtuSize{
    Mtu(byte)=1500},
   Vlan{
    AvailableTagging=true,RemovalId=1,AdditionId=2},
  KeepAliveTimer(second)=60,Result=Normal end}}
```
#### 詳細情報

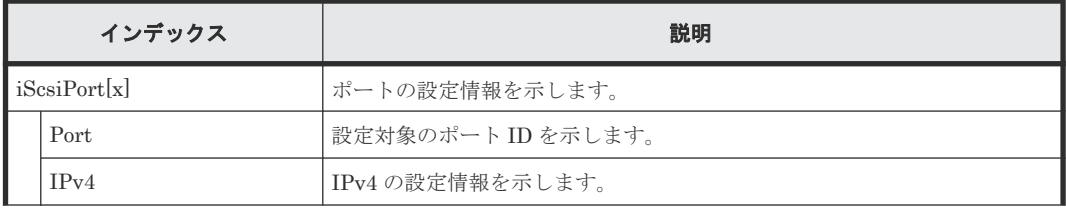

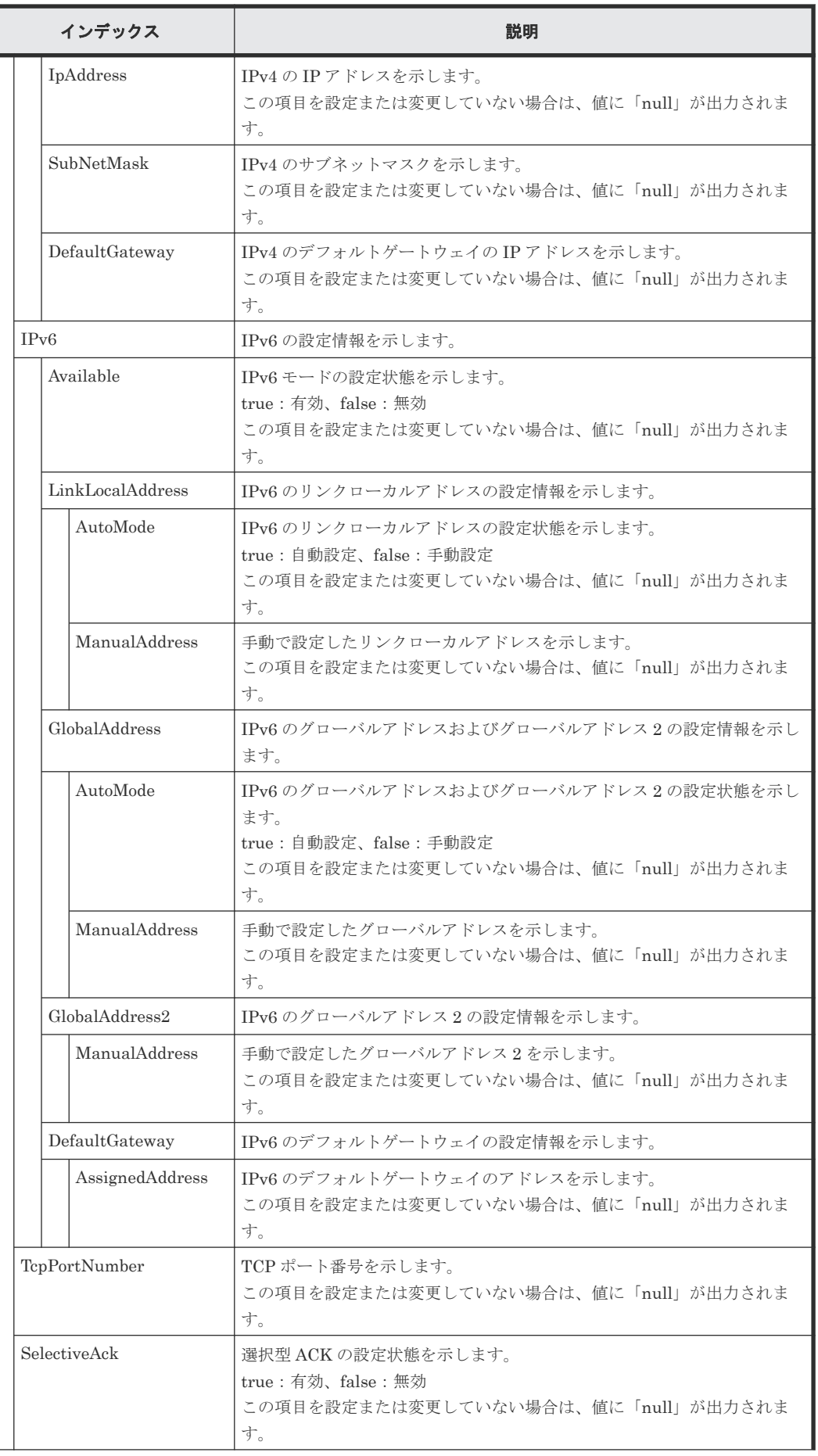

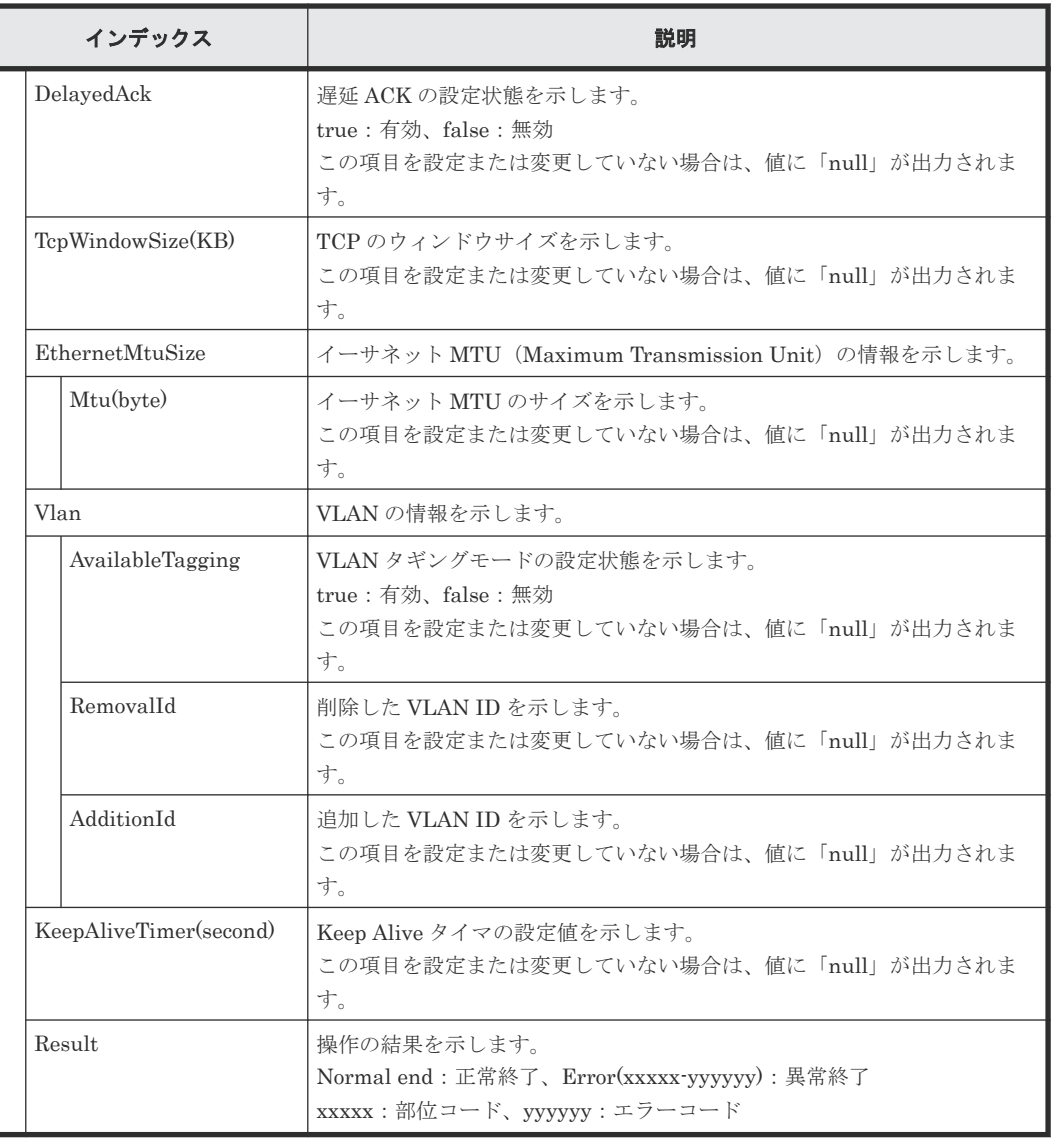

# **4.9.70** 操作名:**EditRemoteChapUser**

## 例

```
RMI AP,, [PROV], EditRemoteChapUser,, Normal end, Seq. =xxxxxxxxxx
+{iScsiPort[0]{
   Port=1A,
   RemoteiScsiUser[0]{
 ChapUserId="ChapUserId",ChangeChapUserId="ChangeChapUserId",
Result=Normal end} } }
```
## 詳細情報

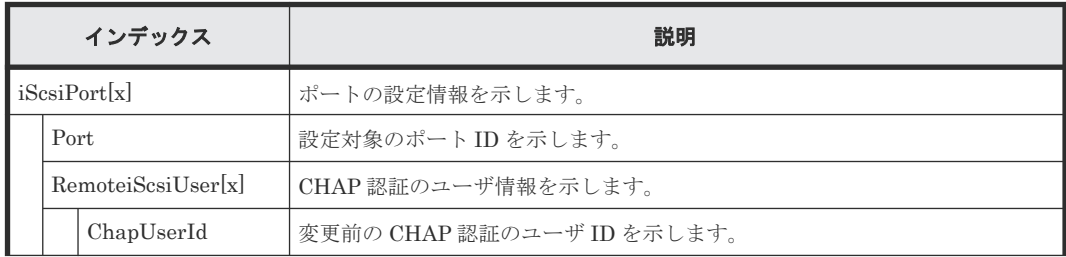

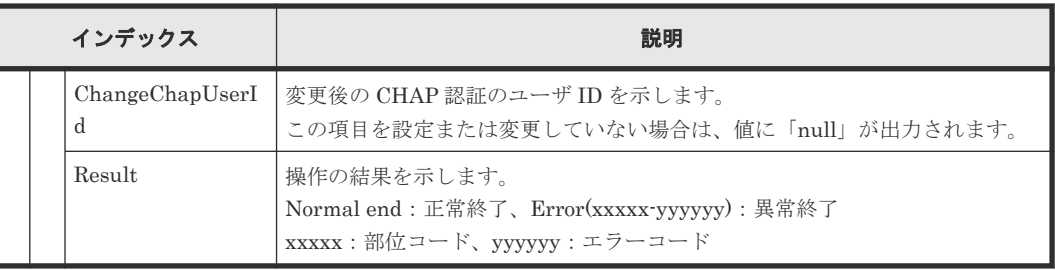

# **4.9.71** 操作名:**EditRemoteTargetUser**

例

```
RMI AP,, [PROV], EditRemoteTargetUser,, Normal end, Seq.=xxxxxxxxxx
+{ConnectionTest=true,
iScsiPath[0]{
  iScsiPort{
    Port=1A},
  RemoteiScsiPort{
 IpType=IPv4,Ipv4Address=192.168.0.101,Ipv6Address=0:0:0:0:0:0:0:0,
TcpPortNumber=3260,
     RemoteiScsiTarget{
      Name="iqn.1994-04.jp.co.hitachi.h8m.t.00001.3a000",
       iScsiUser{
       AuthSwitch=None, AuthMode=Unidirectional, UserId="CHAPUser" } } },
   Result=Normal end}}
```
## 詳細情報

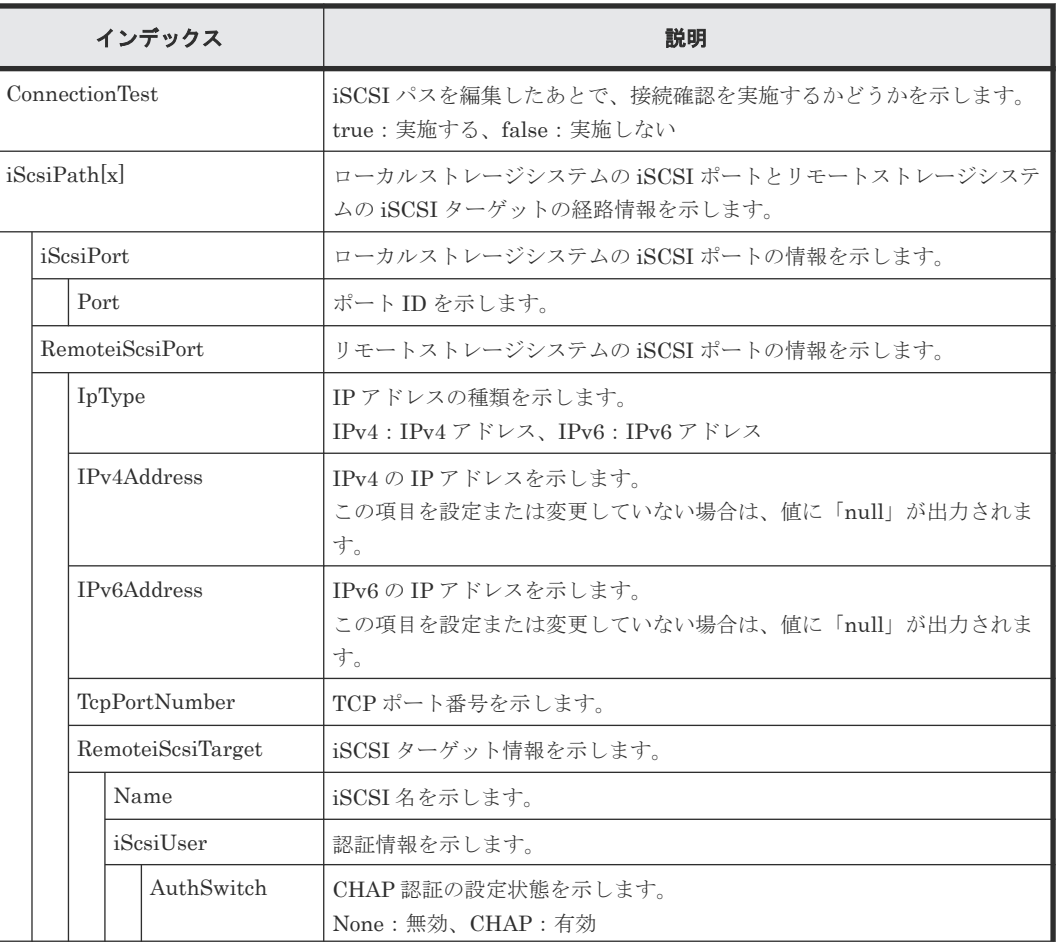

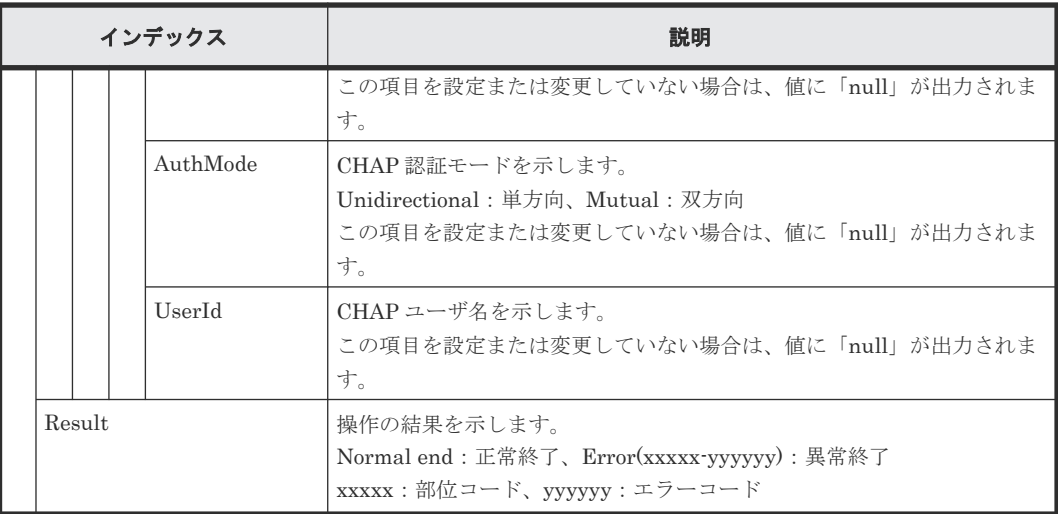

## **4.9.72** 操作名:**EditT10piMode**

#### 例

RMI AP, Task Name, [PROV], EditT10piMode, , Normal end, Seq. = xxxxxxxxxx +{Port[0]{ Port=1A,T10pi=true,Result=Normal end}}

### 詳細情報

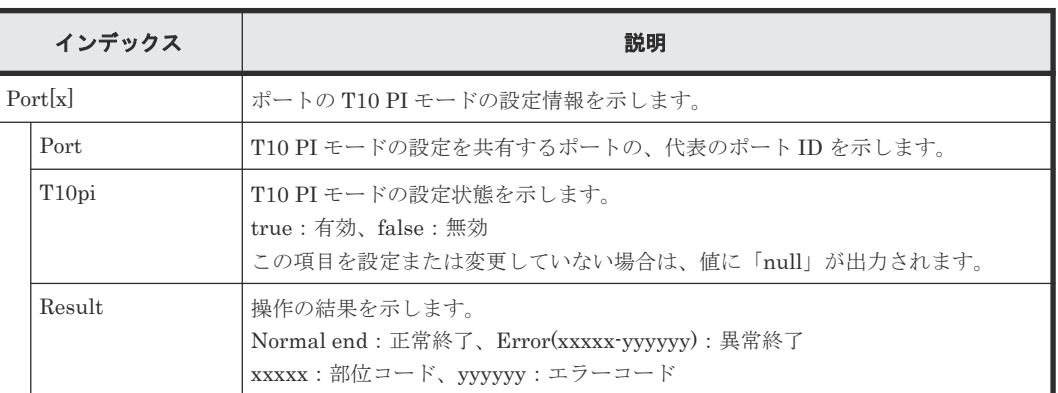

## **4.9.73** 操作名:**EditTargetChapUser**

## 例

```
RMI AP,, [PROV], EditTargetChapUser,, Normal end, Seq. = xxxxxxxxxx
+{iScsiPort[0]{
   Port=1A,
   iScsiTarget[0]{
     Id=0,ChapUserId="ChapUserId",Result=Normal end}}}
```
### 詳細情報

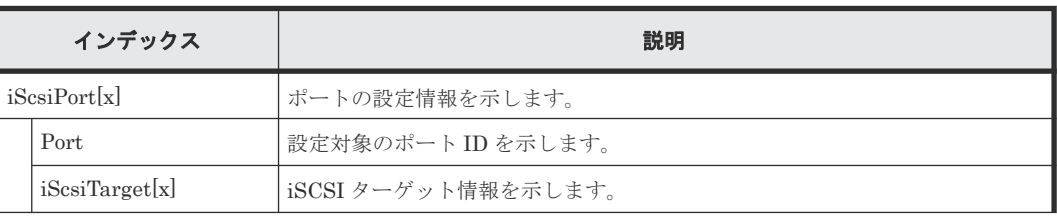

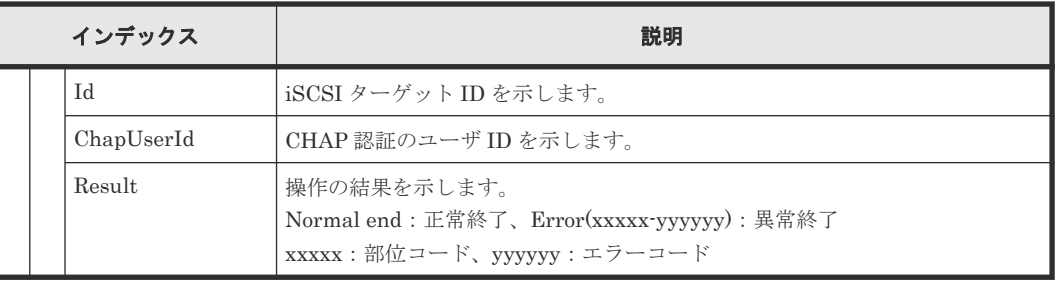

## **4.9.74** 操作名:**ExecBindingOperation**

### 例

```
RMI AP,, [PROV], ExecBindingOperation, Normal end, Seq. = xxxxxxxxxx
+{BindingOperations[0]{
  Operation=Bind,Port=1A,HostGroup=0,Lun=0,
   Alu{
    Id="60-06-0E-81-30-00-32-30-00-32-00-00-00-00-00-01",
    Ldev{
      Id=0x00:0x00:0x01}},
   Slu{
     Id="60-06-0E-81-30-00-32-30-00-32-00-00-00-00-00-02",
    Ldev{
     Id=0x00:0x00:0x02,
    SecondaryId="E2-00-00-00-02-00"},
   Result=Normal end}}
```
### 詳細情報

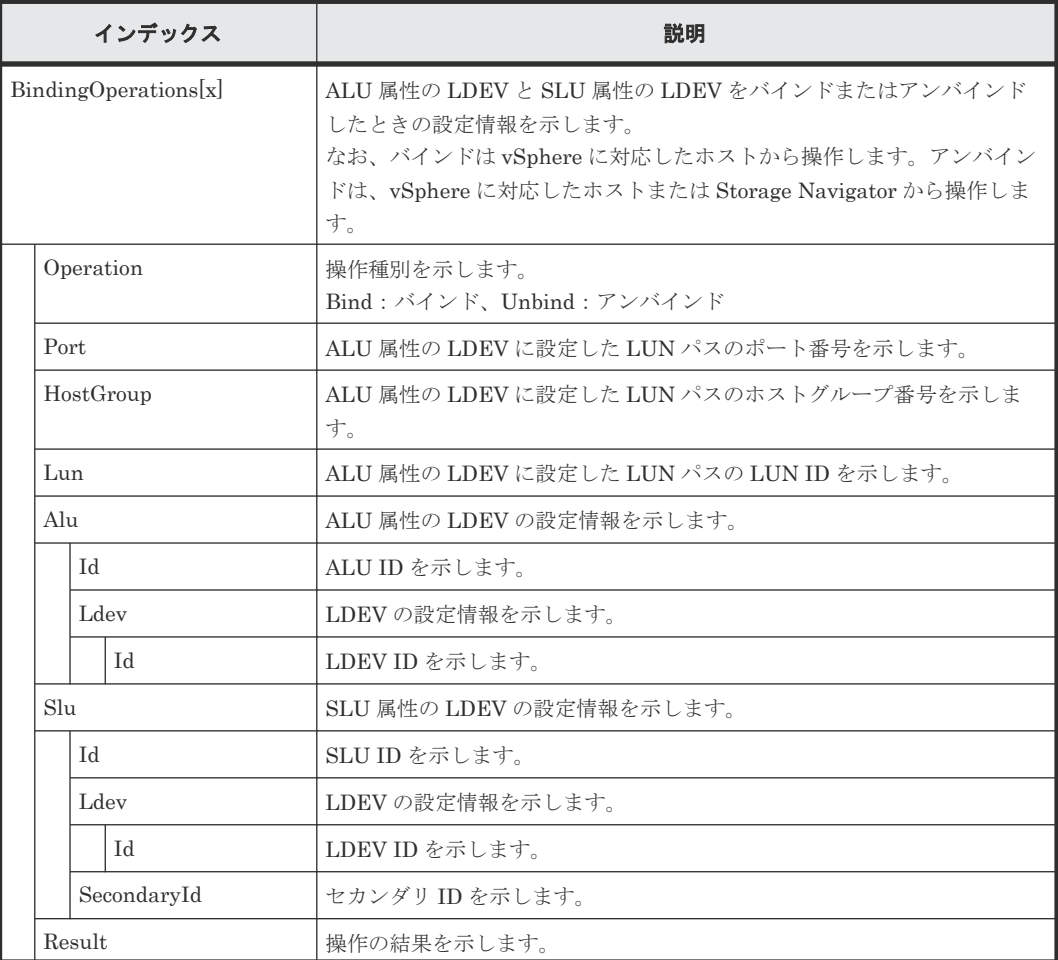

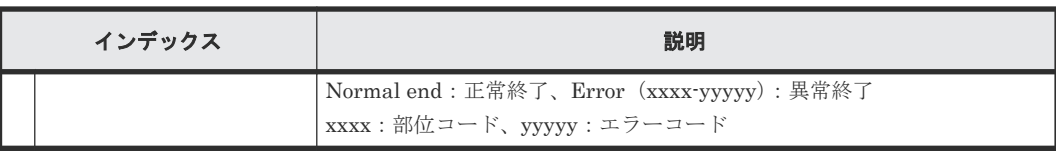

# **4.9.75** 操作名:**Expand V-VOLs**

## 例

```
RMI AP, Task Name, [PROV], Expand V-VOLs, , Normal end, Seq. = xxxxxxxxxx
+{LDKC:CU:LDEV,Pool ID,Capacity}=[{0x00:0x00:0x00,0,80},
{0x00:0x00:0x01,1,90},{0x00:0x00:0x02,2,100}],Num. of VOLs=3
```
### 詳細情報

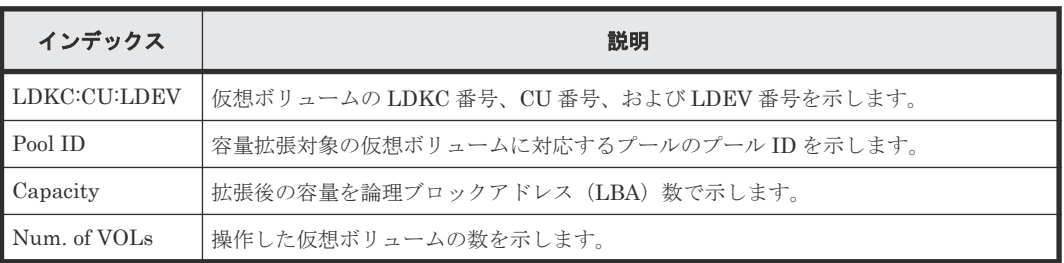

## **4.9.76** 操作名:**ExpandSlus**

## 例

```
RMI AP,, [PROV], ExpandSlus,, Normal end, Seq. = xxxxxxxxxx
+{Slus[0]{
   Id="60-06-0E-81-30-76-D9-30-76-D9-00-00-00-00-15-01",PoolId=2,
  Capacity=96158, Result=Normal end, LdevId=0x00:0x15:0x01}}
```
### 詳細情報

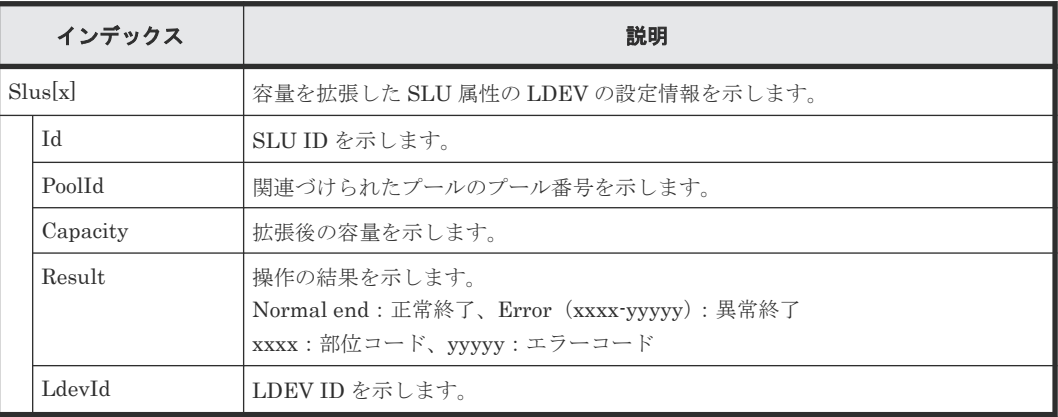

## **4.9.77** 操作名:**Format LDEVs**

Format LDEVs はフォーマット操作の完了を示します。フォーマット処理の完了を示すものでは ありません。

RMI AP,Task Name,[PROV],Format LDEVs,,Normal end,Seq.=xxxxxxxxx +LDKC:CU:LDEV=[0x00:0x00:0x01,0x00:0x00:0x02,0x00:0x00:0x03,0x00:0x00: 0x04,0x00:0x00:0x05,0x00:0x00:0x06,0x00:0x00:0x07,0x00:0x00:0x08,0x00: 0x00:0x09,0x00:0x00:0x0A],Num. of LDEVs=10

### 詳細情報

例

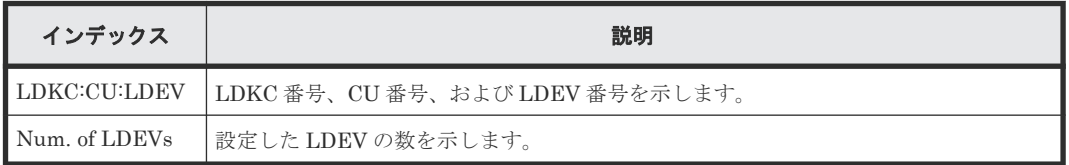

# **4.9.78** 操作名:**Format LDEVs(Q)**

Format LDEVs(Q)はクイックフォーマット操作の完了を示します。クイックフォーマット処理の 完了を示すものではありません。

#### 例

```
RMI AP, Task Name, [PROV], Format LDEVs(Q), Normal end, Seq. = xxxxxxxxxx
+LDKC:CU:LDEV=[0x00:0x00:0x01,0x00:0x00:0x02,0x00:0x00:0x03,0x00:0x00:
0x04,0x00:0x00:0x05,0x00:0x00:0x06,0x00:0x00:0x07,0x00:0x00:0x08,0x00:
0x00:0x09,0x00:0x00:0x0A],Num. of LDEVs=10
```
### 詳細情報

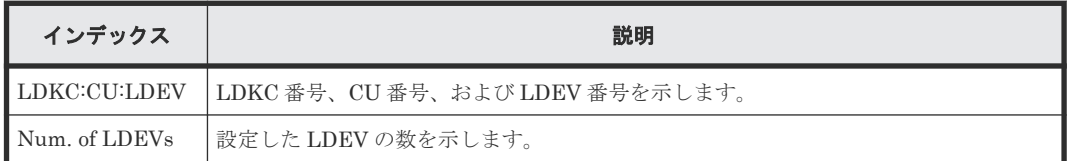

## **4.9.79** 操作名:**Initialize Pools**

### 例

RMI AP, Task Name, [PROV], Initialize Pools, Normal end, Seq.=xxxxxxxxxx

## **4.9.80** 操作名:**InitializeDuplicatedData**

## 例

```
RMI AP,, [PROV], InitializeDuplicatedData,, Normal end, Seq.=xxxxxxxxxx
+{Pool{Id=0}}
```
#### 詳細情報

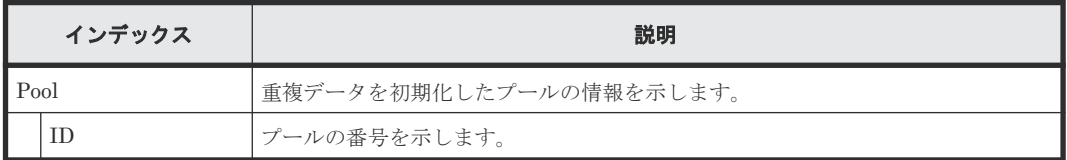

## **4.9.81** 操作名:**LDEV Name**

#### 例

RMI AP,Task Name,[PROV],LDEV Name,,Normal end,Seq.=xxxxxxxxxx +{LDKC:CU:LDEV,Name,Result}=[{0x00:0x00:0x00,nickname\_0000,Normal end}, {0x00:0x80:0xFF,\$%0x0080,Normal end}],Num. of LDEVs=2

#### 詳細情報

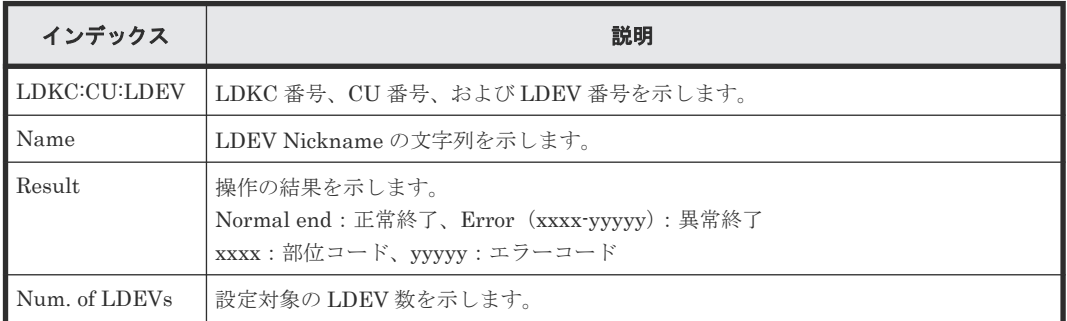

## **4.9.82** 操作名:**LdevForceRestore**

### 例

```
RMI AP,, [PROV], LdevForceRestore, Normal end, Seq. = xxxxxxxxxx
+{LogicalDevice[0]{
   ID=0x00:0x00:0x00}}
```
#### 詳細情報

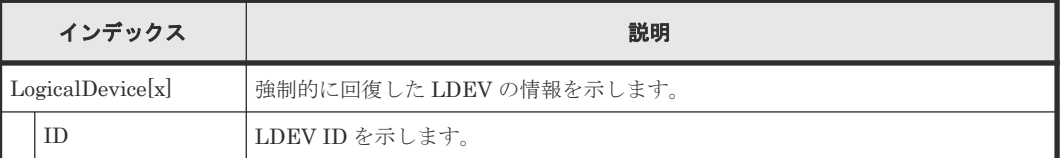

## **4.9.83** 操作名:**MapSecondaryVolumeWithSlu**

#### 例

```
RMI AP,, [PROV], MapSecondaryVolumeWithSlu, Normal end, Seq. =xxxxxxxxxx
+{TiPairs[0]{
  SnapshotSlu{
    Id = "60-06-0E-81-30-00-32-30-00-32-00-00-80-00-00-00" SecondaryVolume{
    Ldev{
      Id=0x00:0x00:0x06}},
   Result=Normal end}}
```
#### 詳細情報

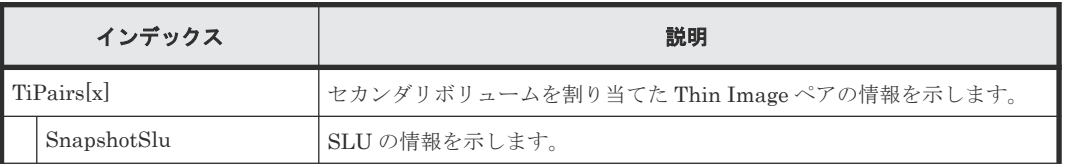
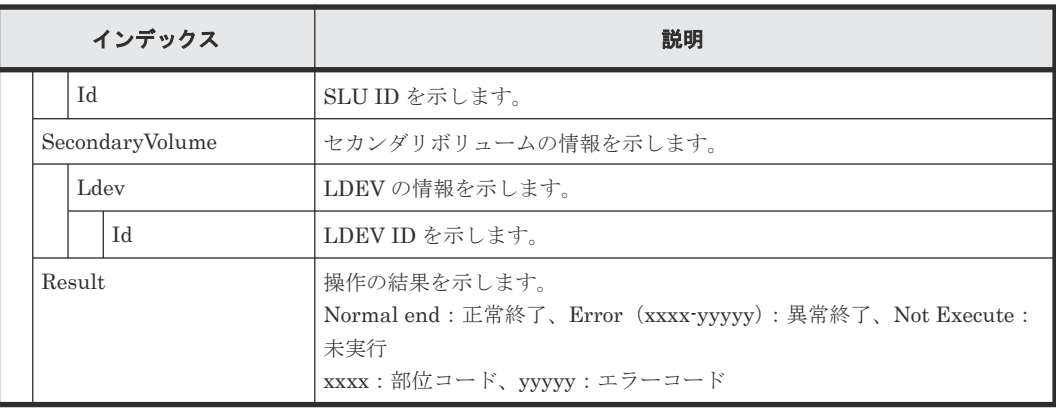

## **4.9.84** 操作名:**Monitor Pools**

Monitor Pools は、プールの性能モニタリング操作の完了を示します。プールの性能モニタリング 処理の完了を示すものではありません。

### 例

```
RMI AP,, [PROV], Monitor Pools,, Normal end, Seq. = xxxxxxxxxx
+{Pool ID,Result}=[{1,Normal end}],Num. of Pools=1
```
### 詳細情報

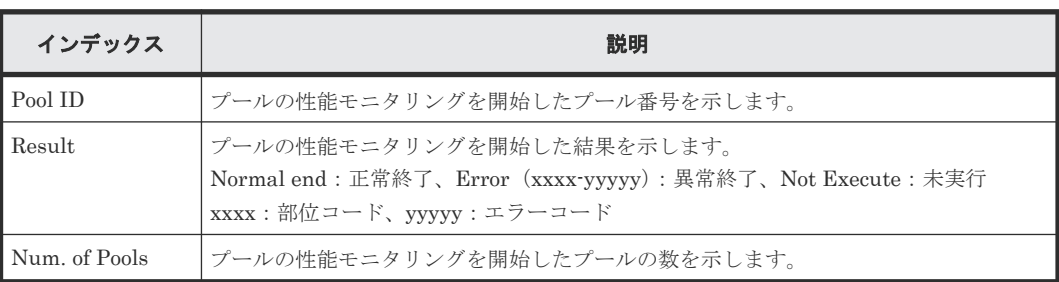

## **4.9.85** 操作名:**Move Resources**

## 例

```
RMI AP, Task Name, [PROV], Move Resources, , Normal end, Seq. = xxxxxxxxxx
+{Resource Group ID(From),Resource Group ID(To),Result}={1,0,Normal end}
++{LDKC:CU:LDEV,LDEVResult}=[{0x00:0x00:0x00,Normal end},{0x00:0x00:0x01,
Normal end}],Num. of LDEVs=2
++{PG, PGResult}=[{E1-1, Normal end}, {E1-2, Normal end}], Num. of <math>PGs=2</math>++{Port,PortResult}=[{1A,Normal end},{2A,Normal end}],Num. of Ports=2
++{Port(HostGrp),HostGrpID,HostGrpResult}=[{1A,0x01,Normal end},
{1A,0x02,Normal end}],Num. of Host Groups=2
+Num. of Resource Groups=1
```
#### 詳細情報

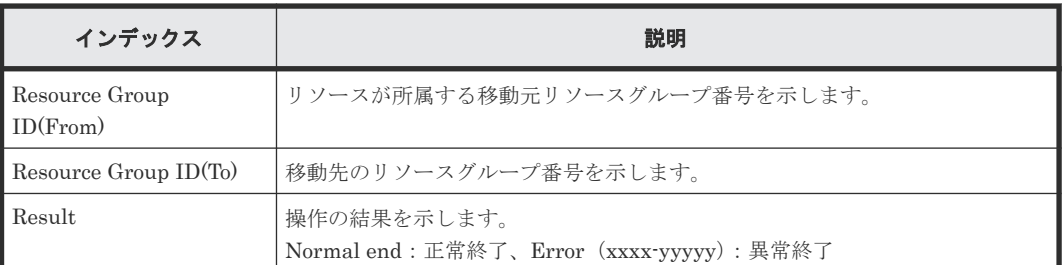

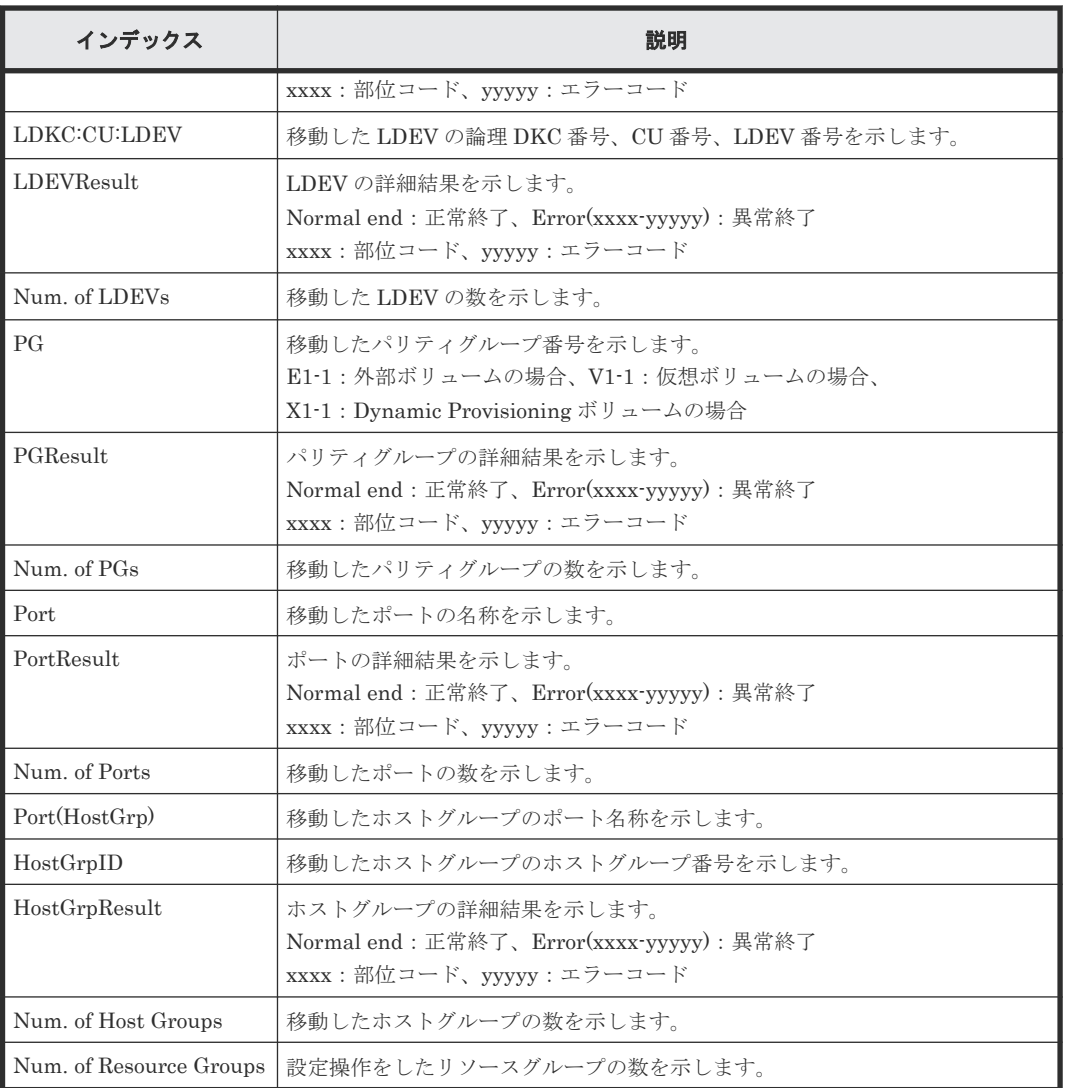

# **4.9.86** 操作名:**OperateSiPairsWithSlu**

## 例

```
RMI AP,, [PROV], OperateSiPairsWithSlu,,Normal end, Seq.=xxxxxxxxxx
+{OperationCode=PairCreate,
SiPairs[0]{
   PrimaryVolume{
     Slu{
      Id = "60-06-0E-81-30-00-32-30-00-32-00-00-00-00-30-00" Ldev{
     Id=0x00:0x30:0x00 } },
   SecondaryVolume{
     Slu{
       Id="60-06-0E-81-30-00-32-30-00-32-00-00-00-00-30-01"},
     Ldev{
     Id=0x00:0x30:0x01 } },
 MirrorUnit=2,
 Result=Normal end}}
```
## 詳細情報

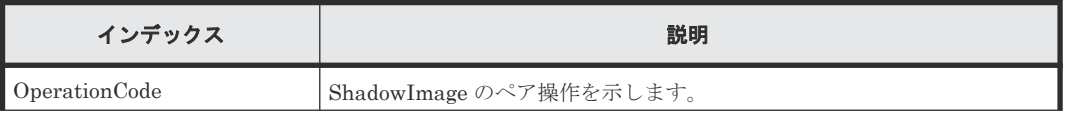

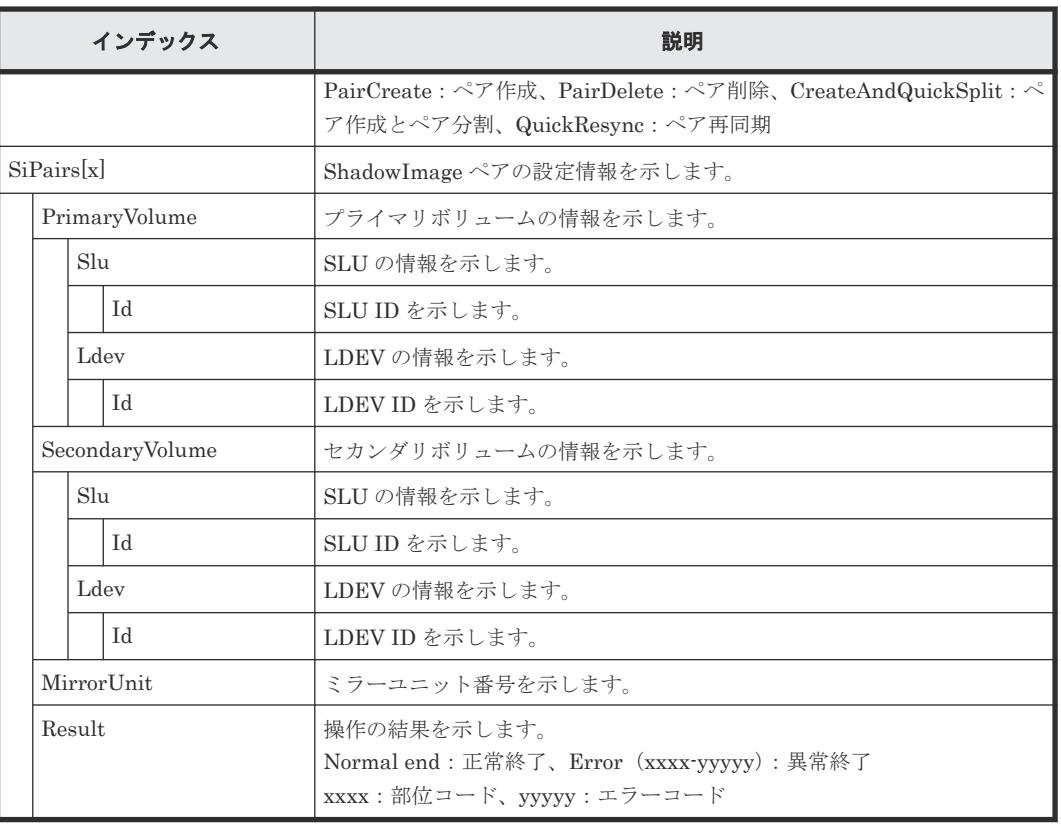

## **4.9.87** 操作名:**OperateTiPairsWithSlu**

## 例

```
RMI AP,, [PROV],OperateTiPairsWithSlu,,Normal end,Seq.=xxxxxxxxx
+{OperationCode=PairSplit,
TiPairs[0]{
   PrimaryVolume{
      Slu{
       Id = "60-06-0E-81-30-00-32-30-00-32-00-00-80-00-10-00"}
   SnapshotSlu{
    \overline{1d}="60-06-0E-81-30-00-32-30-00-32-00-00-80-00-00-00"},
Clone=false,DiffClone=false,CopyPace=medium,
 Result=Normal end}}
```
## 詳細情報

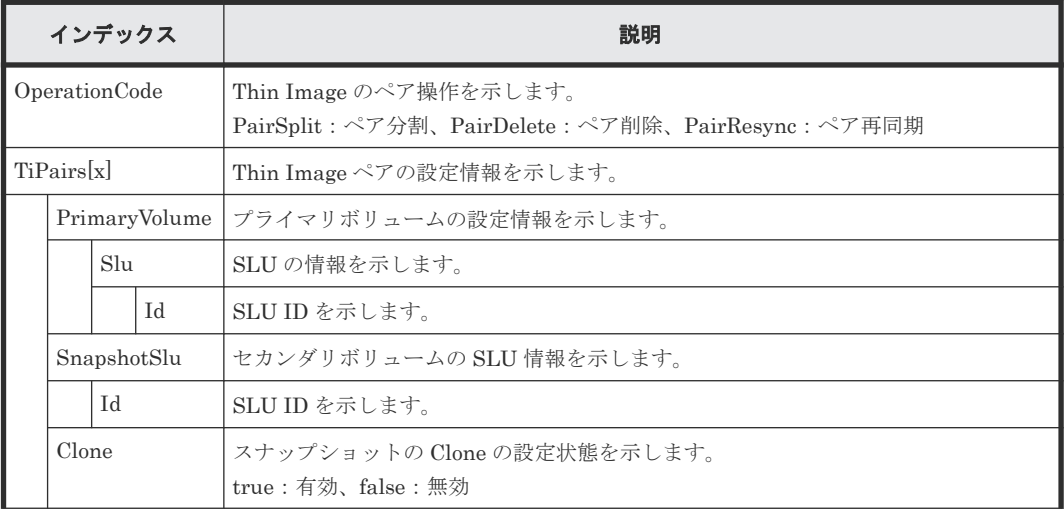

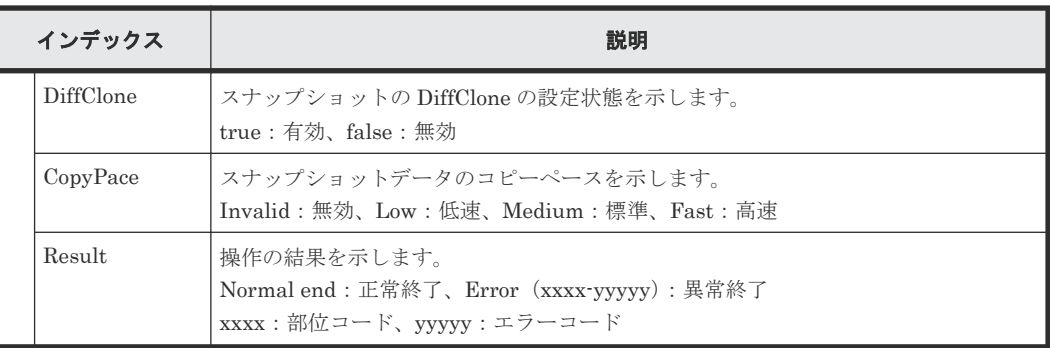

## **4.9.88** 操作名:**Pool Name**

## 例

```
RMI AP, Task Name, [PROV], Pool Name, , Normal end, Seq. = xxxxxxxxxx
+{Pool ID,Name,Result}=[{0,poolname_0000,Normal end},{127,,Normal end}],
Num. of Pools=2
```
### 詳細情報

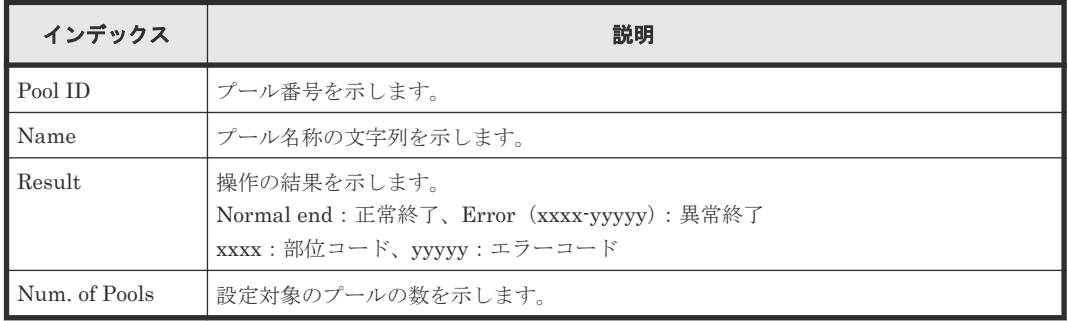

## **4.9.89** 操作名:**Reclaim Zero Pages**

Reclaim Zero Pages は、ゼロデータページ破棄操作の完了を示します。ゼロデータページ破棄処理 の完了を示すものではありません。

## 例

```
RMI AP, Task Name, [PROV], Reclaim Zero Pages, , Normal end, Seq. = xxxxxxxxxx
+{LDKC:CU:LDEV}=[{0x00:0x00:0x00},{0x00:0x00:0x01},{0x00:0x00:0x02}],
Num. of VOLs = 3
```
## 詳細情報

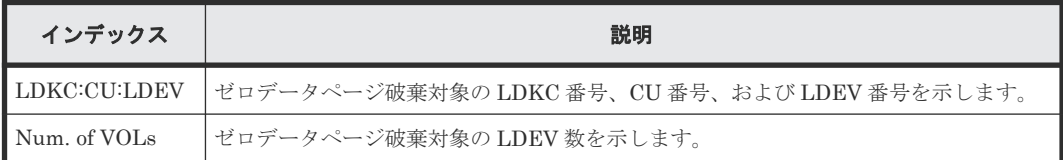

## **4.9.90** 操作名:**Release HostReserved**

## 例

```
RMI AP, Task Name, [PROV], Release HostReserved, , Normal end,
Seq.=xxxxxxxxxx
```
#### 詳細情報

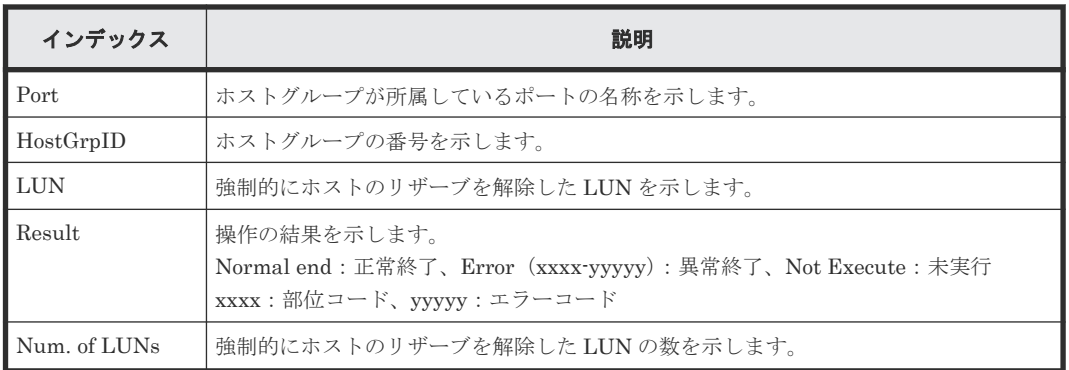

## **4.9.91** 操作名:**Relocate Pool**

Relocate Pool は、プールの階層再配置操作の完了を示します。プールの階層再配置処理の完了を示 すものではありません。

## 例

RMI AP,, [PROV],Relocate Pool,,Normal end,Seq.=xxxxxxxxxx +{Pool ID,Result}=[{1,Normal end}],Num. of Pools=1

#### 詳細情報

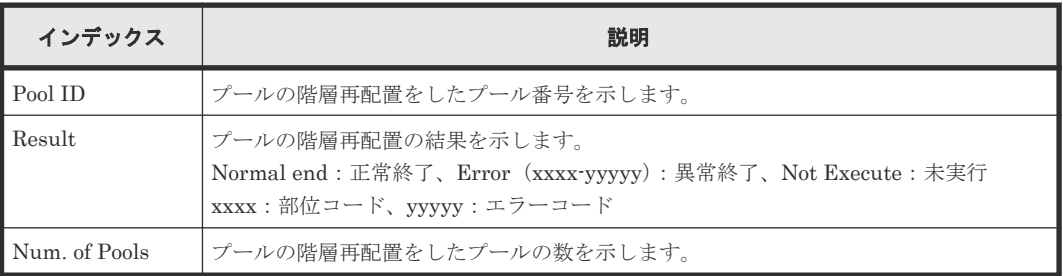

## **4.9.92** 操作名:**Remove Hosts**

#### 例

RMI AP,Task Name, [PROV],Remove Hosts,,Normal end,Seq.=xxxxxxxxxx +{Port,HostGrpID,WWN}=[{XX,0xXXX,0xXXXXXXXXXXXXXXXX},{XX,0xXXX, 0xXXXXXXXXXXXXXXXX}],Num. of WWNs=2

## 詳細情報

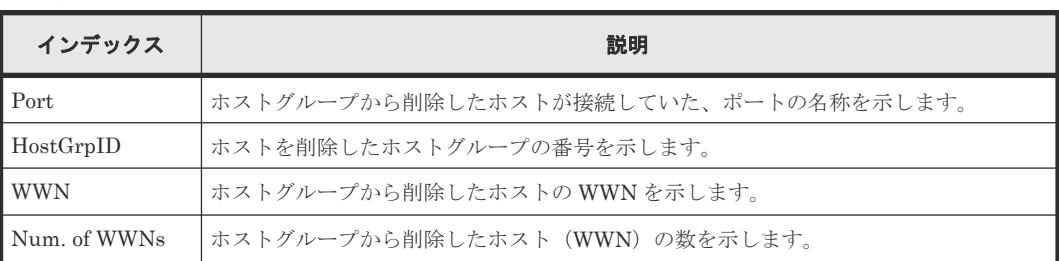

## **4.9.93** 操作名:**Restore LDEVs**

#### 例

RMI AP,Task Name, [PROV],Restore LDEVs,,Normal end,Seq.=xxxxxxxxx +LDKC:CU:LDEV=[0x00:0x00:0x01,0x00:0x00:0x02,0x00:0x00:0x03,0x00:0x00: 0x04,0x00:0x00:0x05,0x00:0x00:0x06,0x00:0x00:0x07,0x00:0x00:0x08,0x00: 0x00:0x09,0x00:0x00:0x0A],Num. of LDEVs=10

#### 詳細情報

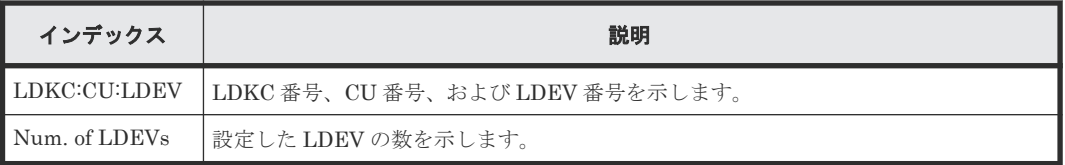

## **4.9.94** 操作名:**Restore Pools**

#### 例

RMI AP, Task Name, [PROV], Restore Pools, Normal end, Seq. = xxxxxxxxxx +{Pool ID,Result}=[{1,Normal end},{2,Normal end},{128,Normal end}], Num. of Pools=3

#### 詳細情報

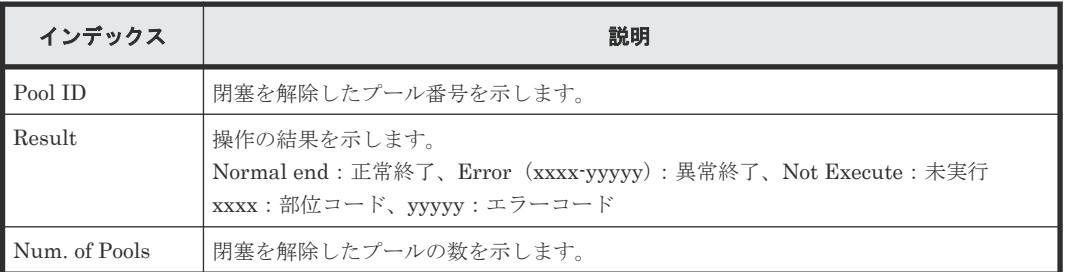

## **4.9.95** 操作名:**RevertTiPairsWithSlu**

#### 例

```
RMI AP,, [PROV], RevertTiPairsWithSlu, Normal end, Seq. = xxxxxxxxxx
+{TiPairs[0]{
   PrimaryVolume{
     Slu{
      Id="60-06-0E-81-30-00-32-30-00-32-00-00-00-00-30-00" } },
   SnapshotSlu{
    Id="60-06-0E-81-30-00-32-30-00-32-00-00-80-00-00-00" Result=Normal end}}
```
#### 詳細情報

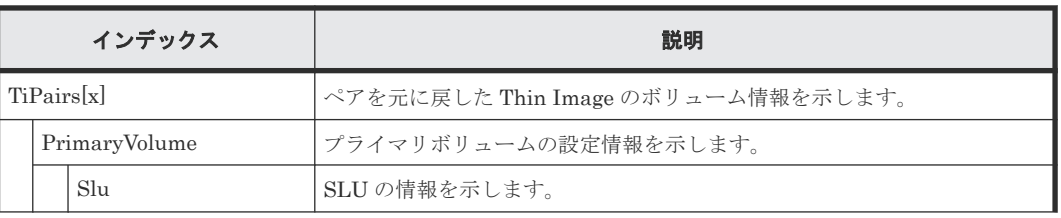

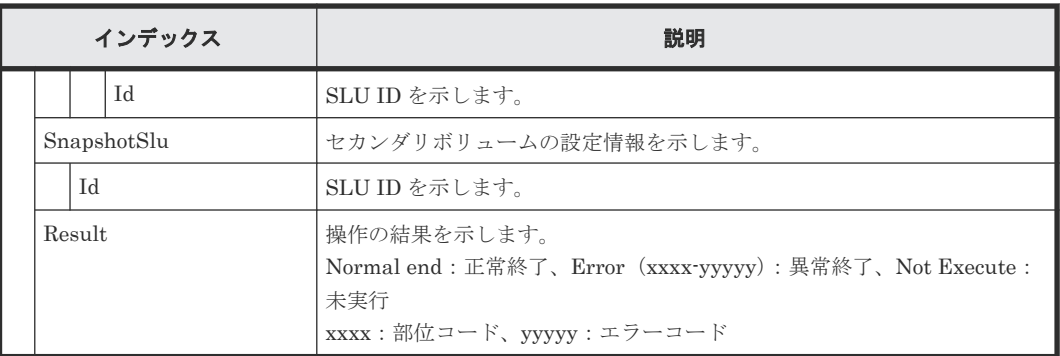

## **4.9.96** 操作名:**Set PageTieringLevel**

## 例

```
RMI AP,, [PROV], Set PageTieringLevel,,Normal end, Seq.=xxxxxxxxxx
+{LDKC:CU:LDEV,Result}=[{0x00:0x00:0x00,Normal end}]
++{Start Page,Page Length,Page Tiering Level,Page Range Result}=
[{10,5, Level1,Normal end},{100,10, Level1,Normal end}],
Num. of Page Ranges=2
+Num. of VOLs=1
```
### 詳細情報

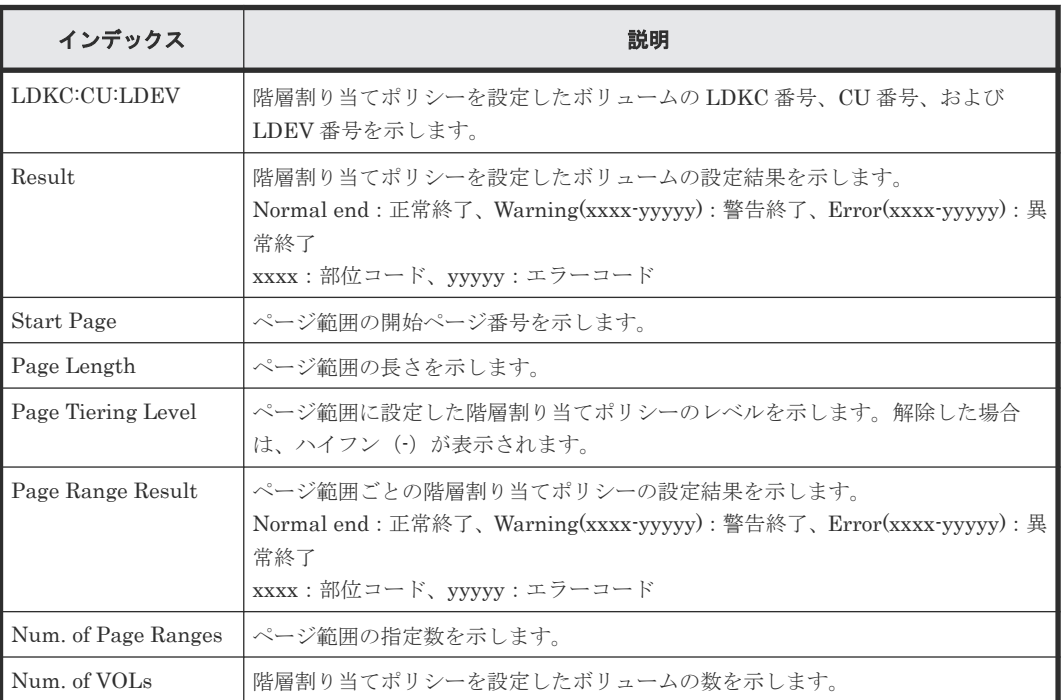

# **4.9.97** 操作名:**Set Virtual LDEV**

#### 例

```
RMI AP, Task Name, [PROV], Set Virtual LDEV, , Normal end, Seq. = xxxxxxxxxx
+{Operation}={Set H-UVM ON}
++{LDKC:CU:LDEV,Virtual LDKC:CU:LDEV,Virtual Emulation,Virtual SSID,
Virtual LUSE, Virtual Attribute, Result}=
[{0x00:0x00:0x00,0x00:0x01:0x00,OPEN-V,0x0004,0,-,Normal end}],
Num. of LDEVs=1
```

```
詳細情報
```
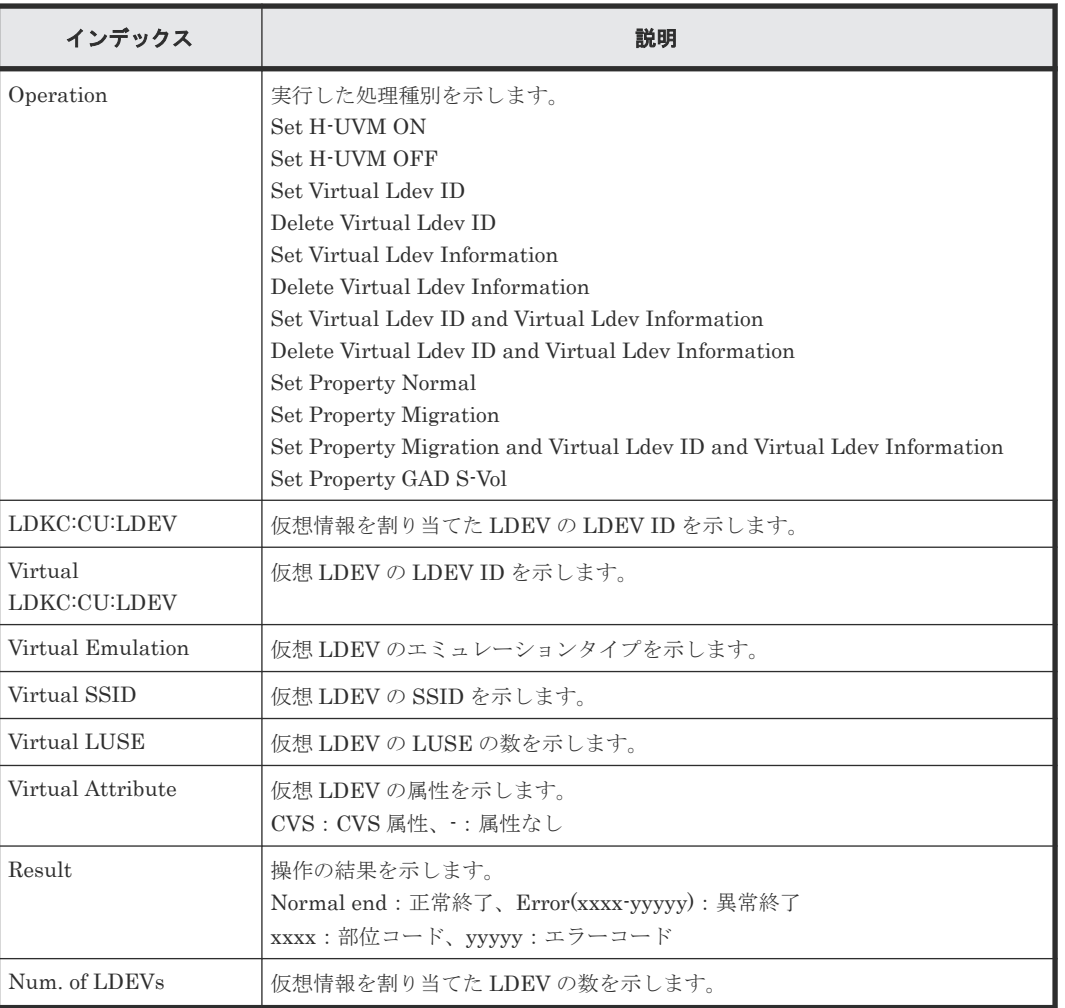

## **4.9.98** 操作名:**Shrink Pool**

Shrink Pool は、容量縮小操作の完了を示します。容量縮小処理の完了を示すものではありません。

## 例

```
RMI AP,Task Name,[PROV],Shrink Pool,,Normal end,Seq.=xxxxxxxxxx
+{Pool ID,Result}=[{1,Normal end},{2,Normal end}],Num. of Pools=2
++{LDKC:CU:LDEV,LDEV Result}=[{0x00:0x00:0x02,Normal end},
{0x00:0x00:0x03,Normal end},{0x00:0x02:0x01,Normal end}],
Num. of LDEVs=3
```
## 詳細情報

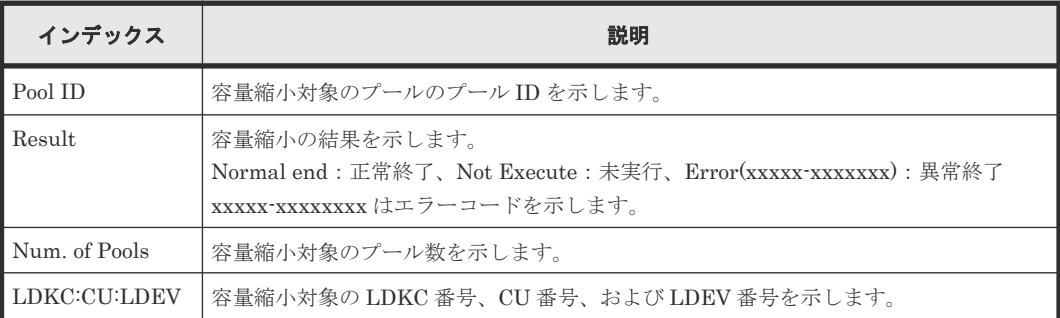

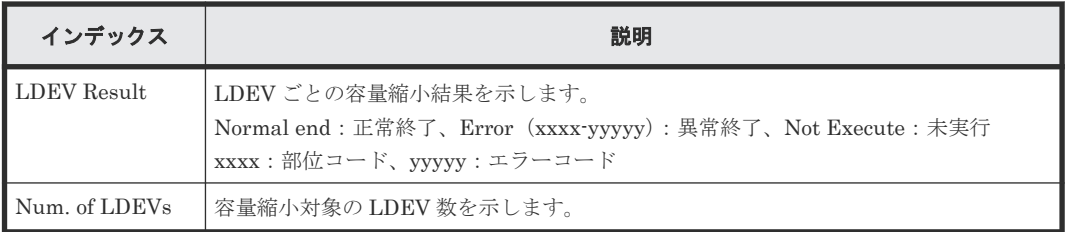

# **4.9.99** 操作名:**StartParityGroupsFormat**

StartParityGroupsFormat はパリティグループフォーマット操作の完了を示します。パリティグ ループフォーマット処理の完了を示すものではありません。

## 例

```
RMI AP,, [PROV], StartParityGroupsFormat, , Normal end, Seq.=xxxxxxxxxx
+{ParityGroup[0]{
 ID=1-1 } }
```
## 詳細情報

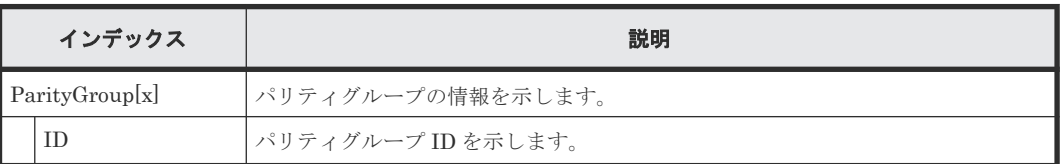

# **4.9.100** 操作名:**StartVerify**

StartVerify はベリファイ操作の完了を示します。ベリファイ処理の完了を示すものではありませ  $h_{\rm o}$ 

## 例

```
RMI AP,, [PROV], StartVerify,,Normal end, Seq.=xxxxxxxxxx
+{AutoCorrectMode=true,ErrorStopCount=16,
LogicalDevice[0]{
  ID=0x00:0x00:0x00}}
```
## 詳細情報

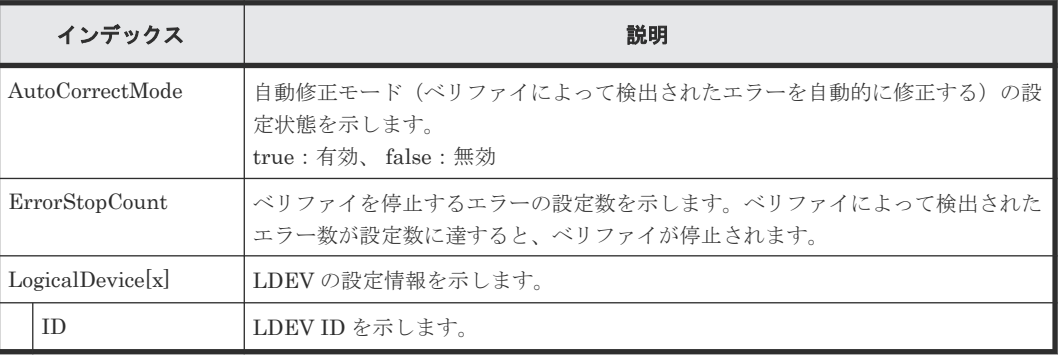

# **4.9.101** 操作名:**Stop Monitoring**

## 例

```
RMI AP,, [PROV], Stop Monitoring,,Normal end,Seq.=xxxxxxxxxx
+{Pool ID,Result}=[{1,Normal end}],Num. of Pools=1
```
#### 詳細情報

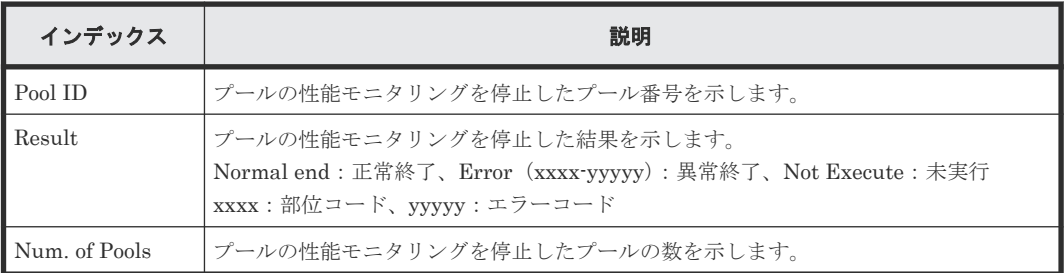

## **4.9.102** 操作名:**Stop Reclm ZeroPages**

#### 例

```
RMI AP, Task Name, [PROV], Stop Reclm ZeroPages, Normal end,
Seq.=xxxxxxxxxx
+{LDKC:CU:LDEV}=[{0x00:0x00:0x00},{0x00:0x00:0x01},{0x00:0x00:0x02}],
Num. of VOLs=3
```
### 詳細情報

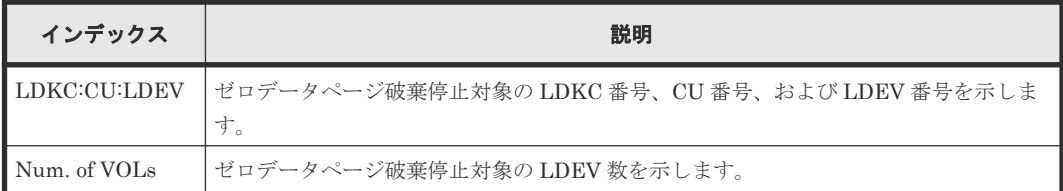

## **4.9.103** 操作名:**Stop Relocating**

## 例

RMI AP,, [PROV], Stop Relocating, Normal end, Seq. = xxxxxxxxxx +{Pool ID,Result}=[{1,Normal end}],Num. of Pools=1

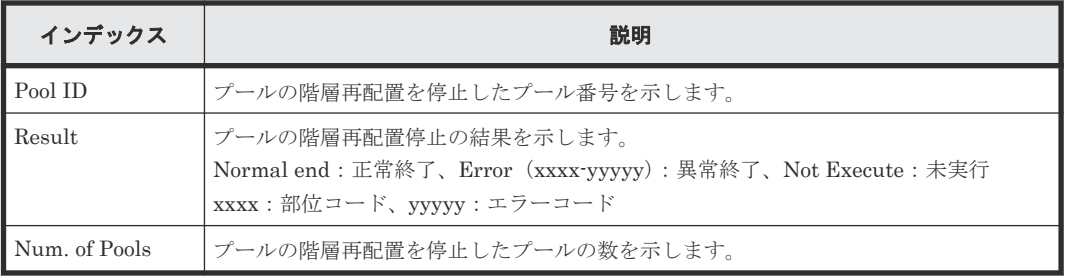

## **4.9.104** 操作名:**Stop Shrinking Pool**

## 例

RMI AP,Task Name, [PROV], Stop Shrinking Pool,, Normal end, Seq.=xxxxxxxxxx +{Pool ID,Result}=[{1,Normal end},{2,Normal end}],Num. of Pools=2

#### 詳細情報

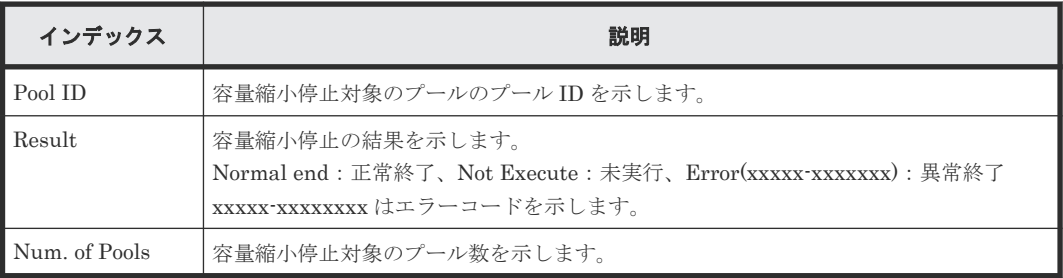

## **4.9.105** 操作名:**StopFormat**

#### 例

RMI AP,, [PROV], StopFormat, , Normal end, Seq. = xxxxxxxxxx

## **4.9.106** 操作名:**StopVerify**

#### 例

RMI AP,, [PROV], StopVerify, , Normal end, Seq. = xxxxxxxxxx

## **4.9.107** 操作名:**UnmapSecondaryVolumeWithSlu**

## 例

```
RMI AP,, [PROV], UnmapSecondaryVolumeWithSlu, Normal end,
Seq.=xxxxxxxxxx
+{TiPairs[0]{
  SnapshotSlu{
    \overline{1d} = "60-06-0E-81-30-00-32-30-00-32-00-00-80-00-00-00"},
   Result=Normal end,
   SecondaryVolume{
     Ldev{
       Id=0x00:0x00:0x06}}}}
```
#### 詳細情報

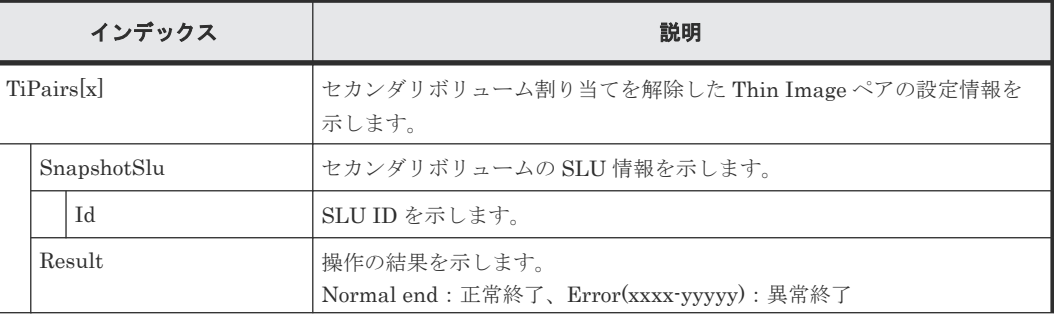

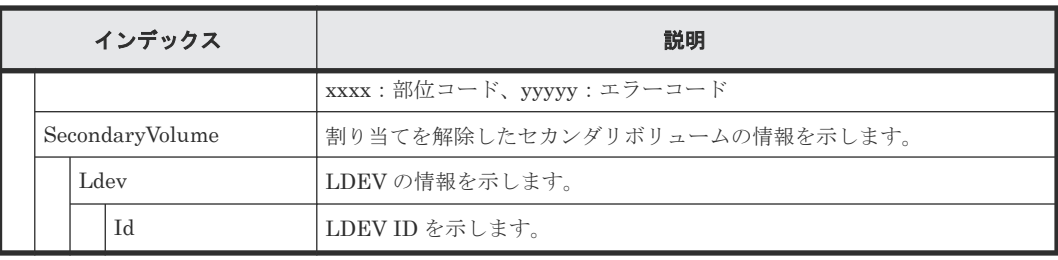

# **4.9.108** 操作名:**UpdateAluaMode**

### 例

```
RMI AP, Task Name, [PROV], UpdateAluaMode, , Normal end,
Seq.=xxxxxxxxxx
+{Ldev[0]{
  Id=0x00:0x00:0x01,AluaMode=true,Result=Normal end}}
```
### 詳細情報

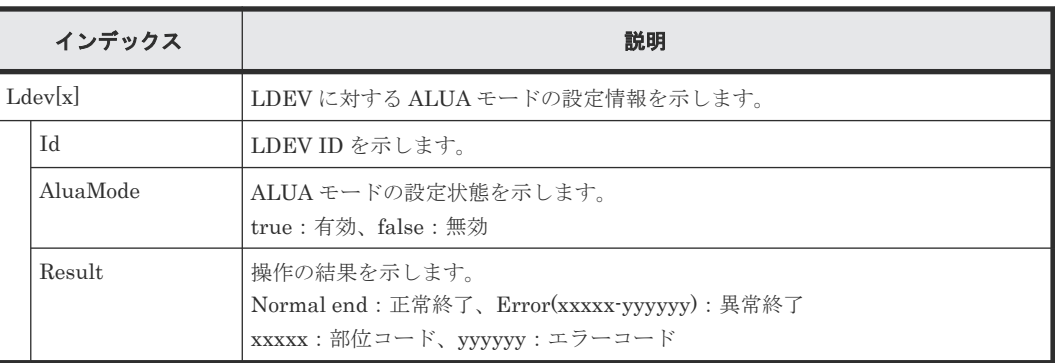

# **4.9.109** 操作名:**UpdateAsymmetricAccessStatePerHG**

## 例

```
RMI AP, Task Name, [PROV], UpdateAsymmetricAccessStatePerHG,,
Normal end, Seq. = xxxxxxxxxx
+{AsymmetricAccessStateSettingOperation[0]{
  AsymmetricAccessState=ActiveOptimized,
   Port{
    Id=1A,
    HostGroup{
      Id=0}},
   Result=Normal end}}
```
#### 詳細情報

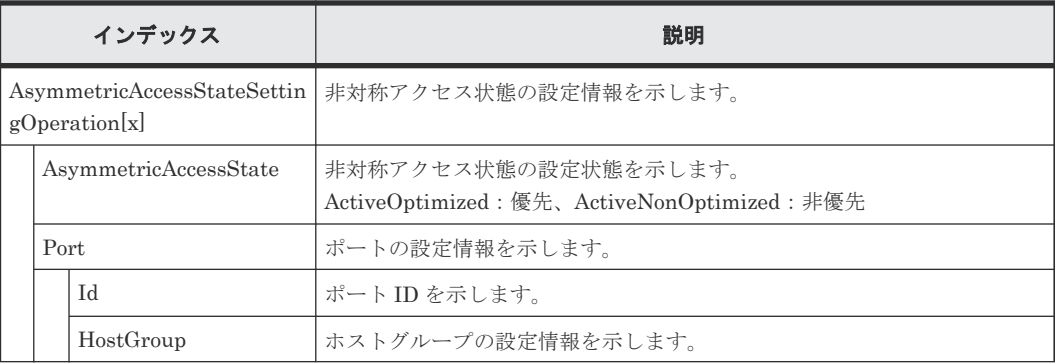

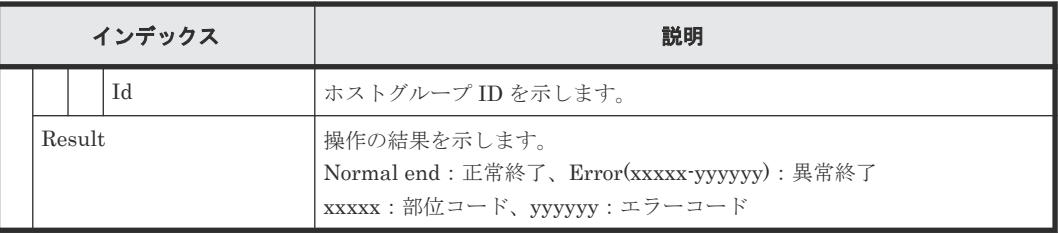

# **4.9.110** 操作名:**UpdateCopybackMode**

### 例

```
RMI AP,, [PROV], UpdateCopybackMode, , Normal end, Seq. =xxxxxxxxxx
+{ParityGroup[0]{
```
ID=1-1,Copy-backMode=true,Result=Normal end}}

### 詳細情報

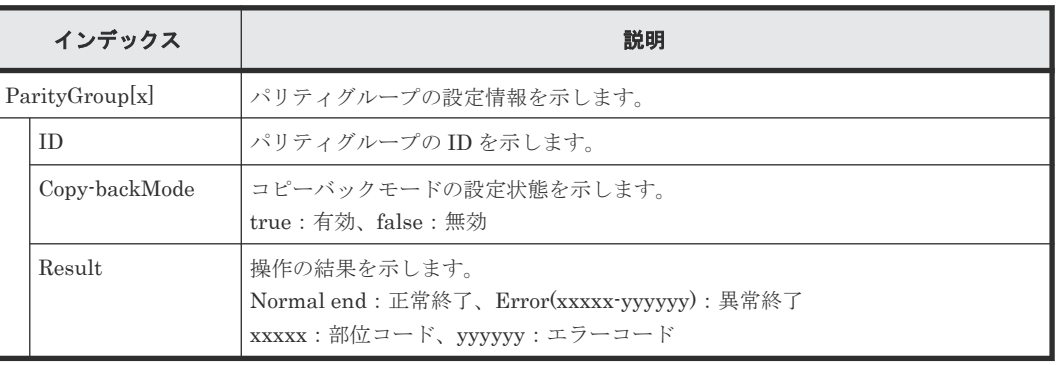

# **4.9.111** 操作名:**UpdateDataSavingOptions**

## 例

```
RMI AP,,[PROV], VVOLupdateDataSavingOptions,,Normal end,Seq.=xxxxxxxxxx
+{ThinProvisioningVolumes[0]{Id=0x00:0x00:0x00,Result=Normal 
end, CapacitySaving=Compression, Option="Compression
Acceleration(Enable)"}}
```
### 詳細情報

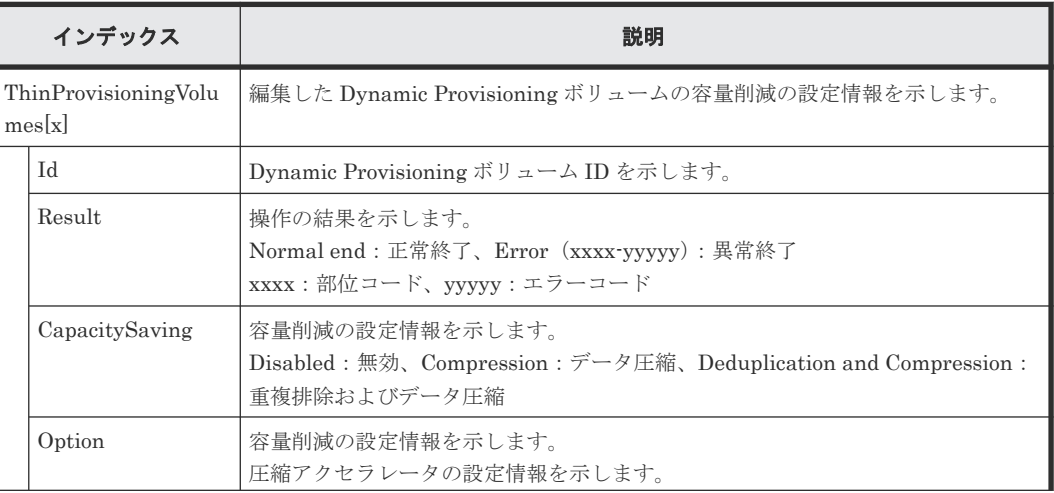

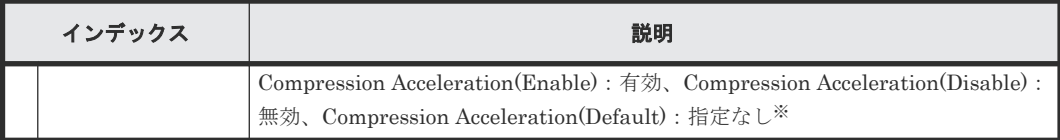

注※

Capacity Saving の設定が Disabled の場合の、設定状態です。

# **4.9.112** 操作名:**UpdateParityGroupSettings**

例

```
RMI AP,, [PROV], UpdateParityGroupSettings, Normal end,
Seq.=xxxxxxxxxx
+{ParityGroup[0]{
 ID=1-1,Accelerated Compression=true,Result=Normal end}}
```
## 詳細情報

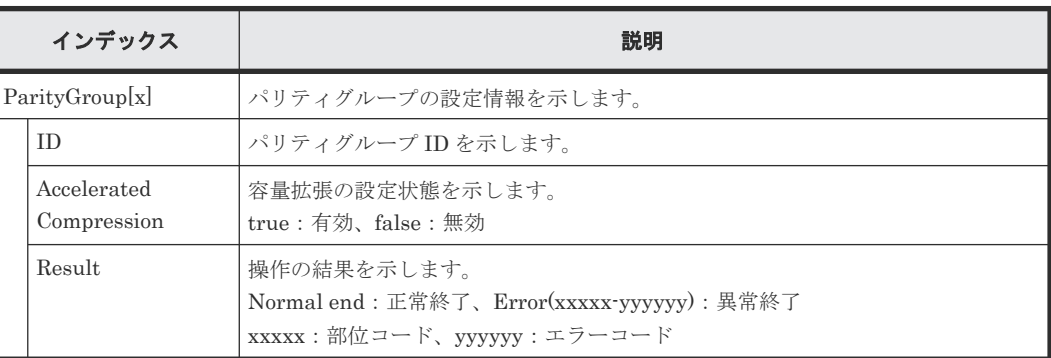

## **4.9.113** 操作名:**UpdateSpareDrives**

## 例

```
RMI AP,, [PROV], UpdateSpareDrives,, Normal end, Seq. = xxxxxxxxxx
+{Drive[0]{
   Location=HDD0-0,Spare=true,Result=Normal end}}
```
## 詳細情報

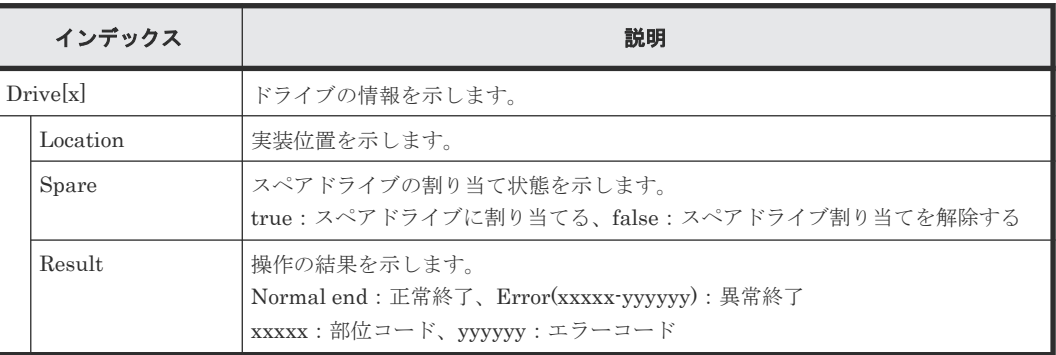

# **4.10** 機能名:**Remote Maintenance**

## **4.10.1** 操作名:**Update Firmware**

## 例

RM AP,, [Remote Maintenance], Update Firmware,,Normal end,Seq.=xxxxxxxxxx +Firmware File=xxx,Firmware Selection=xxx,Update Type=xxxx, Reboot Pattern=xxx

#### 詳細情報

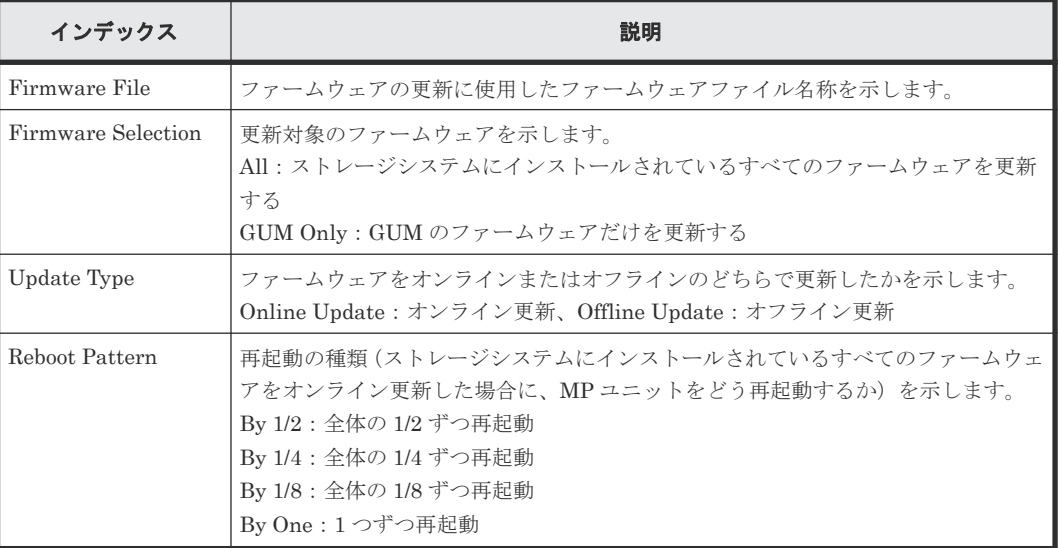

# **4.11** 機能名:**Remote Replication**

## **4.11.1** 操作名:**Add Path**

#### 例

```
RMI AP,, [Remote Replication], Add Path,, Normal end, Seq. = xxxxxxxxxx
+{S/N,MCU LDKC,RCU LDKC,Path Gr.ID,Controller ID,Result}=
{411111,0x00,0x00,Default,18,Normal end}
++{MCU Port,RCU Port}=[{1E,3E},{5E,7E},{1F,3F},{5F,7F},{1G,3G},{5G,7G},
{1H,3H}],Num. of Port Pairs=7
(省略)
+{S/N,MCU LDKC,RCU LDKC,Path Gr.ID,Controller ID,Result}=
{422222,0x00,0x00,Default,18,Normal end}
++{MCU Port,RCU Port}=[{1E,3E},{5E,7E},{1F,3F},{5F,7F},{1G,3G},{5G,7G},
{1H,3H}],Num. of Port Pairs=7
+Num. of RCUs=xx
```
#### 詳細情報

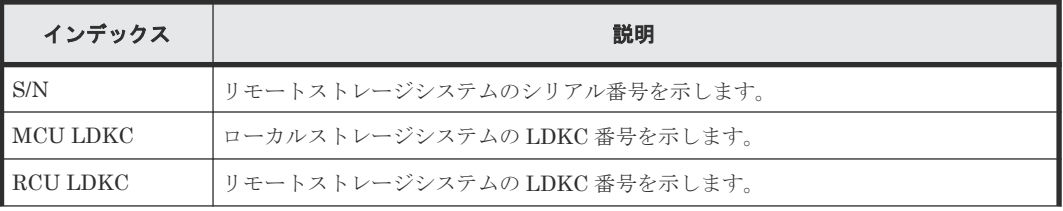

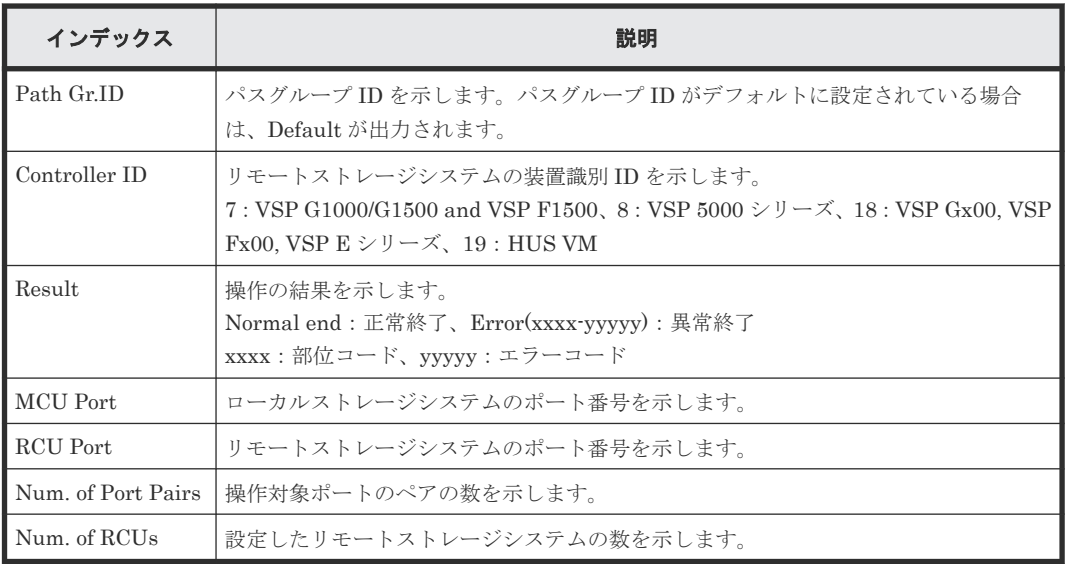

# **4.11.2** 操作名:**Add Quorum Disk ID**

#### 例

```
RMI AP,, [Remote Replication], Add Quorum Disk ID, , Normal end,
Seq.=xxxxxxxxxx
+{Quorum Disk ID,Paired S/N,Controller ID,Quorum Disk(LDKC:CU:LDEV),
Result}=[{0x01,464024,18,0x00:0x01:0x01,Normal end},
{0x02,464024,18,0x00:0x02:0x02,Normal end},(省略),
{0x7F,464024,18,0x00:0x03:0x03,Error(xxxx-yyyyy)}]
-,Num. of IDs=xx
```
## 詳細情報

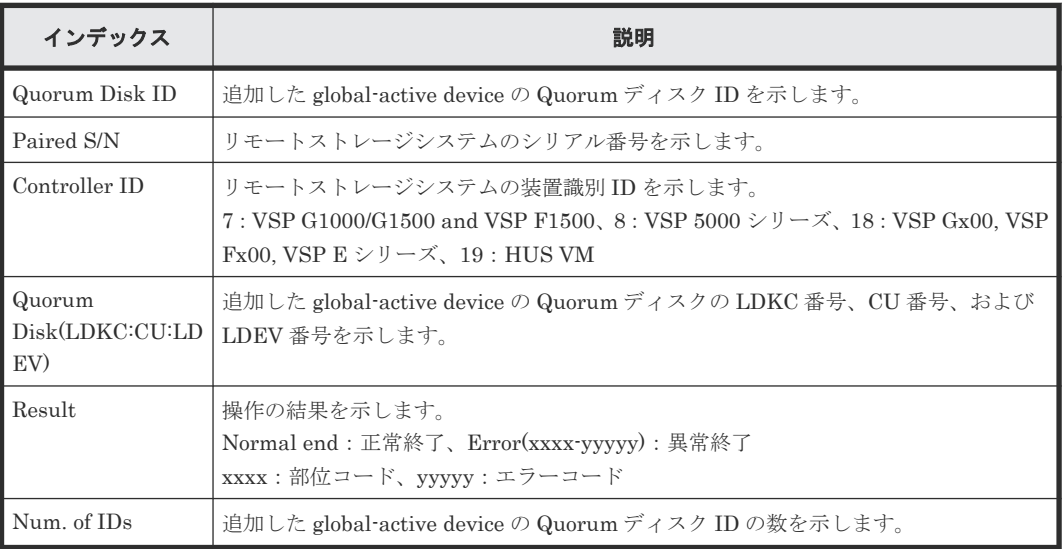

## **4.11.3** 操作名:**Add RCU**

## 例

```
RMI AP,, [Remote Replication], Add RCU, , Normal end, Seq. = xxxxxxxxxx
+{S/N,MCU LDKC,RCU LDKC,Path Gr.ID,Controller ID,Min.Path,MIH Time(s),
Round Trip Time(ms),Result}
={422222,0x00,0x00,Default,18,08,015,001,Normal end}
```
++{MCU Port,RCU Port}=[{1E,3E},{5E,7E},{1F,3F},{5F,7F},{1G,3G},{5G,7G}, {1H,3H},{5H,7H}],Num. of Port Pairs=8 (省略) +{S/N,MCU LDKC,RCU LDKC,Path Gr.ID,Controller ID,Min.Path,MIH Time(s), Round Trip Time(ms),Result}  $=$ {411111,0x00,0x00,Default,18,08,015,001,Normal end} ++{MCU Port,RCU Port}=[{1E,3E},{5E,7E},{1F,3F},{5F,7F},{1G,3G},{5G,7G}, {1H,3H},{5H,7H}],Num. of Port Pairs=8 +Num. of RCUs=xx

#### 詳細情報

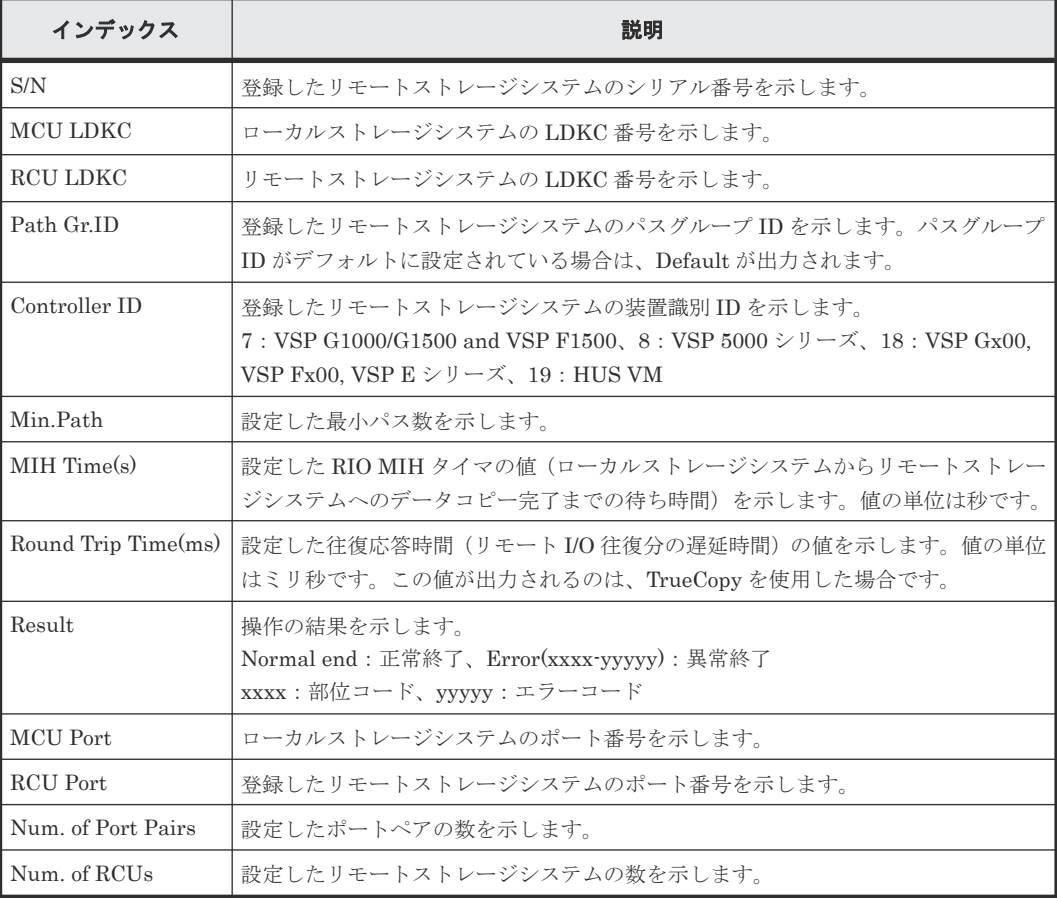

## **4.11.4** 操作名:**Change JNL Option**

## 例

```
RMI AP,, [Remote Replication], Change JNL Option, Normal end,
Seq.=xxxxxxxxxx
+Copy Type=UR
+{LDKC,JNL,Data Overflow Watch(s),Inflow Control,Use of Cache,Result}=
[{0x00,0x001,20,Yes,Not Use,Normal end},
{0x00,0x002,20,No,Use,Normal end}],Num. of JNLs=2
```
#### 詳細情報

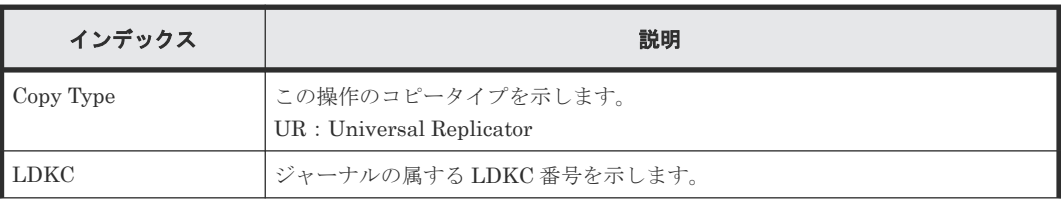

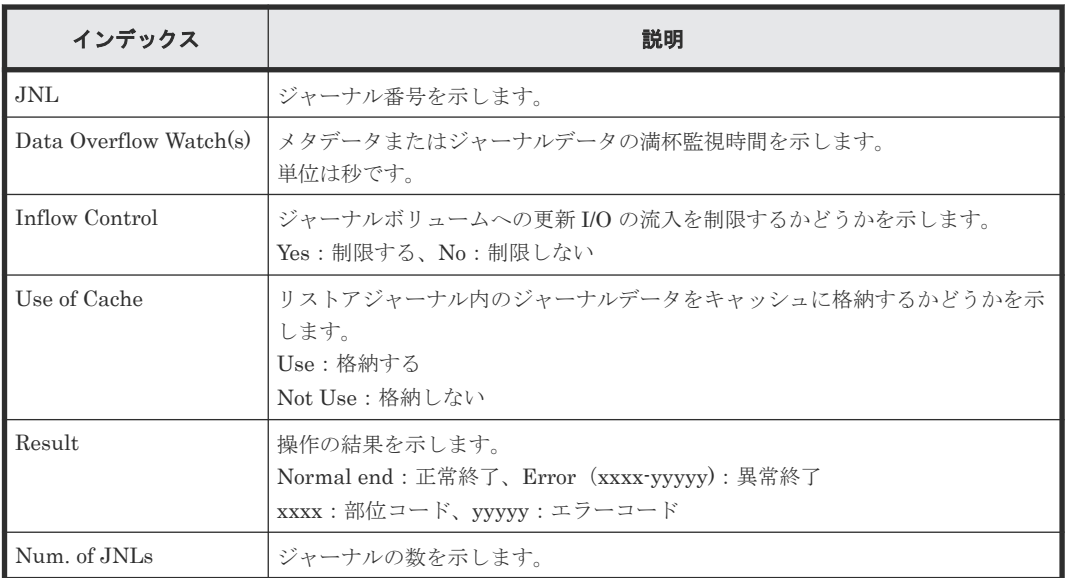

# **4.11.5** 操作名:**Change Mirror Option**

### 例

```
RMI AP,, [Remote Replication], Change Mirror Option, Normal end,
Seq.=xxxxxxxxxx
+Copy Type=UR
+{LDKC,JNL,MirrorID,Copy Pace,Path Watch Time,Forward Path Watch Time,
Transfer Speed(Mbps), Delta resync Failure, Result}=
[{0x00,0x001,0x00,Medium,12(hour),Yes,100,Entire,Normal end},
{0x00,0x002,0x00,Low,1(day),No,10,None,Normal end}],
Num. of Mirrors=2
```
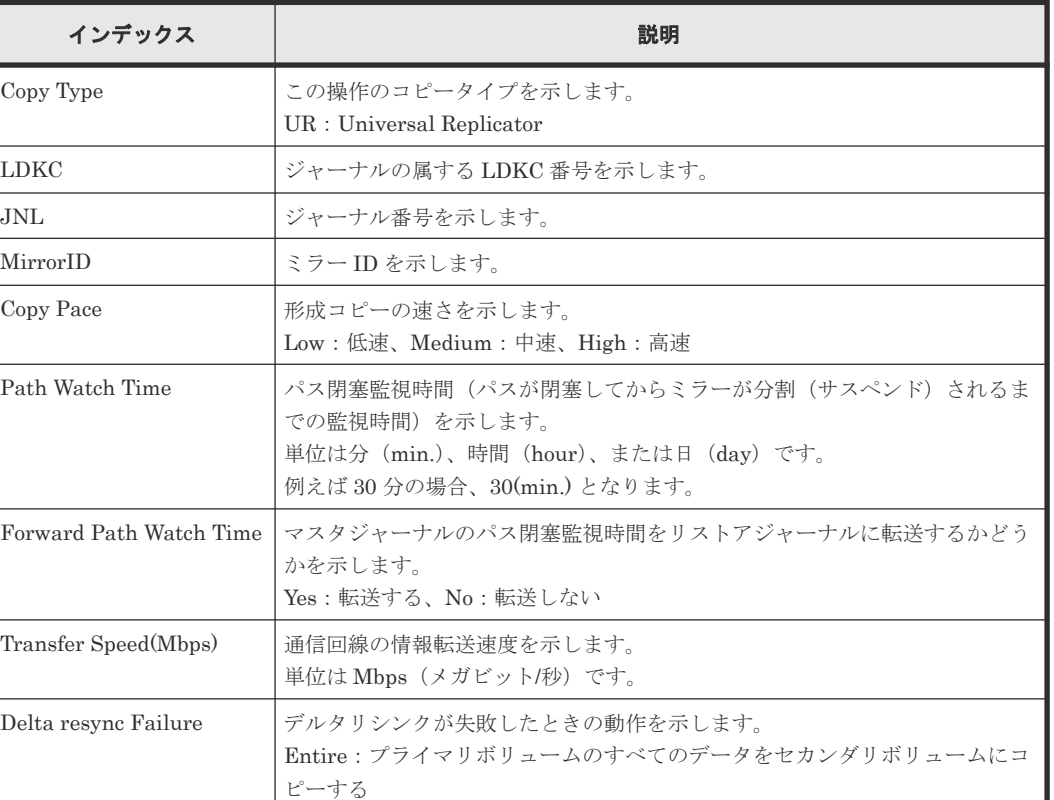

## 詳細情報

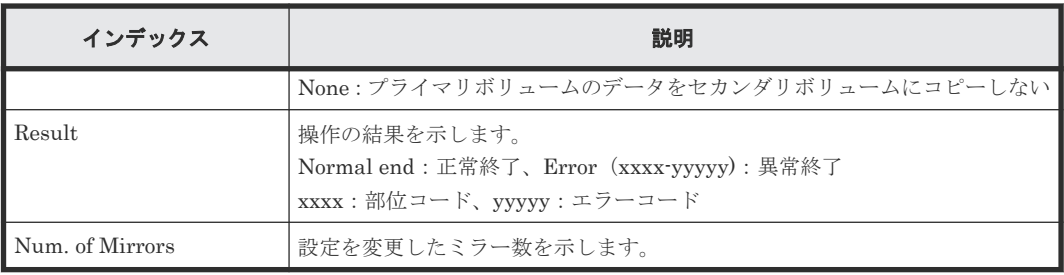

## **4.11.6** 操作名:**Change RCU Option**

例

```
RMI AP,, [Remote Replication], Change RCU Option, Normal end,
Seq.=xxxxxxxxxx
+{S/N,MCU LDKC,RCU LDKC,Path Gr.ID,Controller ID,Min.Path,MIH Time(s),
Round Trip Time(ms), Result}=
{422222,0x00,0x00,Default,18,08,015,001,Normal end}
(省略)
+{S/N,MCU LDKC,RCU LDKC,Path Gr.ID,Controller ID,Min.Path,MIH Time(s),
Round Trip Time(ms), Result}=
{411111,0x00,0x00,Default,18,08,015,001,Normal end}
+Num. of RCUs=xx
```
## 詳細情報

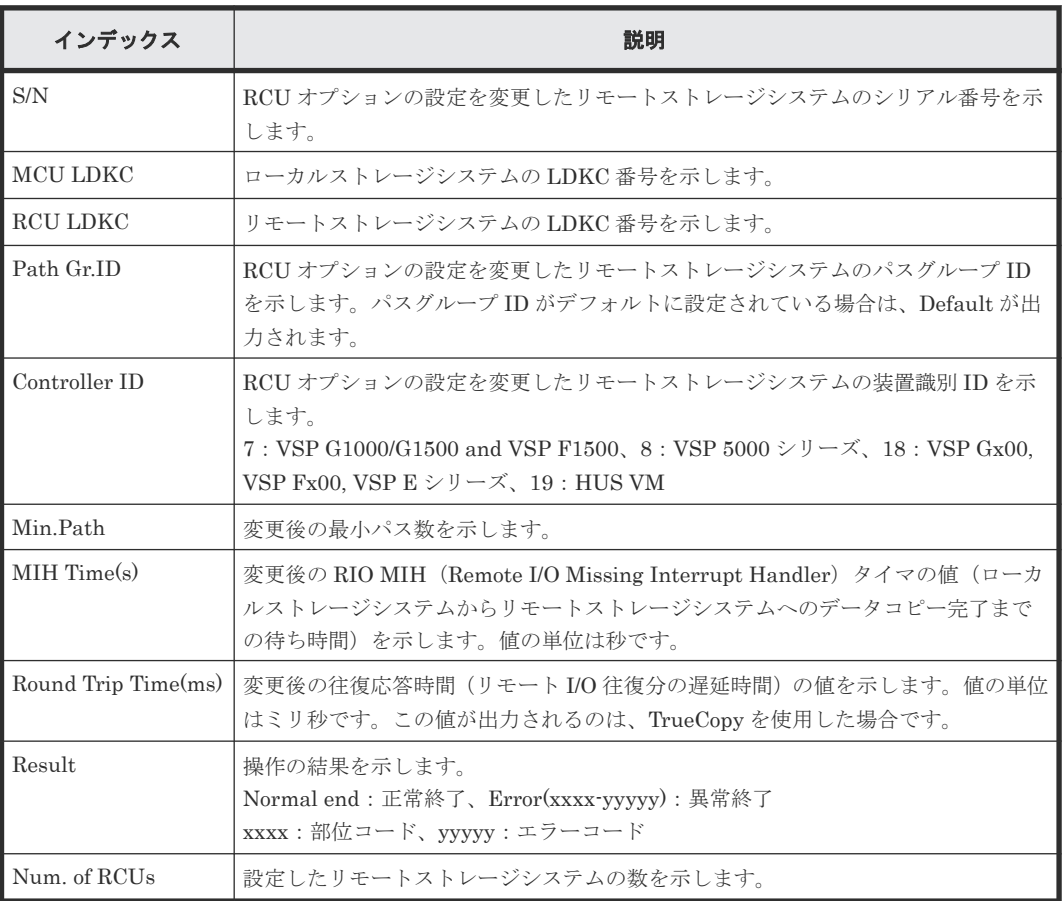

# **4.11.7** 操作名:**Create Pairs**

## 例 **1**(**Copy Type** が **TC** の場合)

RMI AP,, [Remote Replication], Create Pairs,, Normal end, Seq.=xxxxxxxxxx +Copy Type=TC,{P-VOL(Port-G-ID-LUN),S-VOL(Port-G-ID-LUN),S/N,LDKC,ID, Controller ID, Type, Initial Copy, Fence Level, Copy Pace, Priority, Result}= [{1A-0x00-0,GR-0xFE-1023,411111,0x00,Default,18,Sync,Entire,Never,15, 032,Normal end},(省略)-(省略)],Num. of Pairs=xx

#### 詳細情報(**Copy Type** が **TC** の場合)

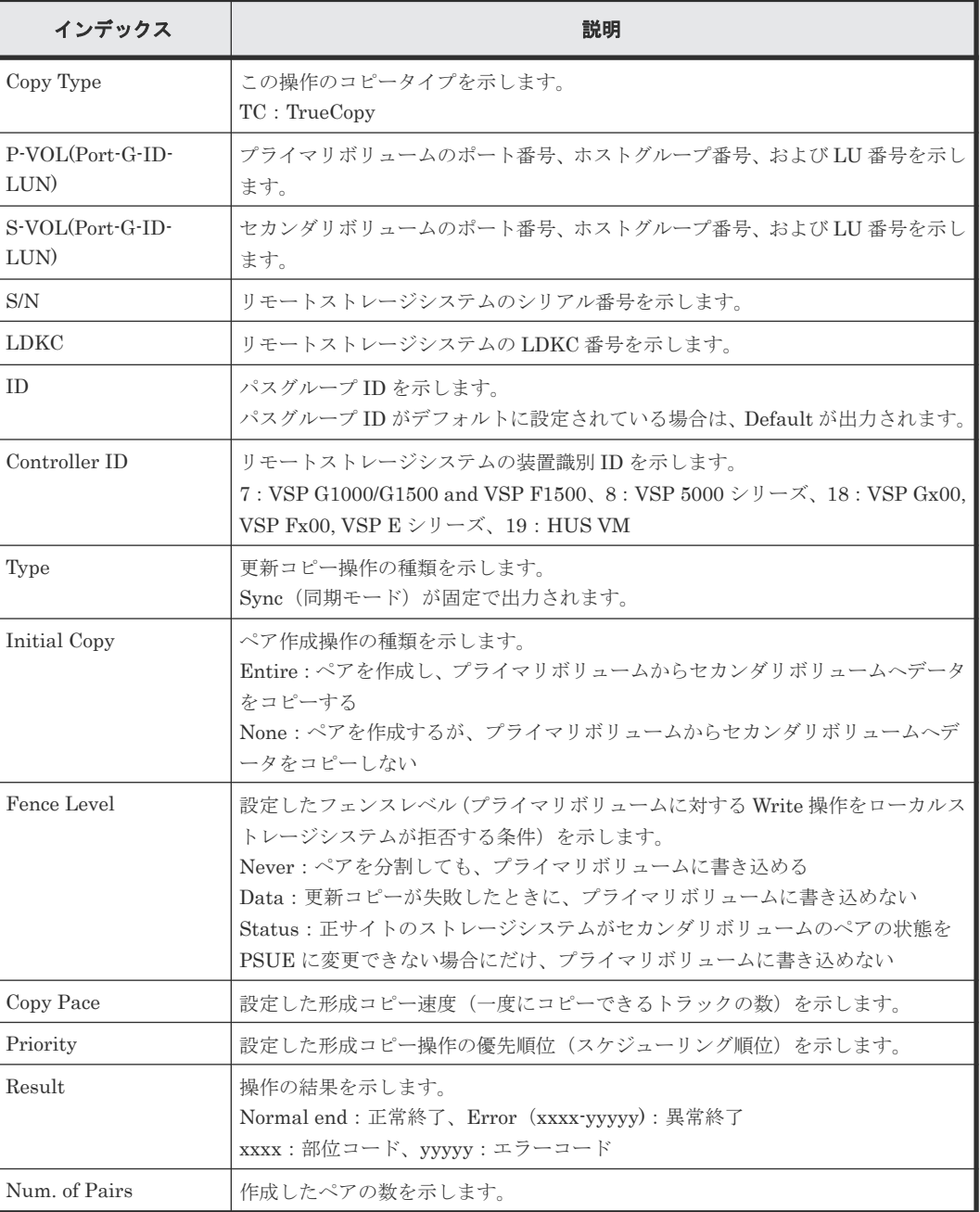

### 例 **2**(**Copy Type** が **UR** の場合)

RMI AP,, [Remote Replication], Create Pairs, Normal end, Seq. = xxxxxxxxxx +Copy Type=UR

+{P-VOL(Port-G-ID-LUN),S-VOL(Port-G-ID-LUN),MirrorID,S/N,CTRLID,Priority, CTG,Initial Copy,M-JNL,R-JNL,Path Gr. ID,Error Level,Result}= [{4C-0x00-0,4A-0x00-0,0x00,467676,18,32,0x000,Entire,0x001,0x001,Default, Mirror,Normal end},{4C-0x00-1,4A-0x00-1,0x00,467676,18,32,0x000,Entire, 0x001,0x001,Default,Mirror,Normal end}],Num. of Pairs=2

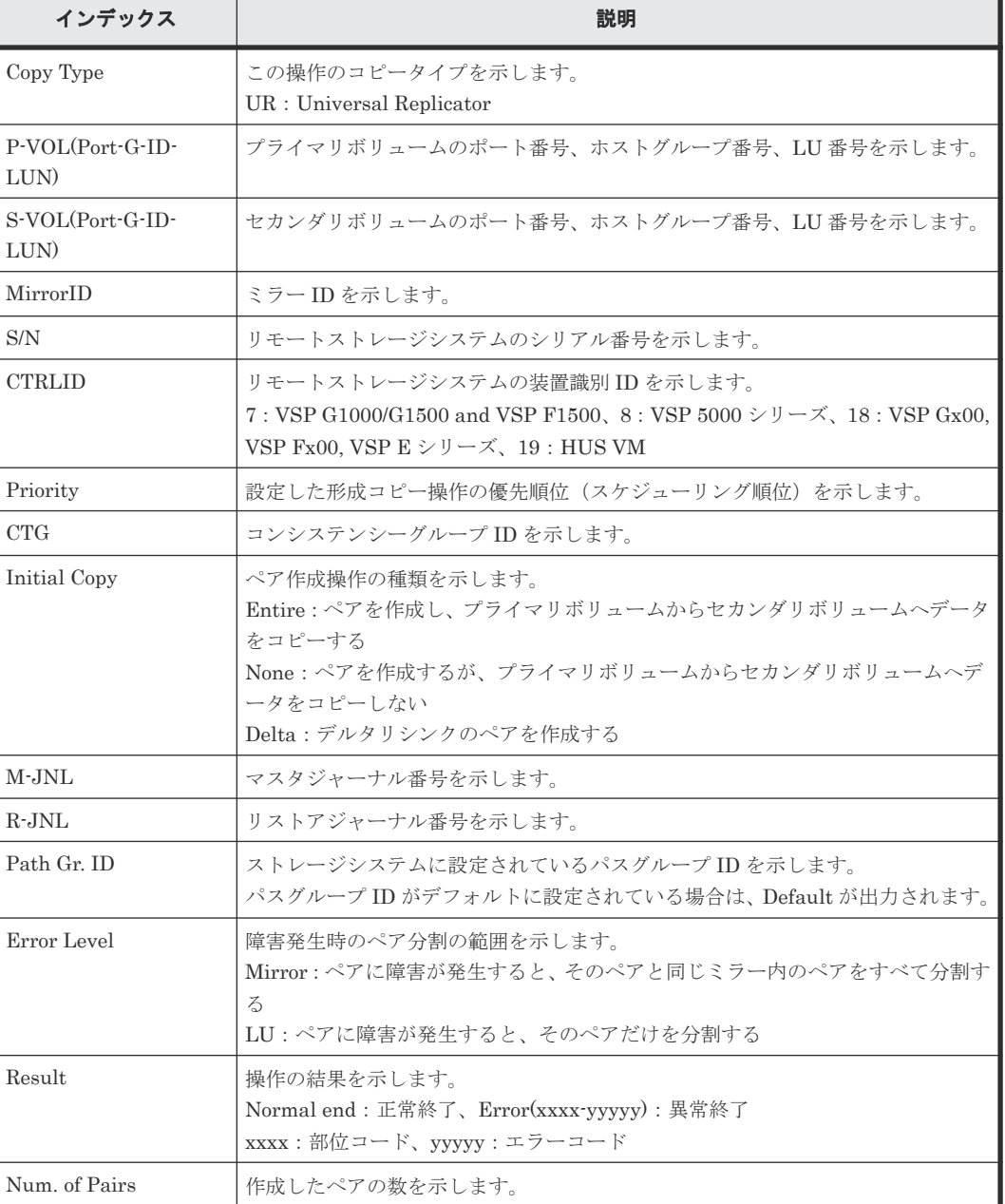

### 詳細情報(**Copy Type** が **UR** の場合)

#### 例 **3**(**Copy Type** が **GAD** の場合)

RMI AP,, [Remote Replication], Create Pairs, Normal end, Seq. = xxxxxxxxxx +Copy Type=GAD,{P-VOL(Port-G-ID-LUN),S-VOL(Port-G-ID-LUN), S/N\_P,S/N\_S,Path Gr.ID,Controller ID,SSID,Copy Pace,Quorum Disk ID, MirrorID, CTG, Initial Copy, Result}=

### 詳細情報(**Copy Type** が **GAD** の場合)

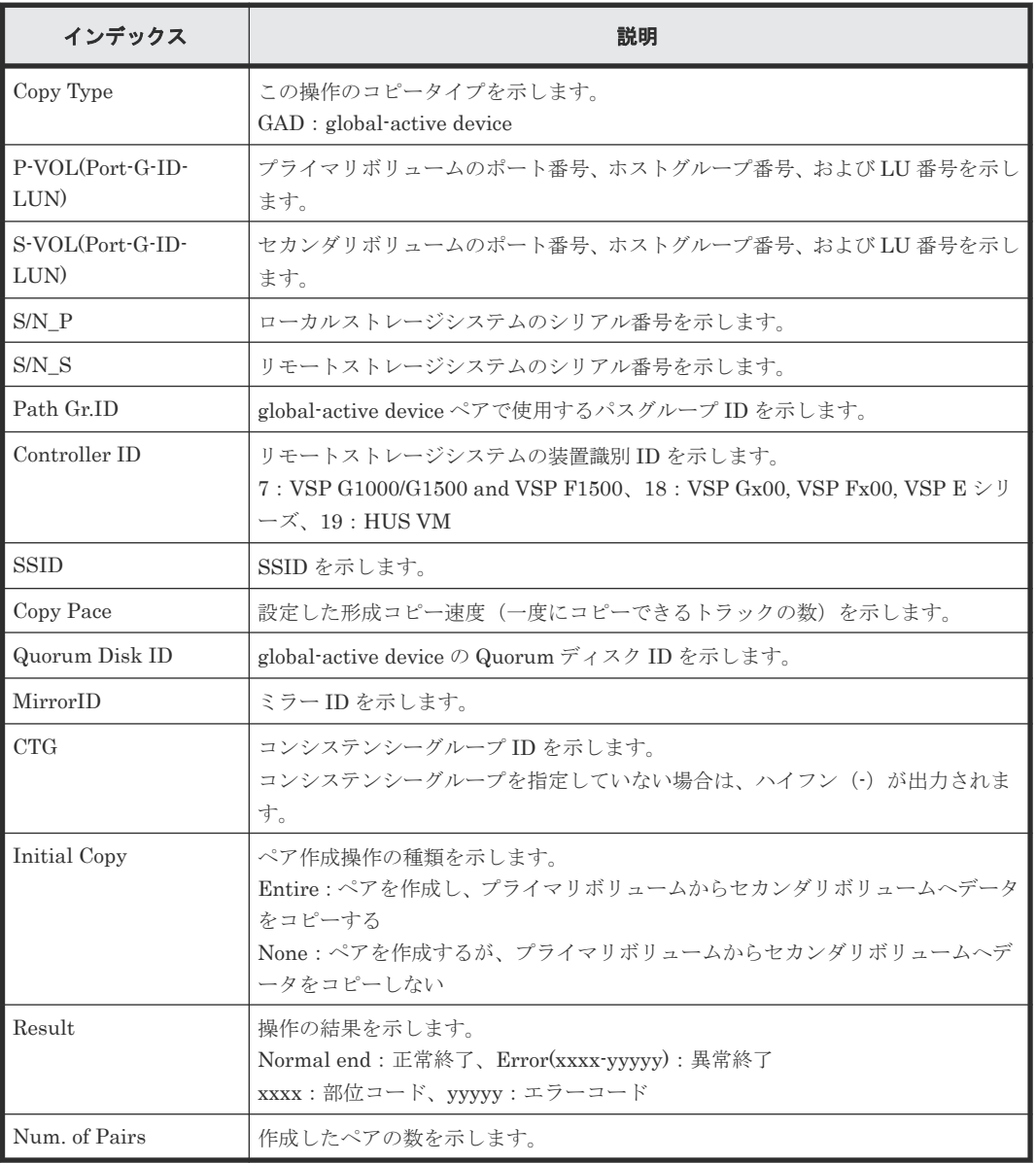

# **4.11.8** 操作名:**Delete Pairs**

## 例 **1**(**Copy Type** が **TC** の場合)

```
RMI AP, [Remote Replication], Delete Pairs,, Normal end,
Seq.=xxxxxxxxxx
+Copy Type=TC,{P-VOL(Port-G-ID-LUN),S-VOL(Port-G-ID-LUN),Type,Force,
VOL(LDKC:CU:LDEV),PairVOL(LDEV),Result}=
[{1A-0x00-0,1B-0x00-0,P-V0L,N0,-,-,Normal end}],{1A-0x00-1,1B-0x00-1,P-VOL,No,-,-,Normal end},
{1A-0x00-2,1B-0x00-2,P-VOL,No,-,-,Normal end},
(省略)-(省略)],Num. of Pairs=xx
```
詳細情報(**Copy Type** が **TC** の場合)

| インデックス                   | 説明                                                                                                    |
|--------------------------|----------------------------------------------------------------------------------------------------|
| Copy Type                | この操作のコピータイプを示します。<br>TC: TrueCopy                                                                                                    |
| P-VOL(Port-G-ID-<br>LUN) | ファイバチャネルまたは iSCSI でホストに接続されたボリュームを使用したペア<br>について、プライマリボリュームのポート番号、ホストグループ番号、およびLU<br>番号を示します。                                            |
| S-VOL(Port-G-ID-<br>LUN) | ファイバチャネルまたは iSCSI でホストに接続されたボリュームを使用したペア<br>について、セカンダリボリュームのポート番号、ホストグループ番号、およびLU<br>番号を示します。                                            |
| Type                     | ローカルストレージシステムのボリュームの種別を示します。<br>P-VOL: プライマリボリューム、S-VOL: セカンダリボリューム                                                                      |
| Force                    | ペアを強制削除する条件を示します。<br>Yes:ローカルストレージシステムがリモートストレージシステムと通信できない<br>場合も、ペアを削除する<br>No:ローカルストレージシステムがペアを、ペアが組まれていないボリュームに<br>変更できる場合だけ、ペアを削除する |
| VOL(LDKC:CU:LDEV)        | FC-NVMe でホストに接続されたボリュームを使用したペアについて、ローカルス<br>トレージシステムのボリュームの LDKC 番号、CU 番号、および LDEV 番号を示<br>します。                                          |
| PairVOL(LDEV)            | FC-NVMe でホストに接続されたボリュームを使用したペアについて、リモートス<br>トレージシステムのボリュームのLDEV番号を示します。                                                                  |
| Result                   | 操作の結果を示します。<br>Normal end : 正常終了、Error (xxxx-yyyyy) : 異常終了<br>xxxx:部位コード、yyyyy:エラーコード                                                    |
| Num. of Pairs            | 削除したペアの数を示します。                                                                                                    |

#### 例 **2**(**Copy Type** が **UR** の場合)

```
RMI AP,, [Remote Replication], Delete Pairs,, Normal end,
Seq.=xxxxxxxxxx
+Copy Type=UR
+{P-VOL(Port-G-ID-LUN),S-VOL(Port-G-ID-LUN),MirrorID,S/N,CTRLID,Type,
Range,Delete Mode, P-VOL(LDKC:CU:LDEV), S-VOL(LDKC:CU:LDEV), Result}=
[{4C-0x00-0,4A-0x00-0,0x00,467676,18,P-VOL,LU,Normal,-,-,Normal end},
{4C-0x00-1, 4A-0x00-1, 0x00, 467676, 18, P-VOL, LU, Normal, -, -, Normal end},Num. of Requests=2
```
#### 詳細情報(**Copy Type** が **UR** の場合)

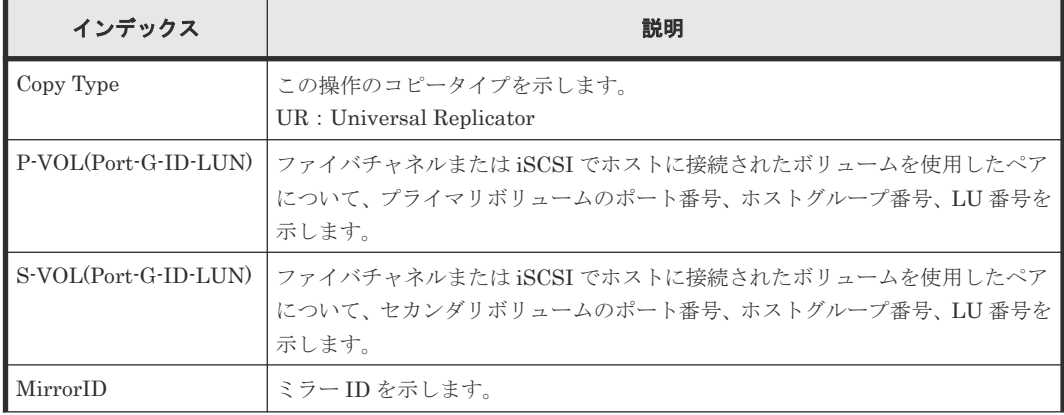

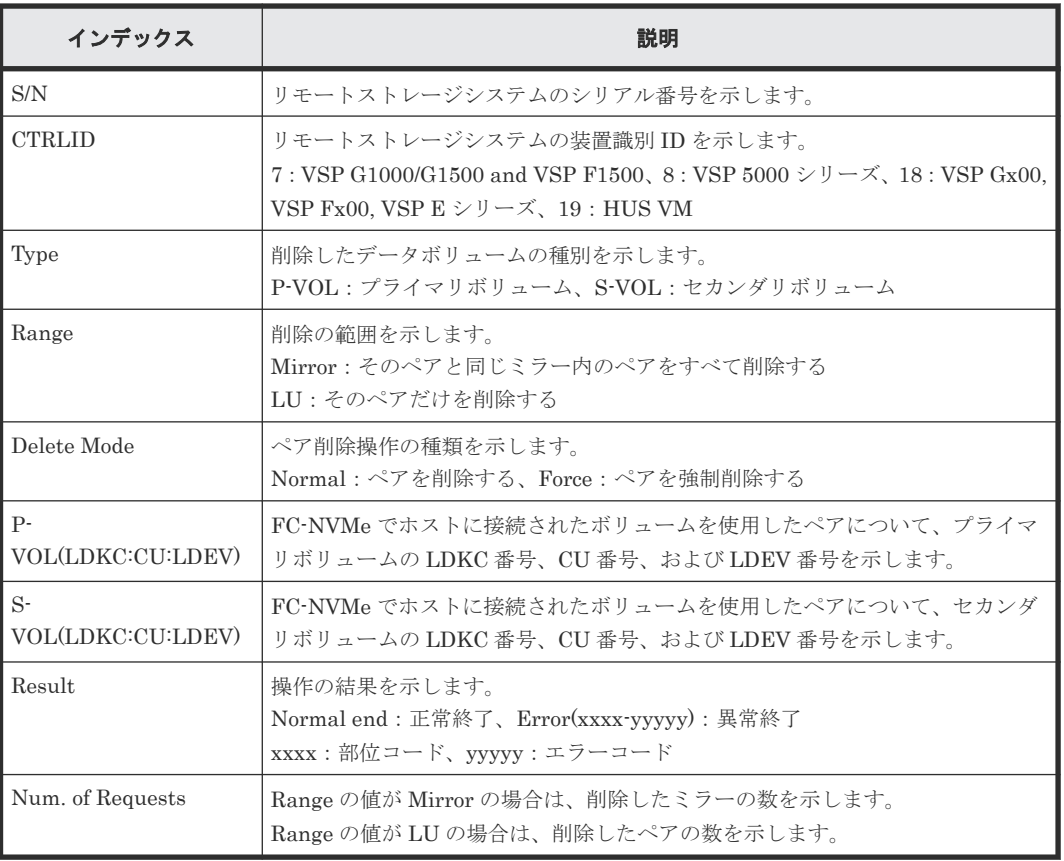

## 例 **3**(**Copy Type** が **GAD** の場合)

RMI AP,, [Remote Replication], Delete Pairs,, Normal end, Seq.=xxxxxxxxxx +Copy Type=GAD,{P-VOL(Port-G-ID-LUN),S-VOL(Port-G-ID-LUN),S/N\_P,S/N\_S, Type,SSID\_P,SSID\_S,CTG,Range,Force,MirrorID,Invisible,Result}= [{1A-0x00-0,1B-0x01-1,411111,422222,P-VOL,0x0004,0x0004,-, Volume,Yes,0,Disable,Normal end},(省略)-(省略)],Num. of Requests=xx

## 詳細情報(**Copy Type** が **GAD** の場合)

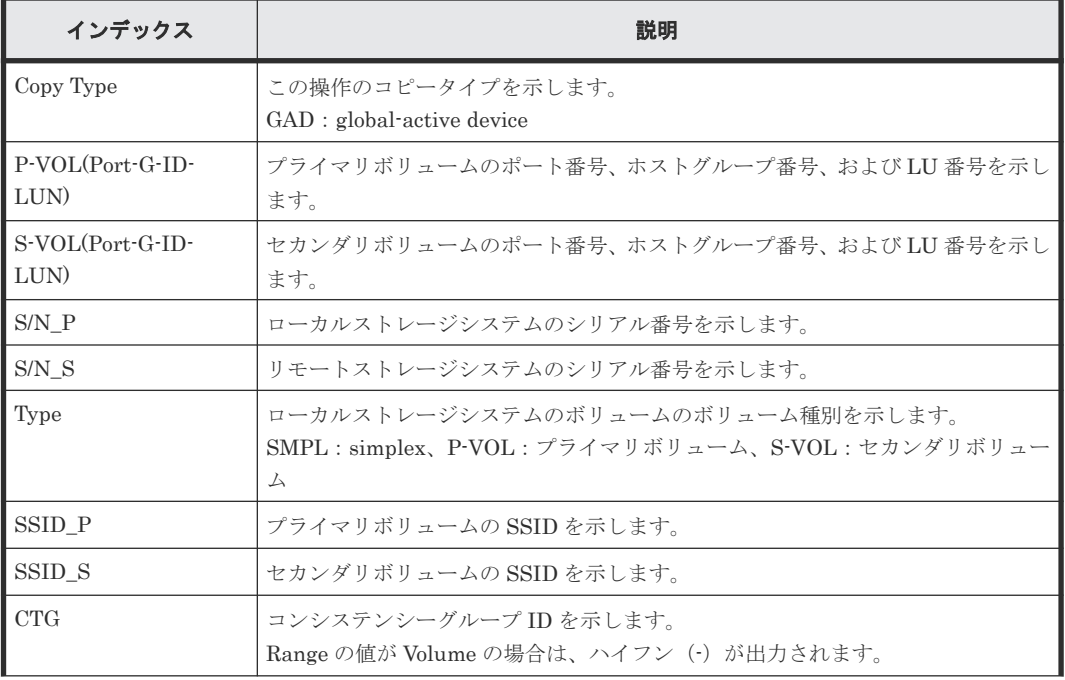

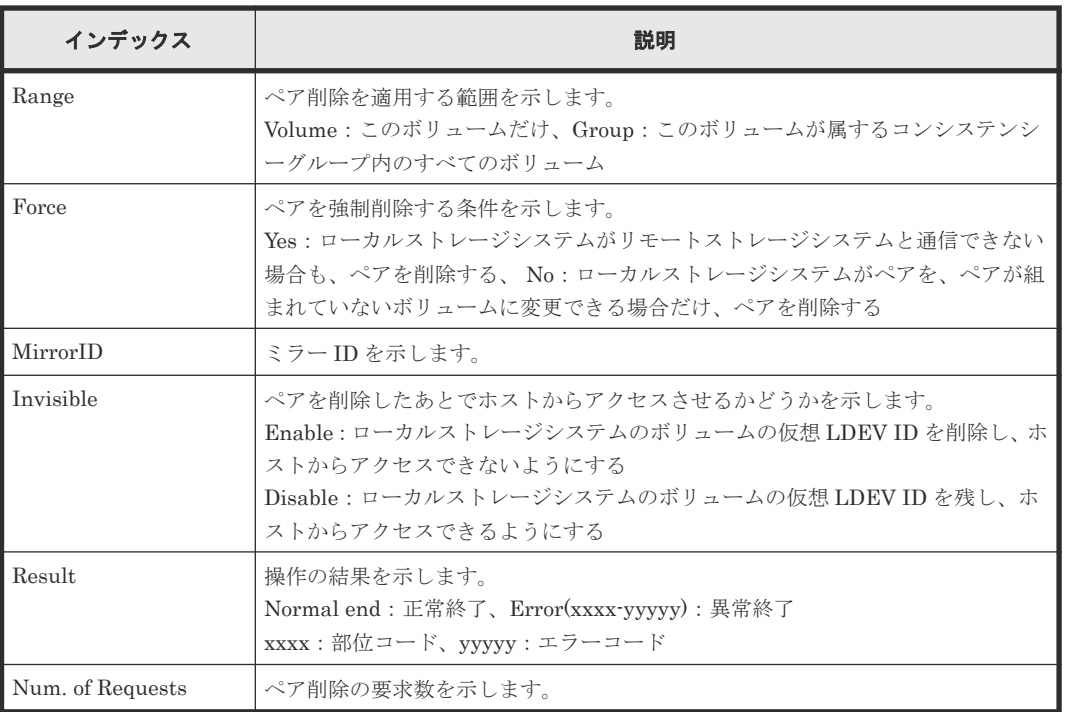

# **4.11.9** 操作名:**Delete Path**

## 例

```
RMI AP,, [Remote Replication], Delete Path,, Normal end, Seq.=xxxxxxxxxx
+{S/N,MCU LDKC,RCU LDKC,Path Gr.ID,Controller ID,Result}=
{411111,0x00,0x00,Default,18,Normal end}
++{MCU Port,RCU Port}=[{1E,3E},{5E,7E},{1F,3F},{5F,7F},{1G,3G},{5G,7G},
{1H,3H}],Num. of Port Pairs=7
(省略)
+{S/N,MCU LDKC,RCU LDKC,Path Gr.ID,Controller ID,Result}=
{422222,0x00,0x00,Default,18,Normal end}
++{MCU Port,RCU Port}=[{1E,3E},{5E,7E},{1F,3F},{5F,7F},{1G,3G},{5G,7G},
{1H,3H}],Num. of Port Pairs=7
+Num. of RCUs=xx
```
## 詳細情報

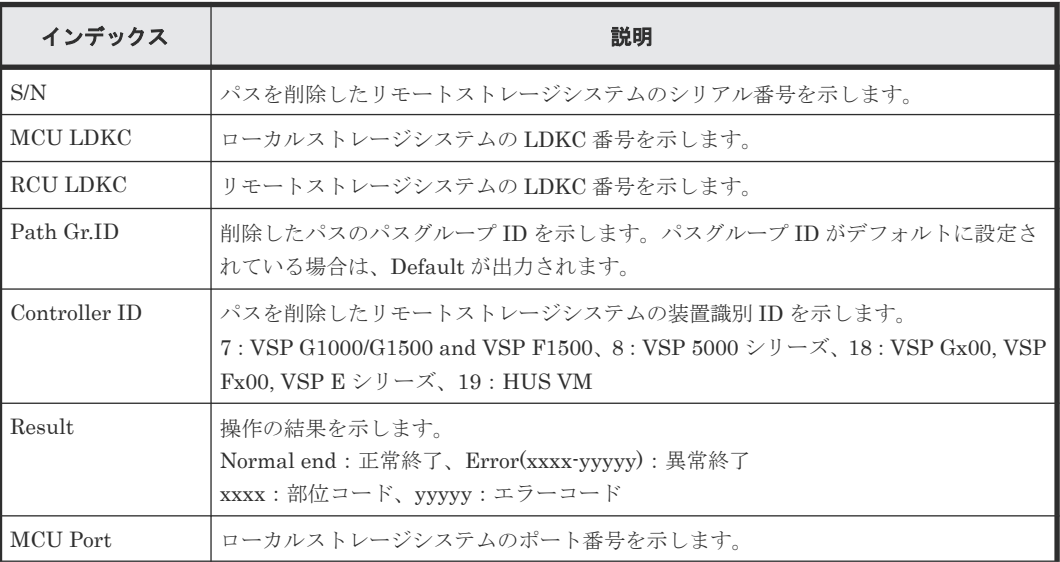

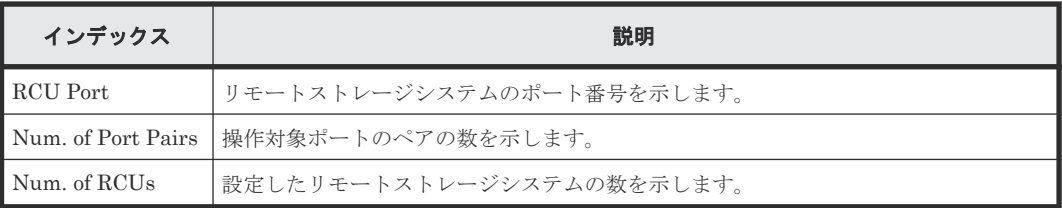

# **4.11.10** 操作名:**Del Quorum Disk ID**

### 例

```
RMI AP,, [Remote Replication], Del Quorum Disk ID, Normal end,
Seq.=xxxxxxxxxx
+{Quorum Disk ID,Paired S/N,Controller ID,Quorum Disk(LDKC:CU:LDEV),
Result}=[{0x01,464024,18,0x00:0x01:0x01,Normal end},
{0x02,464024,18,0x00:0x02:0x02,Normal end},(省略),
{0x7F,464024,18,0x00:0x03:0x03,Error(xxxx-yyyyy)}]
-,Num. of IDs=xx
```
### 詳細情報

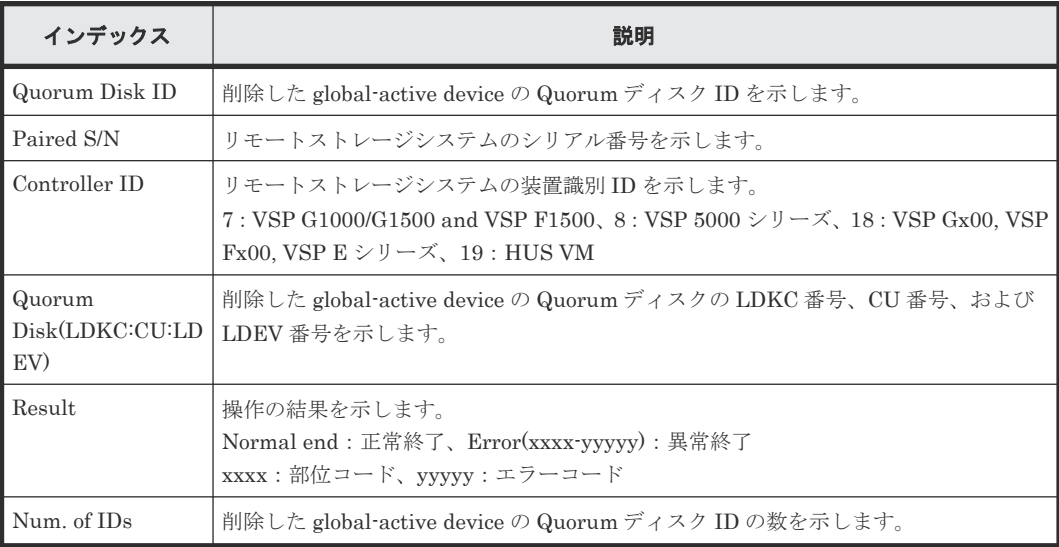

## **4.11.11** 操作名:**Delete RCU**

## 例

```
RMI AP,, [Remote Replication], Delete RCU, Normal end,
Seq.=xxxxxxxxxx
+{S/N,MCU LDKC,RCU LDKC,Path Gr.ID,Controller ID,Result}=
{411111,0x00,0x00,Default,18,Normal end}
(省略)
+{S/N,MCU LDKC,RCU LDKC,Path Gr.ID,Controller ID,Result}=
{422222,0x00,0x00,Default,18,Normal end}
+Num. of RCUs=xx
```
#### 詳細情報

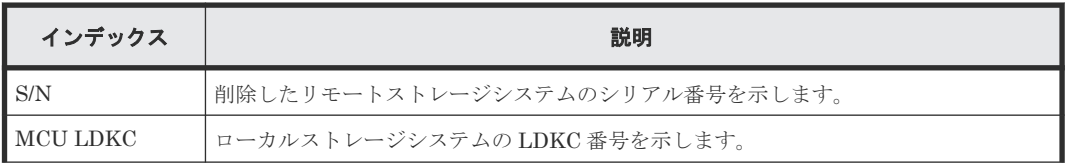

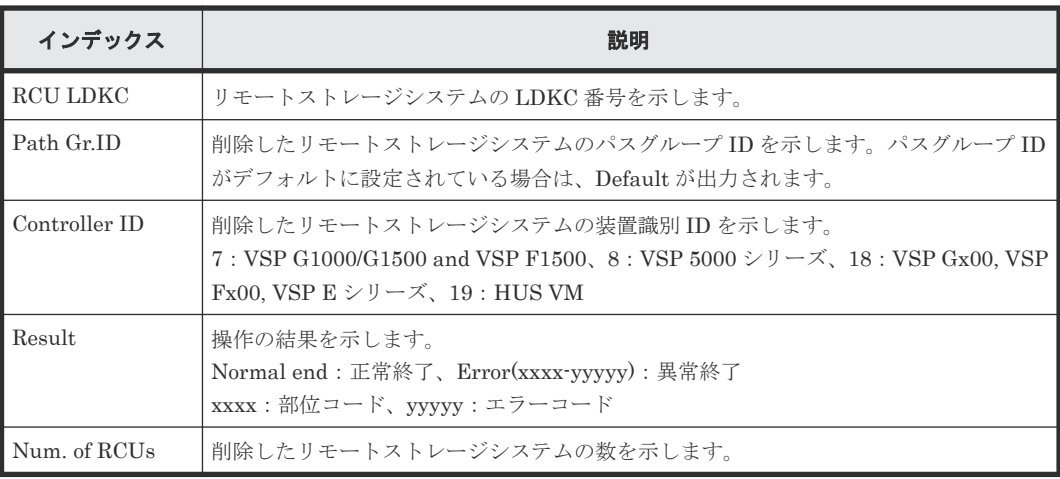

## **4.11.12** 操作名:**Edit Options**

#### 例 **1** (**Copy Type** が **TC** で、ストレージシステムオプションだけ変更の場合)

```
RMI AP,, [Remote Replication], Edit Options, Normal end,
Seq.=xxxxxxxxxx
+Copy Type=TC, {Max Initial Copy, CU Activity, Path Blockade Watch(s),
Path Blockade SIM Watch(s), Switch}=
{128,Enable,45,070,-}
```
### 例 **2** (**Copy Type** が **TC** で、**CU** オプションだけ変更の場合)

```
RMI AP,, [Remote Replication], Edit Options, Normal end,
Seq.=xxxxxxxxxx
+Copy Type=TC,{LDKC,CU,Max Initial Copy}=
[(0x00,0x00,04),(0x00,0x01,04),(0x00,0x02,04),(0x00,0x03,04){0x00,0x04,04},(省略)-(省略)],Num. of CUs=255
```
#### 例 **3** (**Copy Type** が **TC** で、ストレージシステムオプションと **CU** オプション両方変更の場合)

```
RMI AP,, [Remote Replication], Edit Options, Normal end,
Seq.=xxxxxxxxxx
+Copy Type=TC,{Max Initial Copy,CU Activity,Path Blockade Watch(s),
Path Blockade SIM Watch(s), Switch}={128, Enable, 45,070,-}
+{LDKC,CU,Max Initial Copy}=
[\{0x00, 0x00, 04\}, \{0x00, 0x\bar{01}, 04\}, \{0x00, 0x02, 04\}, \{0x00, 0x03, 04\},{0x00,0x04,04},(省略)-(省略)],Num. of CUs=255
```
#### 例 **4** (**Copy Type** が **TC** で、リモートレプリカ機能スイッチ変更の場合)

RMI AP,, [Remote Replication], Edit Options, , Normal end, Seq.=xxxxxxxxxx +Copy Type=TC, {Max Initial Copy, CU Activity, Path Blockade Watch(s), Path Blockade SIM Watch(s), Switch}= {-,-,-,-,1000 0000 0000 0000 0100 0000 0000 0000 0000 0000 0000 0000 0000 0000 0000 0000}

#### 詳細情報(例 **1**~**4**)

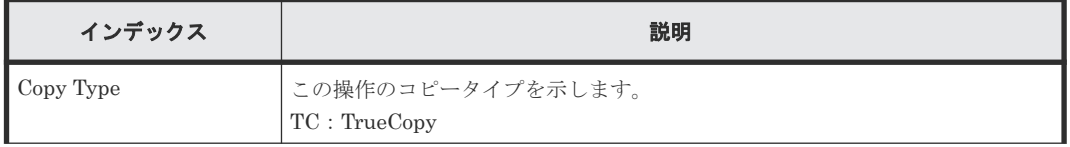

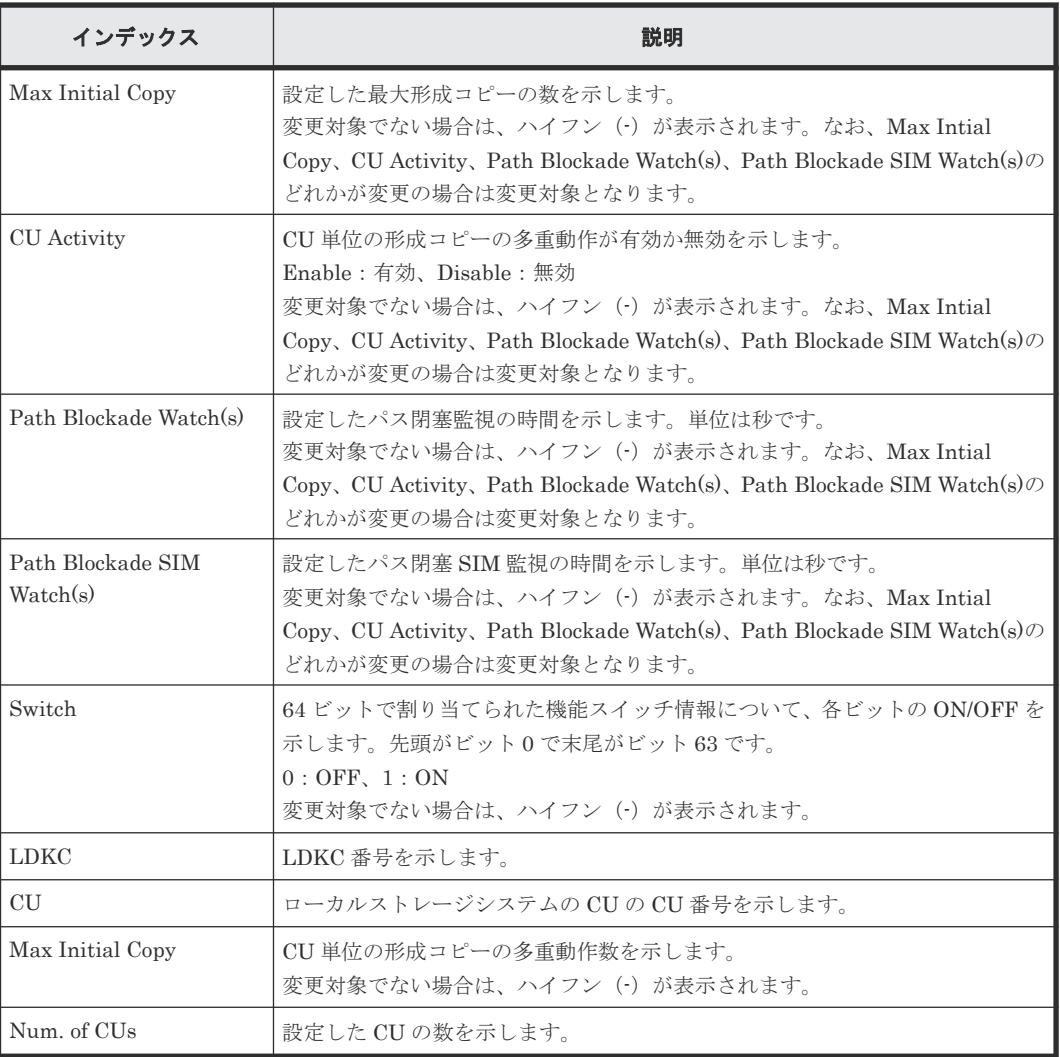

## 例 **5**(**Copy Type** が **UR** の場合)

```
RMI AP,, [Remote Replication], Edit Options, Normal end,
Seq.=xxxxxxxxxx
+Copy Type=UR
+Max Initial Copy=64
```
## 詳細情報(**Copy Type** が **UR** の場合)

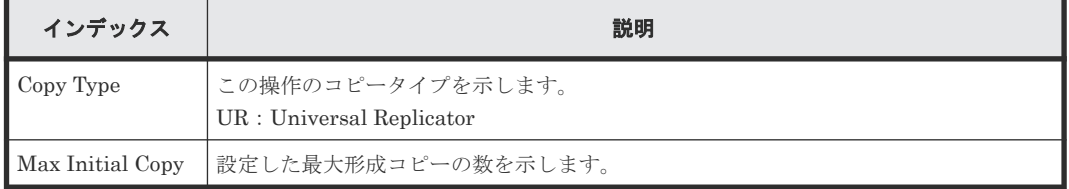

## 例 **6**(**Copy Type** が **GAD** の場合)

RMI AP,, [Remote Replication], Edit Options, Normal end, Seq. = xxxxxxxxxx +Copy Type=GAD,{Max Initial Copy,Path Blockade Watch(s), Path Blockade SIM Watch(s), Service SIM, Switch, Max Initial Copy HA}= {128,45,70,Not Report,0000 0000 0000 0000 0000 0000 0000 0000 0000 0000 0000 0000 0000 0000 0000 0000,50}

詳細情報(**Copy Type** が **GAD** の場合)

| インデックス                             | 説明                                                                                                    |
|------------------------------------|----------------------------------------------------------------------------------------------------|
| Copy Type                          | この橾作のコピータイプを示します。<br>GAD : global active device                                                                              |
| Max Initial Copy                   | 設定した最大形成コピーの数を示します。                                                                                                    |
| Path Blockade<br>$\text{Watch(s)}$ | 設定したパス閉塞監視の時間を示します。単位は秒です。                                                                                                   |
| Path Blockade<br>SIM Watch(s)      | 設定したパス閉塞 SIM 監視の時間を示します。単位は秒です。                                                                                              |
| Service SIM                        | リモートレプリケーション関連の SIM を報告するかどうかを示します。<br>Report : 報告する、Not Report : 報告しない                                                      |
| Switch                             | 64 ビットで割り当てられた機能スイッチ情報について、各ビットの ON/OFF を示しま<br>す。先頭がビット0で末尾がビット 63 です。<br>$0:$ OFF, $1:$ ON<br>変更対象でない場合は、ハイフン (-) が表示されます。 |
| Max Initial Copy<br><b>HA</b>      | 設定した GAD 形成コピーの数を示します。                                                                                                    |

# **4.11.13** 操作名:**Edit Pair Options**

## 例 **1**(**Copy Type** が **TC** の場合)

```
RMI AP,, [Remote Replication], Edit Pair Options, , Normal end,
Seq.=xxxxxxxxxx
+Copy Type=TC,{P-VOL(Port-G-ID-LUN),Fence Level,VOL(LDKC:CU:LDEV),
Result}=
[{1A-0x00-0, Never, Normal end}, {1A-0x00-1, Never, -, Normal end},
{1A-0x00-2,Never,-,Normal end},(省略)-(省略)],Num. of Pairs=xx
```
## 詳細情報(**Copy Type** が **TC** の場合)

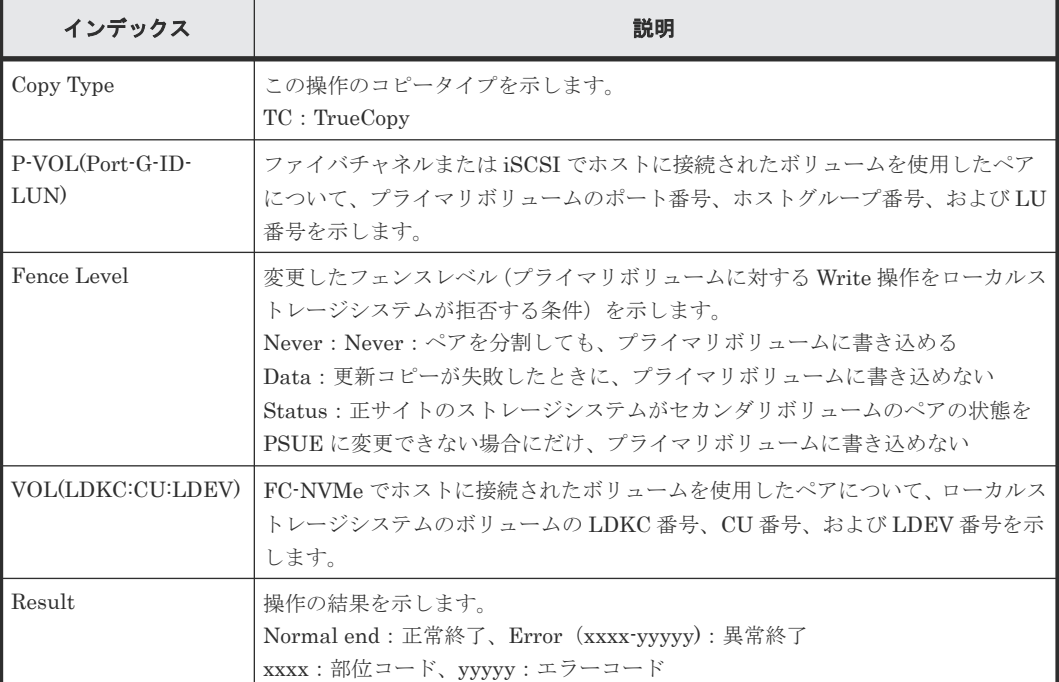

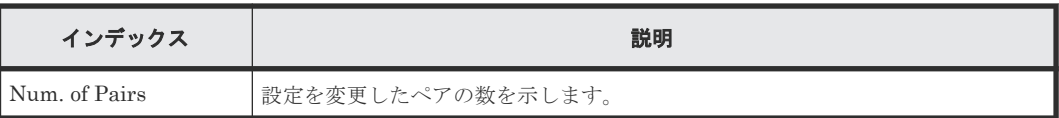

### 例 **2**(**Copy Type** が **UR** の場合)

```
RMI AP,, [Remote Replication], Edit Pair Options, , Normal end,
Seq.=xxxxxxxxxx
+Copy Type=UR
+{P-VOL(Port-G-ID-LUN), S-VOL(Port-G-ID-LUN), MirrorID, M-JNL, R-JNL,
Error Level, P-VOL(LDKC:CU:LDEV), S-VOL(LDKC:CU:LDEV), Result}=
[(4C-0x00-0, 4A-0x00-0, 0x00, 0x001, 0x001,Mirror,-,-,Normal end},
{4C-0x00-1,4A-0x00-1,0x00,0x001,0x001,Mirror,-,-,Normal end}],
Num. of Pairs=2
```
#### 詳細情報(**Copy Type** が **UR** の場合)

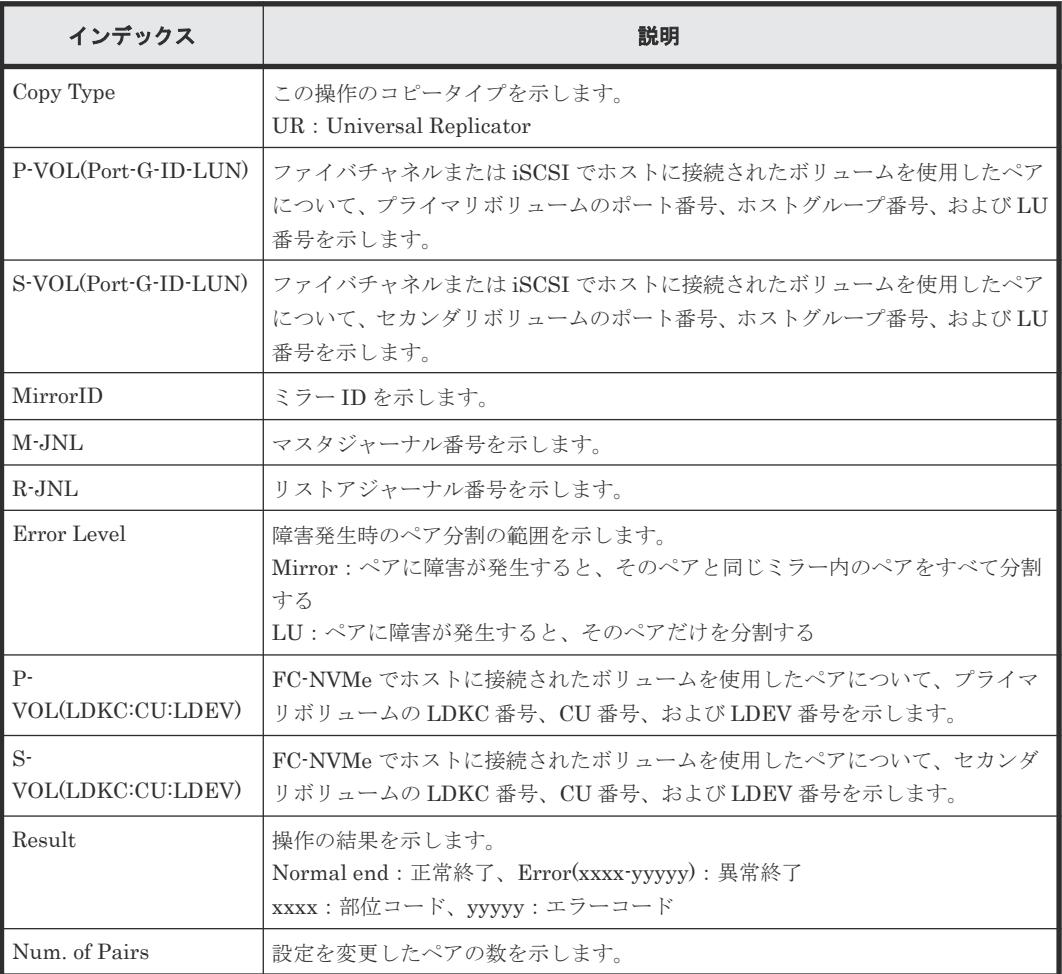

## **4.11.14** 操作名:**I/O Mode Switch**

#### 例

```
RMI AP,, [Remote Replication], I/O Mode Switch,, Normal end,
Seq.=xxxxxxxxxx
+{Pair[0]{
PrimaryVolume={LdevId=0x00:0x00:0x00,Port=1A,HostGroup=254,Lun=2047,
SSID=0x6500,S/N="23456"},
SecondaryVolume={LdevId=0x00:0x00:0x00,Port=1A,HostGroup=254,Lun=2047,
```
#### 詳細情報

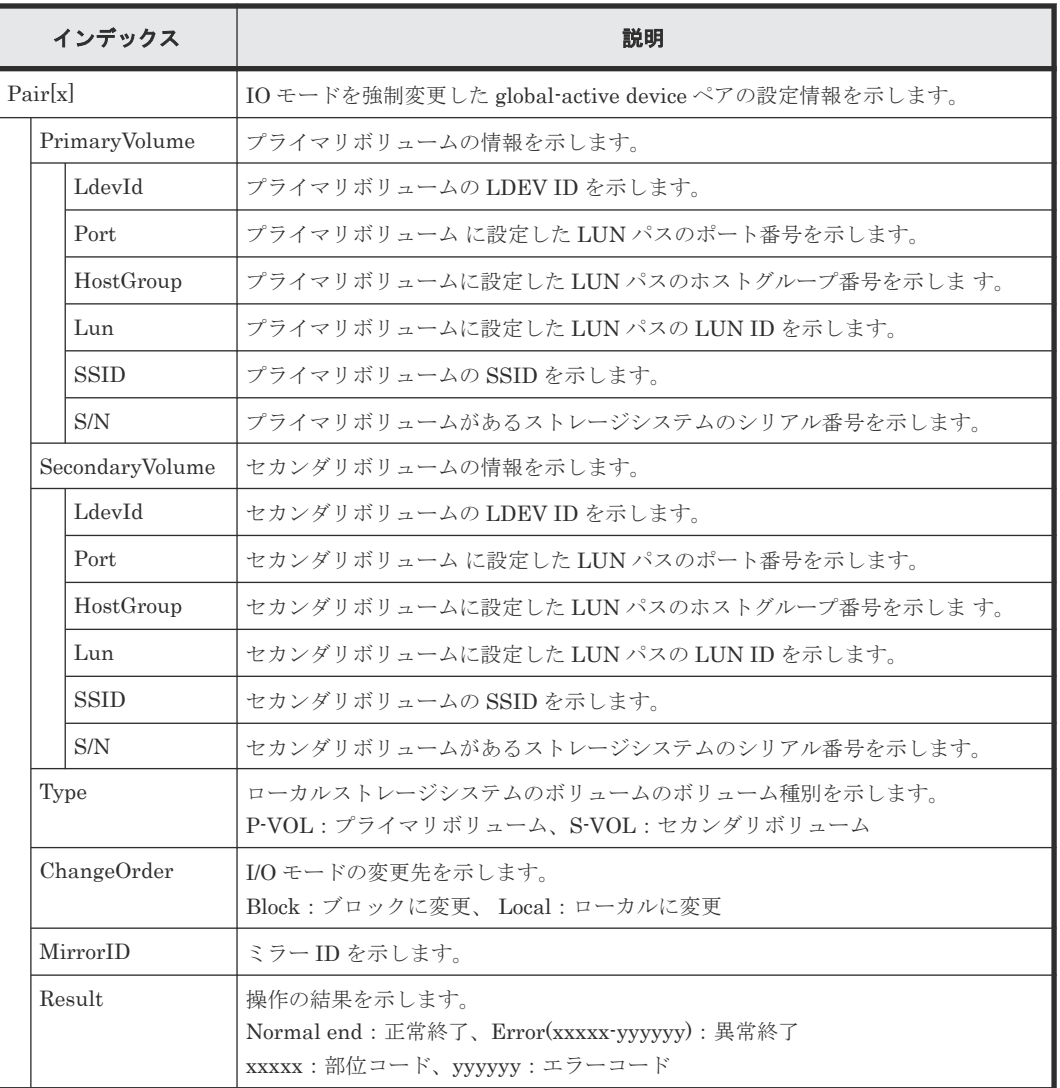

# **4.11.15** 操作名:**Journal Owner**

## 例

```
RMI AP,, [Remote Replication], Journal Owner,, Normal end,
Seq.=xxxxxxxxxx
+{JNL,Owner,Result}={0x000,0x00,Normal end},{0x001,0x00,Normal end},
Num. of JNLs=2
```
#### 詳細情報

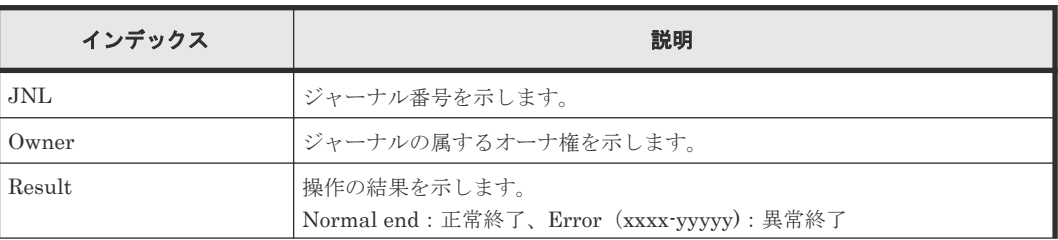

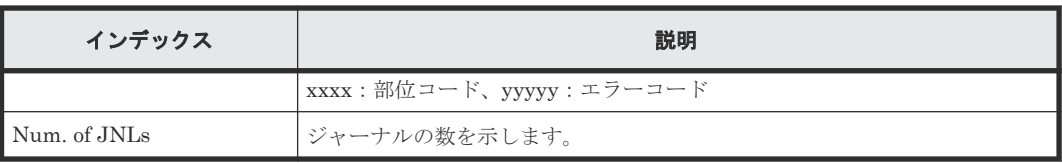

## **4.11.16** 操作名:**Journal Vol**

### 例 **1**(ジャーナルボリュームの追加の場合)

```
RMI AP,, [Remote Replication], Journal Vol, Add, Normal end,
Seq.=xxxxxxxxxx
+Copy Type=UR
+{LDKC,JNL,Owner}={0x00,0x001,0x00}
++{LDKC:CU:LDEV, Result}=[{0x00:0xD7:0x01, Normal end}], Num. of LDEVs=1
+{LDKC,JNL,Owner}={0x00,0x002,0x00}
++{LDKC:CU:LDEV,Result}=[{0x00:0xD8:0x21,Normal end}],Num. of LDEVs=1
+Num. of JNLs=2
```
## 例 **2**(ジャーナルボリュームの削除の場合)

```
RMI AP,, [Remote Replication], Journal Vol, Delete, Normal end,
Seq.=xxxxxxxxxx
+Copy Type=UR
+{LDKC, JNL}={0x00,0x001}
++{LDKC:CU:LDEV,Result}=[{0x00:0xD7:0x01,Normal end}],Num. of LDEVs=1
+{LDKC, JNL} = {0x00, 0x002}++{LDKC:CU:LDEV,Result}=[{0x00:0xD8:0x21,Normal end}],Num. of LDEVs=1
+Num. of JNLs=2
```
### 基本情報(ジャーナルボリュームの追加、削除の場合)

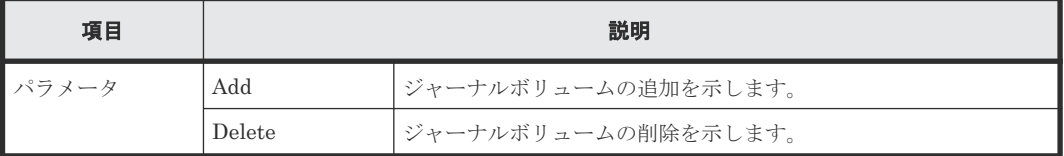

#### 詳細情報(ジャーナルボリュームの追加、削除の場合)

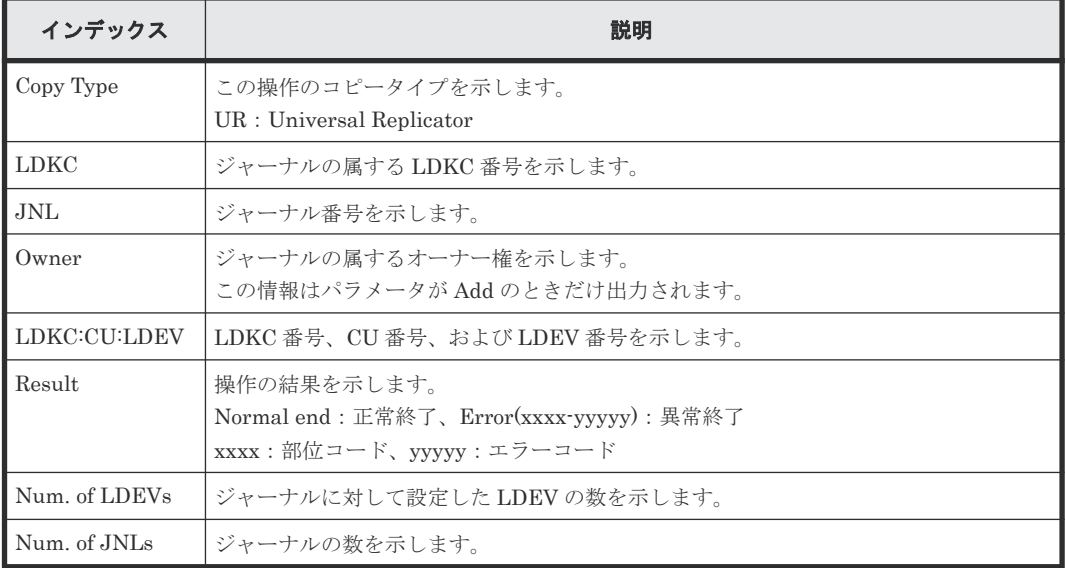

### 例 **3**(ジャーナル削除の場合)

```
RMI AP,, [Remote Replication], Journal Vol, Delete JNL, Normal end,
Seq.=xxxxxxxxxx
+Copy Type=UR
+{LDKC,JNL,Result}=[{0x00,0x001,Normal end},{0x00,0x003,Normal end},
{0x00,0x005,Normal end}],Num. of JNLs=3
```
## 基本情報(ジャーナル削除の場合)

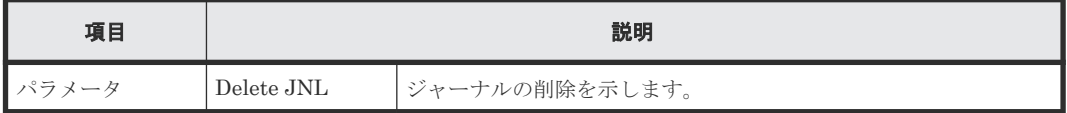

### 詳細情報(ジャーナル削除の場合)

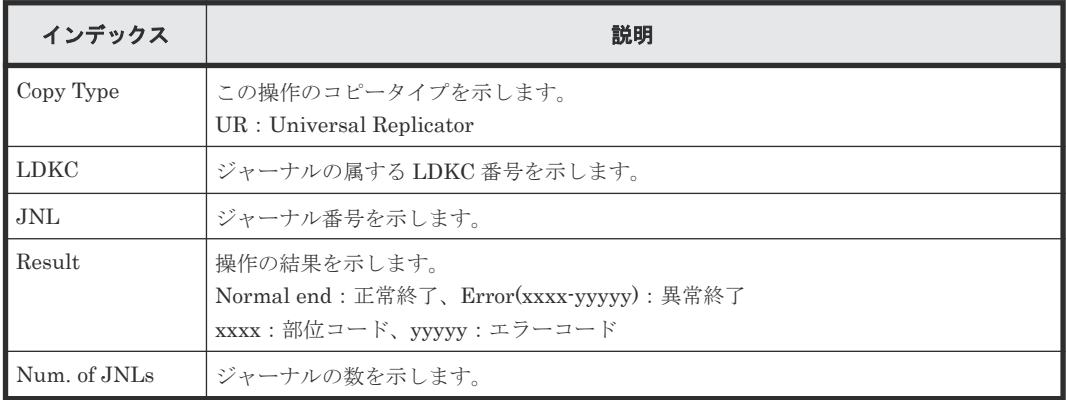

## **4.11.17** 操作名:**R-Cmd.Dev.**

#### 例

```
RMI AP,, [Remote Replication], R-Cmd.Dev., Assign, Normal end,
Seq.=xxxxxxxxxx
+Copy Type=UR
+{LDKC,JNL,MirrorID,R-Cmd.Dev.(LDKC:CU:LDEV),Result}=[{0x00,0x001,0x01,
0x00:0x12:0x34,Normal end},{0x00,0x010,0x02,0x00:0x56:0x78,Normal end}],
Num. of Mirrors=2
```
#### 基本情報

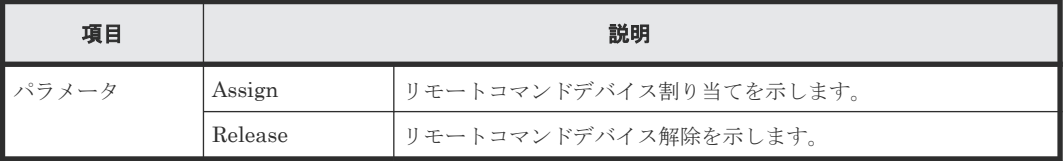

#### 詳細情報

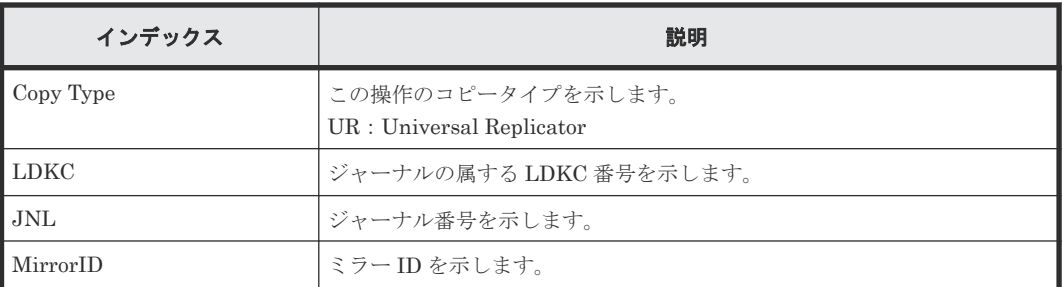

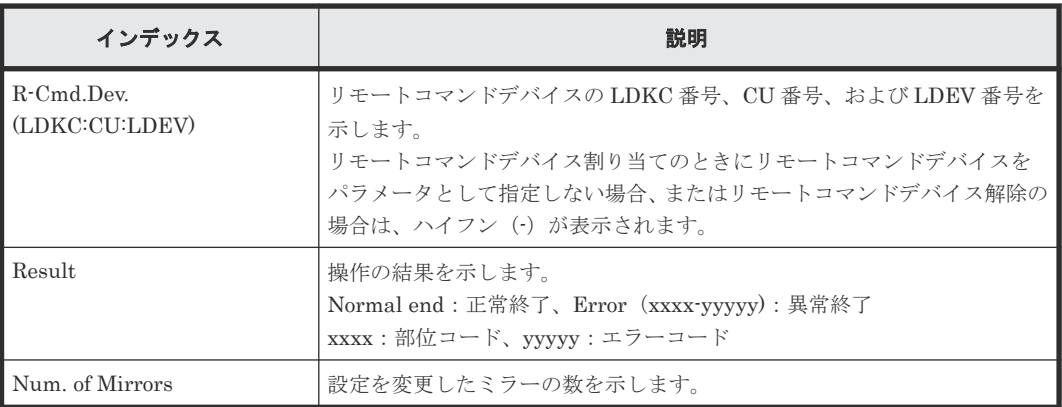

# **4.11.18** 操作名:**Resync Pairs**

## 例 **1**(**Copy Type** が **TC** の場合)

```
RMI AP,, [Remote Replication], Resync Pairs,, Normal end,
Seq.=xxxxxxxxxx
+Copy Type=TC,{P-VOL(Port-G-ID-LUN),S-VOL(Port-G-ID-LUN),Fence Level,
Copy Pace, Priority, VOL(LDKC:CU:LDEV), PairVOL(LDEV), Result}=
[1A-0x00-0,1B-0x00-0,Never,15,256,-,-,Normal end],
{1A-0x00-1,1B-0x00-1,Never,15,256,-,-,Normal end},
(省略)-(省略)],Num. of Pairs=xx
```
## 詳細情報(**Copy Type** が **TC** の場合)

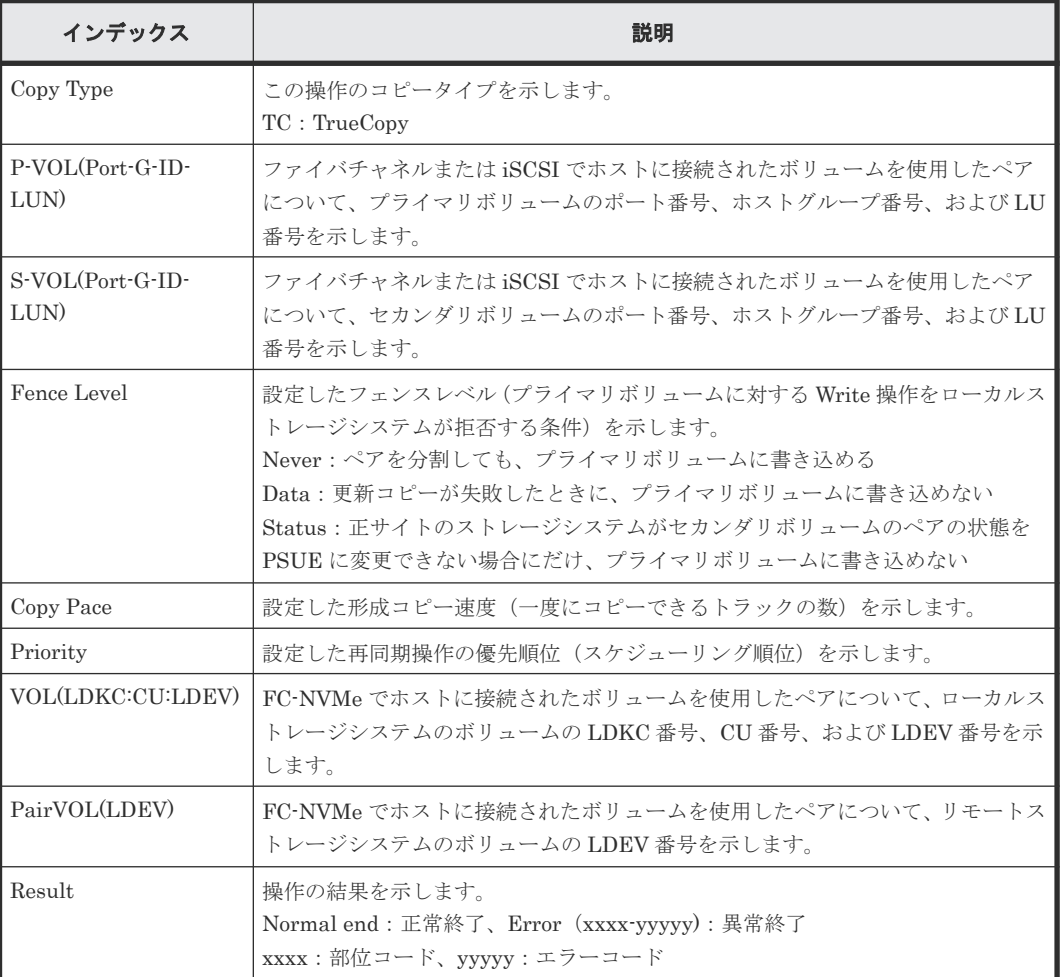

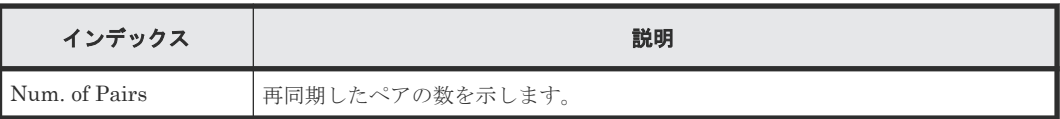

## 例 **2**(**Copy Type** が **UR** の場合)

```
RMI AP,, [Remote Replication], Resync Pairs,, Normal end,
Seq.=xxxxxxxxxx
+Copy Type=UR
+{P-VOL(Port-G-ID-LUN),S-VOL(Port-G-ID-LUN),MirrorID,S/N,CTRLID,Priority,
CTG,Range,M-JNL,R-JNL,Error Level,Resync Mode,
P-VOL(LDKC:CU:LDEV), S-VOL(LDKC:CU:LDEV), Result}=
[{4C-0x00-0,4A-0x00-0,0x00,467676,18,32,0x000,LU,0x001,0x001,Mirror,
Normal,-,-,Normal end},
{4C-0x00-1,4A-0x00-1,0x00,467676,18,32,0x000,LU,0x001,0x001,Mirror,
Normal, -, -, Normal end}], Num. of Requests=2
```
#### 詳細情報(**Copy Type** が **UR** の場合)

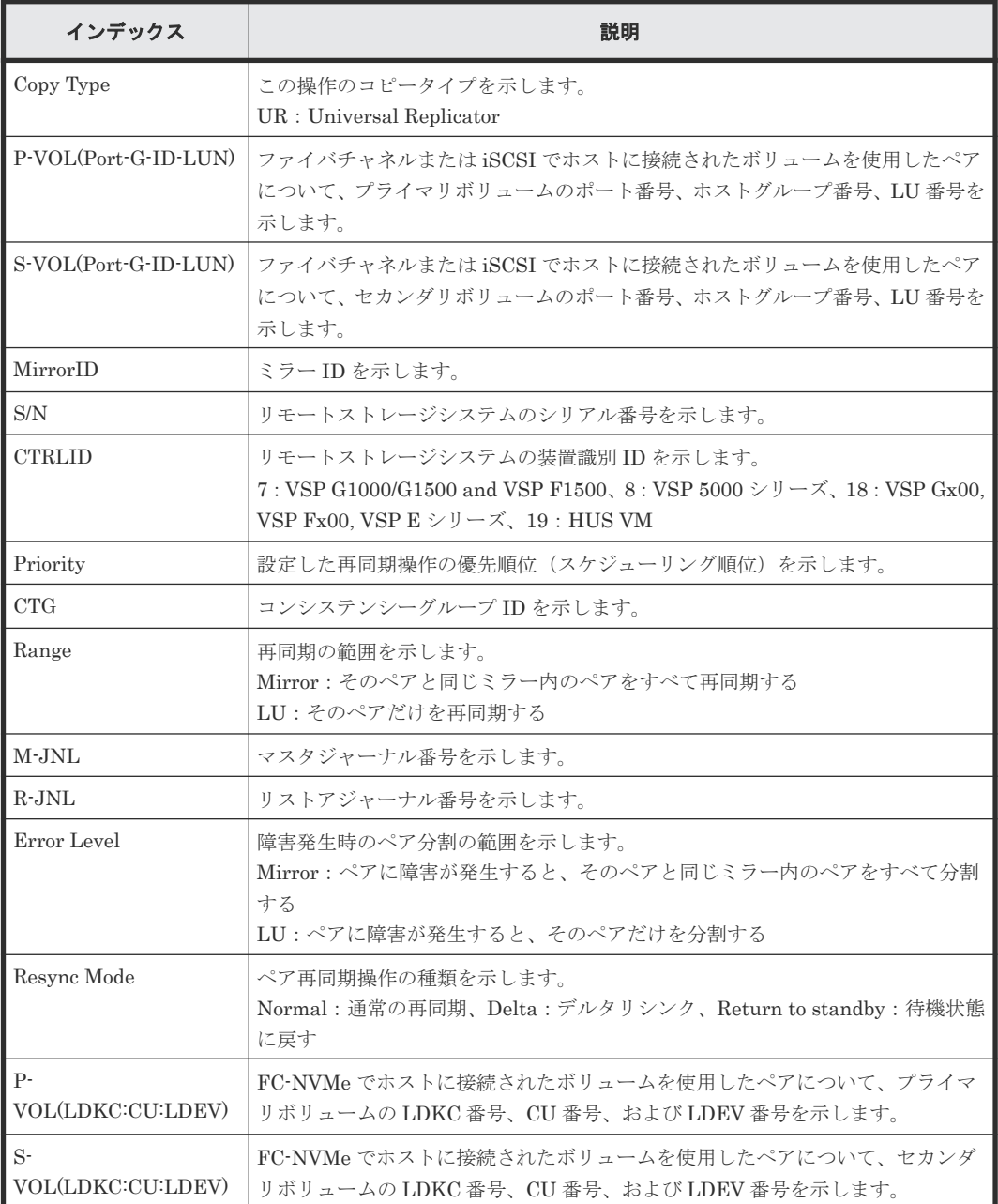

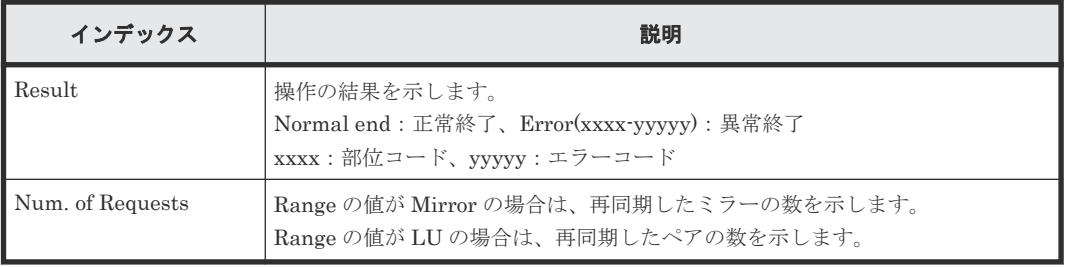

### 例 **3**(**Copy Type** が **GAD** の場合)

RMI AP,, [Remote Replication], Resync Pairs,, Normal end, Seq.=xxxxxxxxxx +Copy Type=GAD,{P-VOL(Port-G-ID-LUN),S-VOL(Port-G-ID-LUN), S/N\_P,S/N\_S,Type,Path Gr.ID,Controller ID,SSID\_P,SSID\_S, Copy Pace,Quorum Disk ID,MirrorID,Swap,Range,CTG,Result}= -[{1A-0x00-0,1B-0x01-1,411111,422222,P-VOL,0x00,18,0x0004,0x0004,15, 0x00,1,Yes,Group,0x000,Normal end},(省略)-(省略)],Num. of Requests=xx

### 詳細情報(**Copy Type** が **GAD** の場合)

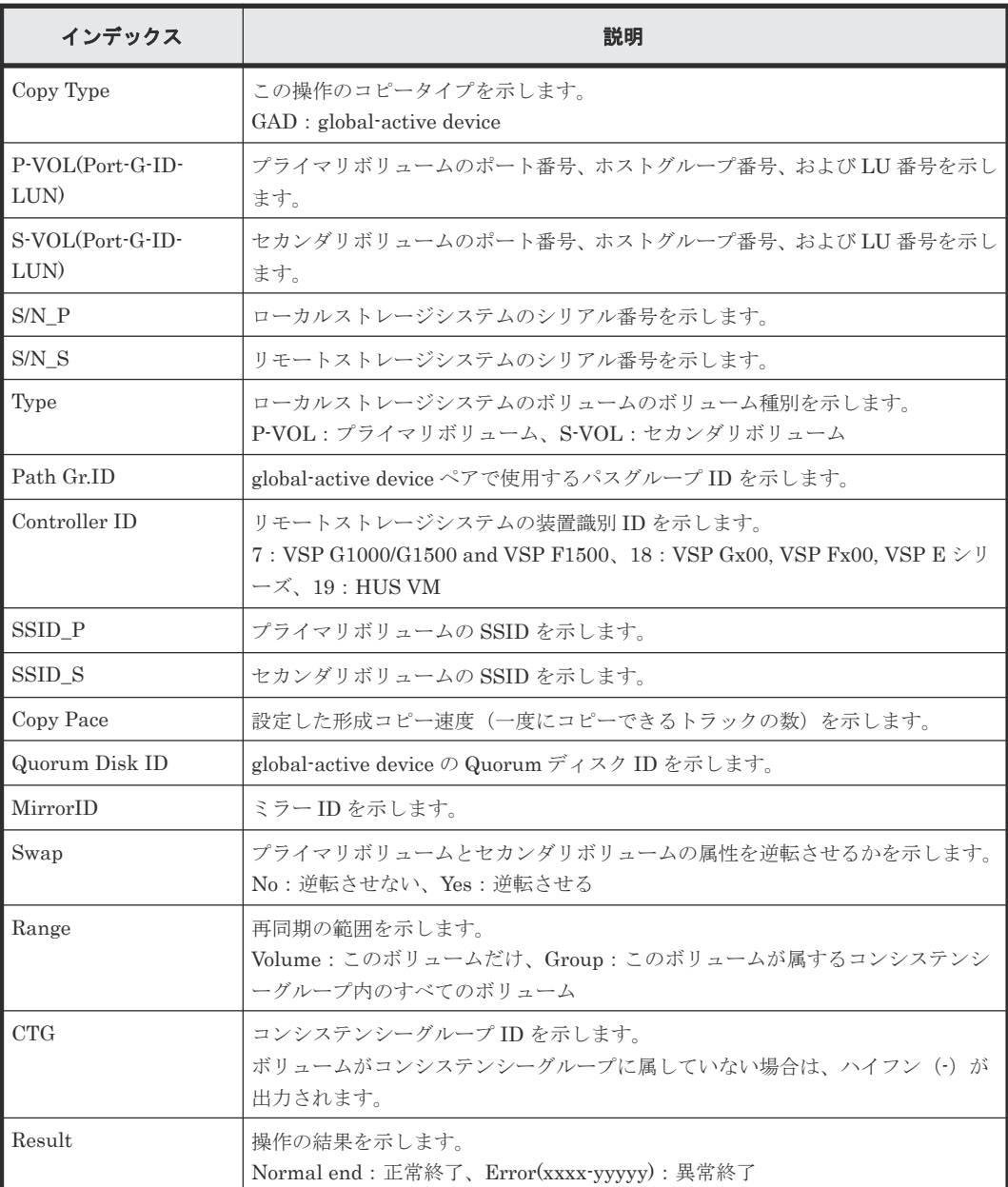
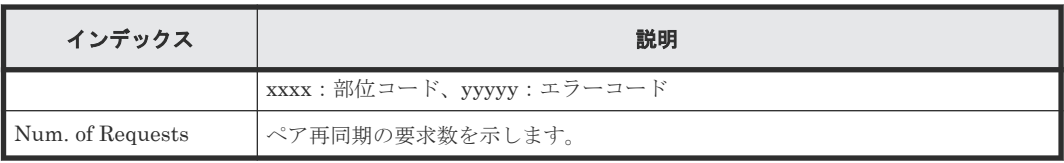

### **4.11.19** 操作名:**Split Pairs**

### 例 **1**(**Copy Type** が **TC** の場合)

```
RMI AP,, [Remote Replication], Split Pairs,, Normal end,
Seq.=xxxxxxxxxx
+Copy Type=TC,{P-VOL(Port-G-ID-LUN),S-VOL(Port-G-ID-LUN),Type,
S-VOL Write, Kind, VOL(LDKC:CU:LDEV), PairVOL(LDEV), Result}=
[{1A-0x00-0,1B-0x00-0, P-VOL, Disable, S-VOL, -, -, Normal end},
{1A-0x00-1,1B-0x00-1,P-VOL,Disable,S-VOL,-,-,Normal end},
(省略)-(省略)],Num. of Pairs=xx
```
詳細情報(**Copy Type** が **TC** の場合)

| インデックス                   | 説明                                                                                              |  |
|--------------------------|-------------------------------------------------------------------------------------------------|--|
| Copy Type                | この操作のコピータイプを示します。<br>TC: TrueCopy                                                               |  |
| P-VOL(Port-G-ID-<br>LUN) | ファイバチャネルまたは iSCSI でホストに接続されたボリュームを使用したペア<br>について、プライマリボリュームのポート番号、ホストグループ番号、およびLU<br>番号を示します。   |  |
| S-VOL(Port-G-ID-<br>LUN) | ファイバチャネルまたはiSCSI でホストに接続されたボリュームを使用したペア<br>について、セカンダリボリュームのポート番号、ホストグループ番号、およびLU<br>番号を示します。    |  |
| Type                     | ローカルストレージシステムのボリュームのボリューム種別を示します。<br>P-VOL: プライマリボリューム、S-VOL: セカンダリボリューム                        |  |
| S-VOL Write              | セカンダリボリュームに書き込みを許可したかどうかを示します。<br>Enable: 書き込み可、Disable: 書き込み不可                                 |  |
| Kind                     | ペアを分割したあとでプライマリボリュームへ書き込みできるかどうかを示しま<br>す。<br>P-VOL Failure: 書き込み不可、S-VOL: 書き込み可                |  |
| VOL(LDKC:CU:LDEV)        | FC-NVMe でホストに接続されたボリュームを使用したペアについて、ローカルス<br>トレージシステムのボリュームの LDKC 番号、CU 番号、および LDEV 番号を示<br>します。 |  |
| PairVOL(LDEV)            | FC-NVMe でホストに接続されたボリュームを使用したペアについて、リモートス<br>トレージシステムのボリュームのLDEV番号を示します。                         |  |
| Result                   | 操作の結果を示します。<br>Normal end : 正常終了、Error (xxxx-yyyyy) : 異常終了<br>xxxx : 部位コード、vvvvv : エラーコード       |  |
| Num. of Pairs            | 分割したペアの数を示します。                                                                                  |  |

### 例 **2**(**Copy Type** が **UR** の場合)

```
RMI AP,, [Remote Replication], Split Pairs,, Normal end,
Seq.=xxxxxxxxxx
+Copy Type=UR
+{P-VOL(Port-G-ID-LUN), S-VOL(Port-G-ID-LUN), MirrorID, S/N, CTRLID, Type,
S-VOL Write, Range, Suspend Mode, P-VOL(LDKC:CU:LDEV), S-VOL(LDKC:CU:LDEV),
Result}=
```

```
[{4C-0x00-0,4A-0x00-0,0x00,467676,18,P-VOL,Disable,LU,Flush,-,-,Normal 
end},
{4C-0x00-1,4A-0x00-1,0x00,467676,18,P-VOL,Disable,LU,Flush,-,-,Normal 
end}],
Num. of Requests=2
```
### 詳細情報(**Copy Type** が **UR** の場合)

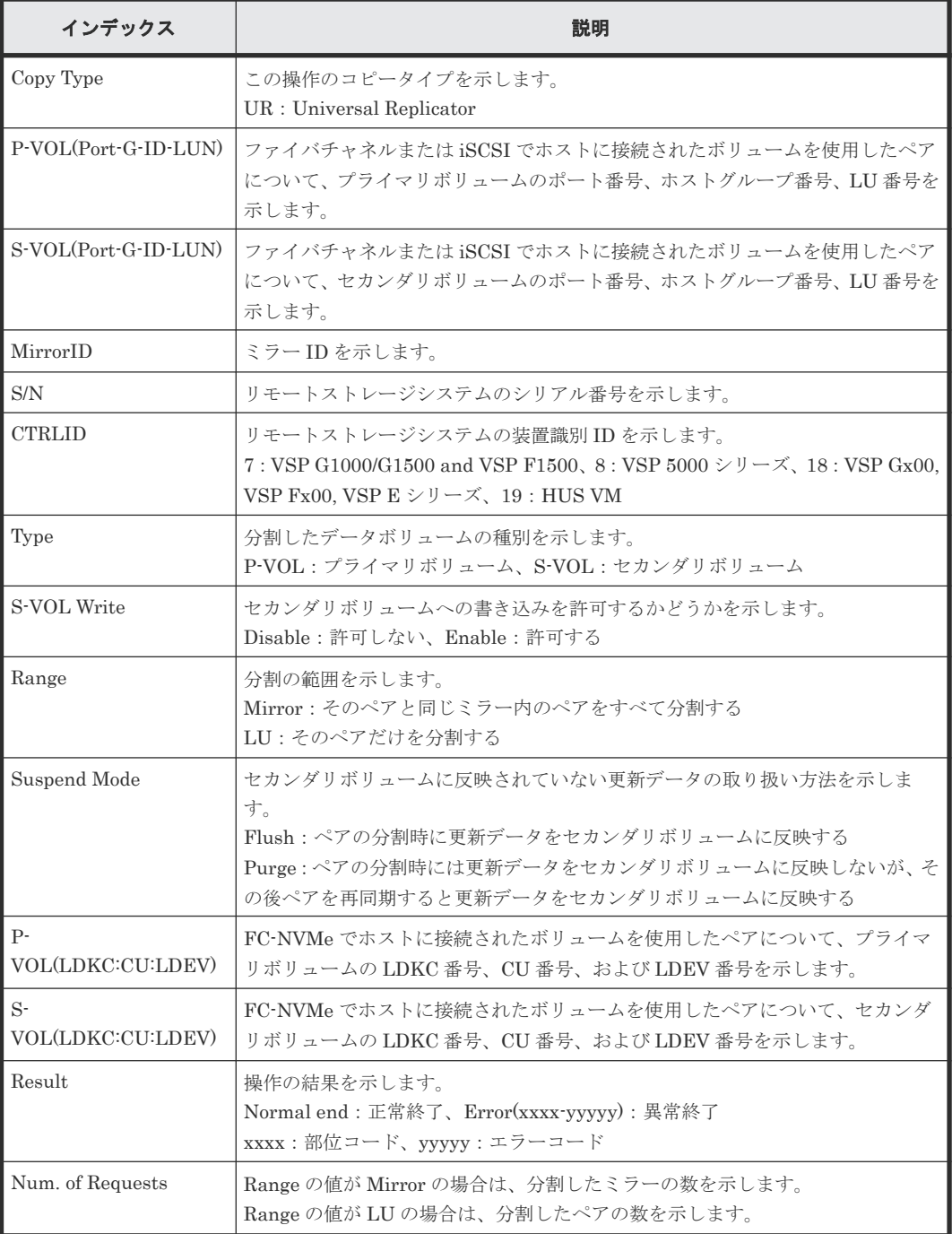

## **4.11.20** 操作名:**Suspend Pairs**

例

RMI AP,, [Remote Replication], Suspend Pairs,, Normal end, Seq.=xxxxxxxxxx +Copy Type=GAD,{P-VOL(Port-G-ID-LUN),S-VOL(Port-G-ID-LUN), S/N\_P, S/N\_S, Type, SSID\_P, SSID\_S, Kind, CTG, Range, Swap, MirrorID, Result }

=[{1A-0x00-0,1B-0x01-01,411111,422222,P-VOL,0x0008,0x000C,S-VOL, -,Volume,No,0,Normal end}, {1A-0x00-1,1B-0x01-1,411111,422222,P-VOL,0x0009,0x000C,S-VOL, -,Volume,No,0,Normal end},(省略)-(省略)],Num. of Requests=xx

### 詳細情報

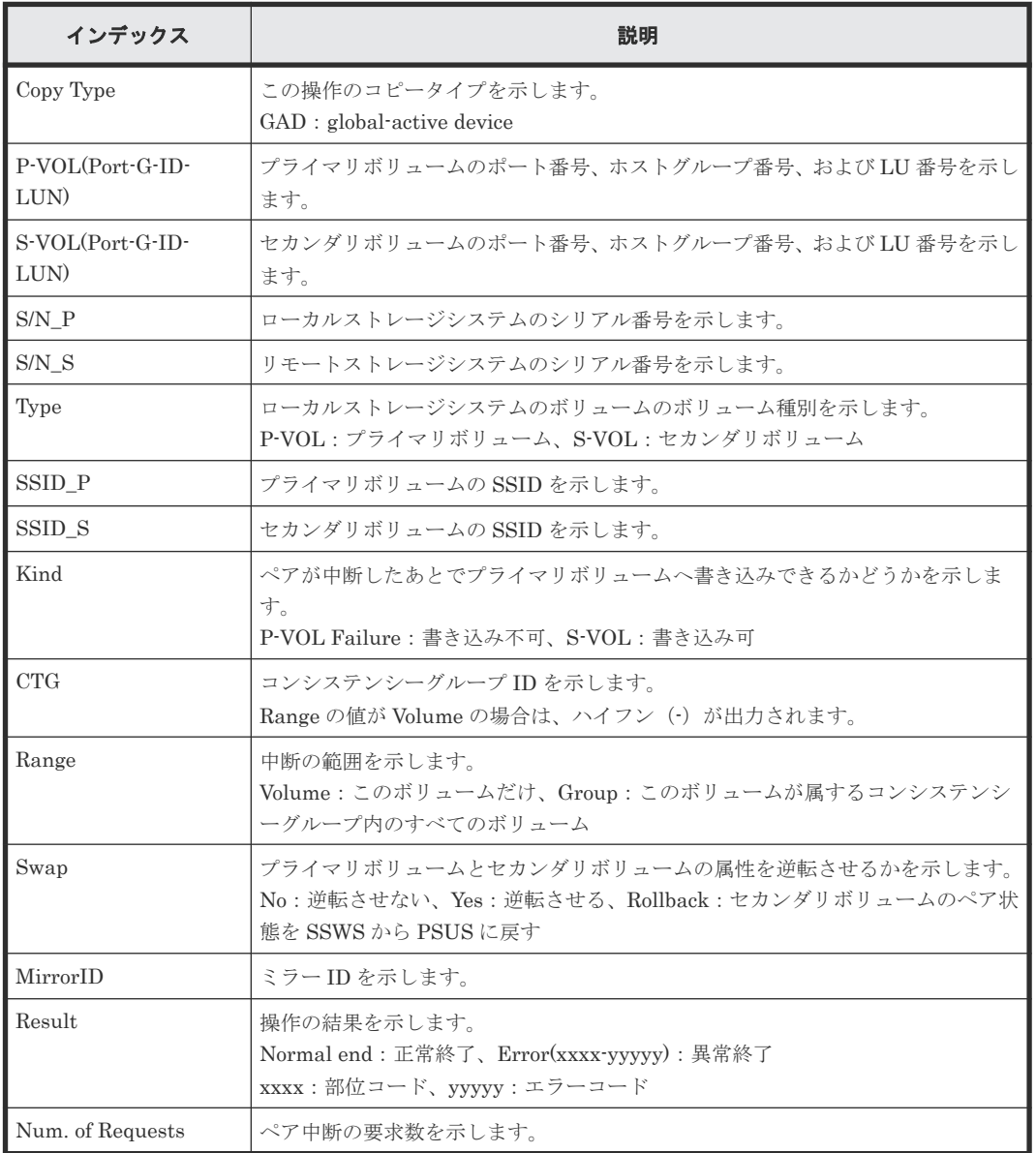

### **4.11.21** 操作名:**UpdateQuorumDisks**

例

```
08xx,YYYY/MM/DD,HH:MM:SS.xxx, 00:00,RMI AP,uid=user-name,1,, 
[Remote Replication], UpdateQuorumDisks,,Normal end,
from=xxxx:xxxx:xxxx:xxxx:xxxx:xxxx:xxxx:xxxx,,Seq.=xxxxxxxxxx
+{QuorumDisks[0]{
 Result=Normal end, Id=31, ReadResponseGuaranteedTime=40}}
```
### 基本情報

パラメータはありません。

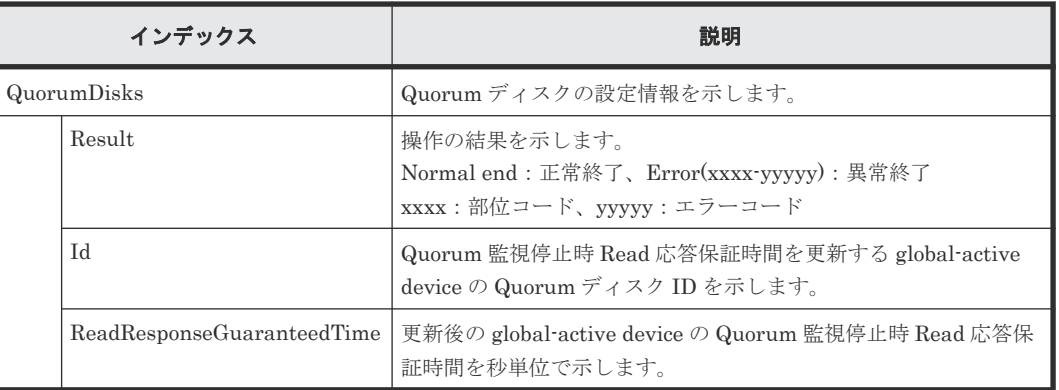

## **4.12** 機能名:**SPM**

### **4.12.1** 操作名:**Change SPMGrp**

### 例

```
RMI AP,, [SPM], Change SPMGrp,, Normal end, Seq. = xxxxxxxxxx
+{SPM Group, Priority, UpperLimit, Mode}=[{XXXXXXXXXXXXXXXX, Non-Prio,
XXXXXXXX,IOPS}],Num. of SPM Groups=1
```
### 詳細情報

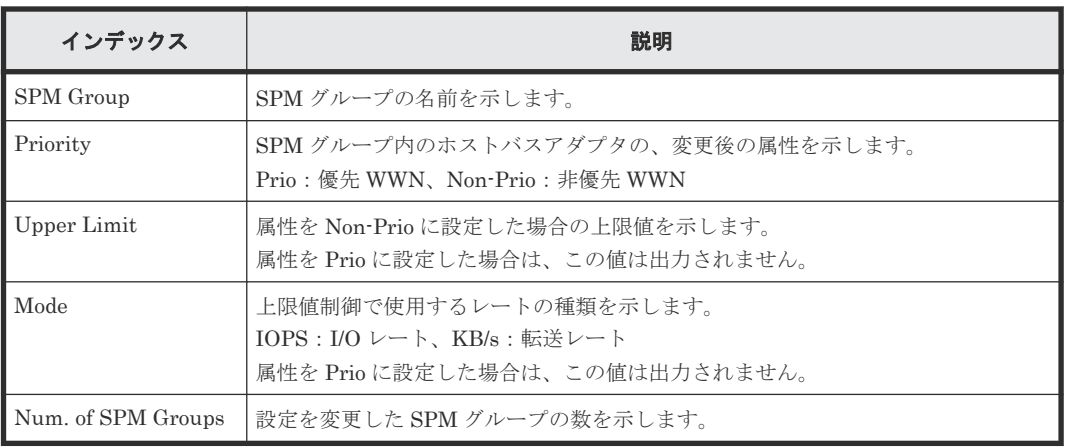

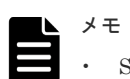

- SPM グループ内のホストバスアダプタの属性を優先 WWN から非優先 WWN に変更したときには、 Priority には「Non-Prio」、Upper limit には「0」が出力されます。
- 属性の変更や上限値の設定など、複数の設定を続けて行い、最後に[適用]をクリックした場合は、それぞ れの設定値が順番どおりに続けて出力されます。

## **4.12.2** 操作名:**Clear SPM Info**

### 例

RMI AP,, [SPM], Clear SPM Info,, Normal end, Seq. = xxxxxxxxxx

## **4.12.3** 操作名:**Default Set**

### 例

RMI AP,, [SPM], Default Set, Kind=WWN, Normal end, Seq.=xxxxxxxxxx

### 基本情報

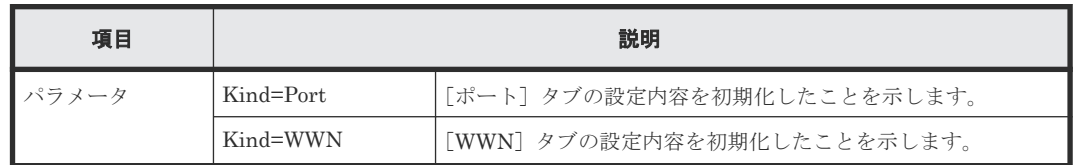

### **4.12.4** 操作名:**Set All Prio Port**

#### 例

RMI AP,, [SPM],Set All Prio Port,,Normal end,Seq.=xxxxxxxxxx +{AllPriority,Threshold,Mode}={Enable,XXXXXXXX,IOPS}

### 詳細情報

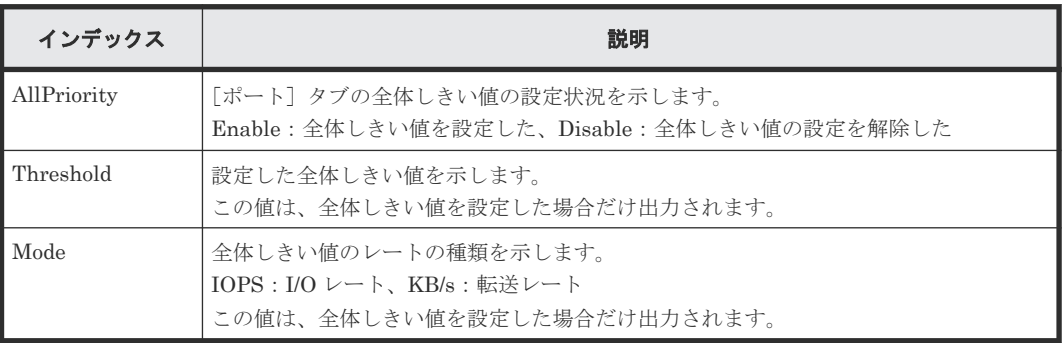

## **4.12.5** 操作名:**Set All Prio WWN**

### 例

RMI AP,, [SPM], Set All Prio WWN, , Normal end, Seq. = xxxxxxxxxx +{AllPriority,Threshold,Mode}={Enable,XXXXXXXX,IOPS}

### 詳細情報

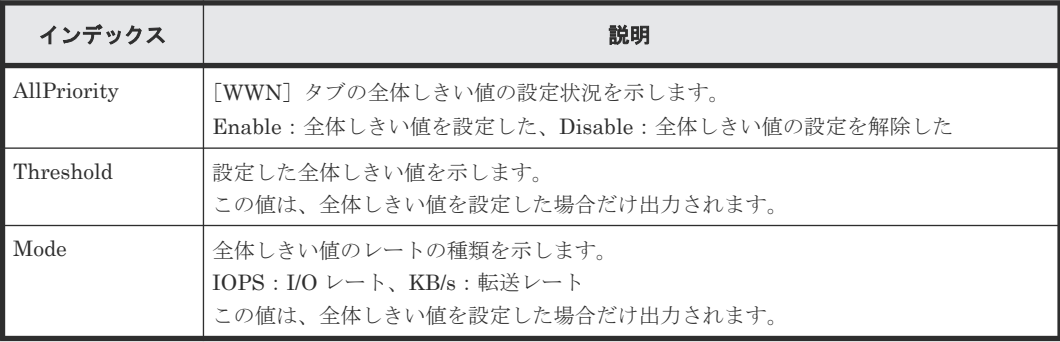

## **4.12.6** 操作名:**Set Ctrl Kind**

```
例
```
RMI AP,, [SPM], Set Ctrl Kind, Kind=WWN, Normal end, Seq. = xxxxxxxxxx

#### 基本情報

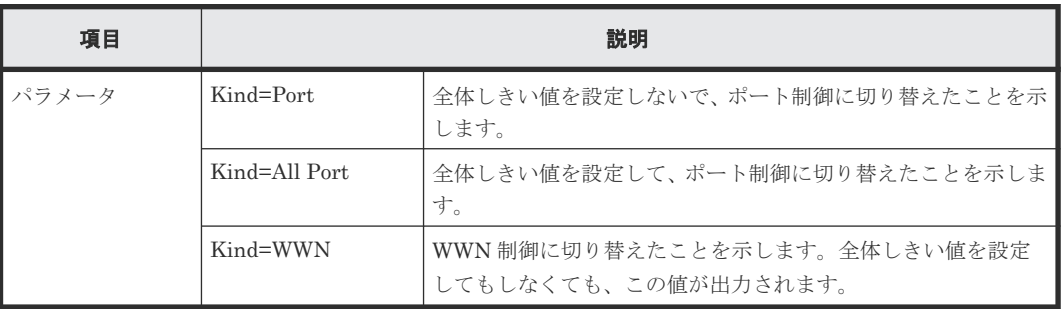

### **4.12.7** 操作名:**Set Prio Port**

#### 例

```
RMI AP,, [SPM], Set Prio Port,, Normal end, Seq. = xxxxxxxxxx
+{Port, Priority, Use, Threshold/Upper Limit, Mode}=[{1A, Non-Prio, Enable,
XXXXXXXX,IOPS}],Num. of Ports=1
```
### 詳細情報

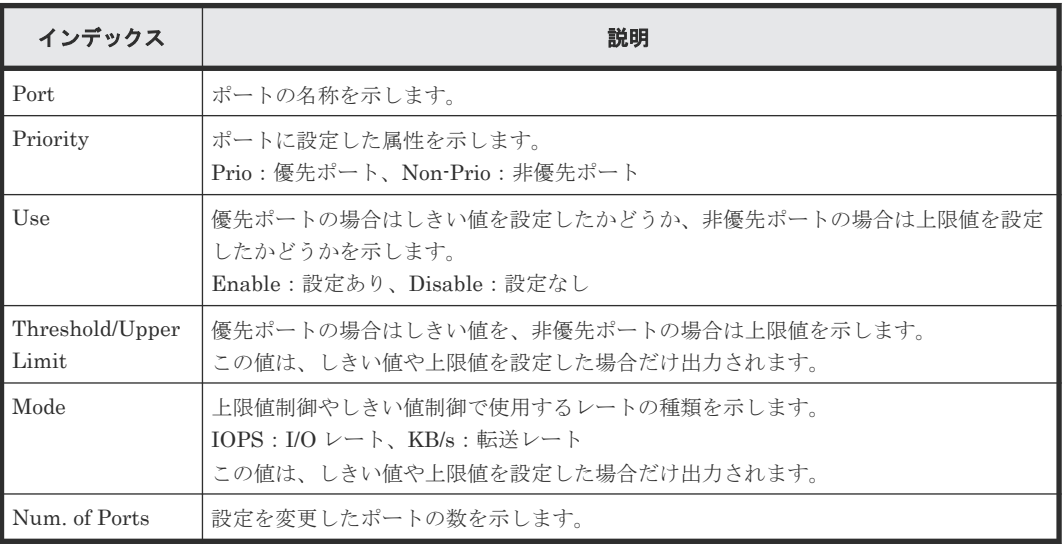

## **4.12.8** 操作名:**Set Prio WWN**

### 例

```
RMI AP,, [SPM],Set Prio WWN,,Normal end,Seq.=xxxxxxxxxx
+{WWN,Priority,Upper Limit,Mode}=[{0xXXXXXXXXXXXXXXXX,Non-Prio,XXXXXXXX,
IOPS}],Num. of WWNs=1
```
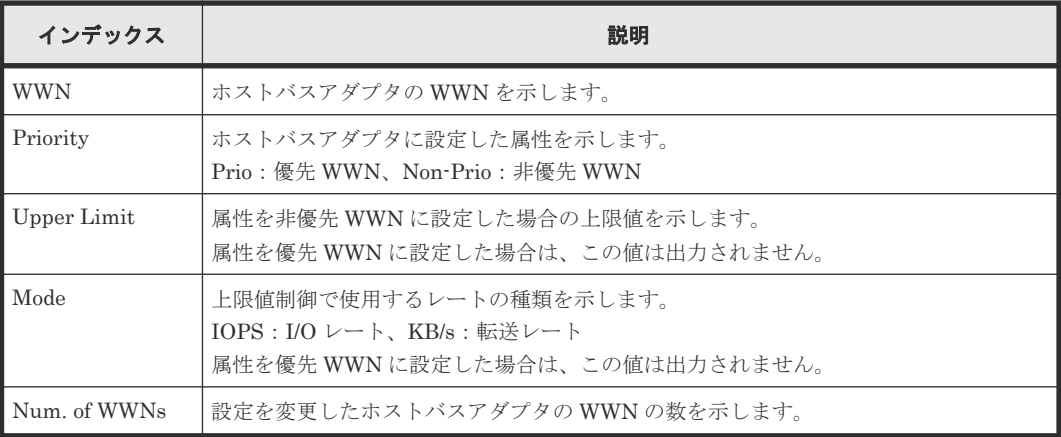

### メモ

- ホストバスアダプタの属性を優先 WWN から非優先 WWN に変更したときには、Priority には「Non-Prio」、 Upper limit には「0」が出力されます。
- 属性の変更や上限値の設定など、複数の設定を続けて行い、最後に[適用]をクリックした場合は、それぞ れの設定値が順番どおりに続けて出力されます。

## **4.12.9** 操作名:**SPMGrp Del/Chg**

### 例

```
RMI AP,,[SPM],SPMGrp Del/Chg,,Normal end,Seq.=xxxxxxxxxx
```
- +{Mode,SPM Group,Change Name}
- =[{Update,XXXXXXXXXXXXXXXX,XXXXXXXXXXXXXXXX}],Num. of SPM Groups=1

### 詳細情報

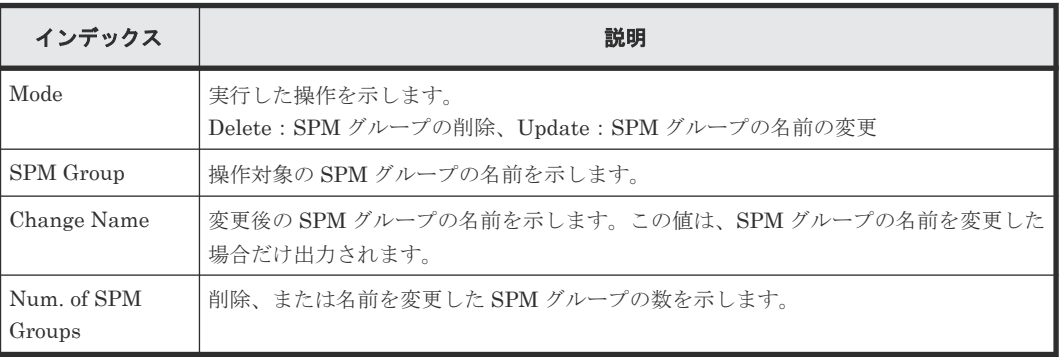

### **4.12.10** 操作名:**Update Port WWN**

### 例

```
RMI AP,, [SPM], Update Port WWN, , Normal end, Seq. = xxxxxxxxxx
+{Mode,WWN,SPM Name, Priority}={Add WWN, 0xXXXXXXXXXXXXXXXXX,
XXXXXXXXXXXXXXX,Non-Prio},
++Port=[1A,3A],Num. of Ports=2,
-Num. of WWNs=1
```
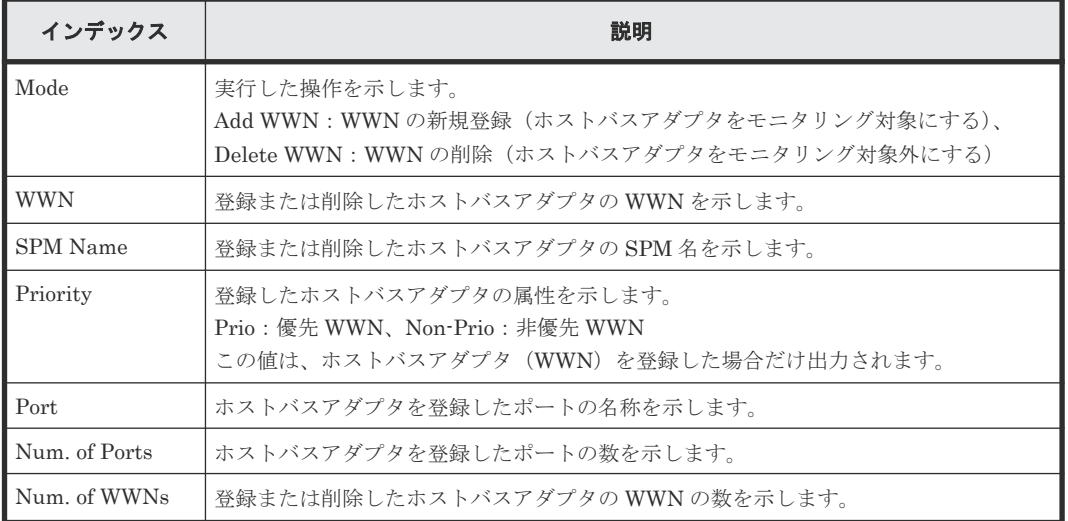

### **4.12.11** 操作名:**Update SPMGrp**

### 例

```
RMI AP,, [SPM],Update SPMGrp,,Normal end,Seq.=xxxxxxxxxx
+{UpdateMode, SPM Group, Priority, Upper Limit, Mode}
=[{Add New Group,XXXXXXXXXXXXXXXX,Non-Prio,XXXXXXXX,IOPS},
++WWN=[0xXXXXXXXXXXXXXXXX,0xXXXXXXXXXXXXXXXX],Num. of WWNs=2],
+Num. of SPM Group=1
```
### 詳細情報

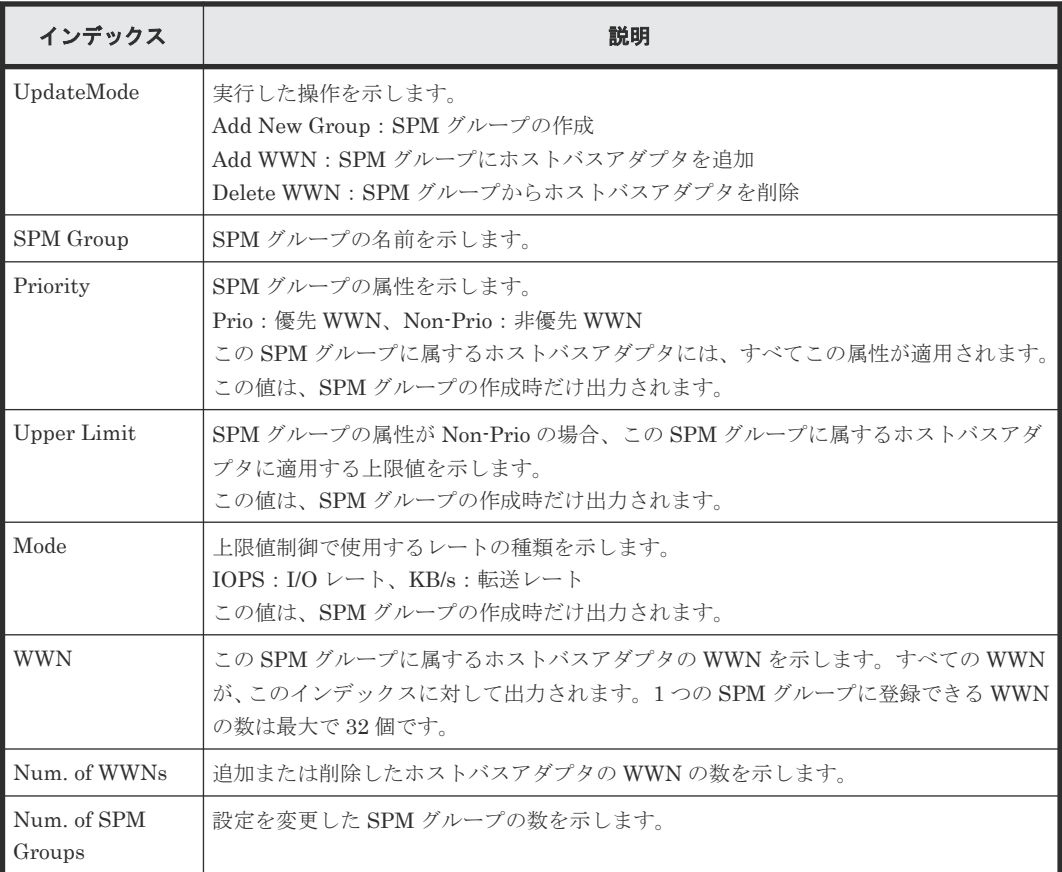

### **4.12.12** 操作名:**Update WWN**

### 例

RMI AP,, [SPM],Update WWN,,Normal end,Seq.=xxxxxxxxxx +{Update Mode,WWN,Change SPM Name,Change WWN}={Change WWN, 0xXXXXXXXXXXXXXXXX,,0xXXXXXXXXXXXXXXXX},Num. of WWNs=1

#### 詳細情報

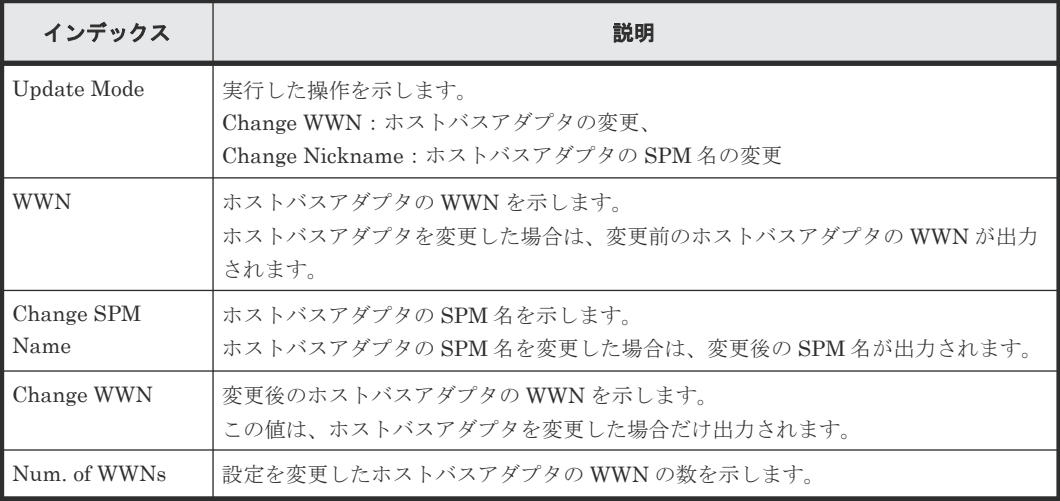

### **4.13** 機能名:**UVM**

### **4.13.1** 操作名:**Add External Volumes**

#### 例

RMI AP, Task Name, [UVM], Add External Volumes, Normal end, Seq. = xxxxxxxxxx +{Vendor,Product,Serial,VolumeID1,VolumeID2,Device,Capa(blocks),ExGroup, PathGroup, CLPR, Emulation, Cache, Inflow, MP Unit ID, LoadBalanceMode, ALUA Permitted, Data Direct Mapping, Result } = {HITACHI, 9500V, 28528, 0001, 0000000000000000000000000000000000000000000000000000000000000000,DF600F, 4294967296,E1-1,1,0,,Enable,Disable,Auto,Extended Round-robin, Enable, Enable, Normal end) ++{Port,WWN, IP Address, iSCSI Target Name, LUN, PathResult}= [{1A,50560E8000C3E211,-,-,1,Normal end}, {2A,-,192.168.0.136, iqn.1994-04.jp.co.hitachi.h8m.t.00001.2b000,1,Normal end}, {3A,-,FE80:0:0:0:0:0:0:1, iqn.1994-04.jp.co.hitachi.h8m.t.00001.3b000,1,Normal end}, {4A,-,0:0:0:0:0:FFFF:192.168.0.137, iqn.1994-04.jp.co.hitachi.h8m.t.00001.4b000,1,Normal end}], Num. of Paths=4 ++{LDKC:CU:LDEV,LDEVCapa(blocks),SSID,LDEV MP Unit ID,LDEVResult} =[{0x00:0x00:0x00,96000,,Auto,Normal end}, {0x00:0x00:0x01,96000,,Auto,Normal end}],Num. of LDEVs=2 +{Vendor,Product,Serial,VolumeID1,VolumeID2,Device,Capa(blocks),ExGroup, PathGroup, CLPR, Emulation, Cache, Inflow, MP Unit ID, LoadBalanceMode, ALUA Permitted,Data Direct Mapping,Result}={HITACHI,9500V,28528,0001, 0000000000000000000000000000000000000000000000000000000000000000,DF600F, 4294967296,E1-1,1,0,,Enable,Disable,Auto,Extended Round-robin, Enable, Disable, Normal end} ++{Port,WWN,IP Address, iSCSI Target Name, LUN, PathResult}= [{1A,50560E8000C3E211,-,-,2,Normal end},

```
{2A,-,192.168.0.136,
iqn.1994-04.jp.co.hitachi.h8m.t.00001.2b000,2,Normal end},
{3A,-,FE80:0:0:0:0:0:0:1,
iqn.1994-04.jp.co.hitachi.h8m.t.00001.3b000,2,Normal end},
{4A,-,0:0:0:0:0:FFFF:192.168.0.137,
iqn.1994-04.jp.co.hitachi.h8m.t.00001.4b000,2,Normal end}],
Num. of Paths=4
++{LDKC:CU:LDEV,LDEVCapa(blocks),SSID,LDEV MP Unit ID,LDEVResult}
=[{0x00:0x01:0x00,4294967296,,Auto,Normal end}],Num. of LDEVs=1
+Num. of Volumes=2
```
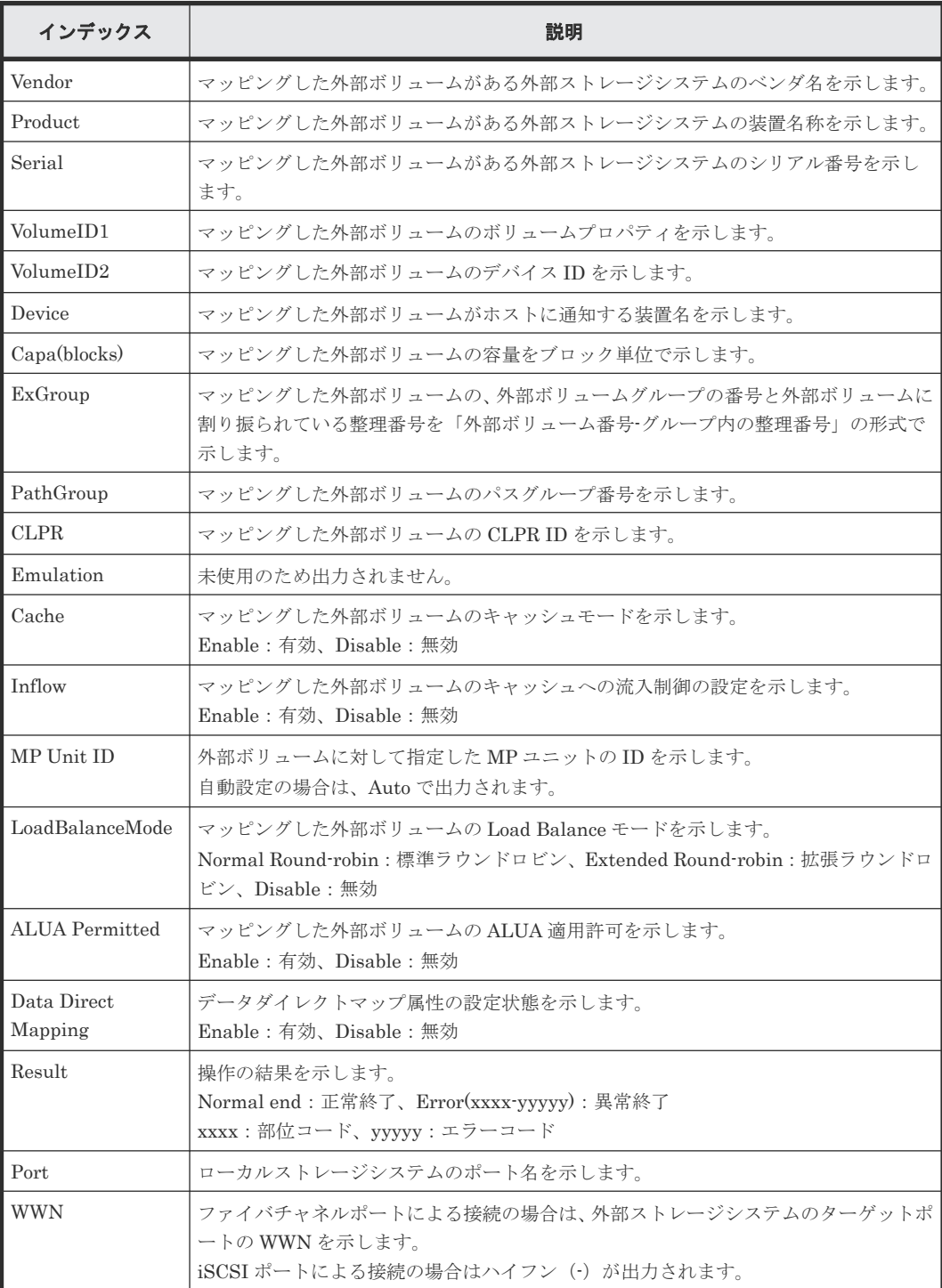

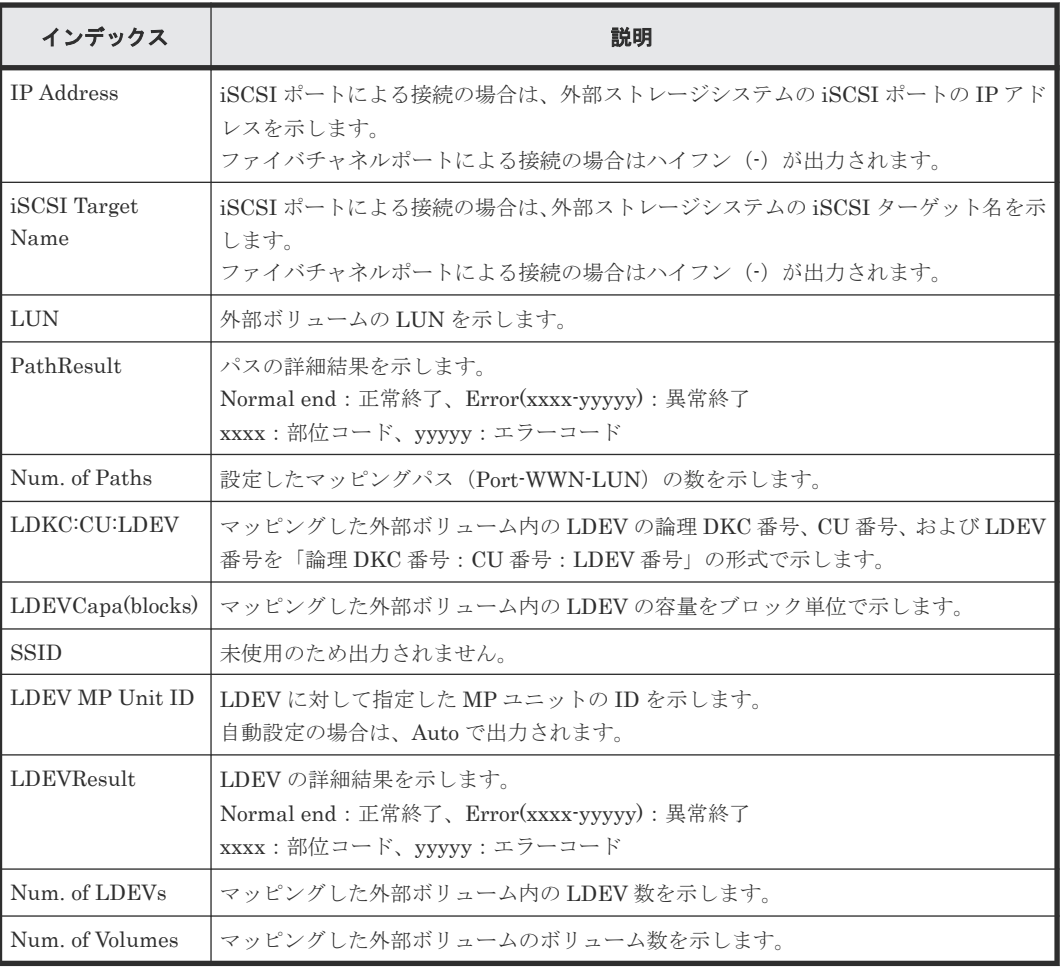

## **4.13.2** 操作名:**Assign MP Unit**

### 例

RMI AP,Task Name,[UVM],Assign MP Unit,,Normal end,Seq.=xxxxxxxxxx +{Group,MP Unit ID,Result}=[{E1-1,10,Normal end},{E1-2,11,Normal end}, {E1-3,20,Normal end}],Num. of Groups=3

### 詳細情報

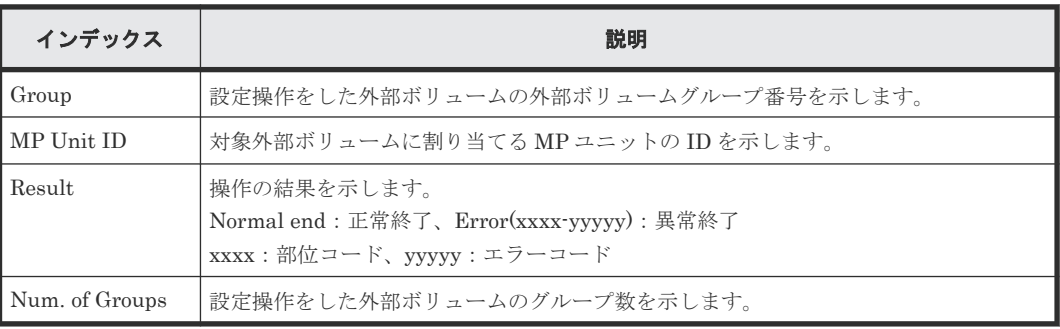

### **4.13.3** 操作名:**Delete ES VOLs**

### 例

RMI AP,Task Name,[UVM],Delete ES VOLs,,Normal end,Seq.=xxxxxxxxx +{ExGroup,Mode,Result}=[{E1-1,Force,Normal end},{E1-2,Force,Normal end}, {E1-3,Normal,Normal end}],Num. of Volumes=3

#### 詳細情報

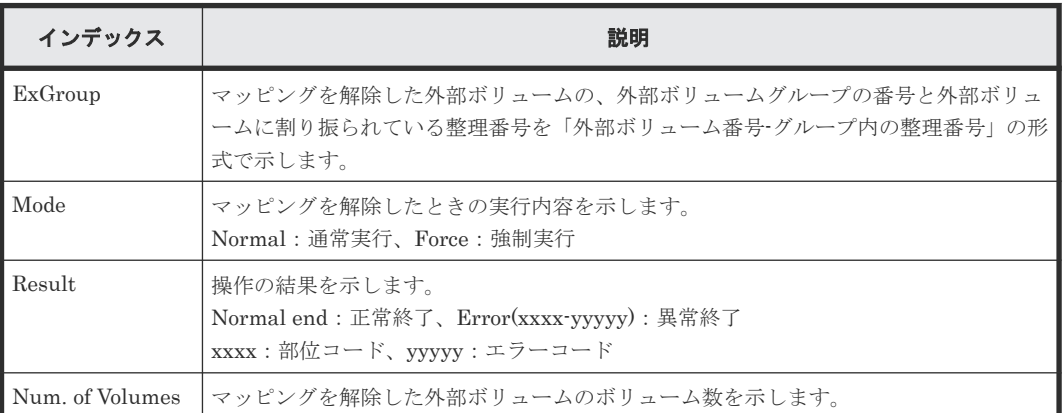

## **4.13.4** 操作名:**Disconnect ES Paths**

Disconnect ES Paths は、外部パス切断操作の完了を示します。外部パス切断処理の完了を示すも のではありません。

#### 例

```
RMI AP, Task Name, [UVM], Disconnect ES Paths, Normal end, Seq. = xxxxxxxxxx
+{Port,WWN,IP Address,iSCSI Target Name,Result}=
[{1A,50560E8000C3E211, -, -, Normal end},
{2A,-,192.168.0.136,
iqn.1994-04.jp.co.hitachi.h8m.t.00001.2b000,Normal end},
{3A,-,FE80:0:0:0:0:0:0:1,
iqn.1994-04.jp.co.hitachi.h8m.t.00001.3b000,Normal end}],
Num. of Paths=3
```
### 詳細情報

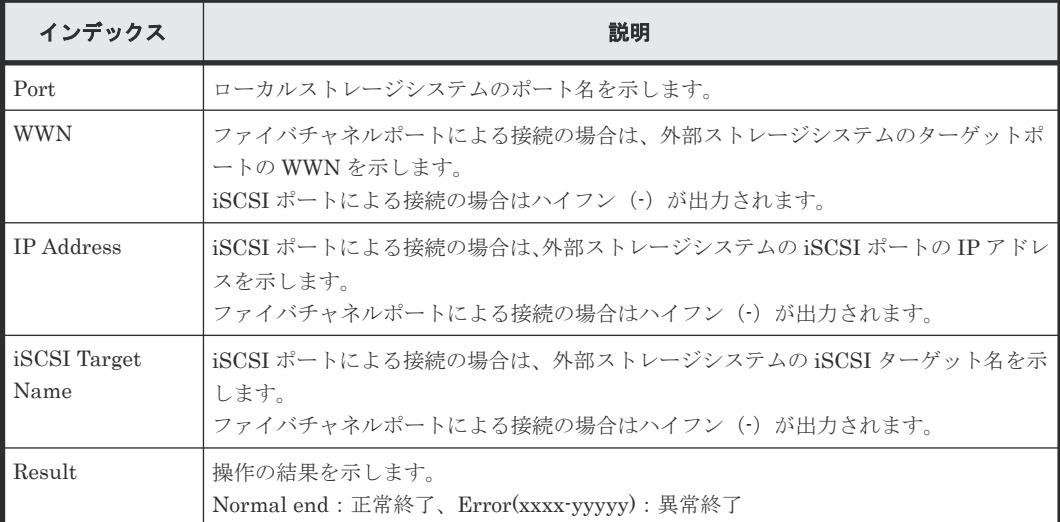

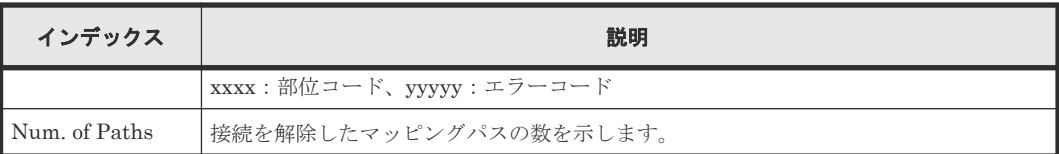

### **4.13.5** 操作名:**Disconnect ES VOLs**

Storage Navigator から操作した場合、Disconnect ES VOLs は外部ボリューム切断操作の完了を 示します。外部ボリューム切断処理の完了を示すものではありません。

### 例

RMI AP,Task Name,[UVM],Disconnect ES VOLs,,Normal end,Seq.=xxxxxxxxxx +{Group,Result}=[{E1-1,Normal end},{E1-2,Normal end},{E1-3,Normal end}, {E1-4,Normal end}],Num. of Groups=4

#### 詳細情報

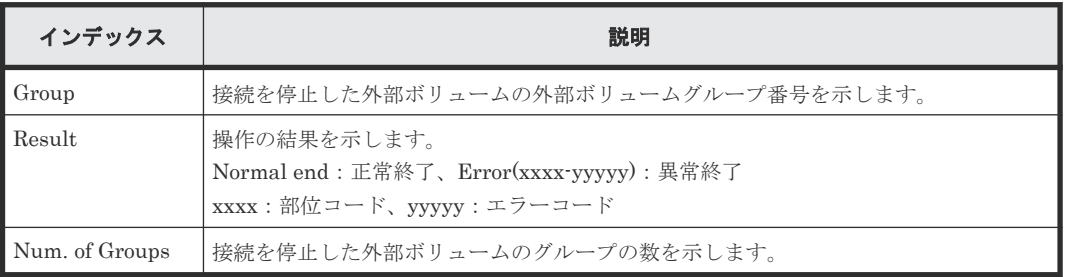

### **4.13.6** 操作名:**Edit Es Path Config**

### 例

```
RMI AP, Task Name, [UVM], Edit Es Path Config,, Normal end, Seq. = xxxxxxxxxx
+{ExGroup,PathGroup,Result}={E1-1,1,Normal end}
++{Port,WWN, IP Address, iSCSI Target Name, LUN, PathResult}=
[{1A,50560E8000C3E211, -, -, 1, Normal end},
{2A,-,192.168,0,136,
iqn.1994-04.jp.co.hitachi.h8m.t.00001.2b000,1,Normal end},
{3A,-,FE80:0:0:0:0:0:0:1,
iqn.1994-04.jp.co.hitachi.h8m.t.00001.3b000,1,Normal end},
\overline{4A}, -, 0:0:0:\overline{0:0}: FFFF: 192.168.0.137,
iqn.1994-04.jp.co.hitachi.h8m.t.00001.4b000,1,Normal end}],
Num. of Paths=4
+{ExGroup,PathGroup,Result}={E1-2,1,Normal end}
++{Port,WWN,IP Address,iSCSI Target Name,LUN,PathResult}=
[1A, 50560E8000C3E211, -,-,2, Normal end},
{2A,-,192.168,0,136,
iqn.1994-04.jp.co.hitachi.h8m.t.00001.2b000,2,Normal end},
{3A,- FE80:0:0:0:0:0:0:1,
iqn.1994-04.jp.co.hitachi.h8m.t.00001.3b000,2,Normal end},
{4A,-,0:0:0:0:0:FFFF:192.168.0.137,
iqn.1994-04.jp.co.hitachi.h8m.t.00001.4b000,2,Normal end}],
Num. of Paths=4
+Num. of Volumes=2
```
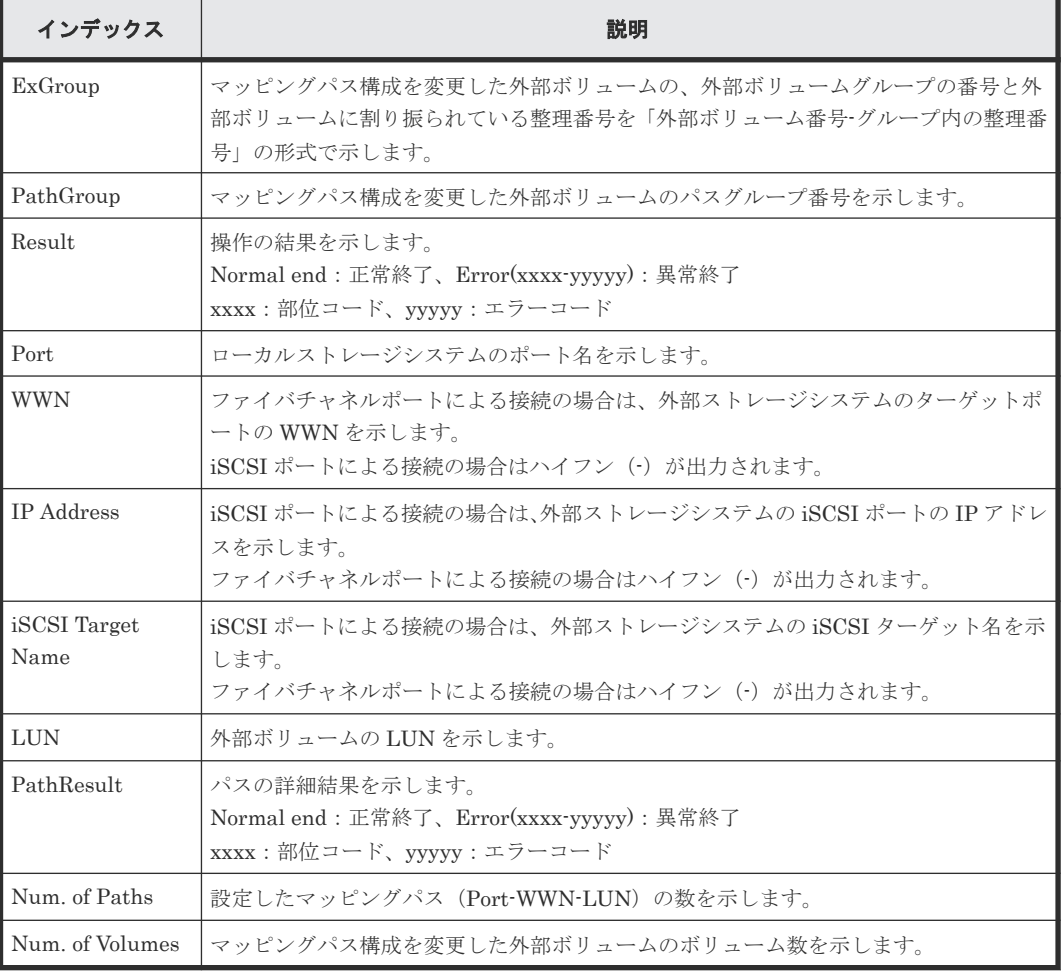

### **4.13.7** 操作名:**Edit ES VOLs**

### 例 **1**(キャッシュモード変更)

```
RMI AP, Task Name, [UVM], Edit ES VOLs, CacheMode, Normal end,
Seq.=xxxxxxxxxx
+{Group,Mode,Result}=[{E1-1,Enable,Normal end},{E1-2,Enable,Normal end},
{E1-3,Enable,Normal end},{E1-4,Enable,Normal end}],Num. of Groups=4
```
基本情報(キャッシュモード変更)

| 項目     | 説明        |                       |  |
|--------|-----------|-----------------------|--|
| トパラメータ | CacheMode | キャッシュモードを変更したことを示します。 |  |

### 詳細情報(キャッシュモード変更)

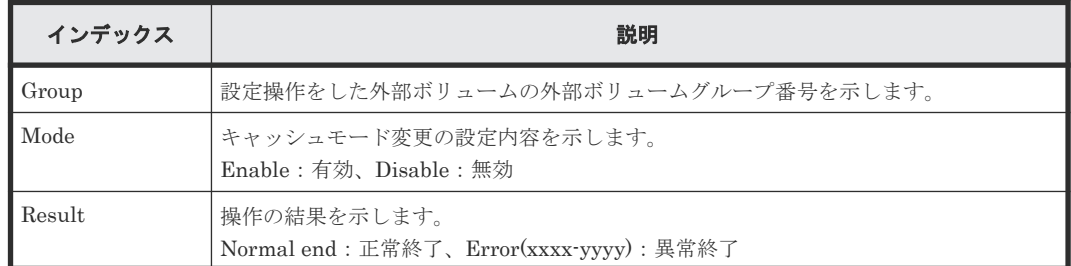

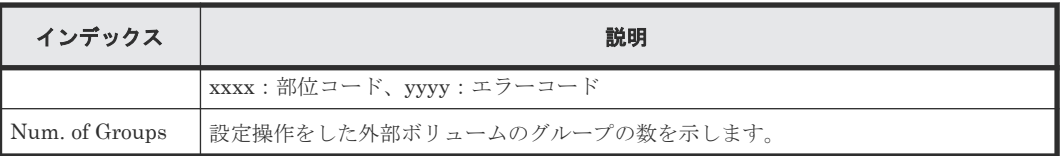

### 例 **2**(キャッシュ流入制御設定)

RMI AP, Task Name, [UVM], Edit ES VOLs, InflowControl, Normal end, Seq.=xxxxxxxxxx

+{Group,Mode,Result}=[{E1-1,Enable,Normal end},{E1-2,Enable,Normal end}, {E1-3,Enable,Normal end},{E1-4,Enable,Normal end}],Num. of Groups=4

### 基本情報(キャッシュ流入制御設定)

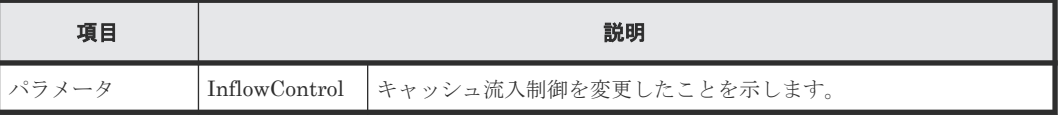

### 詳細情報(キャッシュ流入制御設定)

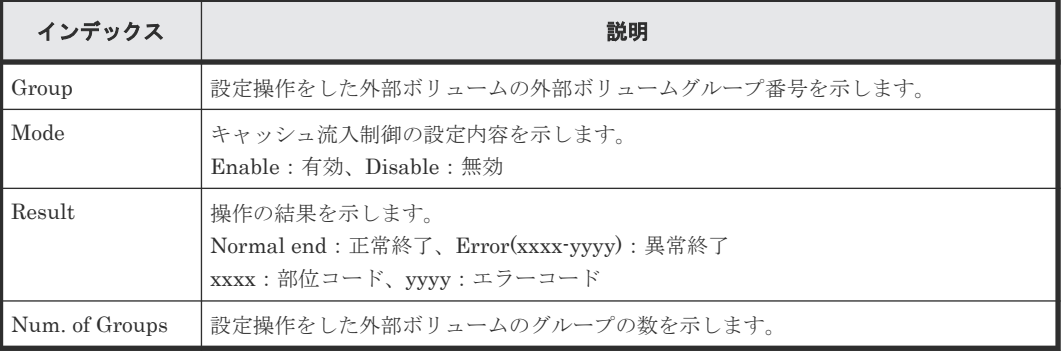

### 例 **3**(ロードバランスモード変更)

```
RMI AP, Task Name, [UVM], Edit ES VOLs, LoadBalanceMode, Normal end,
Seq.=xxxxxxxxxx
+{Group,Mode,Result}=[{E1-1,Normal Round-robin,Normal end},
{E1-2,Normal Round-robin,Normal end}],Num. of Groups=2
```
### 基本情報(ロードバランスモード変更)

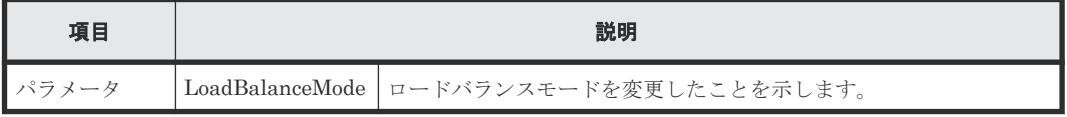

### 詳細情報(ロードバランスモード変更)

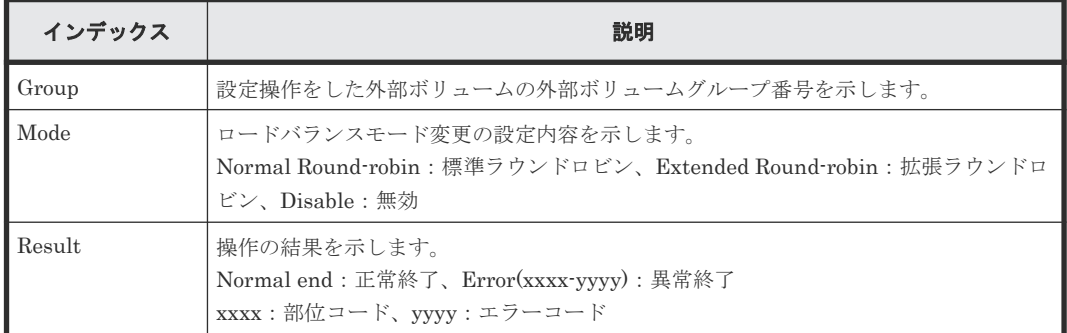

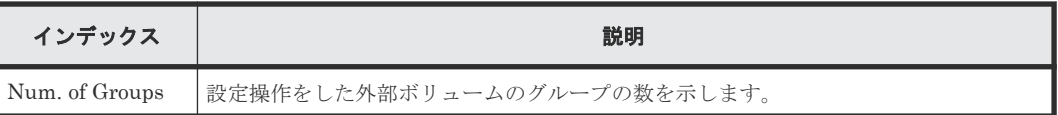

### 例 **4**(**ALUA** 適用許可変更)

```
RMI AP, Task Name, [UVM], Edit ES VOLs, ALUA Permitted, Normal end,
Seq.=xxxxxxxxxx
+{Group,ALUA Permitted,Result}=
[{E1-1,Enable,Normal end},{E1-2,Enable,Normal end}],
Num. of Groups=2
```
### 基本情報(**ALUA** 適用許可変更)

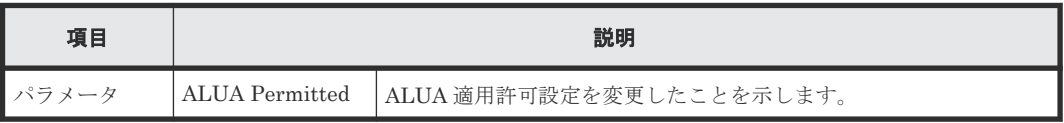

### 詳細情報(**ALUA** 適用許可変更)

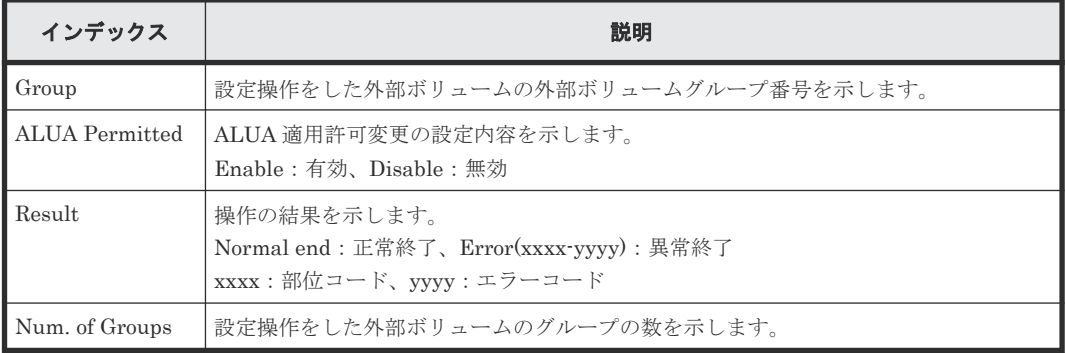

## **4.13.8** 操作名:**Edit External WWNs / iSCSI Targets**

### 例

```
RMI AP, Task Name, [UVM], Edit External WWNs / iSCSI Targets,,
Normal end, Seq. = xxxxxxxxxx
+{WWN, IP Address, iSCSI Target Name, I/O-TOV, Quedepth, LinkDown, Result}=
[{50060E8000C3E214,-,-,15,8,180,Normal end},
{-,192.168.0.136,iqn.1994-04.jp.co.hitachi.h8m.t.00001.2b000,
15,8,180,Normal end},
{-,FE80:0:0:0:0:0:0:1,iqn.1994-04.jp.co.hitachi.h8m.t.00001.3b000,
15,8,180,Normal end}],Num. of WWNs=3
```
### 詳細情報

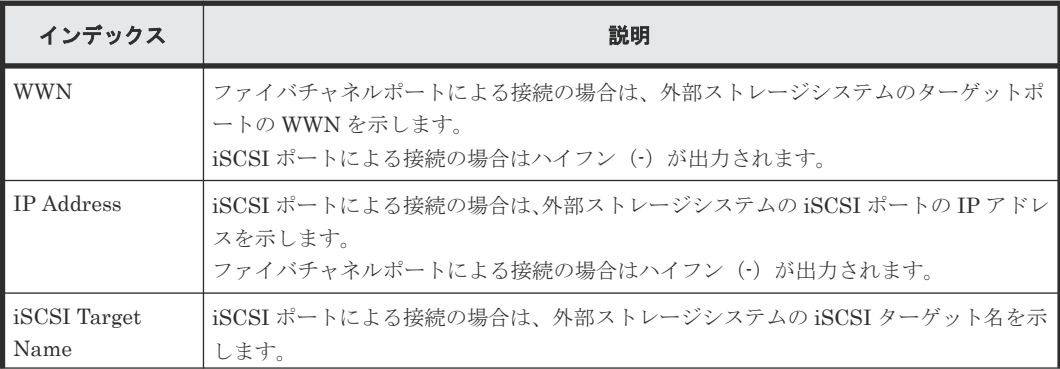

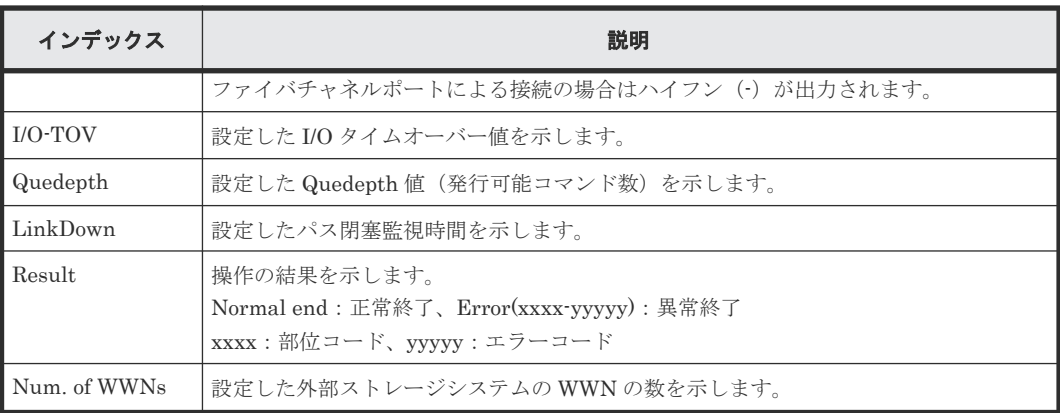

## **4.13.9** 操作名:**Reconnect ES Paths**

Reconnect ES Paths は、外部パス再接続操作の完了を示します。外部パス再接続処理の完了を示 すものではありません。

### 例

```
RMI AP, Task Name, [UVM], Reconnect ES Paths, Normal end, Seq. = xxxxxxxxxx
+{Port, WWN, IP Address, iSCSI Target Name, Result}=
[{1A,50060E8000C3E214, -, -, Normal end},
{2A,-,192.168,0,136,
iqn.1994-04.jp.co.hitachi.h8m.t.00001.2b000,Normal end},
{3A,-,FE80:0:0:0:0:0:0:1,
iqn.1994-04.jp.co.hitachi.h8m.t.00001.3b000,Normal end}],
Num. of Paths=3
```
### 詳細情報

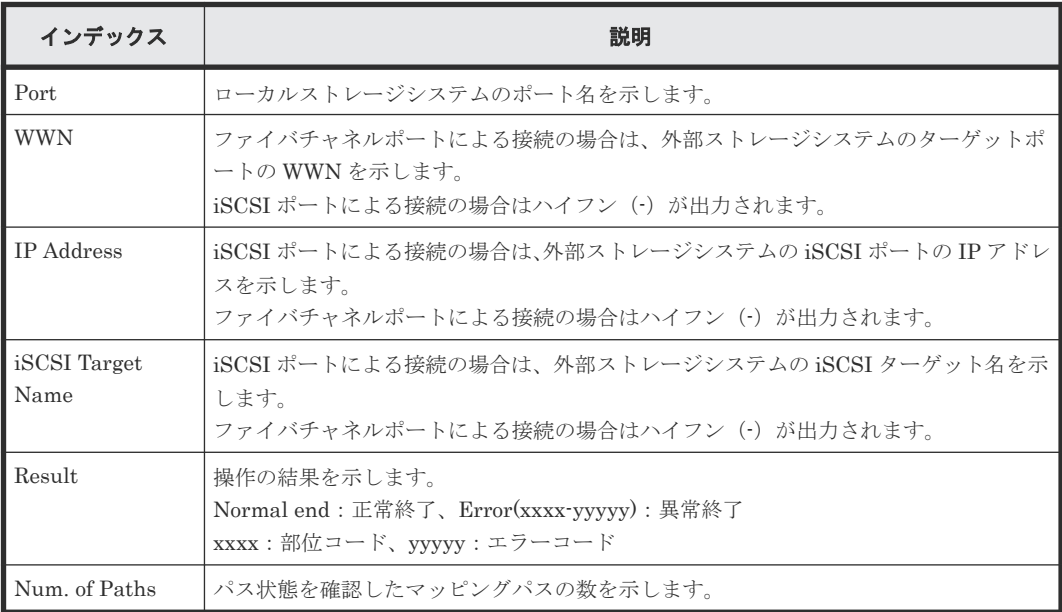

### **4.13.10** 操作名:**Reconnect ES VOLs**

Storage Navigator から操作した場合、Reconnect ES VOLs は外部ボリューム再接続操作の完了を 示します。外部ボリューム再接続処理の完了を示すものではありません。

```
例
```

```
RMI AP,Task Name,[UVM],Reconnect ES VOLs,,Normal end,Seq.=xxxxxxxxx
+{Group,Result}=[{E1-1,Normal end},{E1-2,Normal end},{E1-3,Normal end},
{E1-4,Normal end}],Num. of Groups=4
```
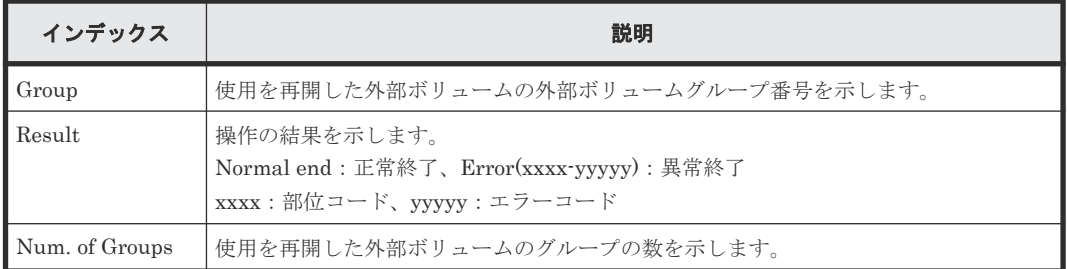

## **4.14** 機能名:**VM**

### **4.14.1** 操作名:**Del Migration Plans**

### 例

```
RMI AP,, [VM], Del Migration Plans,, Normal end, Seq. = xxxxxxxxxx
+{SourceVolume, TargetVolume, OwnerID, Result}=
[{0x00:0x00:0x00,0x00:0x00:0x01,0xFF,Normal end},
{0x00:0x00:0x02,0x00:0x00:0x03,0xFF,Error(xxxx-yyyyy)},
{0x00:0x00:0x04,0x00:0x00:0x05,-,Normal end},
{0x00:0x00:0x06,0x00:0x00:0x07,-,Error(xxxx-yyyyy)}],Num. of Plans=4
```
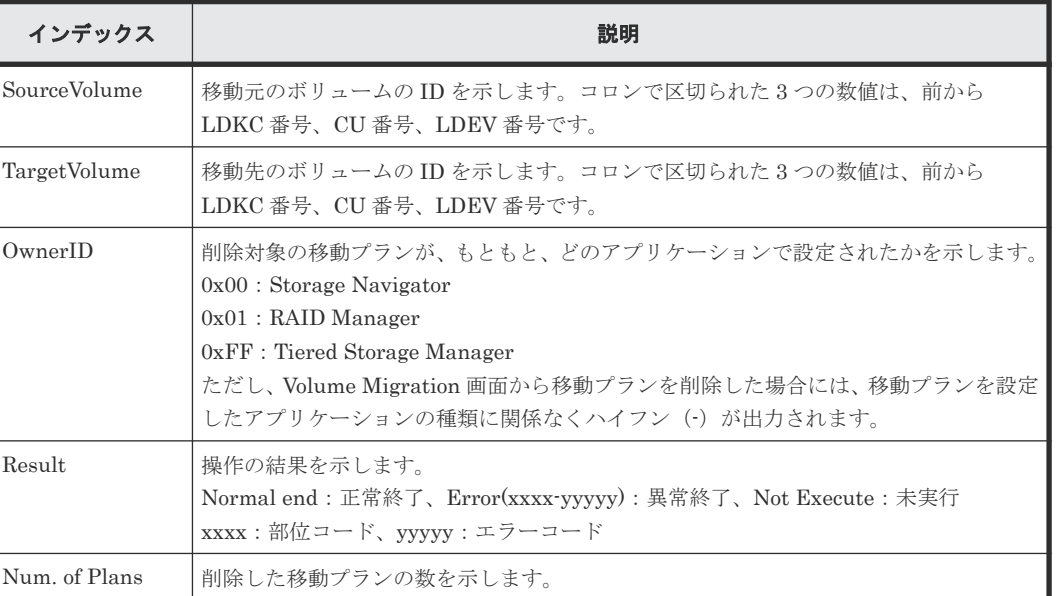

### 詳細情報

### **4.14.2** 操作名:**Migrate Volumes**

Migrate Volumes は、移動指示の完了を示します。移動処理は進行中です。

```
例
```

```
RMI AP,,[VM],Migrate Volumes,,Normal end,Seq.=xxxxxxxxxx
+{SourceVolume,TargetVolume,OwnerID,Migration Type,Result}=
[{0x00:0x00:0x00,0x00:0x00:0x01,0x00,Normal,Normal end},
{0x00:0x00:0x02,0x00:0x00:0x03,0xFF,Error(xxxx-yyyyy)},
{0x00:0x00:0x04,0x00:0x00:0x05,0x00,Normal end},
{0x00:0x00:0x06,0x00:0x00:0x07,0xFF,Normal,
Error(xxxx-yyyyy)}],Num. of VOLs=4
```
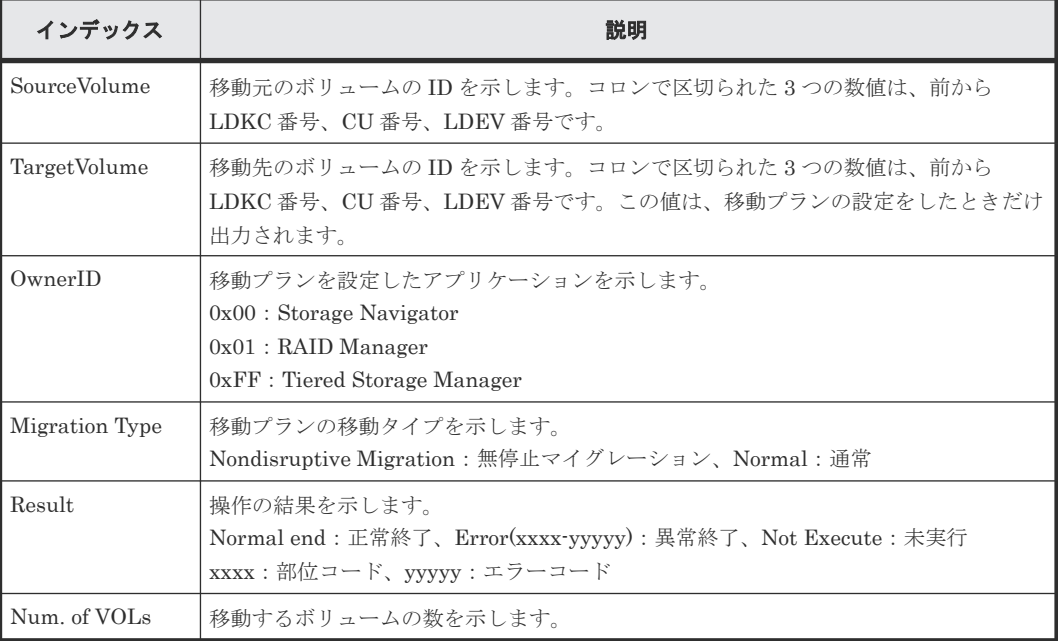

## **4.15** 機能名:**VPM**

### **4.15.1** 操作名:**Edit CLPR**

### 例

```
RMI AP,, [VPM], Edit CLPR,, Normal end, Seq.=xxxxxxxxxx
+CLPR=0:CLPR0,Total Cache Size=15360
++PG=[1-1,1-2,1-3,1-4],Num. of PGs=4
+Num. of CLPRs=1
```
### 詳細情報

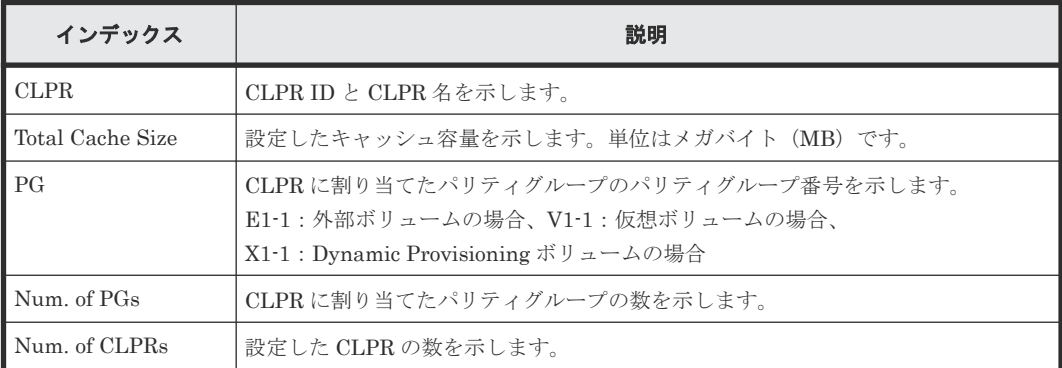

## **4.16** 機能名:**VS**

### **4.16.1** 操作名:**Abort Shredding**

#### 例

RMI AP, Task Name, [VS], Abort Shredding,, Normal end, Seq. = xxxxxxxxxx +OwnerID=0

### 詳細情報

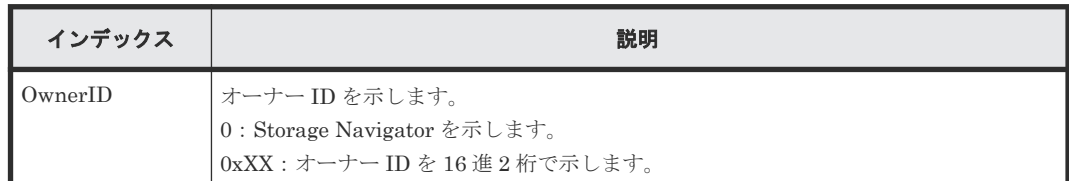

### **4.16.2** 操作名:**End Shredding**

### 例

```
MPC,, [VS], End Shredding,, Normal end, Seq. =xxxxxxxxxx
+{Times,Result}=[{1,Normal},{2,Normal},{3,Normal}],Num. of Data=3
```
#### 詳細情報

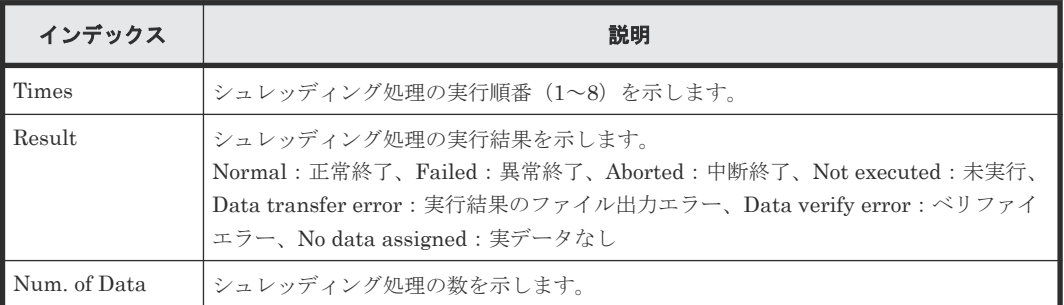

### **4.16.3** 操作名:**Shred LDEVs**

Shred LDEVs は、シュレッディング操作の完了を示します。シュレッディング処理の完了を示す ものではありません。

### 例

```
RMI AP, Task Name, [VS], Shred LDEVs, Normal end, Seq. = xxxxxxxxxx
+OwnerID=0
+{Data,Output File}=[{0xffff,Disable},{Random,Disable},{0x00,Enable}],
Num. of Data=3
+Output LDEV=[0x00:0x00:0x00,0x00:0x00:0x01,0x00:0x00:0x02],
Num. of LDEVs=3
+Shred LDEV=[0x00:0x00:0x00,0x00:0x00:0x01,0x00:0x00:0x02],
Num. of LDEVs=3
```
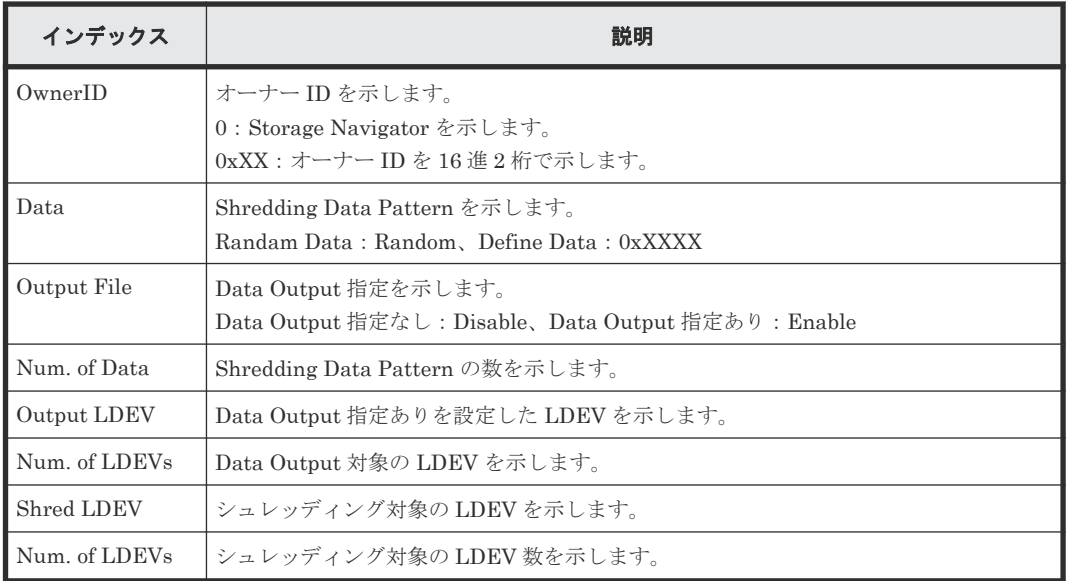

5

# 格納データ暗号化用の鍵に関する操作によ る監査ログ情報

格納データ暗号化用の鍵に関する操作名と事象名の出力例、基本情報、および詳細情報を 示しま す。

- 5.1 [機能名:](#page-239-0)ENC
- 5.2 機能名:[KEK Acquisition](#page-256-0)
- 5.3 機能名:[Key Recovery](#page-257-0)

格納データ暗号化用の鍵に関する操作による監査ログ情報 **239**

## <span id="page-239-0"></span>**5.1** 機能名:**ENC**

### **5.1.1** 操作名:**Add keys to DKC**

Add keys to DKC は、暗号化鍵を生成、または暗号化環境の設定をしたときに出力されます。暗号 化鍵の生成では、鍵管理サーバで生成した暗号化鍵をストレージシステムに追加した場合に出力さ れます。暗号化環境の設定では、初期設定の状態から鍵管理サーバを有効にした場合に出力されま す。外部インタフェース名が GUM の場合、生成された暗号化鍵の数は出力されません。

### 例 **1**:外部インタフェース名が **GUM** 以外の場合

```
RMI AP, Task Name, [ENC], Add keys to DKC, , Normal end, Seq. = xxxxxxxxxx
+{Num. of Keys}=[1]
```
### 例 **2**:外部インタフェース名が **GUM** の場合

GUM,, [ENC], Add keys to DKC, , Normal end, seq. = xxxxxxxxxx

#### 詳細情報

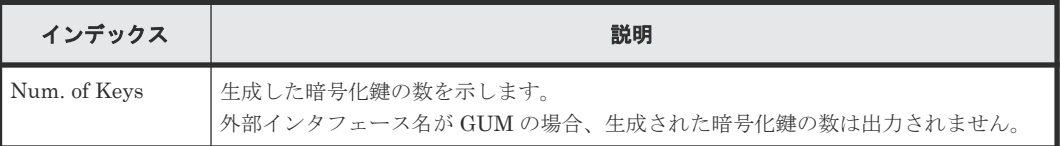

### **5.1.2** 操作名:**Backup Keys**

Backup Keys は、格納データ暗号化の鍵情報を外部にバックアップするために、バックアップ情報 がストレージシステム内で作成されるときに出力されます。Normal End になった場合でも、ファ イルまたは鍵管理サーバにバックアップされたことを示すものではありません。

#### 例

RMI AP, Task Name, [ENC], Backup Keys, , Normal end, Seq. = xxxxxxxxxx

### **5.1.3** 事象名:**Backup Keys**

Backup Keys は、REST API の操作と非同期に出力されます。

### 例

,,[ENC],Backup Keys,,Normal end,Seq.=xxxxxxxxxx

### **5.1.4** 操作名:**Backup Keys to File**

Backup Keys to File は、ストレージシステム内で作成された格納データ暗号化の鍵情報をファイル に書き出したときに出力されます。Normal End になった場合でも、バックアップが正常にファイ ル出力されたことを示すものではありません。

240 **200 スタンス おからのおいちをつくている** 格納データ暗号化用の鍵に関する操作による監査ログ情報

```
RMI AP, Task Name, [ENC], Backup Keys to File, Normal end,
Seq.=xxxxxxxxxx
```
### **5.1.5** 操作名:**Backup Keys to Serv**

Backup Keys to Serv は、ストレージシステム内で作成された格納データ暗号化の鍵情報を鍵管理 サーバにバックアップするときに出力されます。Normal End になった場合でも、鍵管理サーバが バックアップ要求を受け付けたことを示し、正常にバックアップされたことを示すものではありま せん。

#### 例

例

```
RMI AP, Task Name, [ENC], Backup Keys to Serv, Normal end,
Seq.=xxxxxxxxxx
+{UUID,Backup Date,Description,Result,Server_Reply}=
[{3E2332580B110E052D13C378866427A218EF1609881BC058FCBCF79FCD7727C7,
2013/07/06 09:20:37,BACK0706,Normal end,-}],Num. of Keys=1
```
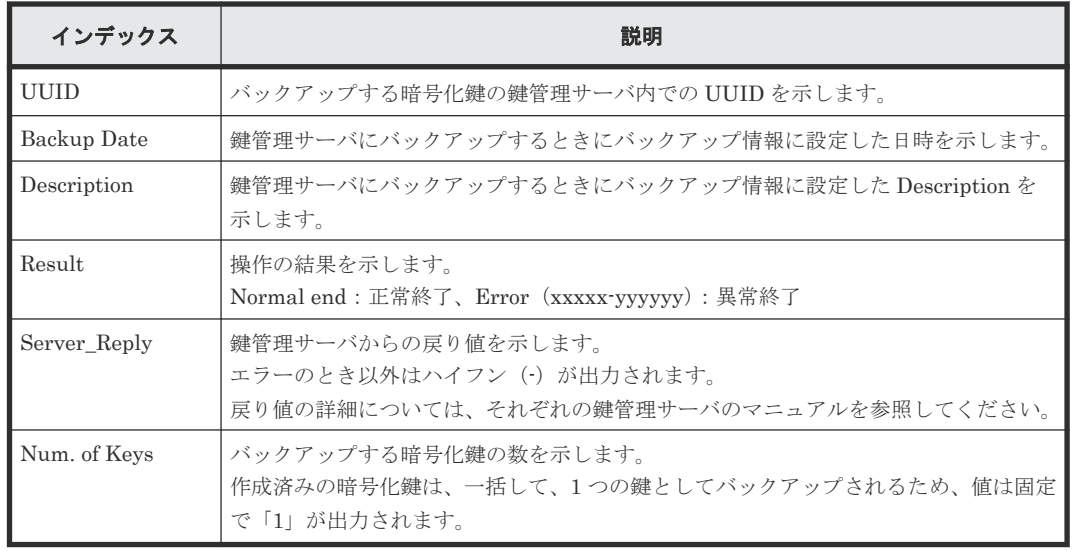

#### 詳細情報

### **5.1.6** 操作名:**Backup Keys to Serv(Auto)**

Backup Keys to Serv(Auto)は、ストレージシステム内で作成された格納データ暗号化の鍵情報を鍵 管理サーバに自動でバックアップするときに出力されます。Normal End になった場合でも、鍵管 理サーバがバックアップ要求を受け付けたことを示し、正常にバックアップされたことを示すもの ではありません。

### 例

```
RMI AP, Task Name, [ENC], Backup Keys to Serv(Auto), Normal end,
from=xxxx:xxxx:xxxx:xxxx:xxxx:xxxx:xxxx:xxxx,,Seq.=xxxxxxxxxx
+{UUID, Backup Date, Description, Result, Server_Reply}=
[{3E2332580B110E052D13C378866427A218EF1609881BC058FCBCF79FCD7727C7,
2018/04/06 09:20:37,BACK0706,Normal end,-}],Num. of Keys=1
```
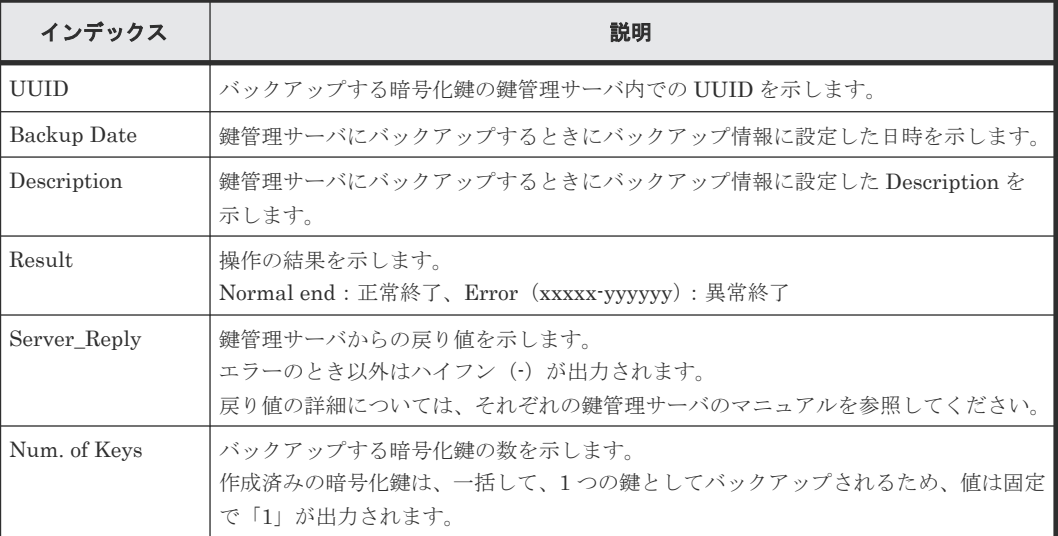

### **5.1.7** 事象名:**Change CEK Status**

Change CEK Status は、Storage Navigator の操作とは非同期に出力されます。

### 例

,, [ENC], Change CEK Status, , Normal end, Seq. = xxxxxxxxxx

### **5.1.8** 事象名:**Change DEK Status**

Change DEK Status は、Storage Navigator の操作とは非同期に出力されます。

#### 例

,, [ENC], Change DEK Status, , Normal end, Seq. = xxxxxxxxxx

### **5.1.9** 事象名:**Clear Keys**

Clear Keys は、Storage Navigator の操作とは非同期に出力されます。

### 例

,,[ENC],Clear Keys,,Normal end,Seq.=xxxxxxxxxx

## **5.1.10** 操作名:**Create KEK Dynamic**

Create KEK Dynamic は、鍵暗号化鍵を更新、または暗号化環境の設定をしたときに出力されま す。 暗号化環境の設定では、鍵管理サーバを有効にした場合に出力されます。

#### 例 **1**(暗号化環境設定編集)

```
RMI AP, Task Name, [ENC], Create KEK Dynamic, Normal end,
Seq.=xxxxxxxxxx
+{UUID, Result, Server Reply}=
[{C53F242C7DCC27CC9698A72413C1C4DC280A757FDF93CED8AEBDF8807A79A06D,
Normal end,-}],Num. of Keys=1
```

```
詳細情報(例 1)
```
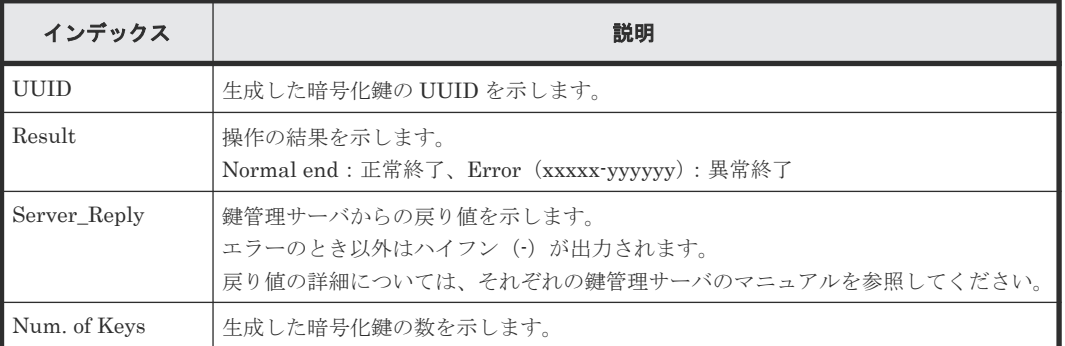

### 例 **2**(鍵暗号化鍵の新規作成または更新)

```
RMI AP, Task Name, [ENC], Create KEK Dynamic, Normal end,
Seq.=xxxxxxxxxx
+{UUID, Result, Server Reply, KMS migration}=
[{C53F242C7DCC27CC9698A72413C1C4DC280A757FDF93CED8AEBDF8807A79A06D,
Normal end,-,true}],Num. of Keys=1
```
#### 詳細情報(例 **2**)

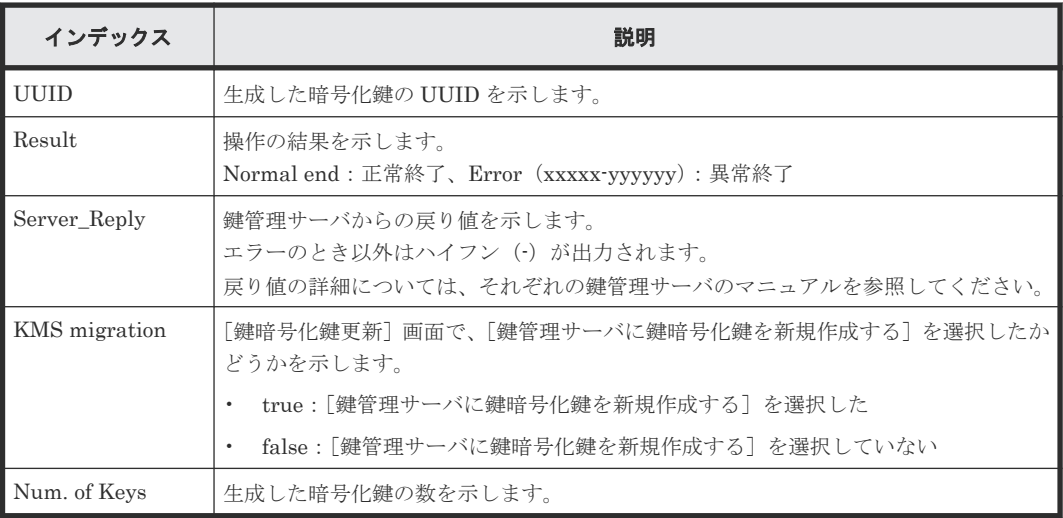

### **5.1.11** 操作名:**Create Keys**

Create Keys は、暗号化鍵を生成、または暗号化環境の設定をしたときに出力されます。暗号化鍵 の生成では、鍵の生成場所がストレージシステムの場合に出力されます。暗号化環境の設定では、 初期設定の状態から鍵管理サーバを無効にした場合に出力されます。

### 例

```
RMI AP, Task Name, [ENC], Create Keys, , Normal end, Seq. = xxxxxxxxxx
+{Num. of Keys}=[1]
```
#### 詳細情報

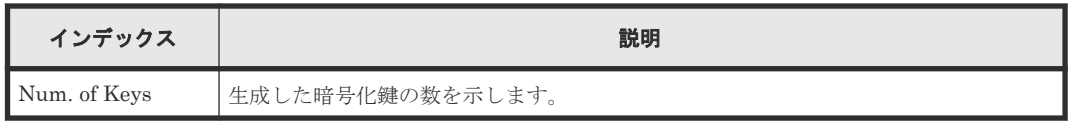

格納データ暗号化用の鍵に関する操作による監査ログ情報 **243**

### **5.1.12** 事象名:**Create Keys**

Create Keys は、Storage Navigator の操作とは非同期に出力されます。

例

```
,,[ENC],Create Keys,,Normal end,Seq.=xxxxxxxxxx
```
## **5.1.13** 事象名:**Create Keys on DKC**

Create Keys on DKC は、REST API の操作と非同期に出力されます。

例

```
,, [ENC], Create Keys on DKC,, Normal end, Seq. = xxxxxxxxxx
+[Num. of Keys]=[1]
```
詳細情報

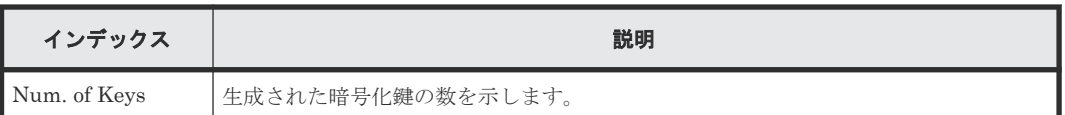

### **5.1.14** 操作名:**Create Keys On Serv**

Create Keys On Serv は、暗号化鍵または鍵暗号化鍵を生成、または暗号化環境の設定をしたとき に出力されます。鍵の生成では、鍵の生成場所が鍵管理サーバの場合に出力されます。暗号化環境 の設定では、初期設定の状態から鍵管理サーバを有効にした場合に出力されます。

### 例 **1**(暗号化鍵生成の場合)

```
RMI AP,Task Name,[ENC], Create Keys On Serv,,Normal end,Seq.=xxxxxxxxxx
+{UUID,Tweak_UUID,Result,Server_Reply}
=[{30708B5A9\overline{4}F5BE54DA84E0CB55BD2CFE5ABEBECBD8309B02EB1B71F17F805617,
94DA26FE13EF6196EF15A3CCCD333CD63D6867E57CF5BD5EB3CB9DF2CDE7CE1A,
Normal end,-}],Num. of Keys=1
```
### 詳細情報

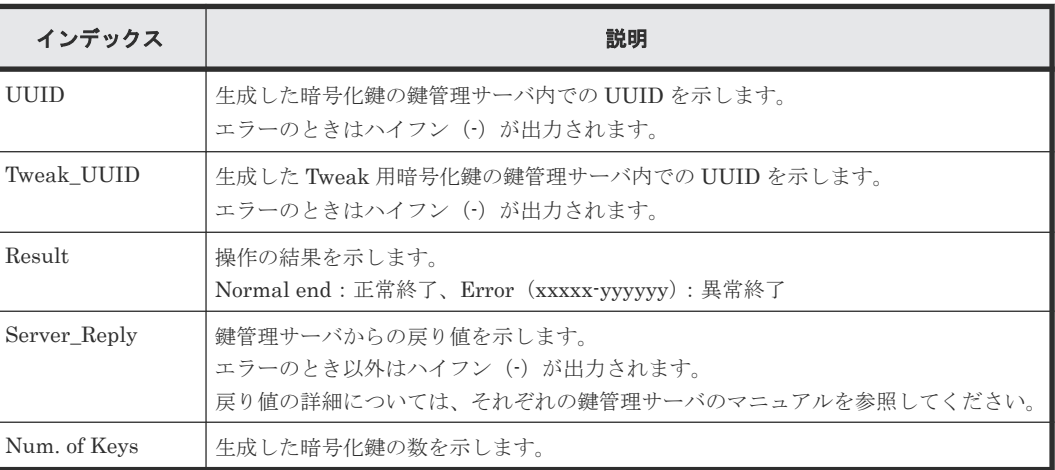

#### 例 **2**(鍵暗号化鍵生成の場合)

```
RMI AP,Task Name,[ENC], Create Keys On Serv,,Normal end,Seq.=xxxxxxxxxx
+{Key Type, UUID, Result, Server_Reply}
=[{KEK,4365A0465C69FA96DF64C9BBB77122E9AB65D4D6A2E9BBDE5987EAB86A0FE94E,
Normal end,-}],Num. of Keys=1
```
### 詳細情報

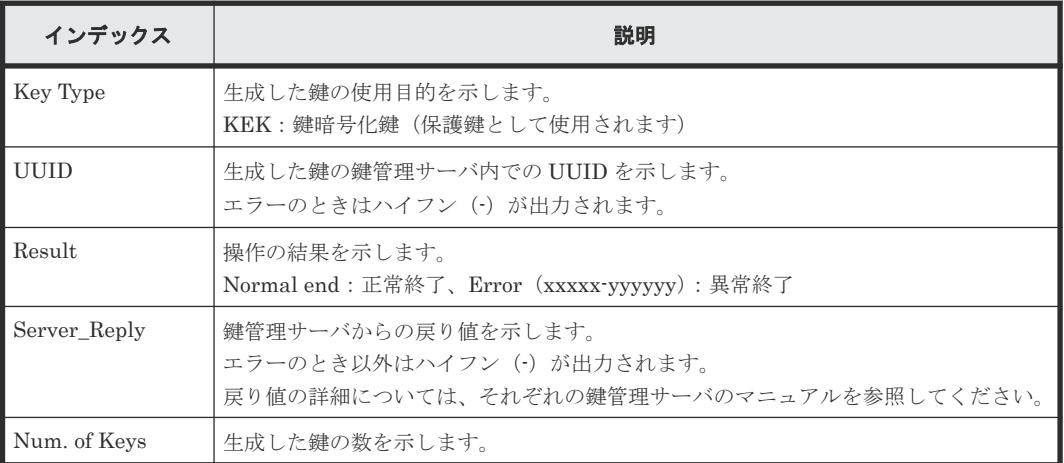

### **5.1.15** 操作名:**DEK assign SpareDisk**

DEK assign SpareDisk は、初期設定の状態から暗号化環境の設定をしたときに出力されます。

#### 例

```
RMI AP, Task Name, [ENC], DEK assign SpareDisk, Normal end,
Seq.=xxxxxxxxxx
```
## **5.1.16** 操作名:**DEK delete**

DEK delete は、暗号化環境の設定を初期化したときに出力されます。

### 例

RMI AP, Task Name, [ENC], DEK delete, Normal end, Seq. = xxxxxxxxxx

### **5.1.17** 操作名:**Delete and Create Keys**

Delete and Create Keys は、未使用暗号化鍵の削除と生成のいづれか、または両方を実施したとき に出力されます。

### 例

```
GUM,, [ENC], Delete and Create Keys,, Normal end, seq. = xxxxxxxxxx
+{Deleted Key ID}=[1,2],Num. of Deleted Keys=2,Num. of Created Keys=1
```
詳細情報

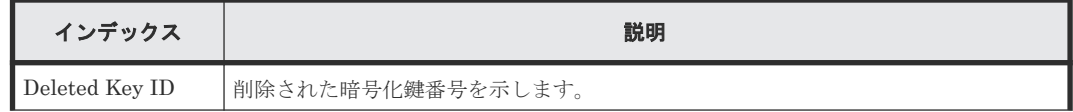

格納データ暗号化用の鍵に関する操作による監査ログ情報 **245**

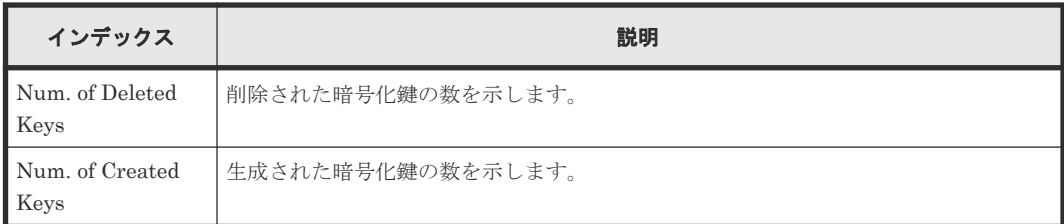

### **5.1.18** 事象名:**Delete CEK**

Delete CEK は、REST API の操作と非同期に出力されます。

### 例

,, [ENC], Delete CEK, , Normal end, Seq. = xxxxxxxxxx

### **5.1.19** 事象名:**Delete DEK**

Delete DEK は、REST API の操作と非同期に出力されます。

### 例

,, [ENC], Delete DEK,, Normal end, Seq. = xxxxxxxxxx

### **5.1.20** 操作名:**Delete KEK Dynamic**

Delete KEK Dynamic は、鍵暗号化鍵を更新、または暗号化環境の設定をしたときに出力されま す。 暗号化環境の設定では、鍵管理サーバを有効から無効に変更した場合に出力されます。

### 例

```
RMI AP, Task Name, [ENC], Delete KEK Dynamic, Normal end, Seq. = xxxxxxxxxx
+{UUID, Result, Server_Reply}
=[{C53F242C7DCC27CC9698A72413C1C4DC280A757FDF93CED8AEBDF8807A79A06D,
Normal end,-}],Num. of Keys=1
```
### 詳細情報

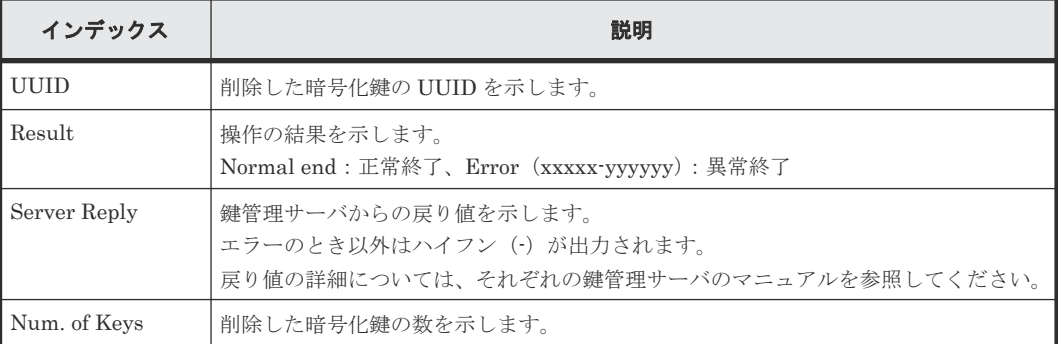

## **5.1.21** 操作名:**Delete Keys**

Delete Keys は、暗号化鍵を削除したときに出力されます。

246 **2000 ネッション 格納データ暗号化用の鍵に関する操作による監査ログ情**報

#### 例

```
RMI AP,Task Name,[ENC],Delete Keys,,Normal end,Seq.=xxxxxxxxx
+{Key ID}=[1,2],Num. of Keys=2
```
#### 詳細情報

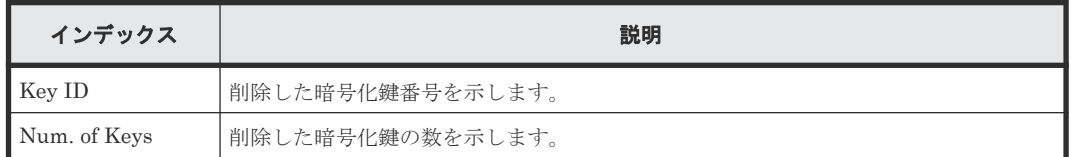

## **5.1.22** 事象名:**Delete Keys**

Delete Keys は、Storage Navigator の操作とは非同期に出力されます。

### 例

```
,,[ENC],Delete Keys,,Normal end,Seq.=xxxxxxxxxx
```
### **5.1.23** 操作名:**Delete Keys on Serv**

Delete Keys on Serv は、Normal End になった場合でも、鍵管理サーバが削除要求を受け付けたこ とを示すだけで、正常に削除されたことを示すものではありません。

### 例

```
RMI AP, Task Name, [ENC], Delete Keys on Serv, , Normal end,
Seq.=xxxxxxxxxx
+{UUID, Backup Date, Description, Result, Server Reply}=
[{FBC095D54493A45CAC4BE80EECD1BE51D7E0D4023D377D37B0BFDE72B887CED9,
2013/07/06 09:13:18,BACK0706,Normal end,-}],Num. of Keys=1
```
### 詳細情報

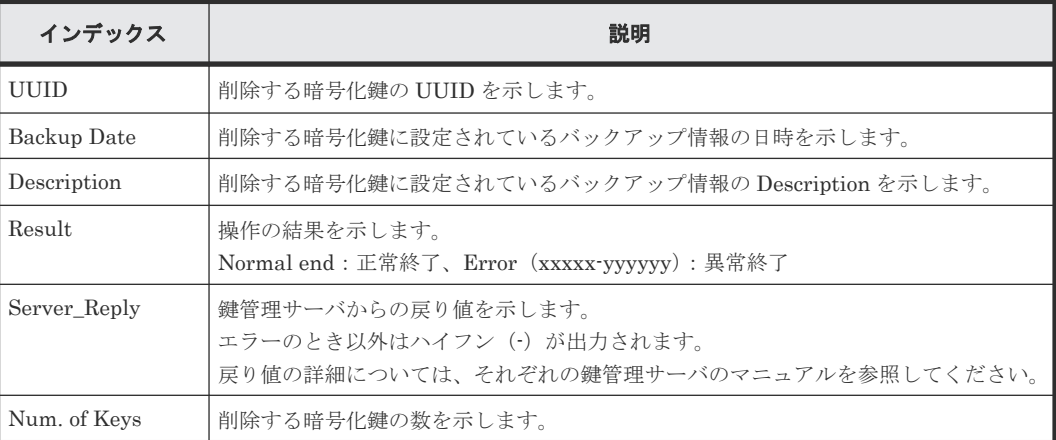

### **5.1.24** 操作名:**Delete Keys on Serv(Auto)**

Delete Keys on Serv(Auto)は、Normal End になった場合でも、鍵管理サーバが削除要求を受け付 けたことを示すだけで、正常に削除されたことを示すものではありません。

```
例
```

```
RMI AP, Task Name, [ENC], Delete Keys on Serv(Auto), Normal end,
from=xxxx:xxxx:xxxx:xxxx:xxxx:xxxx:xxxx:xxxx,,Seq.=xxxxxxxxxx
+{UUID, Backup Date, Description, Result, Server Reply}=
[{FBC095D54493A45CAC4BE80EECD1BE51D7E0D4023D377D37B0BFDE72B887CED9,
2018/04/06 09:13:18,BACK0706,Normal end,-}],Num. of Keys=1
```
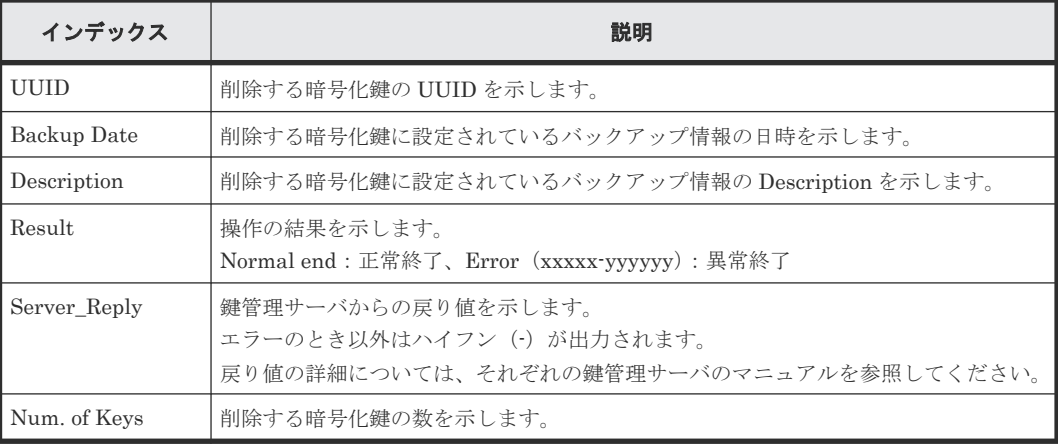

```
メモ
```
暗号化鍵の削除に失敗した場合、UUID、および Description にはクエスチョン(?)が出力されます。

### **5.1.25** 事象名:**Delete Spedified Key**

Delete Spedified Key は、REST API の操作と非同期に出力されます。

### 例

```
,,[ENC],Delete Specified Key,,Normal end,Seq.= xxxxxxxxxx
+{Key ID}=[4095],Num. of Keys =[1]
```
### 詳細情報

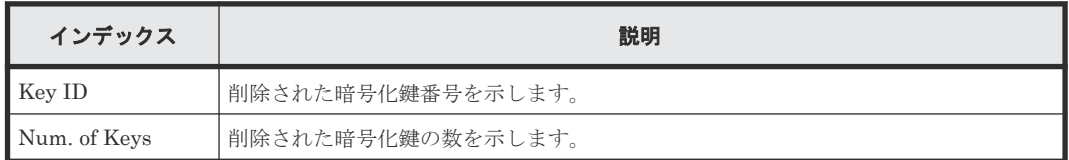

## **5.1.26** 操作名:**Disable Enhancement Of Encryption**

Disable Enhancement Of Encryption は、暗号化エンハンスで使用した設定を無効にするときに出 力されます。

例

```
MPC, [ENC], Disable Enhancement Of Encryption, Normal end,
uid=<DKCMaintenance>,0,,from=xxxx:xxxx:xxxx:xxxx:xxxx:xxxx:xxxx:xxxx,,
```
## **5.1.27** 操作名:**Edit Encryption**

Edit Encryption は、パリティグループの暗号化を設定または解除したときに出力されます。

### 例

```
RMI AP, Task Name, [ENC], Edit Encryption, Normal end, Seq. = xxxxxxxxxx
+{PG,Encryption}=[{XX-XX,Enable},{XX-XX,Disable}],Num. of PGs=2
```
### 詳細情報

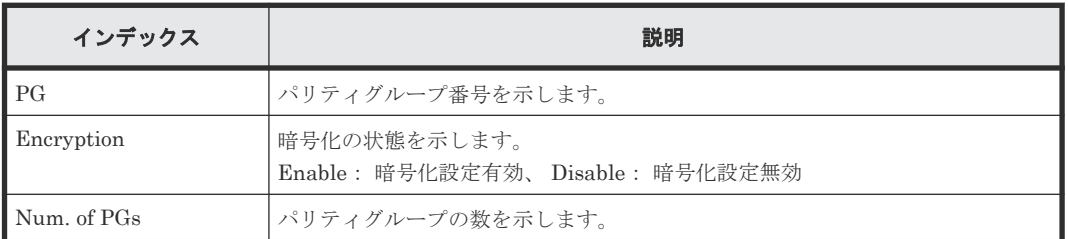

### **5.1.28** 操作名:**Edit ENC Settings**

Edit ENC Settings は、暗号化環境の設定をしたときに出力されます。

### 例 **1**(暗号化鍵を管理する環境設定をする場合)

RMI AP,Task Name,[ENC],Edit ENC Settings,,Normal end,Seq.=xxxxxxxxxx +{KMS, Generate ENC Keys on KMS, Protect the KEK at the KMS} =[No Set, No, No],Num. of Settings=1

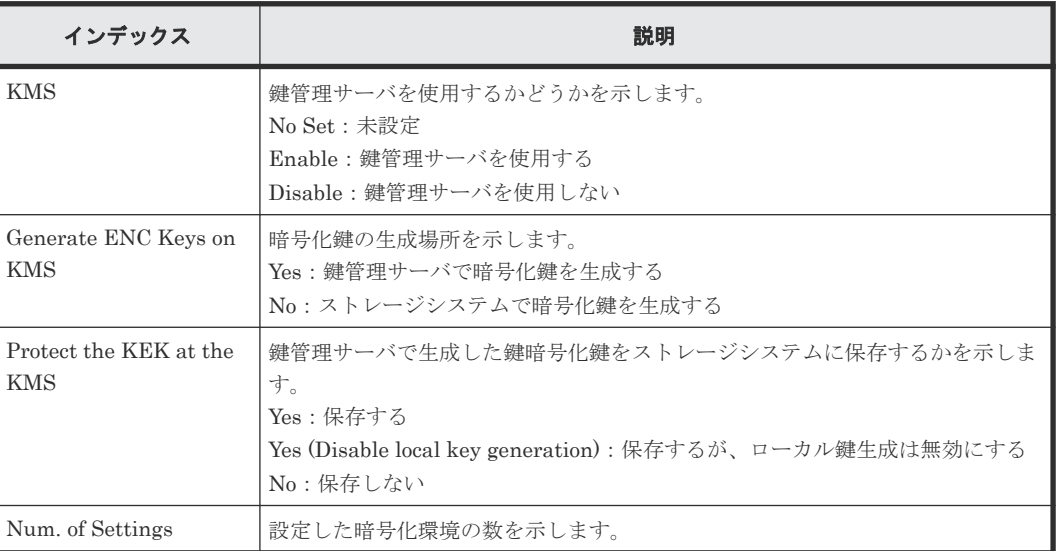

#### 詳細情報(例 **1**)

### 例 **2**(暗号化鍵オプションを設定する場合)

```
RMI AP, Task Name, [ENC], Edit ENC Settings, , Normal end,
{\tt from=xxxxx:xxxx:xxxx:xxxx:xxxx:xxxx:xxxx:xxxx,y,\,Seq.=xxxxxxxxxxxx}+{Delete Internal Encryption Keys at PS OFF=true}
```
#### 詳細情報(例 **2**)

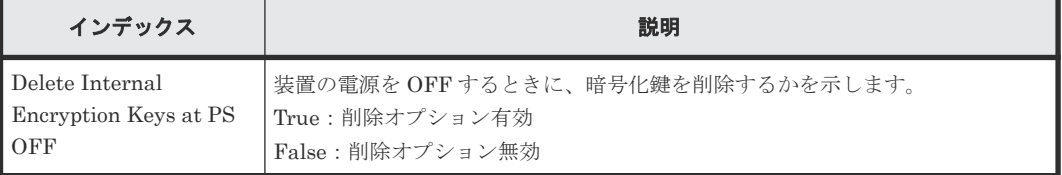

### **5.1.29** 操作名:**Edit Password Policy**

Edit Password Policy は、暗号化鍵をバックアップするときのパスワードポリシーを編集したとき に出力されます。

#### 例

```
RMI AP,, [ENC], Edit Password Policy, Normal end,
Seq.=xxxxxxxxxx
+{Numeric Characters (0-9)=1,Uppercase Characters (A-Z)=2,
Lowercase Characters (a-z)=3,Symbols=4,Total=10}
```
#### 詳細情報

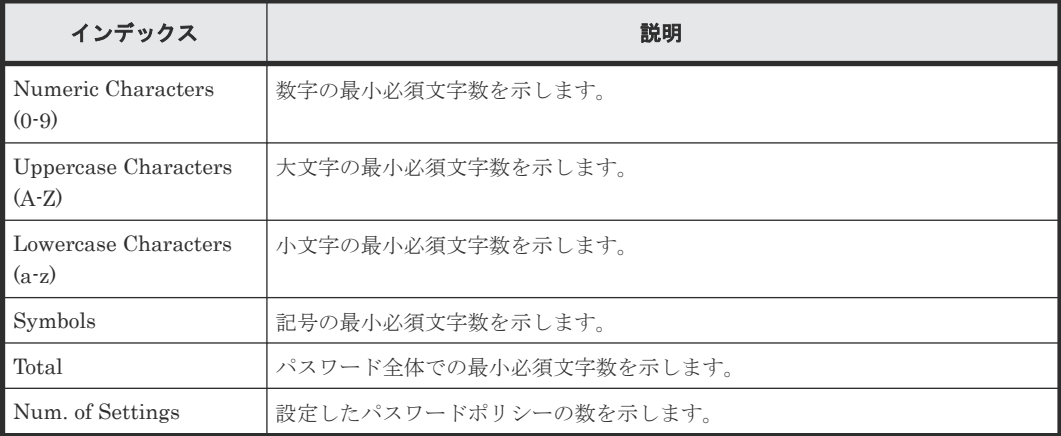

## **5.1.30** 操作名:**Register KEK Dynamic**

Register KEK Dynamic は、鍵暗号化鍵を更新、または暗号化環境の設定をしたときに出力されま す。暗号化環境の設定では、鍵管理サーバを有効にした場合に出力されます。

### 例

```
RMI AP, Task Name, [ENC], Register KEK Dynamic, Normal end,
Seq.=xxxxxxxxxx
+{UUID,Result,Server_Reply}
=[{B75E9D1699659C10B088E027798ACB082F1375AF2FF613229F15E9FE70D1EC4D,
Normal end,-}],Num. of Keys=1
```
#### 詳細情報

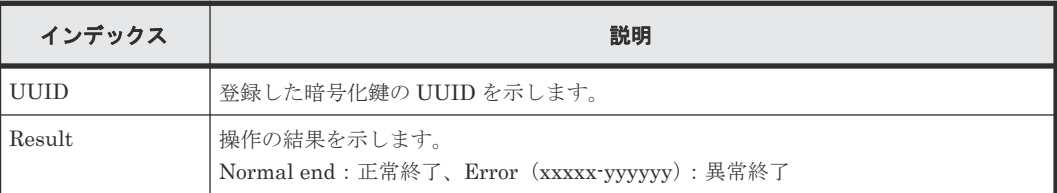

250 **250 スタンススタンス 格納データ暗号化用の鍵に関する操作による監査ログ情**報

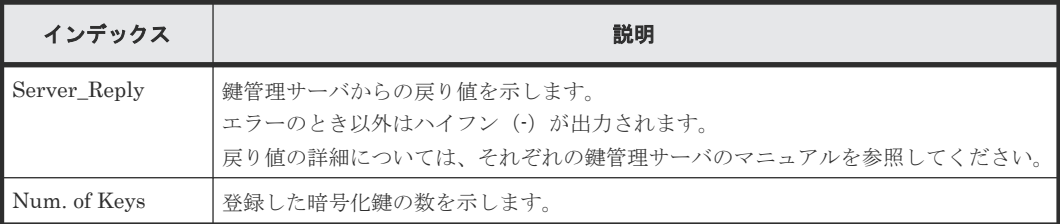

### **5.1.31** 操作名:**Regular Backup Keys to Serv**

Regular Backup Keys to Serv は、ストレージシステム内で作成された格納データ暗号化の鍵情報 を鍵管理サーバに定期バックアップでバックアップするときに出力されます。Normal End になっ た場合でも、鍵管理サーバがバックアップ要求を受け付けたことを示し、正常にバックアップされ たことを示すものではありません。

#### 例

```
RMI AP, Task Name, [ENC], Regular Backup Keys to Serv, Normal end,
Seq.=xxxxxxxxxx
```

```
+{UUID, Backup Date, Description, Result, Server Reply}=
```

```
[{3E2332580B110E052D13C378866427A218EF1609881BC058FCBCF79FCD7727C7,
2013/07/06 09:20:37,BACK0706,Normal end,-}],Num. of Keys=1
```
### 詳細情報

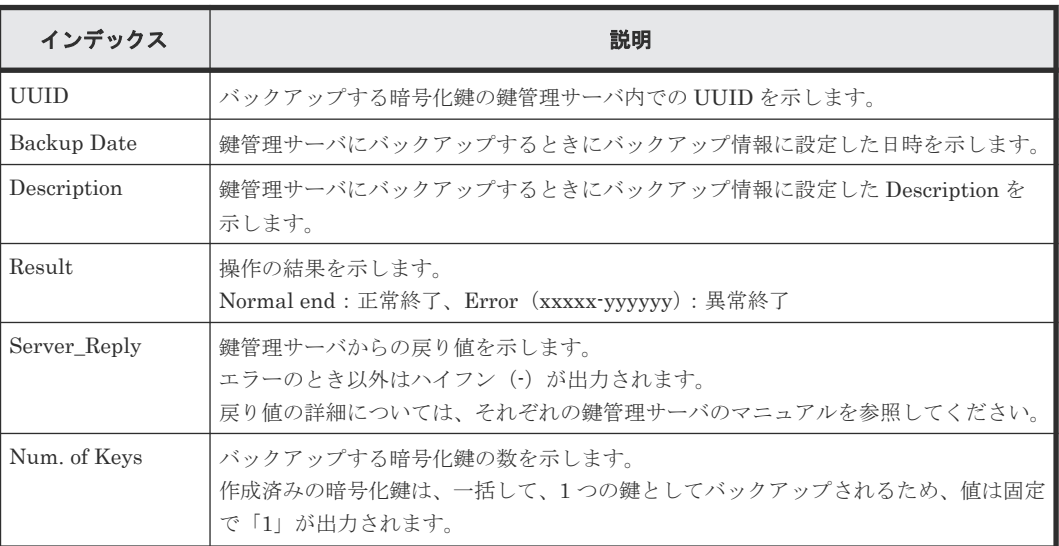

### **5.1.32** 操作名:**Regular Delete Keys on Serv**

Regular Delete Keys on Serv は、Normal End になった場合でも、鍵管理サーバが削除要求を受け 付けたことを示すだけで、正常に削除されたことを示すものではありません。

### 例

```
RMI AP, Task Name, [ENC], Regular Delete Keys on Serv, Normal end,
Seq.=xxxxxxxxxx
+{UUID, Backup Date, Description, Result, Server Reply}=
[{FBC095D54493A45CAC4BE80EECD1BE51D7E0D4023D377D37B0BFDE72B887CED9,
2013/07/06 09:13:18,BACK0706,Normal end,-}],Num. of Keys=1
```
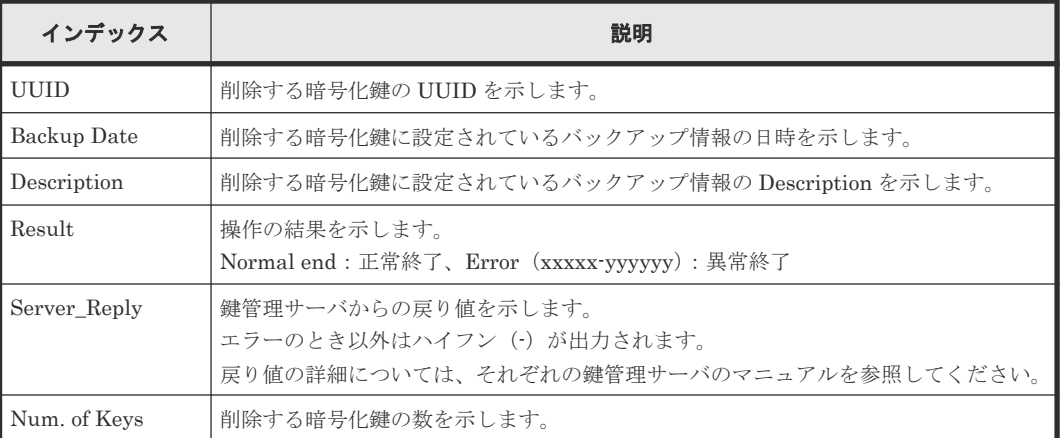

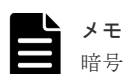

暗号化鍵の削除に失敗した場合、UUID、および Description にはクエスチョン(?)が出力されます。

## **5.1.33** 操作名:**Rekey CEK**

Rekey CEK は、認証用鍵を更新、または暗号化環境の設定をしたときに出力されます。暗号化環 境の設定では、初期設定の状態から暗号化環境の設定をした場合、または暗号化環境の設定を初期 化した場合に出力されます。

### 例

RMI AP, Task Name, [ENC], Rekey CEK, , Normal end, Seq. =xxxxxxxxxx

### **5.1.34** 操作名:**Rekey KEK Dynamic**

Rekey KEK Dynamic は、鍵暗号化鍵を更新したときに出力されます。

### 例

RMI AP, Task Name, [ENC], Rekey KEK Dynamic, Normal end, Seq.=xxxxxxxxxx

## **5.1.35** 操作名:**Restore Keys**

Restore Keys は、外部から取得した鍵情報を使ってストレージシステム内の格納データ暗号化の鍵 情報をリストアするときに出力されます。

### 例

RMI AP, Task Name, [ENC], Restore Keys, , Normal end, Seq. = xxxxxxxxxx

### **5.1.36** 事象名:**Restore Keys**

Restore Keys は、REST API の操作と非同期に出力されます。

### 例

,,[ENC],Restore Keys,,Normal end,Seq.=xxxxxxxxxx

252 **2000 スタンスストランス 格納データ暗号化用の鍵に関する操作による監査ログ情**報
### **5.1.37** 操作名:**Restore Keys fr File**

Restore Keys fr File は、鍵情報のバックアップファイルから格納データ暗号化の鍵情報を取得した ときに出力されます。

### 例

RMI AP, Task Name, [ENC], Restore Keys fr File, Normal end, Seq. = xxxxxxxxxx

### **5.1.38** 操作名:**Restore Keys fr File(Forcibly)**

Restore Keys fr File(Forcibly)は、鍵情報のバックアップファイルから格納データ暗号化の鍵情報 を取得したときに出力されます。

### 例

```
RMI AP, Task Name, [ENC], Restore Keys fr File(Forcibly), Normal end,
from=xxxx:xxxx:xxxx:xxxx:xxxx:xxxx:xxxx:xxxx,,Seq.=xxxxxxxxxx
```
### **5.1.39** 操作名:**Restore Keys fr Serv**

Restore Keys fr Serv は、鍵管理サーバから格納データ暗号化の鍵情報のバックアップを取得した ときに出力されます。

### 例

```
RMI AP, Task Name, [ENC], Restore Keys fr Serv, , Normal end,
Seq.=xxxxxxxxxx
+{UUID, Backup Date, Description, Result, Server Reply}
=[{FBC095D54493A45CAC4BE80EECD1BE51D7E0D4023D377D37B0BFDE72B887CED9,
2013/07/06 09:13:18,BACK0706,Normal end,-}],Num. of Keys=1
```
### 詳細情報

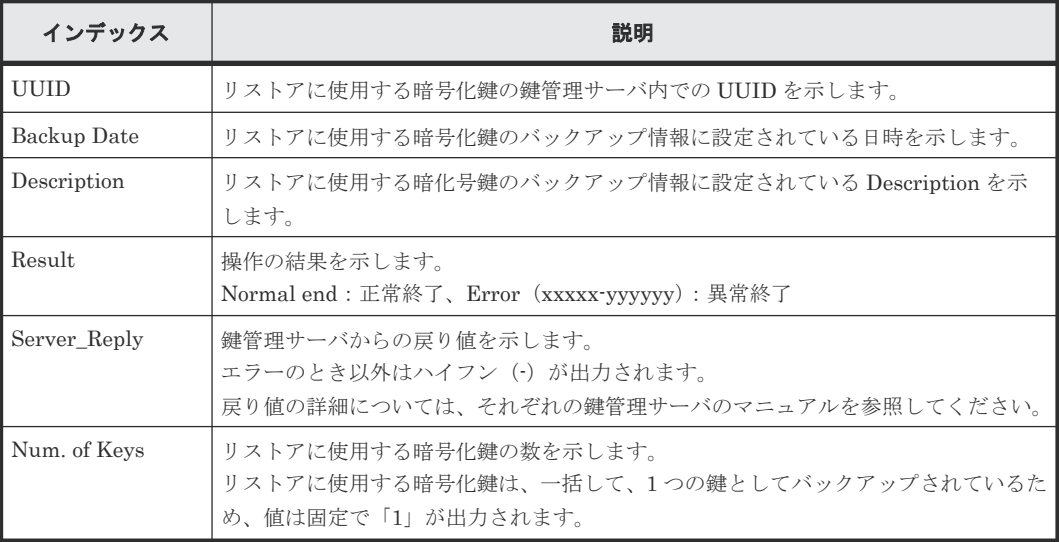

格納データ暗号化用の鍵に関する操作による監査ログ情報 **253**

### **5.1.40** 操作名:**Restore Keys fr Serv(Forcibly)**

Restore Keys fr Serv(Forcibly)は、鍵管理サーバから格納データ暗号化の鍵情報のバックアップを 取得したときに出力されます。

#### 例

```
RMI AP, Task Name, [ENC], Restore Keys fr Serv(Forcibly), Normal end,
from=xxxx:xxxx:xxxx:xxxx:xxxx:xxxx:xxxx:xxxx,,Seq.=xxxxxxxxxx
+{UUID, Backup Date, Description, Result, Server_Reply}
=[{FBC095D54493A45CAC4BE80EECD1BE51D7E0D4023D377D37B0BFDE72B887CED9,
2018/04/06 09:13:18,BACK0706,Normal end,-}],Num. of Keys=1
```
#### 詳細情報

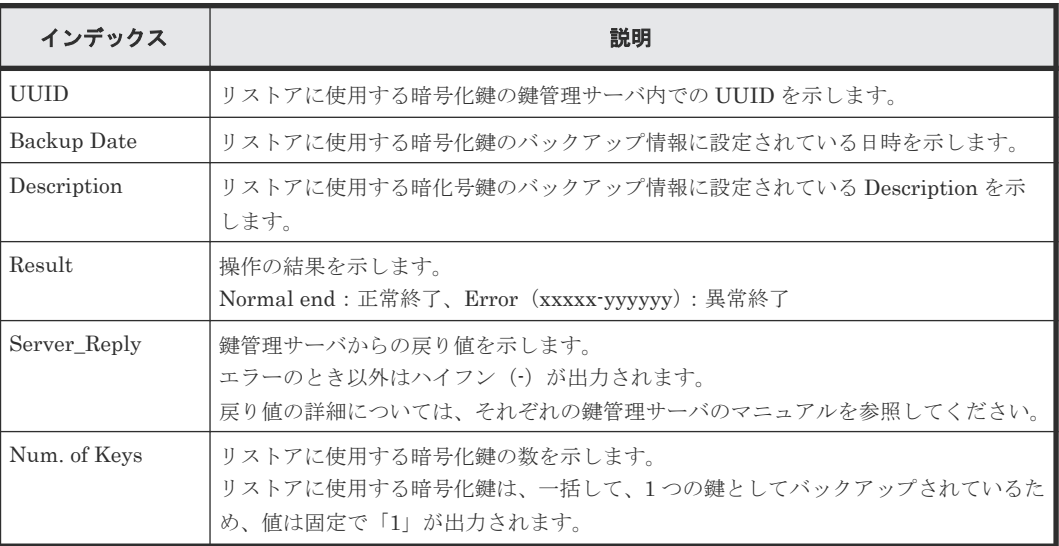

### **5.1.41** 操作名:**Retry KEK Dynamic**

Retry KEK Dynamic は、鍵暗号化鍵を再取得したときに出力されます。

### 例

```
RMI AP, Task Name, [ENC], Retry KEK Dynamic, Normal end,
Seq.=xxxxxxxxxx
```
### **5.1.42** 事象名:**Set CEK**

Set CEK は、REST API の操作と非同期に出力されます。

### 例

,, [ENC], Set CEK, , Normal end, Seq. = xxxxxxxxxx

### **5.1.43** 事象名:**Set DEK**

Set DEK は、REST API の操作と非同期に出力されます。

254 **254 スタックススタックスのエストラック暗号化用の鍵に関する操作による監査ログ情報** 

例

,, [ENC], Set DEK, , Normal end, Seq. = xxxxxxxxxx

### **5.1.44** 操作名:**Set Up Key Mng Serv**

Set Up Key Mng Serv は、暗号化環境の設定をしたときに出力されます。

### 例 **1**(鍵管理サーバを使用する場合)

```
RMI AP, Task Name, [ENC], Set Up Key Mng Serv,, Normal end,
Seq.=xxxxxxxxxx
+{Server Type, Key Management Server, Host Name, Port Number, Timeout,
Retry Interval, Number of Retries, Client Certificate File Name,
Root Certificate File Name}
=[{Primary,Enable,10.213.75.37,5696,10,1,3,,},
{Secondary,Enable,10.213.75.37,5696,10,1,3,,}],Num. of Servers=2
+{Encryption Key Regular Backup to Server,Regular Backup Time,Regular 
Backup User Name}=
[{Yes,03:00 10:00-12:00 23:00,username}],Num. of Settings=1
```
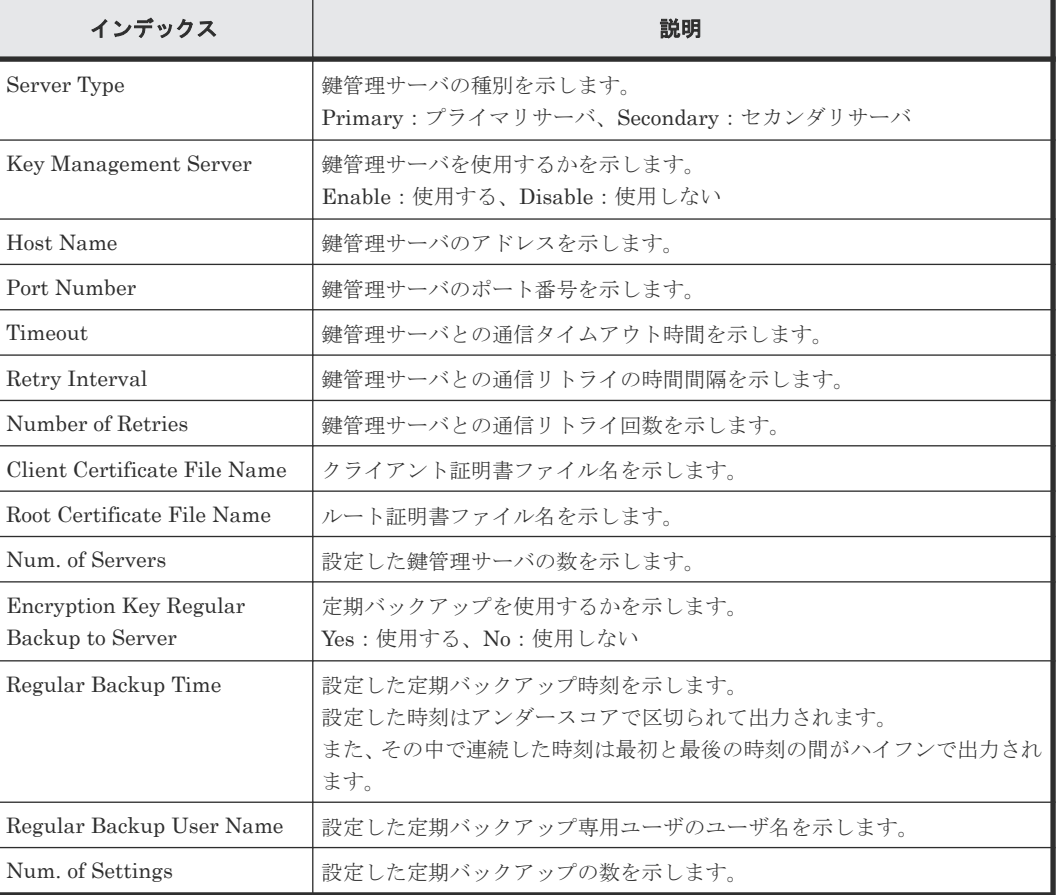

#### 詳細情報(例 **1**)

#### 例 **2**(鍵管理サーバを使用しない場合)

```
RMI AP, Task Name, [ENC], Set Up Key Mng Serv, , Normal end,
Seq.=xxxxxxxxxx
+{Server Type,Key Management Server}
=[{Primary,Disable},{Secondary,Disable}],Num. of Servers=2
+{Encryption Key Regular Backup to Server, Regular Backup Time, Regular
```

```
Backup User Name}=
[{,,}],Num. of Settings=1
```
### 詳細情報(例 **2**)

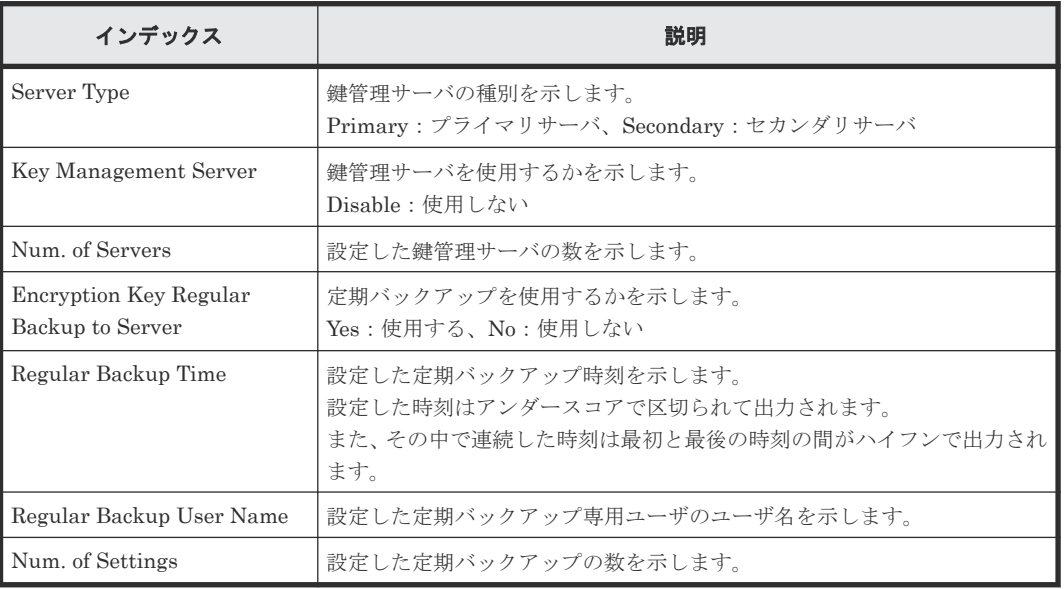

### 例 **3**(暗号化環境設定を初期化する場合)

```
RMI AP, Task Name, [ENC], Set Up Key Mng Serv, , Normal end,
Seq.=xxxxxxxxxx
+{Server Type,Key Management Server}
=[{Primary,No Set},{Secondary,No Set}],Num. of Servers=2
+{Encryption Key Regular Backup to Server,Regular Backup Time,Regular 
Backup User Name}=
[\{,\right\}], Num. of Settings=1
```
### 詳細情報(例 **3**)

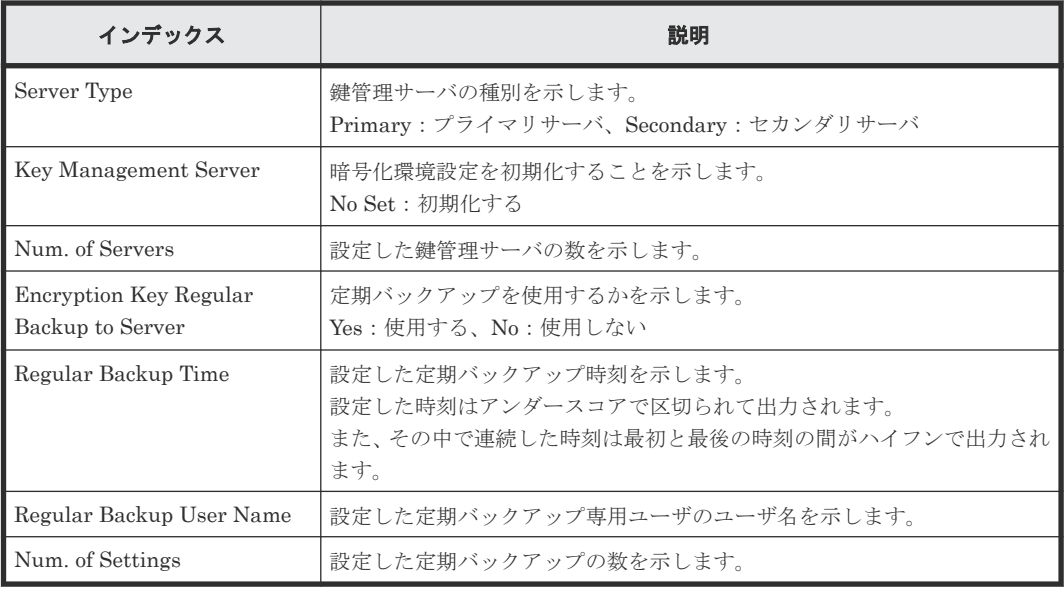

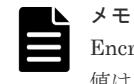

Encryption Key Regular Backup to Server、Regular Backup Time、および Regular Backup User Name の 値は、プライマリサーバを使用する場合に出力されます。

256 **スタックスのエストラッキをつくている**<br> 格納データ暗号化用の鍵に関する操作による監査ログ情報

### **5.1.45** 操作名:**Succeeded Backup to Serv**

Succeeded Backup to Serv は、自動バックアップが成功したときに、バックアップ成功フラグと、 バックアップ UUID が設定されていた場合にはその UUID が出力されます。

#### 例

```
RMI AP, Task Name, [ENC], Succeeded Backup to Serv, Normal end,
from=xxxx:xxxx:xxxx:xxxx:xxxx:xxxx:xxxx:xxxx,,Seq.=xxxxxxxxxx
+{BackupSuccessFlag=true,BackupUuid="2147483648"}
```
#### 詳細情報

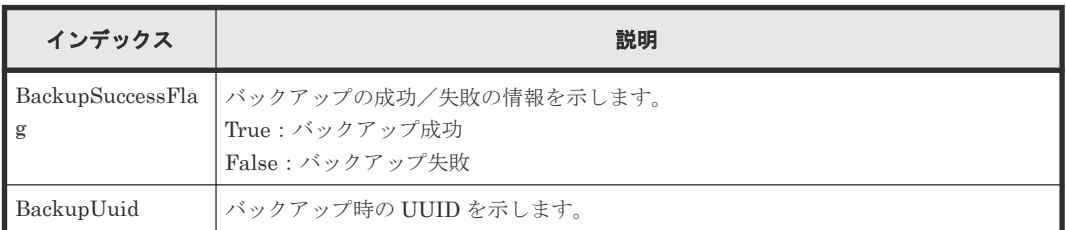

## **5.1.46** 事象名:**Use Keys for CEK/KEK**

Use Keys for CEK/KEK は、Storage Navigator の操作とは非同期に出力されます。

### 例

,, [ENC], Use Keys for CEK/KEK,, Normal end, Seq. = xxxxxxxxxx

## **5.2** 機能名:**KEK Acquisition**

### **5.2.1** 操作名:**Acquisition Key**

Acquisition Key は、暗号化環境設定の[鍵暗号化鍵を鍵管理サーバで保護する]が有効のときに 電源を再投入後、ストレージシステムが鍵管理サーバから KEK Dynamic を取得したときに出力さ れます。

### 例

```
RMI AP, Task Name, [KEK Acquisition], Acquisition Key,, Normal end,
Seq.=xxxxxxxxxx
```
### **5.2.2** 操作名:**Set Key**

Set Key は、暗号化環境設定の[鍵暗号化鍵を鍵管理サーバで保護する]が有効のときに電源を再 投入後、ストレージシステムに KEK Dynamic が設定されたときに出力されます。

### 例

```
RMI AP, Task Name, [KEK Acquisition], Set Key,, Normal end,
Seq.=xxxxxxxxxx
```
## **5.3** 機能名:**Key Recovery**

## **5.3.1** 操作名:**Restore Keys fr Serv(Boot)**

Restore Keys fr Serv(Boot)は、暗号化環境設定の [PS OFF 時に装置内の暗号化鍵を削除する]が 有効のときに電源を再投入後、装置内の格納データ暗号化の鍵情報をリストアしたときに出力され ます。

### 例

MPC, Task Name, [Key Recovery], Restore Keys fr Serv(Boot), Normal end, Seq.=xxxxxxxxxx

## **5.3.2** 操作名:**Set Key Blob**

Set Key Blob は、暗号化環境設定の[PS OFF 時に装置内の暗号化鍵を削除する]が有効のときに 電源を再投入後、装置内の格納データ暗号化の鍵情報をリストアした結果が設定されたときに出力 されます。

### 例

MPC, Task Name, [Key Recovery], Set Key Blob, , Normal end, Seq.=xxxxxxxxxx

ं<br>4

# ホストと **RAID Manager** 動作 **PC** からの送 信コマンドによる監査ログ情報

ホストを操作したときに出力される監査ログは、操作の履歴ではありません。ストレージシステム がホストから受け取ったコマンドの履歴です。

- 6.1 機能名:[Config Command](#page-259-0)
- $\Box$  6.2 機能名: [User Auth](#page-372-0)
- □ 6.3 [機能名:](#page-373-0) CHAP

## <span id="page-259-0"></span>**6.1** 機能名:**Config Command**

ストレージシステムが、ホストまたは RAID Manager 動作 PC から受け取ったコマンドの履歴、ま たは Hitachi Storage Advisor Embedded の操作履歴です。

### **6.1.1** コマンド名:**Add CHAP User**

### 例 **1**(ターゲット側の **CHAP** ユーザ名を追加する場合)

```
Out-of-band,, [Config Command],,,Accept,Seq.=xxxxxxxxxx
+Command=Add CHAP User
++Port=1A,Target ID=0xBB,Target CHAP User=XXXXXX,
Virtual Storage Machine S/N=423456
```
### 詳細情報(ターゲット側の **CHAP** ユーザ名を追加する場合)

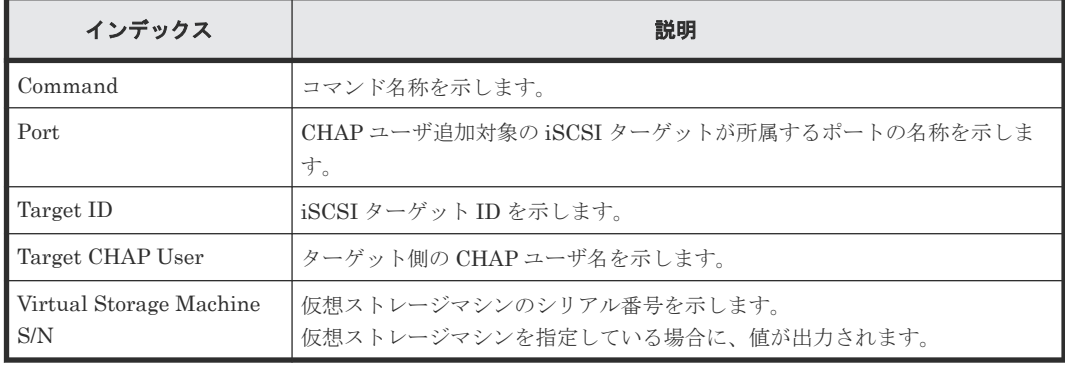

#### 例 **2**(イニシエータ側の **CHAP** ユーザ名を追加する場合)

```
Out-of-band,, [Config Command],,,Accept,Seq.=xxxxxxxxxx
+Command=Add CHAP User
++Port=1A,Target ID=0xBB,Initiator CHAP User=XXXXXX,
Virtual Storage Machine S/N=423456
```
#### 詳細情報(イニシエータ側の **CHAP** ユーザ名を追加する場合)

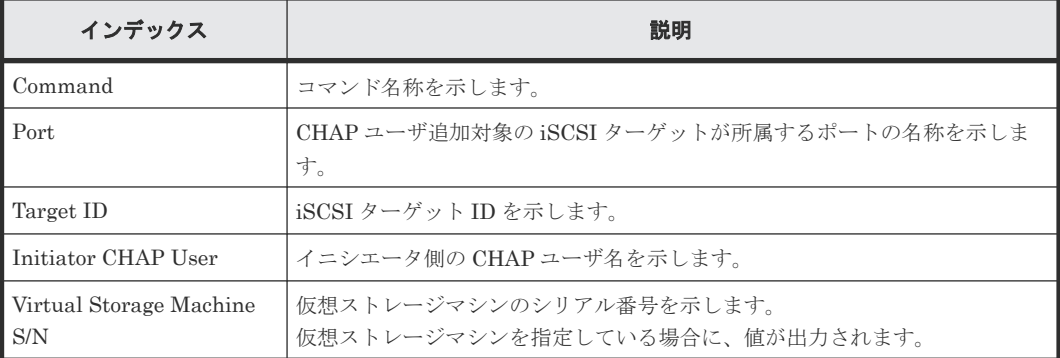

## **6.1.2** コマンド名:**Add CLPR**

#### 例

```
Out-of-band,, [Config Command],,,Accept,Seq.=xxxxxxxxxx
+Command=Add CLPR
++CLPR=31,CLPR Name=CLPR31,Cache Size=8192
```
#### 詳細情報

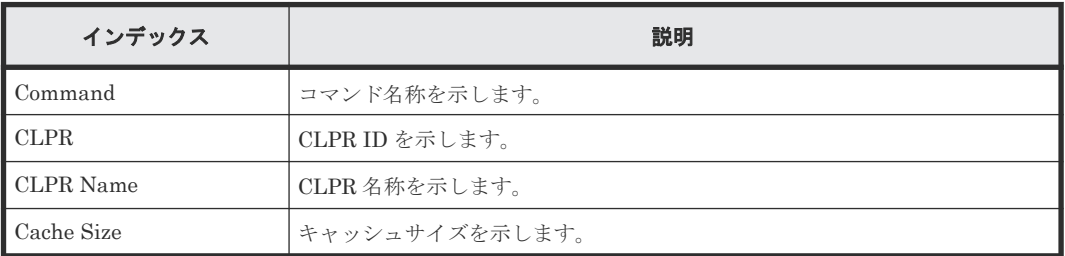

### **6.1.3** コマンド名:**Add Copy Group**

### 例

```
Out-of-band,, [Config Command],,, Accept, Seq. = xxxxxxxxxx
+Command=Add Copy Group
++Copy Group=AAAAAAA
++Device Group={BBBBBB,CCCCCC},Num. of Device Groups=2,
MU={10,11},JNL={0x020,0x021}
```
### 詳細情報

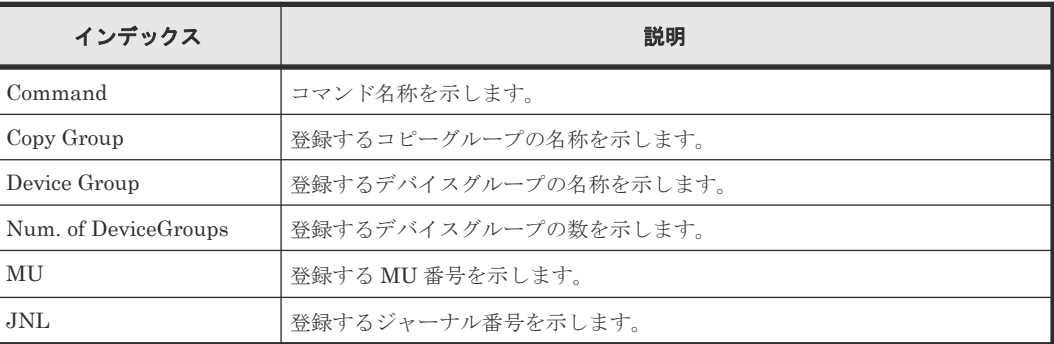

### **6.1.4** コマンド名:**Add Device Group(Name)**

### 例

```
Out-of-band,, [Config Command],,, Accept, Seq.=xxxxxxxxxx
+Command=Add Device Group(Name)
++Device Group=AAAAAAAA,,Device Name=XXXXXXXXXXXXXXXXXXXXXXXXXXXXXXXX
++LDEV(LDKC:CU:LDEV)={0x00:0xAA:0xBB,0x00:0xCC:0xDD,……,0x00:0xEE:0xFF},
Num. of LDEVs=X
```
### 詳細情報

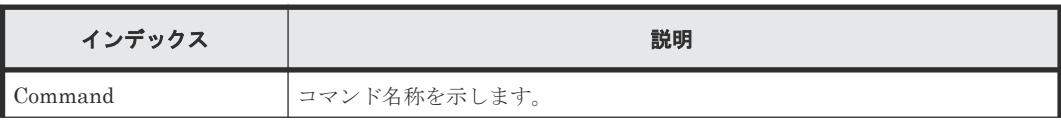

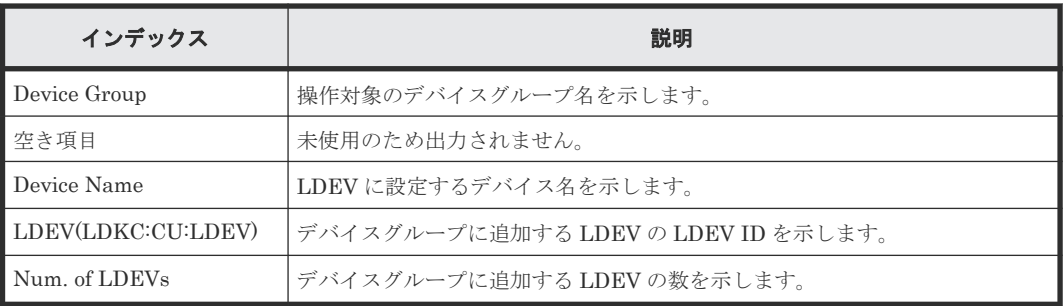

## **6.1.5** コマンド名:**Add DP Pool**

### 例

```
Out-of-band,, [Config Command],,,Accept,Seq.=xxxxxxxxxx
+Command=Add DP Pool
++Pool ID=AA, Pool Name=AAAAAA, Warning Threshold(%)=85,
High water mark Threshold(%)=85
++LDEV(LDKC:CU:LDEV)={0x00:0xAA:0xBB,0x00:0xCC:0xDD,……,0x00:0xEE:0xFF},
Num. of LDEVs=X
++Suspend TI Pair=Yes
```
### 詳細情報

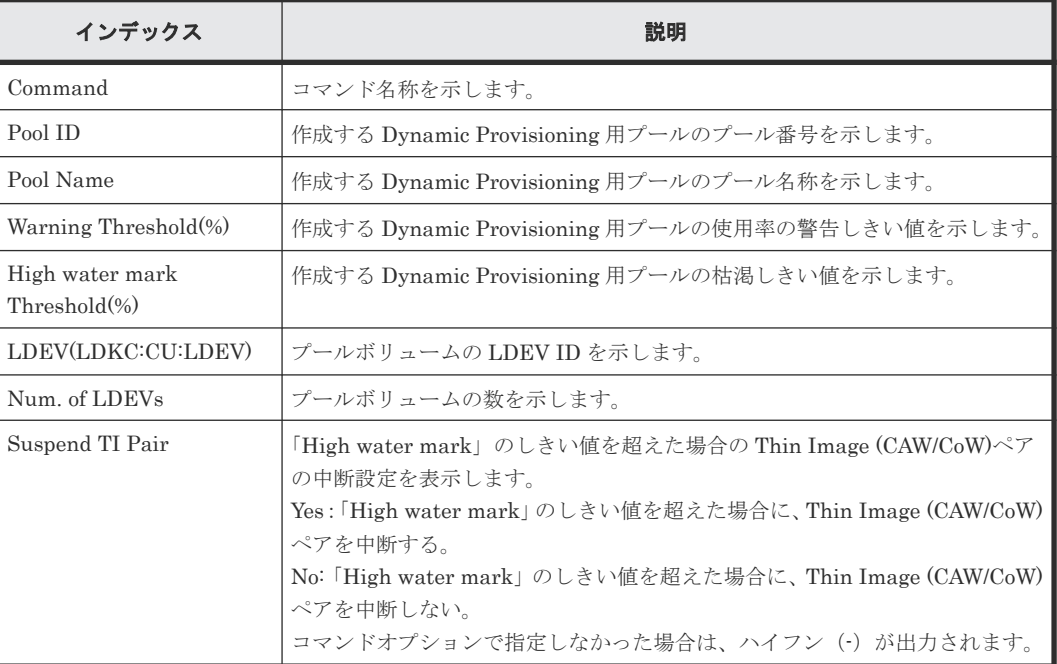

## **6.1.6** コマンド名:**Add DP Pool(Drive)**

例

```
Out-of-band,, [Config Command],,,Accept, Seq.=xxxxxxxxxx
+Command=Add DP Pool(Drive)
++Pool ID=AA,Pool Name=XXXXX
++Drive Information(Type Code, Num. of Drives, RAID
Level)=[{XXXXXX,2,RAID1},{YYYYYY,4,RAID1}],Num. of Information=2
```
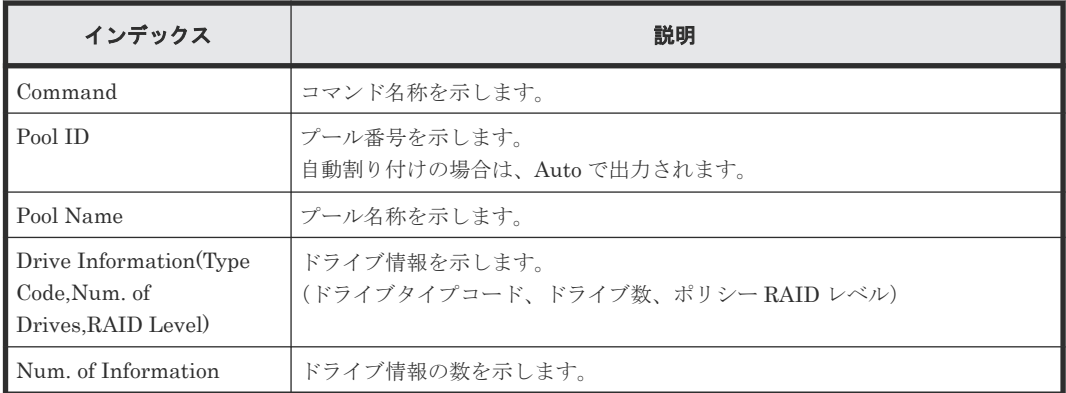

## **6.1.7** コマンド名:**Add DP Pool(Parity Group)**

### 例

```
Out-of-band,, [Config Command],,,Accept,Seq.=xxxxxxxxxx
+Command=Add DP Pool(Parity Group)
++Pool ID=AA,Pool Name=AAAAAA,Warning Threshold(%)=85,High water mark 
Threshold(\frac{6}{6})=85++PG={1-1},Num. of PGs=1
++Suspend TI Pair=Yes,Resource Group ID=0
```
### 詳細情報

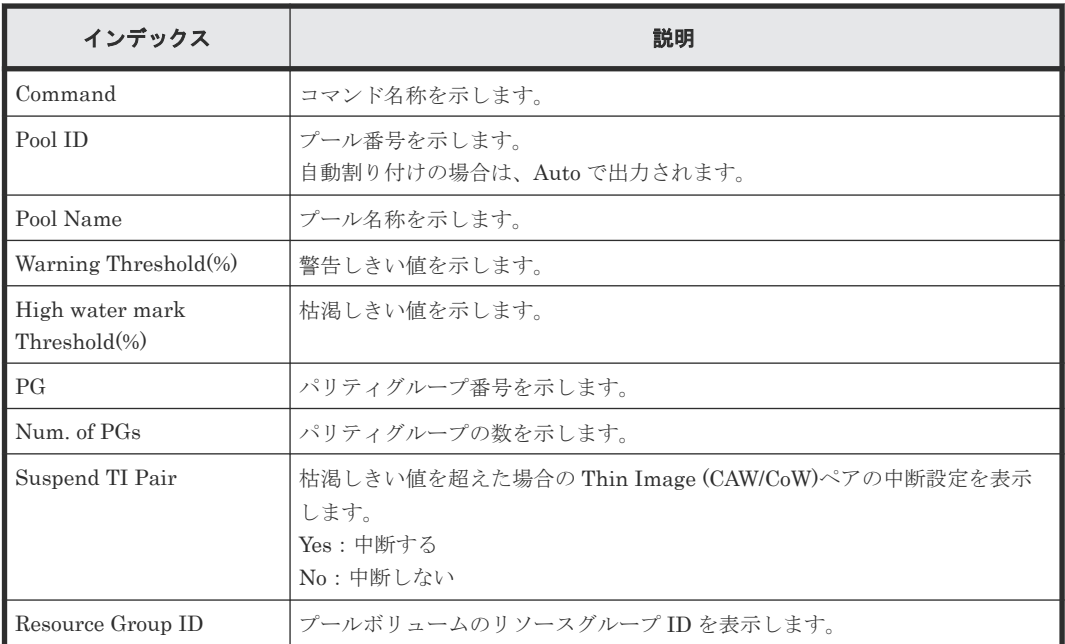

## **6.1.8** コマンド名:**Add External Group**

### 例

```
Out-of-band,, [Config Command],,, Accept, Seq. = xxxxxxxxxx
+Command=Add External Group
++PG=E1-1,Port=1A,WWN=AAAAAAAA,Path Group ID=A,LUN=A,
Emulation=xxxxxxxx,Migration=Enable,CLPR=3,
Data Direct Mapping=Enable, Command Device= Enable,
```
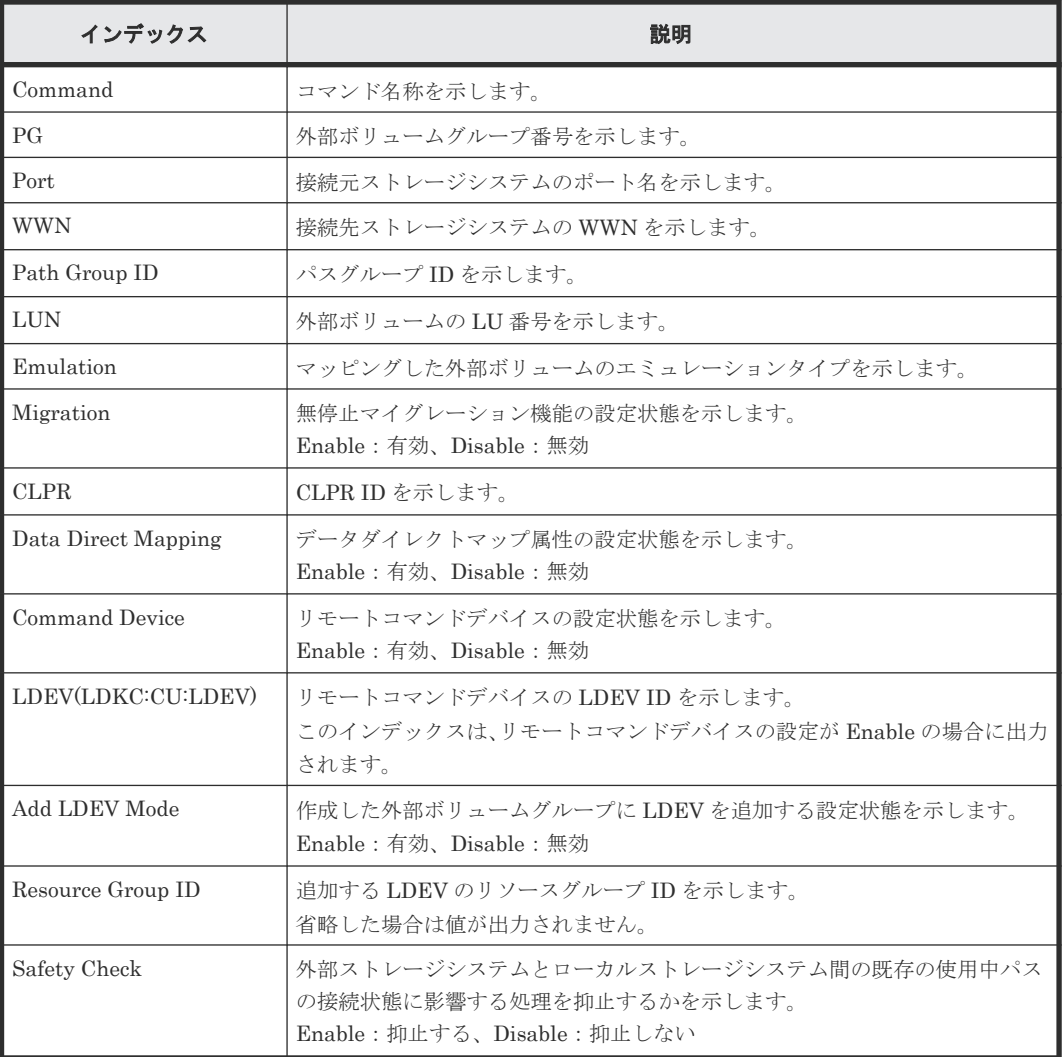

### **6.1.9** コマンド名:**Add External iSCSI Name/Modify External CHAP User**

### 例

```
Out-of-band,, [Config Command],,,Accept,Seq.=xxxxxxxxxx
+Command=Add External iSCSI Name/Modify External CHAP User
++Port=3B,iSCSI Name=iqn.1994-04.jp.co.hitachi:rsd.h8h.t.00001.4b000,
TCP Port=3260, IP Address=192.168.0.169, CHAP User=user1,
User Auth Switch=Enable,Auth Mode=Unidirectional,iSCSI Virtual Port ID=15
```
### 詳細情報

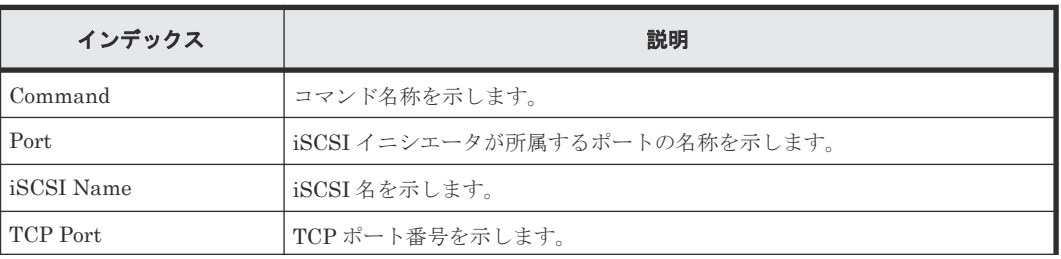

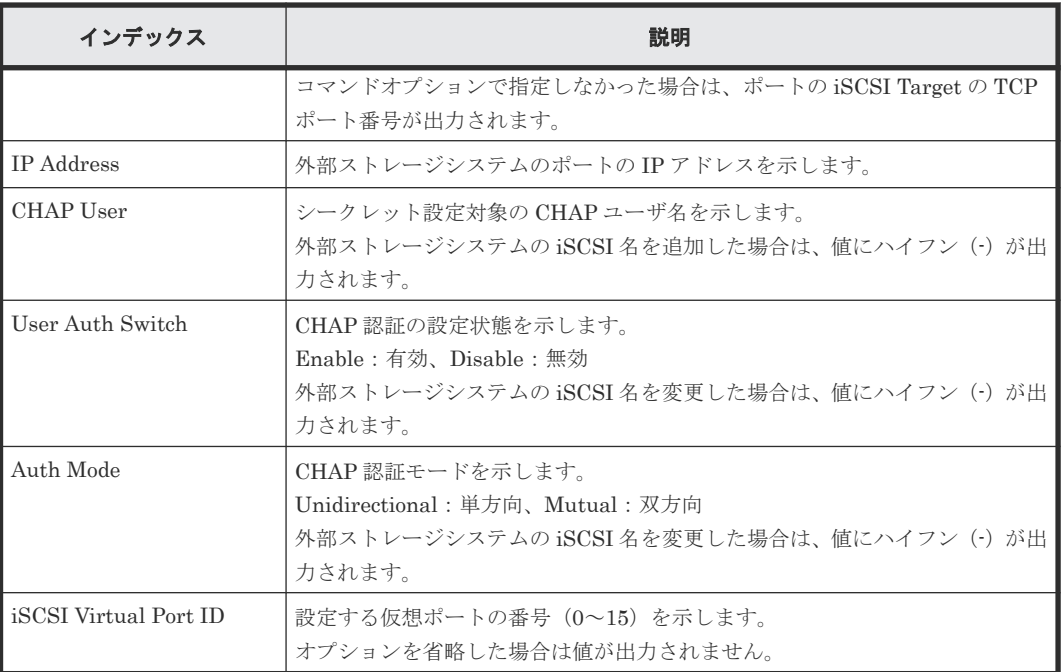

### **6.1.10** コマンド名:**Add HBA iSCSI**

### 例

```
Out-of-band,, [Config Command],,,Accept,Seq.=xxxxxxxxxx
+Command=Add HBA iSCSI
++Port=1A,Target ID=0xBB,iSCSI Name=ABCDEF,
Virtual Storage Machine S/N=423456
```
### 詳細情報

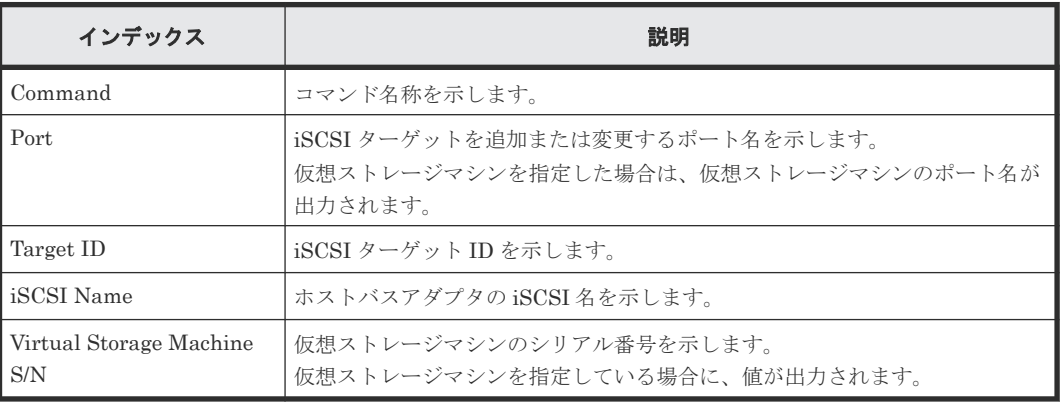

## **6.1.11** コマンド名:**Add Host Group**

### 例

```
Out-of-band,, [Config Command],,,Accept,Seq.=xxxxxxxxxx
+Command=Add Host Group
++Port=1A, Host Group ID=0xXXX, Host Group Name=XXXXXX,
Virtual Storage Machine S/N=423456
```
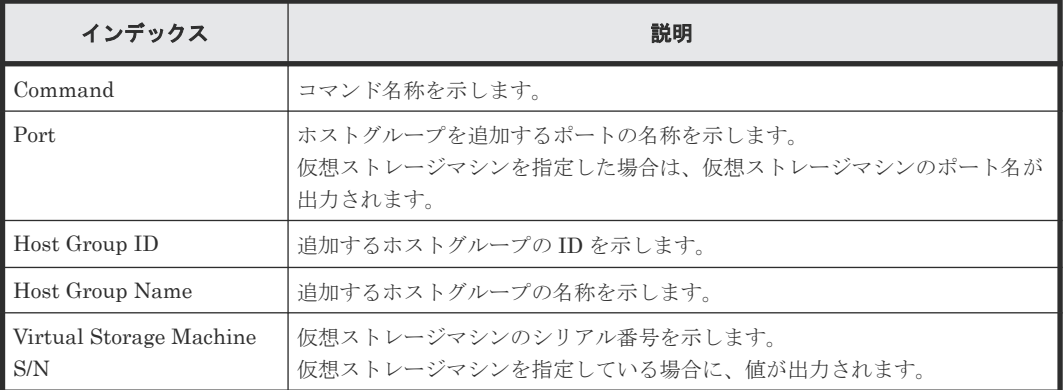

## **6.1.12** コマンド名:**Add Host Group(iSCSI)**

### 例

```
Out-of-band,, [Config Command], , , Accept, Seq. = xxxxxxxxxx
+Command=Add Host Group(iSCSI)
++Port=1A,Target Alias=XXXXXX,iSCSI Name=YYYYYYYY,Auth Mode=Chap,
Chap Mutual=Enable,Virtual Storage Machine S/N=423456
```
### 詳細情報

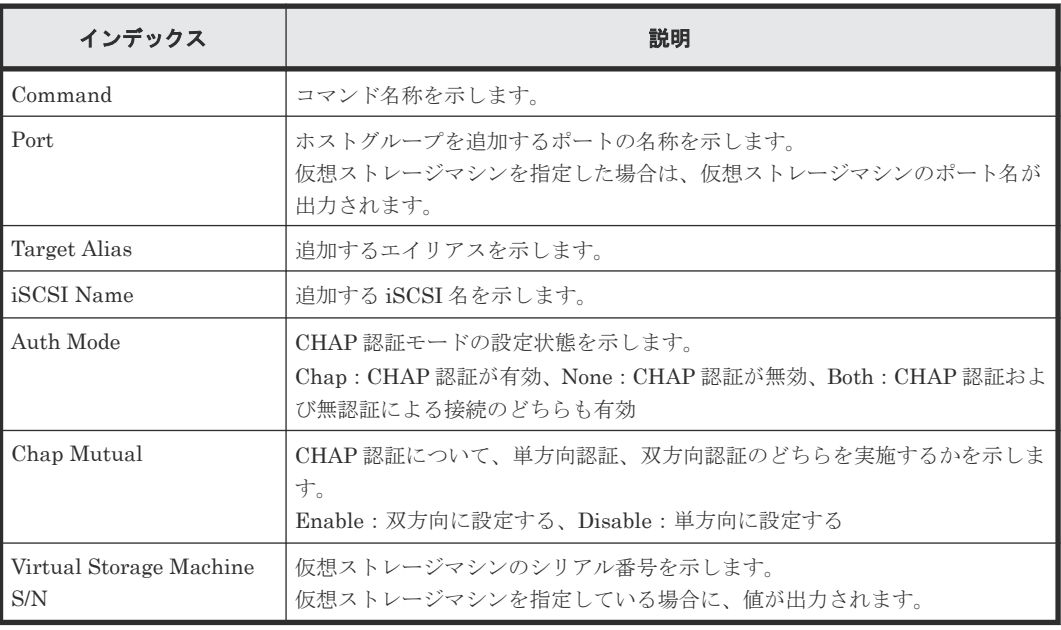

## **6.1.13** コマンド名:**Add Host NQN**

### 例

```
Out-of-band,, [Config Command],,,Accept,Seq.=xxxxxxxxxx
+Command=Add Host NQN
++Client=0x00, Request ID=1234, NVMSS ID=1, Host NQN=nqn.xxx
```
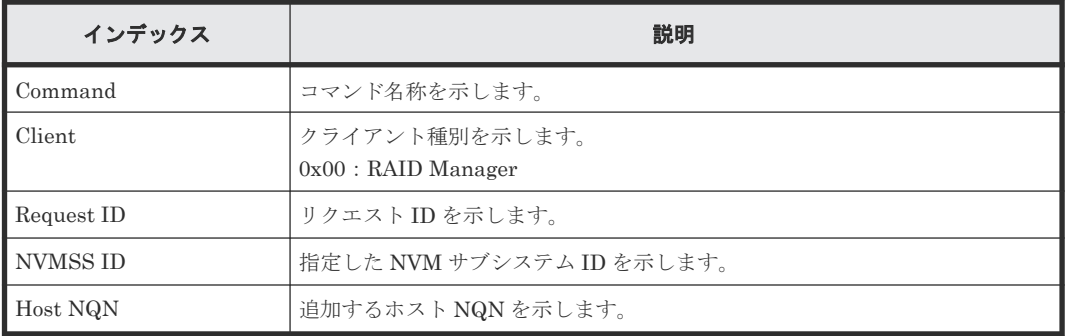

## **6.1.14** コマンド名:**Add Journal(Ldev)**

### 例

```
Out-of-band,, [Config Command],,,Accept,Seq.=xxxxxxxxxx
+Command=Add Journal(Ldev)
++JNL=0x001,JNL Kind=Open,MP Blade ID=0,Timer Type=
++LDEV(LDKC:CU:LDEV)={0x00:0xAA:0xBB,0x00:0xCC:0xDD,……,0x00:0xEE:0xFF},
Num. of LDEVs=X
```
### 詳細情報

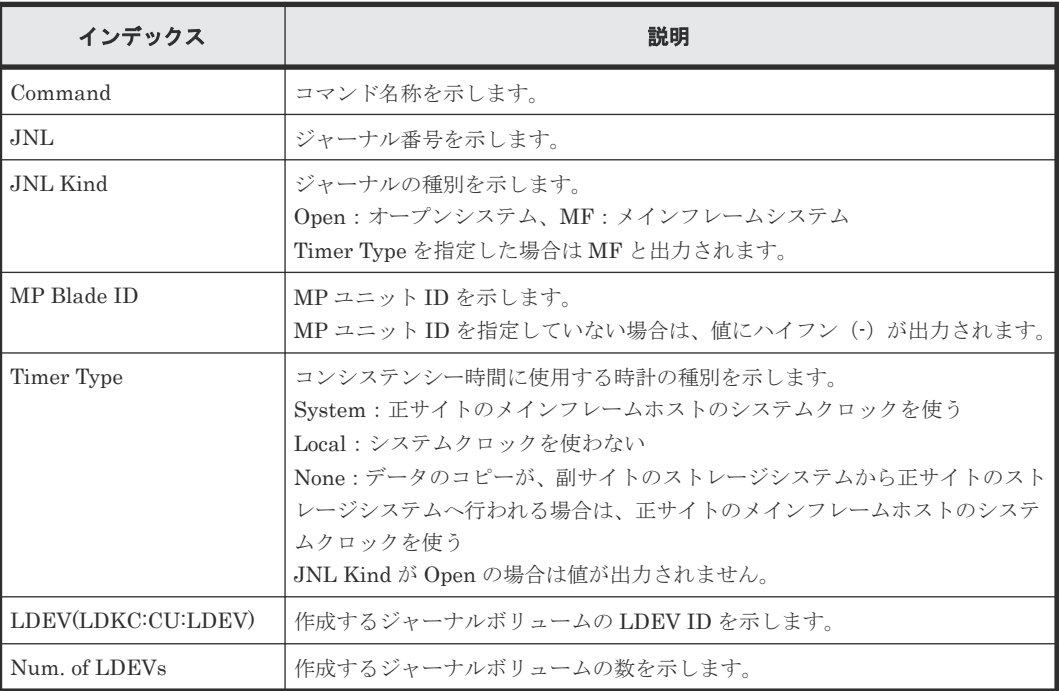

## **6.1.15** コマンド名:**Add Ldev**

### 例

```
Out-of-band,, [Config Command],,,Accept, Seq.=xxxxxxxxxx
+Command=Add Ldev
++PG=1-1,LDEV(LDKC:CU:LDEV)=0x00:0xAA:0xBB,Emulation=OPEN-3,
Size=200 Capacity,Location=10000000,MP Blade ID=0,T10PI=Disable
```
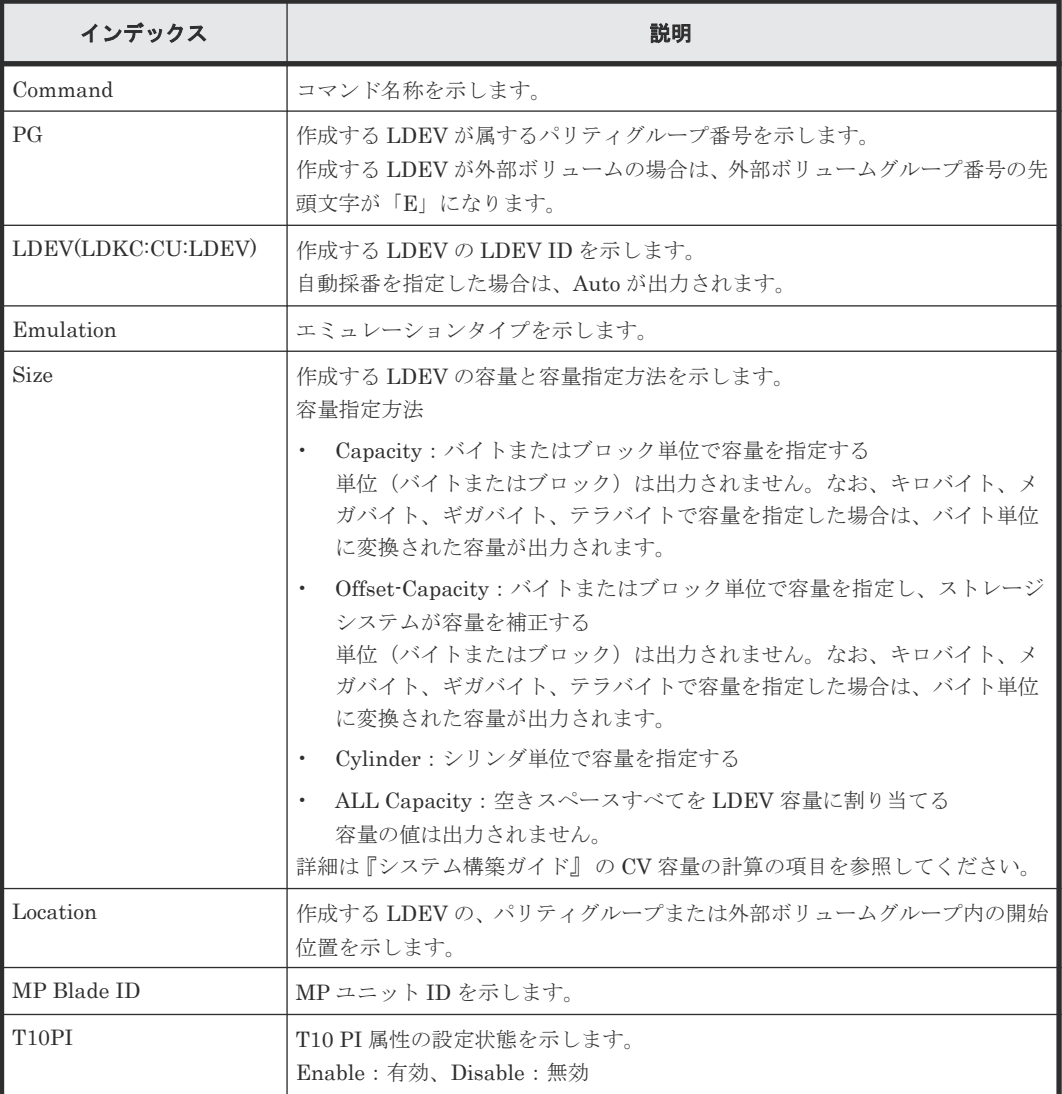

### **6.1.16** コマンド名:**Add Ldev(Dynamic Provisioning)**

#### 例

```
Out-of-band,, [Config Command],,,Accept,Seq.=xxxxxxxxxx
+Command=Add Ldev(Dynamic Provisioning)
++Pool ID=127,LDEV(LDKC:CU:LDEV)=0x00:0xAA:0xBB,
Emulation=OPEN-V,Size=200 Capacity,MP Blade ID=0,CLPR=1,TSE=Enable,Full 
Allocation=Enable,
Data Direct Mapping LDEV(LDKC:CU:LDEV) =, T10PI=Enable,
Capacity Saving=Deduplication Compression,Capacity Saving Mode=Post 
Process, Nickname=AAAAAAAAAAA,
Resource Group ID=1,LDEV ID Range Start(LDKC:CU:LDEV)=0x00:0xAA:0xBB,
LDEV ID Range End(LDKC:CU:LDEV)=0x00:0xCC:0xDD
Compression Acceleration=Enable,Data Reduction Shared Volume=Enable
```
### 詳細情報

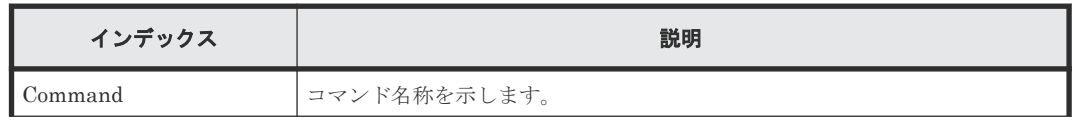

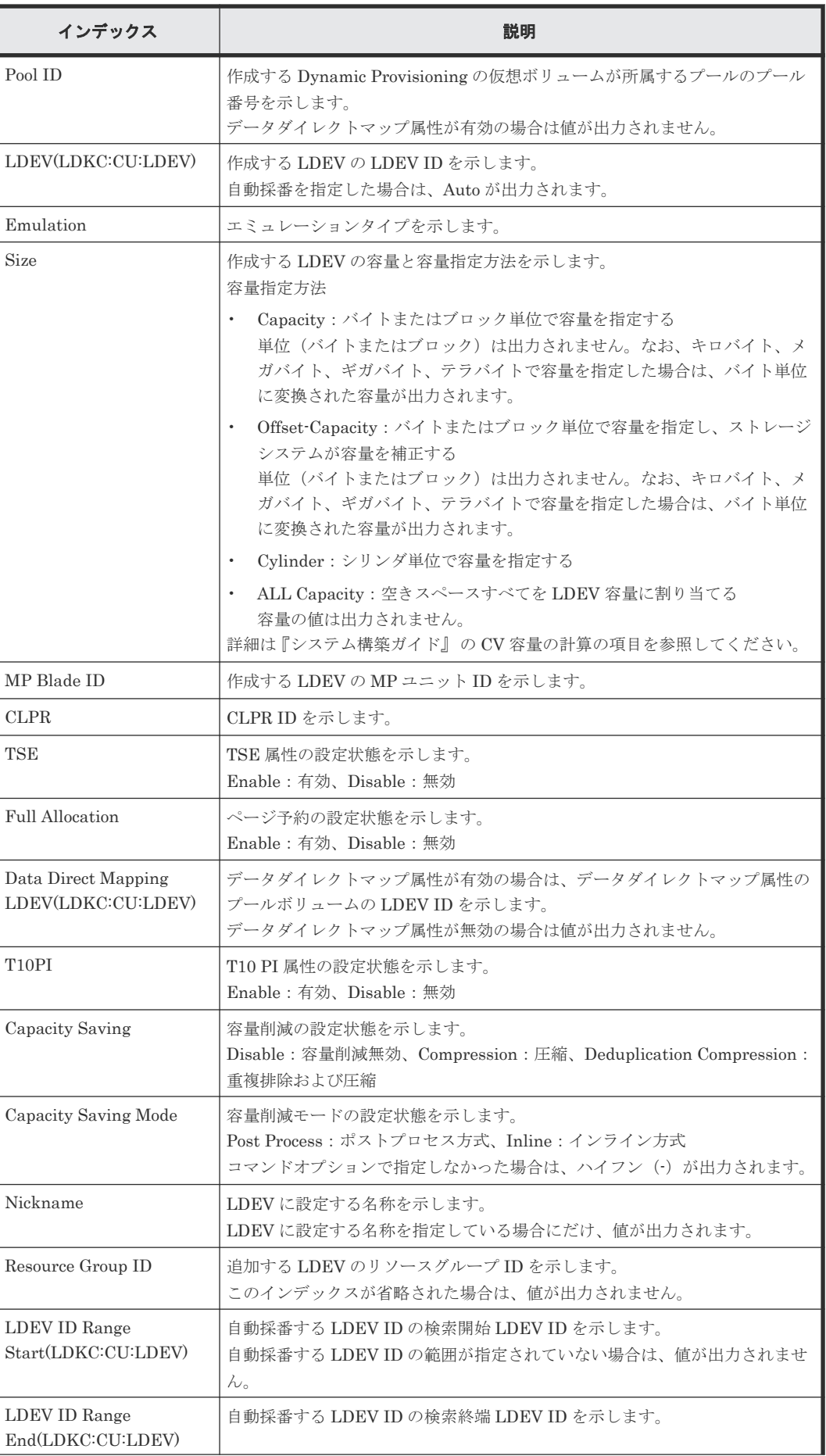

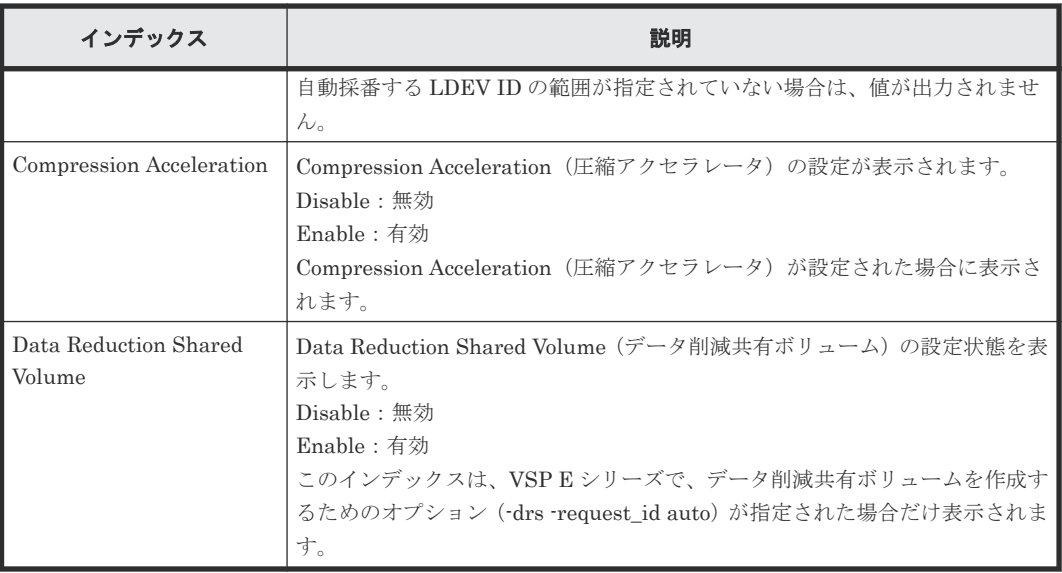

## **6.1.17** コマンド名:**Add Ldev(Snapshot)**

### 例

```
Out-of-band,, [Config Command],,,Accept,Seq.=xxxxxxxxxx
+Command=Add Ldev(Snapshot)
++LDEV(LDKC:CU:LDEV)=0x00:0xAA:0xBB,Emulation=OPEN-V,
Size=200 Capacity,MP Blade ID=0,CLPR=1,T10PI=Disable
```
### 詳細情報

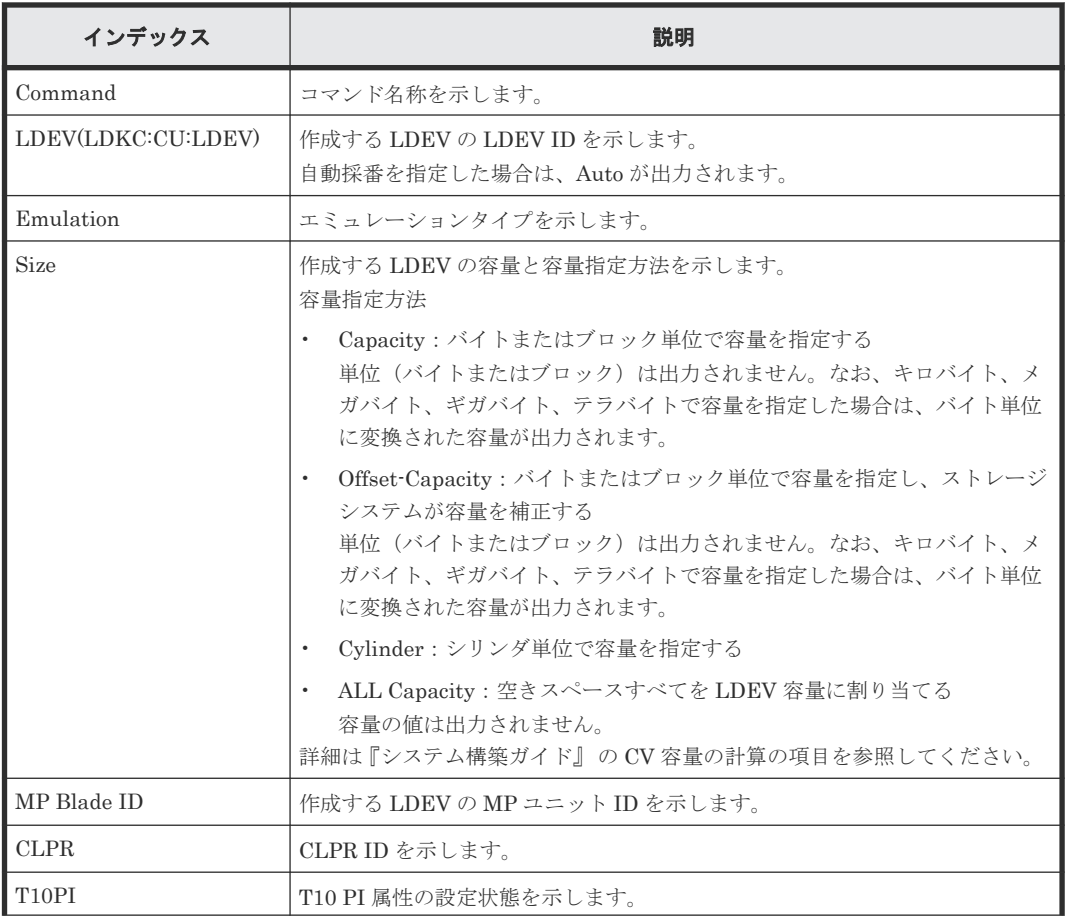

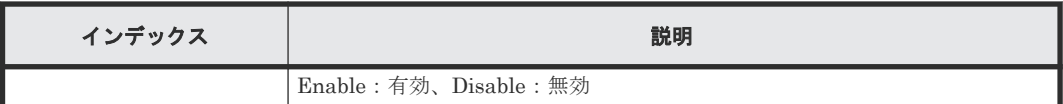

## **6.1.18** コマンド名:**Add License**

### 例

```
Out-of-band,, [Config Command],,, Accept, Seq. = xxxxxxxxxx
+Command=Add License
++Key Code=xxx
```
### 詳細情報

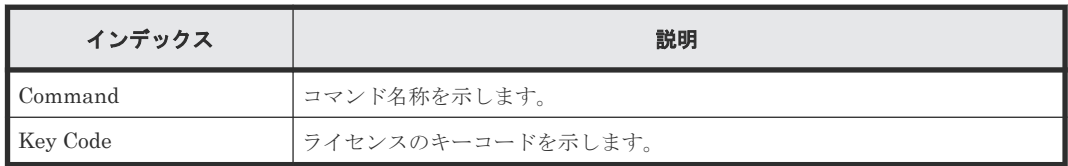

## **6.1.19** コマンド名:**Add LUN**

### 例

```
Out-of-band,, [Config Command],,,Accept,Seq.=xxxxxxxxxx
+Command=Add LUN
++Port=1A,Host Group ID=0x1AA,LUN=2,LDEV(LDKC:CU:LDEV)=0x00:0xAA:0xBB,
Virtual Storage Machine S/N=423456,Command Device=Enable
++Additional Port(Port,Host Group ID,LUN)=[{1B,0x1AA,2},{1C,0x1AA,2}],
Num. of Paths=2
```
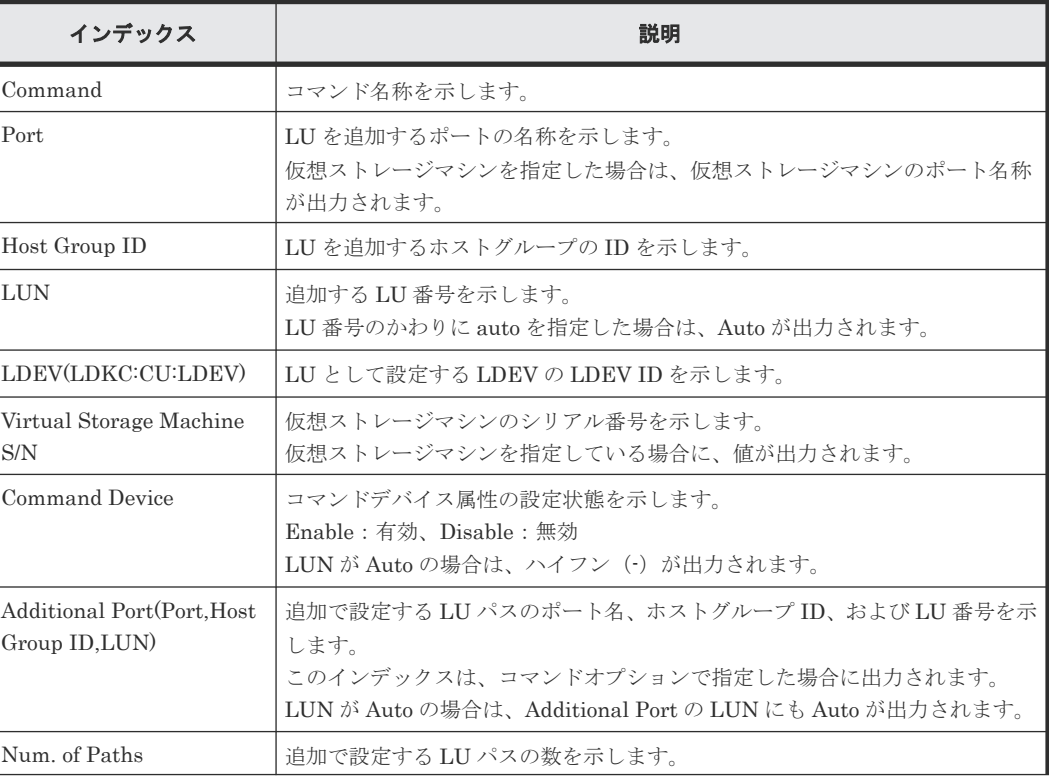

### 詳細情報

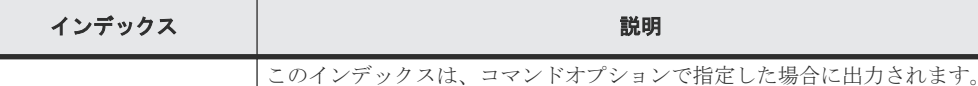

### **6.1.20** コマンド名:**Add Namespace**

### 例

```
Out-of-band,, [Config Command],,,Accept,Seq.=xxxxxxxxxx
+Command=Add Namespace
++Client=0x00,Request ID=1234,NVMSS ID=1,LDEV ID=10,Namespace ID=1
```
### 詳細情報

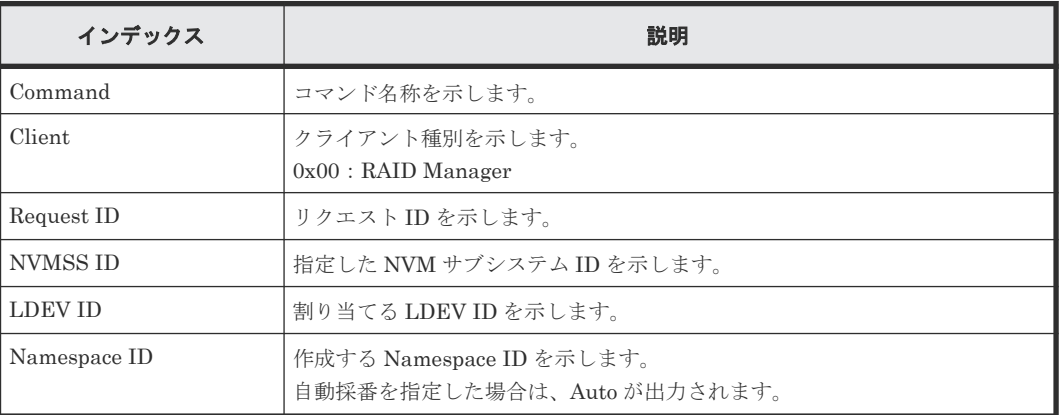

## **6.1.21** コマンド名:**Add Namespace Path**

### 例

```
Out-of-band,, [Config Command],,,Accept,Seq.=xxxxxxxxxx
+Command=Add Namespace Path
++Client=0x00, Request ID=1234, NVMSS ID=1, Namespace ID=1, Host NQN=nqn.xxx
```
### 詳細情報

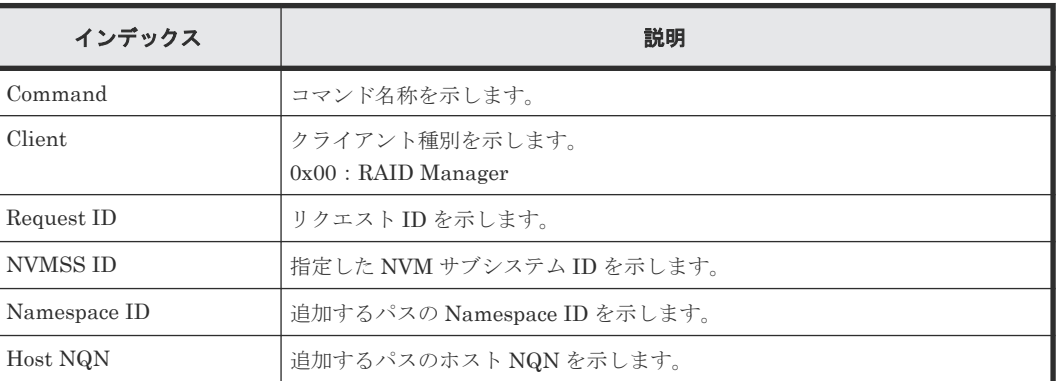

## **6.1.22** コマンド名:**Add NVM Subsystem**

### 例

Out-of-band,, [Config Command],,,Accept,Seq.=xxxxxxxxxx +Command=Add NVM Subsystem

++Client=0x00,Request ID=1234,NVMSS ID=1,, Namespace Security=Disable,T10PI=,Mode=0x00, Option[0:31]=0x00002004,Option[32:63]=0x00000000, Option[64:95]=0x00000000,Option[96:127]=0x00000000, Option[128:159]=0x00000000,Option[160:191]=0x00000000, Option[192:223]=0x00000000,Option[224:255]=0x00000000,Name=nvm\_subsystem

### 詳細情報

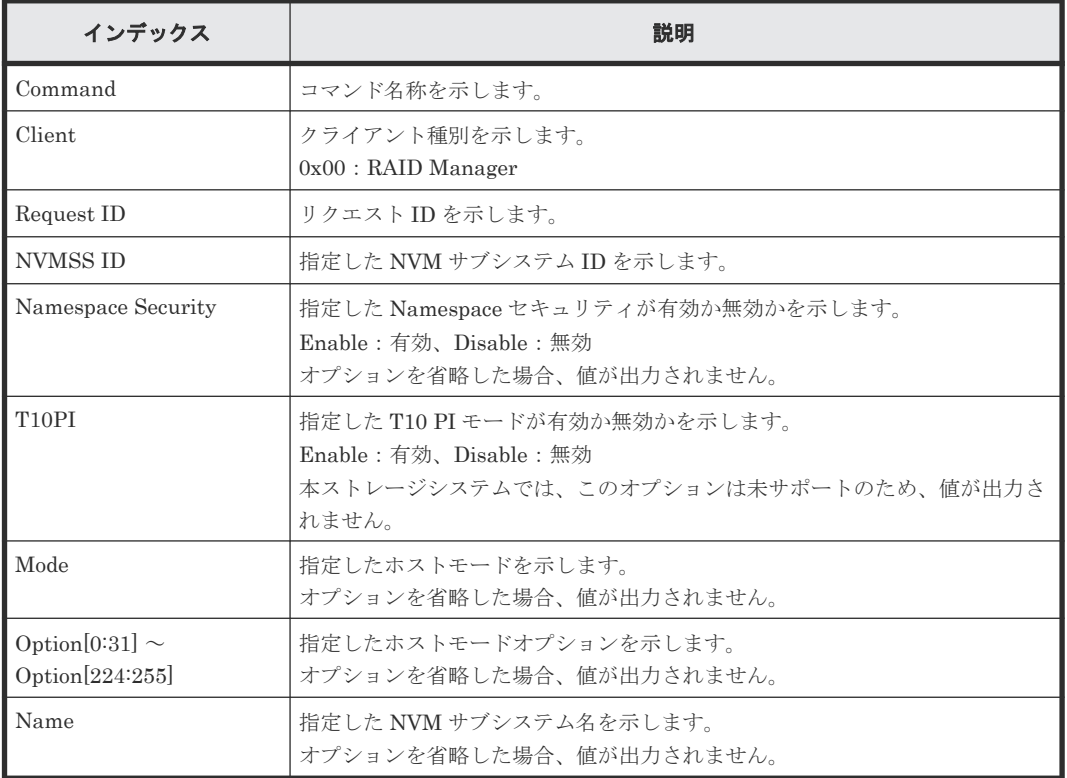

### **6.1.23** コマンド名:**Add NVM Subsystem Port**

### 例

```
Out-of-band,, [Config Command],,,Accept,Seq.=xxxxxxxxxx
+Command=Add NVM Subsystem Port
++Client=0x00,Request ID=1234,NVMSS ID=1,Port=1A
```
### 詳細情報

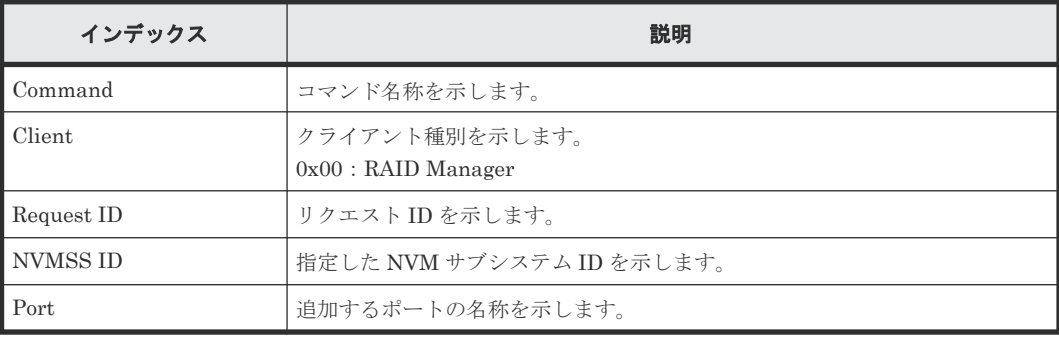

## **6.1.24** コマンド名:**Add Parity Group**

### 例

```
Out-of-band,, [Config Command],,,Accept,Seq.=xxxxxxxxxx
+Command=Add Parity Group
++PG=1-1,Drive Location={0-0,0-1,0-2,0-3,0-4,0-5,0-6,0-7}
++PG=1-2,Drive Location={1-0,1-1,1-2,1-3,1-4,1-5,1-6,1-7}
++PG=1-3,Drive Location={2-0,2-1,2-2,2-3,2-4,2-5,2-6,2-7}
++PG=1-4,Drive Location={3-0,3-1,3-2,3-3,3-4,3-5,3-6,3-7}
++Num. of PGs=4
++RAID Level=7D+1P,CLPR=1,Encryption=Disable,Copy 
Back=Disable,Accelerated Compression=Enable
```
### 詳細情報

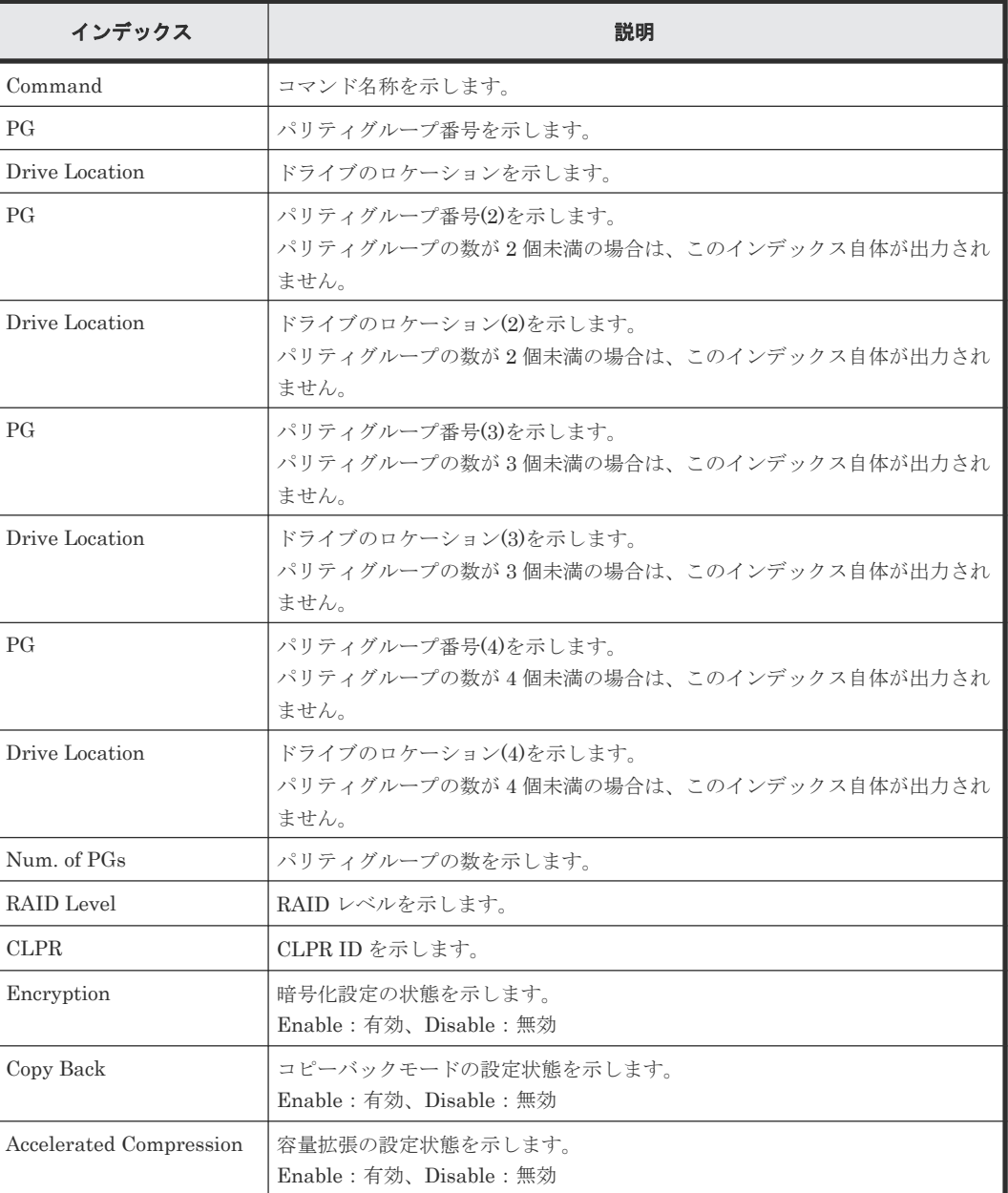

## **6.1.25** コマンド名:**Add Path**

#### 例

```
Out-of-band,, [Config Command],,,Accept,Seq.=xxxxxxxxxx
+Command=Add Path
++Port=1B, WWN=XXXXXXXXXXXXXXXXX, Path Group ID=A, Safety Check=Enable
```
#### 詳細情報

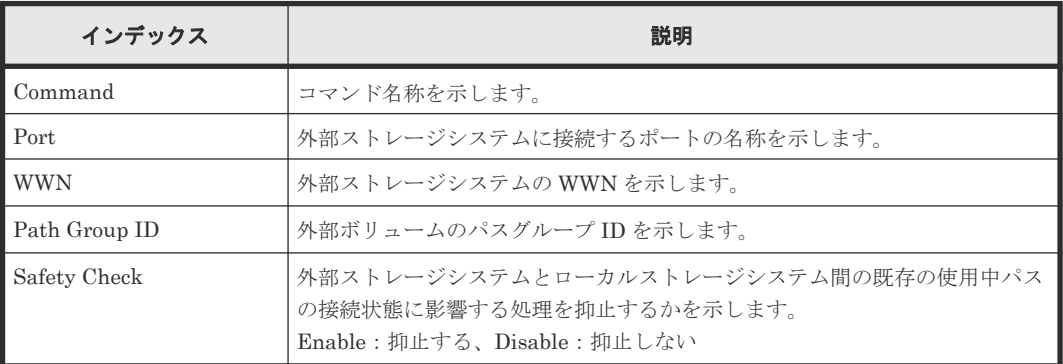

## **6.1.26** コマンド名:**Add Quorum**

### 例

```
Out-of-band,, [Config Command],,,Accept,Seq.=xxxxxxxxxx
+Command=Add Quorum
++Quorum Disk ID=1,Controller ID=7,S/N=412345,
LDEV(LDKC:CU:LDEV)=0x00:0x01:0x02
```
### 詳細情報

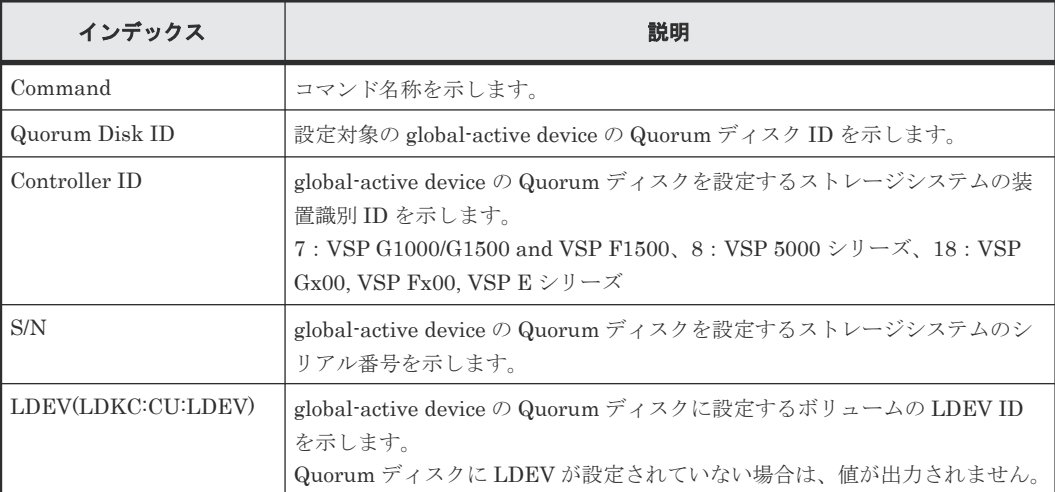

## **6.1.27** コマンド名:**Add RCU**

### 例

Out-of-band,, [Config Command], , Accept, Seq. = xxxxxxxxxx +Command=Add RCU

++S/N=423456,MCU=0xAAAA,RCU=0xBBBB,Controller ID=18,MCU Port=1A,RCU Port=1B,Path Gr. ID=0

#### 詳細情報

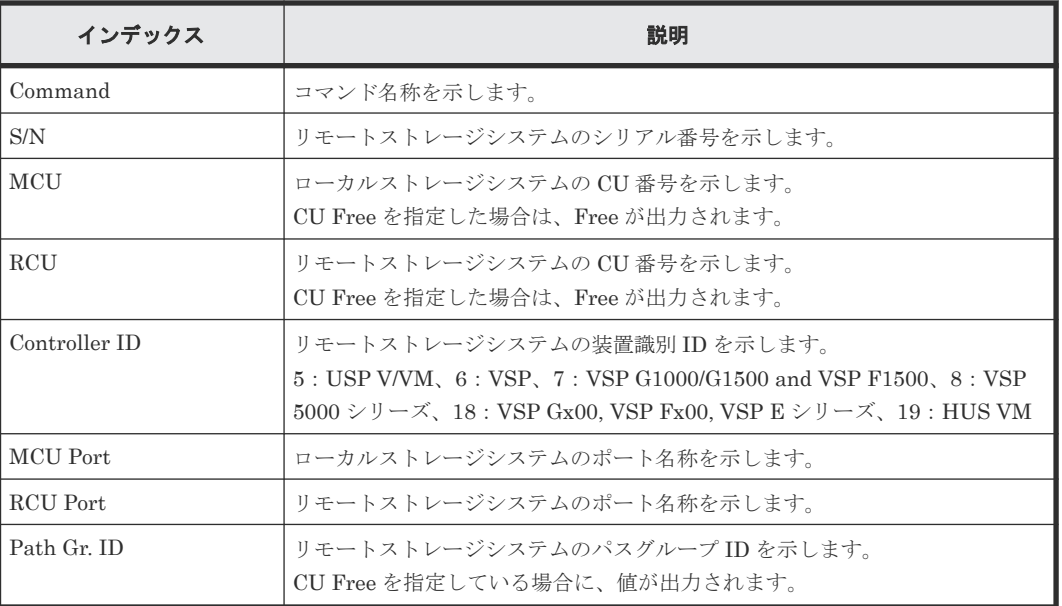

## **6.1.28** コマンド名:**Add RCU iSCSI Port**

### 例

```
Out-of-band,, [Config Command],,, Accept, Seq.=xxxxxxxxxx
+Command=Add RCU iSCSI Port
++S/N=400001,Controller ID=18,MCU Port=3B,RCU Port=4B,TCP Port=3260,
IP Address=192.168.0.169
```
#### 詳細情報

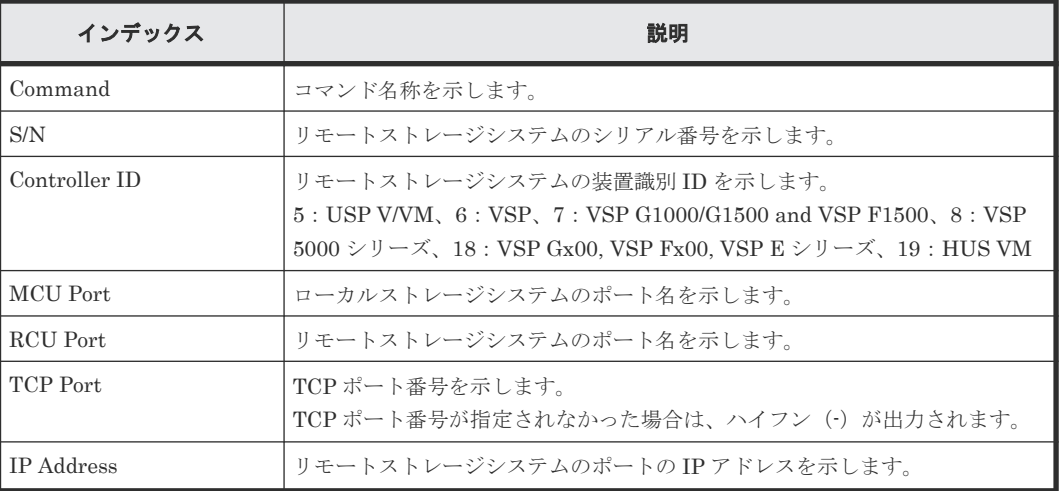

## **6.1.29** コマンド名:**Add RCU Path**

### 例

```
Out-of-band,, [Config Command],,,Accept,Seq.=xxxxxxxxxx
+Command=Add RCU Path
```
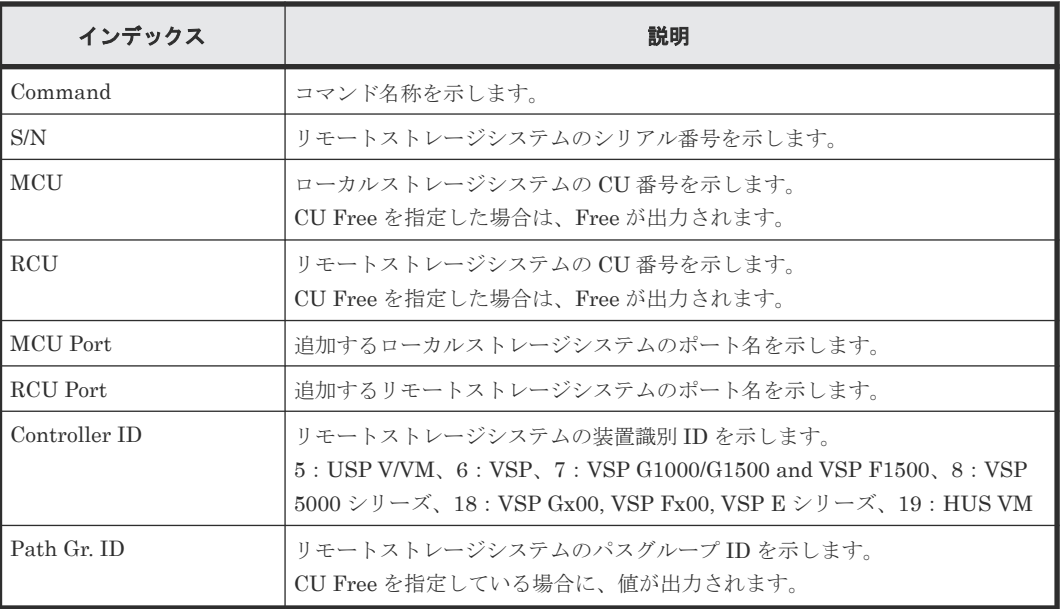

## **6.1.30** コマンド名:**Add Resource(Group)**

### 例

```
Out-of-band,, [Config Command],,,Accept, Seq.=xxxxxxxxxx
+Command=Add Resource(Group)
++Resource Group=AAAAAAAA,Controller ID=18,S/N=423456
```
### 詳細情報

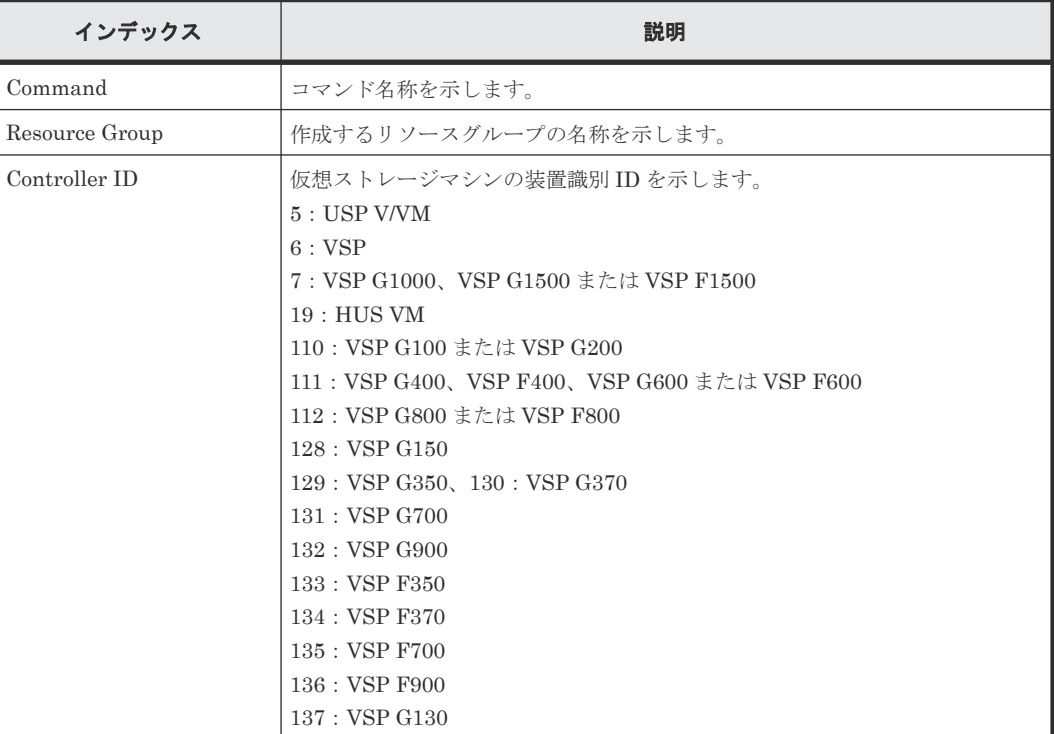

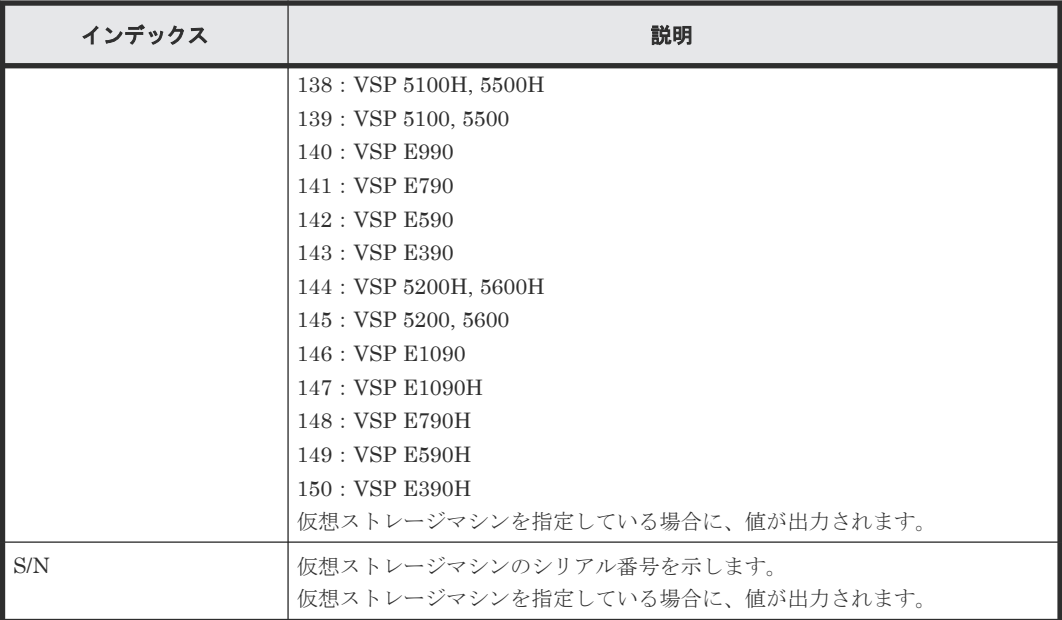

## **6.1.31** コマンド名:**Add Resource(Resource Name)**

#### 例

Out-of-band,, [Config Command],,,Accept,Seq.=xxxxxxxxxx +Command=Add Resource(Resource Name) ++Resource Group ID=123, Resource Group Name=XXXXXXXXX

#### 詳細情報

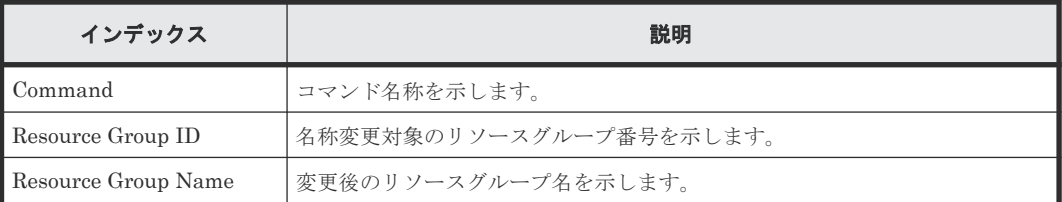

### **6.1.32** コマンド名:**Add Resource/Delete Resource**

### 例(操作対象のリソースが **LEDV** の場合)

Out-of-band,, [Config Command],,,Accept,Seq.=xxxxxxxxxx +Command=Add Resource/Delete Resource ++Resource Group ID=1023,LDEV(LDKC:CU:LDEV)=0x00:0xAA:0xBB

### 例(操作対象のリソースが **NVM** サブシステムの場合)

```
Out-of-band,, [Config Command],,,Accept,Seq.=xxxxxxxxxx
+Command=Add Resource/Delete Resource
++Resource Group ID=1023,NVMSS ID=1
```
#### 詳細情報

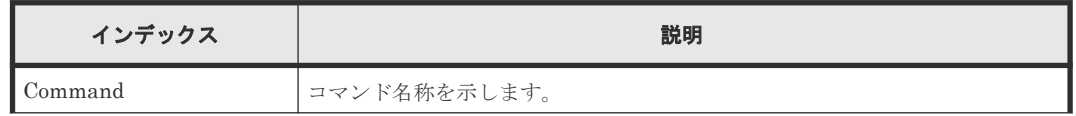

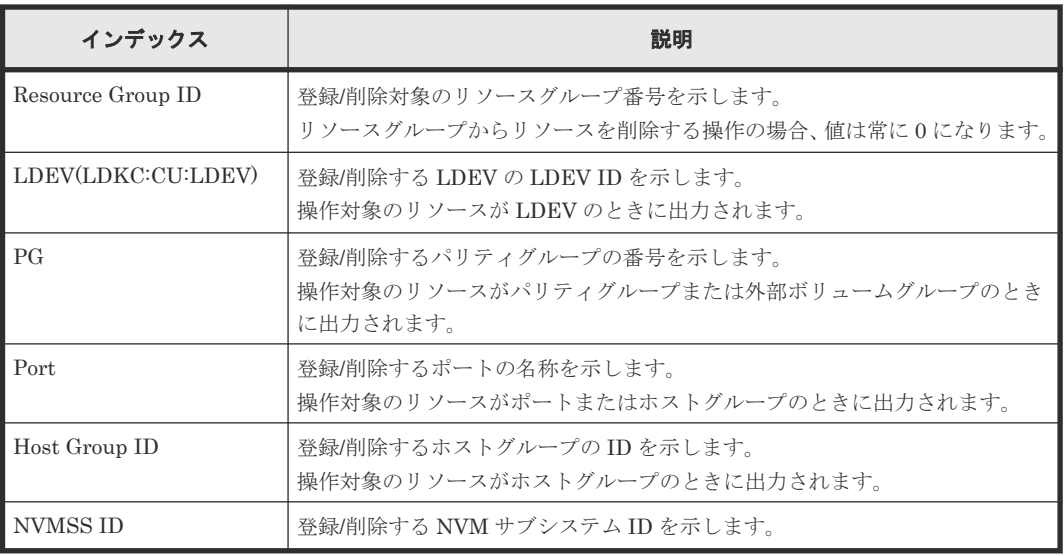

### **6.1.33** コマンド名:**Add Server**

### 例 **1(VSP E** シリーズの場合**)**

```
Out-of-band,, [Config Command],,, Accept, Seq. = xxxxxxxxxx
+Command=Add Server
++Request ID=1, Client=xxx, Nickname=xxxxx, Server Mode=xx, OS
Type=xx,Protocol=xx,OS 
Option[0:31]=0x00000001,OS Option[32:63]=0x00000000,OS 
Option[64:95]=0x00000000,OS 
Option[96:127]=0x00000000,OS Option[128:159]=0x00000001,OS 
Option[160:191]=0x00000000,OS
Option[192:223]=0x00000000,OS Option[224:255]=0x00000000
```
### 例 **2(VSP G130, G150, G350, G370, G700, G900** および **VSP F350, F370, F700, F900** の場合**)**

```
Out-of-band,, [Config Command],, Accept, Seq.=xxxxxxxxxx
+Command=Add Server
++Request ID=1, Client=xxx, Nickname=xxxxx, Server Mode=xx, OS Type=xx, 
Protocol=xx, 
OS Option[0:31]=0x00000001, OS Option[32:63]=0x00000000, OS 
Option[64:95]=0x00000000, OS Option[96:127]=0x00000000
```
#### 詳細情報

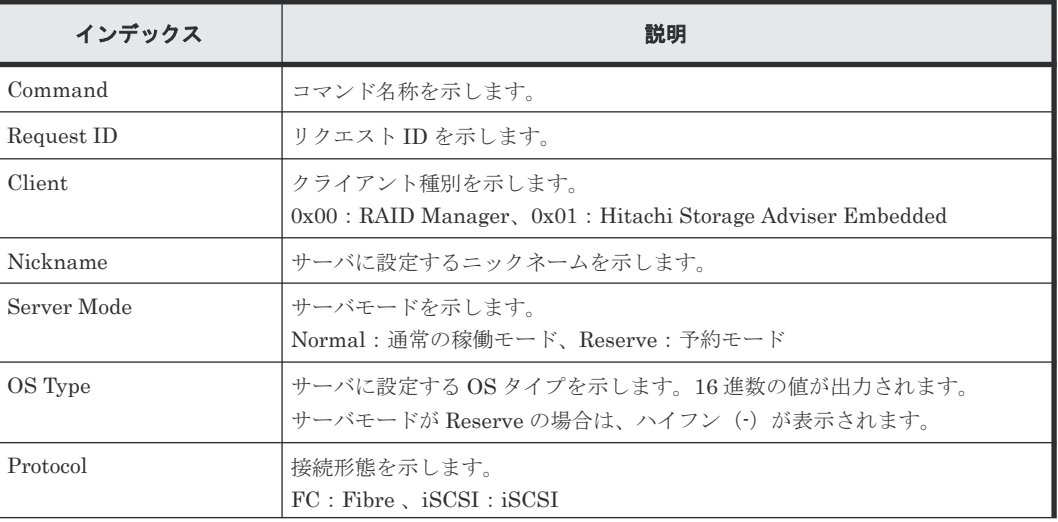

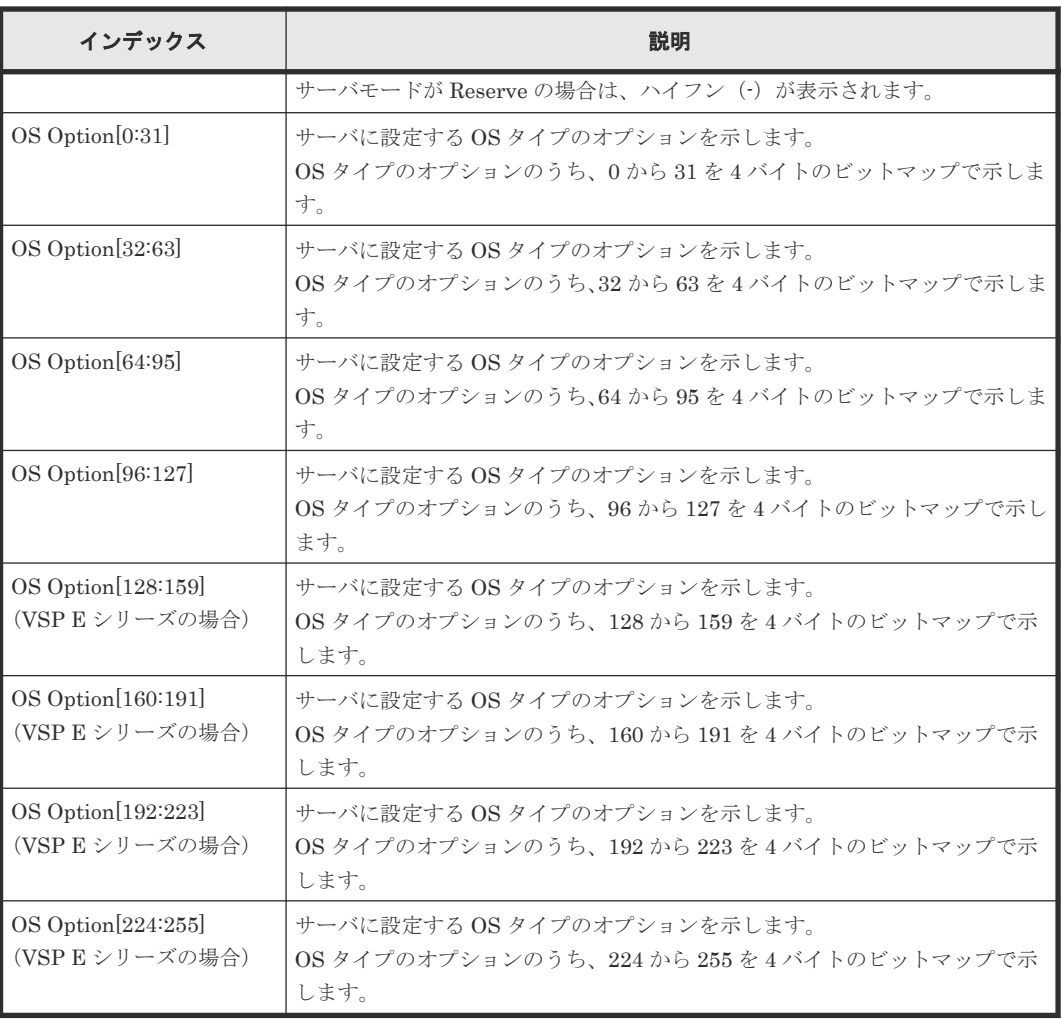

## **6.1.34** コマンド名:**Add Snap Pool**

### 例

```
Out-of-band,, [Config Command],,,Accept,Seq.=xxxxxxxxxx
+Command=Add Snap Pool
++Pool ID=AA,Pool Name=XXXXX,User Threshold(%)=85
++LDEV(LDKC:CU:LDEV)={0x00:0xAA:0xBB,0x00:0xCC:0xDD,……,0x00:0xEE:0xFF},
Num. of LDEVs=X
```
### 詳細情報

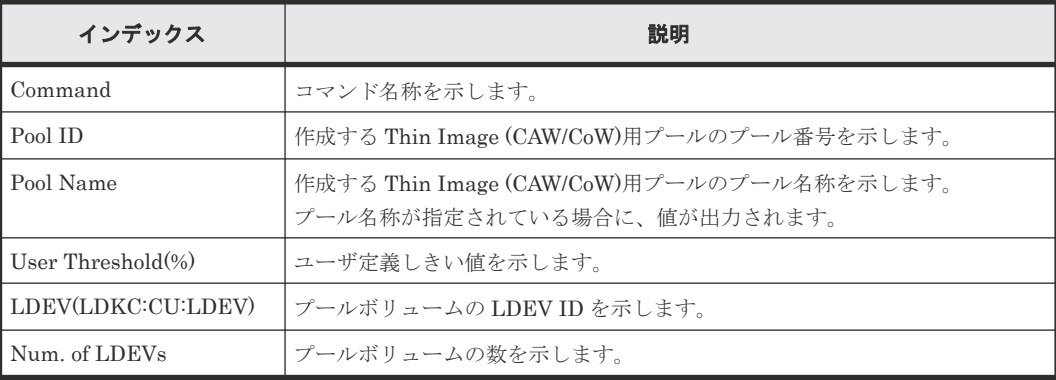

## **6.1.35** コマンド名:**Add Snap Pool(Drive)**

### 例

```
Out-of-band,, [Config Command],,,Accept,Seq.=xxxxxxxxxx
+Command=Add Snap Pool(Drive)
++Pool ID=AA,Pool Name=XXXXX
++Drive Information(Type Code,Num. of Drives,RAID 
Level)=[{XXXXXX,2,RAID1},{YYYYYY,4,RAID1}],Num. of Information=2
```
### 詳細情報

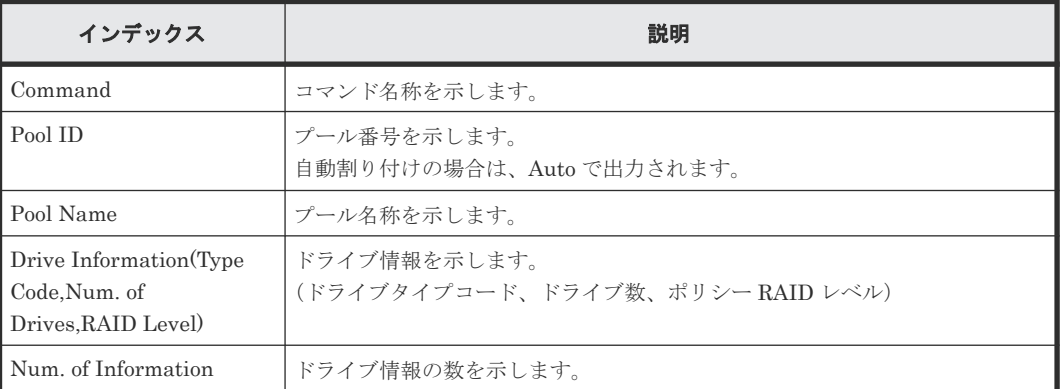

## **6.1.36** コマンド名:**Add Snap Pool(Parity Group)**

### 例

```
Out-of-band,, [Config Command],,,Accept,Seq.=xxxxxxxxxx
+Command=Add Snap Pool(Parity Group)
++Pool ID=AA,Pool Name=AAAAAA,User Threshold(%)=85
++PG={1-1},Num. of PGs=1
++Resource Group ID=0
```
### 詳細情報

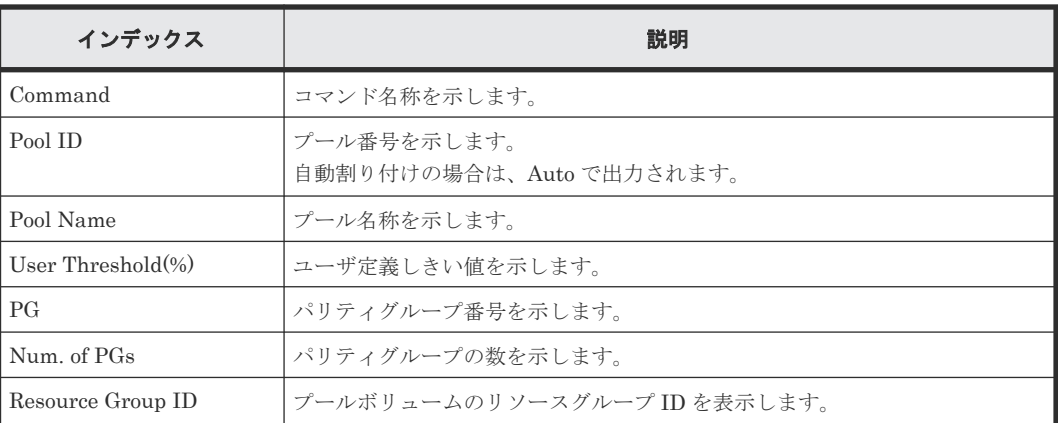

## **6.1.37** コマンド名:**Add Snapshot**

### 例

```
Out-of-band,, [Config Command],,,Accept,Seq.=xxxxxxxxxx
+Command=Add Snapshot
```
++Snapshot Group=SSSSSSSS,Pool ID=A, P-VOL(LDKC:CU:LDEV)=0x00:0xAA:0xBB, S-VOL(LDKC:CU:LDEV)=0x00:0xCC:0xDD, Virtual Storage Machine S/N=423456, Range=Group,S-VOL Storage Machine S/N=412345, S-VOL Actual Controller ID=18,Add Mode=Cascade Add Mode Option=AutoSplit,S-VOL Create=No,S-VOL Nickname=, Resource Group ID=1,S-VOL ID Range Start(LDKC:CU:LDEV)=0x00:0xAA:0xBB, S-VOL ID Range End(LDKC:CU:LDEV)=0x00:0xCC:0xDD,MU=127,SLU=Enable

#### 詳細情報

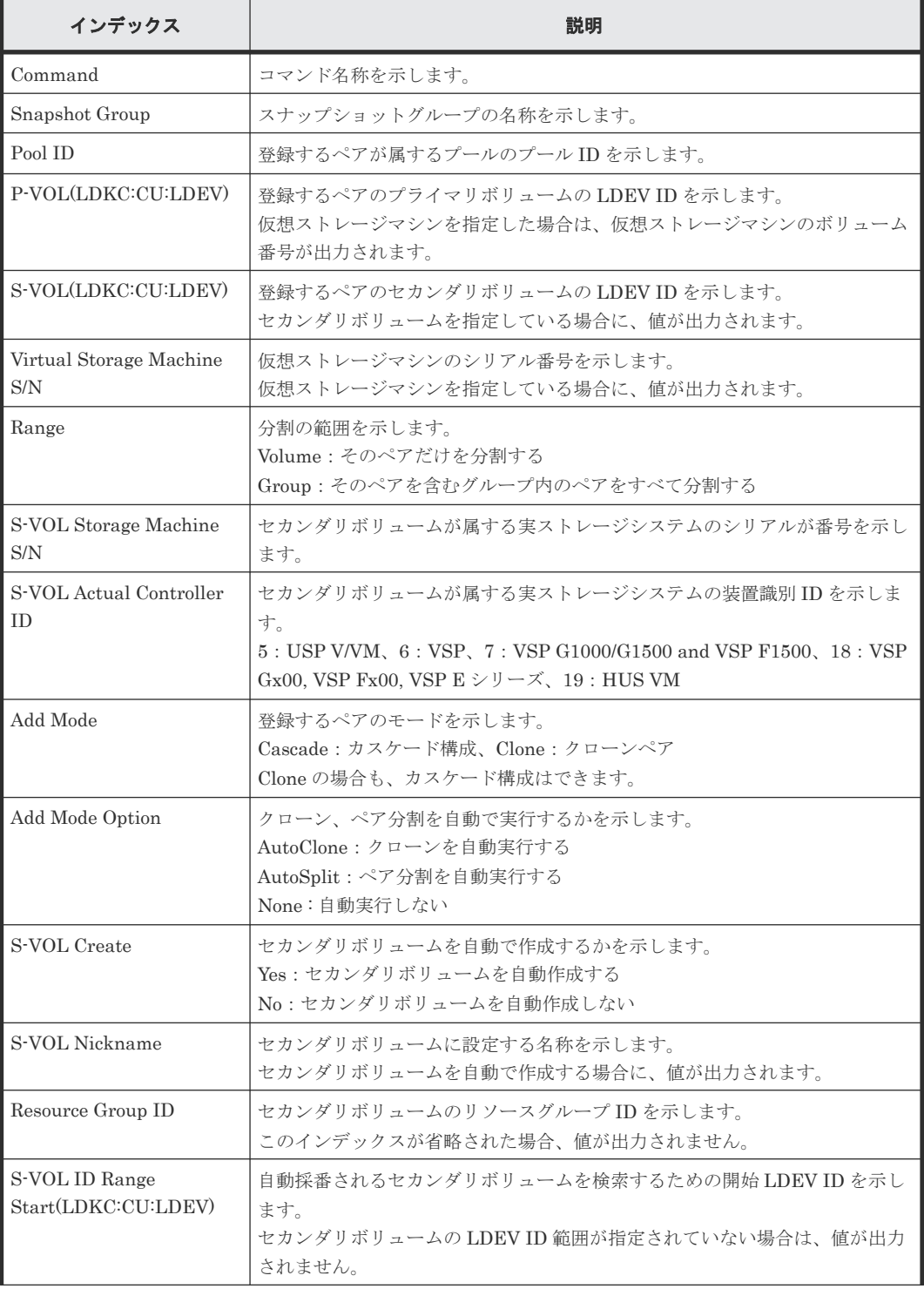

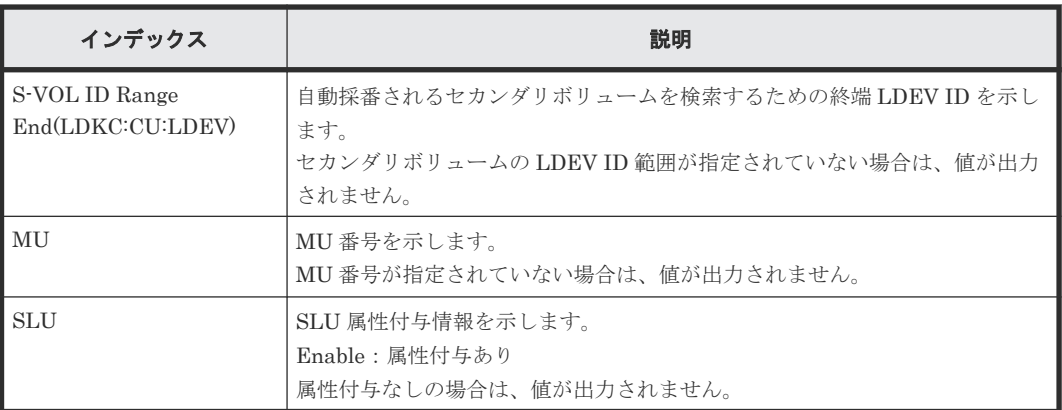

## **6.1.38** コマンド名:**Add SPM Group**

### 例

```
Out-of-band,,[Config Command],,,Accept,Seq.=xxxxxxxxxx
+Command=Add SPM Group
++Port=1A, WWN=XXXXXXXXXXXX, SPM Group=AAAAAAAAAA, Nickname=
```
### 詳細情報

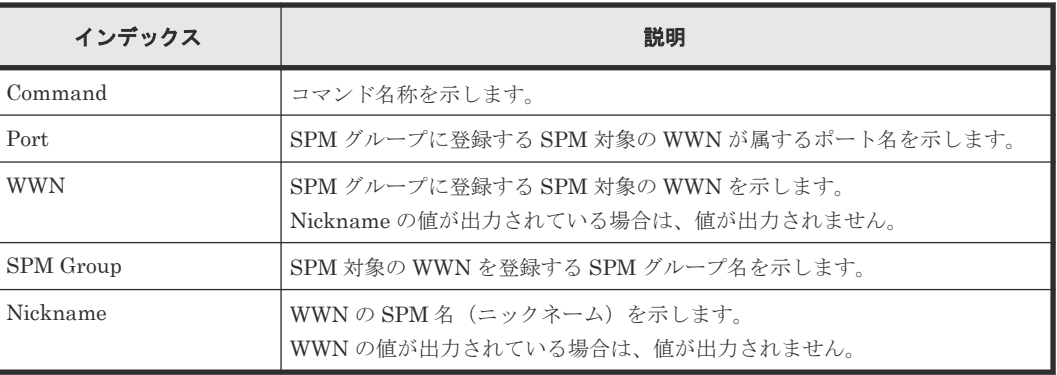

## **6.1.39** コマンド名:**Add SPM Host Group**

### 例

```
Out-of-band,, [Config Command],,,Accept,Seq.=xxxxxxxxxx
+Command=Add SPM Host Group
++Port=1A,SPM Group=XXXXXXXXXXX,Host Group Name=AAAAAAAAA
```
### 詳細情報

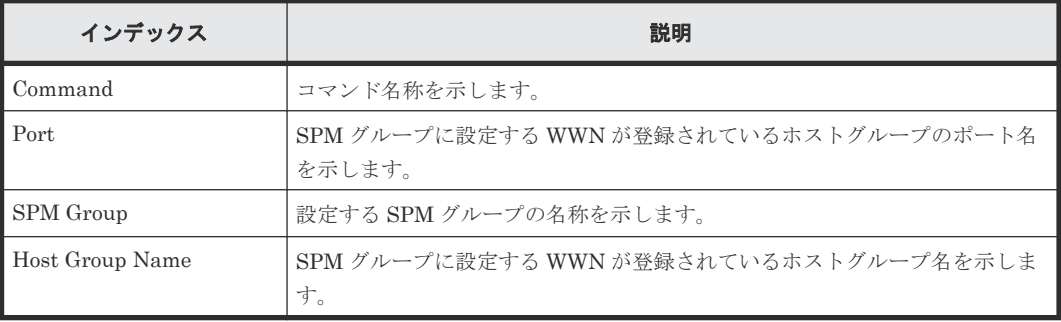

## **6.1.40** コマンド名:**Add SPM WWN**

### 例

```
Out-of-band,, [Config Command],,,Accept,Seq.=xxxxxxxxxx
+Command=Add SPM WWN
++Port=1A, WWN=XXXXXXXXXXXX, Nickname=AAAAAAAAAA
```
### 詳細情報

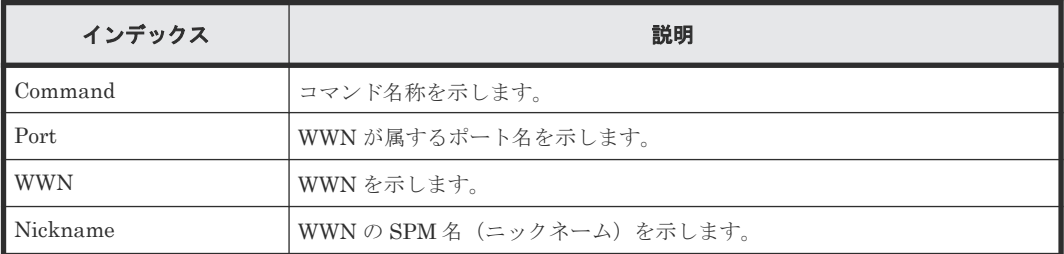

### **6.1.41** コマンド名:**Add WWN**

#### 例

```
Out-of-band,, [Config Command], , , Accept, Seq. = xxxxxxxxxx
+Command=Add WWN
++Port=1A, Host Group ID=0x0FE, WWN=XXXXXXXXXXXXXXXX,
Virtual Storage Machine S/N=423456
```
### 詳細情報

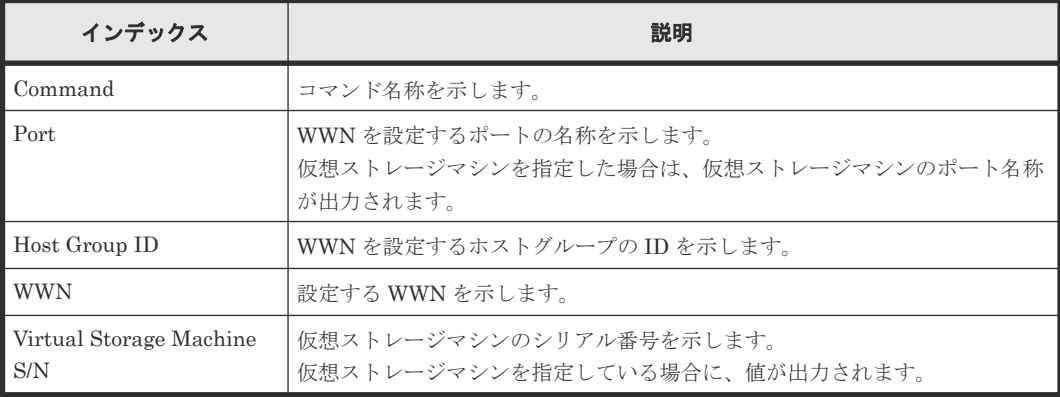

## **6.1.42** コマンド名:**Check Drivebox**

### 例

```
Out-of-band,, [Config Command],,, Accept, Seq. = xxxxxxxxxx
+Command=Check Drivebox
++DB ID=0
```
### 詳細情報

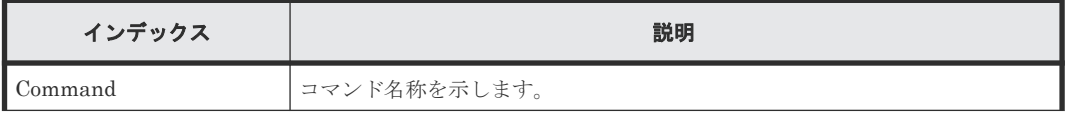

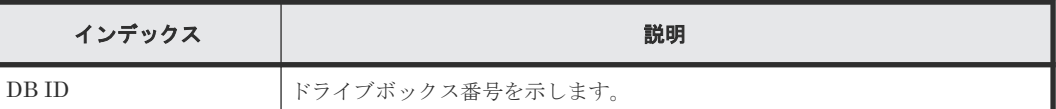

## **6.1.43** コマンド名:**Check External Storage Group**

### 例

```
Out-of-band,, [Config Command],,,Accept,Seq.=xxxxxxxxxx
+Command=Check External Storage Group
++PC=E1-1
```
### 詳細情報

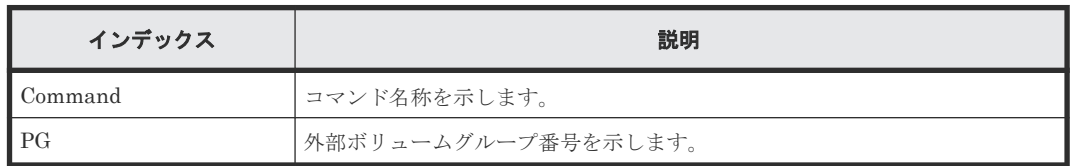

### **6.1.44** コマンド名:**Check External Storage Path**

### 例

Out-of-band,, [Config Command],,, Accept, Seq.=xxxxxxxxxx +Command=Check External Storage Path ++Port=1B,WWN=XXXXXXXXXXXXXXXX,Path Group ID=A

### 詳細情報

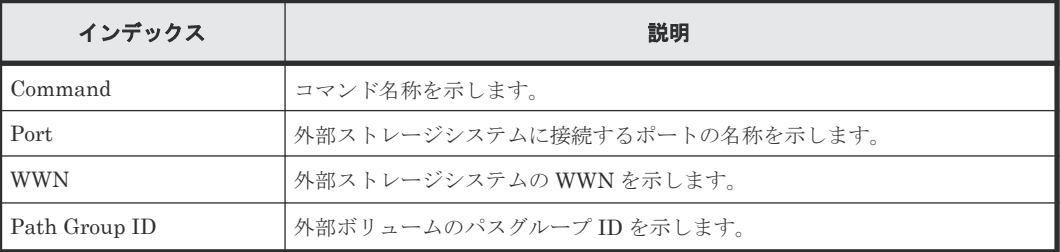

## **6.1.45** コマンド名:**CTQM**

### 例

```
Out-of-band,, [Config Command],,, Accept, Seq.=xxxxxxxxxx
+Command=CTQM
++LDEV(CU:LDEV)=0x12:0x34,MU=5,Virtual Storage Machine S/N=423456,
Suspend Status=Suspend,CTQM=EOM
```
### 詳細情報

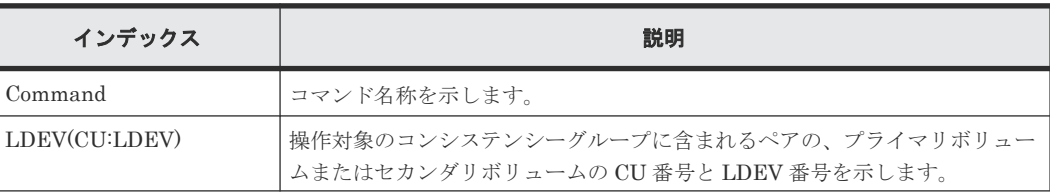

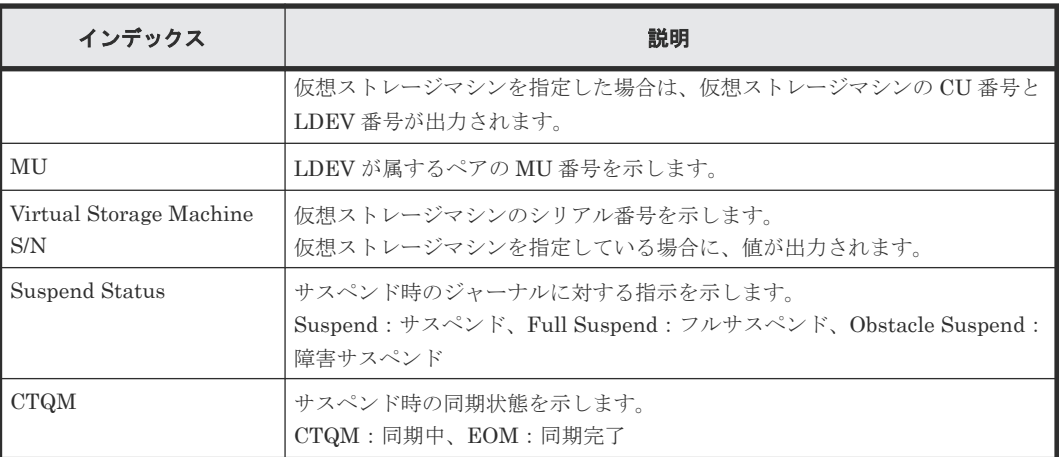

### **6.1.46** コマンド名:**Delete CHAP User**

### 例 **1**(ターゲット側の **CHAP** ユーザ名を削除する場合)

```
Out-of-band,, [Config Command],,, Accept, Seq.=xxxxxxxxxx
+Command=Delete CHAP User
++Port=1A, Target ID=0xBB, Target CHAP User=XXXXXX,
Virtual Storage Machine S/N=423456
```
### 詳細情報(ターゲット側の **CHAP** ユーザ名を削除する場合)

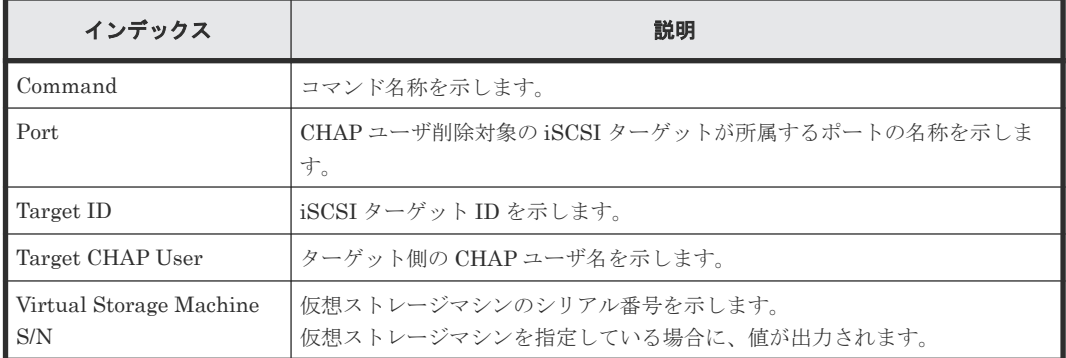

#### 例 **2**(イニシエータ側の **CHAP** ユーザ名を削除する場合)

```
Out-of-band,, [Config Command],,,Accept,Seq.=xxxxxxxxxx
+Command=Delete CHAP User
++Port=1A, Target ID=0xBB, Initiator CHAP User=XXXXXX,
Virtual Storage Machine S/N=423456
```
#### 詳細情報(イニシエータ側の **CHAP** ユーザ名を削除する場合)

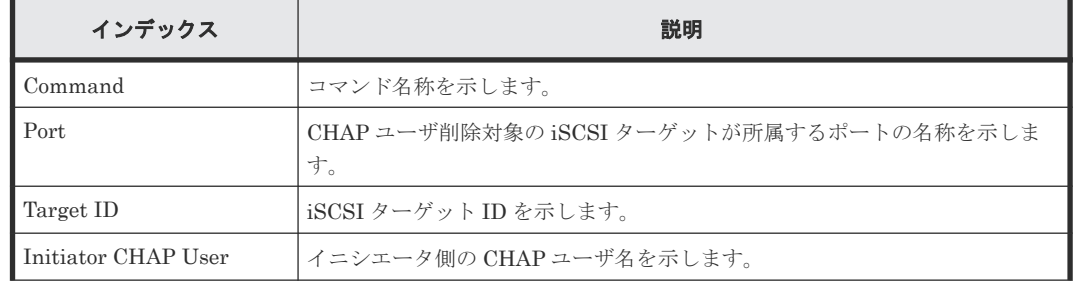

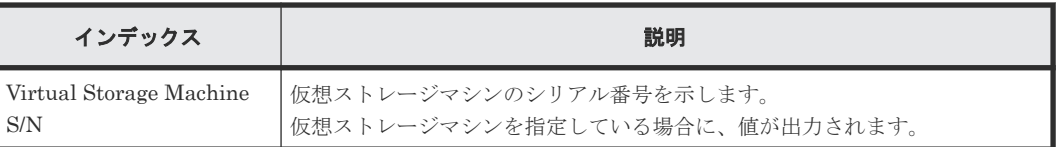

## **6.1.47** コマンド名:**Delete CLPR**

### 例

```
Out-of-band,, [Config Command],,, Accept, Seq.=xxxxxxxxxx
+Command=Delete CLPR
++CLPR=31
```
### 詳細情報

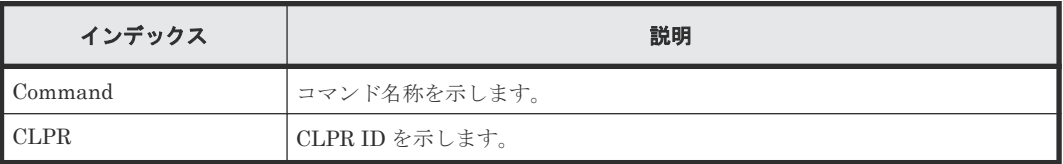

### **6.1.48** コマンド名:**Delete Copy Group**

### 例

```
Out-of-band,, [Config Command],,,Accept,Seq.=xxxxxxxxxx
+Command=Delete Copy Group
++Copy Group=AAAAAAAA
```
### 詳細情報

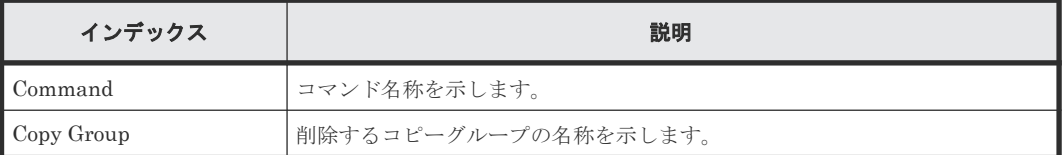

### **6.1.49** コマンド名:**Delete Device Group**

### 例

```
Out-of-band,, [Config Command],,,Accept, Seq.=xxxxxxxxxx
+Command=Delete Device Group
++Device Group=AAAAAAAA
++LDEV(LDKC:CU:LDEV)={0x00:0xAA:0xBB,0x00:0xCC:0xDD, ......,0x00:0xEE:0xFF},
Num. of LDEVs=X
```
### 詳細情報

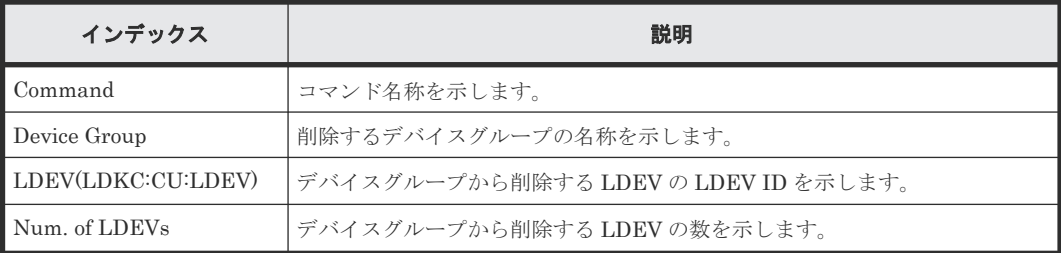

## **6.1.50** コマンド名:**Delete External Group**

### 例

```
Out-of-band,, [Config Command], , , Accept, Seq. =xxxxxxxxxx
+Command=Delete External Group
++PG=E11111-1,Forcible=Disable
```
#### 詳細情報

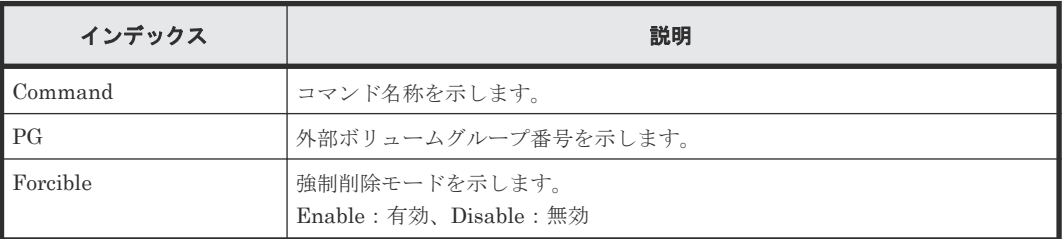

## **6.1.51** コマンド名:**Delete External iSCSI Name**

### 例

```
Out-of-band,, [Config Command],,, Accept, Seq. = xxxxxxxxxx
+Command=Delete External iSCSI Name
++Port=3B,iSCSI Name=iqn.1994-04.jp.co.hitachi:rsd.h8h.t.00001.4b000,
IP Address=192.168.0.169,iSCSI Virtual Port ID=15
```
### 詳細情報

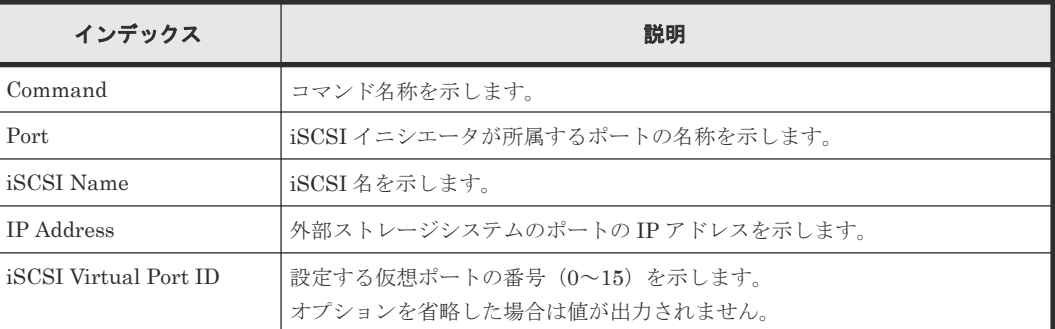

## **6.1.52** コマンド名:**Delete HBA iSCSI**

### 例

```
Out-of-band,, [Config Command],, Accept, Seq. = xxxxxxxxxx
+Command=Delete HBA iSCSI
++Port=1A,Target ID=0xBB,iSCSI Name=ABCDEF,
Virtual Storage Machine S/N=423456
```
### 詳細情報

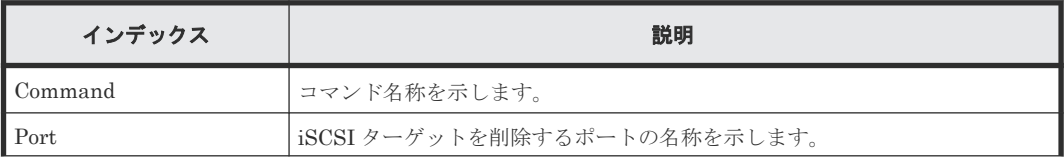
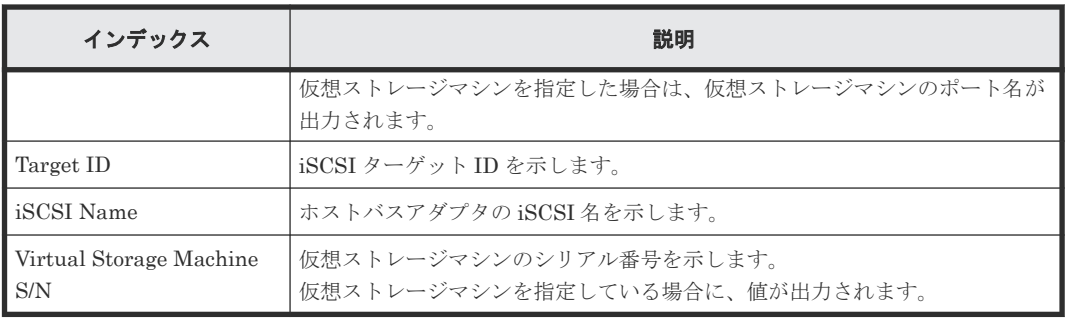

# **6.1.53** コマンド名:**Delete Host Group**

### 例

```
Out-of-band,, [Config Command],,,Accept,Seq.=xxxxxxxxxx
+Command=Delete Host Group
++Port=1A,Host Group ID=0x000,,Virtual Storage Machine S/N=423456
```
### 詳細情報

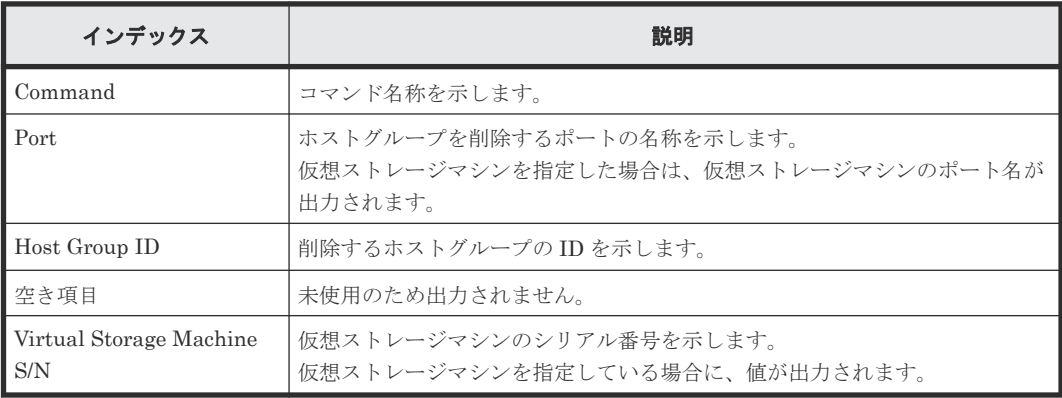

# **6.1.54** コマンド名:**Delete Host NQN**

### 例

```
Out-of-band,, [Config Command],,,Accept,Seq.=xxxxxxxxxx
+Command=Delete Host NQN
++Client=0x00, Request ID=1234, NVMSS ID=1, Host NQN=nqn.xxx
```
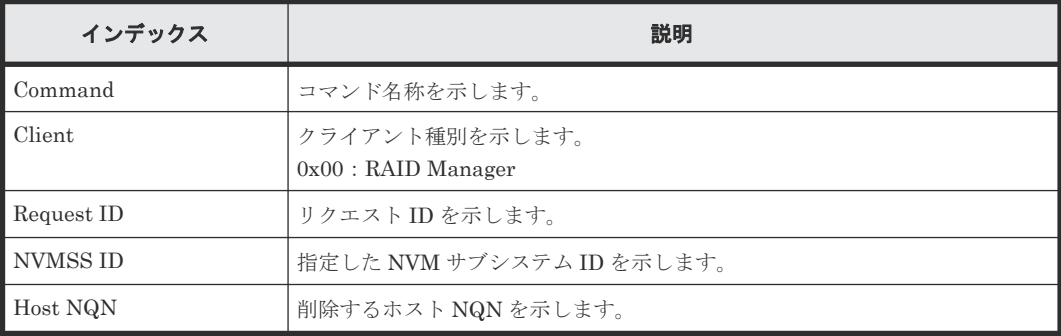

# **6.1.55** コマンド名:**Delete Journal**

### 例

```
Out-of-band,, [Config Command],,,Accept, Seq.=xxxxxxxxxx
+Command=Delete Journal
++JNL=0x001
```
#### 詳細情報

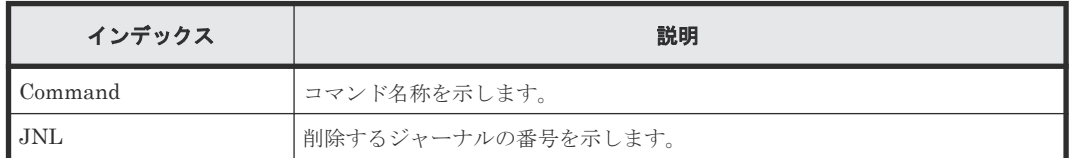

# **6.1.56** コマンド名:**Delete Journal(Ldev)**

### 例

```
Out-of-band,, [Config Command],,, Accept, Seq. = xxxxxxxxxx
+Command=Delete Journal(Ldev)
++JNL=0x001++LDEV(LDKC:CU:LDEV)={0x00:0xAA:0xBB,0x00:0xCC:0xDD,……,0x00:0xEE:0xFF},
Num. of LDEVs=X
```
### 詳細情報

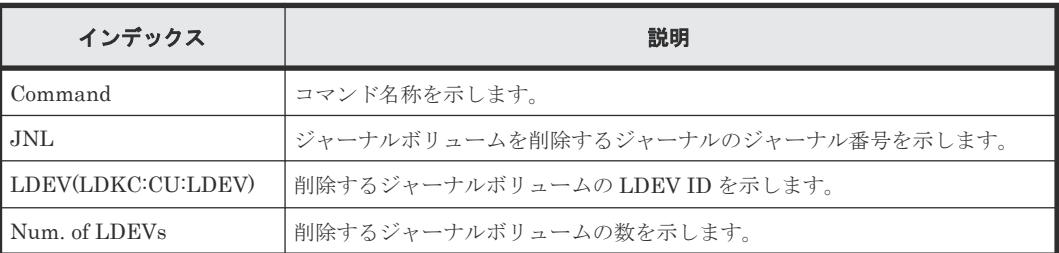

# **6.1.57** コマンド名:**Delete Ldev**

### 例

```
Out-of-band,, [Config Command],,, Accept, Seq.=xxxxxxxxxx
+Command=Delete Ldev
++LDEV(LDKC:CU:LDEV)=0x00:0xAA:0xBB
```
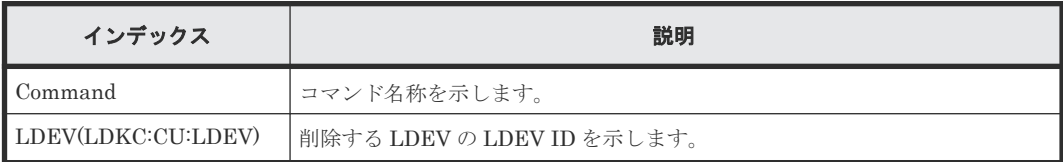

# **6.1.58** コマンド名:**Delete Ldev(Initialize Capacity Saving)**

#### 例

```
Out-of-band,, [Config Command],,,Accept,Seq.=xxxxxxxxxx
+Command=Delete Ldev(Initialize Capacity Saving)
++LDEV(LDKC:CU:LDEV)=0x00:0xAA:0xBB
```
#### 詳細情報

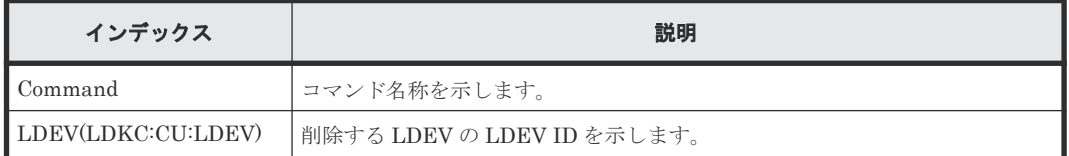

## **6.1.59** コマンド名:**Delete License**

#### 例

```
Out-of-band,, [Config Command],,, Accept, Seq. = xxxxxxxxxx
+Command=Delete License
++Product Name=xxx
```
### 詳細情報

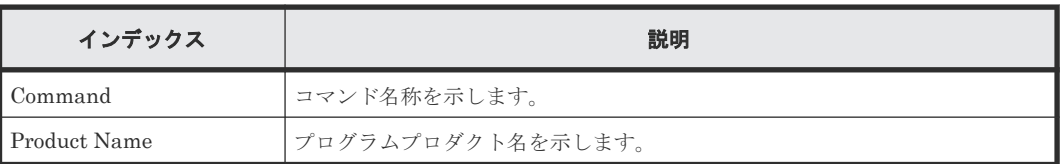

# **6.1.60** コマンド名:**Delete LUN**

#### 例

```
Out-of-band,, [Config Command],,, Accept, Seq. = xxxxxxxxxx
+Command=Delete LUN
++Port=1A,Host GAroup ID=0x100,LUN=3,LDEV(LDKC:CU:LDEV)=0x00:0xAA:0xBB,
Virtual Storage Machine S/N=423456
++Additional Port(Port,Host Group ID,LUN)=[{1B,0x100,3},{1C,0x100,3}],
Num. of Paths=2
```
#### 詳細情報

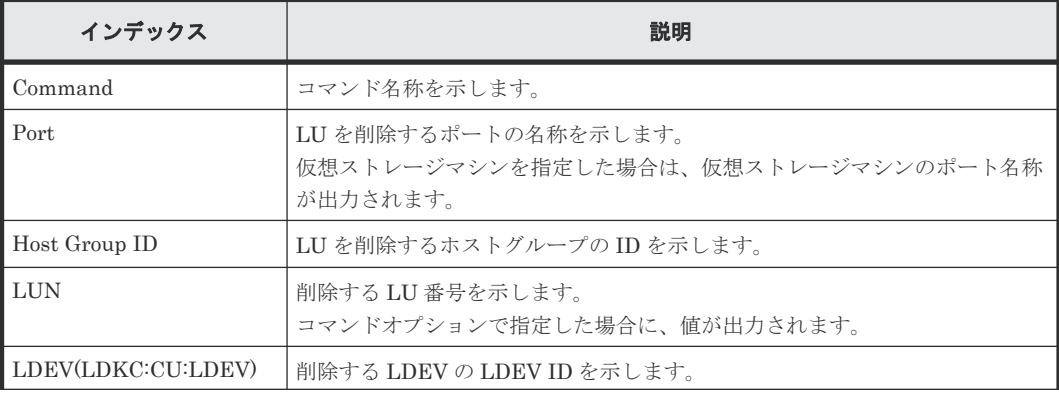

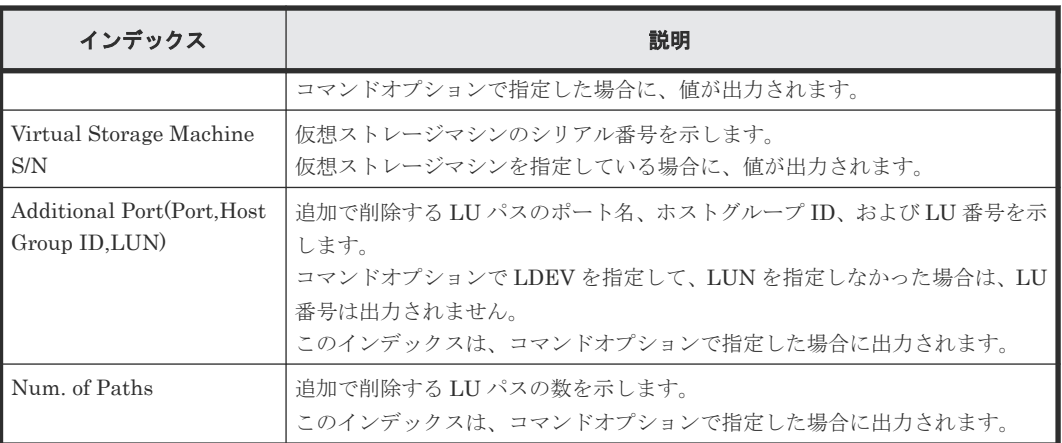

# **6.1.61** コマンド名:**Delete Namespace**

### 例

```
Out-of-band,, [Config Command],,, Accept, Seq.=xxxxxxxxxx
+Command=Delete Namespace
++Client=0x00,Request ID=1234,NVMSS ID=1,Namespace ID=1
```
### 詳細情報

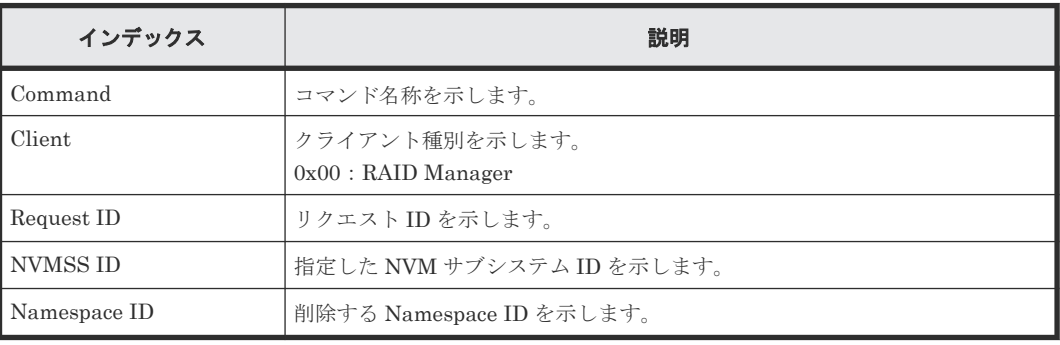

# **6.1.62** コマンド名:**Delete Namespace Path**

### 例

```
Out-of-band,, [Config Command], , , Accept, Seq. = xxxxxxxxxx
+Command=Delete Namespace Path
++Client=0x00,Request ID=1234,NVMSS ID=1,Namespace ID=1,Host NQN=nqn.xxx
```
### 詳細情報

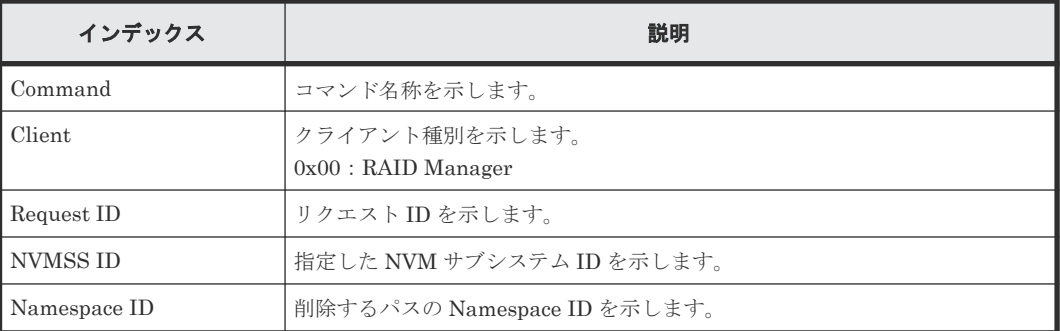

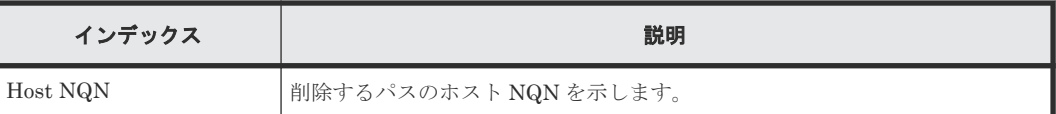

# **6.1.63** コマンド名:**Delete NVM Subsystem**

### 例

```
Out-of-band,, [Config Command],,, Accept, Seq. = xxxxxxxxxx
+Command=Delete NVM Subsystem
++Client=0x00,Request ID=1234,NVMSS ID=1
```
#### 詳細情報

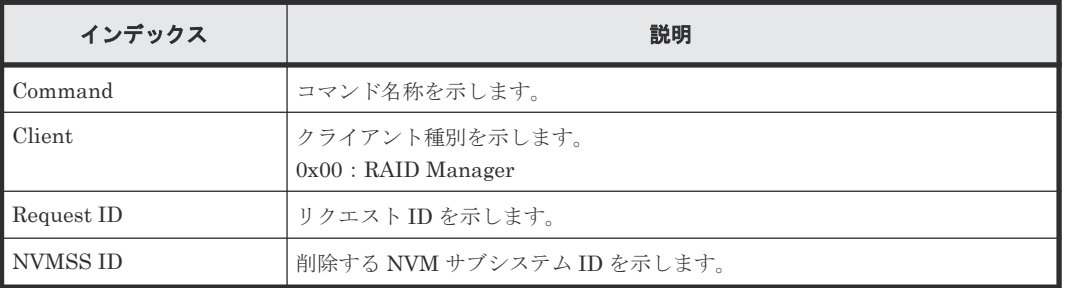

# **6.1.64** コマンド名:**Delete NVM Subsystem Port**

### 例

```
Out-of-band,, [Config Command],,,Accept,Seq.=xxxxxxxxxx
+Command=Delete NVM Subsystem Port
++Client=0x00,Request ID=1234,NVMSS ID=1,Port=1A
```
### 詳細情報

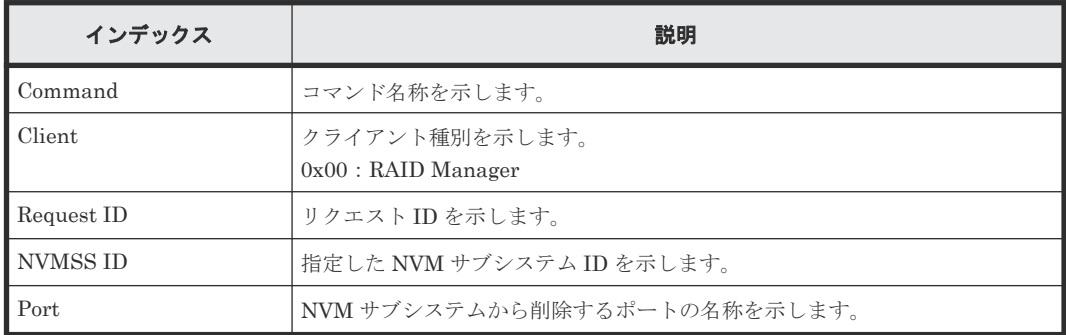

# **6.1.65** コマンド名:**Delete Parity Group**

### 例

```
Out-of-band,, [Config Command],,, Accept, Seq. = xxxxxxxxxx
+Command=Delete Parity Group
++PG={1-1},Num. of PGs=1
```
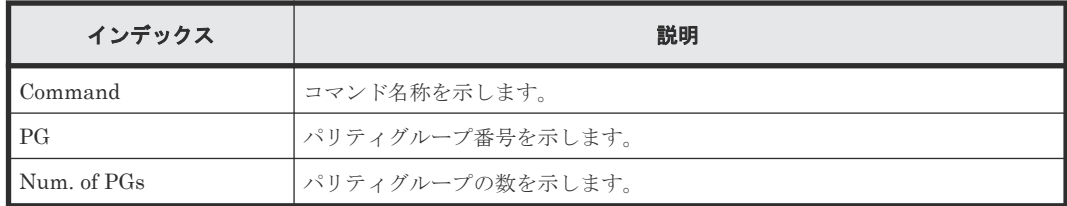

# **6.1.66** コマンド名:**Delete Path**

#### 例

```
Out-of-band,, [Config Command],,,Accept, Seq.=xxxxxxxxxx
+Command=Delete Path
++Port=1B,WWN=XXXXXXXXXXXXXXXX,Path Group ID=A
```
#### 詳細情報

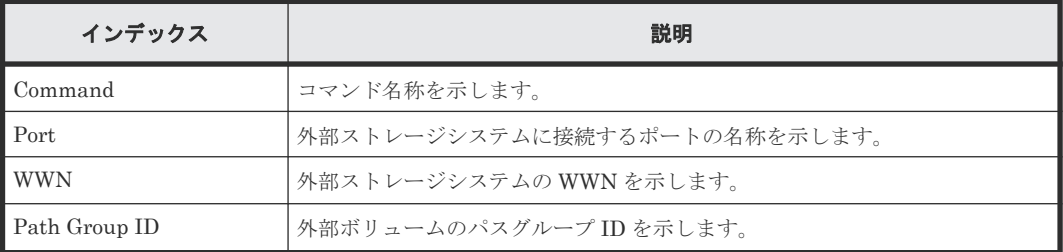

# **6.1.67** コマンド名:**Delete Pool**

### 例

```
Out-of-band,, [Config Command],, Accept, Seq.=xxxxxxxxxx
+Command=Delete Pool
++Pool ID=AA,Target=-
```
### 詳細情報

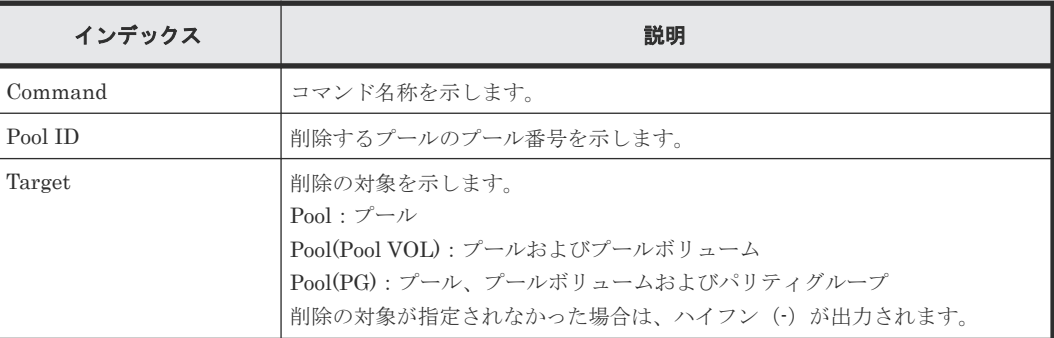

# **6.1.68** コマンド名:**Delete Pool(Ldev)**

#### 例

```
Out-of-band,, [Config Command],,, Accept, Seq. = xxxxxxxxxx
+Command=Delete Pool(Ldev)
++Pool ID=AA
```

```
++LDEV(LDLC:CU:LDEV)={0x00:0xAA:0xBB,0x00:0xCC:0xDD,……,0x00:0xEE:0xFF},
Num. of LDEVs=X
```
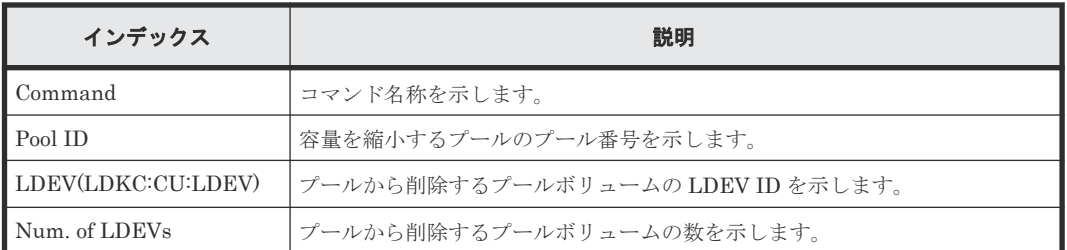

### **6.1.69** コマンド名:**Delete Quorum**

### 例

```
Out-of-band,, [Config Command],,,Accept,Seq.=xxxxxxxxxx
+Command=Delete Quorum
++ Quorum Disk ID=1
```
### 詳細情報

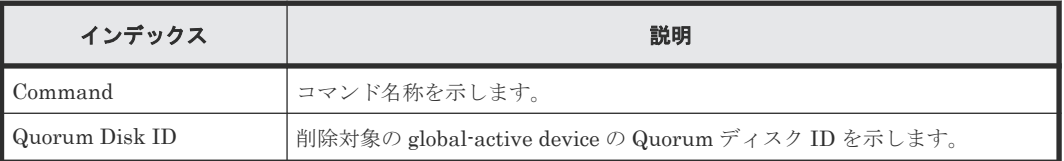

# **6.1.70** コマンド名:**Delete RCU**

#### 例

```
Out-of-band,, [Config Command],,, Accept, Seq.=xxxxxxxxxx
+Command=Delete RCU
++S/N=423456,MCU=0xAAAA,RCU=0xBBBB,Controller ID=18,
Path Gr. ID=0
```
#### 詳細情報

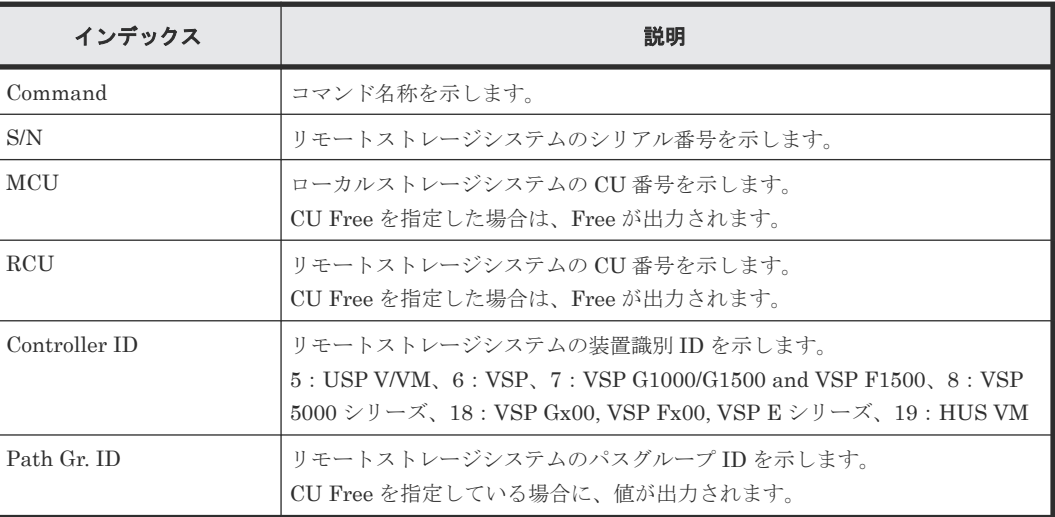

# **6.1.71** コマンド名:**Delete RCU iSCSI Port**

#### 例

```
Out-of-band,, [Config Command],,,Accept,Seq.=xxxxxxxxxx
+Command=Delete RCU iSCSI Port
++S/N=400001,Controller ID=18,MCU Port=3B,RCU Port=4B
```
### 詳細情報

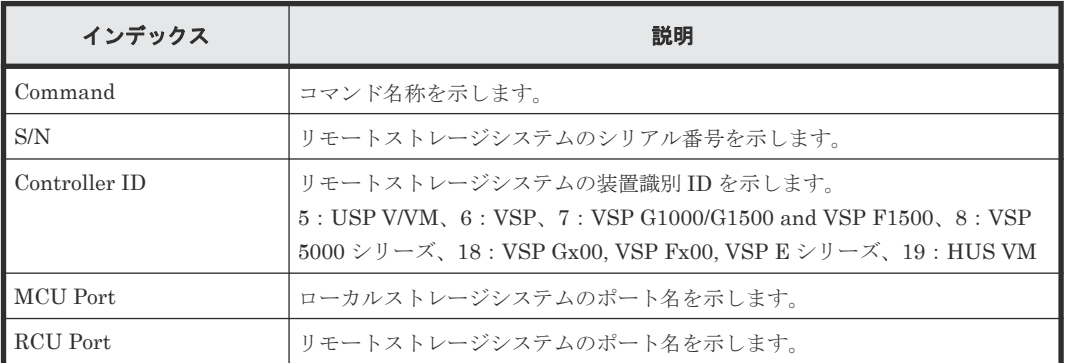

# **6.1.72** コマンド名:**Delete RCU Path**

### 例

```
Out-of-band,, [Config Command],,,Accept,Seq.=xxxxxxxxxx
+Command=Delete RCU Path
++S/N=423456,MCU=0xAAAA,RCU=0xBBBB,MCU Port=CL1-A,RCU Port=CL1-B,
Controller ID=18,Path Gr. ID=0
```
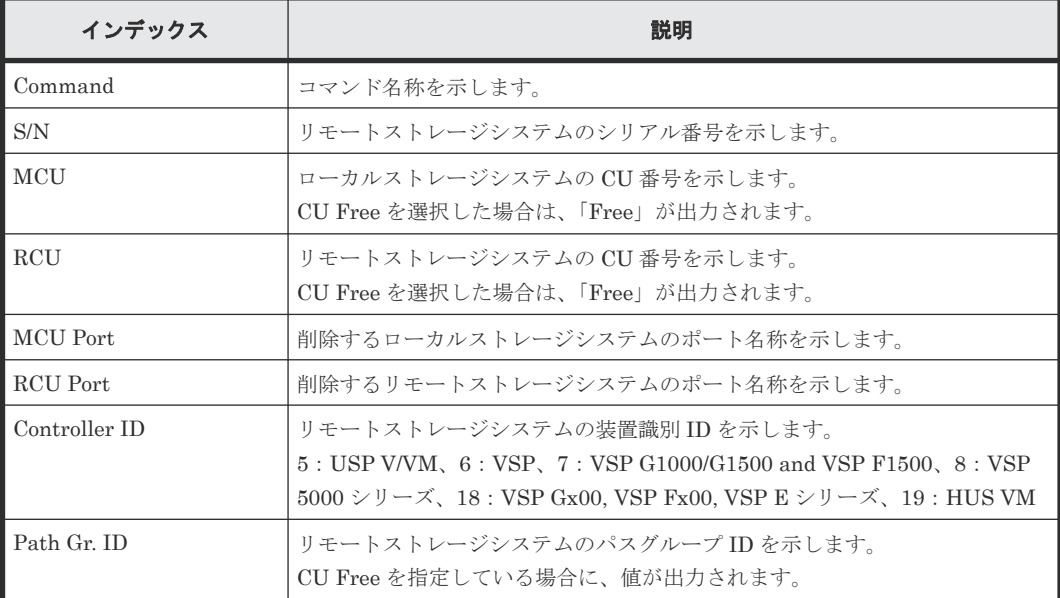

# **6.1.73** コマンド名:**Delete Resource(Group)**

### 例

```
Out-of-band,, [Config Command],,,Accept,Seq.=xxxxxxxxxx
+Command=Delete Resource(Group)
++Resource Group ID=1023
```
#### 詳細情報

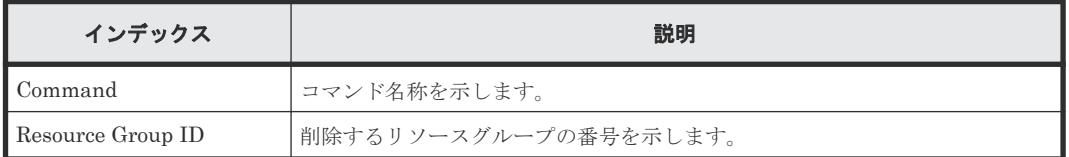

# **6.1.74** コマンド名:**Delete Server**

#### 例

```
Out-of-band,, [Config Command],,, Accept, Seq. = xxxxxxxxxx
+Command=Delete Server
++Request ID=1, Client=xxx, Nickname=xxxxx, Server ID=1, Export=True
```
#### 詳細情報

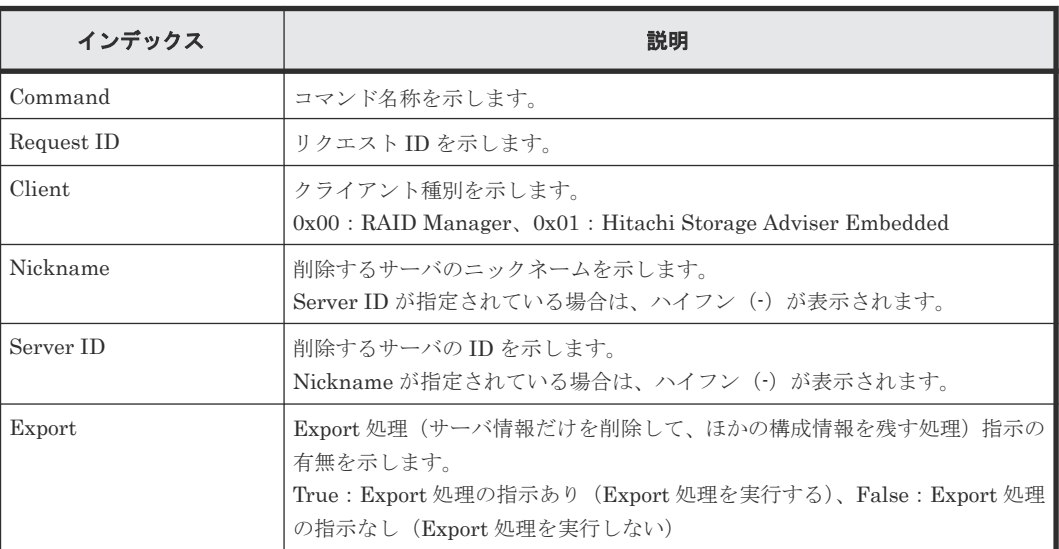

# **6.1.75** コマンド名:**Delete Snapshot**

### 例

```
Out-of-band,, [Config Command],,,Accept,Seq.=xxxxxxxxxx
+Command=Delete Snapshot
++Snapshot Group=SSSSSSSS,P-VOL(LDKC:CU:LDEV)=0x00:0xAA:0xBB,MU=A,
Virtual Storage Machine S/N=423456
```
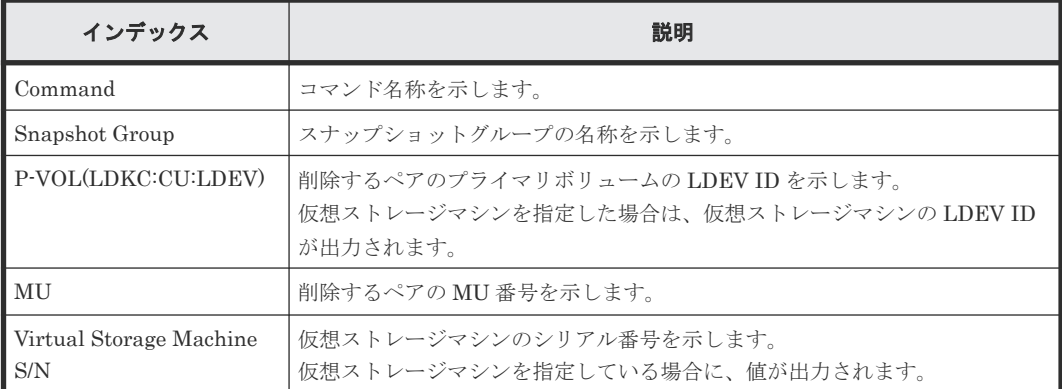

# **6.1.76** コマンド名:**Delete Snapshot(Tree)**

### 例

```
Out-of-band,, [Config Command],,,Accept,Seq.=xxxxxxxxxx
+Command=Delete Snapshot(Tree)
++ROOT-VOL(LDKC:CU:LDEV)=0x00:0xAA:0xBB,
Virtual Storage Machine S/N=423456
```
### 詳細情報

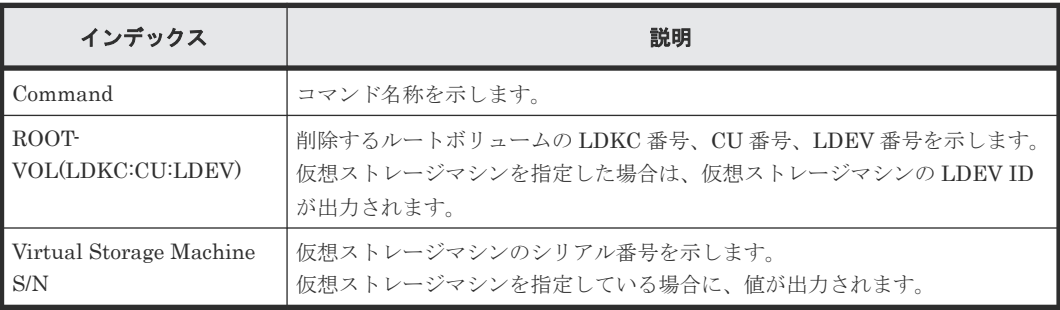

# **6.1.77** コマンド名:**Delete SPM Group**

#### 例

```
Out-of-band,, [Config Command],,,Accept, Seq.=xxxxxxxxxx
+Command=Delete SPM Group
++Port=1A,SPM Group=XXXXXXXXXXXX
```
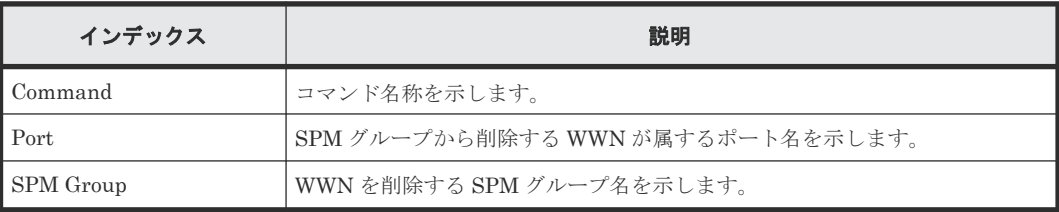

# **6.1.78** コマンド名:**Delete SPM Host Group**

### 例

```
Out-of-band,, [Config Command],,,Accept,Seq.=xxxxxxxxxx
+Command=Delete SPM Host Group
++Port=1A, Host Group Name=XXXXXXXXXXXX
```
#### 詳細情報

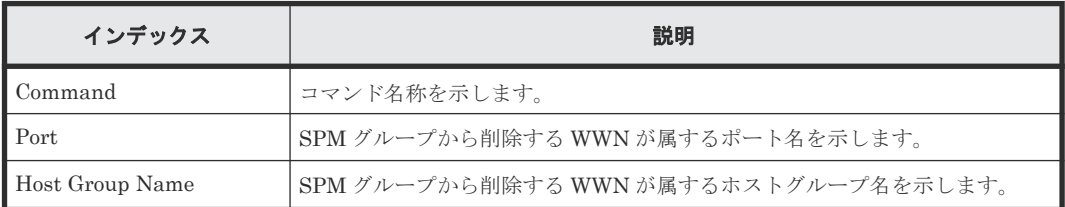

### **6.1.79** コマンド名:**Delete SPM WWN**

#### 例

```
Out-of-band,, [Config Command],,, Accept, Seq.=xxxxxxxxxx
+Command=Delete SPM WWN
++Port=1A,WWN=XXXXXXXXXXXX
```
#### 詳細情報

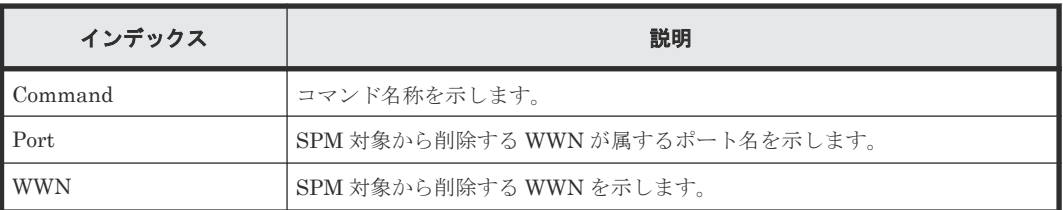

## **6.1.80** コマンド名:**Delete SPM WWN(Nickname)**

#### 例

```
Out-of-band,, [Config Command],,, Accept, Seq. = xxxxxxxxxx
+Command=Delete SPM WWN(Nickname)
++Port=1A, Nickname=XXXXXXXXXXXX
```
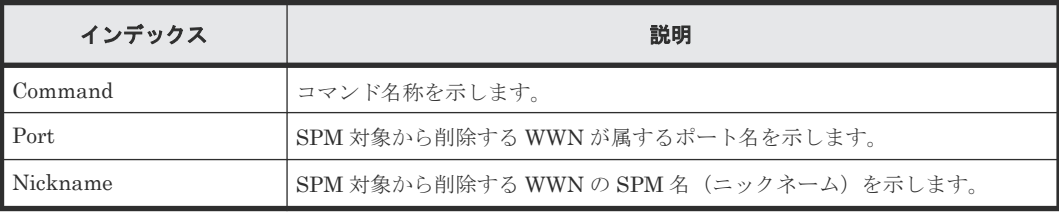

# **6.1.81** コマンド名:**Delete WWN**

#### 例

```
Out-of-band,, [Config Command], , , Accept, Seq. = xxxxxxxxxx
+Command=Delete WWN
++Port=1A, Host Group ID=0x0FE, WWN=XXXXXXXXXXXXXXXXX,
Virtual Storage Machine S/N=423456
```
### 詳細情報

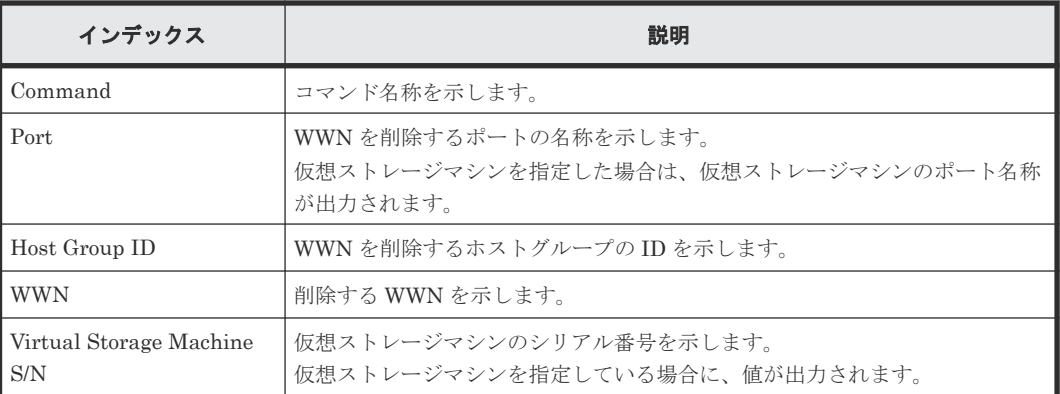

# **6.1.82** コマンド名:**Disconnect External Group**

### 例

```
Out-of-band,, [Config Command], , , Accept, Seq. = xxxxxxxxxx
+Command=Disconnect External Group
++PC=E1-1
```
#### 詳細情報

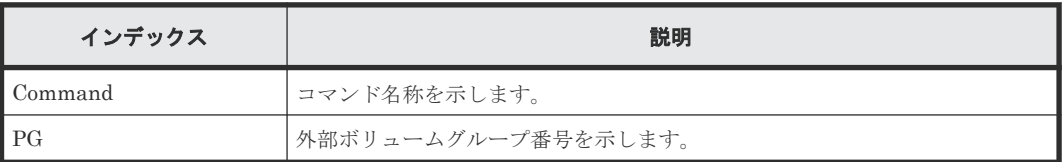

## **6.1.83** コマンド名:**Disconnect Path**

### 例

```
Out-of-band,, [Config Command],,,Accept,Seq.=xxxxxxxxxx
+Command=Disconnect Path
++Port=1B, WWN=XXXXXXXXXXXXXXXXX, Path Group ID=A
```
#### 詳細情報

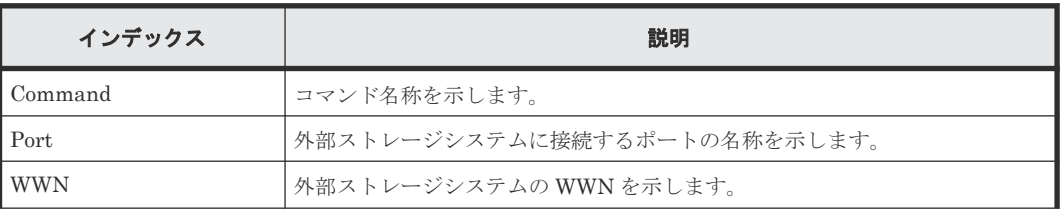

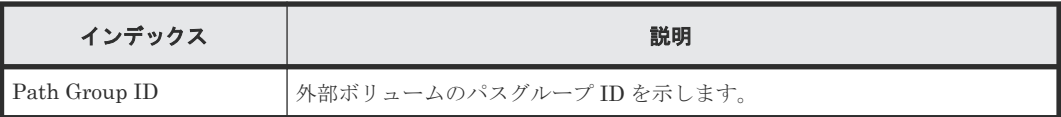

# **6.1.84** コマンド名:**Extend Ldev**

### 例

```
Out-of-band,, [Config Command],,, Accept, Seq.=xxxxxxxxxx
+Command=Extend Ldev
++LDEV(LDKC:CU:LDEV)=0x00:0xAA:0xBB,Virtual Storage Machine S/N=423456,
Size=200 Capacity
```
### 詳細情報

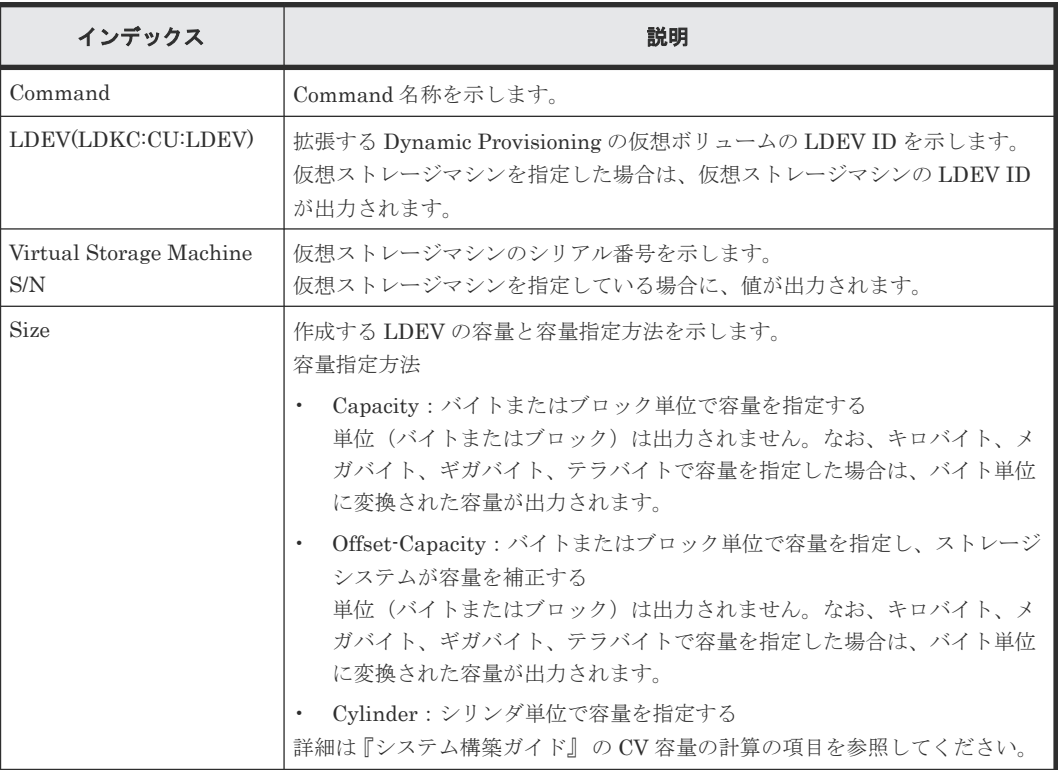

# **6.1.85** コマンド名:**Extend Ldev(Asynchronous)**

### 例

```
Out-of-band,, [Config Command],,, Accept, Seq.=xxxxxxxxxx
+Command=Extend Ldev(Asynchronous)
++LDEV(LDKC:CU:LDEV)=0x00:0xAA:0xBB,Virtual Storage Machine S/N=423456,
Size=200 Capacity
```
### 詳細情報

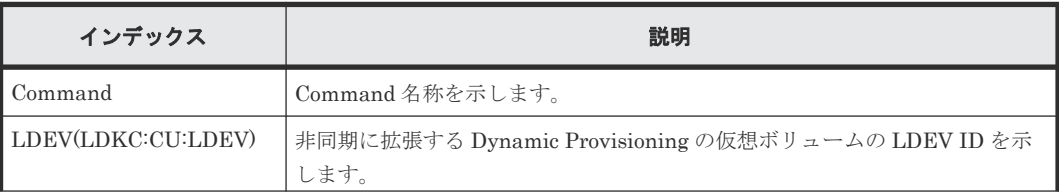

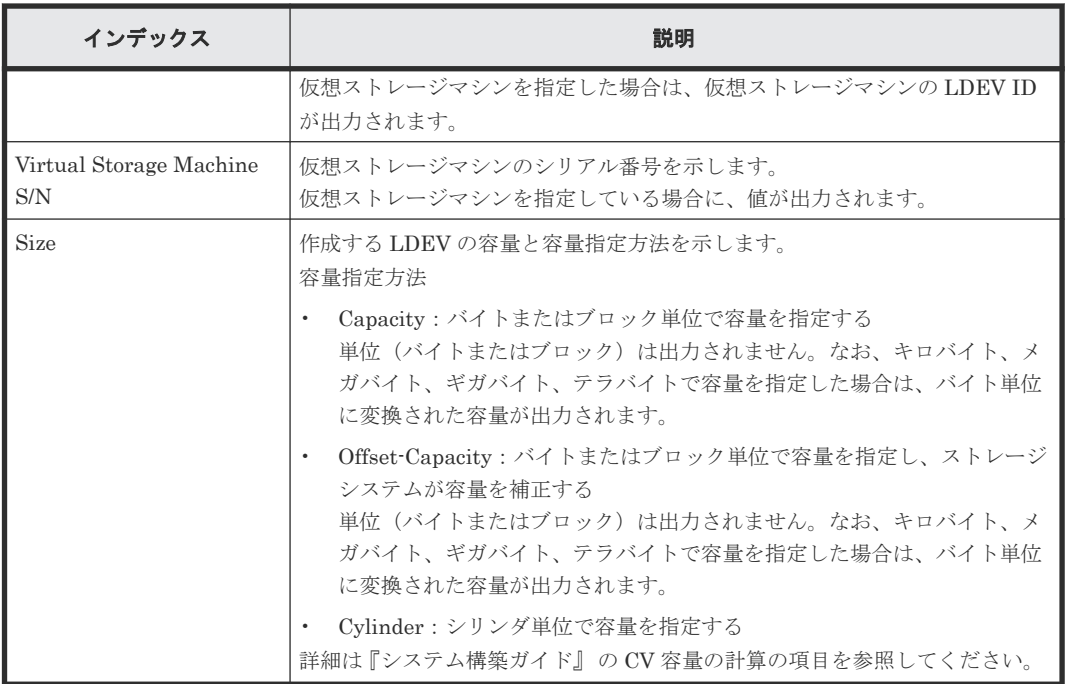

# **6.1.86** コマンド名:**Initialize Ldev(Format)**

### 例

```
Out-of-band,, [Config Command],,,Accept,Seq.=xxxxxxxxxx
+Command=Initialize Ldev(Format)
++LDEV(LDKC:CU:LDEV)=0x00:0xAA:0xBB,Format Option=Normal
```
### 詳細情報

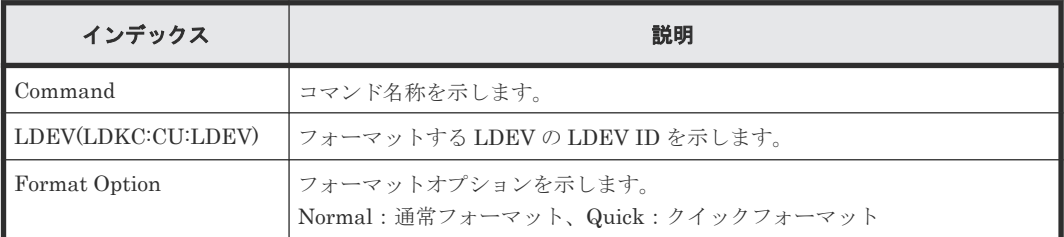

# **6.1.87** コマンド名:**Initialize Ldev(Shredding)**

### 例

```
Out-of-band,, [Config Command],,, Accept, Seq. = xxxxxxxxxx
+Command=Initialize Ldev(Shredding)
++LDEV(LDKC:CU:LDEV)=0x00:0xAA:0xBB,Data=00-FF-00
```
### 詳細情報

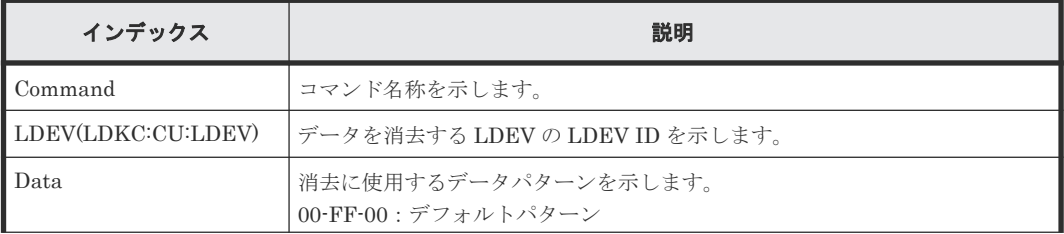

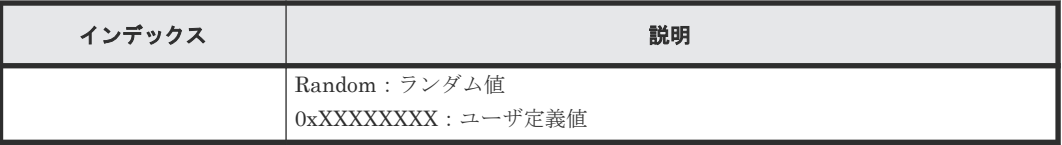

# **6.1.88** コマンド名:**Initialize Ldev(Stop Shredding)**

### 例

```
Out-of-band,, [Config Command],,, Accept, Seq. = xxxxxxxxxx
+Command=Initialize Ldev(Stop Shredding)
++LDEV(LDKC:CU:LDEV)=0x00:0xAA:0xBB
```
### 詳細情報

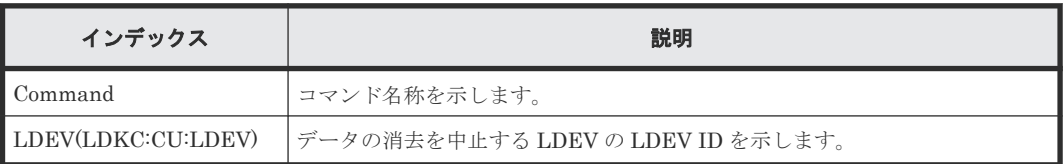

# **6.1.89** コマンド名:**Initialize Parity Group**

### 例

```
Out-of-band,, [Config Command],,, Accept, Seq.=xxxxxxxxxx
+Command=Initialize Parity Group
++PG=1-5,Wait Time=1000
```
### 詳細情報

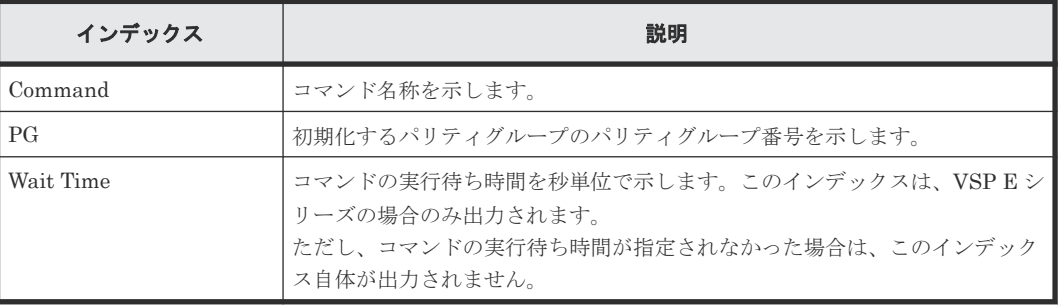

# **6.1.90** コマンド名:**Initialize Pool**

### 例

```
Out-of-band,, [Config Command],,, Accept, Seq.=xxxxxxxxxx
+Command=Initialize Pool
++Pool ID=10,Operation=Initialize Deduplication
```
### 詳細情報

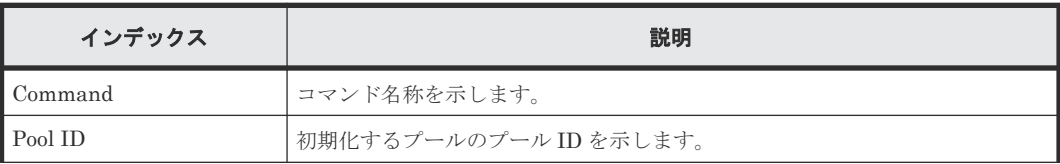

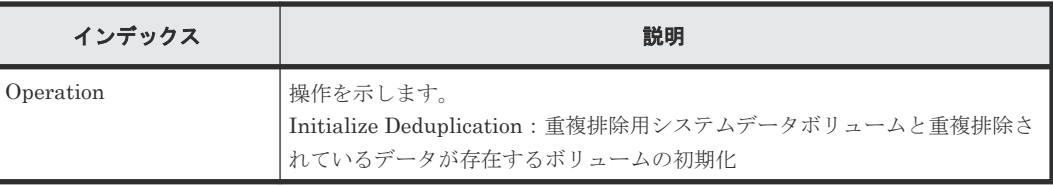

# **6.1.91** コマンド名:**Initialize System**

### 例

```
Out-of-band,, [Config Command],,, Accept, Seq.=xxxxxxxxxx
+Command=Initialize System
++Operation=Initialize Pools,Password=Enable
```
### 詳細情報

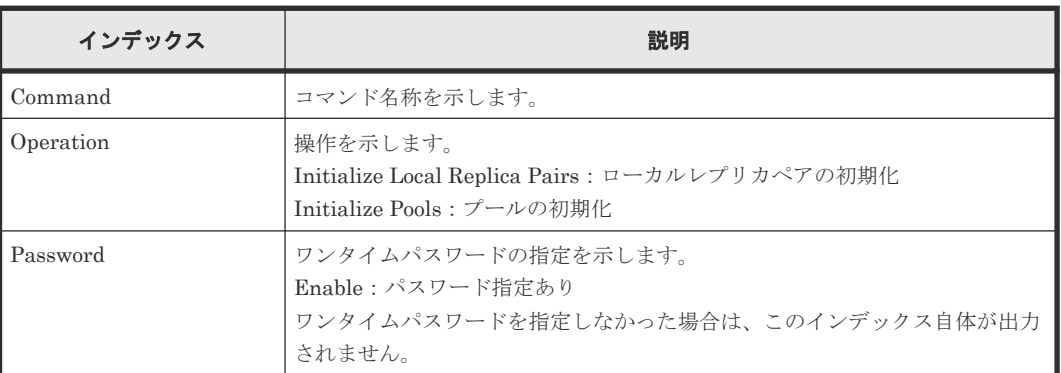

# **6.1.92** コマンド名:**Map Resource(Asynchronous LDEV)**

### 例

```
Out-of-band,, [Config Command],,,Accept, Seq.=xxxxxxxxxx
+Command=Map Resource(Asynchronous LDEV)
++LDEV(LDKC:CU:LDEV)=0x00:0xAA:0xBB,
Map LDEV(LDKC:CU:LDEV)=0x00:0xCC:0xDD,SSID=0x0123,Emulation=AAAAAA
```
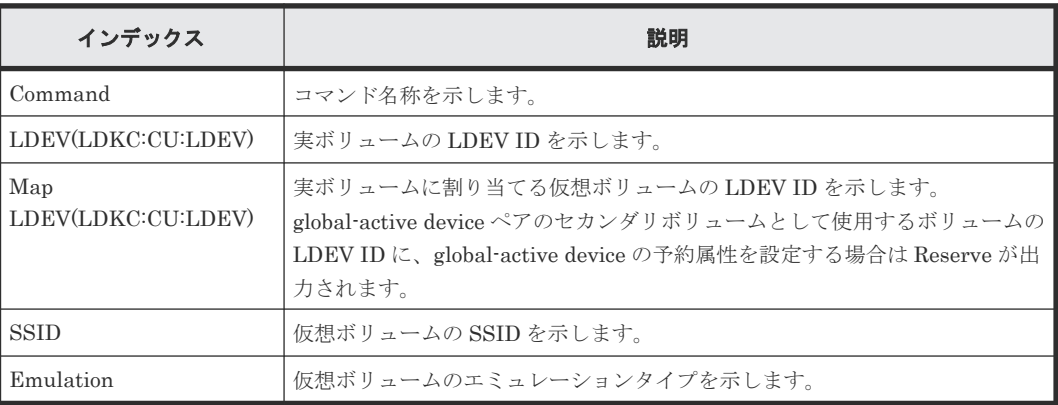

# **6.1.93** コマンド名:**Map Resource(LDEV)**

#### 例

```
Out-of-band,, [Config Command],,,Accept,Seq.=xxxxxxxxxx
+Command=Map Resource(LDEV)
++LDEV(LDKC:CU:LDEV)=0x00:0xAA:0xBB,
Map LDEV(LDKC:CU:LDEV)=0x00:0xCC:0xDD,SSID=0x0123,Emulation=AAAAAA
```
#### 詳細情報

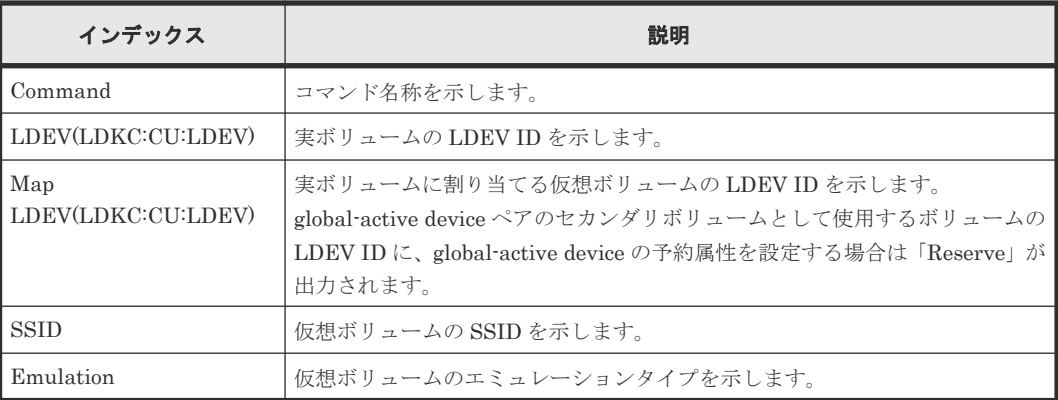

## **6.1.94** コマンド名:**Map Resource(Port)**

### 例

```
Out-of-band,, [Config Command],,,Accept,Seq.=xxxxxxxxxx
+Command=Map Resource(Port)
++Port=1A,Map Port=1E
```
#### 詳細情報

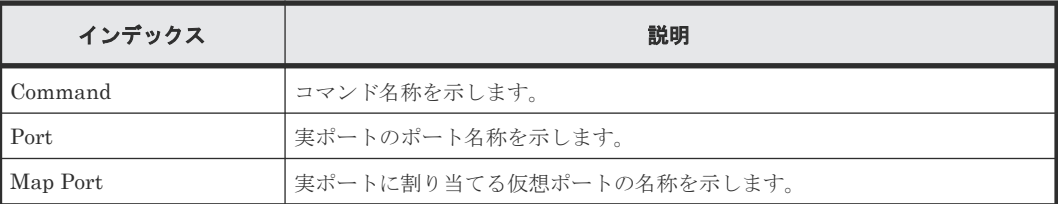

# **6.1.95** コマンド名:**Map Snapshot**

### 例

```
Out-of-band,, [Config Command],,, Accept, Seq. = xxxxxxxxxx
+Command=Map Snapshot
++P-VOL(LDKC:CU:LDEV)=0x00:0xAA:0xBB,S-VOL(LDKC:CU:LDEV)=0x00:0xCC:0xDD,
MU=1,Virtual Storage Machine S/N=423456,
S-VOL Storage Machine S/N=412345, S-VOL Actual Controller ID=18, S-VOL
Create=yes,S-VOL Nickname=Snapshot of ABCDEF ID:43707,
Resource Group ID=1,S-VOL ID Range Start(LDKC:CU:LDEV)=0x00:0xAA:0xBB,
S-VOL ID Range End(LDKC:CU:LDEV)=0x00:0xCC:0xDD
```

```
詳細情報
```
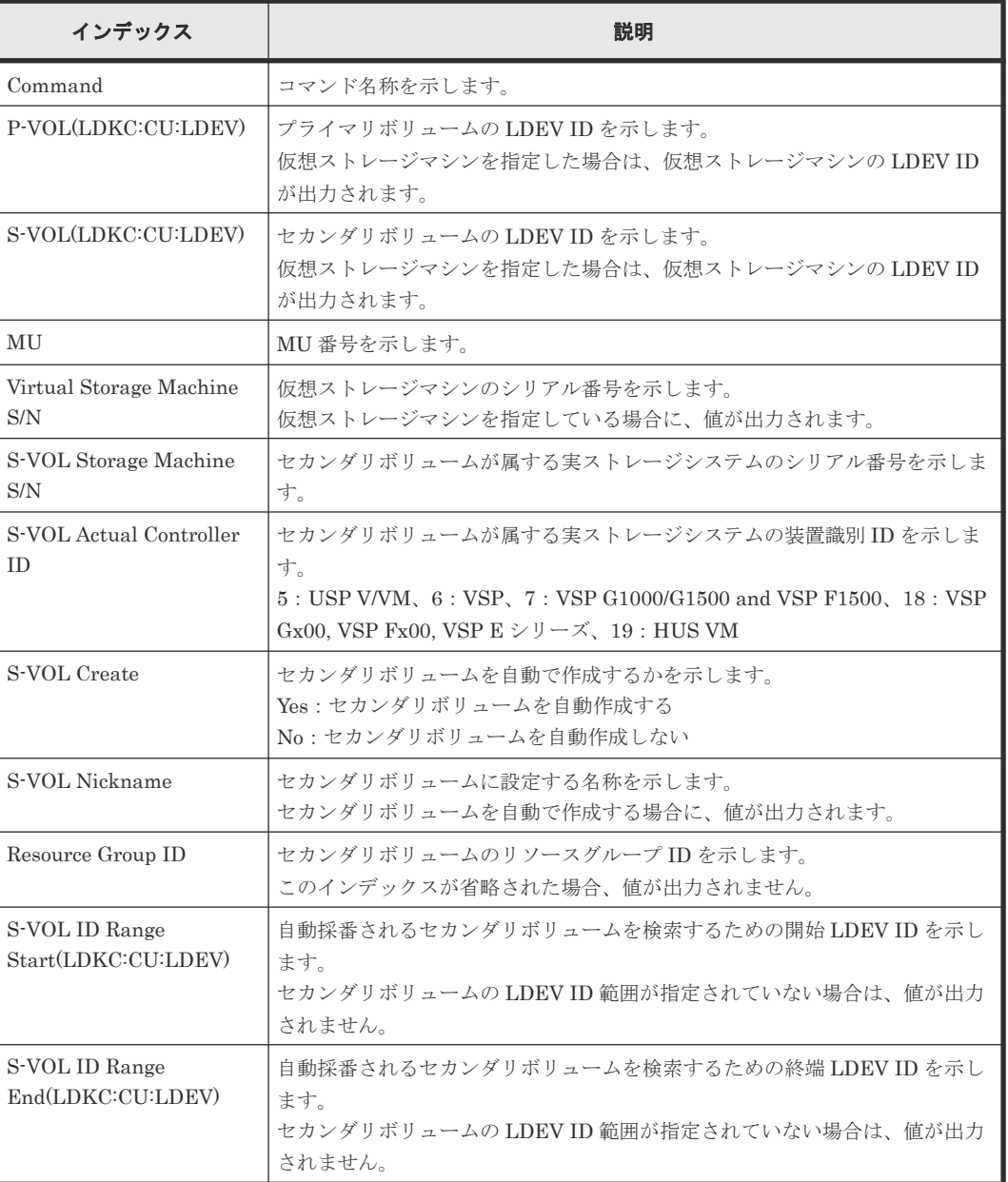

# **6.1.96** コマンド名:**Modify CLPR**

### 例 **1**(**CLPR** を移動する場合)

```
Out-of-band,, [Config Command],,,Accept,Seq.=xxxxxxxxxx
+Command=Modify CLPR
++PG=1-1,CLPR=31,CLPR Name=,Cache Size=
```
### 例 **2**(**CLPR** の名称とキャッシュサイズを変更する場合)

```
Out-of-band,, [Config Command], , Accept, Seq. = xxxxxxxxxx
+Command=Modify CLPR
++PG=,CLPR=31,CLPR Name=CLPR31,Cache Size=8192
```
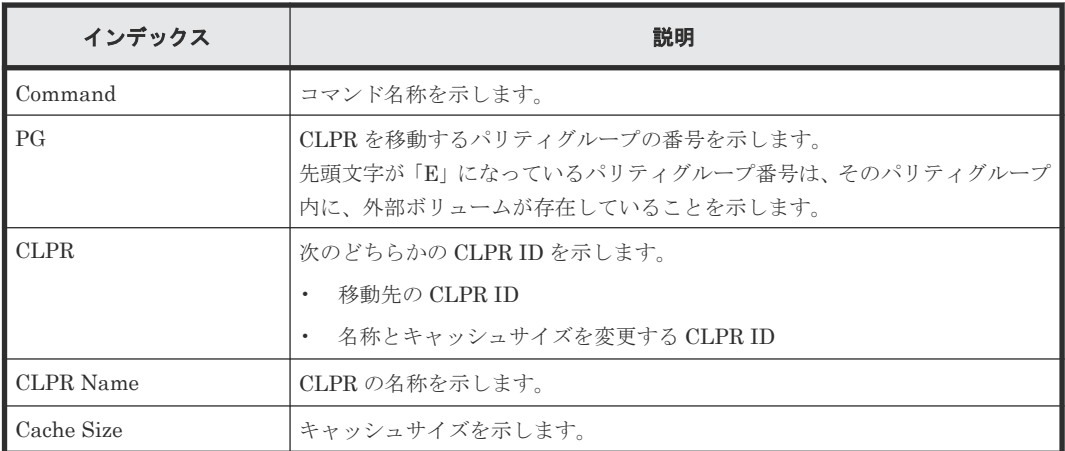

# **6.1.97** コマンド名:**Modify Drive**

### 例 **1**

```
Out-of-band,, [Config Command],,, Accept, Seq.=xxxxxxxxxx
+Command=Modify Drive
++Drive Location=0-1,Spare=Enable
++Drive Information(Type Code,Num. of Drives)=[], Num. of Information=
```
### 例 **2**

```
Out-of-band,, [Config Command],,,Accept, Seq.=xxxxxxxxxx
+Command=Modify Drive
++Drive Location=,Spare=Enable
++Drive Information(Type Code,Num. of Drives)=[{XXXXXX,2},{YYYYYY,4}], 
Num. of Information=2
```
#### 詳細情報

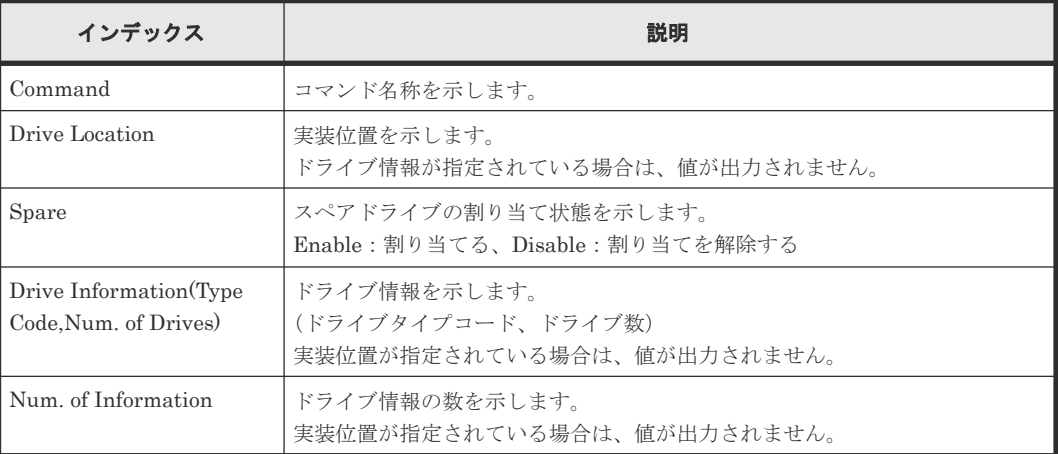

# **6.1.98** コマンド名:**Modify Drivebox(Powersave)**

### 例

```
Out-of-band,, [Config Command],,, Accept, Seq.=xxxxxxxxxx
+Command=Modify Drivebox(Powersave)
++DB ID=0,Powersave=Enable
```
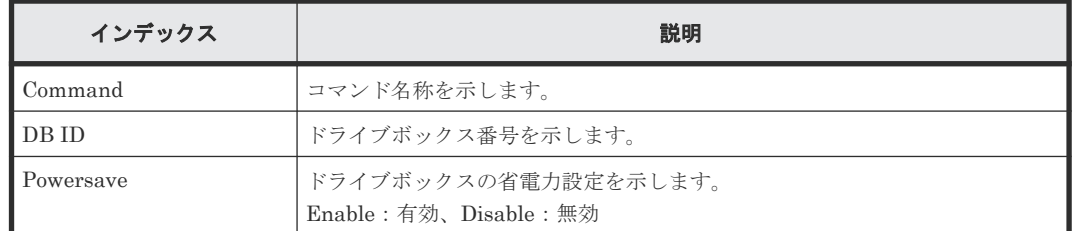

# **6.1.99** コマンド名:**Modify External Group(ALUA Switch)**

#### 例

```
Out-of-band,, [Config Command],,,Accept,Seq.=xxxxxxxxxx
+Command=Modify External Group(ALUA Switch)
++PG=E1-1,ALUA Switch=Enable
```
#### 詳細情報

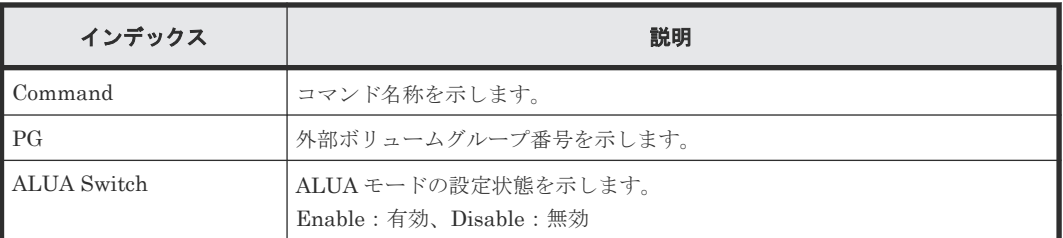

# **6.1.100** コマンド名:**Modify External Group(Cache Inflow)**

#### 例

```
Out-of-band,, [Config Command],,, Accept, Seq. = xxxxxxxxxx
+Command=Modify External Group(Cache Inflow)
++PG=E1-1,Cache Inflow=Enable
```
### 詳細情報

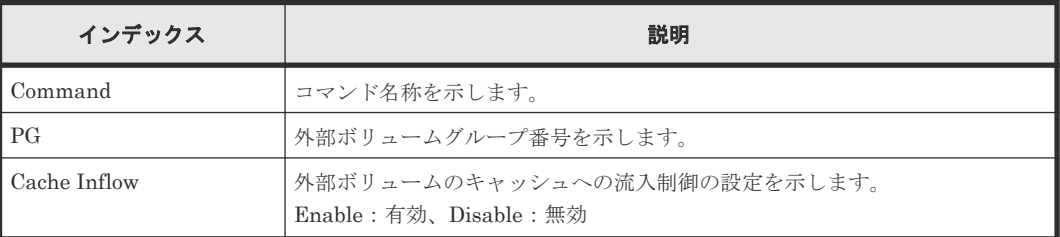

# **6.1.101** コマンド名:**Modify External Group(Cache Mode)**

#### 例

```
Out-of-band,, [Config Command],,, Accept, Seq. =xxxxxxxxxx
+Command=Modify External Group(Cache Mode)
++PG=E1-1,Cache Mode=Enable
```
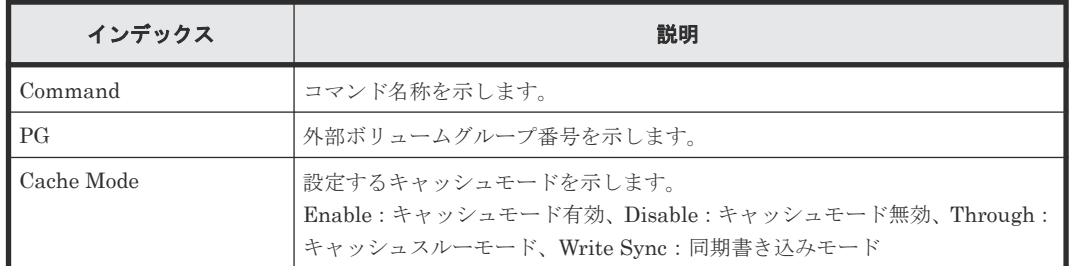

# **6.1.102** コマンド名:**Modify External Group(Load Balance Mode)**

#### 例

```
Out-of-band,, [Config Command], , , Accept, Seq. = xxxxxxxxxx
+Command=Modify External Group(Load Balance Mode)
++PG=E1-1,Load Balance Mode=Extend
```
#### 詳細情報

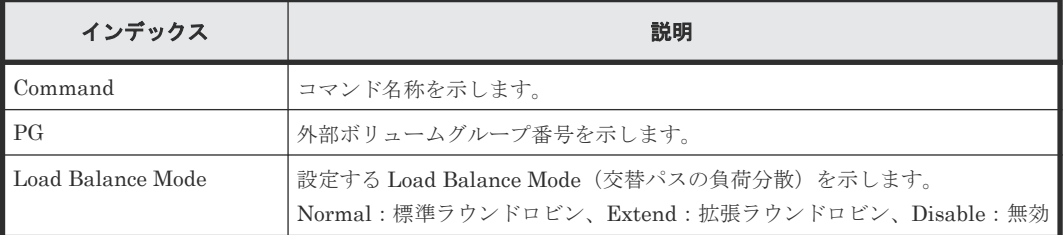

### **6.1.103** コマンド名:**Modify External Group(MP Blade)**

Modify External Group(MP Blade)は RAID Manager のコマンドの実行履歴です。RAID Manager は、日立ストレージシステム共通のソフトウェアであるため、コマンド名とインデックス は、"MP Unit"ではなく"MP Blade"として監査ログに出力されます。

#### 例

```
Out-of-band,, [Config Command],,,Accept,Seq.=xxxxxxxxxx
+Command=Modify External Group(MP Blade)
++PG=E1-1,MP Blade ID=0
```
#### 詳細情報

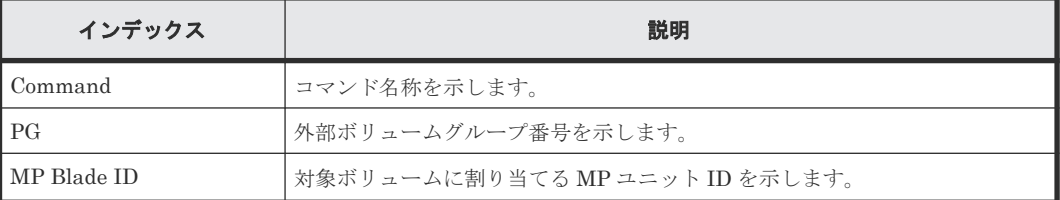

## **6.1.104** コマンド名:**Modify Host Group(Host Mode)**

### 例

Out-of-band,, [Config Command],,, Accept, Seq.=xxxxxxxxxx +Command=Modify Host Group(Host Mode)

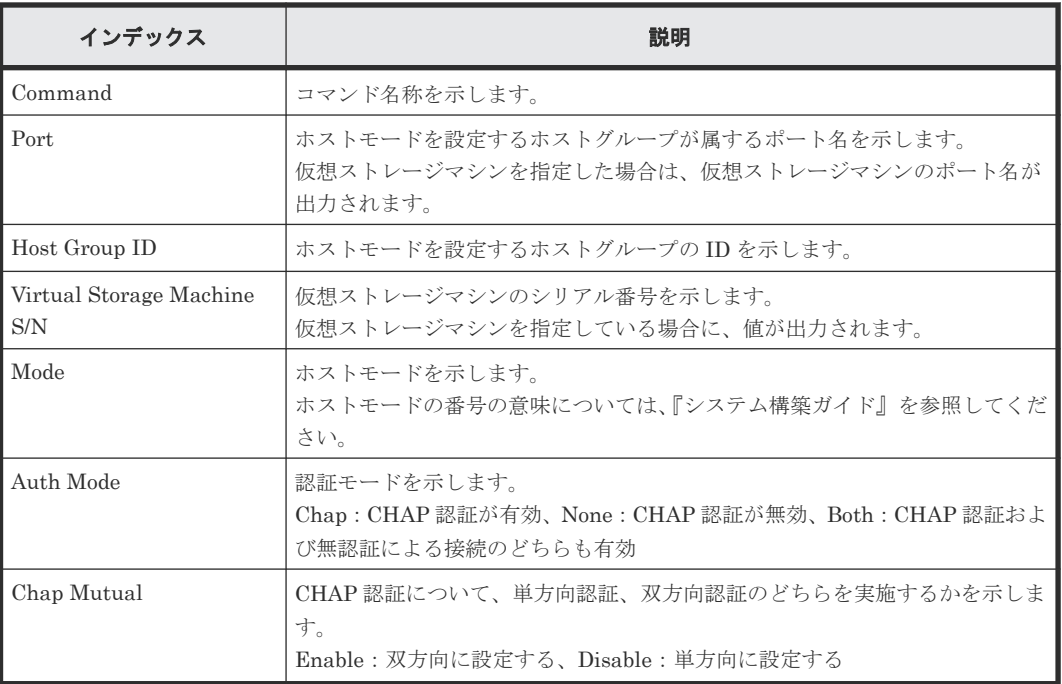

# **6.1.105** コマンド名:**Modify Host Group(Host Mode Option)**

### 例 **1(VSP E** シリーズの場合**)**

```
Out-of-band,, [Config Command],,, Accept, Seq. = xxxxxxxxxx
+Command=Modify Host Group(Host Mode Option)
++Port=1A,Host Group ID=0x0FE,Virtual Storage Machine S/N=423456,
Mode=0x0A,Option[0:31]=0x80000000,Option[32:63]=0x80000000,
Option[64:95]=0x80000000,Option[96:127]=0x80000000,Option[128:159]=0x8000
0000,
Option[160:191]=0x80000000,Option[192:223]=0x80000000,Option[224:255]=0x8
0000000,Auth Mode=Chap,
Chap Mutual=Disable
```
#### 例 **2(VSP G130, G150, G350, G370, G700, G900** および **VSP F350, F370, F700, F900** の場合**)**

```
Out-of-band,, [Config Command],,, Accept, Seq. = xxxxxxxxxx
+Command=Modify Host Group(Host Mode Option)
++Port=1A,Host Group ID=0x0FE,Virtual Storage Machine S/N=423456,
Mode=0x0A,Option[0:31]=0x80000000,Option[32:63]=0x80000000,
Option[64:95]=0x80000000,Option[96:127]=0x80000000,Auth Mode=Chap,
Chap Mutual=Disable
```
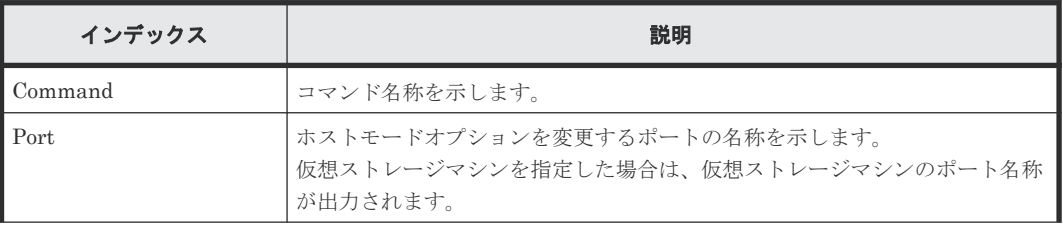

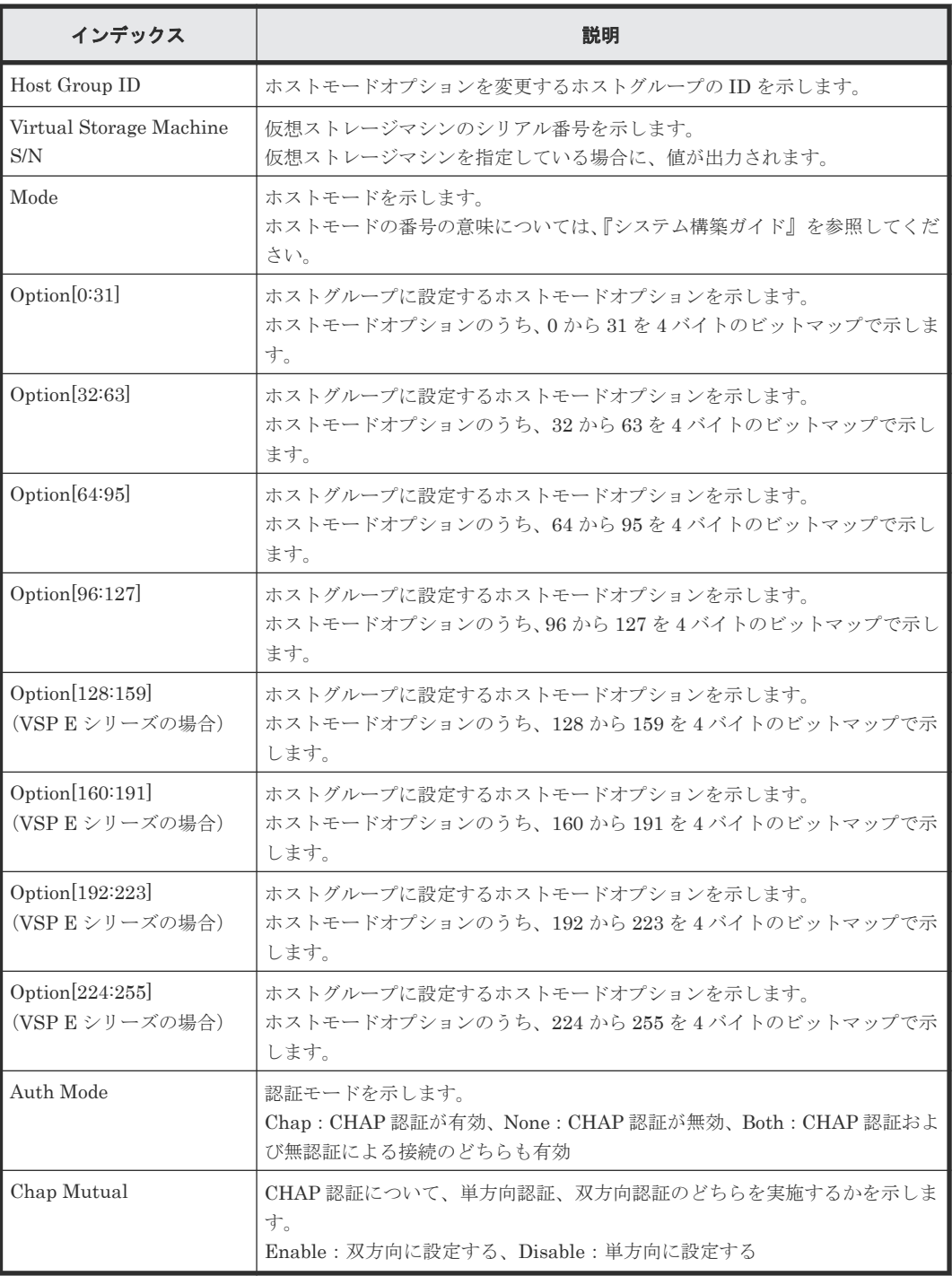

# **6.1.106** コマンド名:**Modify Host NQN**

例

```
Out-of-band,, [Config Command],,,Accept,Seq.=xxxxxxxxxx
+Command=Modify Host NQN
++Client=0x00, Request ID=1234, NVMSS ID=1, Host NQN=nqn.xxx,
Host Name=my_host
```
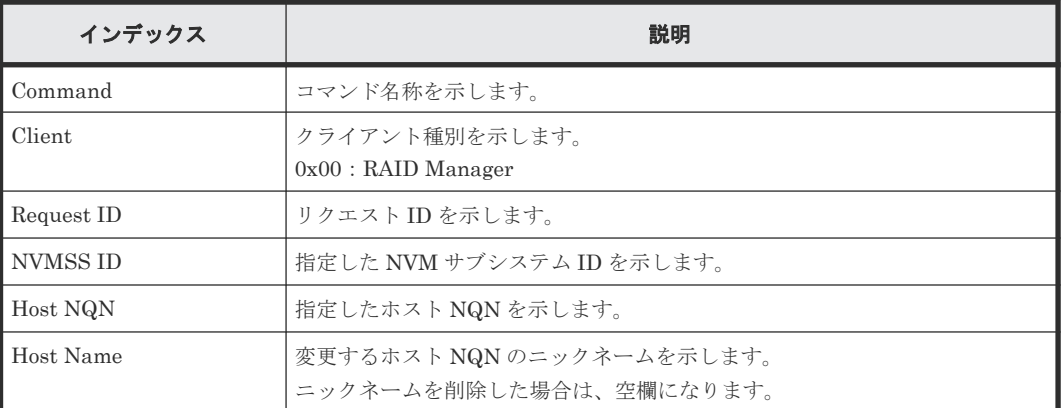

# **6.1.107** コマンド名:**Modify Initiator CHAP User**

#### 例

```
Out-of-band,, [Config Command],,, Accept, Seq.=xxxxxxxxxx
+Command=Modify Initiator CHAP User
++Port=2B,CHAP User=user1
```
### 詳細情報

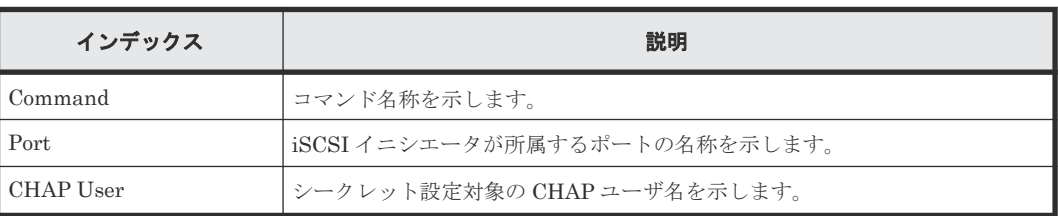

## **6.1.108** コマンド名:**Modify Journal**

### 例

```
Out-of-band,, [Config Command],,,Accept,Seq.=xxxxxxxxxx
+Command=Modify Journal
++JNL=0x001, Timer Type=System, Use of Cache=Use, Inflow Control=Enable,
Data Over flow Watch(s)=600,MU=0,Copy Pace=Medium,Path blockade watch 
timer Transfer=-,
Path blockade watch timer(m)=60, Entire Copy=-, Transfer Speed(Mbps)=-
```
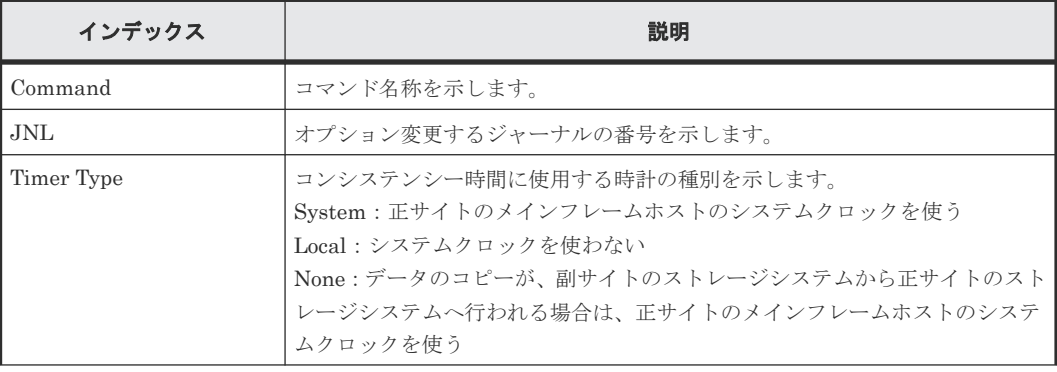

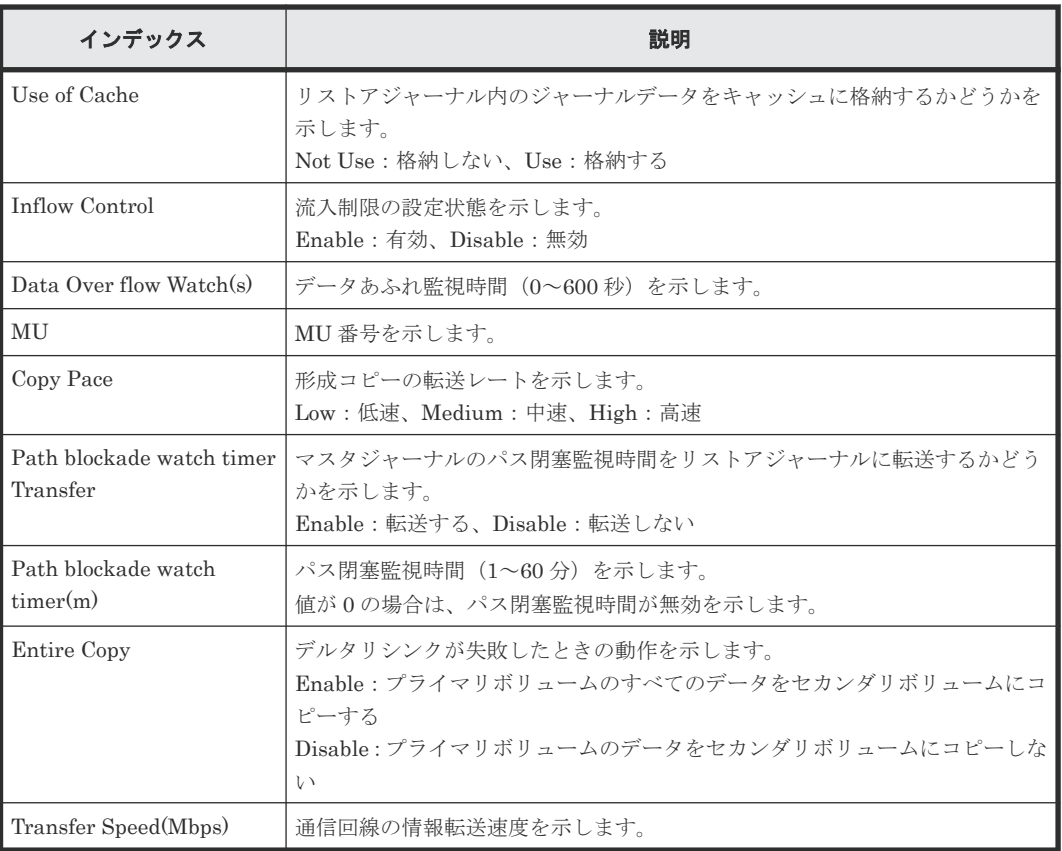

# **6.1.109** コマンド名:**Modify Journal(Command Device)**

### 例

```
Out-of-band,, [Config Command],,,Accept,Seq.=xxxxxxxxxx
+Command=Modify Journal(Command Device)
++JNL=0x001, MU=0,
Command Device= Enable, LDEV(LDKC:CU:LDEV)=0x00:0xFE:0xFF
```
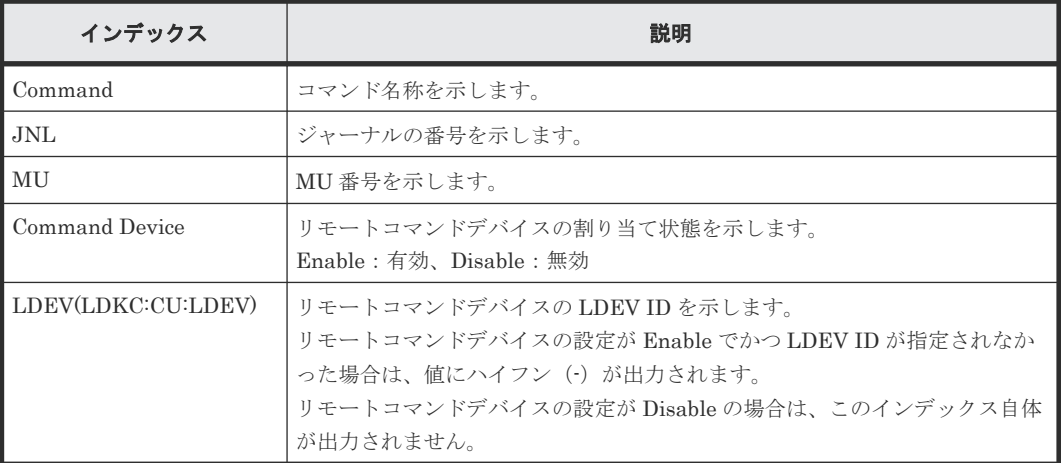

# **6.1.110** コマンド名:**Modify Journal(MP Blade)**

Modify Journal(MP Blade)は RAID Manager のコマンドの実行履歴です。RAID Manager は、日 立ストレージシステム共通のソフトウェアであるため、コマンド名とインデックスは、"MP Unit" ではなく"MP Blade"として監査ログに出力されます。

### 例

```
Out-of-band,, [Config Command],,,Accept,Seq.=xxxxxxxxxx
+Command=Modify Journal(MP Blade)
++JNL=0x001,MP Blade ID=A
```
### 詳細情報

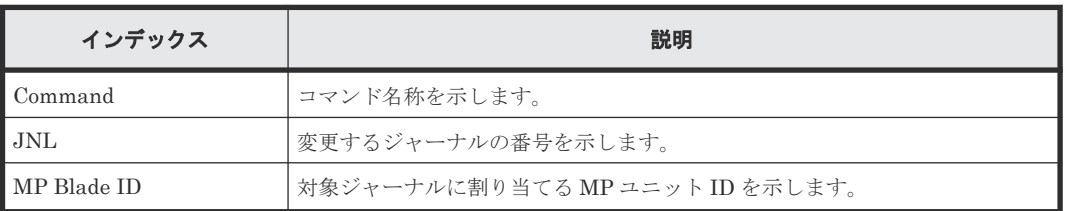

# **6.1.111** コマンド名:**Modify Ldev(ALUA)**

### 例

```
Out-of-band,, [Config Command],,,Accept, Seq.=xxxxxxxxxx
+Command=Modify Ldev(ALUA)
```

```
++LDEV(LDKC:CU:LDEV)=0x00:0xAA:0xBB,ALUA=Enable
```
### 詳細情報

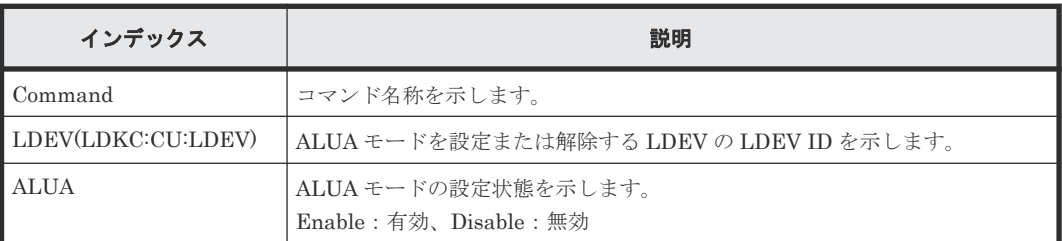

# **6.1.112** コマンド名:**Modify Ldev(Blocked)**

### 例

```
Out-of-band,, [Config Command],, Accept, Seq. = xxxxxxxxxx
+Command=Modify Ldev(Blocked)
++LDEV(LDKC:CU:LDEV)=0x00:0xAA:0xBB
```
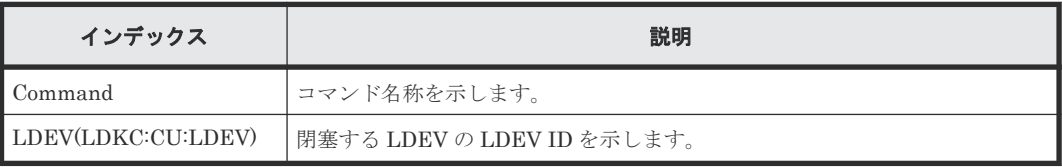

# **6.1.113** コマンド名:**Modify Ldev(Capacity Saving)**

#### 例

```
Out-of-band,, [Config Command],,,Accept,Seq.=xxxxxxxxxx
+Command=Modify Ldev(Capacity Saving)
++LDEV(LDKC:CU:LDEV)=0x00:0xAA:0xBB,Capacity Saving=Deduplication 
Compression
```
#### 詳細情報

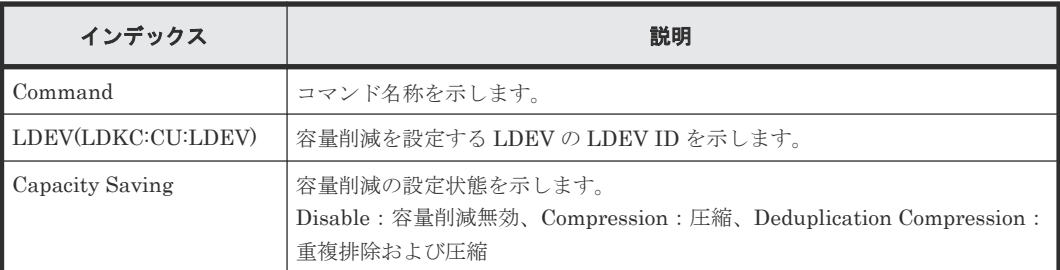

# **6.1.114** コマンド名:**Modify Ldev(Capacity Saving Mode)**

#### 例

```
Out-of-band,, [Config Command],,,Accept, Seq.=xxxxxxxxxx
+Command=Modify Ldev(Capacity Saving Mode)
++LDEV(LDKC:CU:LDEV)=0x00:0xAA:0xBB,Capacity Saving Mode=Post Process
```
### 詳細情報

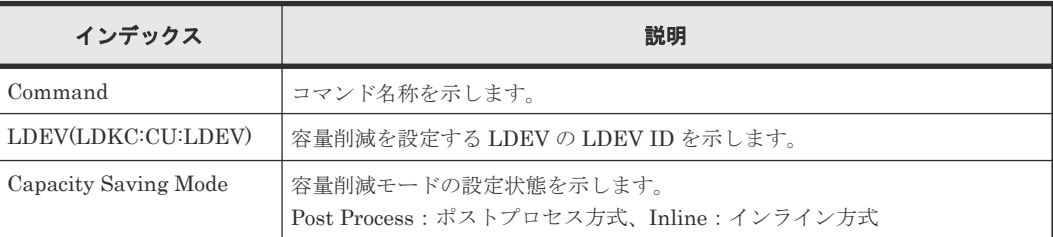

# **6.1.115** コマンド名:**Modify Ldev(CLPR)**

### 例

```
Out-of-band,, [Config Command],,,Accept,Seq.=xxxxxxxxxx
+Command=Modify Ldev(CLPR)
++LDEV(LDKC:CU:LDEV)=0x00:0xAA:0xBB,CLPR=0
```
#### 詳細情報

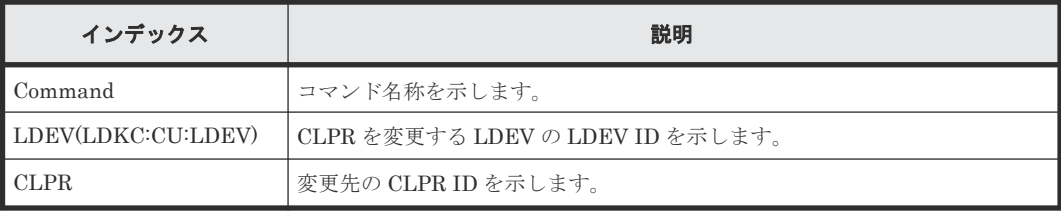

# **6.1.116** コマンド名:**Modify Ldev(Command Device)**

#### 例

```
Out-of-band,, [Config Command],,,Accept,Seq.=xxxxxxxxxx
+Command=Modify Ldev(Command Device)
++LDEV(LDKC:CU:LDEV)=0x00:0xFE:0xFF,Command Device=Disable,
Security=Disable,UserAuth=Disable,DeviceGroup=Disable
```
#### 詳細情報

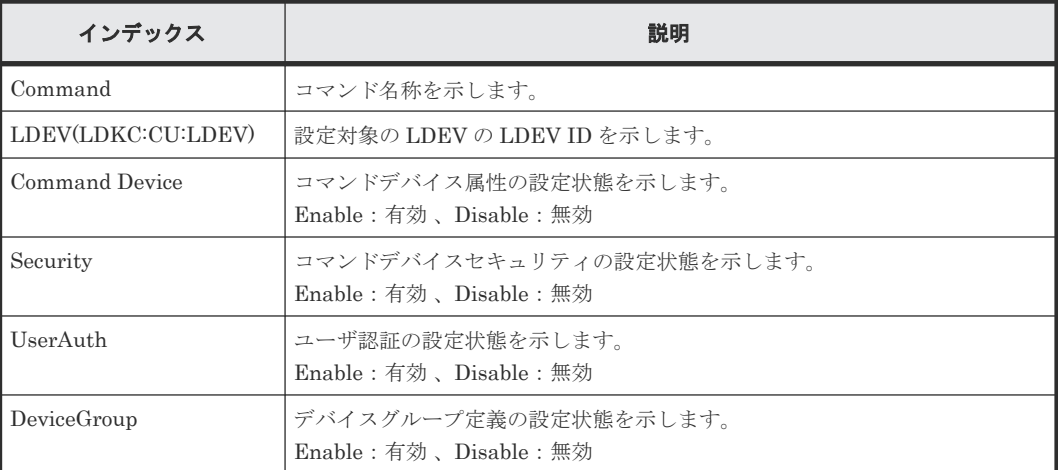

## **6.1.117** コマンド名:**Modify Ldev(Compression Acceleration)**

### 例(**LDEV** を指定して、容量圧縮を設定した場合)

```
Out-of-band,, [Config Command],,, Accept, Seq. = xxxxxxxxxx
+Command=Modify Ldev(Compression Acceleration)
++LDEV(LDKC:CU:LDEV)=0x00:0xAA:0xBB,Compression Acceleration=Enable
```
### 詳細情報(例 **1**)

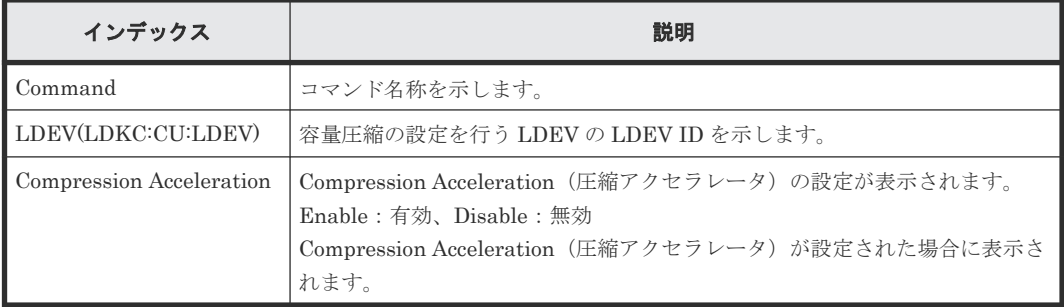

### 例 **2**(**POOL** を指定して、容量圧縮を設定した場合)

```
Out-of-band,, [Config Command],,, Accept, Seq.=xxxxxxxxxx
+Command=Modify Ldev(Compression Acceleration)
++Pool ID=10,Compression Acceleration=Enable
```
詳細情報(例 **2**)

| インデックス                   | 説明                                                                                                    |
|--------------------------|----------------------------------------------------------------------------------------------------|
| Command                  | コマンド名称を示します。                                                                                                    |
| Pool ID                  | 容量圧縮の設定を行うプールのプールIDを示します。                                                                                                    |
| Compression Acceleration | Compression Acceleration (圧縮アクセラレータ) の設定が表示されます。<br>Enable: 有効、Disable: 無効<br>Compression Acceleration (圧縮アクセラレータ) が設定された場合に表示さ<br>れます。 |

# **6.1.118** コマンド名:**Modify Ldev(Discard Zero Page)**

### 例

```
Out-of-band,, [Config Command], , Accept, Seq. = xxxxxxxxxx
+Command=Modify Ldev(Discard Zero Page)
++LDEV(LDKC:CU:LDEV)=0x00:0xAA:0xBB
```
### 詳細情報

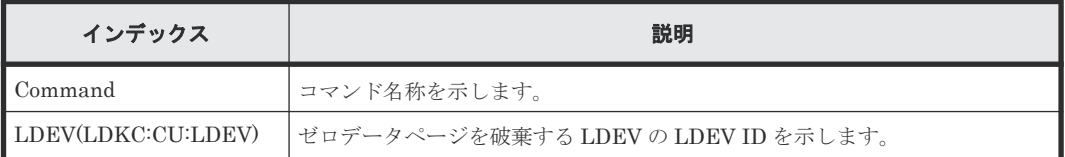

# **6.1.119** コマンド名:**Modify Ldev(Full Allocation)**

### 例

```
Out-of-band,, [Config Command], , Accept, Seq.=xxxxxxxxxx
+Command=Modify Ldev(Full Allocation)
++LDEV(LDKC:CU:LDEV)=0x00,0x01,0x02,Full Allocation=Enable
```
### 詳細情報

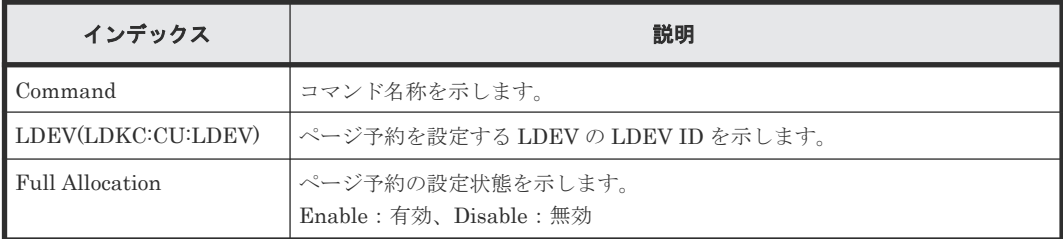

# **6.1.120** コマンド名:**Modify Ldev(MP Blade)**

Modify Ldev(MP Blade)は RAID Manager のコマンドの実行履歴です。RAID Manager は、日立 ストレージシステム共通のソフトウェアであるため、コマンド名とインデックスは、"MP Unit"で はなく"MP Blade"として監査ログに出力されます。

```
例
```
Out-of-band,,[Config Command],,,Accept,Seq.=xxxxxxxxxx +Command=Modify Ldev(MP Blade) ++LDEV(LDKC:CU:LDEV)=0x00:0xAA:0xBB,MP Blade ID=A

#### 詳細情報

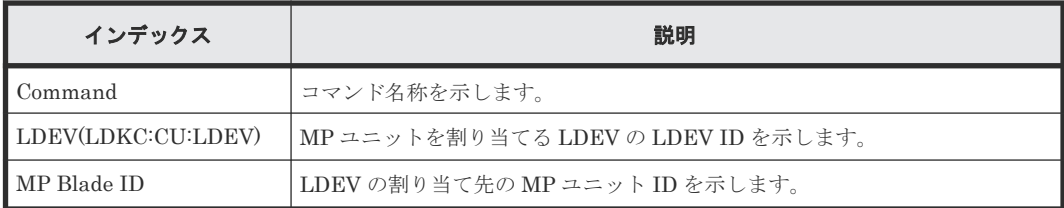

# **6.1.121** コマンド名:**Modify Ldev(Nickname)**

### 例

Out-of-band,, [Config Command],,,Accept,Seq.=xxxxxxxxxx +Command=Modify Ldev(Nickname) ++LDEV(LDKC:CU:LDEV)=0x00:0xAA:0xBB,Nickname=AAAAAAAAAA

#### 詳細情報

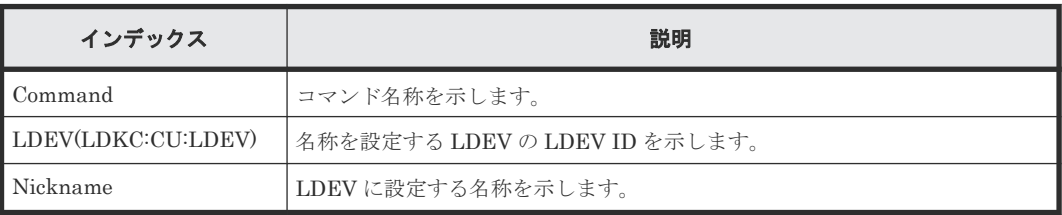

# **6.1.122** コマンド名:**Modify Ldev(QoS Alert)**

### 例

Out-of-band,, [Config Command],,, Accept, Seq.=xxxxxxxxxx +Command=Modify Ldev(QoS Alert) ++LDEV(LDKC:CU:LDEV)=0x00:0xAA:0xBB,Upper Alert Time=600,Lower Alert Time=600,Response Alert Time=10

#### 詳細情報

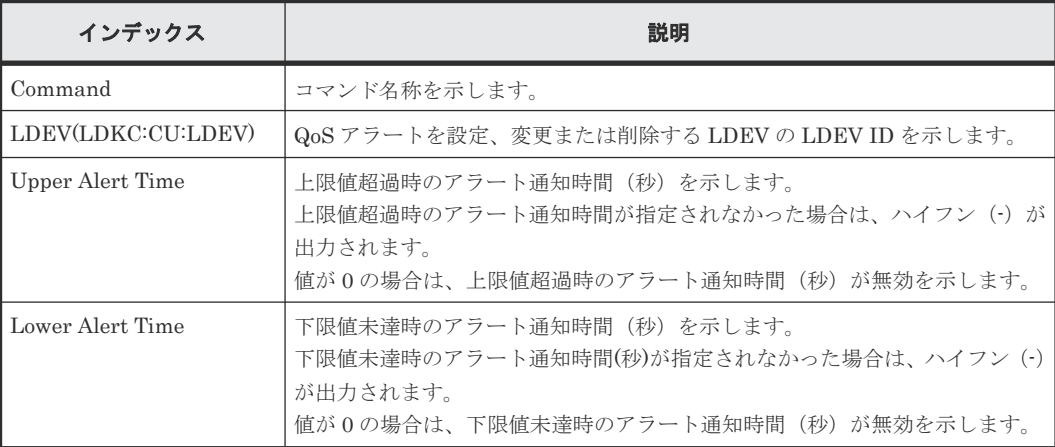

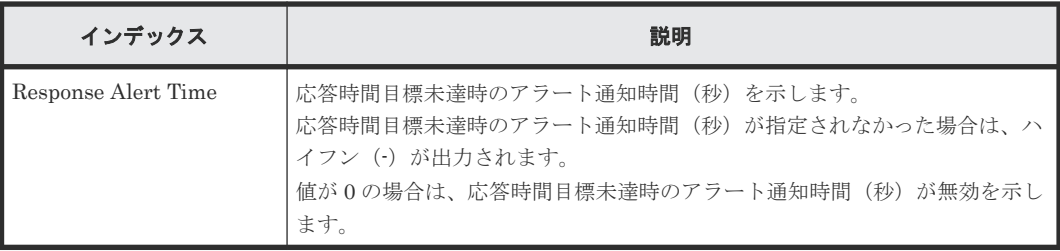

# **6.1.123** コマンド名:**Modify Ldev(QoS Parameters)**

#### 例

Out-of-band,, [Config Command],,, Accept, Seq.=xxxxxxxxxx +Command=Modify Ldev(QoS Parameters) ++LDEV(LDKC:CU:LDEV)=0x00:0xAA:0xBB,Upper Throughput IO=2147483647,Upper Data Trans MB=2097151,Lower Throughput IO=-,Lower Data Trans MB=-,Response Priority=3

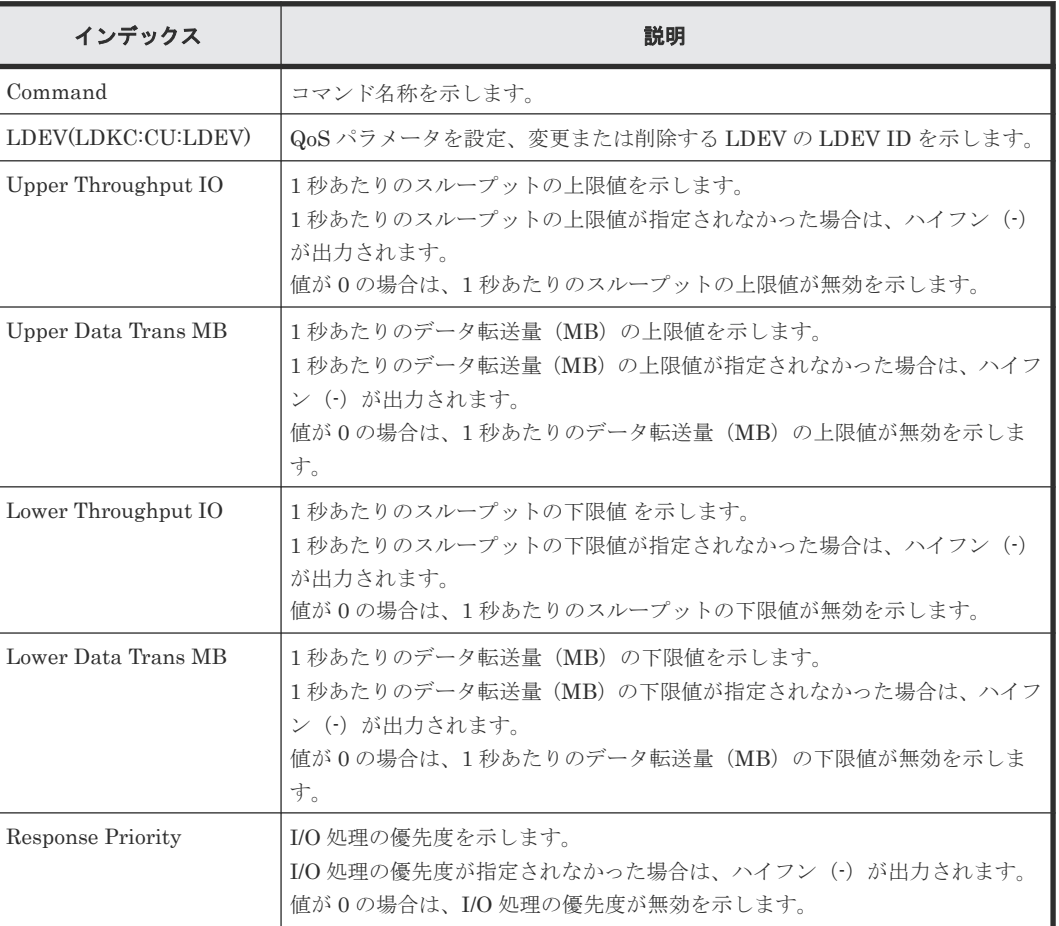

#### 詳細情報

## **6.1.124** コマンド名:**Modify Ldev(Quorum Disable)**

#### 例

```
Out-of-band,, [Config Command],,, Accept, Seq.=xxxxxxxxxx
+Command=Modify Ldev(Quorum Disable)
++LDEV(LDKC:CU:LDEV)=0x00:0x01:0x02
```
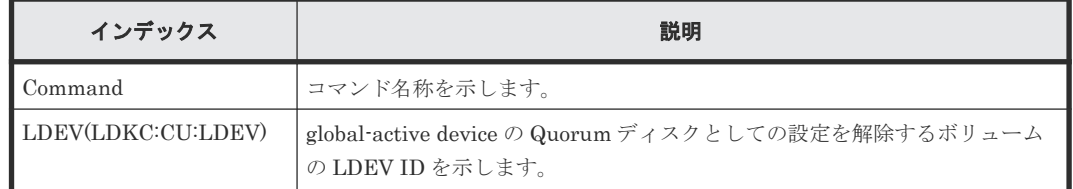

# **6.1.125** コマンド名:**Modify Ldev(Quorum Enable)**

### 例

```
Out-of-band,, [Config Command],,,Accept,Seq.=xxxxxxxxxx
+Command=Modify Ldev(Quorum Enable)
++LDEV(LDKC:CU:LDEV)=0x00:0x01:0x02,Quorum Disk ID=1,
Controller ID=18,S/N=412345
```
### 詳細情報

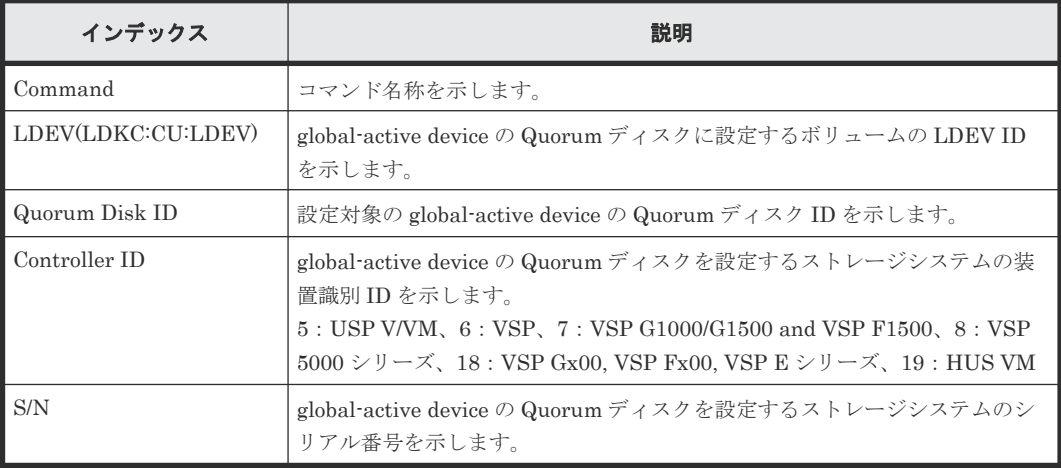

# **6.1.126** コマンド名:**Modify Ldev(Restore)**

### 例

```
Out-of-band,, [Config Command],,,Accept,Seq.=xxxxxxxxxx
+Command=Modify Ldev(Restore)
++LDEV(LDKC:CU:LDEV)=0x00:0xAA:0xBB, Forcible=Enable, Password=Enable
```
### 詳細情報

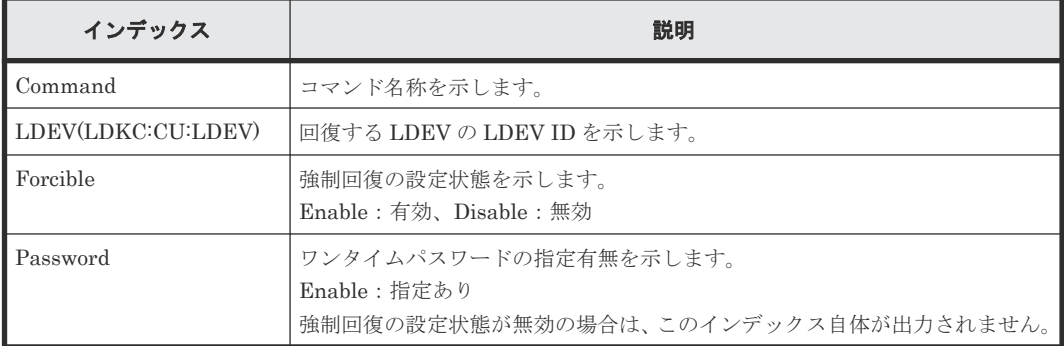

# **6.1.127** コマンド名:**Modify Ldev(Stop Discard Zero Page)**

#### 例

```
Out-of-band,, [Config Command],,,Accept,Seq.=xxxxxxxxxx
+Command=Modify Ldev(Stop Discard Zero Page)
++LDEV(LDKC:CU:LDEV)=0x00:0xAA:0xBB
```
#### 詳細情報

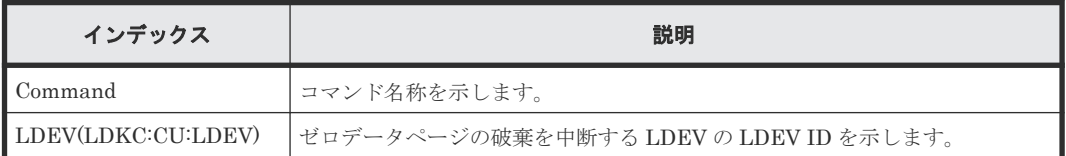

# **6.1.128** コマンド名:**Modify Ldev(Tier)**

### 例

```
Out-of-band,, [Config Command],,,Accept,Seq.=xxxxxxxxxx
+Command=Modify Ldev(Tier)
++LDEV(LDKC:CU:LDEV)=0x00:0xAA:0xBB,Tier Relocation=Enable,
Tiering Policy=Level1,New Page Assignment Tier=High
```
#### 詳細情報

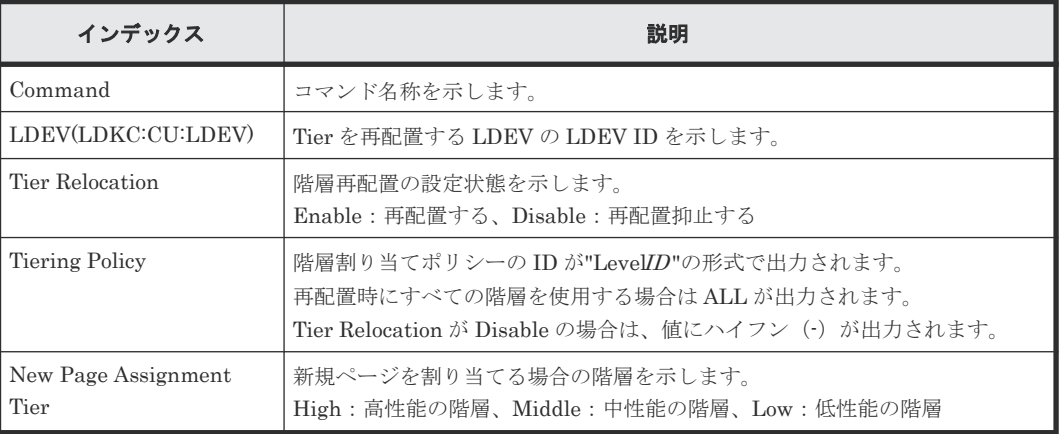

# **6.1.129** コマンド名:**Modify License(Disable)**

#### 例

```
Out-of-band,, [Config Command], , , Accept, Seq. = xxxxxxxxxx
+Command=Modify License(Disable)
++Product Name=xxx
```
### 詳細情報

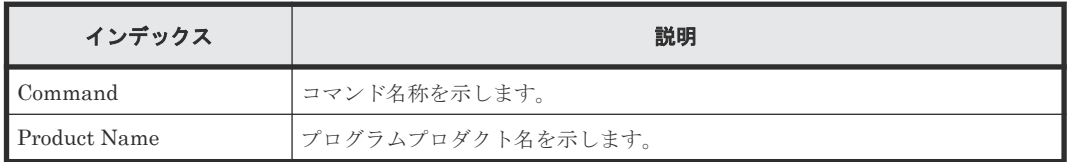

# **6.1.130** コマンド名:**Modify License(Enable)**

### 例

```
Out-of-band,, [Config Command],,,Accept,Seq.=xxxxxxxxxx
+Command=Modify License(Enable)
++Product Name=xxx
```
#### 詳細情報

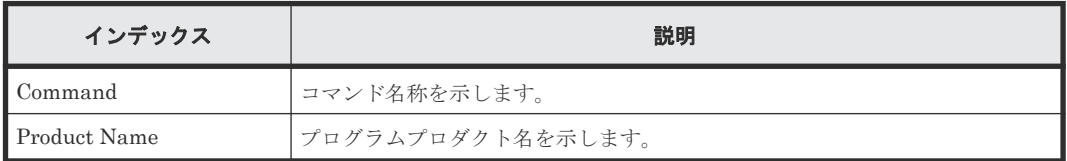

# **6.1.131** コマンド名:**Modify Local Replica Opt**

### 例

```
Out-of-band,, [Config Command],,, Accept, Seq. = xxxxxxxxxx
+Command=Modify Local Replica Opt
++Option Type=Open,Option=Enable
++Option ID={1},Num. of IDs=1
```
### 詳細情報

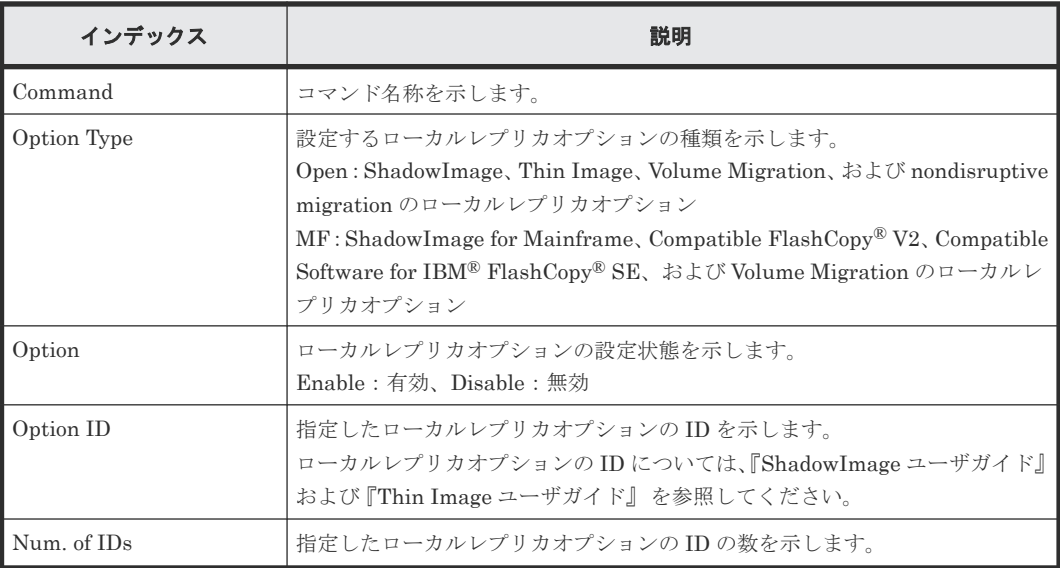

# **6.1.132** コマンド名:**Modify LUN(Asymmetric Access)**

### 例

```
Out-of-band,, [Config Command],,, Accept, Seq. = xxxxxxxxxx
+Command=Modify LUN(Asymmetric Access)
++Port=1A, Host Group ID=0x001, Virtual Storage Machine S/N=423456,
Asymmetric Access State=Active Optimized
```
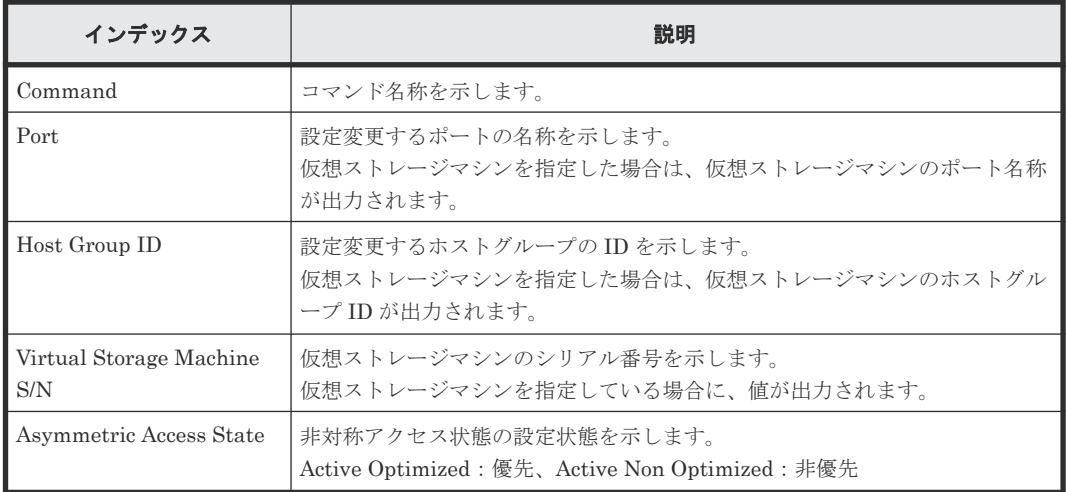

# **6.1.133** コマンド名:**Modify LUN(Reservation release)**

#### 例

Out-of-band,, [Config Command],,,Accept,Seq.=xxxxxxxxxx +Command=Modify LUN(Reservation release) ++Port=1A,Host Group ID=0x001,LUN=2

#### 詳細情報

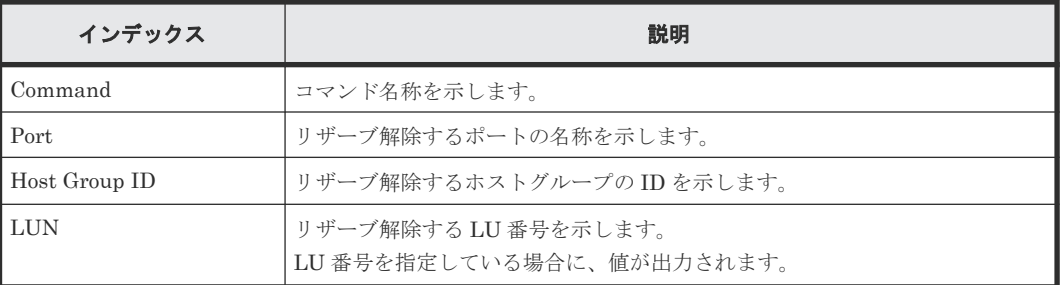

# **6.1.134** コマンド名:**Modify Namespace**

#### 例

```
Out-of-band,, [Config Command],,,Accept,Seq.=xxxxxxxxxx
+Command=Modify Namespace
++Client=0x00, Request ID=1234, NVMSS ID=1, Namespace ID=1,
Namespace Name=namespace
```
### 詳細情報

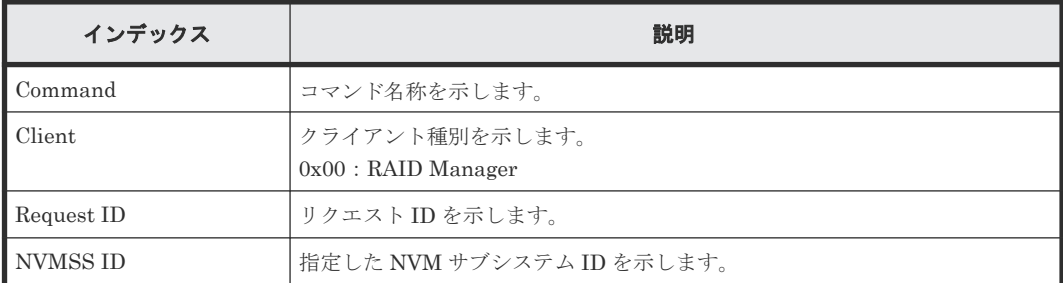

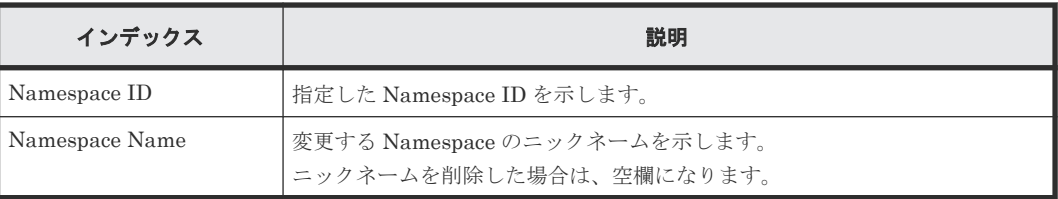

# **6.1.135** コマンド名:**Modify NVM Subsystem**

### 例

```
Out-of-band,, [Config Command],,, Accept, Seq.=xxxxxxxxxx
+Command=Modify NVM Subsystem
++Client=0x00,Request ID=1234,NVMSS ID=1,
Namespace Security=Disable, T10PI=, Mode=0x00,
Option[0:31]=0x00002004,Option[32:63]=0x00000000,
Option[64:95]=0x00000000,Option[96:127]=0x00000000,
Option[128:159]=0x00000000,Option[160:191]=0x00000000,
Option[192:223]=0x00000000,Option[224:255]=0x00000000,Name=nvm_subsystem
```
### 詳細情報

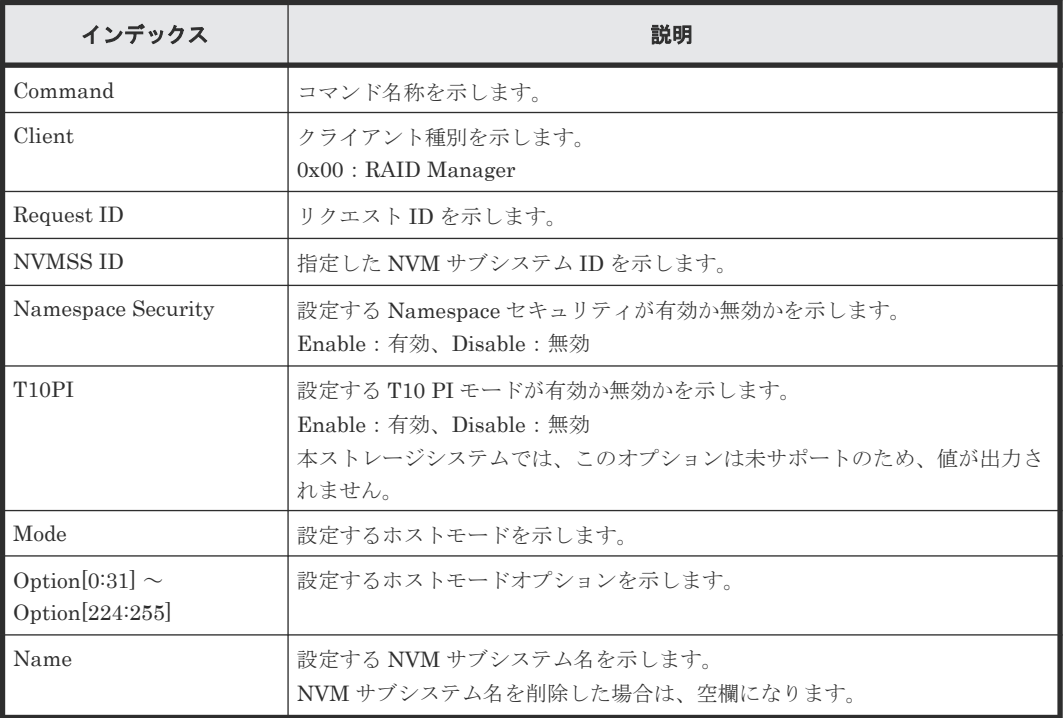

# **6.1.136** コマンド名:**Modify Parity Group**

### 例

```
Out-of-band,, [Config Command],,,Accept,Seq.=xxxxxxxxxx
+Command=Modify Parity Group
++PG=1-1,Accelerated Compression=Enable
```
### 詳細情報

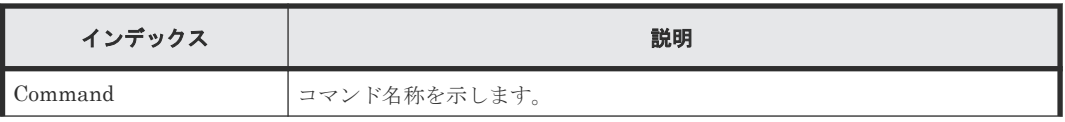
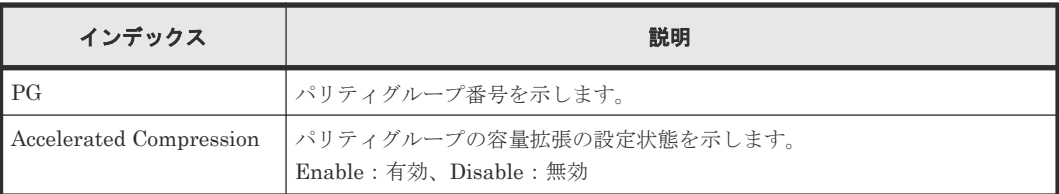

# **6.1.137** コマンド名:**Modify Path(Path Blocked Watch)**

### 例

Out-of-band,, [Config Command],,, Accept, Seq.=xxxxxxxxxx +Command=Modify Path(Path Blocked Watch) ++WWN=XXXXXXXXXXXXXXXX,Path Blocked Watch=5

### 詳細情報

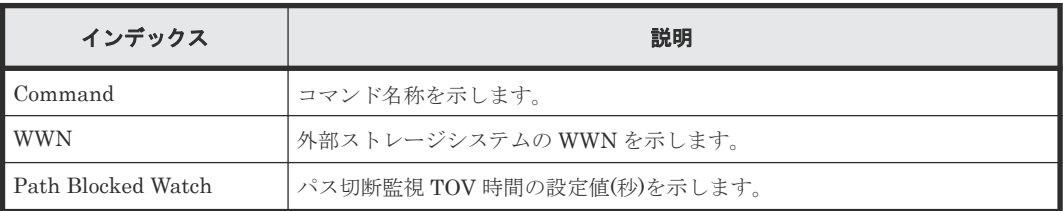

# **6.1.138** コマンド名:**Modify Path(Que Depth)**

# 例

```
Out-of-band,, [Config Command],,,Accept,Seq.=xxxxxxxxxx
+Command=Modify Path(Que Depth)
++WWN=XXXXXXXXXXXXXXXX,Que Depth=2
```
## 詳細情報

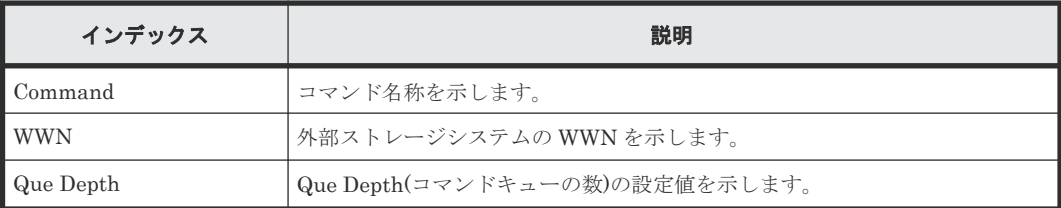

# **6.1.139** コマンド名:**Modify Path(Timeout)**

## 例

```
Out-of-band,, [Config Command],,, Accept, Seq.=xxxxxxxxxx
+Command=Modify Path(Timeout)
++WWN=XXXXXXXXXXXXXXXX,Timeout=5
```
### 詳細情報

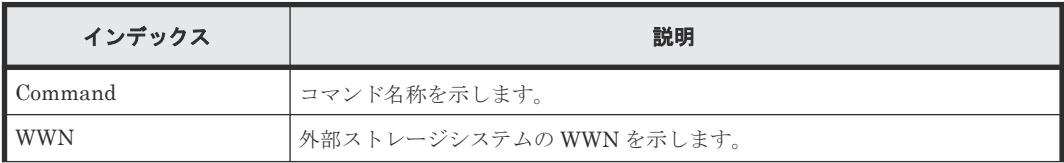

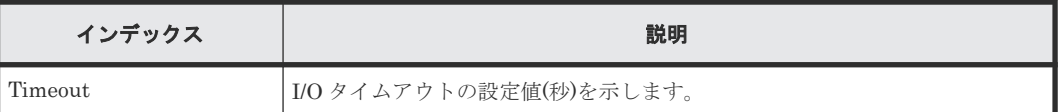

# **6.1.140** コマンド名:**Modify Pool(Auto Add Pool Volume)**

# 例

```
Out-of-band,, [Config Command],,,Accept,Seq.=xxxxxxxxxx
+Command=Modify Pool(Auto Add Pool Volume)
++Pool ID=AA,Auto Add Pool Volume=Enable,Password=Enable
```
### 詳細情報

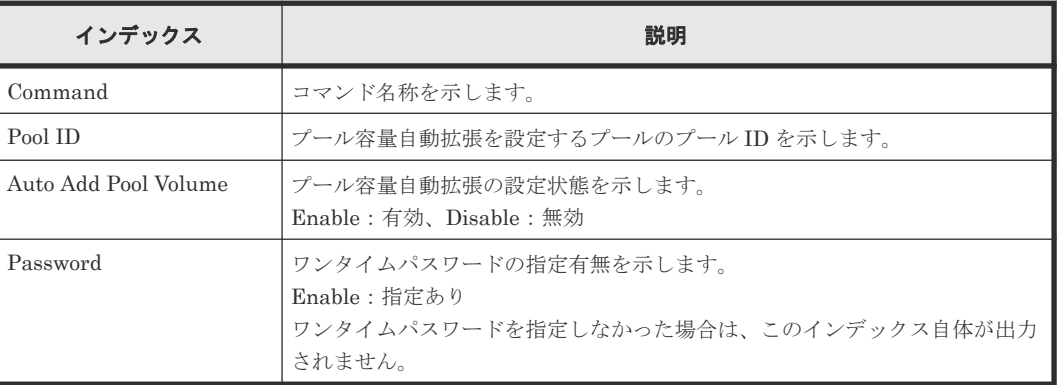

# **6.1.141** コマンド名:**Modify Pool(Data Direct Mapping)**

### 例

```
Out-of-band,, [Config Command],,,Accept,Seq.=xxxxxxxxxx
+Command=Modify Pool(Data Direct Mapping)
++Pool ID=AA,Data Direct Mapping=Enable
```
## 詳細情報

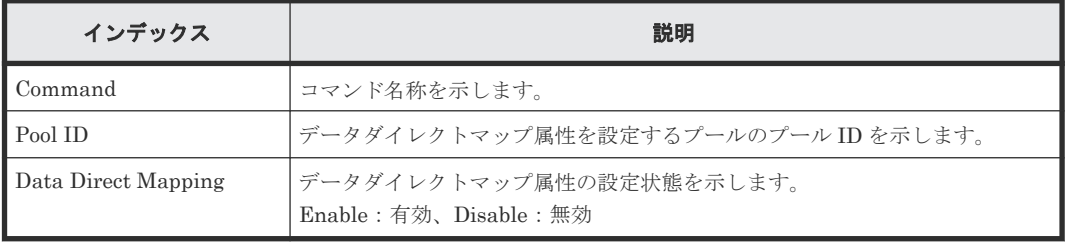

# **6.1.142** コマンド名:**Modify Pool(Deduplication)**

## 例 **1**(重複排除用システムデータボリュームを割り当てる場合)

```
Out-of-band,, [Config Command],,, Accept, Seq.=xxxxxxxxxx
+Command=Modify Pool(Deduplication)
++Pool ID=10, Deduplication=Yes
++LDEV(LDKC:CU:LDEV)={0x00:0xAA:0xBB},Num. of LDEVs=1
```
### 例 **2**(重複排除用システムデータボリュームを割り当てない場合)

Out-of-band,, [Config Command],,,Accept,Seq.=xxxxxxxxxx +Command=Modify Pool(Deduplication) ++Pool ID=10,Deduplication=No

#### 詳細情報

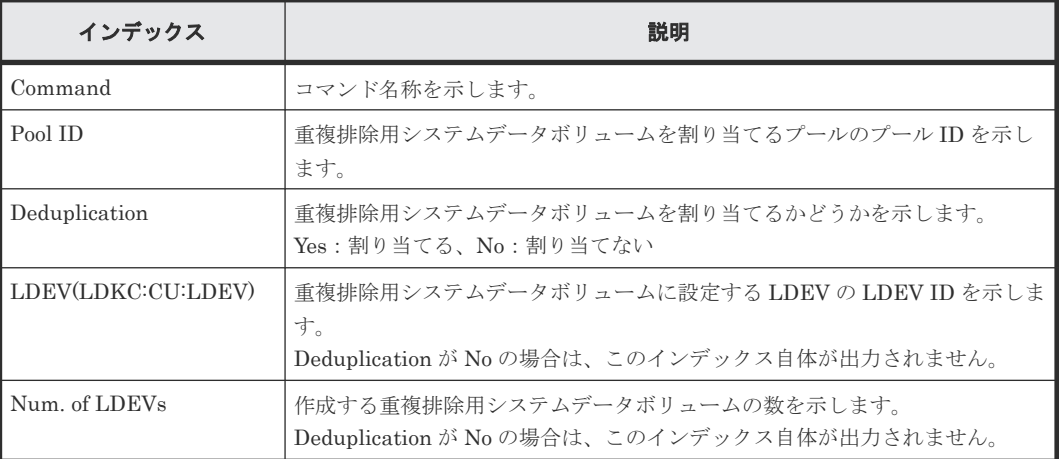

# **6.1.143** コマンド名:**Modify Pool(Delete DSD Volumes)**

#### 例

```
Out-of-band,, [Config Command],,, Accept, Seq. = xxxxxxxxxx
+Command=Modify Pool(Delete DSD Volumes)
++Pool ID=10
```
#### 詳細情報

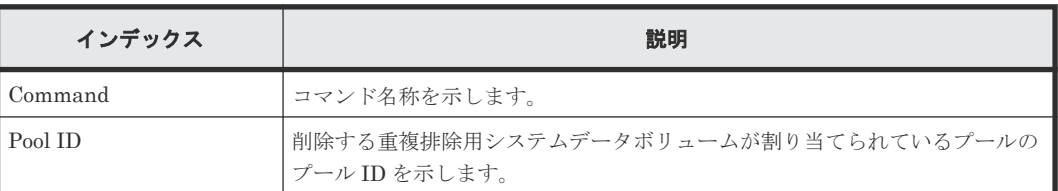

# **6.1.144** コマンド名:**Modify Pool(Powersave Spindown and Poweroff)**

#### 例

```
Out-of-band,, [Config Command],,, Accept, Seq.=xxxxxxxxxx
+Command=Modify Pool(Powersave Spindown and Poweroff)
++Pool ID=0,Spindown Monitortime=30,Poweroff Monitortime=60
```
### 詳細情報

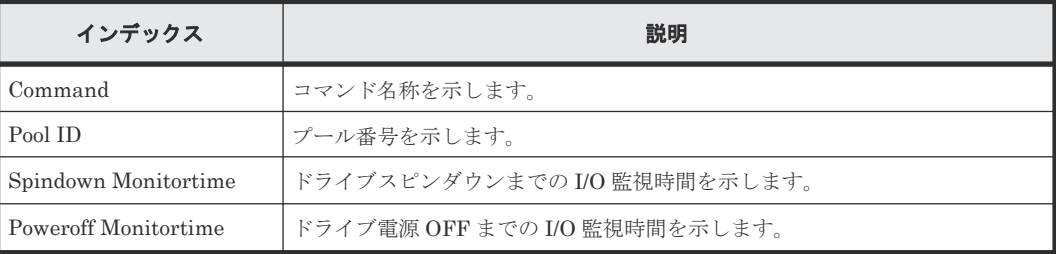

# **6.1.145** コマンド名:**Modify Pool(Restore)**

# 例

```
Out-of-band,, [Config Command],,,Accept,Seq.=xxxxxxxxxx
+Command=Modify Pool(Restore)
++Pool ID=AA
```
### 詳細情報

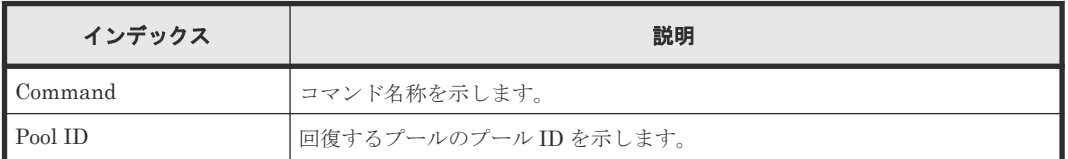

# **6.1.146** コマンド名:**Modify Pool(Stop Shrinking)**

### 例

```
Out-of-band,, [Config Command],,,Accept,Seq.=xxxxxxxxxx
+Command=Modify Pool(Stop Shrinking)
++Pool ID=AA
```
### 詳細情報

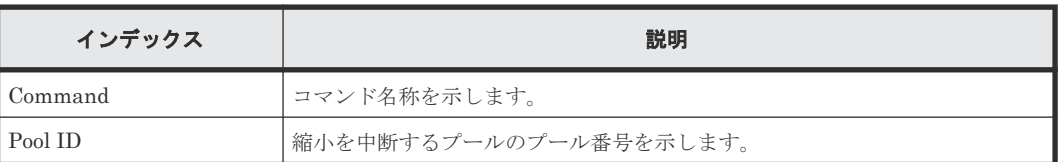

# **6.1.147** コマンド名:**Modify Pool(Suspend TI Pair)**

# 例

```
Out-of-band,, [Config Command],,,Accept,Seq.=xxxxxxxxxx
+Command=Modify Pool(Suspend TI Pair)
++Pool ID=10,Suspend TI Pair=Yes
```
## 詳細情報

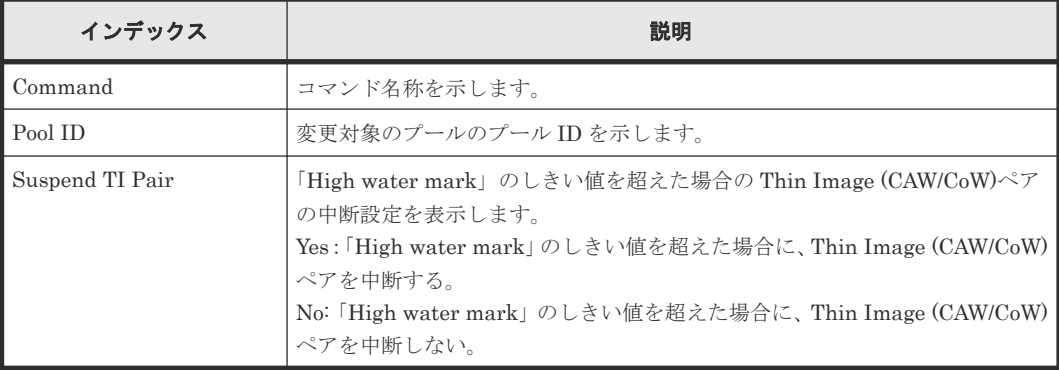

# **6.1.148** コマンド名:**Modify Pool(Threshold)**

### 例

```
Out-of-band,, [Config Command],,,Accept,Seq.=xxxxxxxxxx
+Command=Modify Pool(Threshold)
++Pool ID=AA,Warning Threshold(%)=85,High water mark Threshold(%)=85,
Subscription(%)=65530,Monitor Mode=-,Blocking Mode=pool_full
```
### 詳細情報

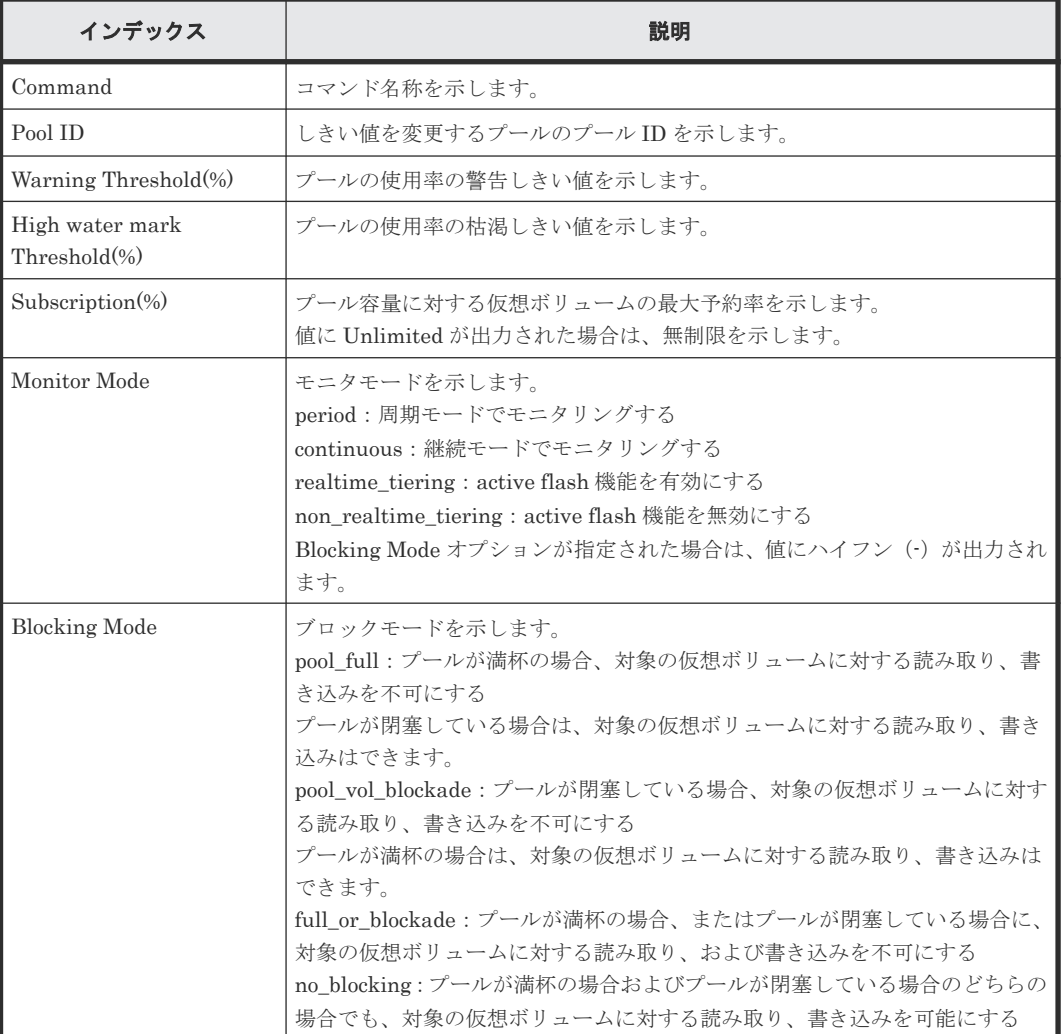

# **6.1.149** コマンド名:**Modify Pool(TierOpt)**

### 例

```
Out-of-band,, [Config Command],,, Accept, Seq.=xxxxxxxxxx
+Command=Modify Pool(TierOpt)
++Pool ID=10,Tier=1,Tier Ratio(%)=2,Tier Buffer Rate(%)=40,Attribute=DP
```
### 詳細情報

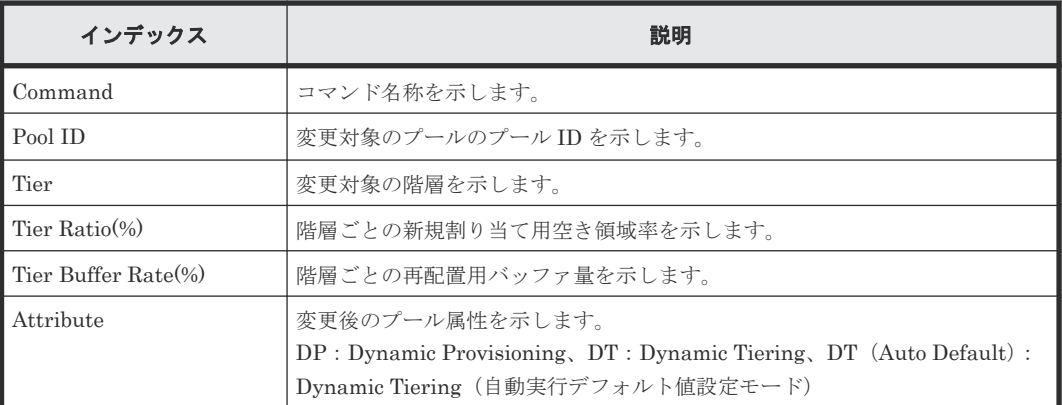

# **6.1.150** コマンド名:**Modify Port**

### 例

```
Out-of-band,, [Config Command],,, Accept, Seq.=xxxxxxxxxx
+Command=Modify Port
++Port=1A,Speed(Gbps)=8,Fibre. Address=1,Fabric=Enable,
Connection=FC-AL,Switch=Enable,Virtual Storage Machine S/N=423456
```
### 詳細情報

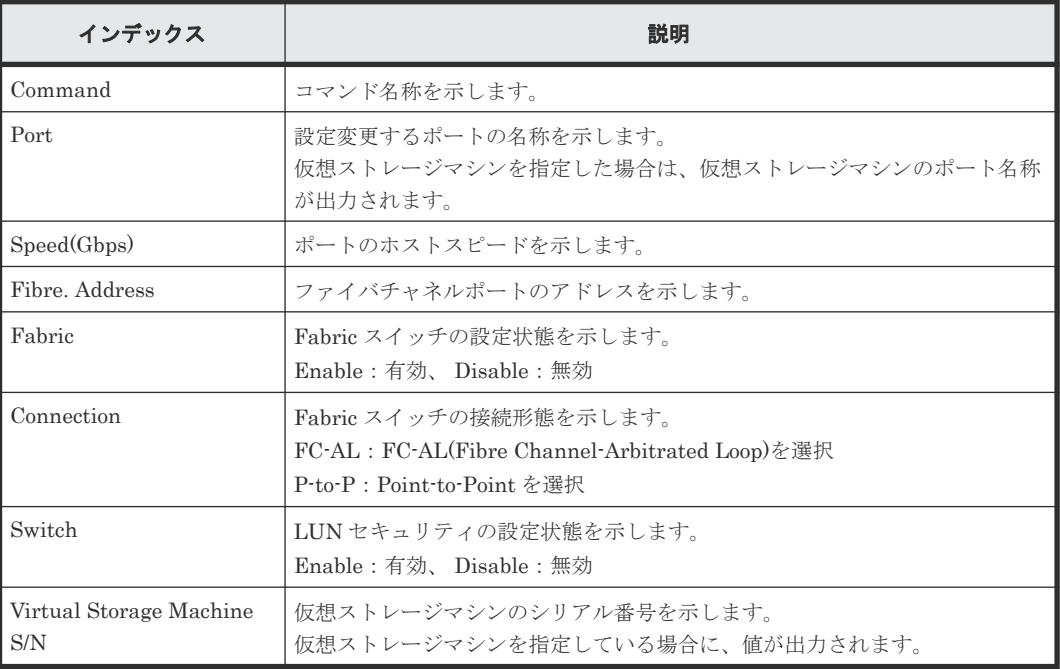

# **6.1.151** コマンド名:**Modify Port(Attribute)**

### 例

```
Out-of-band,, [Config Command],,, Accept, Seq.=xxxxxxxxxx
+Command=Modify Port(Attribute)
++Port=1A,Attribute=Target
```
### 詳細情報

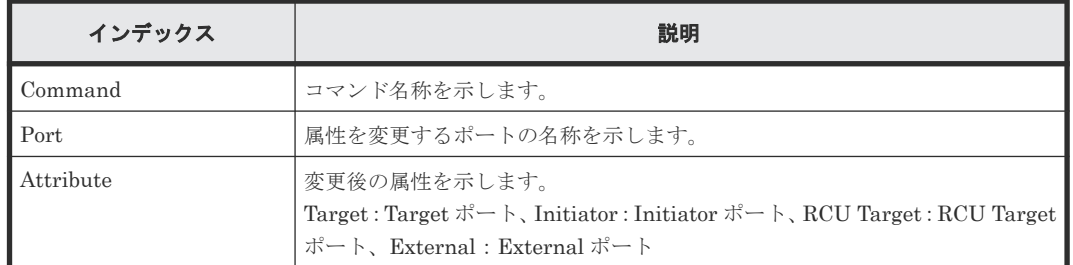

# **6.1.152** コマンド名:**Modify Port(Delete Login Host NQN)**

### 例

```
Out-of-band,, [Config Command],,, Accept, Seq.=xxxxxxxxxx
+Command=Modify Port(Delete Login Host NQN)
++Client=0x00,Port=3E
```
#### 詳細情報

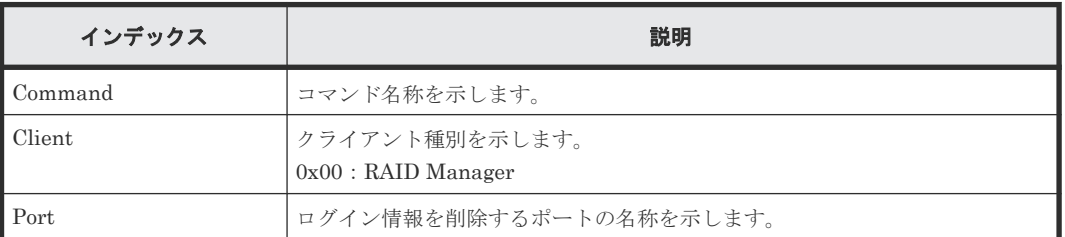

# **6.1.153** コマンド名:**Modify Port(iSCSI)**

### 例 **1**(物理ポートを変更する場合)

```
Out-of-band,, [Config Command],, Accept, Seq. =xxxxxxxxxx
+Command=Modify Port(iSCSI)
++Port=1A,Speed(Gbps)=8,Security Switch=Enable,Ethernet MTU(byte)=1500,
VLAN Tagging Mode=Enable,VLAN ID=100,New VLAN ID=200,
IPv4 Address=127.0.0.1,Subnet Mask=255.255.255.0,
Default Gateway=10.0.0.4,IPv6 Mode=Enable,
LinkLocal Addressing Mode=Enable,
IPv6 LinkLocal Address=fe80:0:0:0:199a:b948:fbc:a149,
Global Addressing Mode=Manual,
IPv6 Global Address=fe80:0:0:0:199a:b948:fbc:a149,
IPv6 Global Address 2=fe80:0:0:0:199a:b948:fbc:a149,
IPv6 Default Gateway=fe80:0:0:0:199a:b948:fbc:a149,
TCP Port=25, Selective ACK Mode=Enable,
Delayed ACK Mode=Disable,Window Scale(K)=128,Keep Alive Timer(s)=30,
iSNS Server=Disable,iSNS Server IP=127.0.0.1,iSNS Server TCP Port=26,
Virtual Storage Machine S/N=423456,
iSCSI Virtual Port ID=,iSCSI Virtual Port Operation=
```
#### 詳細情報

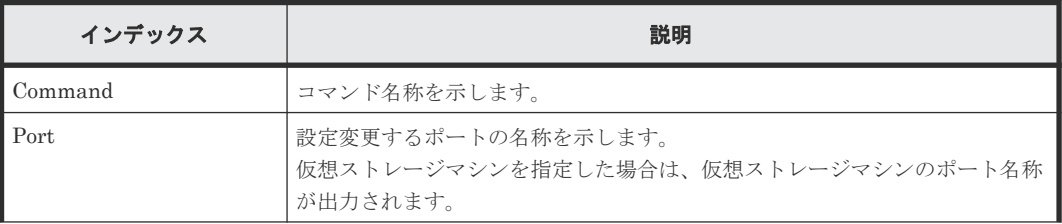

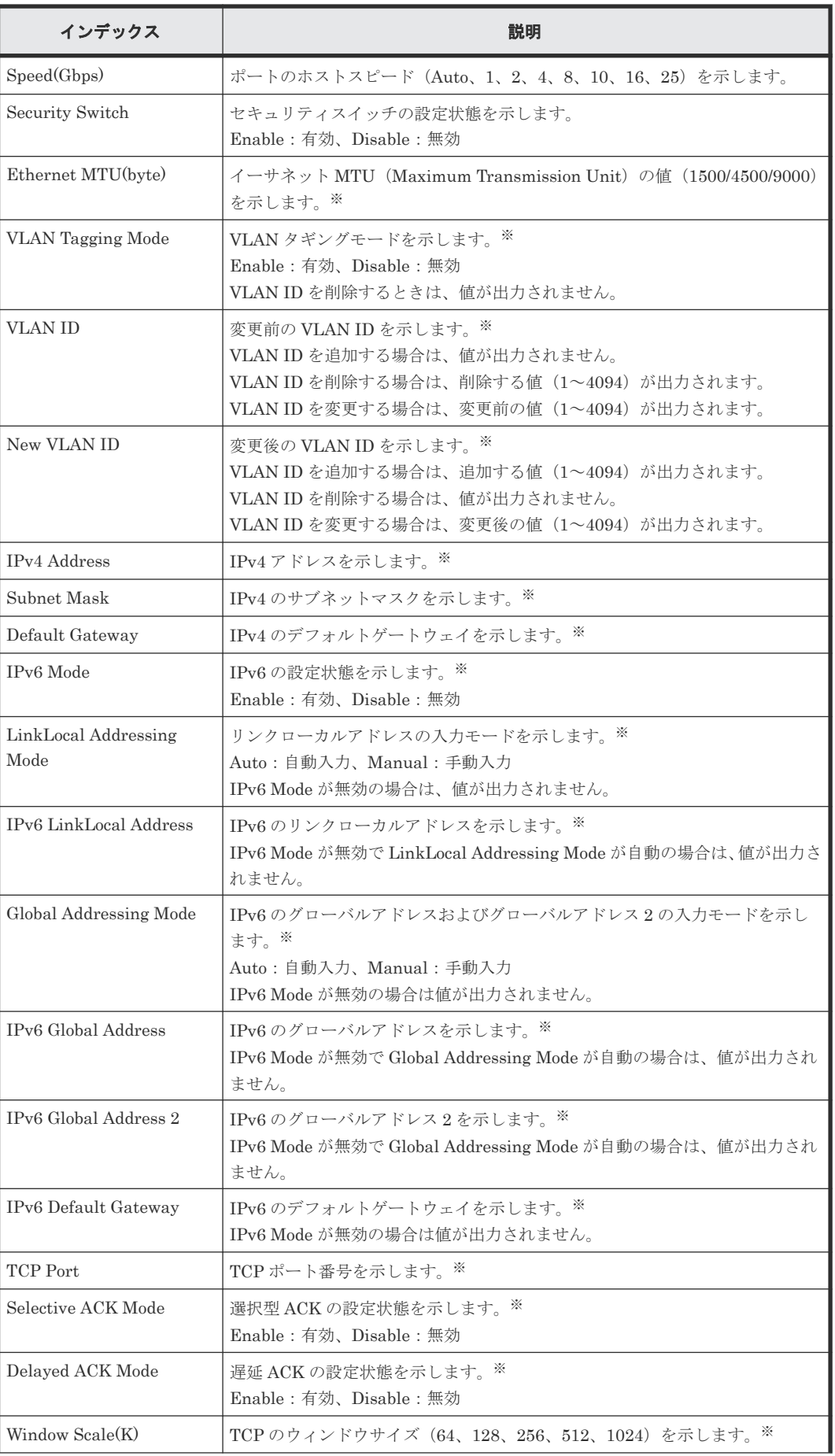

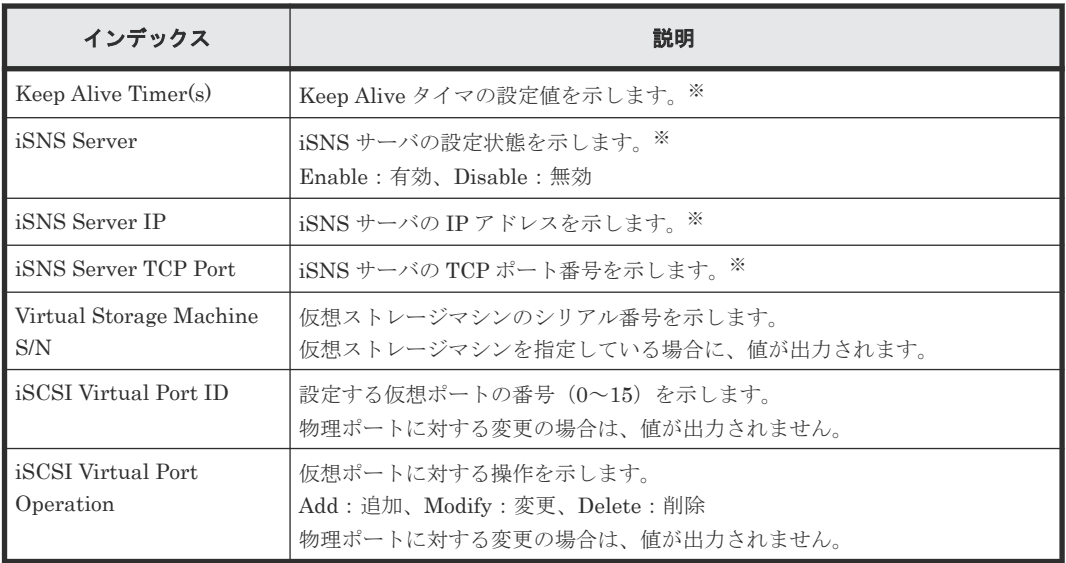

#### 注※

ポート属性以外の設定の場合、オプションを省略してもユーザが設定した状態の値が出力され ます。

### 例 **2**(仮想ポートを追加する場合)

```
Out-of-band,, [Config Command],,,Accept,Seq.=xxxxxxxxxx
+Command=Modify Port(iSCSI)
++Port=1A,,,Ethernet MTU(byte)=1500,
VLAN Tagging Mode=Enable, VLAN ID=0, New VLAN ID=200,
IPv4 Address=127.0.0.1,Subnet Mask=255.255.255.0,
Default Gateway=10.0.0.4,IPv6 Mode=Enable,
LinkLocal Addressing Mode=Manual,
IPv6 LinkLocal Address=fe80:0:0:0:199a:b948:fbc:a149,
Global Addressing Mode=Manual,
IPv6 Global Address=fe80:0:0:0:199a:b948:fbc:a149,,
IPv6 Default Gateway=fe80:0:0:0:199a:b948:fbc:a149,
TCP Port=25, Selective ACK Mode=Enable,
Delayed ACK Mode=Disable, Window Scale(K)=128, Keep Alive Timer(s)=30,,,,,
iSCSI Virtual Port ID=15,iSCSI Virtual Port Operation=Add
```
### 詳細情報

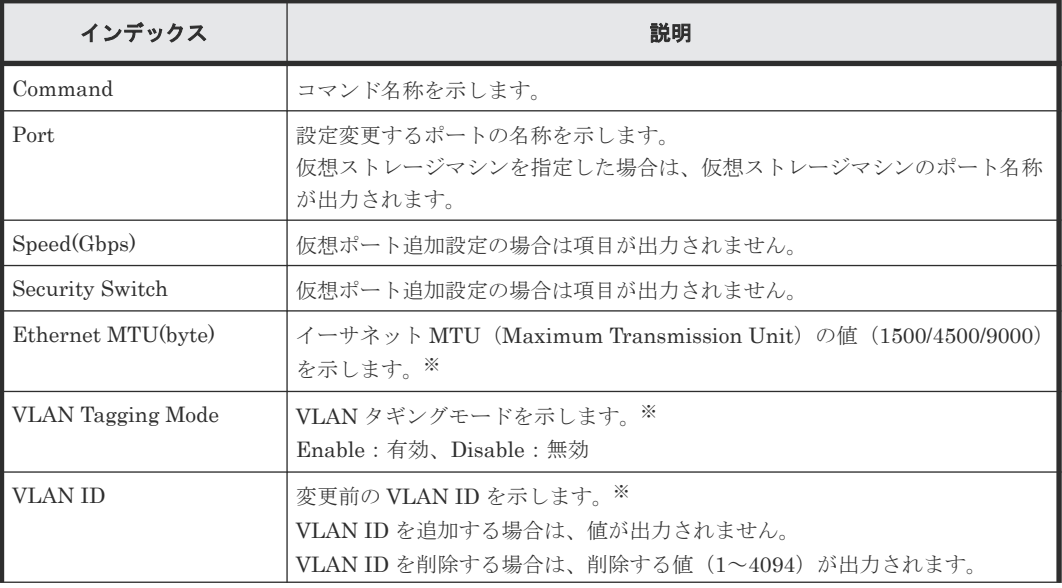

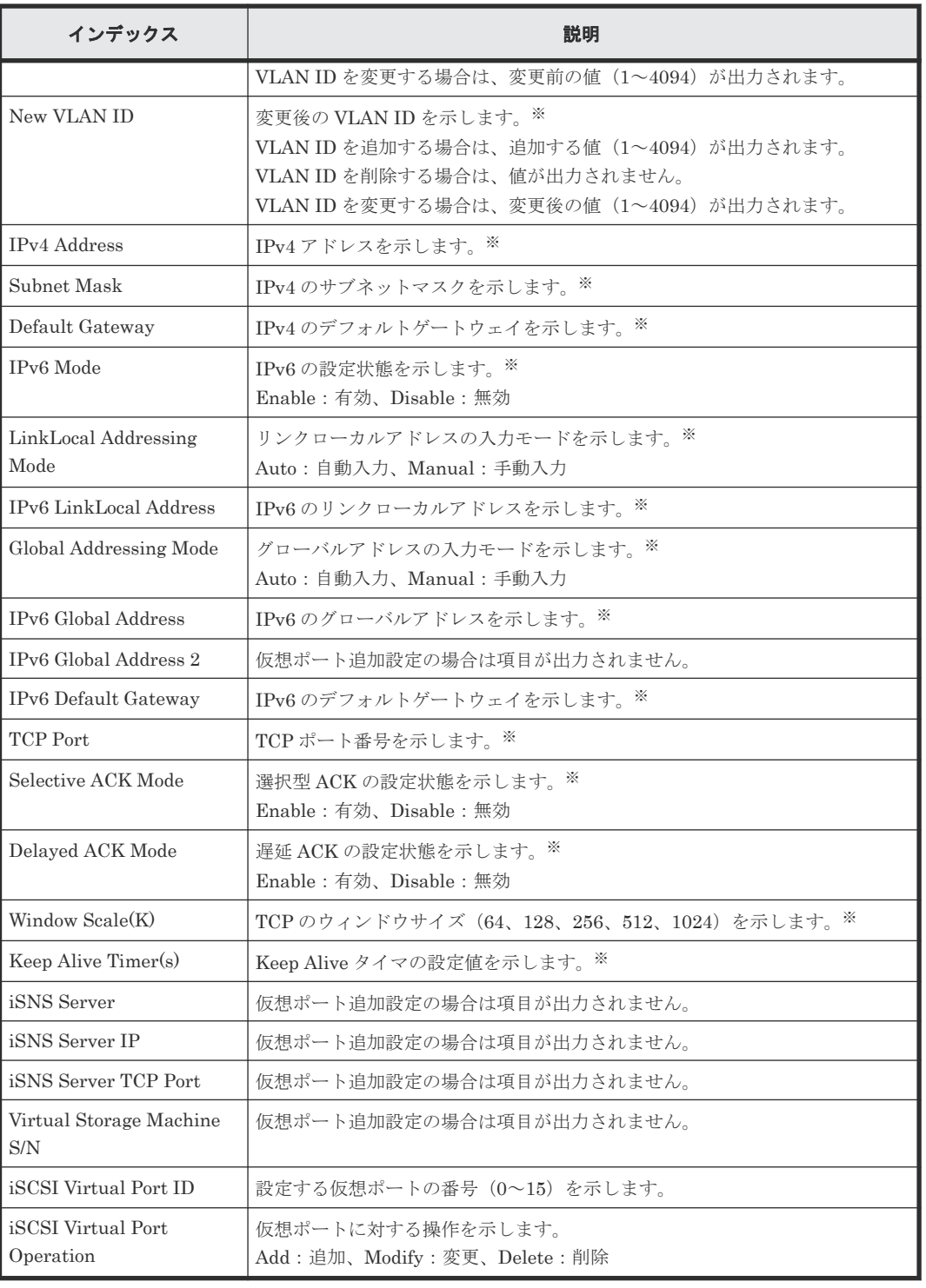

注※

オプションを省略した場合、値が出力されません。

# 例 **3**(仮想ポートを変更する場合)

```
Out-of-band,, [Config Command],,,Accept,Seq.=xxxxxxxxxx
+Command=Modify Port(iSCSI)
++Port=1A,,,Ethernet MTU(byte)=1500,
VLAN Tagging Mode=Enable, VLAN ID=100, New VLAN ID=200,
IPv4 Address=127.0.0.1,Subnet Mask=255.255.255.0,
Default Gateway=10.0.0.4,IPv6 Mode=Enable,
LinkLocal Addressing Mode=Manual,
```

```
IPv6 LinkLocal Address=fe80:0:0:0:199a:b948:fbc:a149,
 Global Addressing Mode=Manual,
 IPv6 Global Address=fe80:0:0:0:199a:b948:fbc:a149,
IPv6 Global Address 2=fe80:0:0:0:199a:b948:fbc:a149,
IPv6 Default Gateway=fe80:0:0:0:199a:b948:fbc:a149,
TCP Port=25, Selective ACK Mode=Enable,
Delayed ACK Mode=Disable, Window Scale(K)=128, Keep Alive Timer(s)=30,,,,,
iSCSI Virtual Port ID=15,iSCSI Virtual Port Operation=Modify
```
### 詳細情報

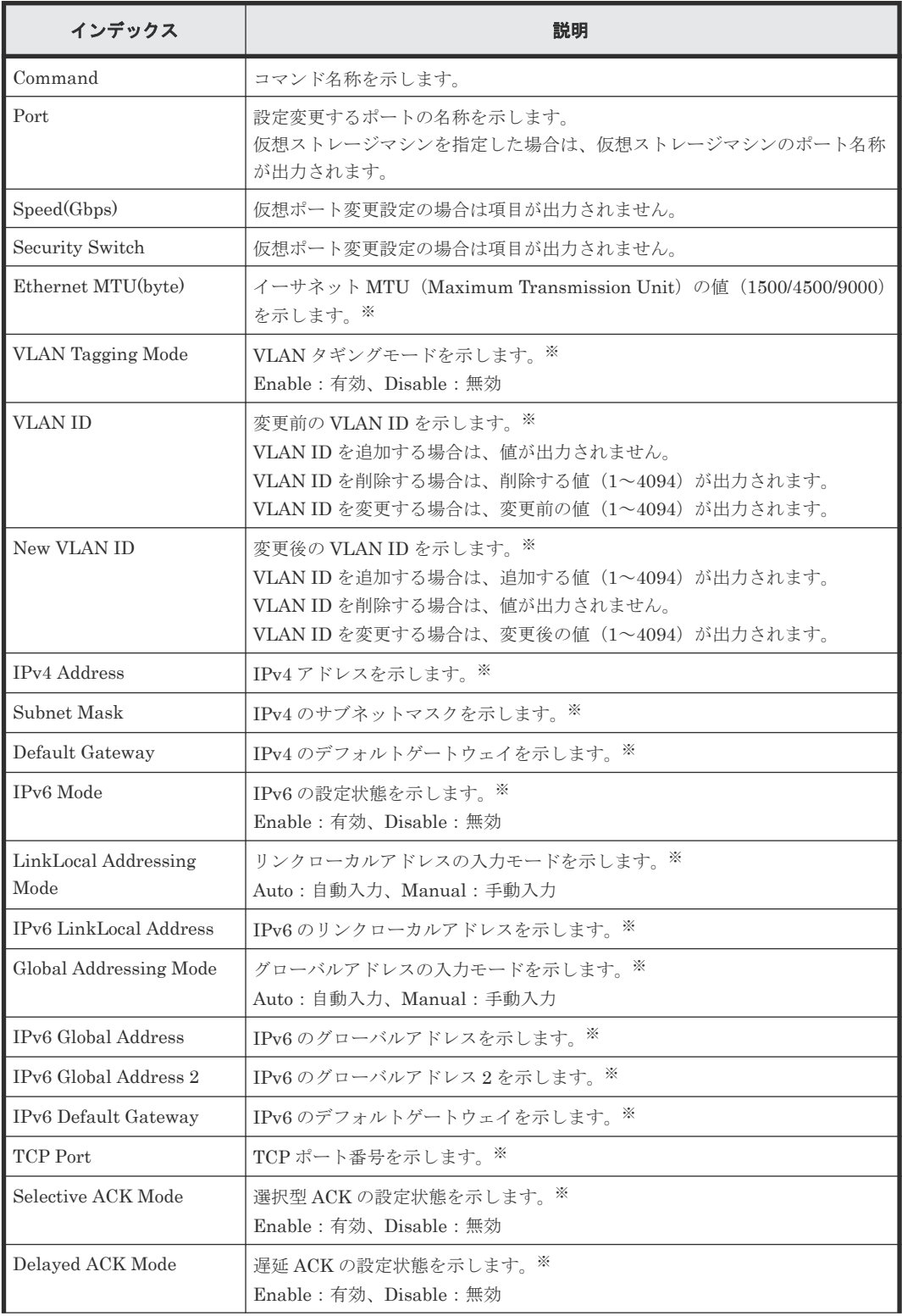

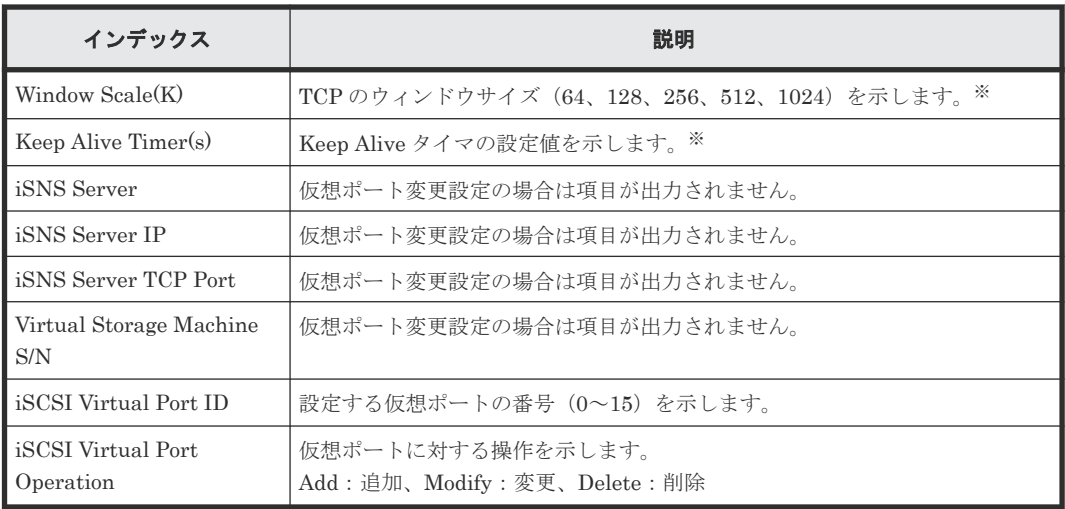

注※

オプションを省略した場合、値が出力されません。

### 例 **4**(仮想ポートを削除する場合)

```
Out-of-band,, [Config Command],,,Accept,Seq.=xxxxxxxxxx
+Command=Modify Port(iSCSI)
++Port=1A,,,,,,,,,,,,,,,,,,,,,,,,,iSCSI Virtual Port ID=15,iSCSI Virtual 
Port Operation=Delete
```
### 詳細情報

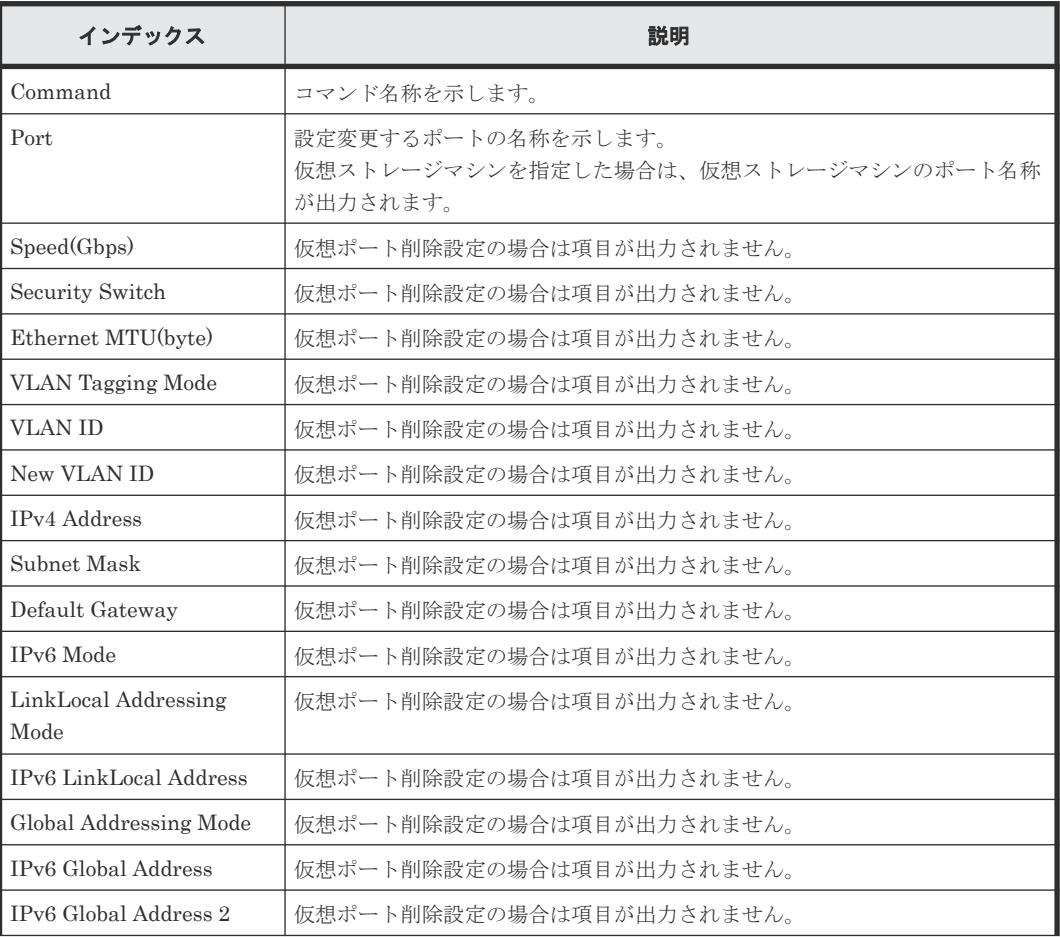

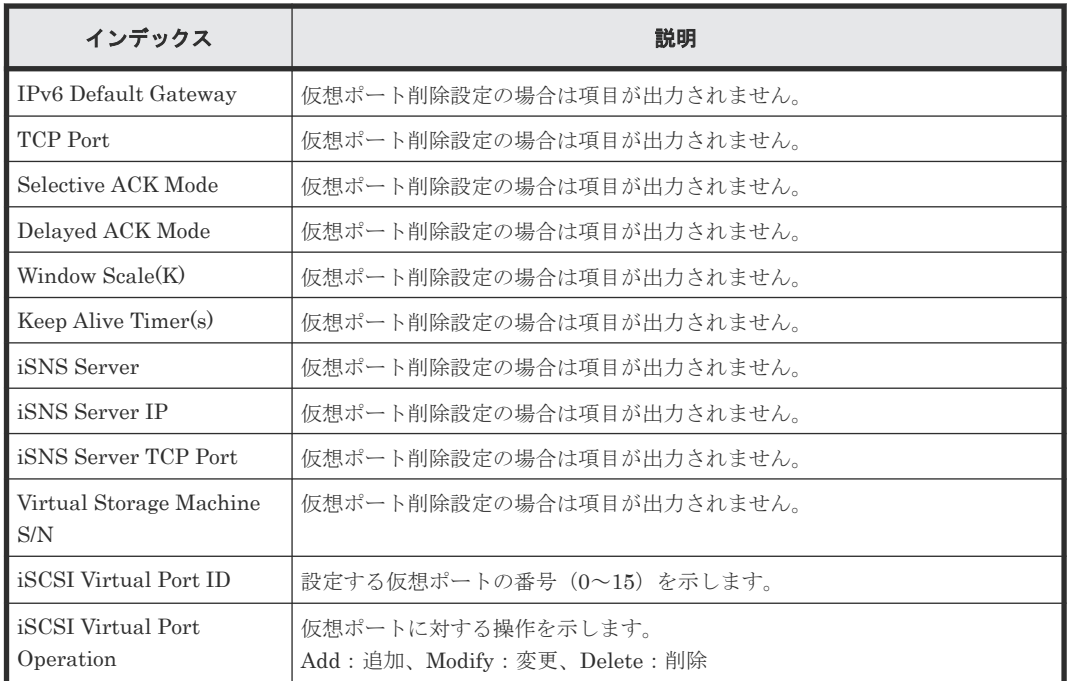

# **6.1.154** コマンド名:**Modify Port(iSCSI Virtual Port Mode)**

### 例

```
Out-of-band,, [Config Command],,,Accept,Seq.=xxxxxxxxxx
+Command=Modify Port(iSCSI Virtual Port Mode)
++Port=1A,iSCSI Virtual Port Mode=Enable
```
### 詳細情報

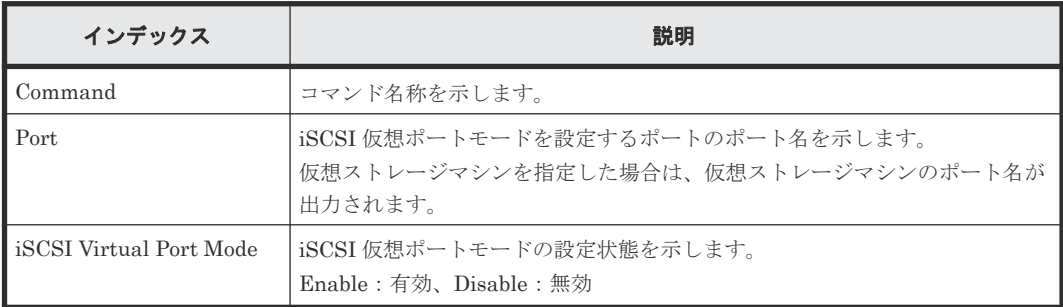

# **6.1.155** コマンド名:**Modify Port(SCSI/NVMe Mode)**

## 例

```
Out-of-band,, [Config Command],,,Accept,Seq.=xxxxxxxxxx
+Command=Modify Port(SCSI/NVMe Mode)
++Request ID=1234, Port=1A, Mode=NVMe
```
### 詳細情報

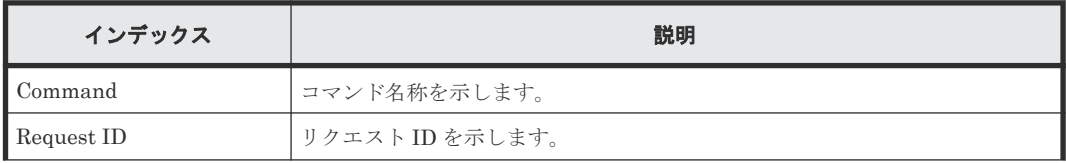

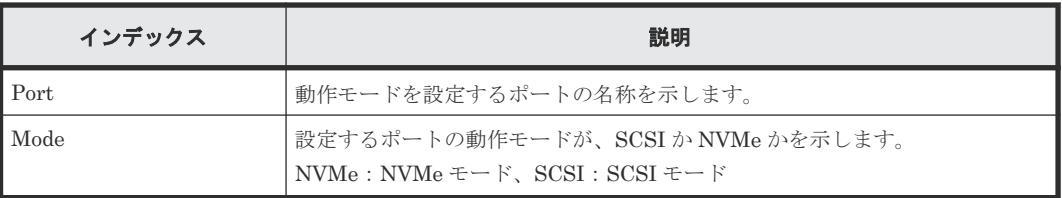

# **6.1.156** コマンド名:**Modify Port(T10PI)**

### 例

```
Out-of-band,, [Config Command],,, Accept, Seq.=xxxxxxxxxx
+Command=Modify Port(T10PI)
++Port=1A,T10PI=Enable
```
## 詳細情報

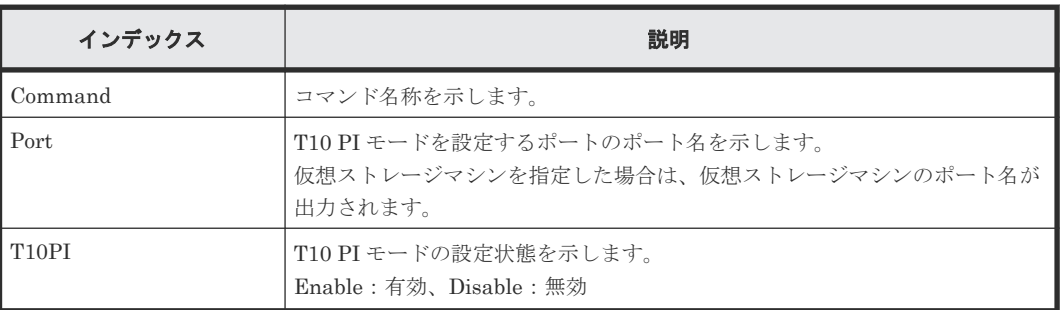

# **6.1.157** コマンド名:**Modify Quorum**

# 例

```
Out-of-band,, [Config Command],,, Accept, Seq.=xxxxxxxxxx
+Command=Modify Quorum
++Quorum Disk ID=1,Read Response Guaranteed Time=15
```
# 詳細情報

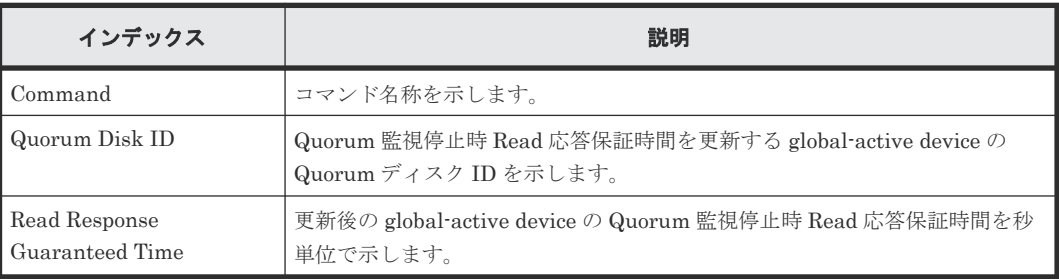

# **6.1.158** コマンド名:**Modify RCU**

### 例

```
Out-of-band,, [Config Command],,,Accept, Seq.=xxxxxxxxxx
+Command=Modify RCU
++S/N=423456,MCU=0xAAAA,RCU=0xBBBB,Controller ID=18,
Path Gr. ID=0, Min. Path=1, Round Trip Time(ms)=30, RIO MIH(s)=3,
FREEZE=Enable
```
詳細情報

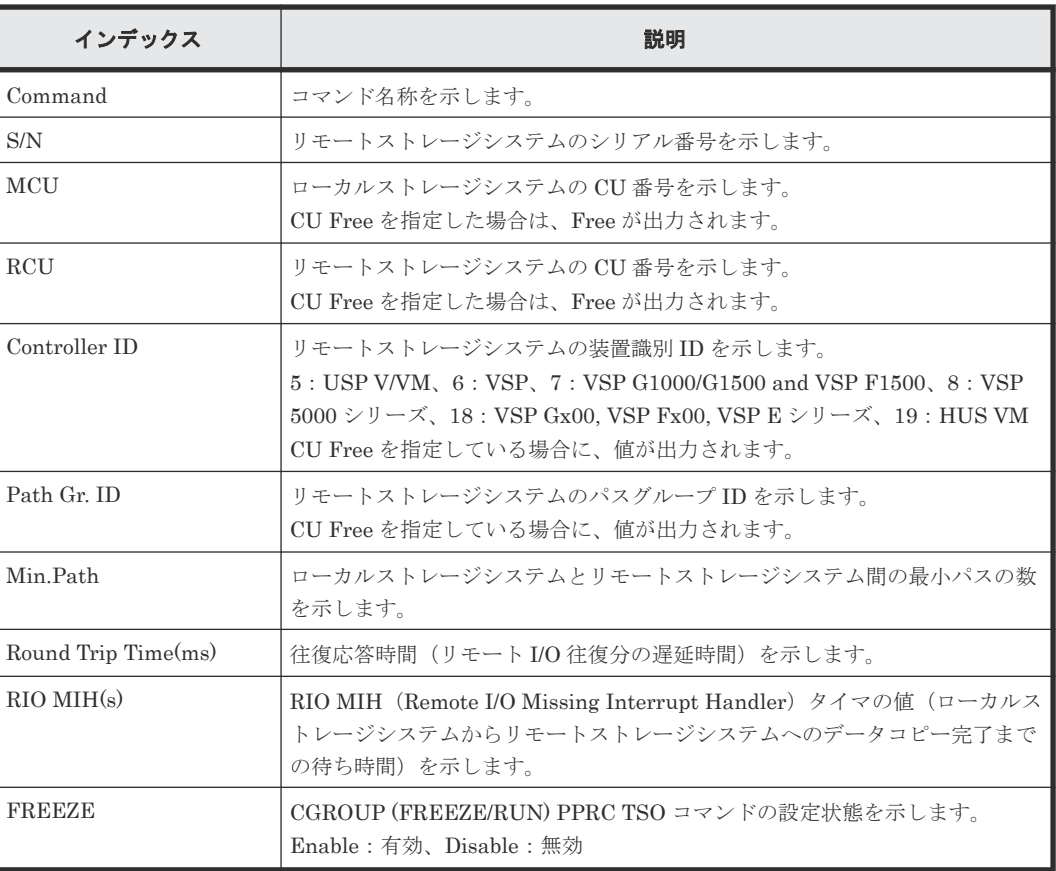

# **6.1.159** コマンド名:**Modify Remote Replica Opt(Copy Activity Setting)**

# 例

Out-of-band,, [Config Command],,,Accept,Seq.=xxxxxxxxxx +Command=Modify Remote Replica Opt(Copy Activity Setting) ++Option Type=TC, Copy Activity Setting=System

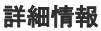

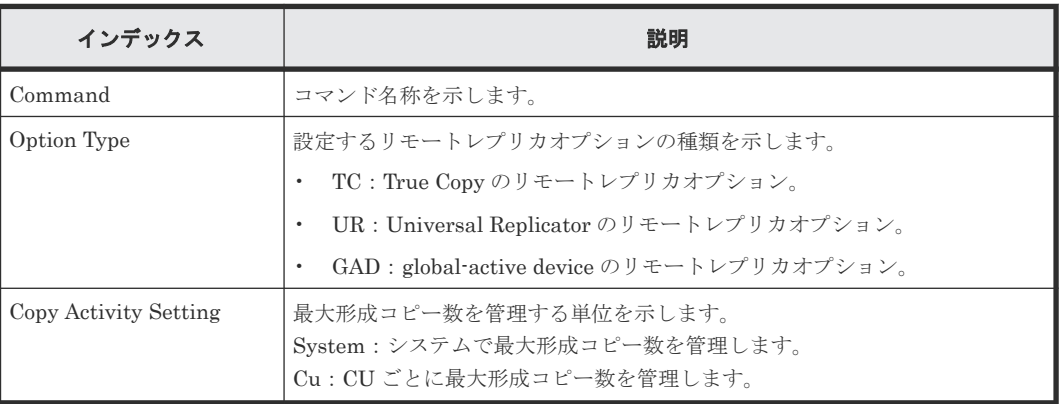

# **6.1.160** コマンド名:**Modify Remote Replica Opt(Num. of Copy Activity)**

### 例

```
Out-of-band,, [Config Command],,,Accept,Seq.=xxxxxxxxxx
+Command=Modify Remote Replica Opt(Num. of Copy Activity)
++Option Type=TC, Num. of Copy Activity=4, CU=128
```
#### 詳細情報

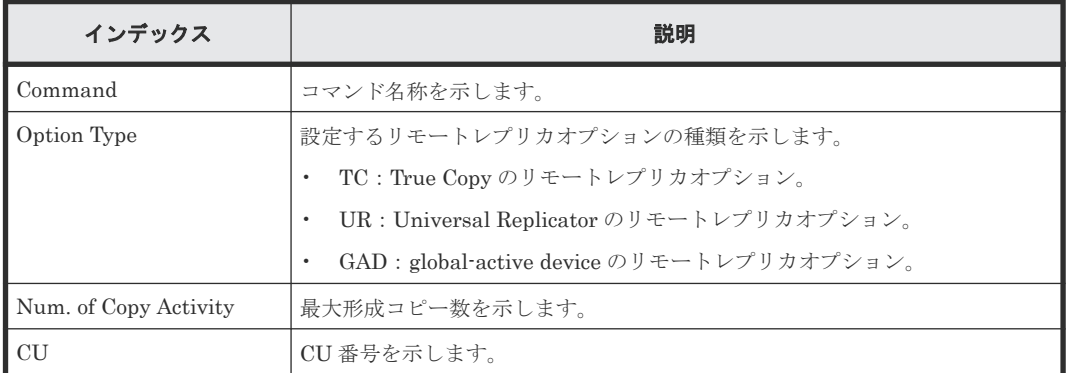

# **6.1.161** コマンド名:**Modify Remote Replica Opt(Path Blocked Watch)**

# 例

```
Out-of-band,, [Config Command],,,Accept,Seq.=xxxxxxxxxx
+Command=Modify Remote Replica Opt(Path Blocked Watch)
++Path Blocked Watch(s)=45
```
### 詳細情報

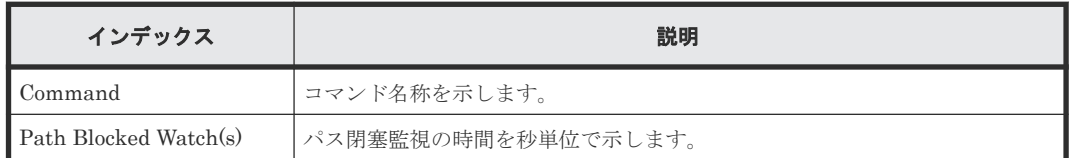

# **6.1.162** コマンド名:**Modify Remote Replica Opt(Path Blocked Watch SIM)**

## 例

```
Out-of-band,, [Config Command],,,Accept, Seq.=xxxxxxxxxx
+Command=Modify Remote Replica Opt(Path Blocked Watch SIM)
++Path Blocked Watch SIM(s)=50
```
### 詳細情報

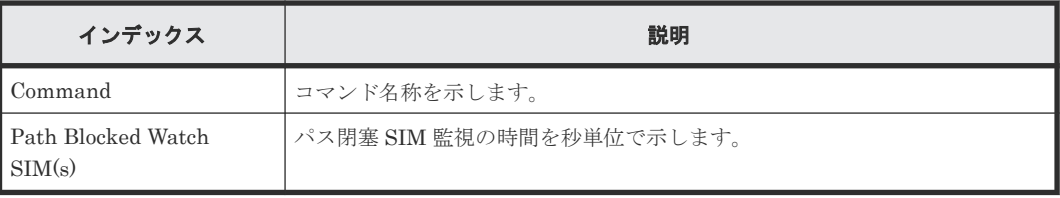

# **6.1.163** コマンド名:**Modify Server(HBA)**

### 例

```
Out-of-band,, [Config Command],,,Accept,Seq.=xxxxxxxxxx
+Command=Modify Server(HBA)
++Request ID=1, Nickname=xxxxx, Server ID=1, HBA Name=xxxx, Operation 
Option=xxx,
++Port ID={1A,3A...}, Num. of Ports=2
```
### 詳細情報

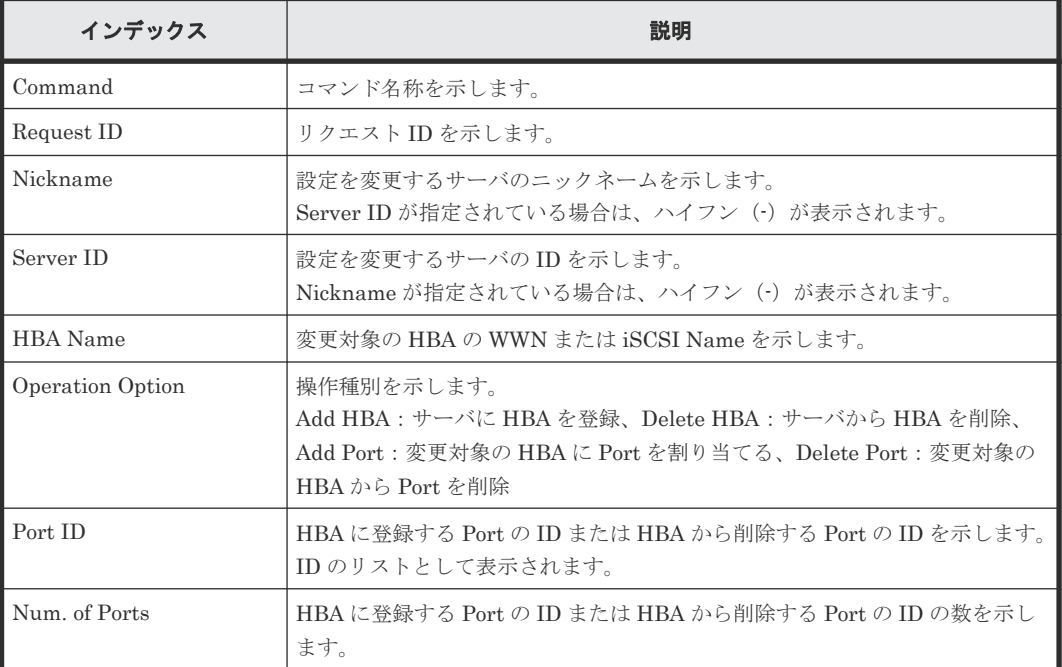

# **6.1.164** コマンド名:**Modify Server(Host Group)**

# 例

```
Out-of-band,, [Config Command],,,Accept,Seq.=xxxxxxxxxx
+Command=Modify Server(Host Group)
++Request ID=1, Client=xxx, Nickname=xxxxx, Server ID=1, Operation 
Option=xxx,
++Port ID=1A, Host Group ID=0xXXX
```
## 詳細情報

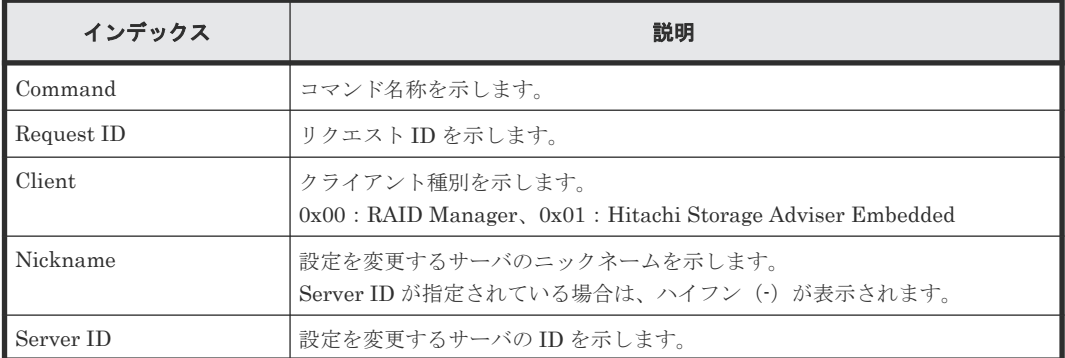

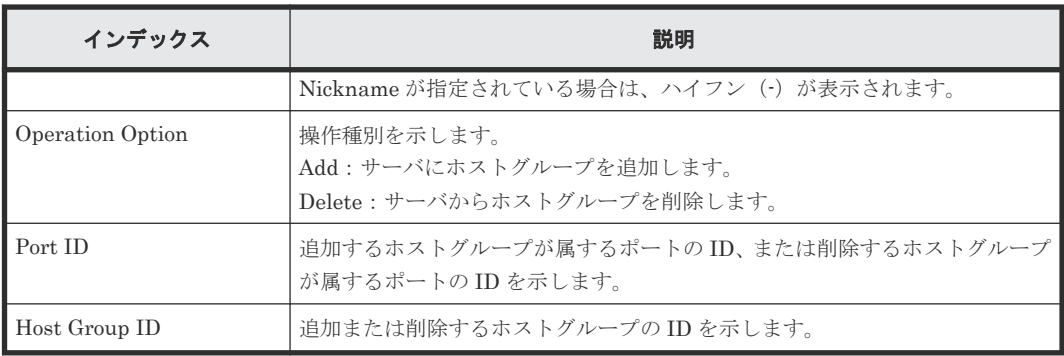

# **6.1.165** コマンド名:**Modify Server(iSCSI Name)**

# 例

```
Out-of-band,, [Config Command],,,Accept,Seq.=xxxxxxxxxx
+Command=Modify Server(iSCSI Name)
++Request ID=1, Nickname=xxxxx, Server ID=1, CHAP Way=xxx, Port ID=1A, 
New HBA Name=xxxxx
```
## 詳細情報

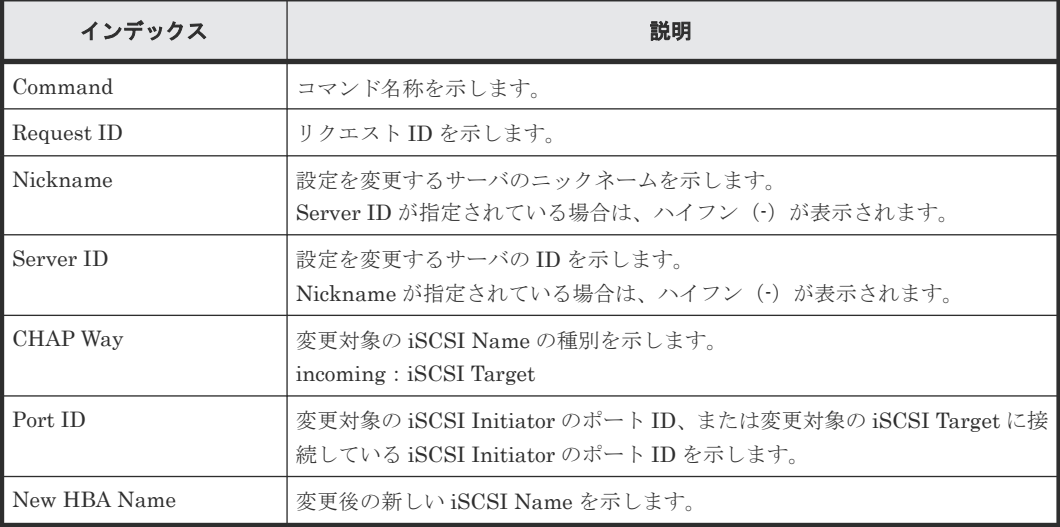

# **6.1.166** コマンド名:**Modify Server(Nickname)**

## 例

```
Out-of-band,, [Config Command],, Accept, Seq.=xxxxxxxxxx
+Command=Modify Server(Nickname)
++Request ID=1, Nickname=xxxxx, Server ID=1, New Nickname=xxxxx, Host 
Group Name Synchronization=Yes
```
## 詳細情報

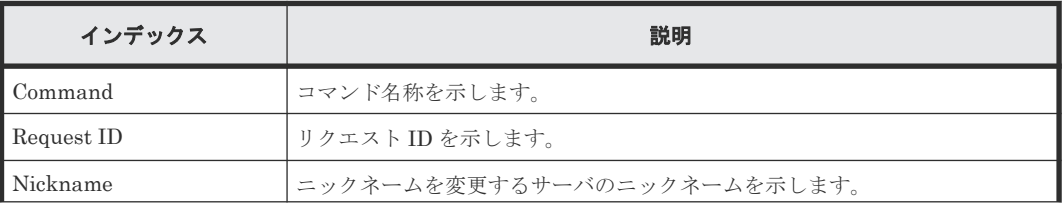

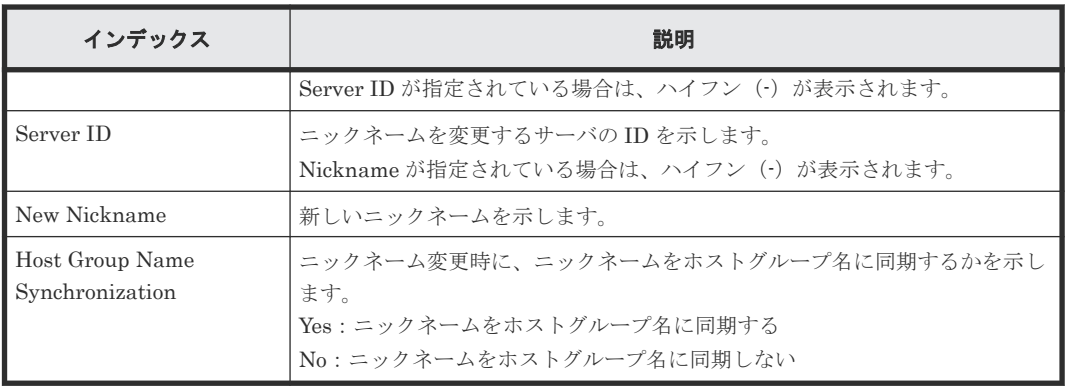

# **6.1.167** コマンド名:**Modify Server(Property)**

# 例 **1(VSP E** シリーズの場合**)**

```
Out-of-band,, [Config Command], , Accept, Seq. = xxxxxxxxxx
+Command=Modify Server(Property)
++Request ID=1, Nickname=xxxxx, Server ID=1, OS Type=xx, OS
Option[0:31]=0x00000001,OS
Option[32:63]=0x00000000, OS Option[64:95]=0x00000000,OS 
Option[96:127]=0x00000000,OS
Option[128:159]=0x00000001,OS Option[160:191]=0x00000000,OS 
Option[192:223]=0x00000000,OS
Option[224:255]=0x00000000
```
### 例 **2(VSP G130, G150, G350, G370, G700, G900** および **VSP F350, F370, F700, F900** の場合**)**

```
Out-of-band,, [Config Command],,, Accept, Seq.=xxxxxxxxxx
+Command=Modify Server(Property)
++Request ID=1, Nickname=xxxxx, Server ID=1, OS Type=xx, 
OS Option[0:31]=0x00000001, OS Option[32:63]=0x00000000, OS 
Option[64:95]=0x00000000, OS Option[96:127]=0x00000000
```
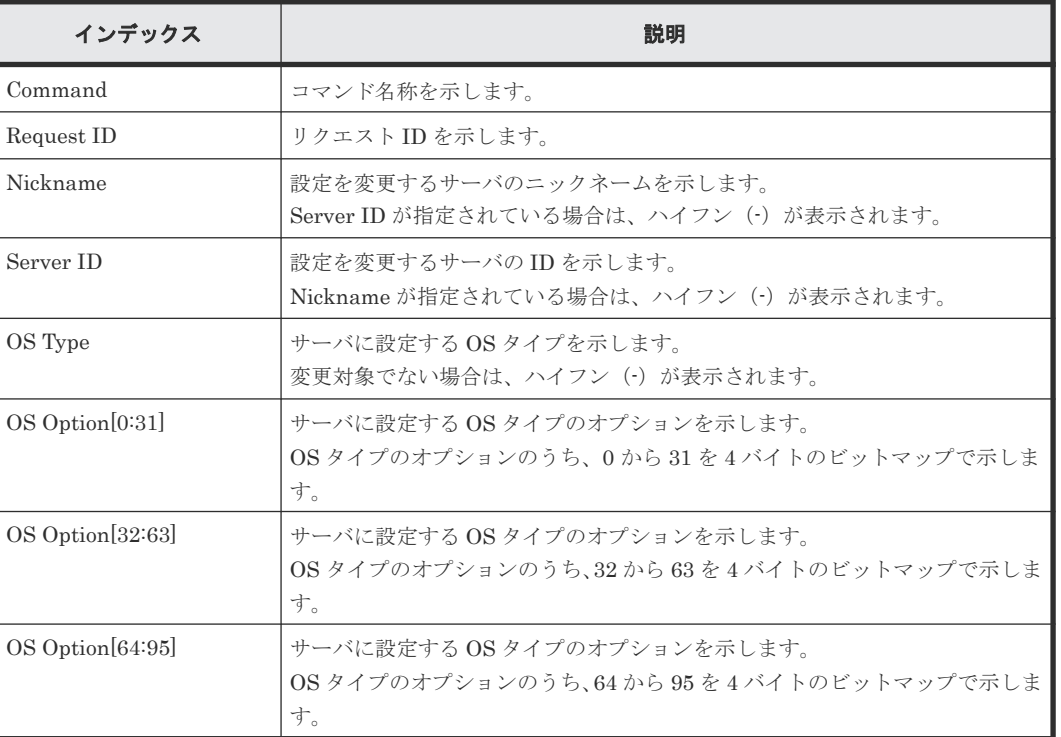

### 詳細情報

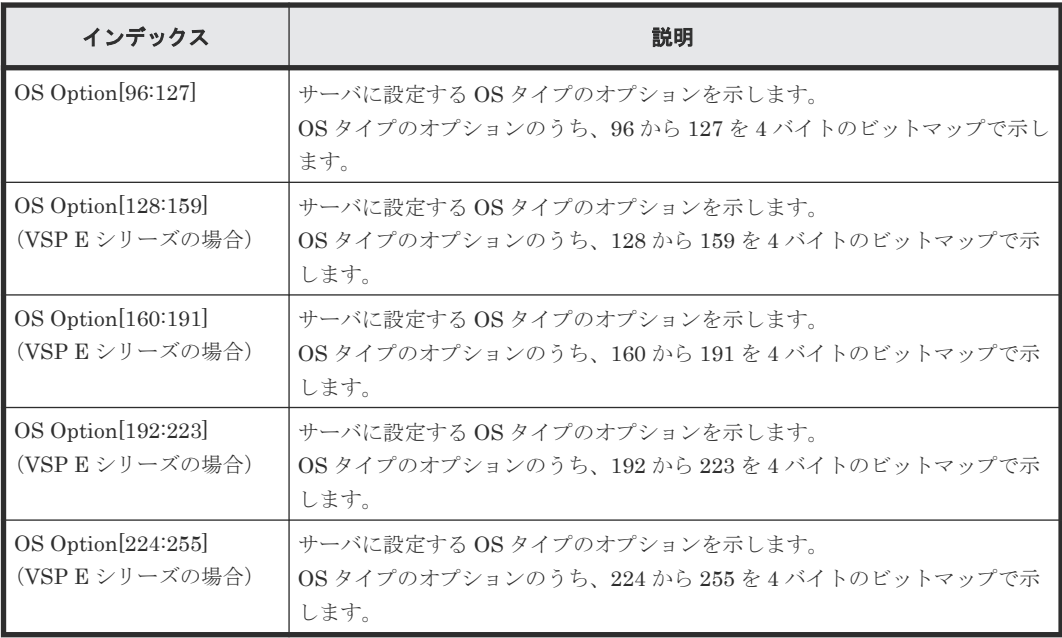

# **6.1.168** コマンド名:**Modify Server(Volume)**

#### 例

```
Out-of-band,, [Config Command],,,Accept, Seq.=xxxxxxxxxx
+Command=Modify Server(Volume)
++Request ID=1, Nickname=xxxxx, Server ID=1, Operation Option=xxx,
++Volume ID={1, 2}, Num. of Volumes=2
```
### 詳細情報

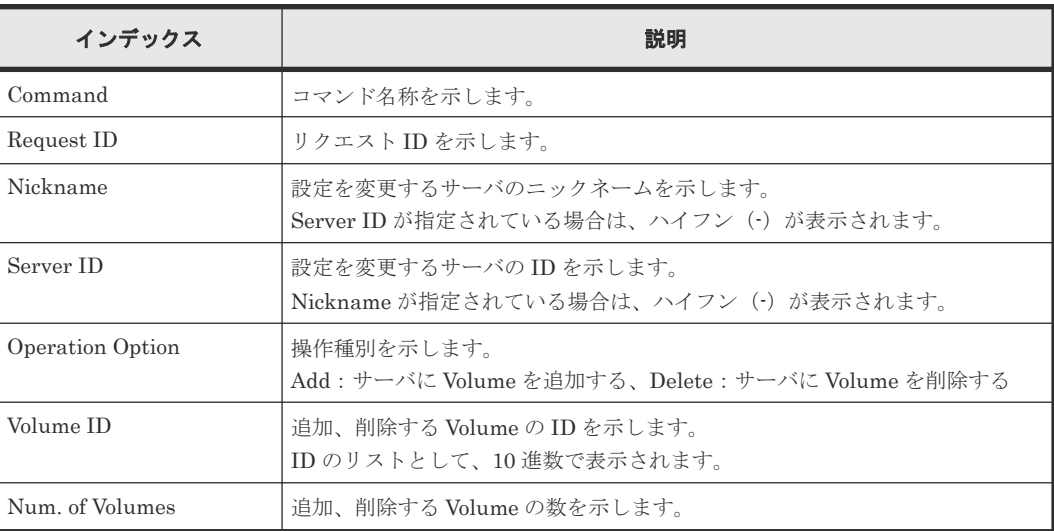

# **6.1.169** コマンド名:**Modify Snapshot(Clone)**

# 例

```
Out-of-band,, [Config Command], , Accept, Seq. = xxxxxxxxxx
+Command=Modify Snapshot(Clone)
++P-VOL(LDKC:CU:LDEV)=0x00:0xAA:0xBB,
MU=1,Copy Pace=Medium,Virtual Storage Machine S/N=423456,Range=Group
```
### 詳細情報

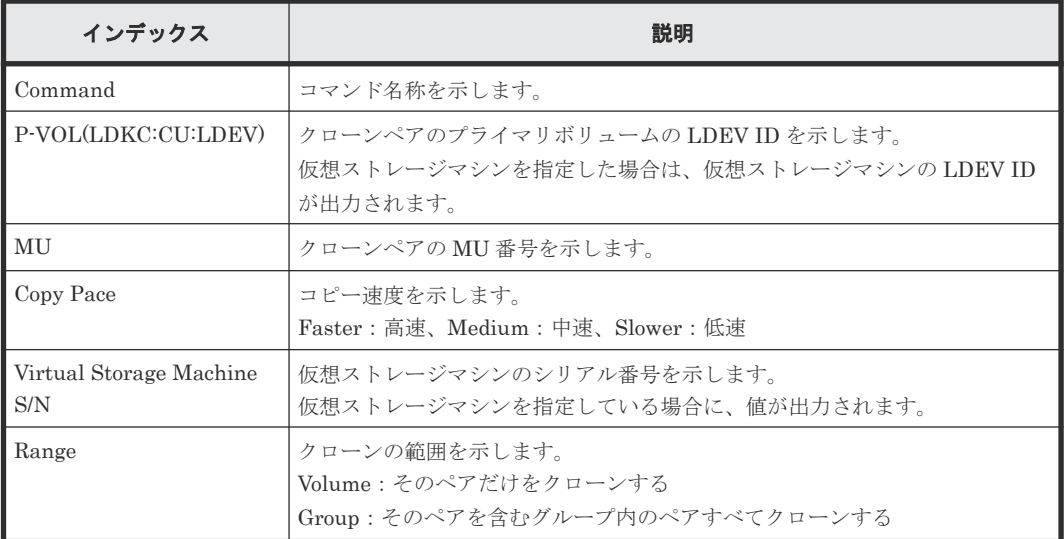

# **6.1.170** コマンド名:**Modify Snapshot(Rename)**

#### 例

```
Out-of-band,, [Config Command], , , Accept, Seq. = xxxxxxxxxx
+Command=Modify Snapshot(Rename)
++Snapshot Group=oldSSGroup,New Snapshot Group=newSSGroup,Virtual 
Storage Machine S/N=423456
```
### 詳細情報

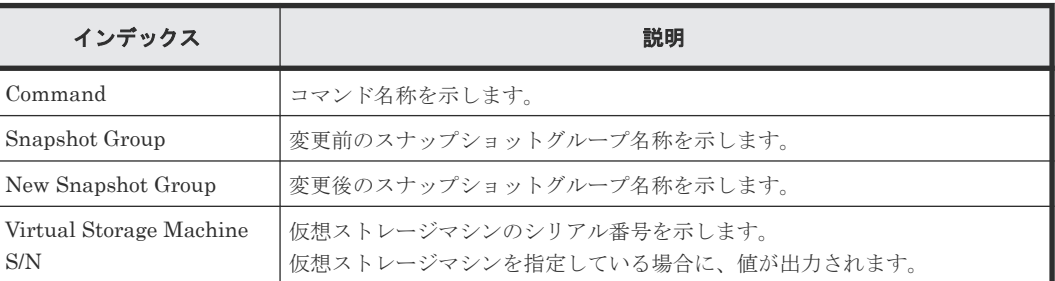

# **6.1.171** コマンド名:**Modify Snapshot(Restore)**

## 例

```
Out-of-band,, [Config Command],,,Accept, Seq.=xxxxxxxxxx
+Command=Modify Snapshot(Restore)
++P-VOL(LDKC:CU:LDEV)=0x00:0xAA:0xBB,MU=A,
Virtual Storage Machine S/N=423456
```
### 詳細情報

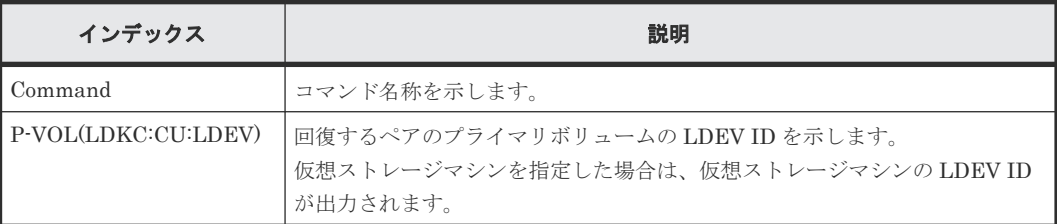

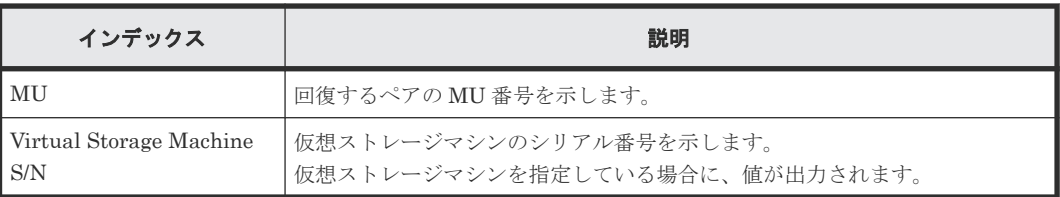

# **6.1.172** コマンド名:**Modify Snapshot(Resync)**

## 例

```
Out-of-band,, [Config Command],,, Accept, Seq. = xxxxxxxxxx
+Command=Modify Snapshot(Resync)
++P-VOL(LDKC:CU:LDEV)=0x00:0xAA:0xBB,MU=A,
Virtual Storage Machine S/N=423456
```
### 詳細情報

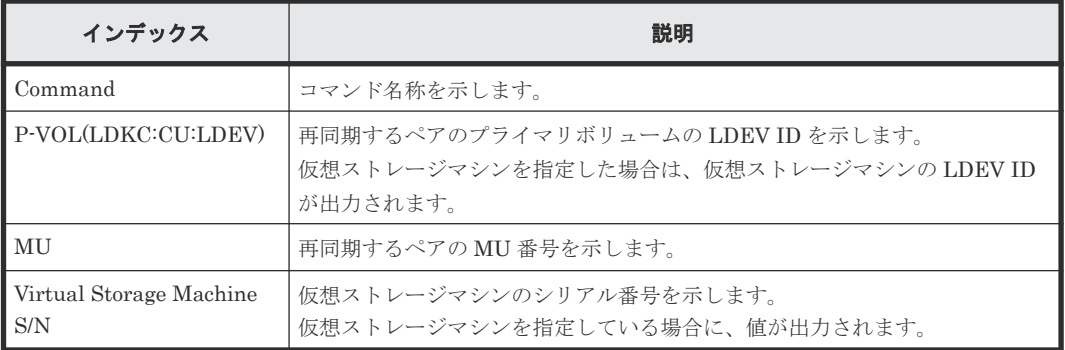

# **6.1.173** コマンド名:**Modify Snapshot(Revert)**

### 例

```
Out-of-band,, [Config Command],,,Accept,Seq.=xxxxxxxxxx
+Command=Modify Snapshot(Revert)
++P-VOL(LDKC:CU:LDEV)=0x00:0xAA:0xBB, MU=1,Virtual Storage Machine S/N=XXXXXX
```
## 詳細情報

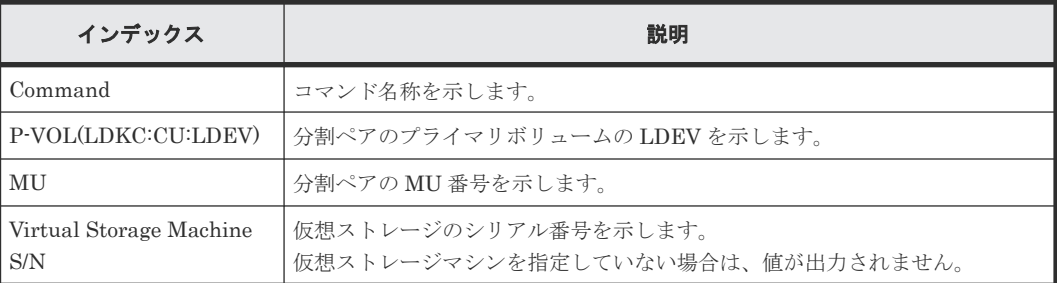

# **6.1.174** コマンド名:**Modify Snapshot(Split)**

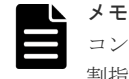

コンシンステンシーグループに対するペア分割指示の監査ログは、グループ内の代表ボリュームに対するペア分 割指示として、一度だけ記録されます。

```
Out-of-band,,[Config Command],,,Accept,Seq.=xxxxxxxxxx
+Command=Modify Snapshot(Split)
++P-VOL(LDKC:CU:LDEV)=0x00:0xAA:0xBB,MU=A,
Virtual Storage Machine S/N=423456,Range=Group,ReadOnly=Enable
```
# 詳細情報

例

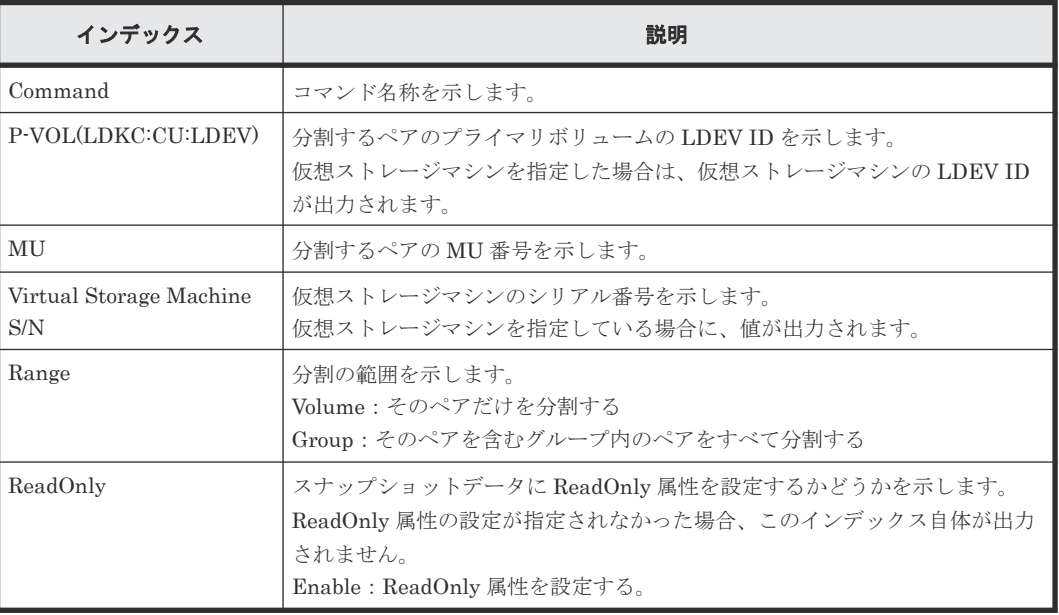

# **6.1.175** コマンド名:**Modify SPM Group**

#### 例

```
Out-of-band,, [Config Command],,, Accept, Seq.=xxxxxxxxxx
+Command=Modify SPM Group
++Port=1A,SPM Group=XXXXXXXXXXXX,Priority=Prio,Limit=100 IOPS
```
# 詳細情報

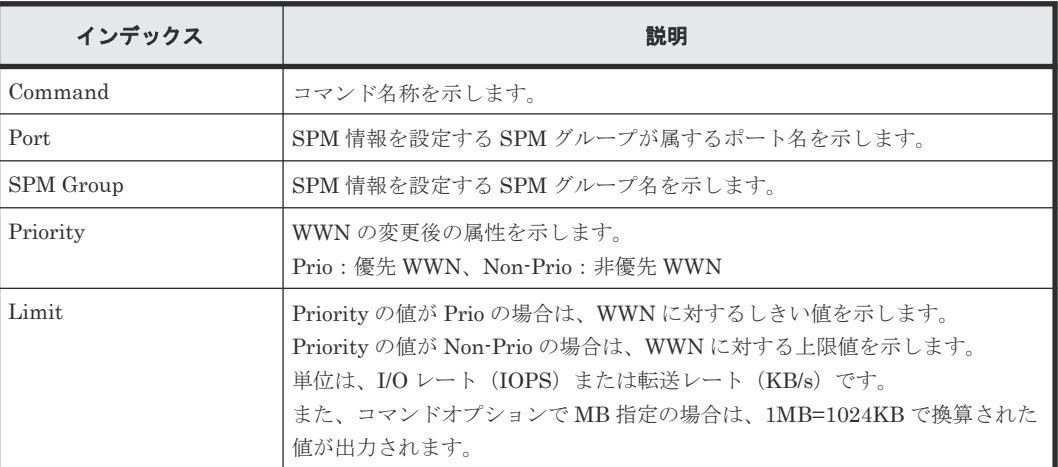

# **6.1.176** コマンド名:**Modify SPM Host Group**

### 例

```
Out-of-band,, [Config Command],,,Accept,Seq.=xxxxxxxxxx
+Command=Modify SPM Host Group
++Port=1A, Host Group Name=XXXXXXXXXXXX, Priority=Prio, Limit=100 IOPS
```
### 詳細情報

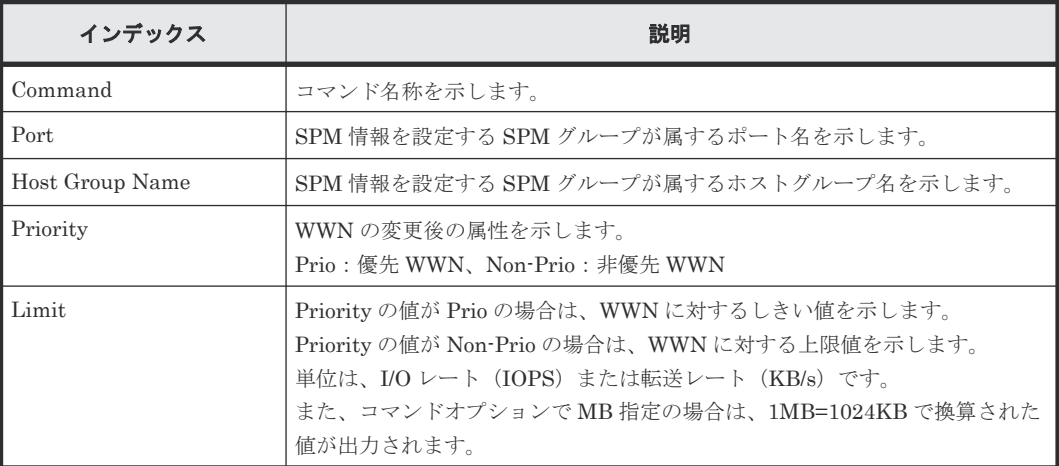

# **6.1.177** コマンド名:**Modify SPM WWN**

## 例

Out-of-band,, [Config Command],,,Accept,Seq.=xxxxxxxxxx +Command=Modify SPM WWN ++Port=1A, WWN=XXXXXXXXXXXX,Priority=Prio,Limit=100 IOPS

### 詳細情報

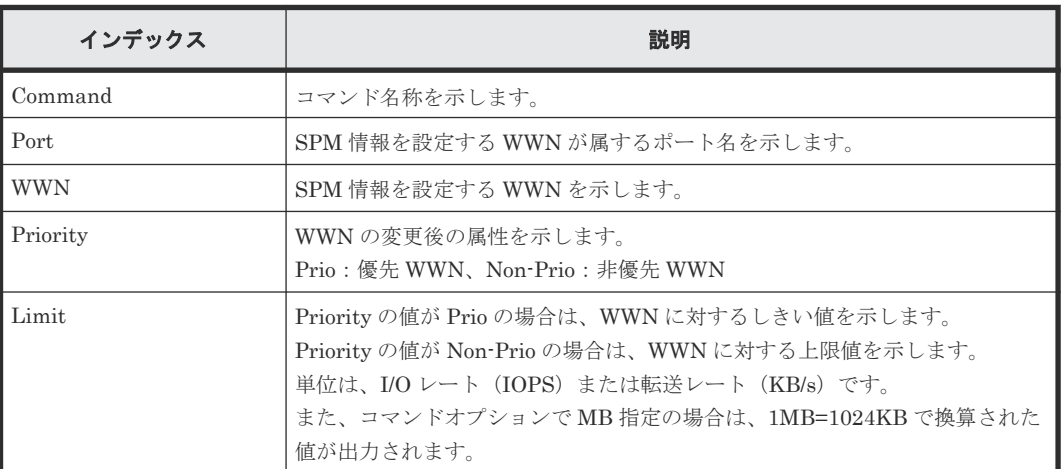

# **6.1.178** コマンド名:**Modify SPM WWN(Nickname)**

### 例

```
Out-of-band,, [Config Command],,,Accept,Seq.=xxxxxxxxxx
+Command=Modify SPM WWN(Nickname)
++Port=1A,Nickname=XXXXXXXXXXXX,Priority=Prio,Limit=100 IOPS
```
#### 詳細情報

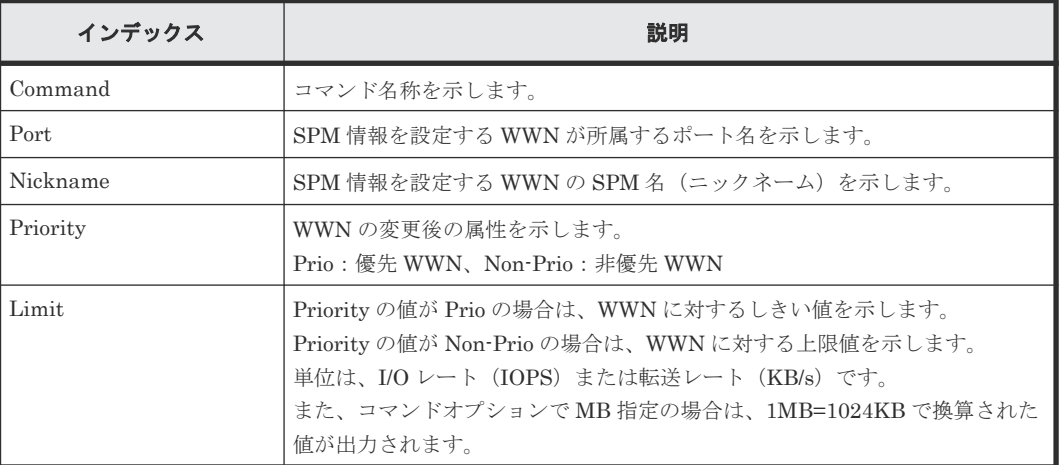

# **6.1.179** コマンド名:**Modify System**

# 例

```
Out-of-band,, [Config Command],,,Accept,Seq.=xxxxxxxxxx
+Command=Modify System
++Description=This is a storage system
```
## 詳細情報

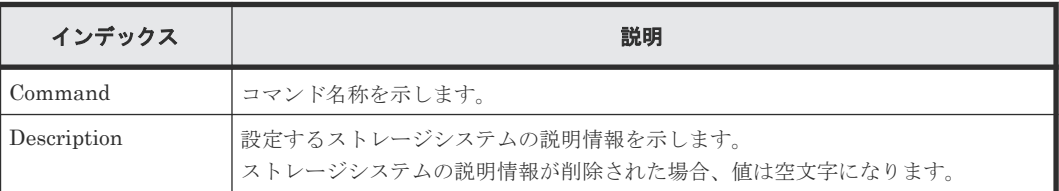

# **6.1.180** コマンド名:**Monitor Pool**

# 例

```
Out-of-band,, [Config Command], , Accept, Seq. = xxxxxxxxxx
+Command=Monitor Pool
++Pool ID=AA
```
### 詳細情報

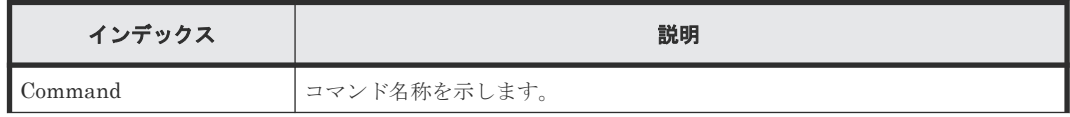

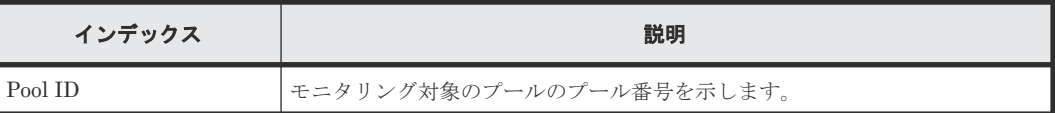

# **6.1.181** コマンド名:**Paircreate(LocalCopy)**

# 例

```
Out-of-band,, [Config Command],,,Accept,Seq.=xxxxxxxxxx
+Command=Paircreate(LocalCopy)
++Copy Kind=Local
++P-VOL(Port-LUN-LDEV)=1A-2047-0x1A,S-VOL(Port-LUN-LDEV)=1B-3-0x3B,
MCU S/N=412345,RCU S/N=412345,
Virtual Storage Machine S/N=423456,
Copy Pace(TRK)=1,Range=Group,CTG ID=100,
Split Mode=Normal,S-VOL Hidden Mode=Enable,Pool ID(TI)=10,
Device Option=Enable
```
# 詳細情報

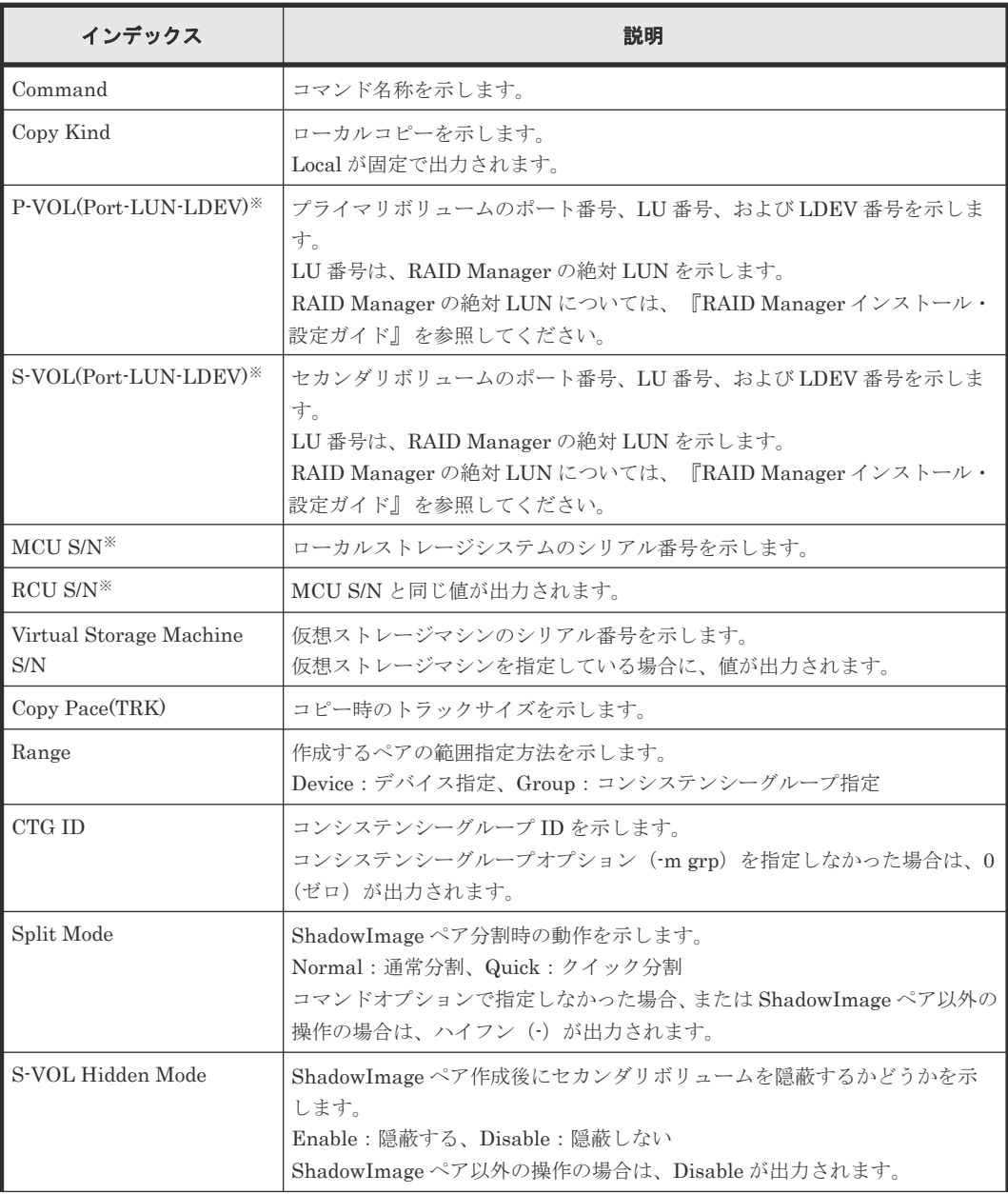

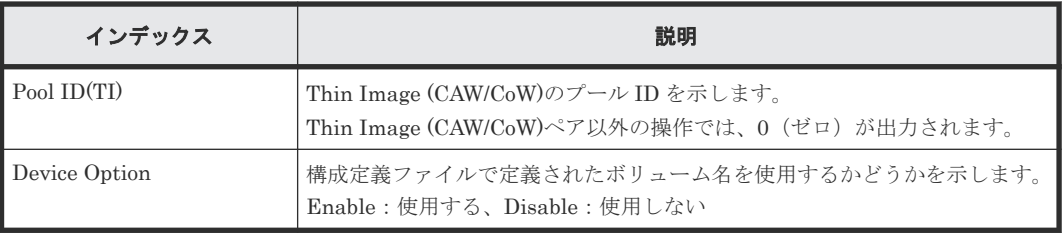

注※

仮想ストレージマシンを指定した場合は、仮想ストレージマシンの値が出力されます。

# **6.1.182** コマンド名:**Paircreate(RemoteCopy)**

例

```
Out-of-band,, [Config Command],,, Accept, Seq.=xxxxxxxxxx
+Command=Paircreate(RemoteCopy)
++Copy Kind=Remote
++P-VOL(Port-LUN-LDEV)=1A-2047-0x1A,S-VOL(Port-LUN-LDEV)=1B-3-0x3B,
MCU S/N=412345,RCU S/N=422364,
Virtual Storage Machine S/N=423456,
Write Permission(Update Copy Error)=Enable,
Write Permission(RCU Suspend Failure)=Enable,
Initial Copy=None,Copy Pace(TRK)=1,JNL ID Option=Disable,CTG ID=100,
CTG Mode(Multi)=Disable, Paircreate Mode(Diff)=Normal,CTG Option=Enable,
CTO Option=Enable, Inflow Control=Disable, Offloading Timer(s)=, M-JNL=,
R-JNL=,Quorum Disk ID=,Device Option=Enable,IO Preference Mode=
```
### 詳細情報

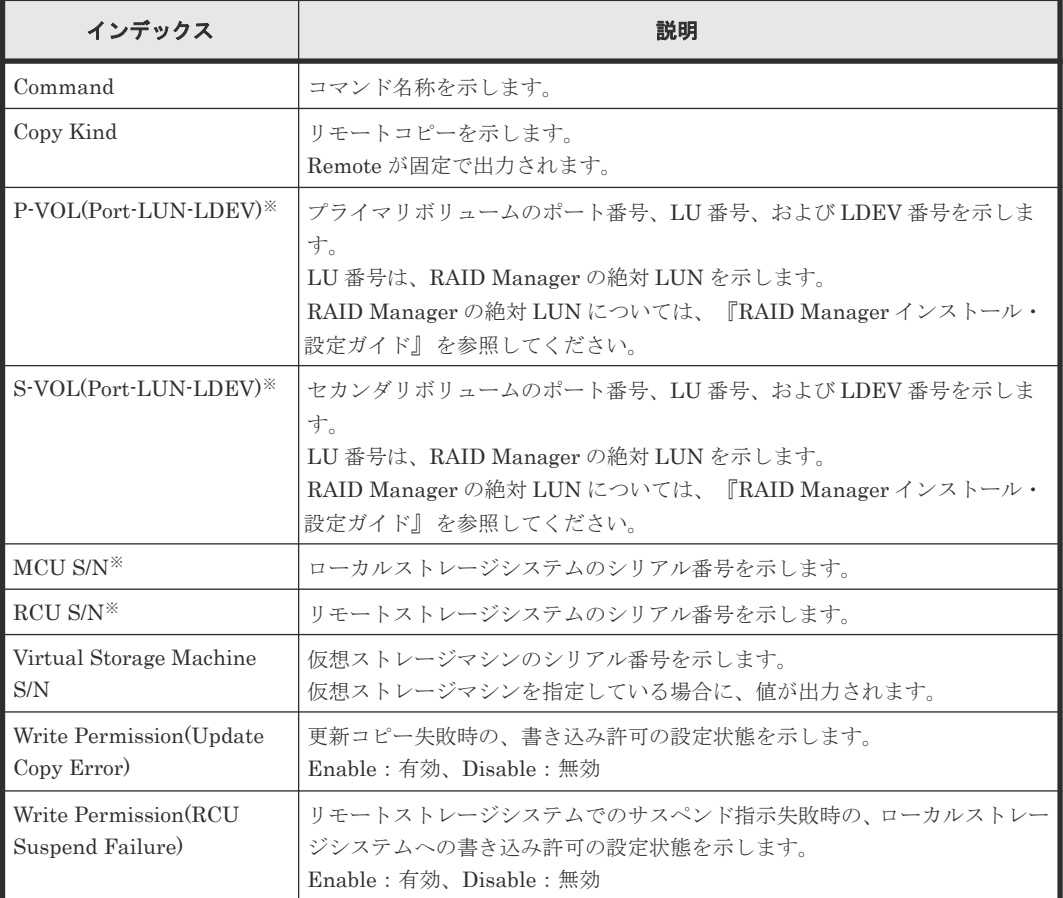

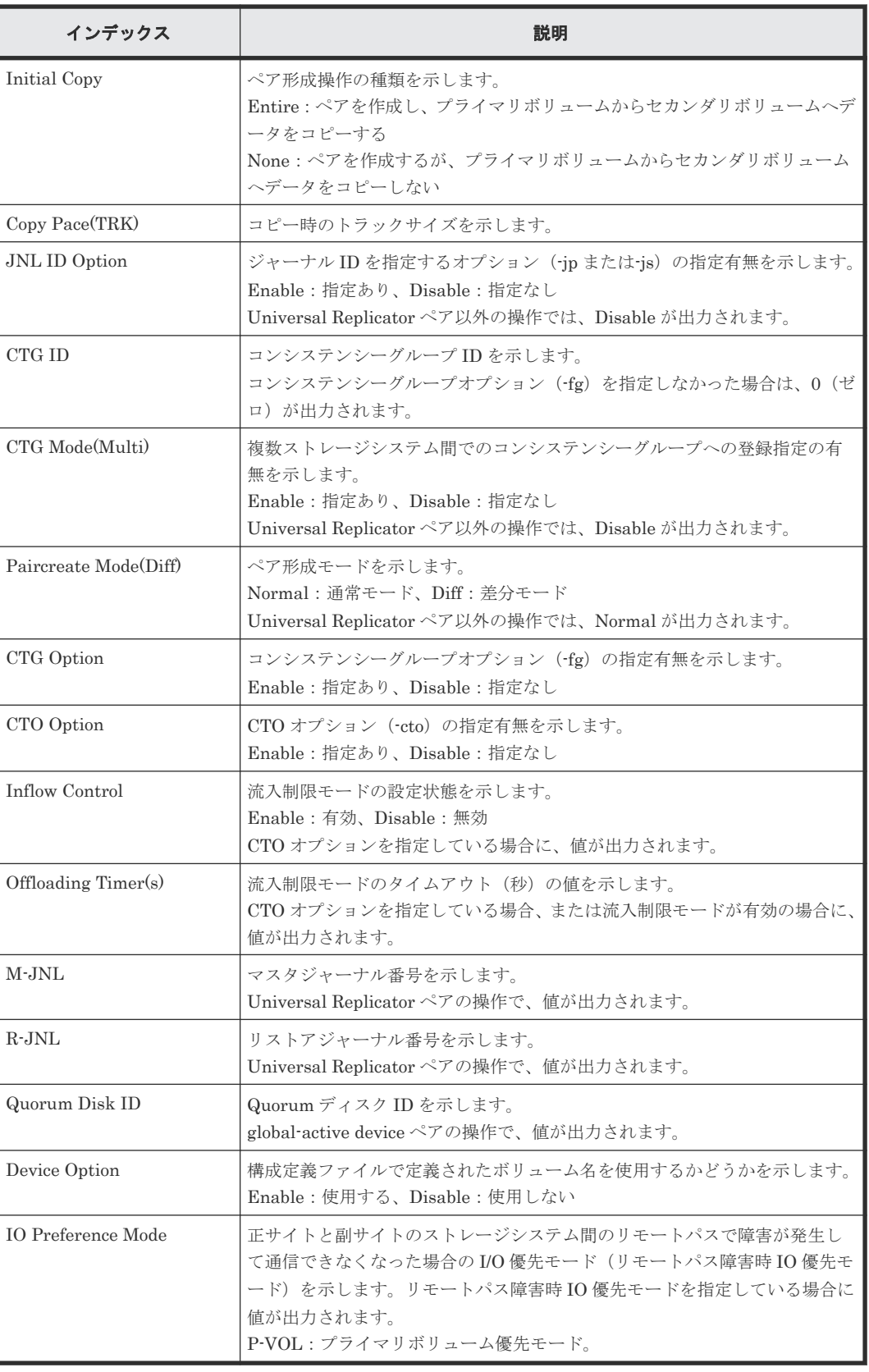

注※

仮想ストレージマシンを指定した場合は、仮想ストレージマシンの値が出力されます。

# **6.1.183** コマンド名:**Pairresync(LocalCopy)**

## 例

```
Out-of-band,, [Config Command],,,Accept,Seq.=xxxxxxxxxx
+Command=Pairresync(LocalCopy)
++Copy Kind=Local
++P-VOL(Port-LUN-LDEV)=1A-2047-0x1A,S-VOL(Port-LUN-LDEV)=1B-3-0x3B,
MCU S/N=412345,RCU S/N=412345,
Resync Type=Reverse,Virtual Storage Machine S/N=423456,
Copy Pace(TRK)=1,Pair Target Range=Device,
CTG ID=100,Split Mode=Normal,Device Option=Enable
```
### 詳細情報

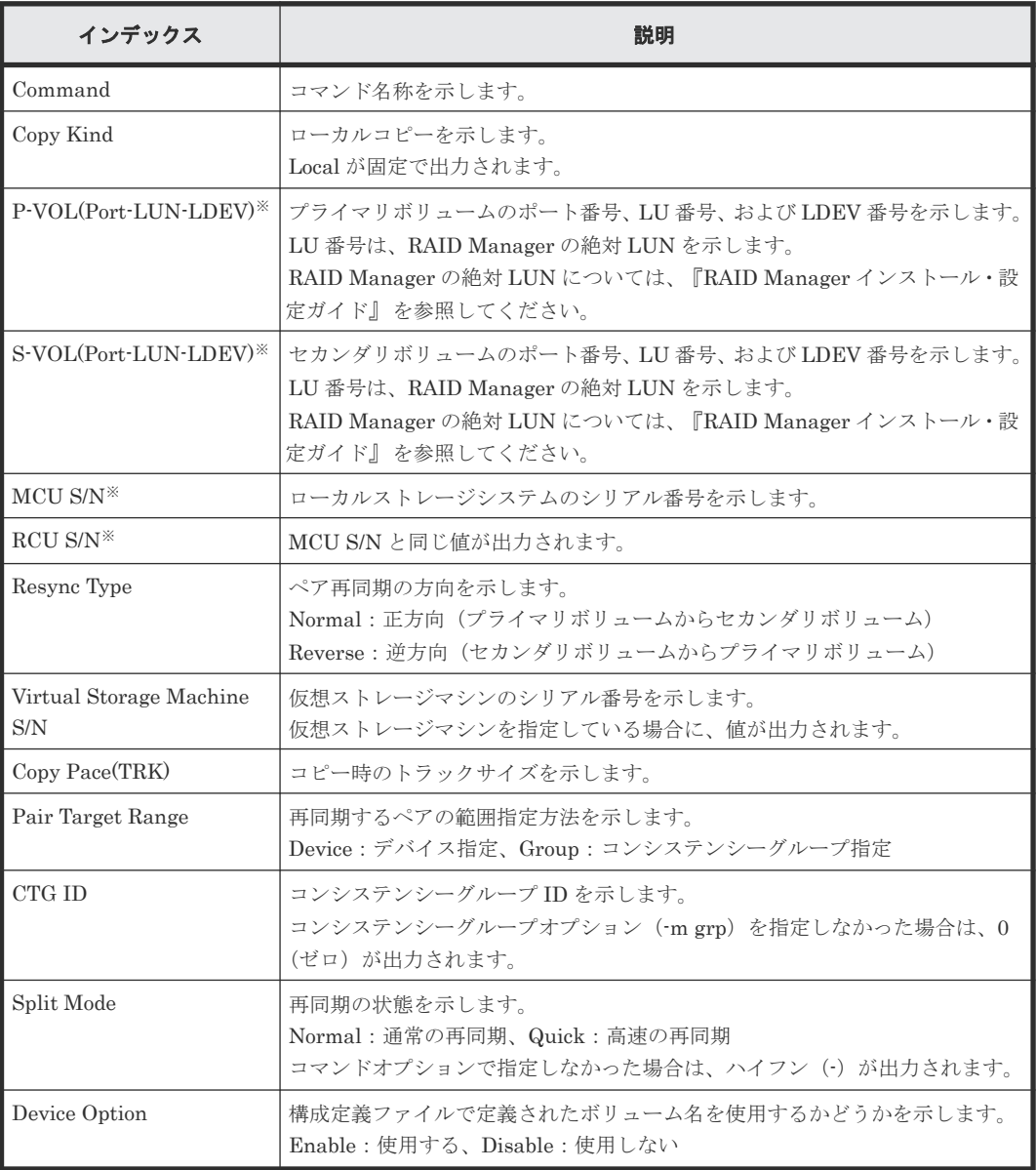

#### 注※

仮想ストレージマシンを指定した場合は、仮想ストレージマシンの値が出力されます。

# **6.1.184** コマンド名:**Pairresync(RemoteCopy)**

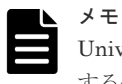

Universal Replicator ペアおよび global-active device ペアを操作する場合、コンシンステンシーグループに対 するペア再同期指示の監査ログは、グループ内の代表ボリュームに対するペア再同期指示として、一度だけ記録 されます。

## 例

```
Out-of-band,, [Config Command],,,Accept,Seq.=xxxxxxxxxx
+Command=Pairresync(RemoteCopy)
++Copy Kind=Remote
++P-VOL(Port-LUN-LDEV)=1A-2047-0x1A,S-VOL(Port-LUN-LDEV)=1B-3-0x3B,
MCU S/N=412345,RCU S/N=412345,
Virtual Storage Machine S/N=423456,
Write Permission(Update Copy Error)=Enable,
Write Permission(RCU Suspend Failure)=Enable,
Copy Pace(TRK)=1,JNL ID Option=Disable,CTG ID=100,Resync-SWAP=Disable,
CTG Mode(Multi)=Enable,CTG Option=Enable,CTO Option=Enable,
Inflow Control=Enable,Offloading Timer(s)=1,Device Option=Enable,IO 
Preference Mode=
```
### 詳細情報

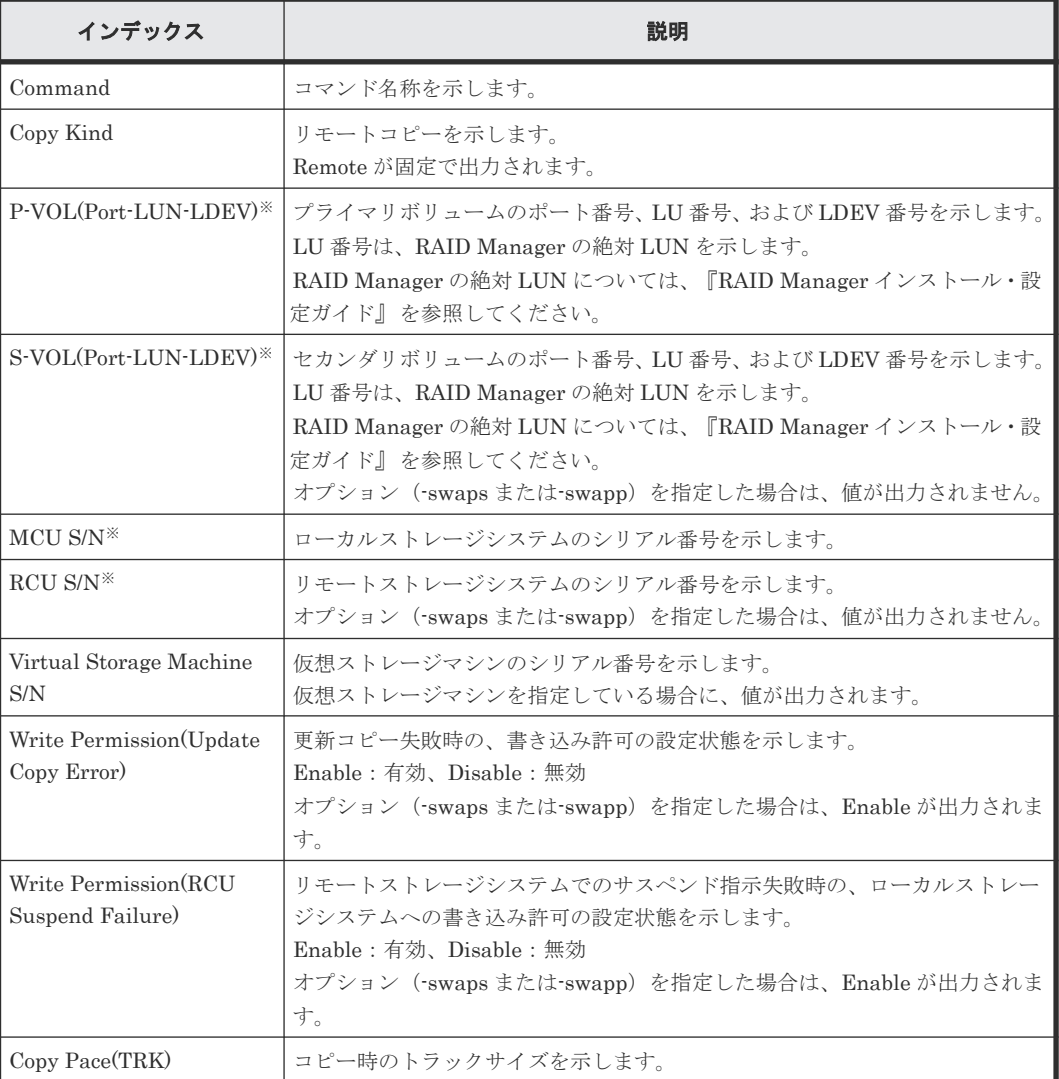

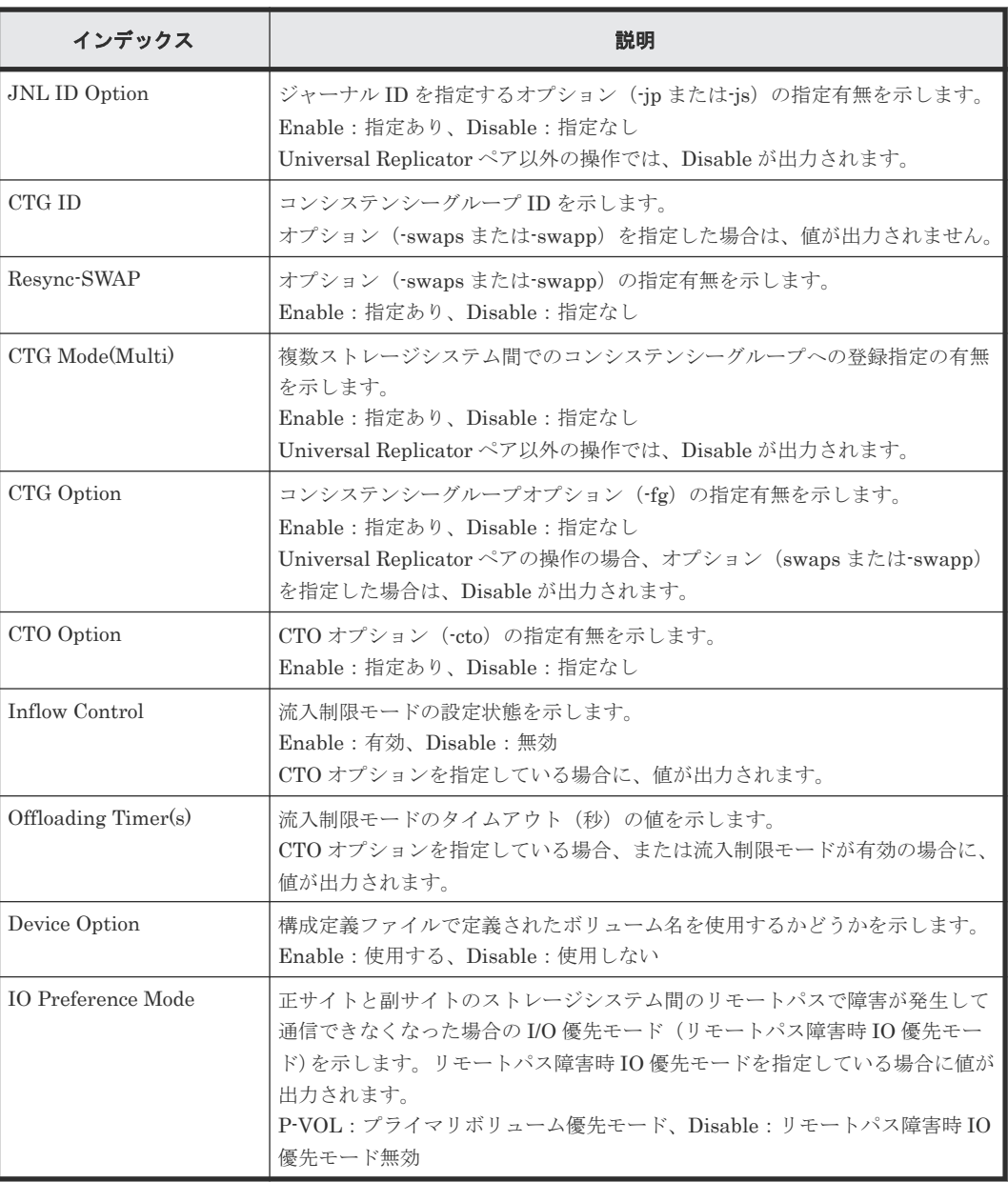

注※

仮想ストレージマシンを指定した場合は、仮想ストレージマシンの値が出力されます。

# **6.1.185** コマンド名:**Pairsplit(LocalCopy)**

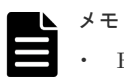

• RAID Manager で、paircreate -split コマンドを発行したときも、このログが出力されます。

• コンシンステンシーグループに対するペア分割指示の監査ログは、グループ内の代表ボリュームに対するペ ア分割指示として、一度だけ記録されます。

## 例

```
Out-of-band,, [Config Command], , Accept, Seq. = xxxxxxxxxx
+Command=Pairsplit(LocalCopy)
++Copy Kind=Local
++P-VOL(Port-LUN-LDEV)=1A-2047-0x1A,S-VOL(Port-LUN-LDEV)=1B-3-0x3B,
MCU S/N=412345,RCU S/N=412345,Range=LU,
```
### 詳細情報

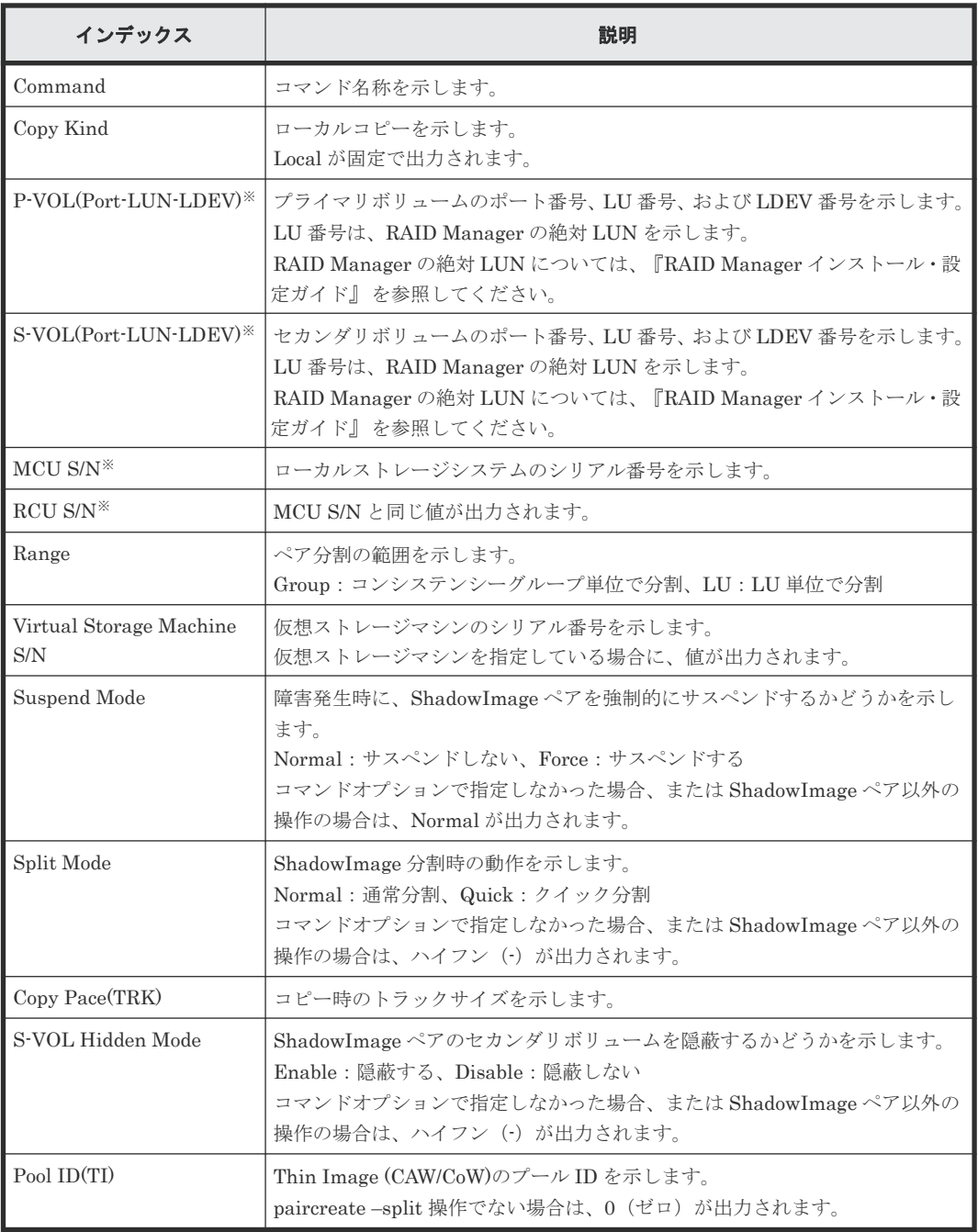

注※

メモ

仮想ストレージマシンを指定した場合は、仮想ストレージマシンの値が出力されます。

# **6.1.186** コマンド名:**Pairsplit(RemoteCopy)**

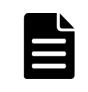

コンシンステンシーグループに対するペア分割指示の監査ログは、グループ内の代表ボリュームに対するペア分 割指示として、一度だけ記録されます。

#### 例

```
Out-of-band,,[Config Command],,,Accept,Seq.=xxxxxxxxxx
+Command=Pairsplit(RemoteCopy)
++Copy Kind=Remote
++P-VOL(Port-LUN-LDEV)=1A-2047-0x1A,S-VOL(Port-LUN-LDEV)=1B-3-0x3B,
MCU S/N=412345,RCU S/N=422364,Range=LU,
Virtual Storage Machine S/N=423456,Suspend Status=P-VOL Failure,
S-VOL Write Permission (Suspend)=Disable,
P-VOL Write Permission (Force Suspend)=Disable,
Side File Liberation Kind=Flush,Rewind=Normal Suspend,CTG ID=100,
CTG Option=Disable,IO Mode=Local
```
### 詳細情報

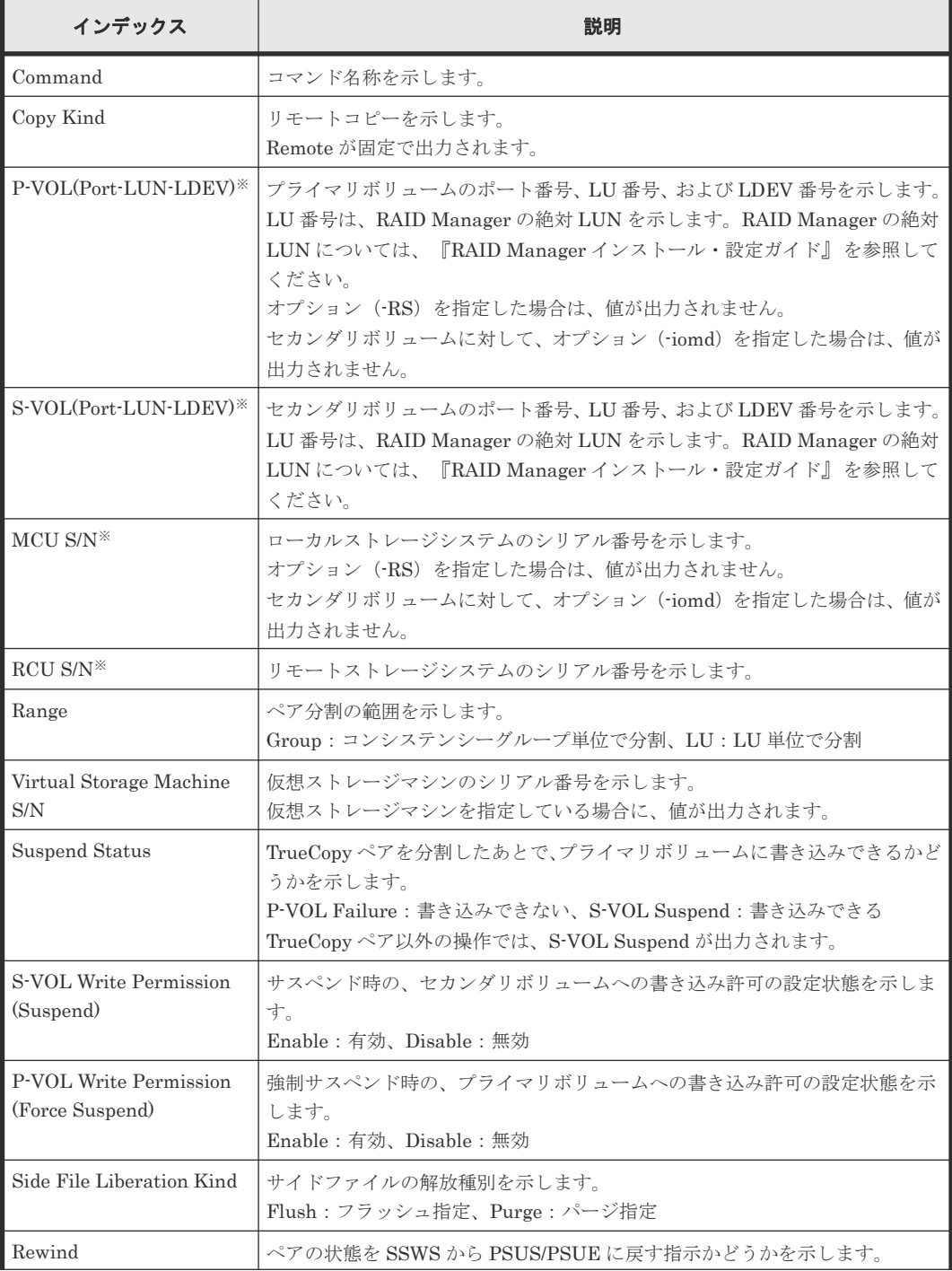

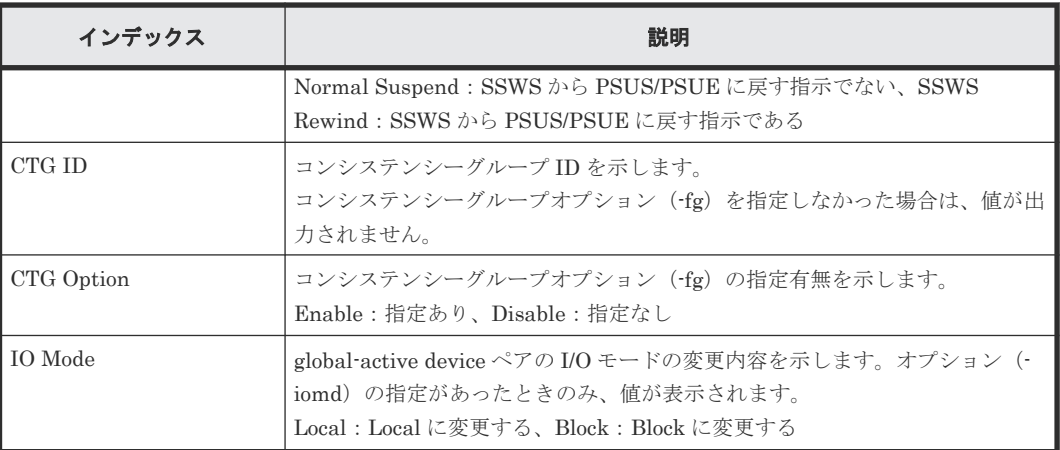

注※

仮想ストレージマシンを指定した場合は、仮想ストレージマシンの値が出力されます。

# **6.1.187** コマンド名:**Pairsplit-S(LocalCopy)**

### 例

```
Out-of-band,, [Config Command],,, Accept, Seq. = xxxxxxxxxx
+Command=Pairsplit-S(LocalCopy)
++Copy Kind=Local
++P-<sub>VOL</sub>(Port-LUN-LDEV)=1A-2047-0x1A, S-VOL(Port-LUN-LDEV)=1B-3-0x3B,
MCU S/N=412345,RCU S/N=412345,
Virtual Storage Machine S/N=423456, Delete Range=LU
```
# 詳細情報

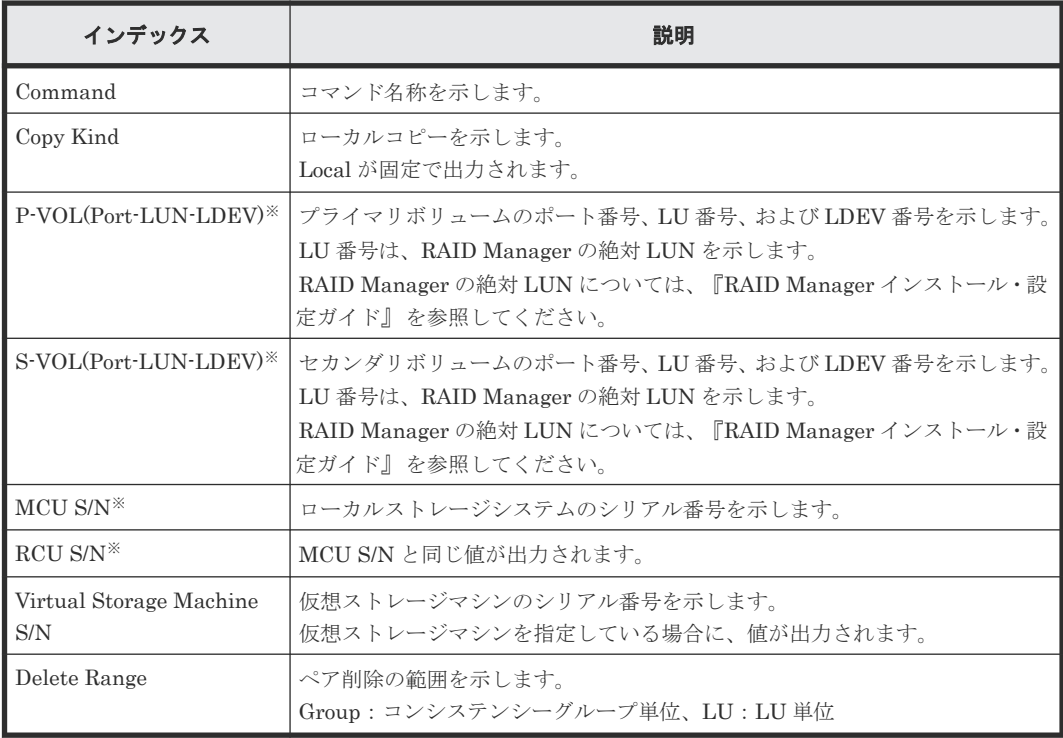

注※

仮想ストレージマシンを指定した場合は、仮想ストレージマシンの値が出力されます。

# **6.1.188** コマンド名:**Pairsplit-S(RemoteCopy)**

Universal Replicator ペアを操作する場合、コンシンステンシーグループに対するペア分割指示の監査ログは、 グループ内の代表ボリュームに対するペア分割指示として、一度だけ記録されます。

### 例

メモ

```
Out-of-band,,[Config Command],,,Accept,Seq.=xxxxxxxxxx
+Command=Pairsplit-S(RemoteCopy)
++Copy Kind=Remote
++P-VOL(Port-LUN-LDEV)=1A-2047-0x1A,S-VOL(Port-LUN-LDEV)=1B-3-0x3B,
MCU S/N=412345,RCU S/N=422364,
Virtual Storage Machine S/N=423456, Delete Range=LU,
Force=Enable,Invisible=Enable,Type=P-VOL
```
### 詳細情報

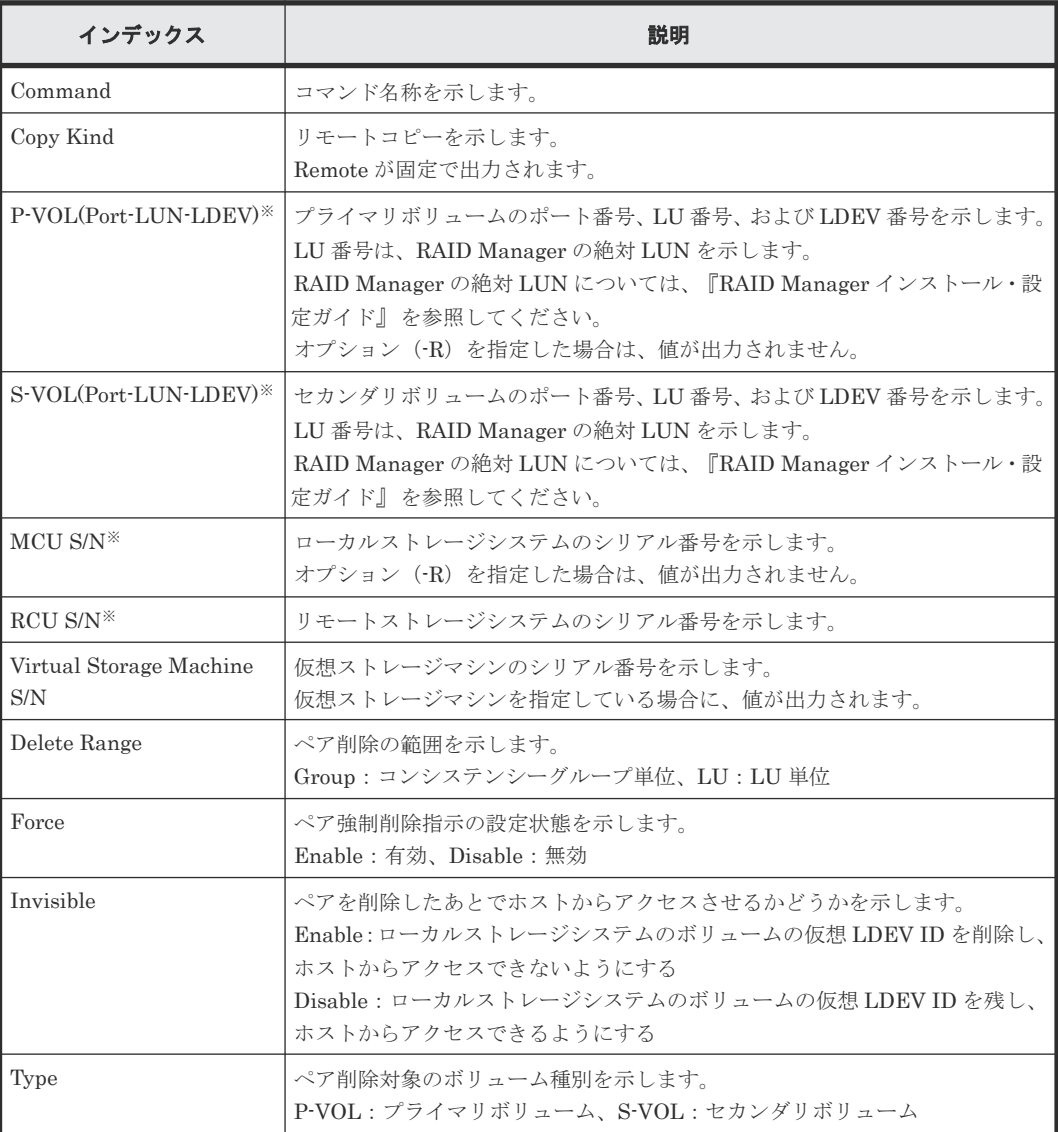

注※

仮想ストレージマシンを指定した場合は、仮想ストレージマシンの値が出力されます。

# **6.1.189** コマンド名:**Raidvchkset(Data Retention Utility)**

### 例

```
Out-of-band,, [Config Command],,,Accept,Seq.=xxxxxxxxxx
+Command=Raidvchkset(Data Retention Utility)
++Guard Type=inv svd,Retention Term=365,Virtual Storage Machine S/
N=423456
```
# 詳細情報

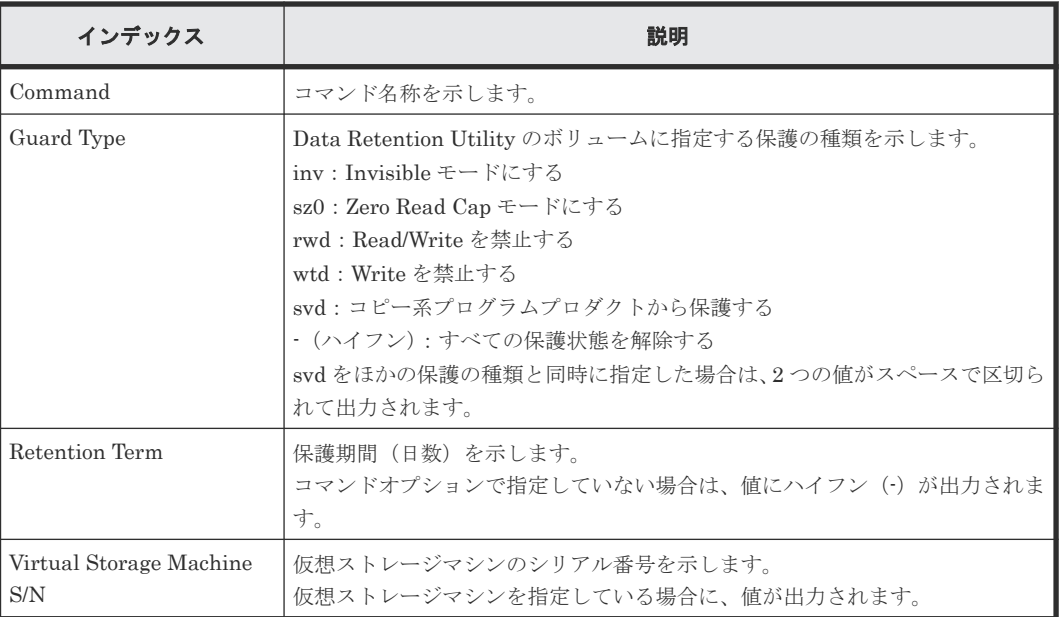

# **6.1.190** コマンド名:**Reallocate Pool(Start)**

## 例

```
Out-of-band,, [Config Command], , Accept, Seq. = xxxxxxxxxx
+Command=Reallocate Pool(Start)
++Pool ID=AA
```
### 詳細情報

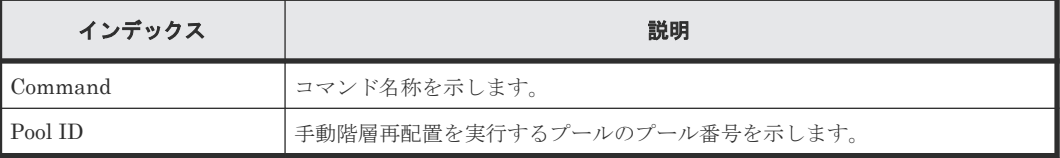

# **6.1.191** コマンド名:**Reallocate Pool(Stop)**

## 例

```
Out-of-band,, [Config Command],,,Accept,Seq.=xxxxxxxxxx
+Command=Reallocate Pool(Stop)
++Pool ID=AA
```
詳細情報

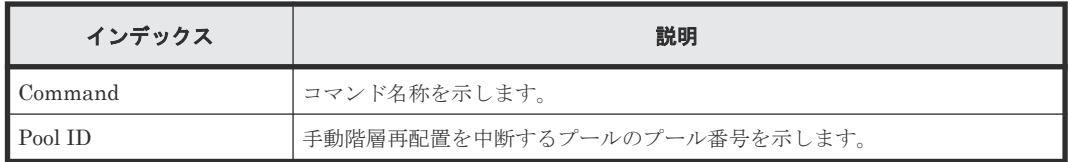

# **6.1.192** コマンド名:**Rename Pool**

### 例

```
Out-of-band,, [Config Command],,,Accept,Seq.=xxxxxxxxxx
+Command=Rename Pool
++Pool ID=AA,Pool Name=XXXXXXX
```
### 詳細情報

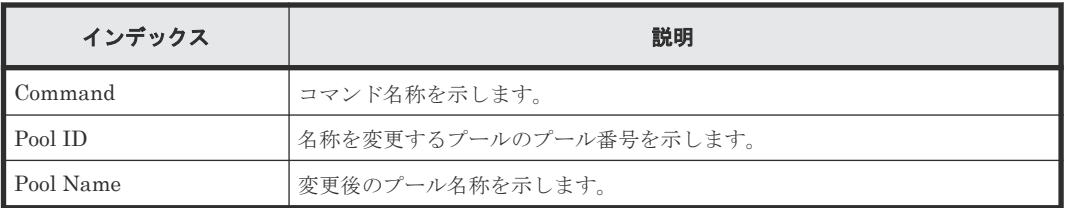

### **6.1.193** コマンド名:**Replace Quorum**

### 例

```
Out-of-band,, [Config Command],,, Accept, Seq.=xxxxxxxxxx
+Command= Replace Quorum
++Quorum Disk ID=1,LDEV(LDKC:CU:LDEV)=0x00:0xAA:0xBB
```
### 詳細情報

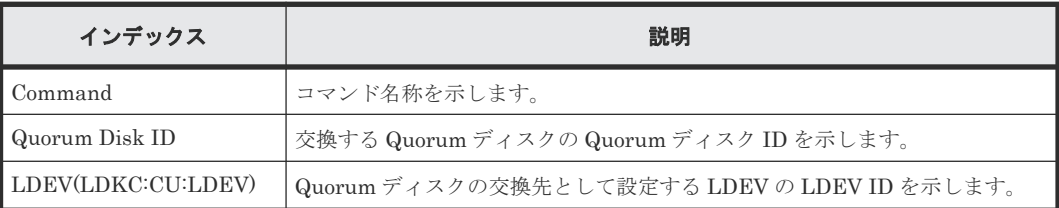

# **6.1.194** コマンド名:**Replace Snapshot**

### 例

```
Out-of-band,, [Config Command],,,Accept, Seq.=xxxxxxxxxx
+Command=Replace Snapshot
++Snapshot Group=ABCDEF,S-VOL(LDKC:CU:LDEV)=0x00:0xCC:0xDD,MU=1,
Virtual Storage Machine S/N=423456
```
#### 詳細情報

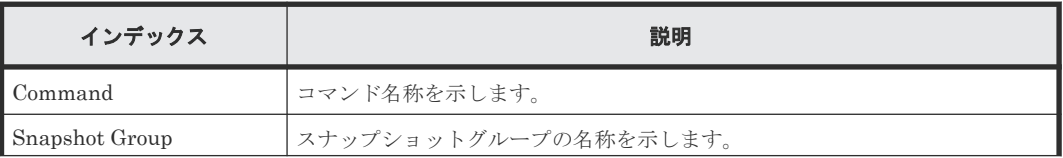

ホストと RAID Manager 動作 PC からの送信コマンドによる監査ログ情報 **361**

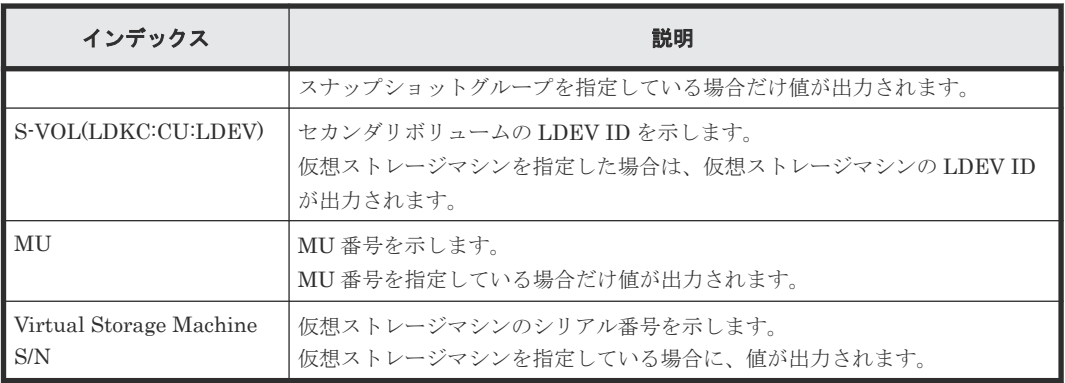

## **6.1.195** コマンド名:**Reset CHAP User**

### 例 **1**(ターゲット側の **CHAP** ユーザ名に対応するシークレットを削除する場合)

```
Out-of-band,, [Config Command],,, Accept, Seq.=xxxxxxxxxx
+Command=Reset CHAP User
++Port=1A,Target ID=0xBB,Target CHAP User=XXXXXX,
Virtual Storage Machine S/N=423456
```
#### 詳細情報(ターゲット側の **CHAP** ユーザ名に対応するシークレットを削除する場合)

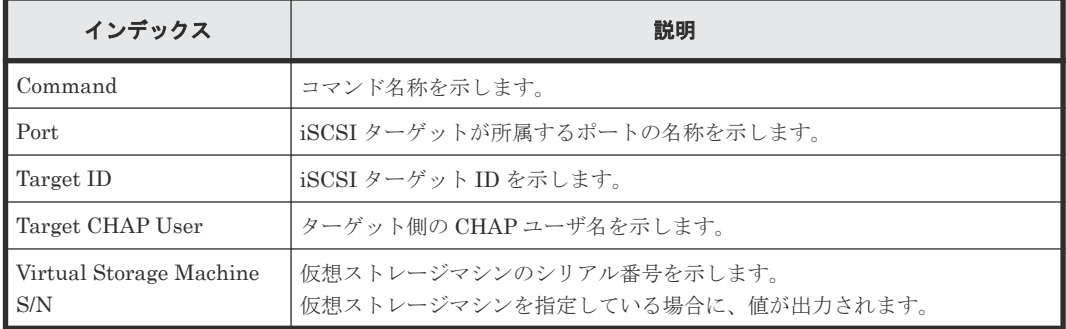

### 例 **2**(イニシエータ側の **CHAP** ユーザ名に対応するシークレットを削除する場合)

Out-of-band,, [Config Command], , Accept, Seq.=xxxxxxxxxx +Command=Reset CHAP User ++Port=1A, Target ID=0xBB, Initiator CHAP User=XXXXXX, Virtual Storage Machine S/N=423456

#### 詳細情報(イニシエータ側の **CHAP** ユーザ名に対応するシークレットを削除する場合)

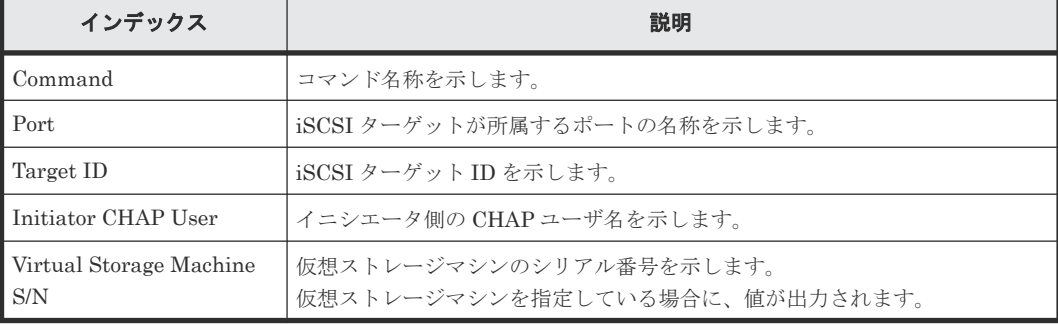

### **6.1.196** コマンド名:**Reset Command Status**

例

```
Out-of-band,, [Config Command],,,Accept,Seq.=xxxxxxxxxx
+Command=Reset Command Status
```
詳細情報

| インデックス                 | 説明             |
|------------------------|----------------|
| $\blacksquare$ Command | l コマンド名称を示します。 |

### **6.1.197** コマンド名:**Reset Ldev Priority**

#### 例 **1**(**LDEV** と **WWN** の組み合わせから優先情報を削除する場合)

```
Out-of-band,, [Config Command],,,Accept,Seq.=xxxxxxxxxx
+Command=Reset Ldev Priority
++LDEV(LDKC:CU:LDEV)=0x00:0xAA:0xBB
++WWN={AAAAAAAAAA,BBBBBBBBBB, ......,DDDDDDDD},Num. of WWNs=X
++Priority Type=WWN
```
#### 詳細情報(**LDEV** と **WWN** の組み合わせから優先情報を削除する場合)

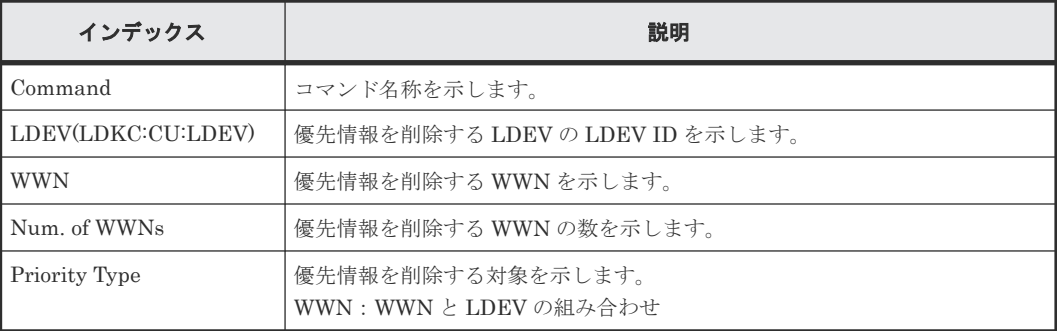

#### 例 **2**(**LDEV** と **iSCSI** 名の組み合わせから優先情報を削除する場合)

```
Out-of-band,, [Config Command], , , Accept, Seq. =xxxxxxxxxx
+Command=Reset Ldev Priority
++LDEV(LDKC:CU:LDEV)=0x00:0xAA:0xBB
++iSCSI Name={iqn.z1,iqn.z2,……,iqn.zX},Num. of iSCSI Names=X
++Priority Type=iSCSI
```
### 詳細情報(**LDEV** と **iSCSI** 名の組み合わせから優先情報を削除する場合)

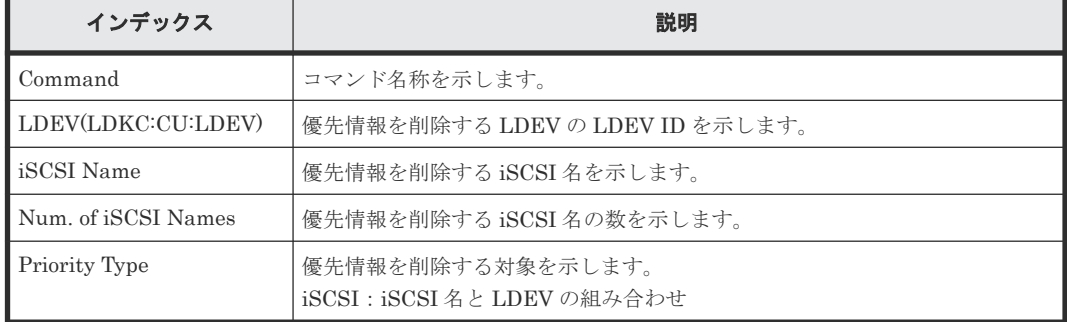

## **6.1.198** コマンド名:**Reset WWN**

#### 例

```
Out-of-band,, [Config Command], , , Accept, Seq. = xxxxxxxxxx
+Command=Reset WWN
++Port=1A, Host Group ID=0xXXX, WWN=XXXXXXXXXXXXXXXXXXX
Virtual Storage Machine S/N=423456
```
#### 詳細情報

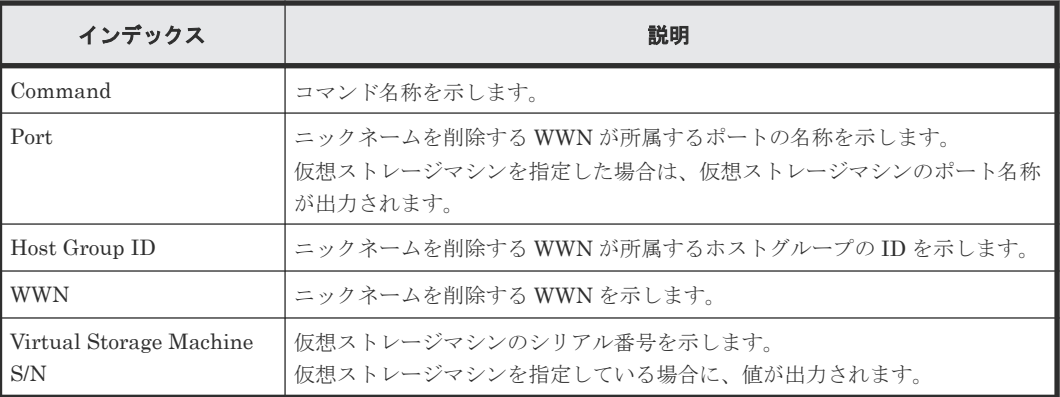

### **6.1.199** コマンド名:**Set CHAP User**

### 例 **1**(ターゲット側の **CHAP** ユーザ名に対応するシークレットを設定する場合)

```
Out-of-band,, [Config Command],,,Accept,Seq.=xxxxxxxxxx
+Command=Set CHAP User
++Port=1A,Target ID=0xBB,Target CHAP User=XXXXXX,
Virtual Storage Machine S/N=423456
```
#### 詳細情報(ターゲット側の **CHAP** ユーザ名に対応するシークレットを設定する場合)

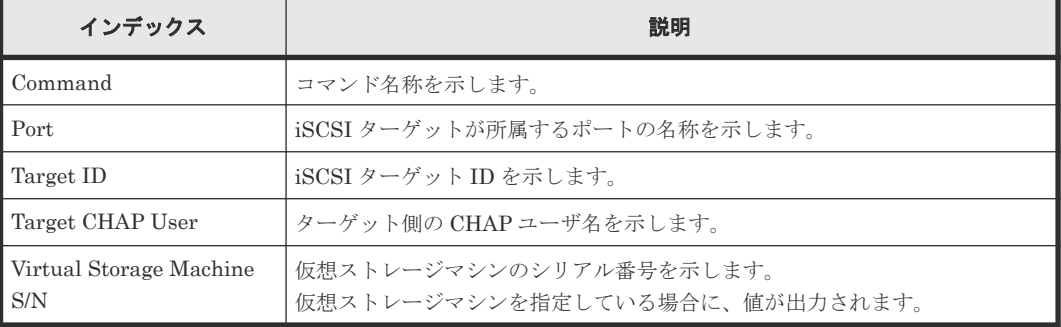

#### 例 **2**(イニシエータ側の **CHAP** ユーザ名に対応するシークレットを設定する場合)

```
Out-of-band,, [Config Command],,,Accept, Seq.=xxxxxxxxxx
+Command=Set CHAP User
++Port=1A, Target ID=0xBB, Initiator CHAP User=XXXXXX,
Virtual Storage Machine S/N=423456
```
**364** ホストと RAID Manager 動作 PC からの送信コマンドによる監査ログ情報

詳細情報(イニシエータ側の **CHAP** ユーザ名に対応するシークレットを設定する場合)

| インデックス                         | 説明                                                        |
|--------------------------------|-----------------------------------------------------------|
| Command                        | コマンド名称を示します。                                              |
| Port                           | iSCSI ターゲットが所属するポートの名称を示します。                              |
| Target ID                      | iSCSI ターゲット ID を示します。                                     |
| Initiator CHAP User            | イニシエータ側の CHAP ユーザ名を示します。                                  |
| Virtual Storage Machine<br>S/N | 仮想ストレージマシンのシリアル番号を示します。<br>仮想ストレージマシンを指定している場合に、値が出力されます。 |

# **6.1.200** コマンド名:**Set HBA iSCSI**

### 例

```
Out-of-band,, [Config Command],,,Accept,Seq.=xxxxxxxxxx
+Command=Set HBA iSCSI
++Port=1A,Target ID=0xBB,iSCSI Name=ABCDEF, iSCSI Nickname=FFFFFF,
Virtual Storage Machine S/N=423456
```
#### 詳細情報

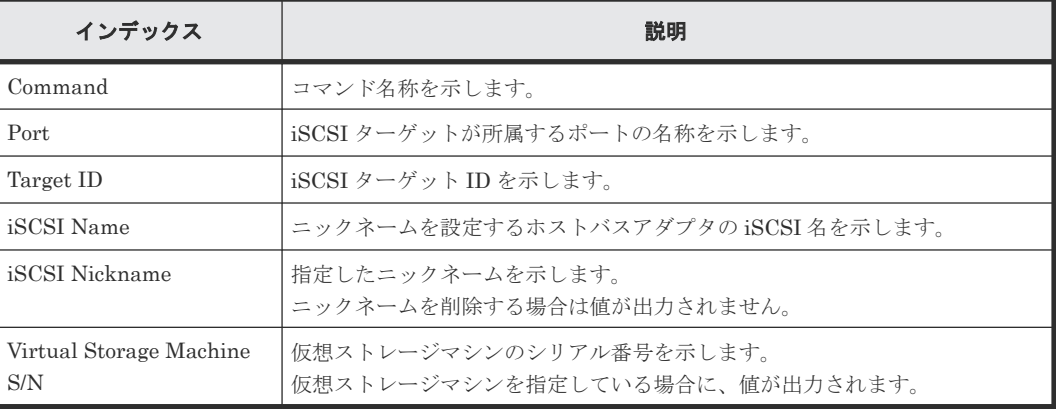

## **6.1.201** コマンド名:**Set Ldev Priority**

### 例 **1**(**LDEV** と **WWN** の組み合わせに優先情報を設定する場合)

```
Out-of-band,, [Config Command],,,Accept,Seq.=xxxxxxxxxx
+Command=Set Ldev Priority
++LDEV(LDKC:CU:LDEV)=0x00:0xAA:0xBB
++{WWN,Priority,Limit}=[{123456789ABCDEF0,Non-Prio,10 IOPS}],Num. of 
WWNs=1
++Priority Type=WWN
```
#### 詳細情報(**LDEV** と **WWN** の組み合わせに優先情報を設定する場合)

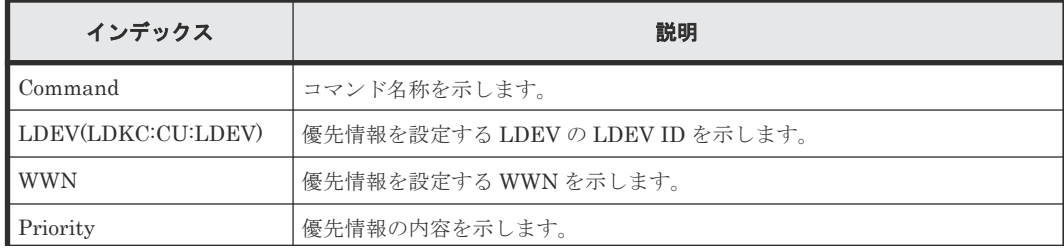

ホストと RAID Manager 動作 PC からの送信コマンドによる監査ログ情報 **365**

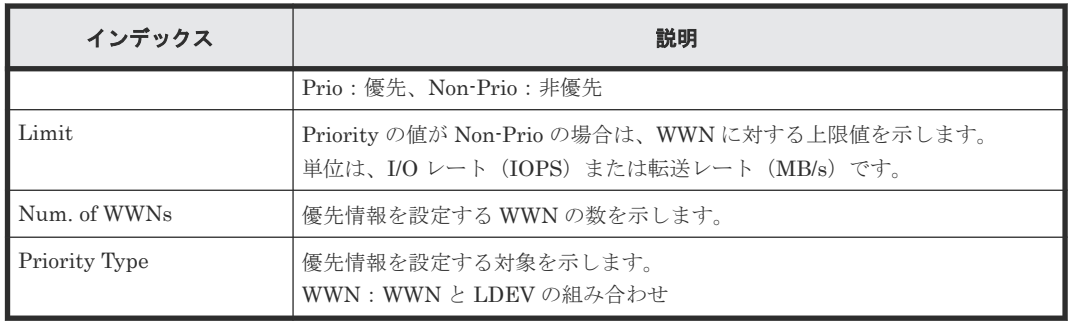

### 例 **2**(**LDEV** と **iSCSI** 名の組み合わせに優先情報を設定する場合)

```
Out-of-band,, [Config Command],,,Accept,Seq.=xxxxxxxxxx
+Command=Set Ldev Priority
++LDEV(LDKC:CU:LDEV)=0x00:0xAA:0xBB
++{iSCSI Name,Priority,Limit}=[{iqn.z1,Non-Prio,10 IOPS}],Num. of iSCSI 
Names=1
++Priority Type=iSCSI
```
#### 詳細情報(**LDEV** と **iSCSI** 名の組み合わせに優先情報を設定する場合)

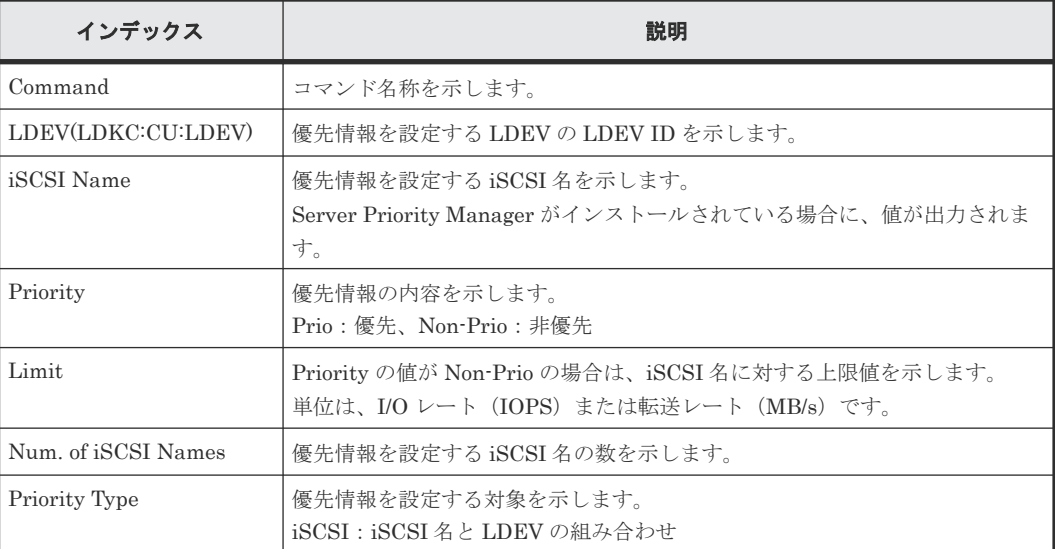

# **6.1.202** コマンド名:**Set Monitor Option**

#### 例

```
Out-of-band,, [Config Command], , Accept, Seq. = xxxxxxxxxx
+Command=Set Monitor Option
++Monitoring Interval=5,
```
### 詳細情報

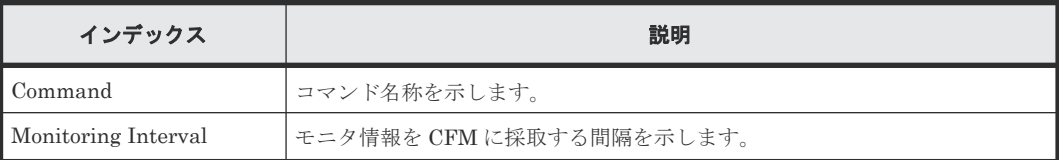

### **6.1.203** コマンド名:**Set Monitor Option(Add CU)**

### 例

```
Out-of-band,, [Config Command],,,Accept,Seq.=xxxxxxxxxx
+Command=Set Monitor Option(Add CU)
++CU = \{0, 1, 255\}
```
#### 詳細情報

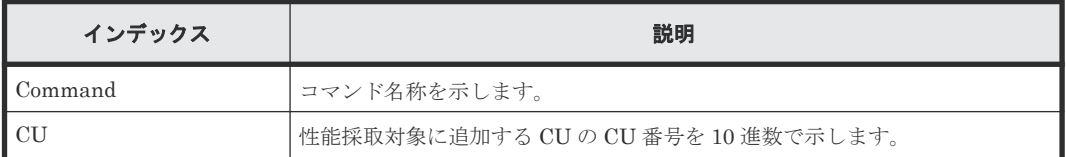

### **6.1.204** コマンド名:**Set Monitor Option(Remove CU)**

#### 例

```
Out-of-band,, [Config Command],,,Accept,Seq.=xxxxxxxxxx
+Command=Set Monitor Option(Remove CU)
++CU = \{0, 1, 255\}
```
#### 詳細情報

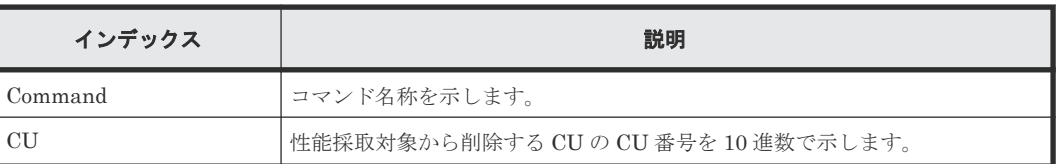

### **6.1.205** コマンド名:**Set Monitor Option(Set Interval)**

#### 例

```
Out-of-band,, [Config Command],,,Accept,Seq.=xxxxxxxxxx
+Command=Set Monitor Option(Set Interval)
++Monitoring Interval=5
```
#### 詳細情報

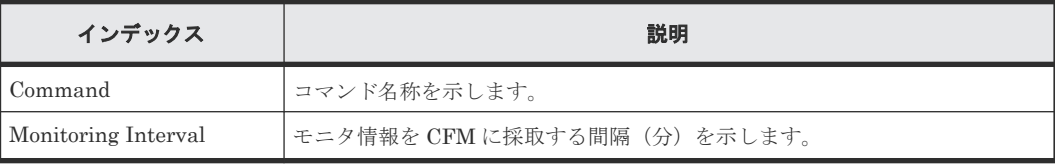

## **6.1.206** コマンド名:**Set WWN**

#### 例

```
Out-of-band,, [Config Command],,, Accept, Seq.=xxxxxxxxxx
+Command=Set WWN
++Port=1A, Host Group ID=0xXXX, WWN=XXXXXXXXXXXXXXXXXXX
Nickname=AAAAAAA,Virtual Storage Machine S/N=423456
```
ホストと RAID Manager 動作 PC からの送信コマンドによる監査ログ情報 **367**

#### 詳細情報

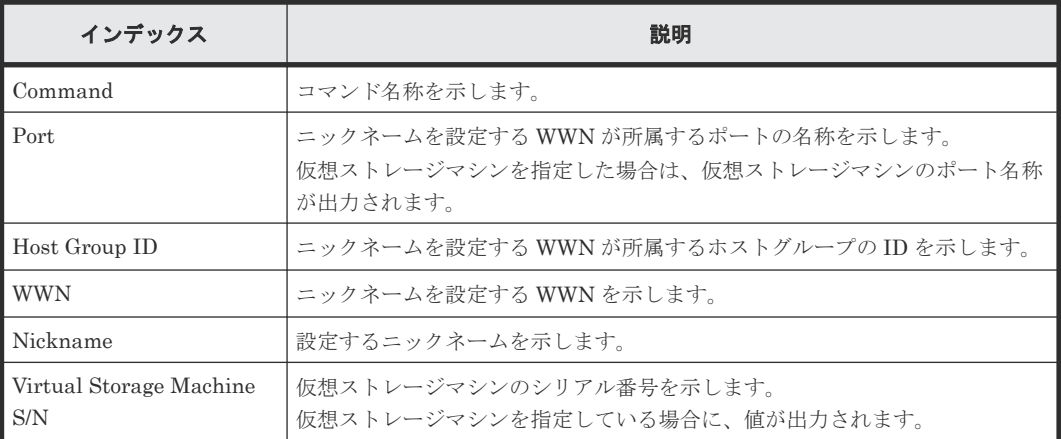

## **6.1.207** コマンド名:**Stop Monitor Pool**

#### 例

```
Out-of-band,, [Config Command],,, Accept, Seq.=xxxxxxxxxx
+Command=Stop Monitor Pool
++Pool ID=AA
```
### 詳細情報

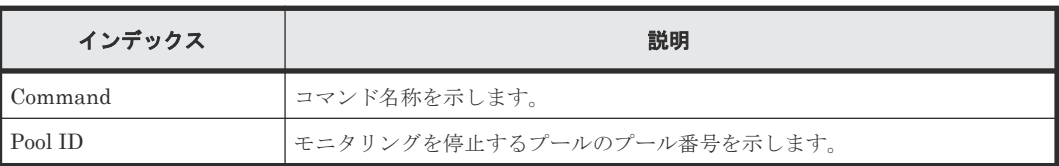

### **6.1.208** コマンド名:**Switch Source Storage**

### 例

```
Out-of-band,, [Config Command],,,Accept,Seq.=xxxxxxxxxx
+Command=Switch Source Storage
++Source Storage S/N=75000018,{Port,IP Address}
=[{1A,192.168.1.1},{2A,192.168.1.2},{3A,192.168.1.3}],
Num. of Ports=3
```
#### 詳細情報

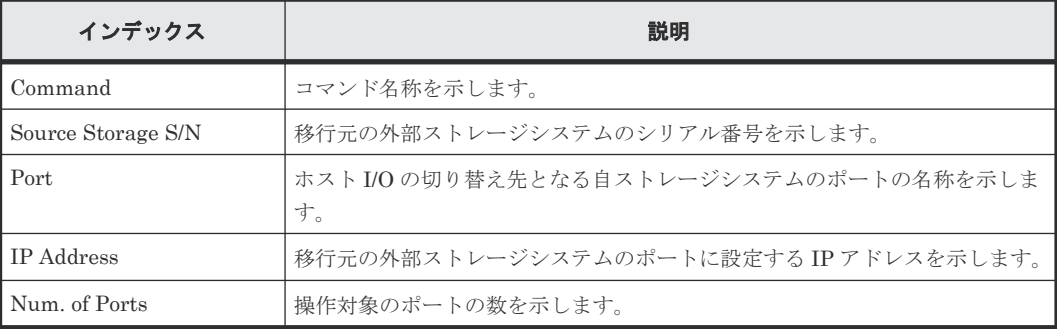

# **6.1.209** コマンド名:**Switch Source Storage(Revert)**

#### 例

```
Out-of-band,, [Config Command],,,Accept,Seq.=xxxxxxxxxx
+Command=Switch Source Storage(Revert)
++Source Storage S/N=75000018
++{Port,IP Address}=[{1A,192.168.1.1},{2A,192.168.1.2},
{3A,192.168.1.3}],Num. of Ports=3
```
### 詳細情報

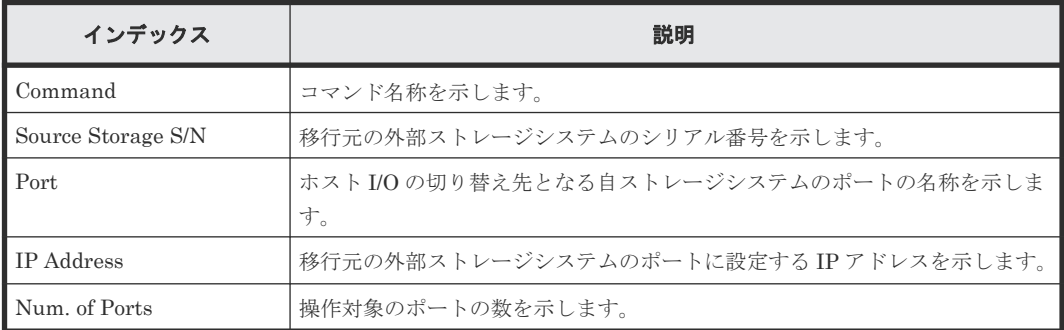

# **6.1.210** コマンド名:**System Option(Correction Copy)**

### 例

```
Out-of-band,, [Config Command],,, Accept, Seq. = xxxxxxxxxx
+Command=System Option(Correction Copy)
++Correction Copy=Enable
```
### 詳細情報

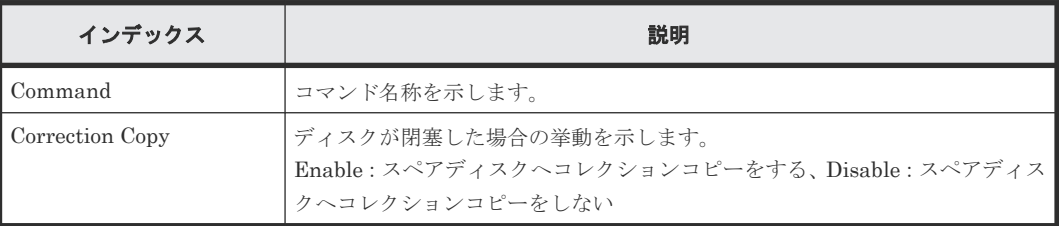

# **6.1.211** コマンド名:**System Option(Destage Mode)**

### 例

```
Out-of-band,, [Config Command],,,Accept,Seq.=xxxxxxxxxx
+Command=System Option(Destage Mode)
++Destage Mode=Enable,LDEV(LDKC:CU:LDEV)=0x00:0xAA:0xBB
```
### 詳細情報

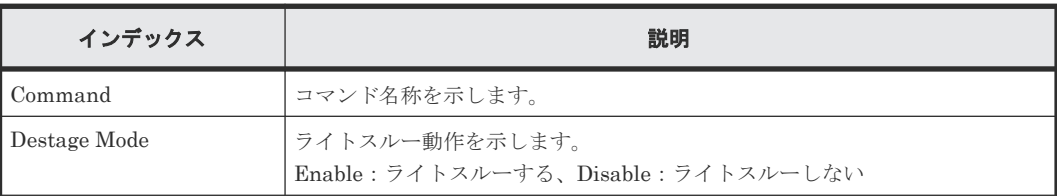

ホストと RAID Manager 動作 PC からの送信コマンドによる監査ログ情報 **369**

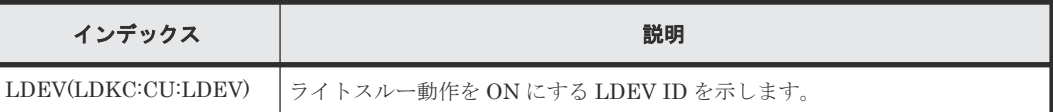

# **6.1.212** コマンド名:**System Option(Disk Copy Pace)**

### 例

```
Out-of-band,, [Config Command],,, Accept, Seq. = xxxxxxxxxx
+Command=System Option(Disk Copy Pace)
++Disk Copy Pace=Faster
```
### 詳細情報

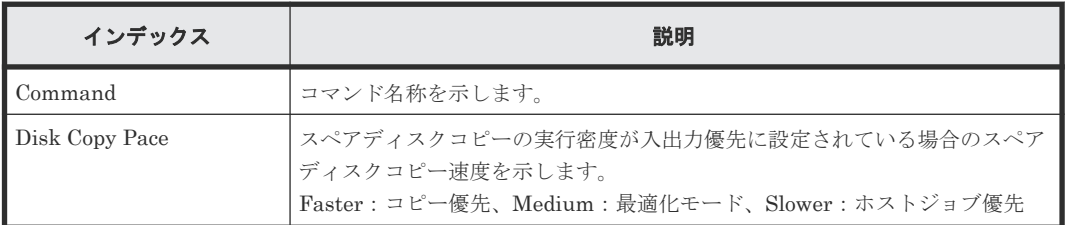

# **6.1.213** コマンド名:**System Option(Dynamic Sparing)**

### 例

```
Out-of-band,, [Config Command],,,Accept,Seq.=xxxxxxxxxx
+Command=System Option(Dynamic Sparing)
++Dynamic Sparing=Enable
```
### 詳細情報

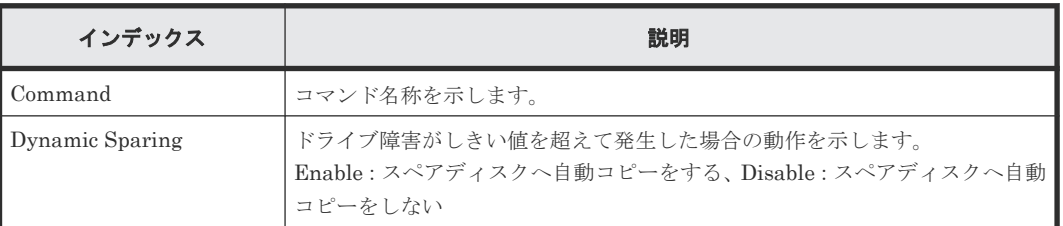

# **6.1.214** コマンド名:**System Option(Link Failure Threshold)**

### 例

```
Out-of-band,, [Config Command],,,Accept,Seq.=xxxxxxxxxx
+Command=System Option(Link Failure Threshold)
++Link Failure Threshold=255
```
### 詳細情報

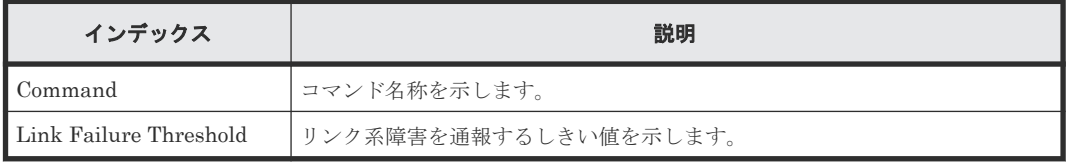

## **6.1.215** コマンド名:**System Option(Mode)**

#### 例

```
Out-of-band,, [Config Command],,,Accept,Seq.=xxxxxxxxxx
+Command=System Option(Mode)
++System Option Mode=System, CLPR=, Mode ID=2047, Mode=Enable, Cache
Tuning=-,Command Control=-,Password=Enable
```
#### 詳細情報

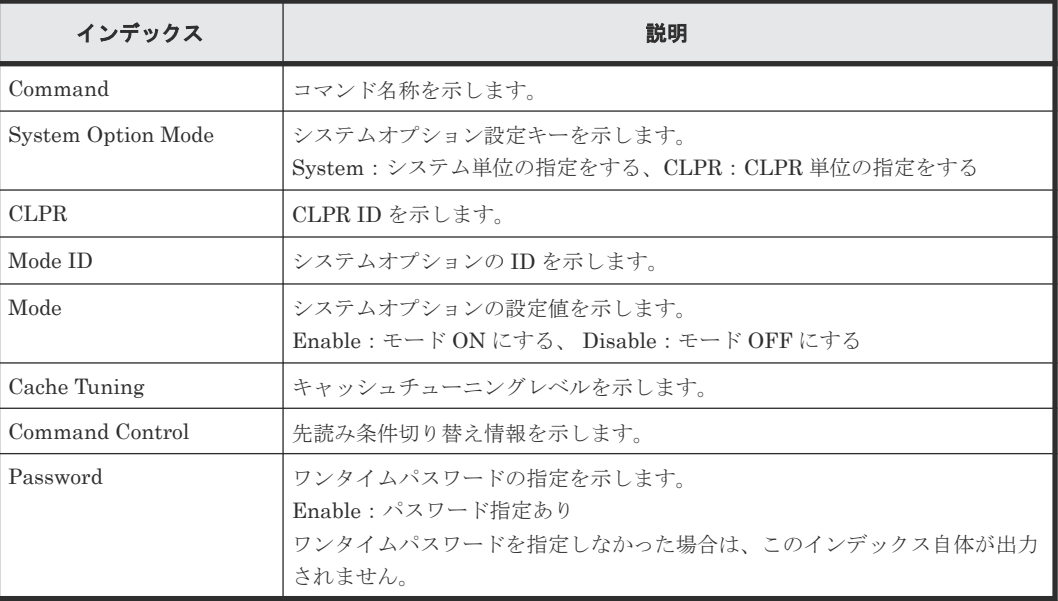

### **6.1.216** コマンド名:**System Option(Spare Disk Recover)**

#### 例

```
Out-of-band,, [Config Command],,,Accept, Seq.=xxxxxxxxxx
+Command=System Option(Spare Disk Recover)
++Spare Disk Recover=Interleave
```
### 詳細情報

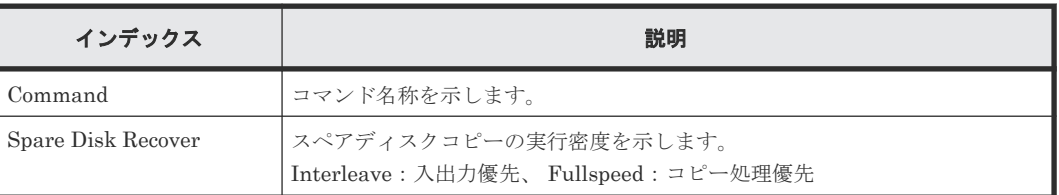

# **6.1.217** コマンド名:**Unmap Resource(Asynchronous LDEV)**

### 例

```
Out-of-band,, [Config Command],,, Accept, Seq.=xxxxxxxxxx
+Command=Unmap Resource(Asynchronous LDEV)
++LDEV(LDKC:CU:LDEV)=0x00:0xAA:0xBB,Map LDEV(LDKC:CU:LDEV)=0x00:0xCC:0xDD
```
#### 詳細情報

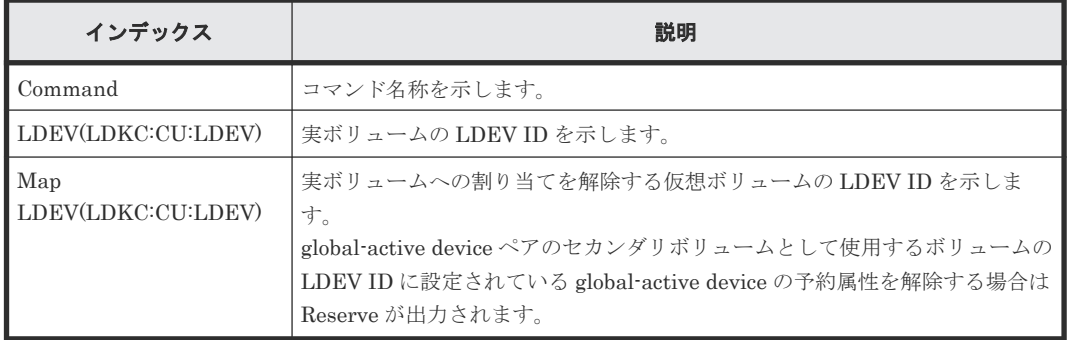

# **6.1.218** コマンド名:**Unmap Resource(LDEV)**

### 例

```
Out-of-band,, [Config Command],,, Accept, Seq. = xxxxxxxxxx
+Command=Unmap Resource(LDEV)
++LDEV(LDKC:CU:LDEV)=0x00:0xAA:0xBB,
Map LDEV(LDKC:CU:LDEV)=0x00:0xCC:0xDD
```
### 詳細情報

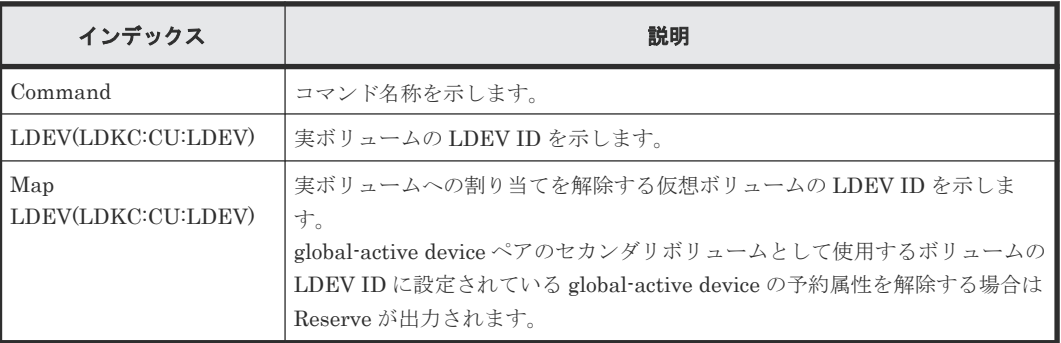

# **6.1.219** コマンド名:**Unmap Resource(Port)**

### 例

```
Out-of-band,, [Config Command],,,Accept, Seq.=xxxxxxxxxx
+Command=Unmap Resource(Port)
++Port=1A,Map Port=1E
```
### 詳細情報

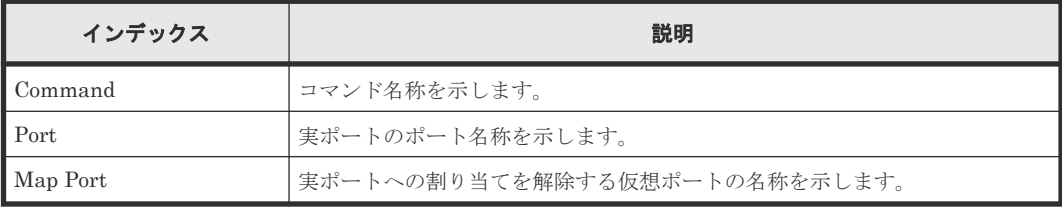

## **6.1.220** コマンド名:**Unmap Snapshot**

#### 例

```
Out-of-band,, [Config Command],,,Accept, Seq.=xxxxxxxxxx
+Command=Unmap Snapshot
++P-VOL(LDKC:CU:LDEV)=0x00:0xAA:0xBB,
S-VOL(LDKC:CU:LDEV)=0x00:0xCC:0xDD,MU=1,
Virtual Storage Machine S/N=423456
```
#### 詳細情報

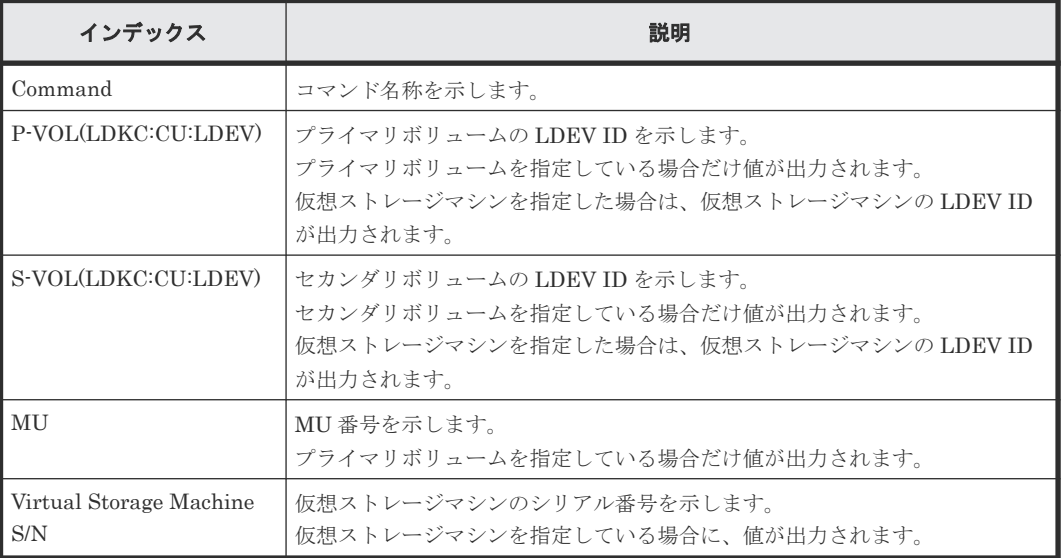

# **6.1.221** コマンド名:**User System Option(Mode)**

#### 例

```
Out-of-band,, [Config Command],,,Accept,Seq.=xxxxxxxxxx
+Command=User System Option(Mode)
++Mode ID=1023, Mode=Enable
```
#### 詳細情報

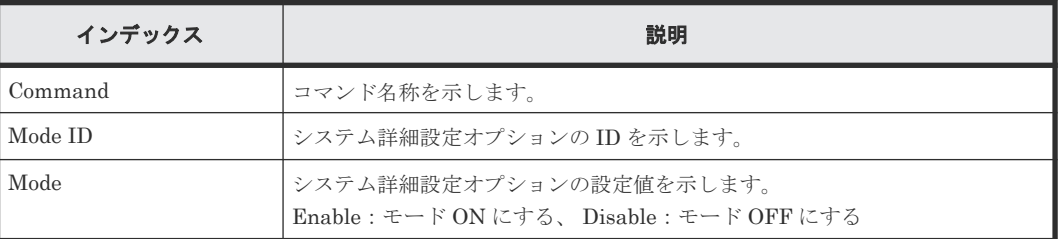

# **6.2** 機能名:**User Auth**

#### 例

```
In-band OPEN,195,[User Auth],Login,,Normal end,
Seq.=xxxxxxxxxx
```
ホストと RAID Manager 動作 PC からの送信コマンドによる監査ログ情報 **373**

# **6.3** 機能名:**CHAP**

例

In-band OPEN,,[CHAP],,,Normal end,Seq.=xxxxxxxxxx

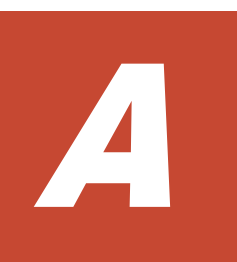

# **Storage Navigator** 操作と監査ログに出力 される操作名

Storage Navigator の操作と監査ログに出力される操作名の対応を、画面のメニューごとに示しま す。[よく使うタスク]やメイン画面のボタンをクリックして操作したときも、各メニューから操作 したときと同じログが出力されます。

- $\Box$  A.1 [ログイン・ログアウト時](#page-375-0)
- □ A.2 「保守] メニュー操作時
- **□ A.3 「アクション**】メニュー操作時
- **□** A.4 [レポート] メニュー操作時
- **□ A.5** [設定] メニュー操作時
- **□** A.6 [[Maintenance Utility](#page-390-0)] メニュー操作時
- □ A.7 [[Maintenance Utility](#page-391-0)] 画面操作時
- A.8 [操作ロック時](#page-395-0)
- [A.9 Hitachi Command Suite](#page-395-0) からの Single Sign On 時

# <span id="page-375-0"></span>**A.1** ログイン・ログアウト時

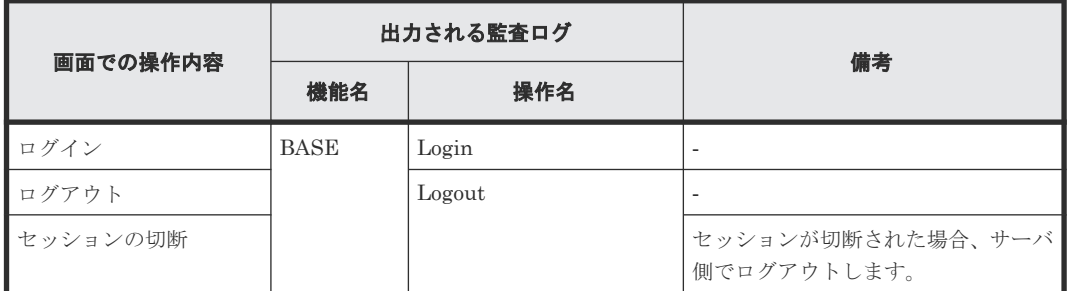

# **A.2** [保守]メニュー操作時

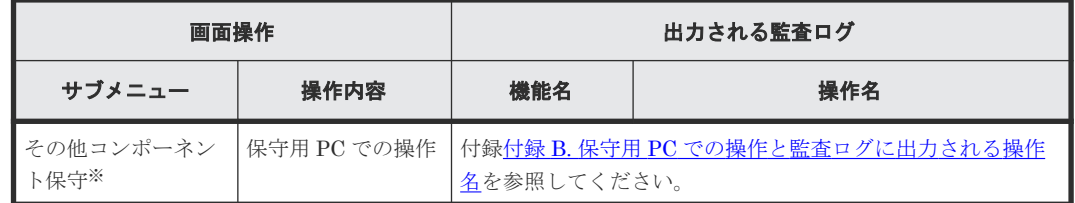

注※

保守用 PC だけに表示されるメニューです。

# **A.3** [アクション]メニュー操作時

- A.3.1 [コンポーネント保守] サブメニュー操作時
- A.3.2 [\[論理デバイス管理\]サブメニュー操作時](#page-376-0)
- A.3.3 [ポート/[ホストグループ管理\]サブメニュー操作時](#page-377-0)
- A.3.4 [\[プール管理\]サブメニュー操作時](#page-379-0)
- A.3.5 [\[パリティグループ管理\]サブメニュー操作時](#page-380-0)
- A.3.6 [\[外部ストレージ管理\]サブメニュー操作時](#page-380-0)
- A.3.7 [ローカルレプリケーション] サブメニュー操作時
- A.3.8 [\[リモートレプリケーション\]サブメニュー操作時](#page-382-0)
- A.3.9 [ジャーナル] サブメニュー操作時
- A.3.10 [\[リモート接続\]サブメニュー操作時](#page-384-0)
- A.3.11 [\[その他機能管理\]サブメニュー操作時](#page-385-0)

## **A.3.1** [コンポーネント保守]サブメニュー操作時

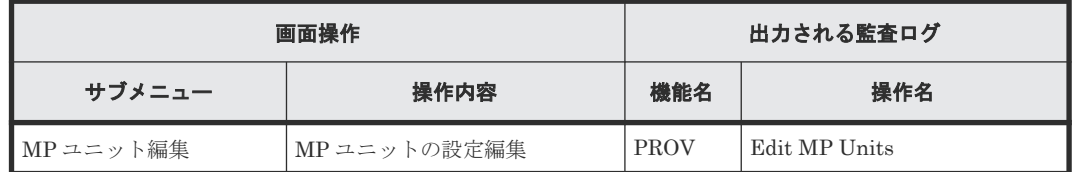

# <span id="page-376-0"></span>**A.3.2** [論理デバイス管理]サブメニュー操作時

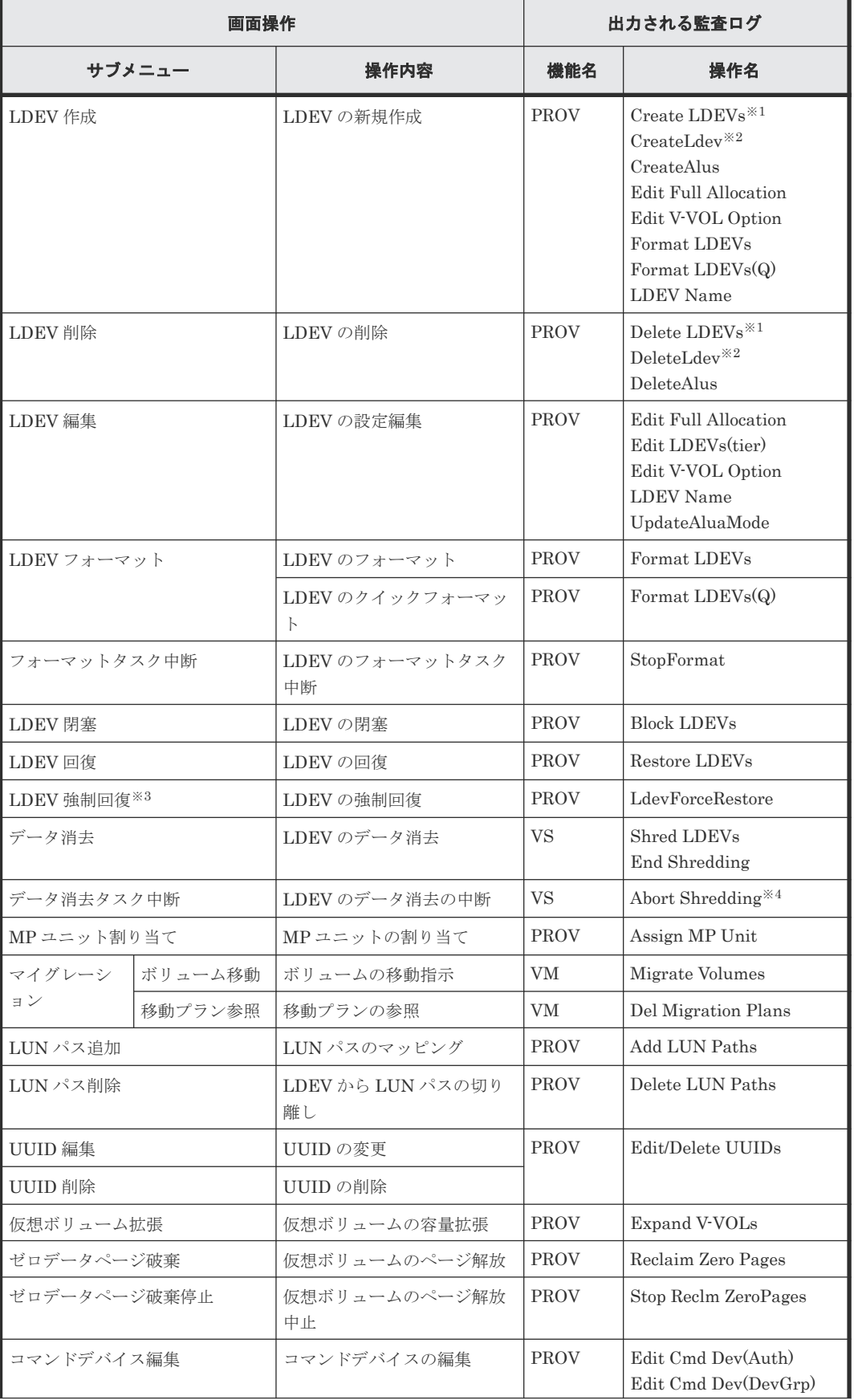

<span id="page-377-0"></span>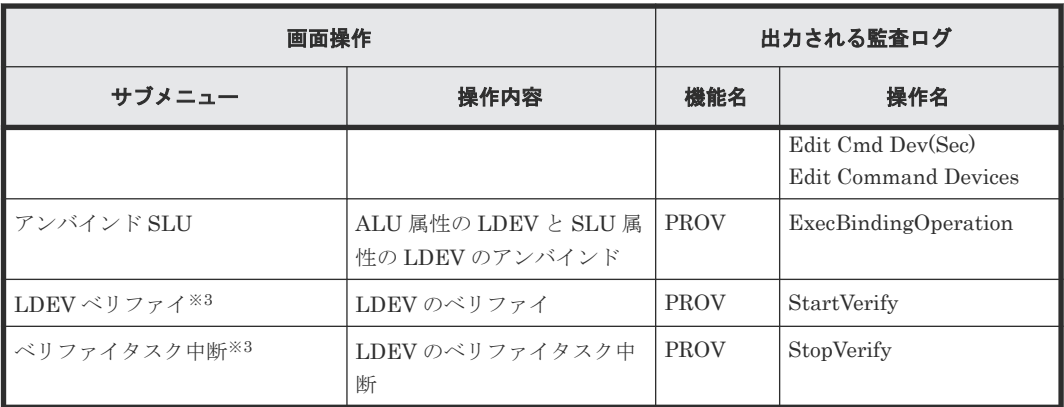

Thin Image (CAW/CoW)のボリュームまたは DP-VOL の作成/削除操作をしたときに出力さ れます。

注※2

内部ボリュームまたは外部ボリュームの作成/削除操作をしたときに出力されます。

注※3

保守用 PC だけに表示されるメニューです。

注※4

「データ消去タスク中断」サブメニューからの操作だけでなく、[タスク]画面でデータ消去タ スクの実行を中断したときにも出力されます。

# **A.3.3** [ポート**/**ホストグループ管理]サブメニュー操作時

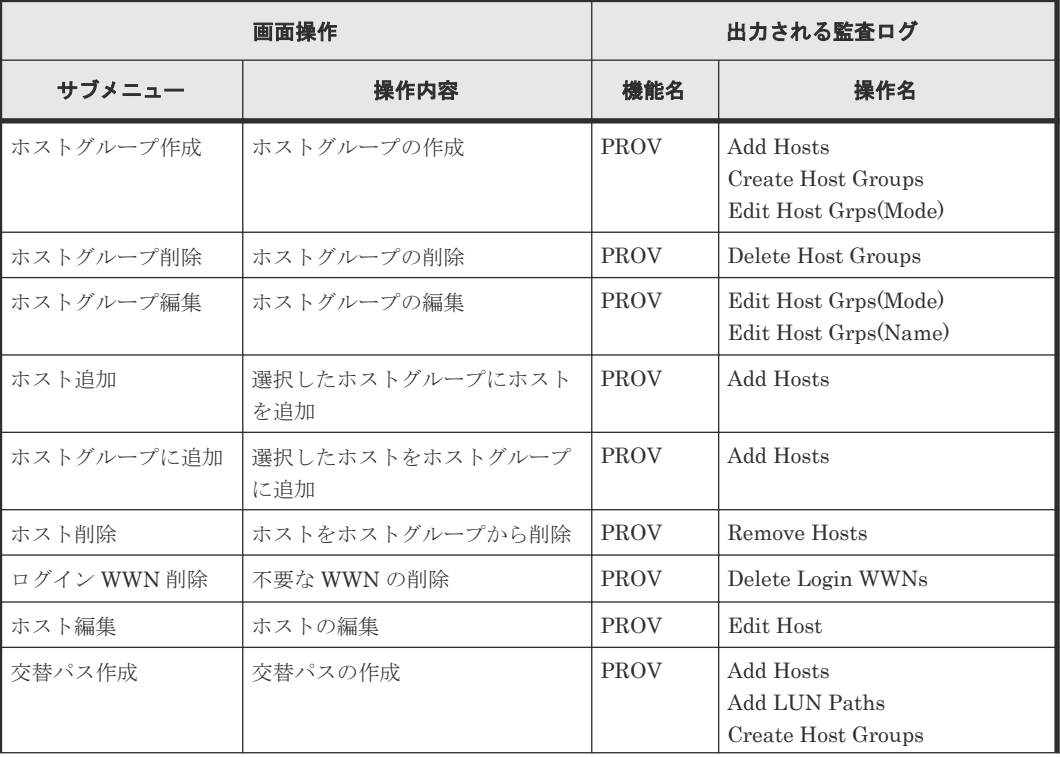

#### 表 **12** [ポート**/**ホストグループ管理]>ファイバ

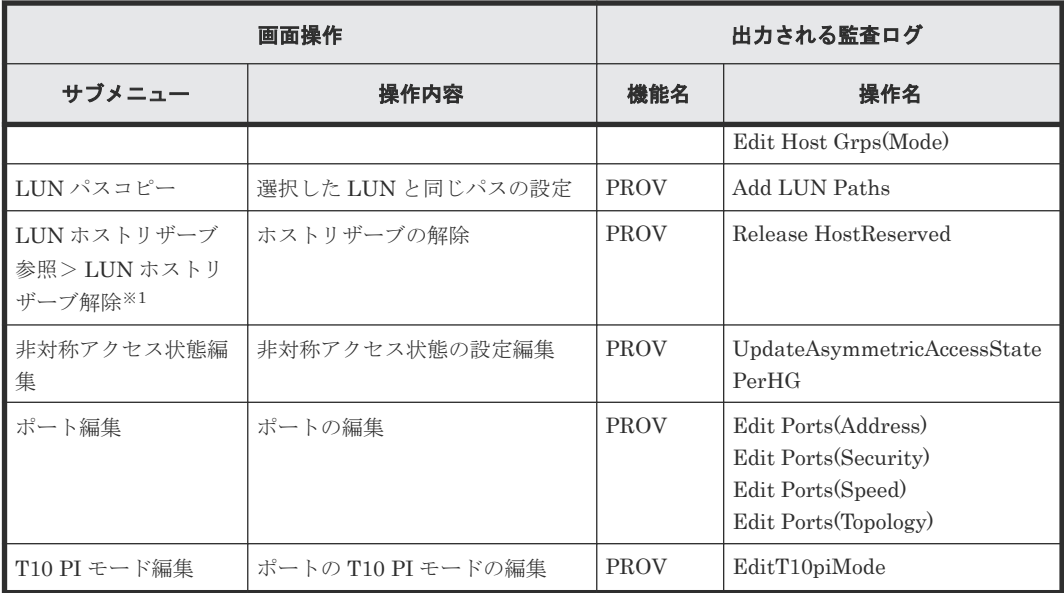

ホストリザーブを解除するには、[LUN ホストリザーブ]画面から [LUN ホストリザーブ解 除]画面を表示します。[LUN ホストリザーブ]画面は、保守用 PC だけでしか表示できませ  $\lambda$ 

### 表 **13** [ポート**/**ホストグループ管理]> **iSCSI**

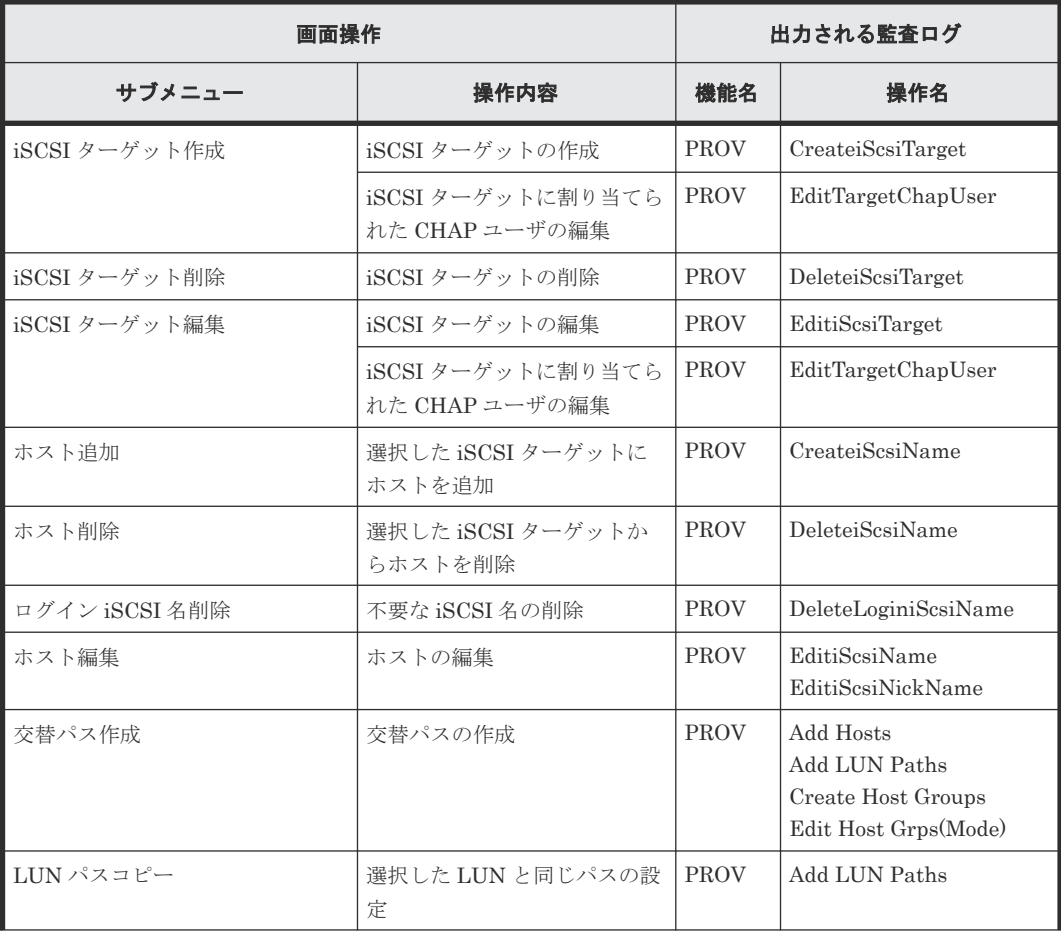

<span id="page-379-0"></span>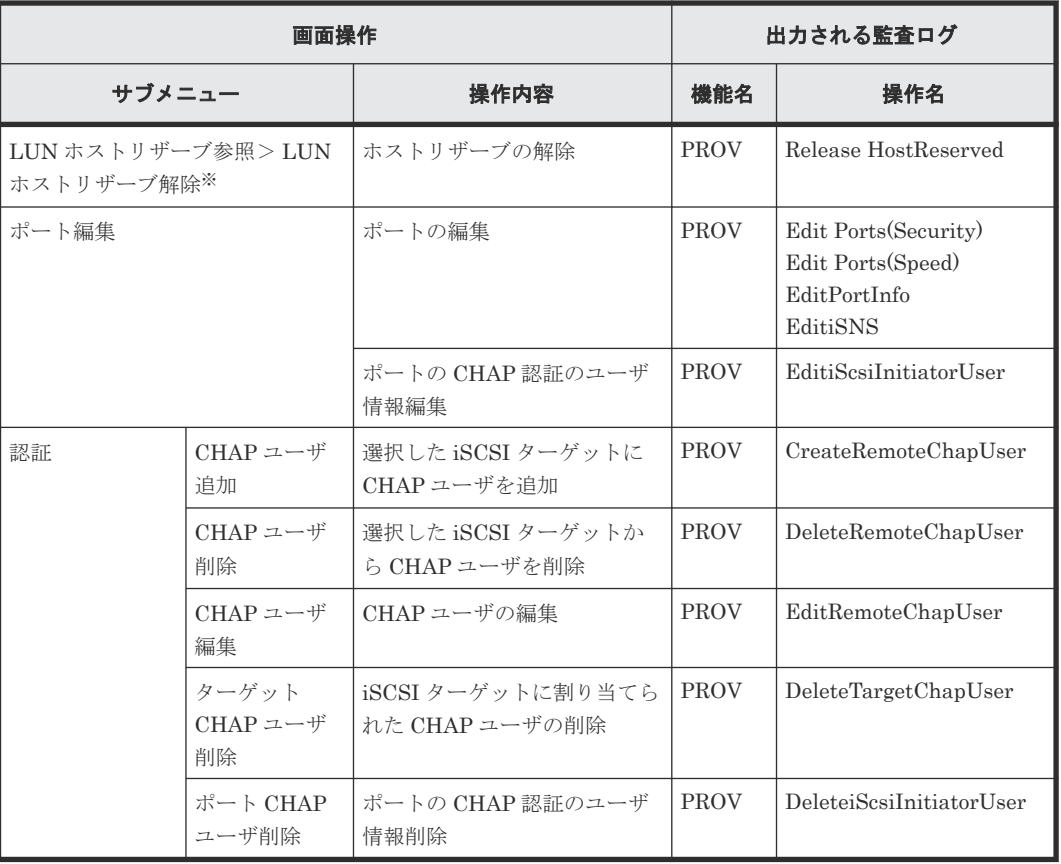

ホストリザーブを解除するには、[LUN ホストリザーブ]画面から [LUN ホストリザーブ解 除]画面を表示します。[LUN ホストリザーブ]画面は、保守用 PC だけでしか表示できませ  $\lambda$ 

# **A.3.4** [プール管理]サブメニュー操作時

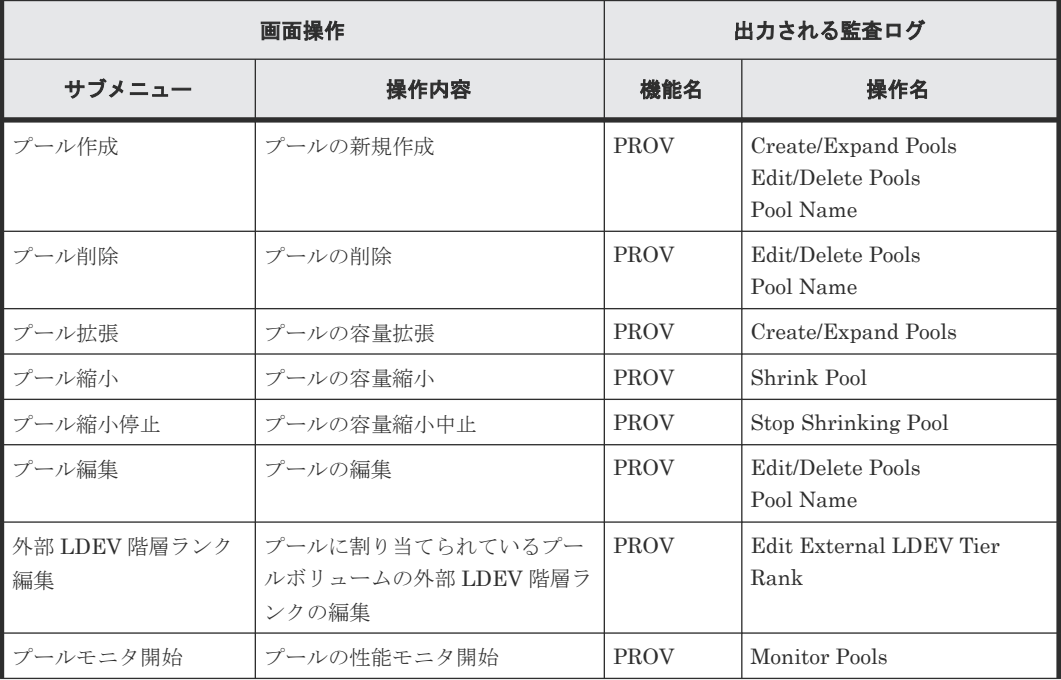

<span id="page-380-0"></span>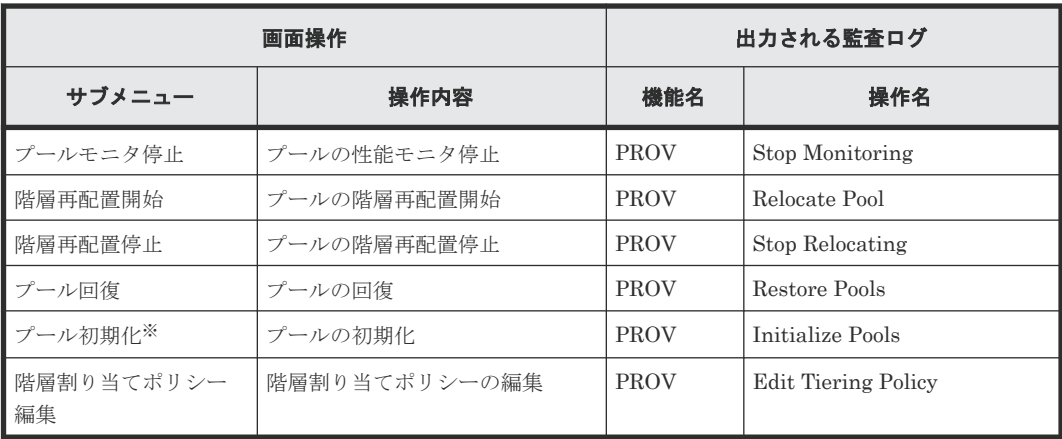

保守用 PC だけに表示されるメニューです。

# **A.3.5** [パリティグループ管理]サブメニュー操作時

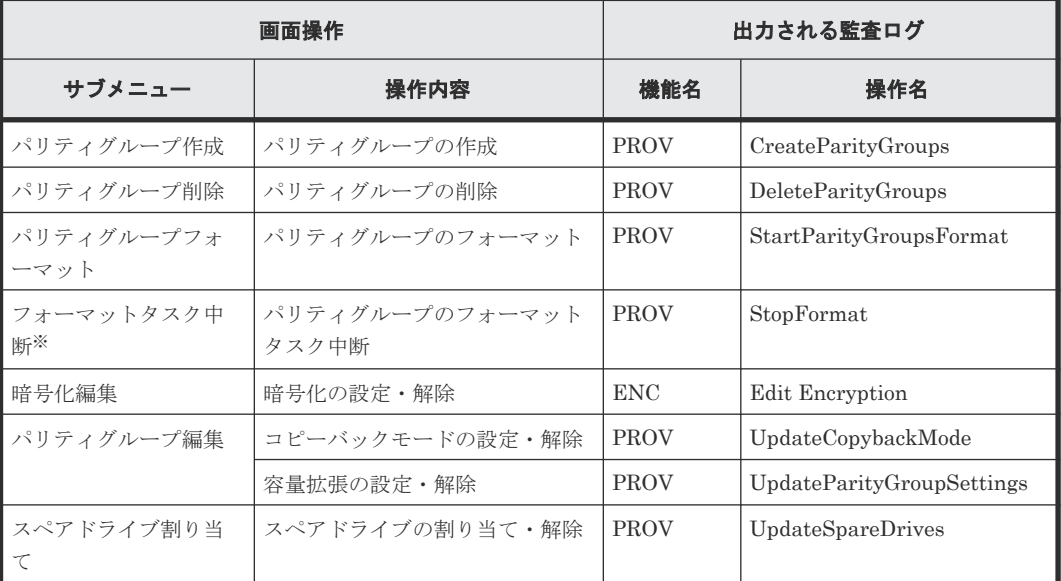

注※

保守用 PC だけに表示されるメニューです。

## **A.3.6** [外部ストレージ管理]サブメニュー操作時

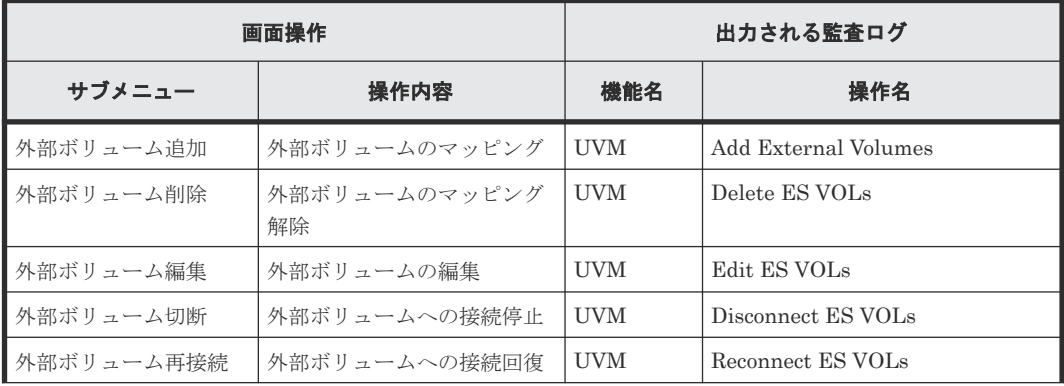

<span id="page-381-0"></span>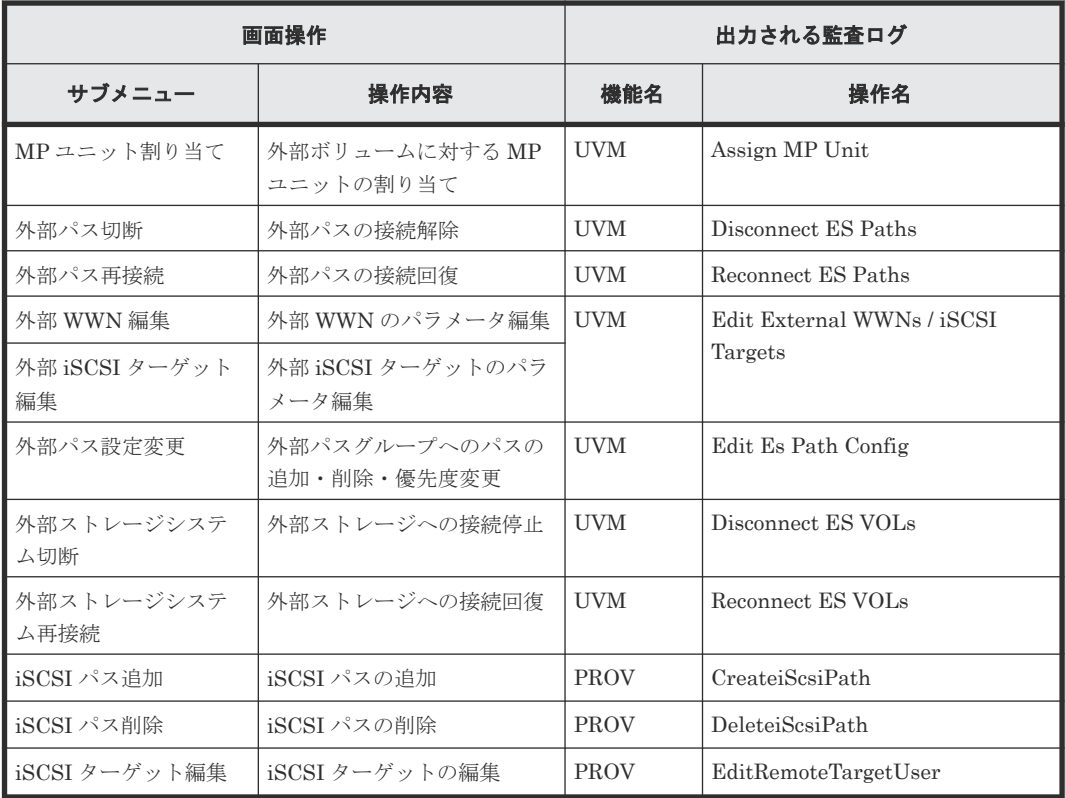

# **A.3.7** [ローカルレプリケーション]サブメニュー操作時

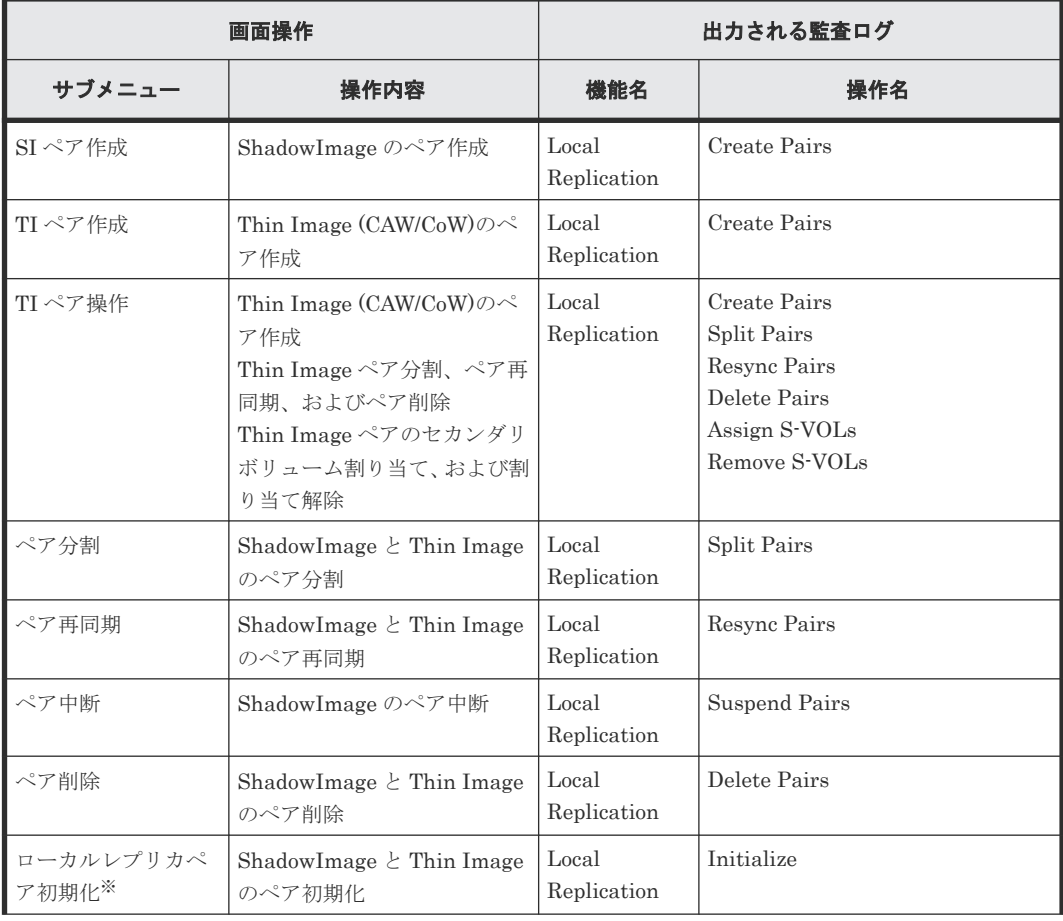

<span id="page-382-0"></span>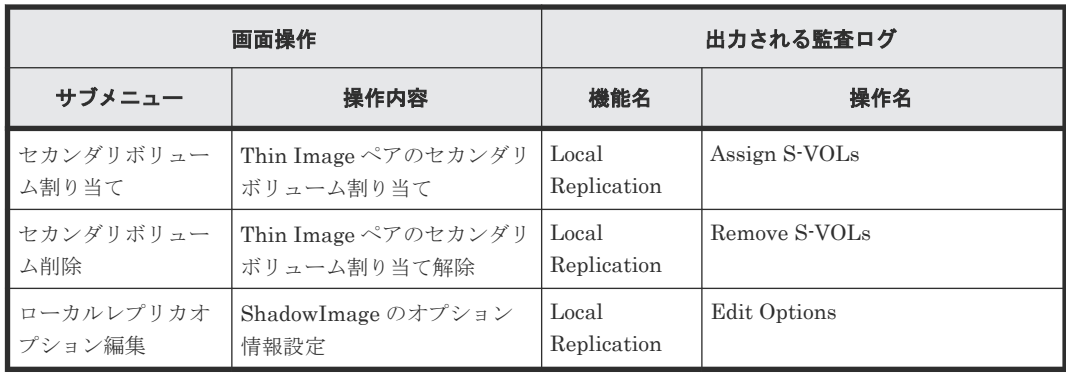

保守用 PC だけに表示されるメニューです。

# **A.3.8** [リモートレプリケーション]サブメニュー操作時

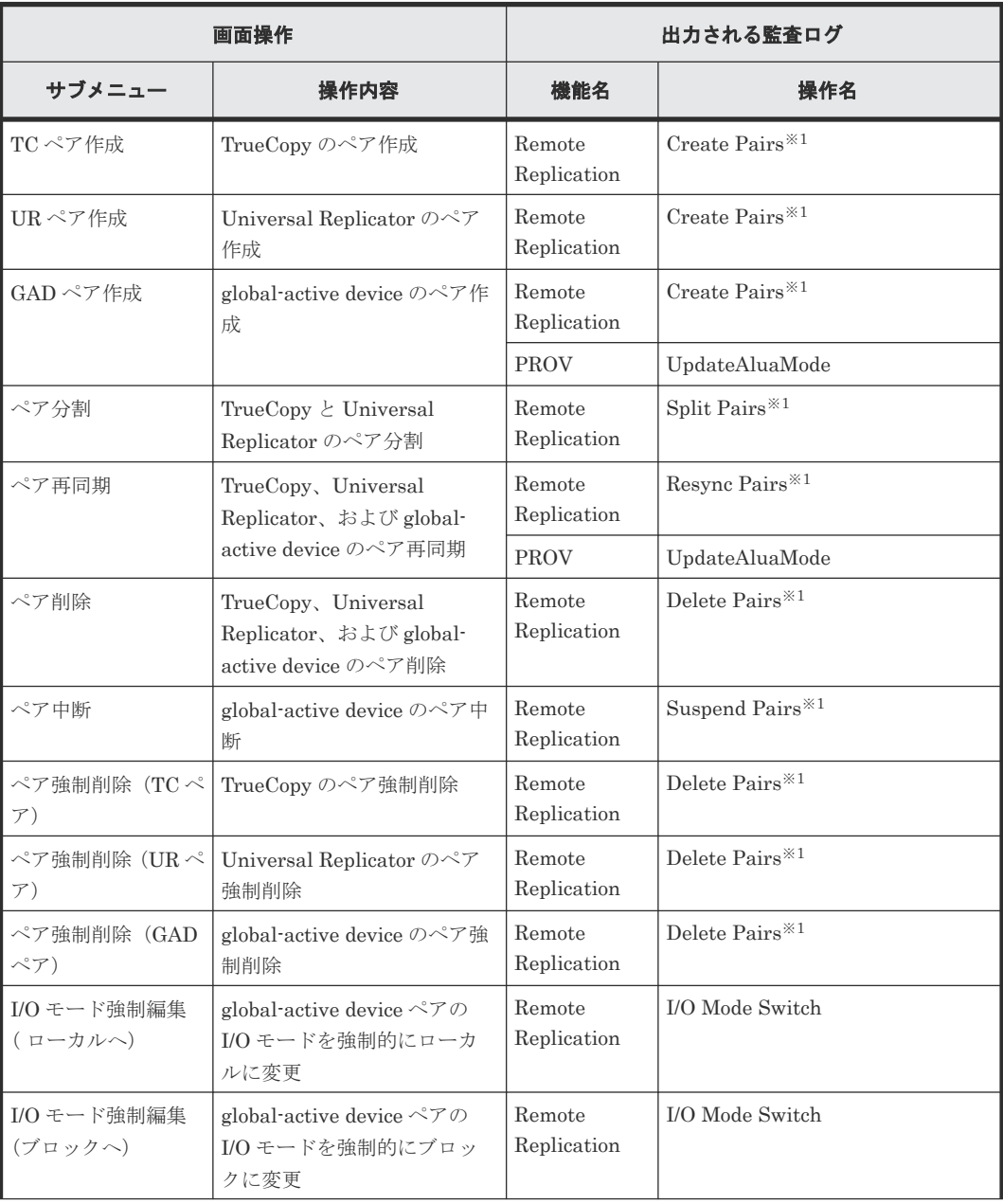

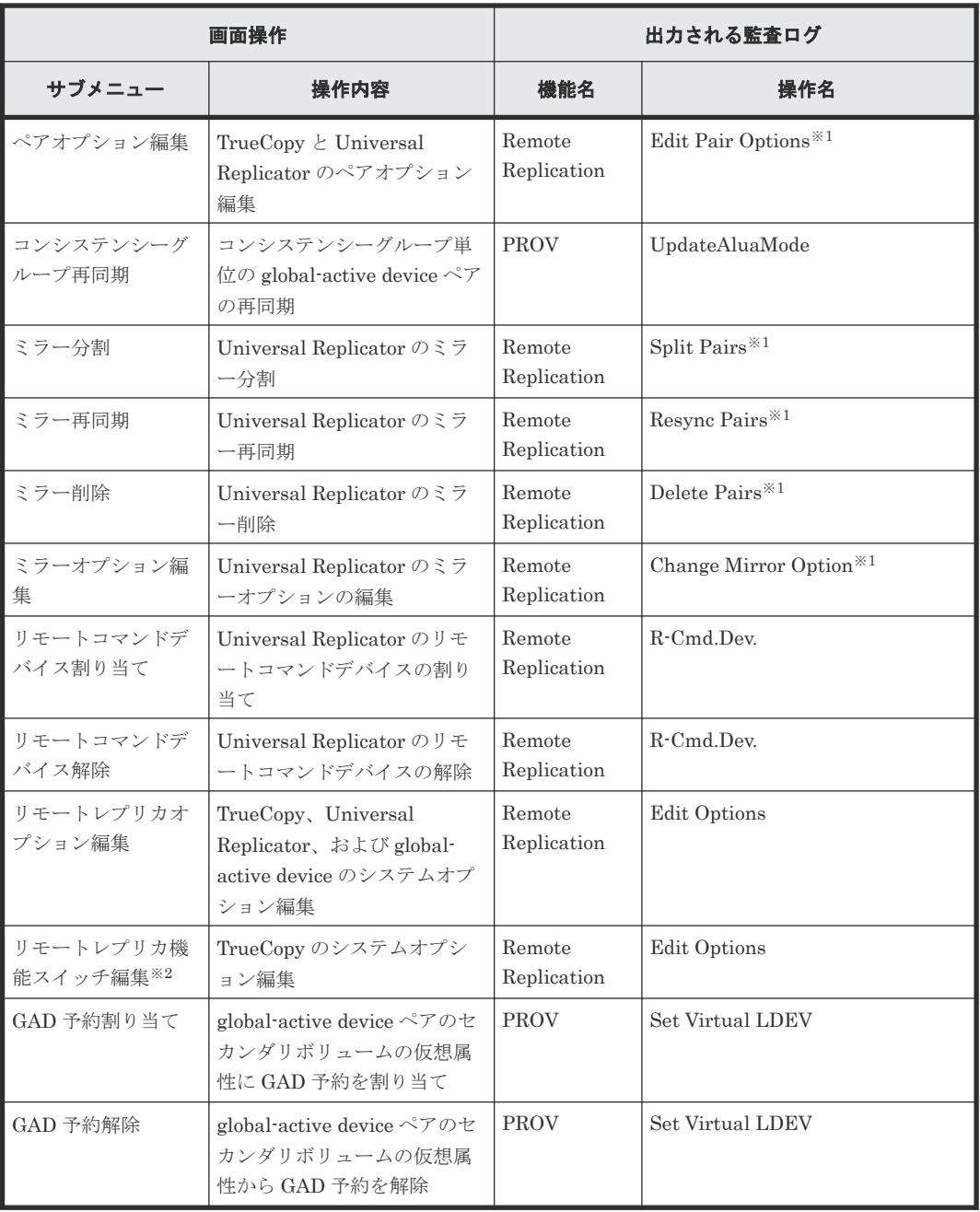

1 回の適用処理で同一種類の設定を複数設定した場合、ログ情報は 1 つに集約して出力されま す。

注※2

保守用 PC だけに表示されるメニューです。

# <span id="page-384-0"></span>**A.3.9** [ジャーナル]サブメニュー操作時

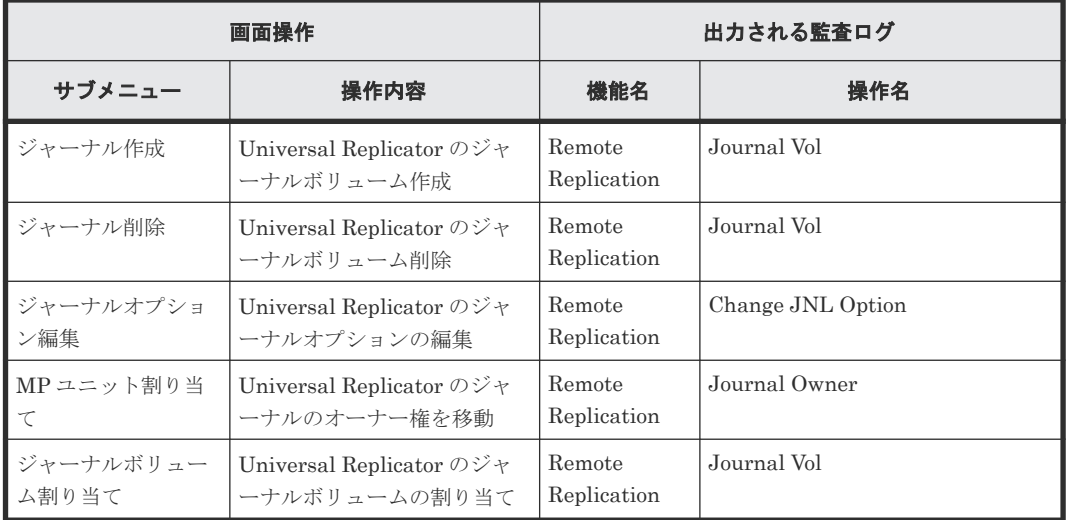

注

どの監査ログも、1 回の適用処理で同一種類の設定を複数設定した場合、ログ情報は 1 つに集 約して出力されます。

# **A.3.10** [リモート接続]サブメニュー操作時

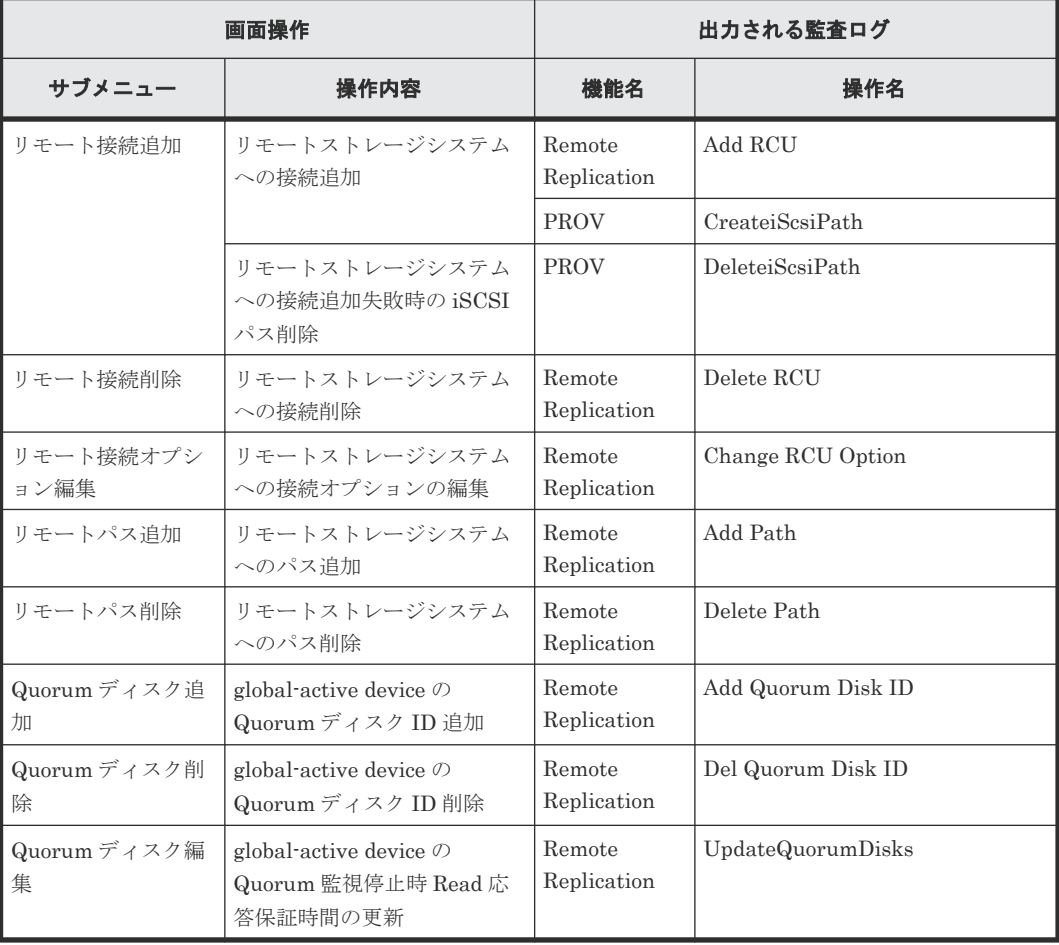

注

どの監査ログも、1 回の適用処理で同一種類の設定を複数設定した場合、ログ情報は 1 つに集 約して出力されます。

# <span id="page-385-0"></span>**A.3.11** [その他機能管理]サブメニュー操作時

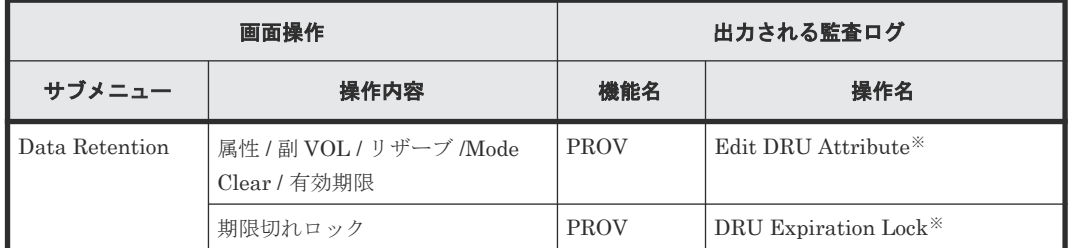

注※

1 回の適用処理で同一種類の設定を複数設定した場合、ログ情報は 1 つに集約して出力されま す。

# **A.4** [レポート]メニュー操作時

- A.4.1 [タスク管理]サブメニュー操作時
- A.4.2 [レポート管理]サブメニュー操作時
- A.4.3 [\[性能モニタ\]サブメニュー操作時](#page-386-0)

## **A.4.1** [タスク管理]サブメニュー操作時

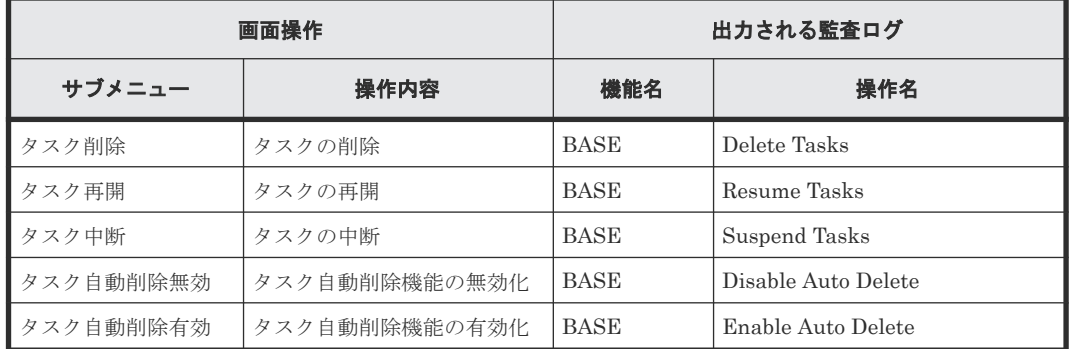

# **A.4.2** [レポート管理]サブメニュー操作時

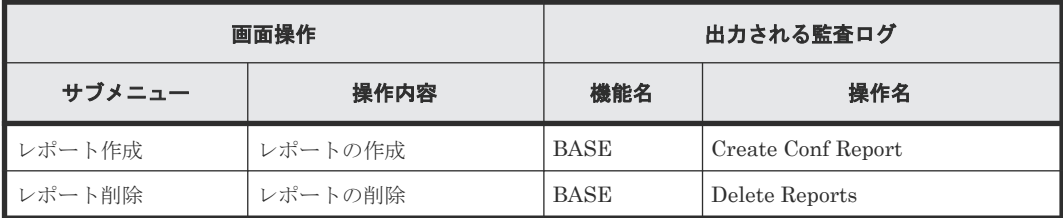

# <span id="page-386-0"></span>**A.4.3** [性能モニタ]サブメニュー操作時

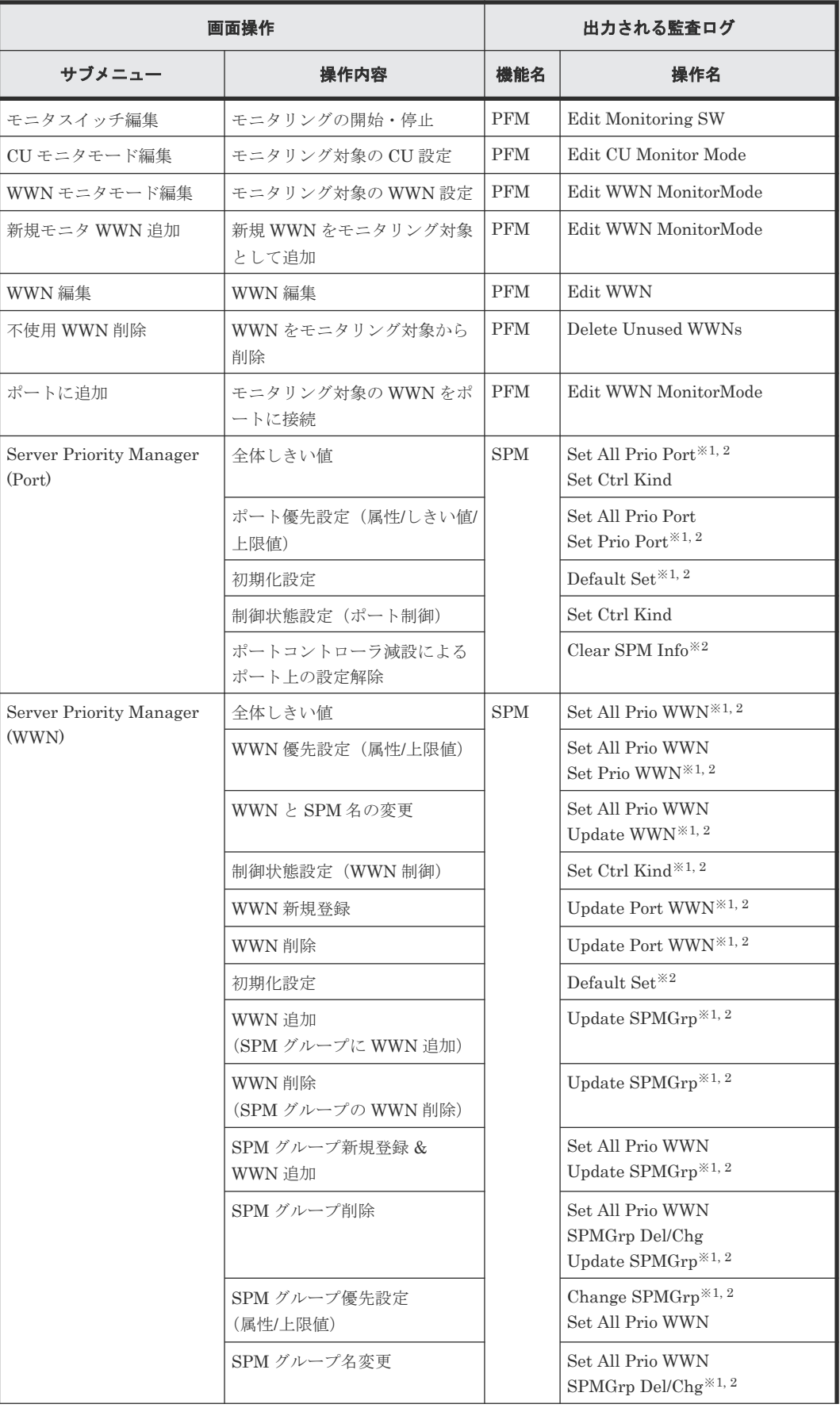

<span id="page-387-0"></span>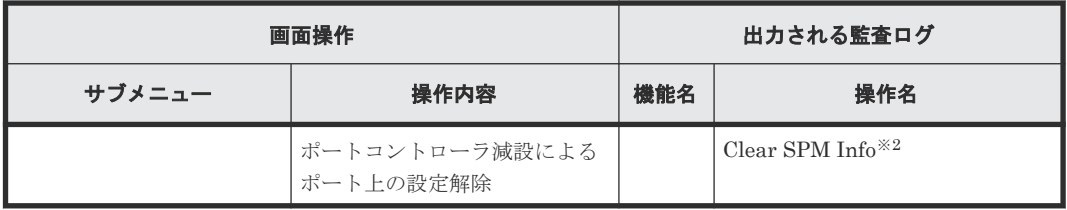

1 回の適用処理で同一種類の設定を複数設定した場合、ログ情報は 1 つに集約して出力されま す。

注※2

複数設定した中の 1 つが異常終了した場合、ログ情報としては「Warning」ではなく、 「Error」が出力されます。

# **A.5** [設定]メニュー操作時

- A.5.1 [ユーザ管理]サブメニュー操作時
- A.5.2 [\[リソース管理\]サブメニュー操作時](#page-388-0)
- A.5.3 [セキュリティ管理] サブメニュー操作時
- A.5.4 [\[環境設定管理\]サブメニュー操作時](#page-390-0)

## **A.5.1** [ユーザ管理]サブメニュー操作時

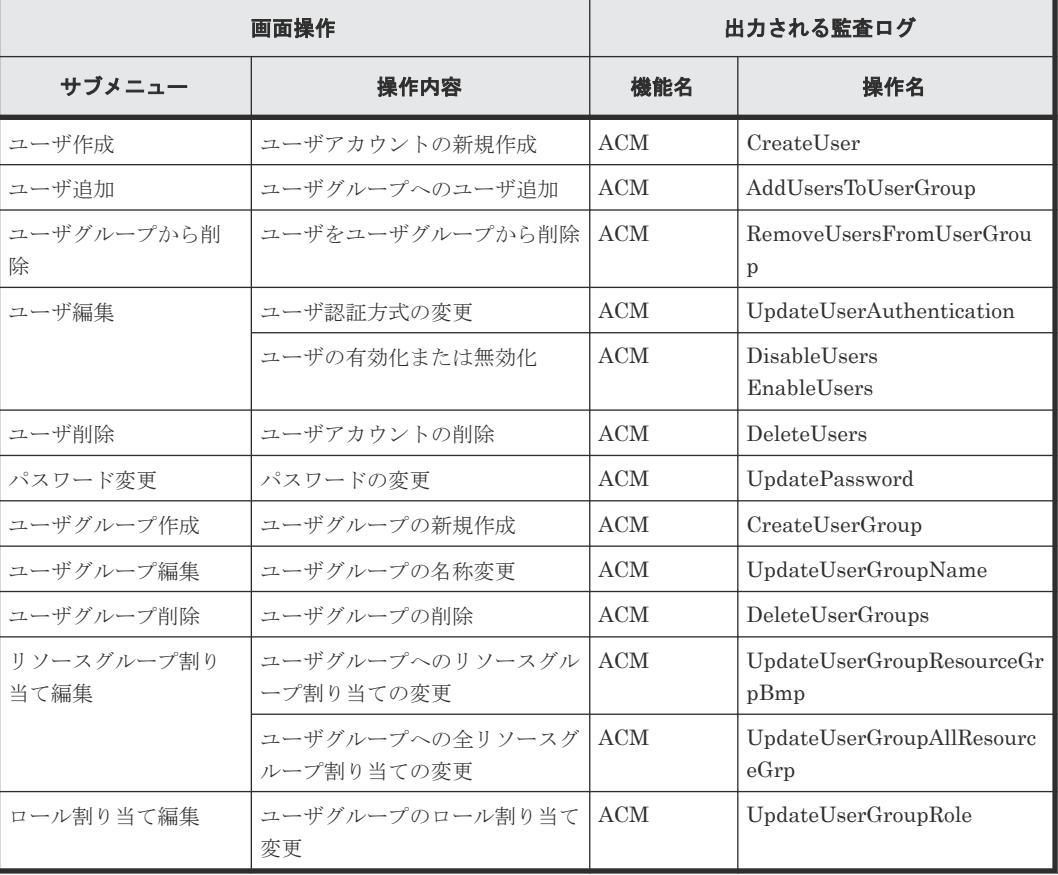

## <span id="page-388-0"></span>**A.5.2** [リソース管理]サブメニュー操作時

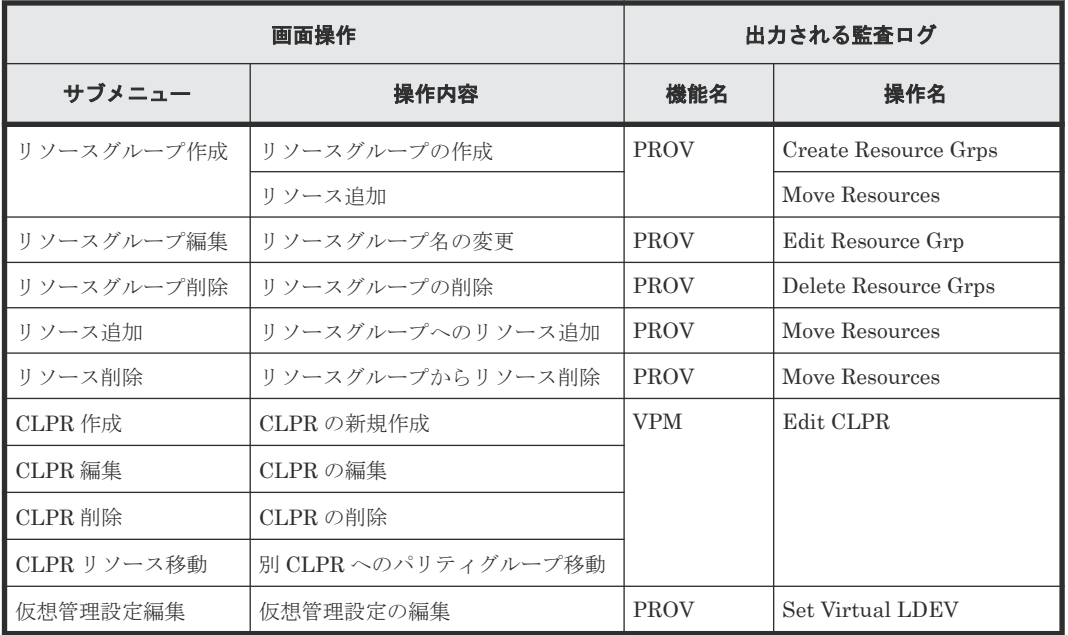

# **A.5.3** [セキュリティ管理]サブメニュー操作時

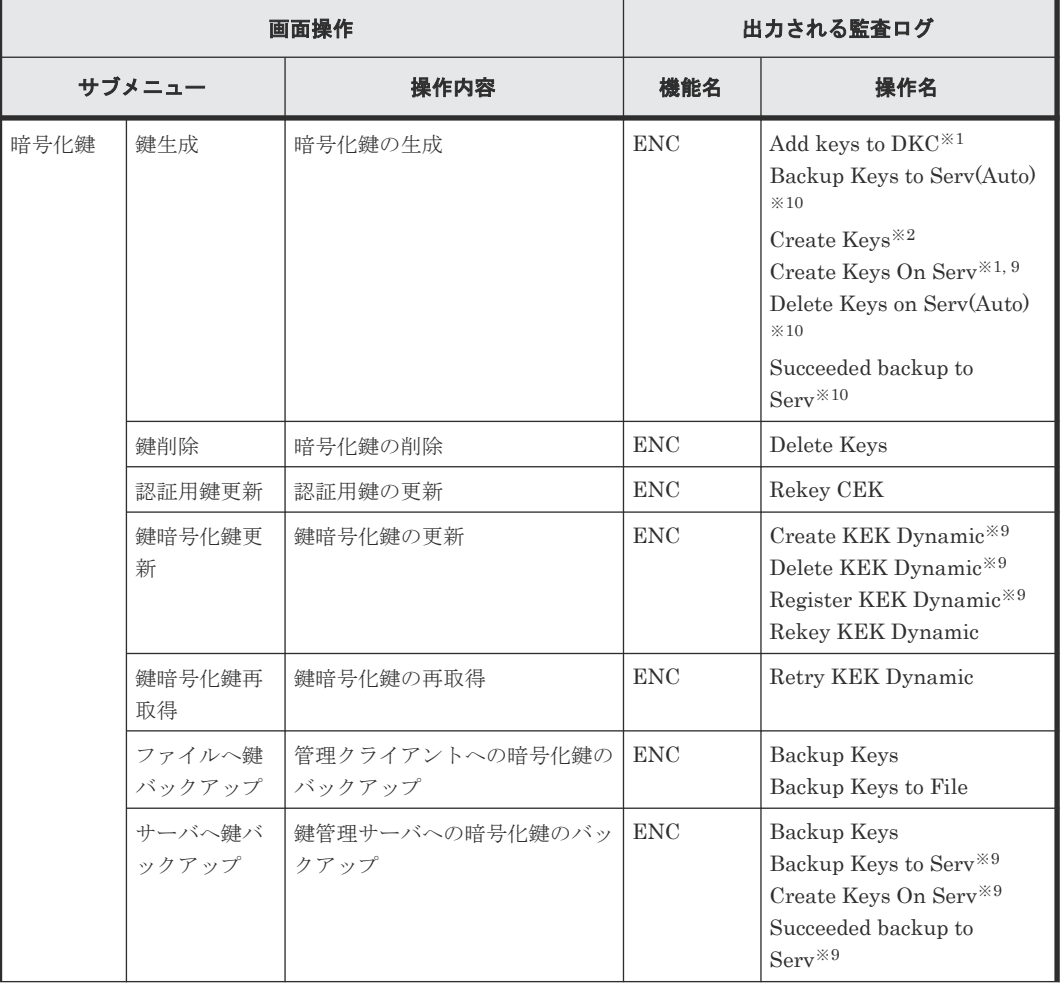

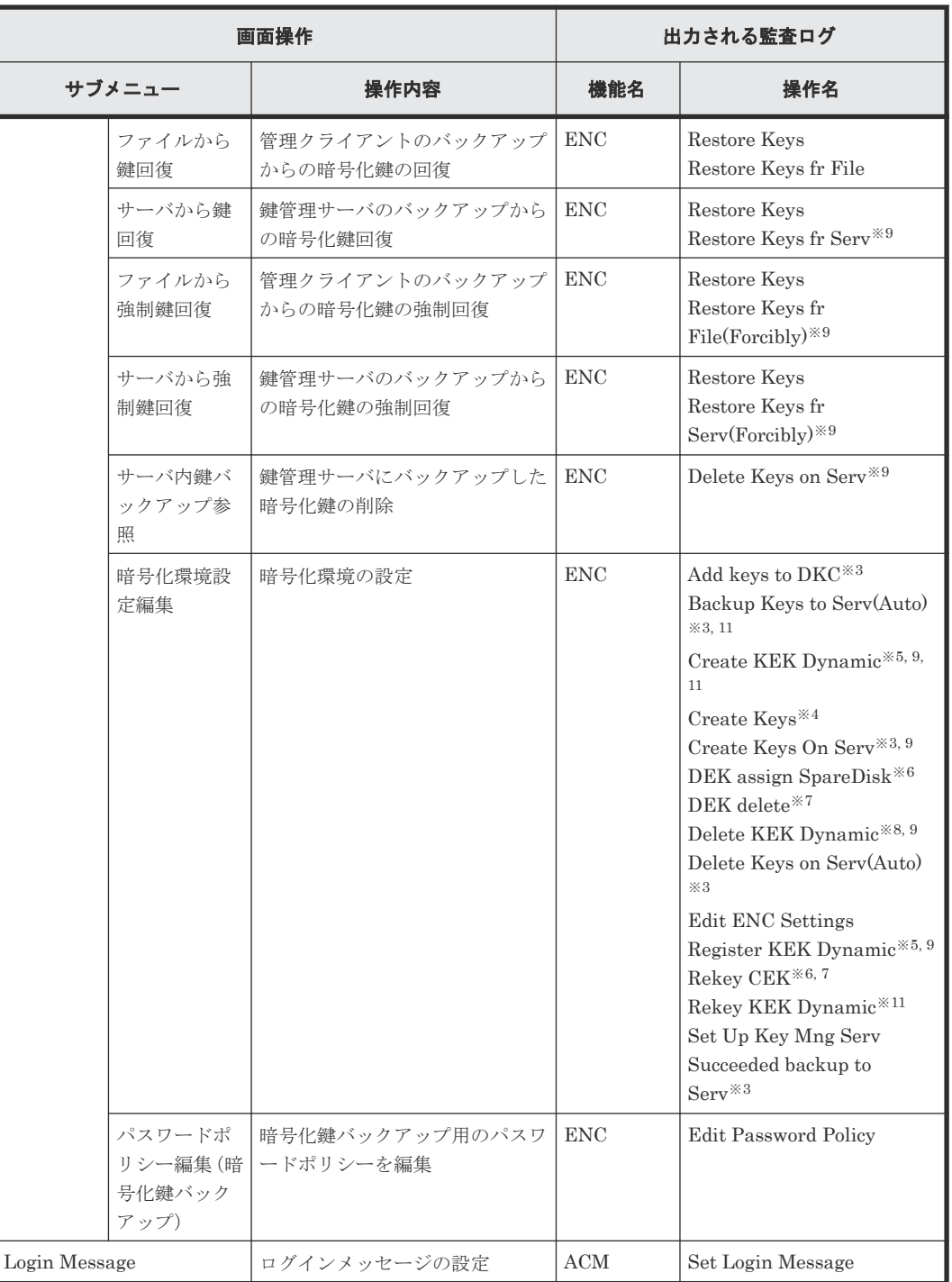

暗号化鍵の生成場所が鍵管理サーバの場合に出力されます。

#### 注※2

暗号化鍵の生成場所がストレージシステムの場合に出力されます。

#### 注※3

初期設定状態から鍵管理サーバを有効にして設定した場合に出力されます。

#### 注※4

鍵管理サーバを無効から有効に変更した場合に出力されます。

<span id="page-390-0"></span>注※6

初期設定状態から暗号化環境設定をした場合に出力されます。

#### 注※7

暗号化環境設定を初期化した場合に出力されます。

注※8

鍵管理サーバを有効から無効に変更した場合に出力されます。

注※9

画面操作に付随して鍵管理サーバへのアクセスが行われるために出力されます。

注※10

鍵管理サーバが有効の場合に出力されます。

注※11

鍵管理サーバの接続先を変更した場合に出力されます。

### **A.5.4** [環境設定管理]サブメニュー操作時

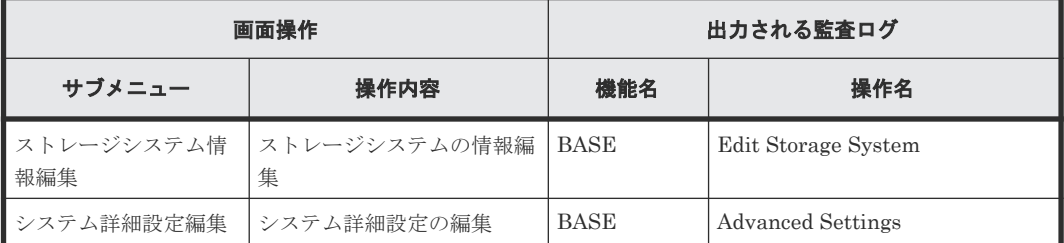

# **A.6** [**Maintenance Utility**] メニュー操作時

[Maintenance Utility]メニューのサブメニューを選択すると、別のウィンドウで[Maintenance Utility]操作画面が表示されます。[Maintenance Utility]画面での操作と監査ログに出力される 操作名の対応については、関連項目を参照してください。

#### 関連参照

• 付録 A.7 [[Maintenance Utility](#page-391-0)]画面操作時

# <span id="page-391-0"></span>**A.7** [**Maintenance Utility**]画面操作時

### 表 **14** ストレージシステム画面での操作

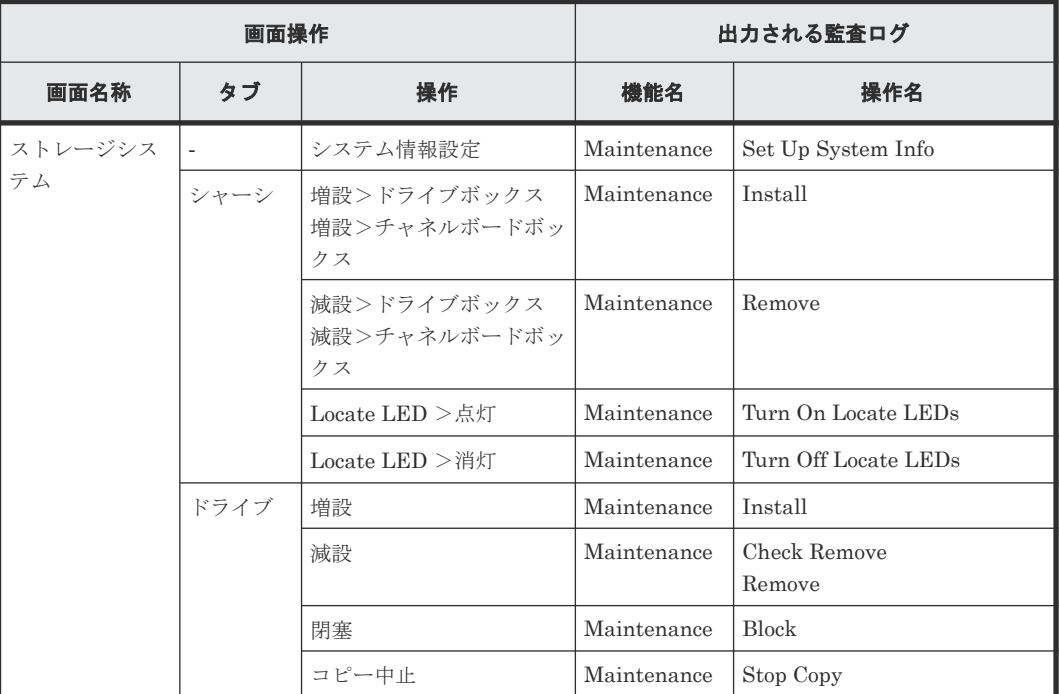

### 表 15 画面左のナビゲーションエリアの [ハードウェア]からの操作

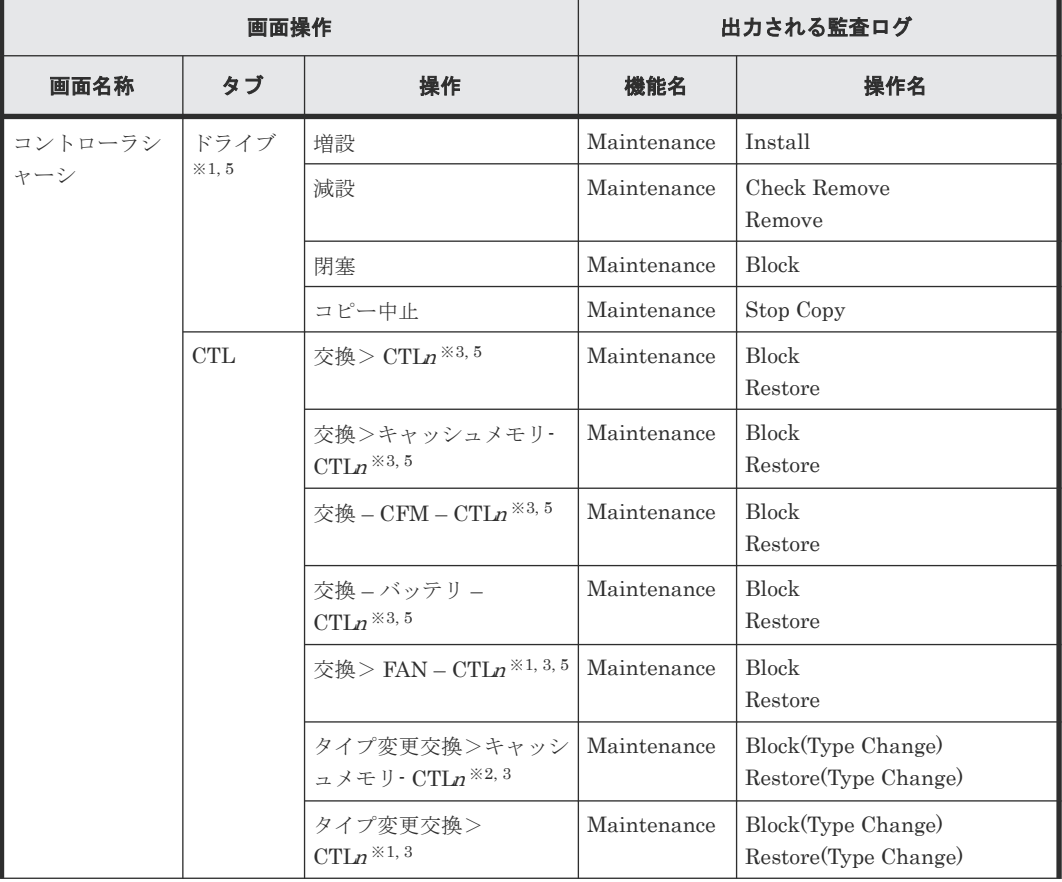

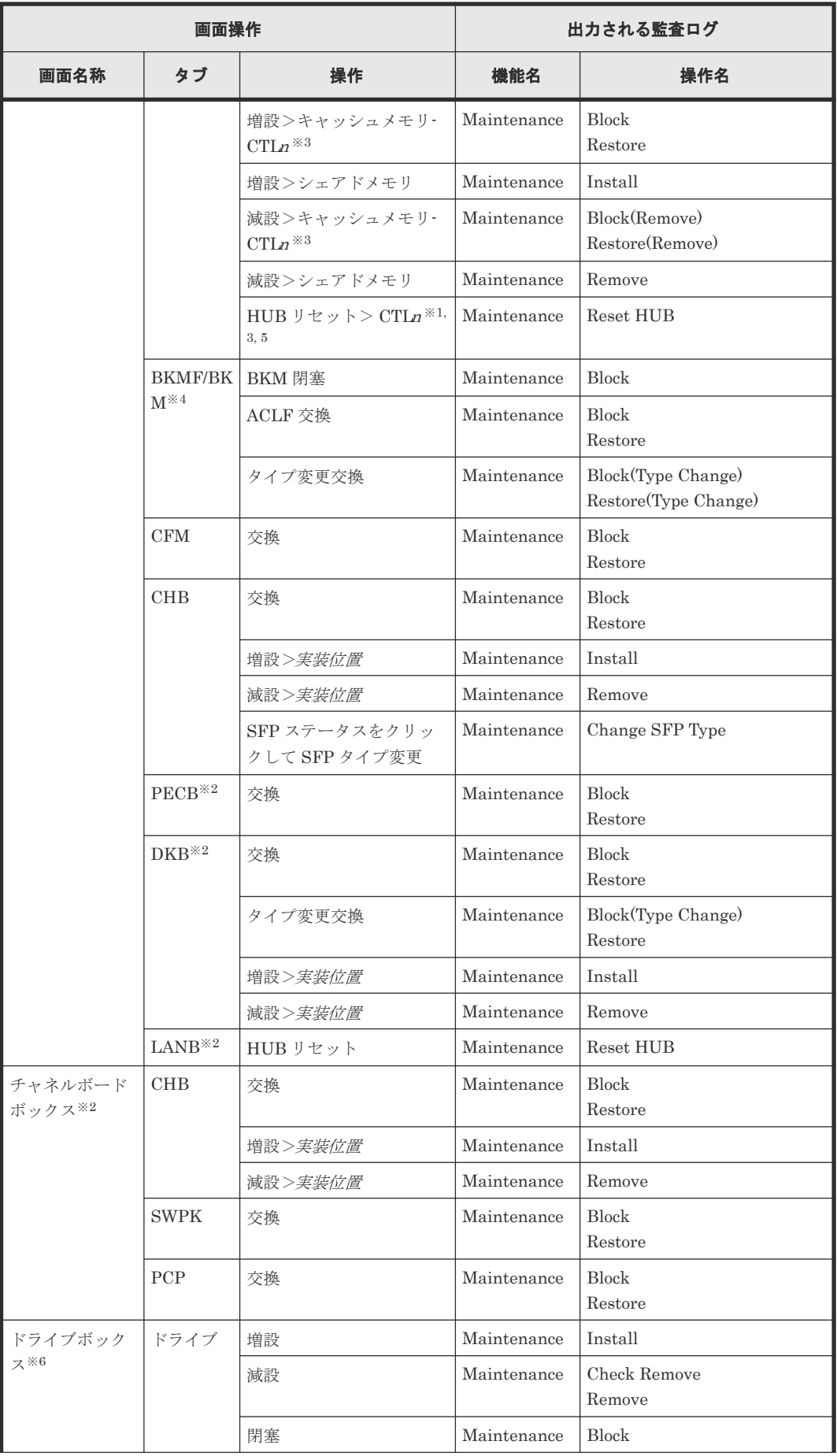

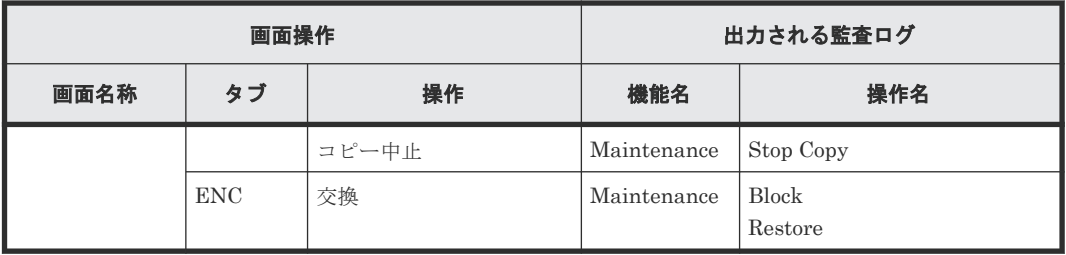

VSP G150、VSP G350 および VSP F350、VSP G370 および VSP F370、VSP E390、VSP E590、VSP E790 のタブまたは操作です。

注※2

VSP G700、VSP G900、VSP F700、VSP F900、VSP E990、および VSP E1090 のタブまた は操作です。

### 注※3

CTLn の"n"は 1 または 2 です。

#### 注※4

BKMF は VSP G700、VSP G900、VSP F700、VSP F900、VSP E990、および VSP E1090 での部品名称です。BKM は VSP G150、VSP G350、VSP G370、VSP F350、および VSP F370、VSP E390、VSP E590、VSP E790 での部品名称です。

#### 注※5

VSP G130 のタブまたは操作です。

注※6

拡張ドライブボックスを搭載できないモデル、ファームウェアバージョンでは表示されませ  $h_{\circ}$ 

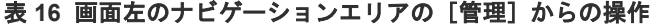

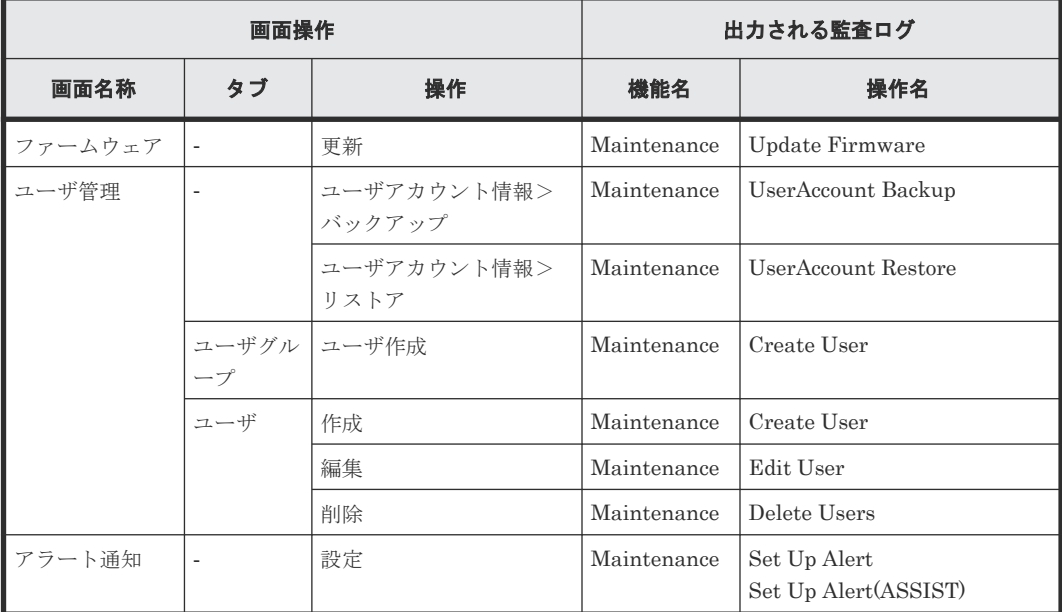

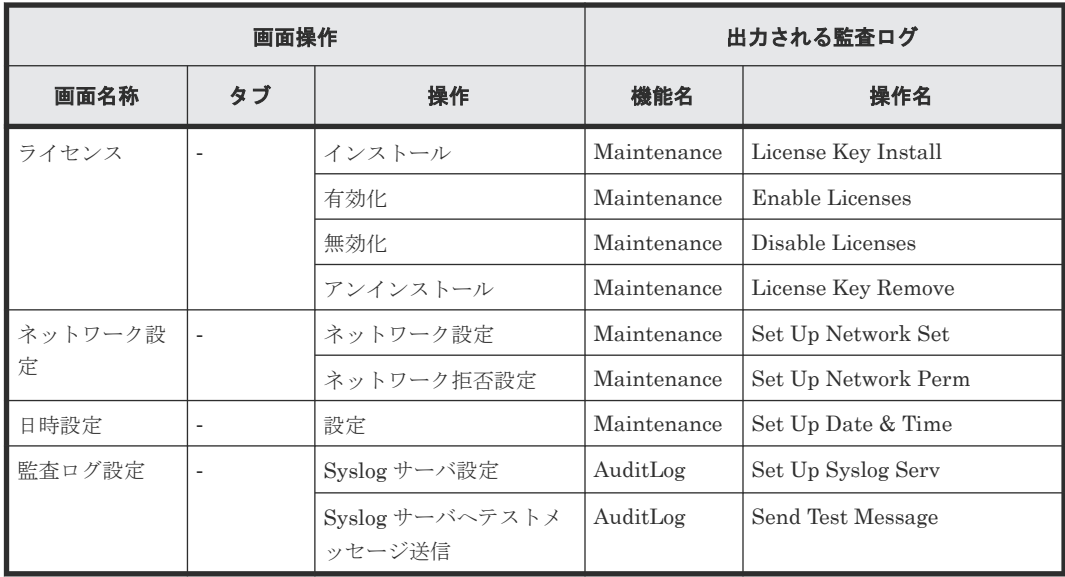

### 表 **17** 画面左のナビゲーションエリアの[メニュー]からの操作

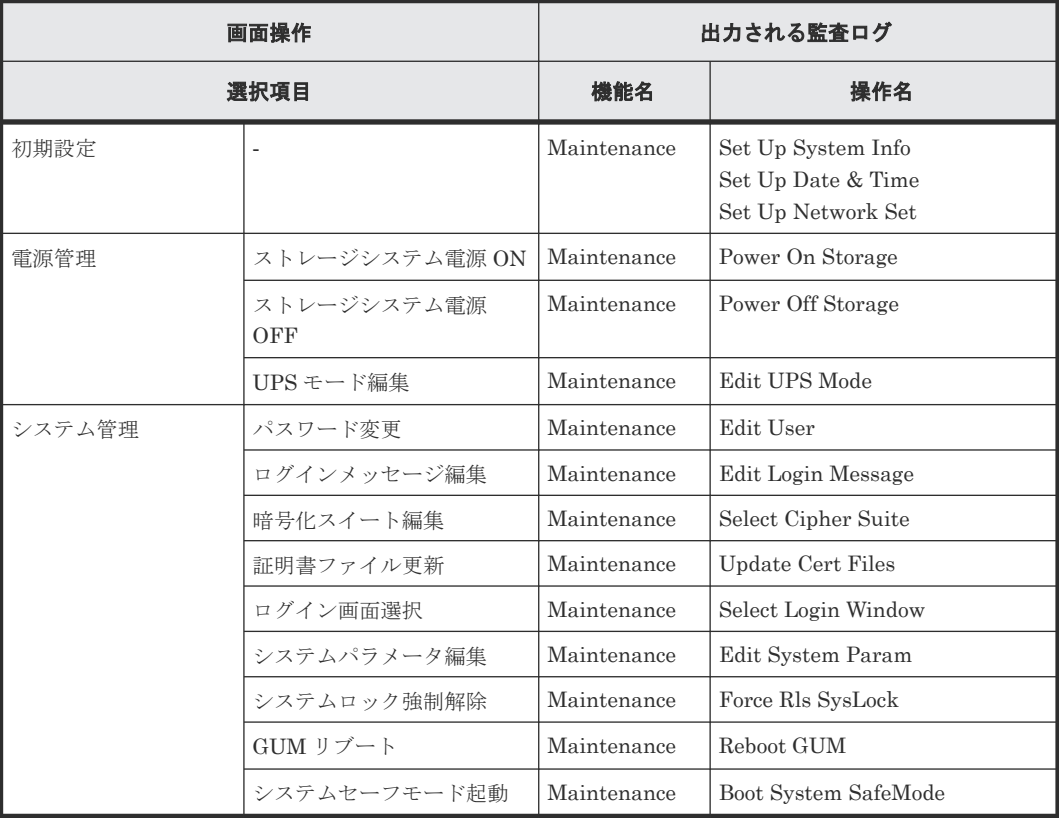

### 表 **18** その他の画面操作

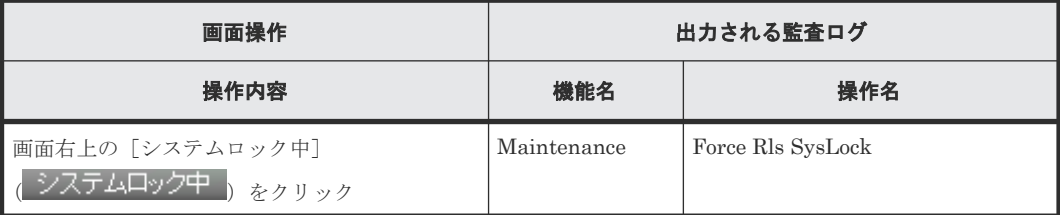

# <span id="page-395-0"></span>**A.8** 操作ロック時

画面上部のアイコン(△ ) → をクリックしたときに表示される画面と、その画面操作で出力さ れる監査ログとの対応を示します。

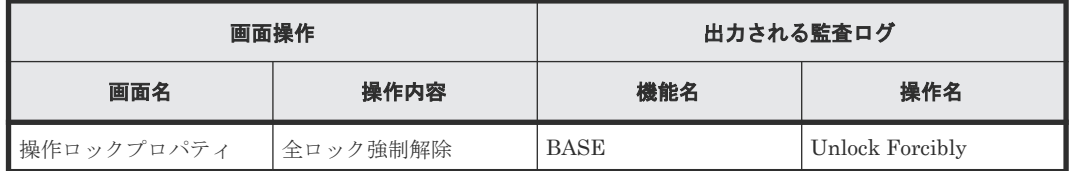

# **A.9 Hitachi Command Suite** からの **Single Sign On** 時

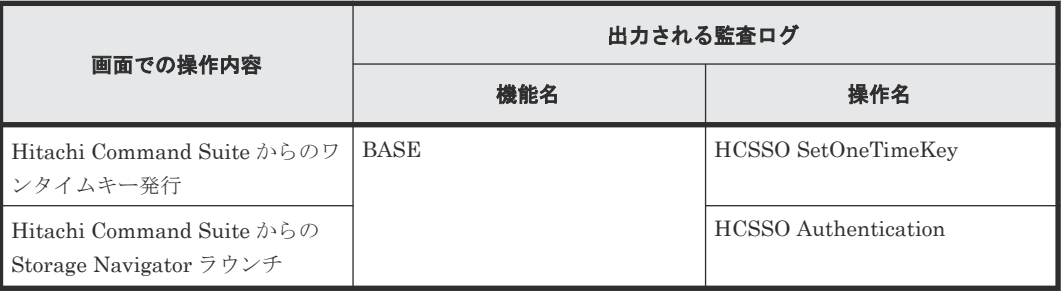
B

# 保守用 **PC** での操作と監査ログに出力され る操作名

保守用 PC での操作と監査ログに出力される操作名の対応を示します。

- **□** B.1 [ログイン・ログアウト時](#page-397-0)
- B.2 保守用 PC [画面操作時](#page-397-0)

保守用 PC での操作と監査ログに出力される操作名 **397**

# <span id="page-397-0"></span>**B.1** ログイン・ログアウト時

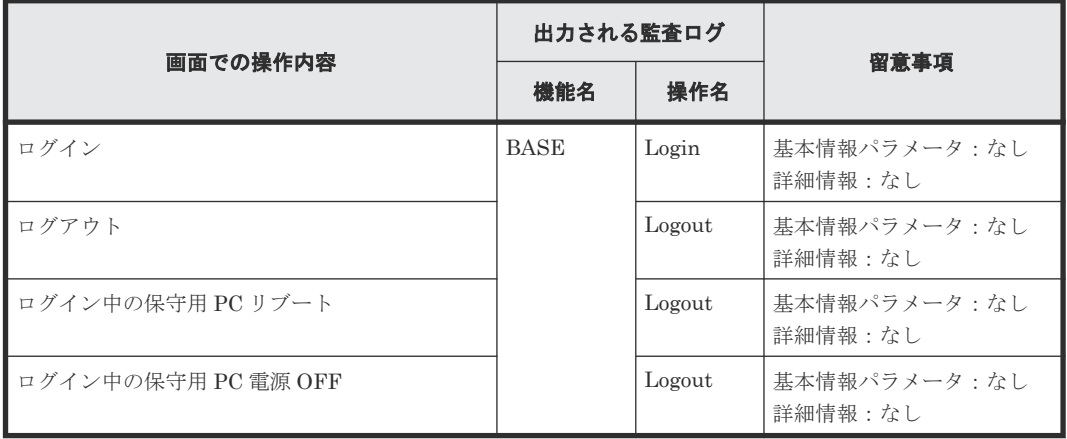

# **B.2** 保守用 **PC** 画面操作時

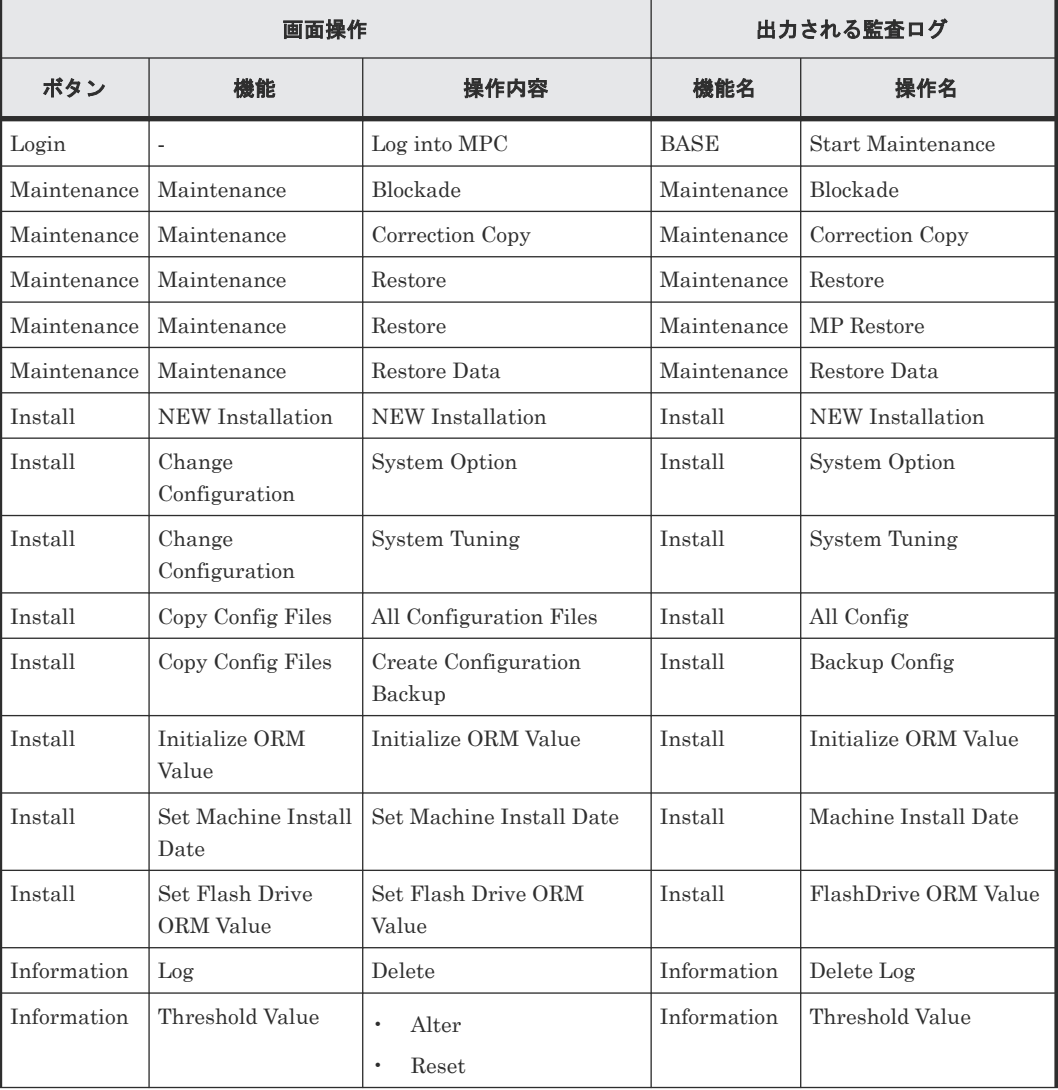

398 **スキャンス スキャンス 保守用 PC での操作と監査ログに出力される操作**名

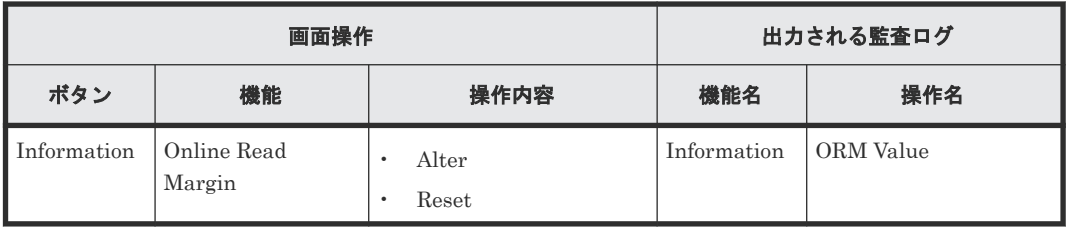

保守用 PC での操作と監査ログに出力される操作名 **399**

**400** 保守用 PC での操作と監査ログに出力される操作名

C-

# このマニュアルの参考情報

このマニュアルを読むに当たっての参考情報を示します。

- □ C.1 [操作対象リソースについて](#page-401-0)
- **□** C.2 [このマニュアルでの表記](#page-401-0)
- □ C.3 [このマニュアルで使用している略語](#page-403-0)
- **□** C.4 KB (キロバイト) などの単位表記について
- □ C.5 Encryption License Key [を使用したデータ暗号化について](#page-405-0)
- □ C.6 [モデルやファームウェアバージョンによる転送プロトコルの表示の差異](#page-405-0)

このマニュアルの参考情報 **401**

## <span id="page-401-0"></span>**C.1** 操作対象リソースについて

Storage Navigator のメイン画面には、ログインしているユーザ自身に割り当てられているリソー スだけが表示されます。ただし、割り当てられているリソースの管理に必要とされる関連のリソー スも表示される場合があります。

また、このマニュアルで説明している機能を使用するときには、各操作対象のリソースが特定の条 件を満たしている必要があります。

各操作対象のリソースの条件については『システム構築ガイド』 を参照してください。

## **C.2** このマニュアルでの表記

このマニュアルで使用している表記を次の表に示します。

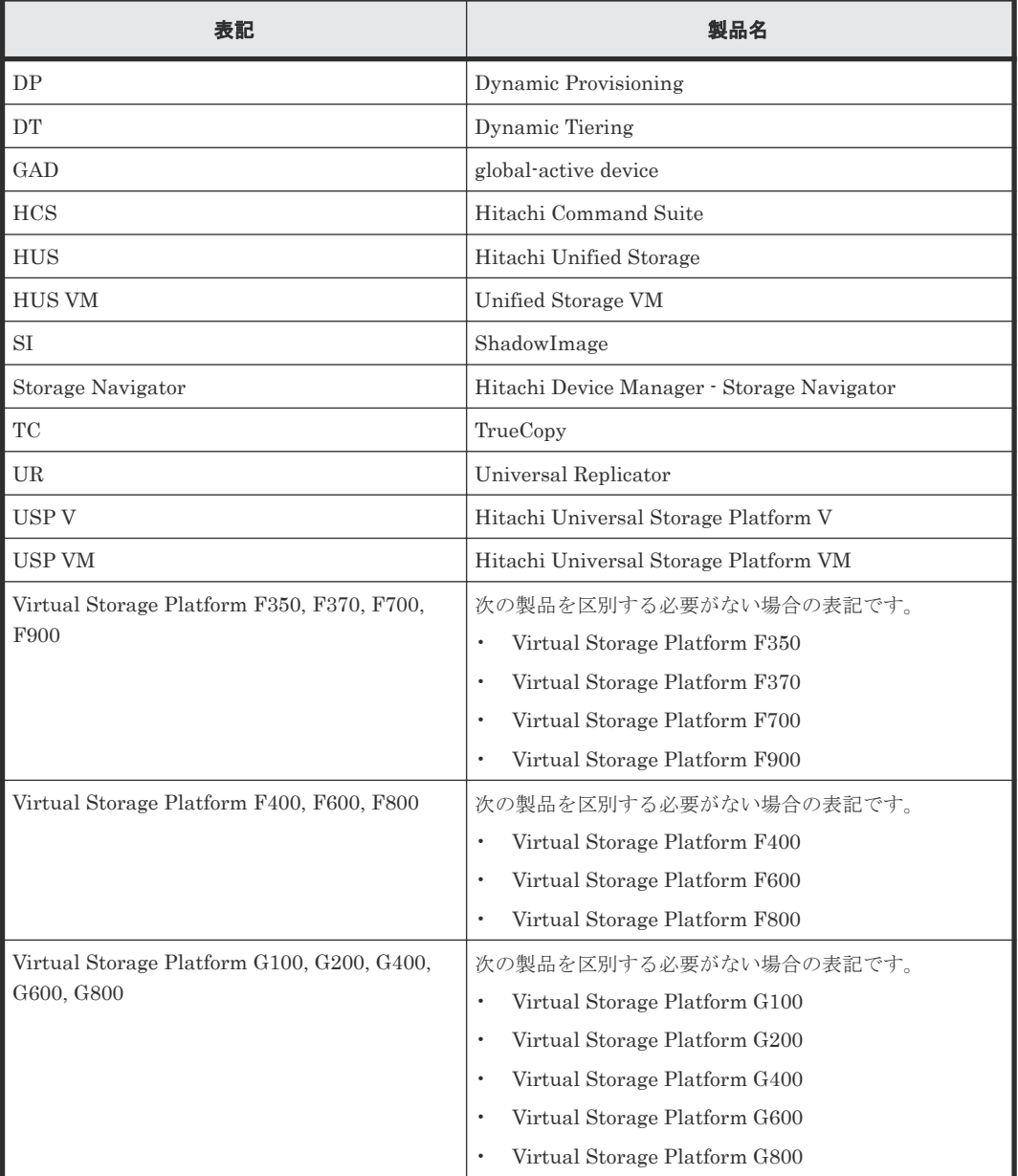

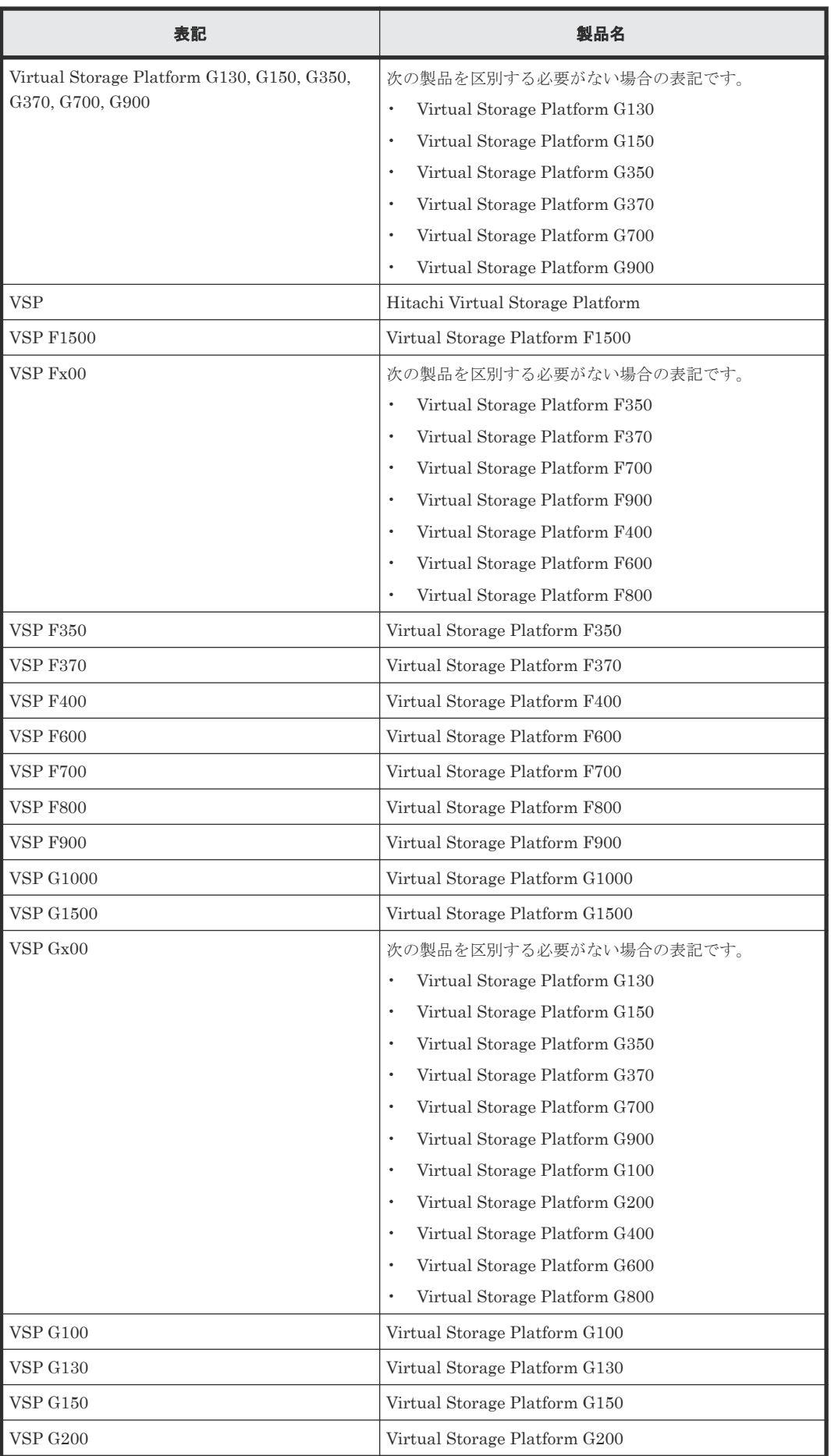

このマニュアルの参考情報 **403**

<span id="page-403-0"></span>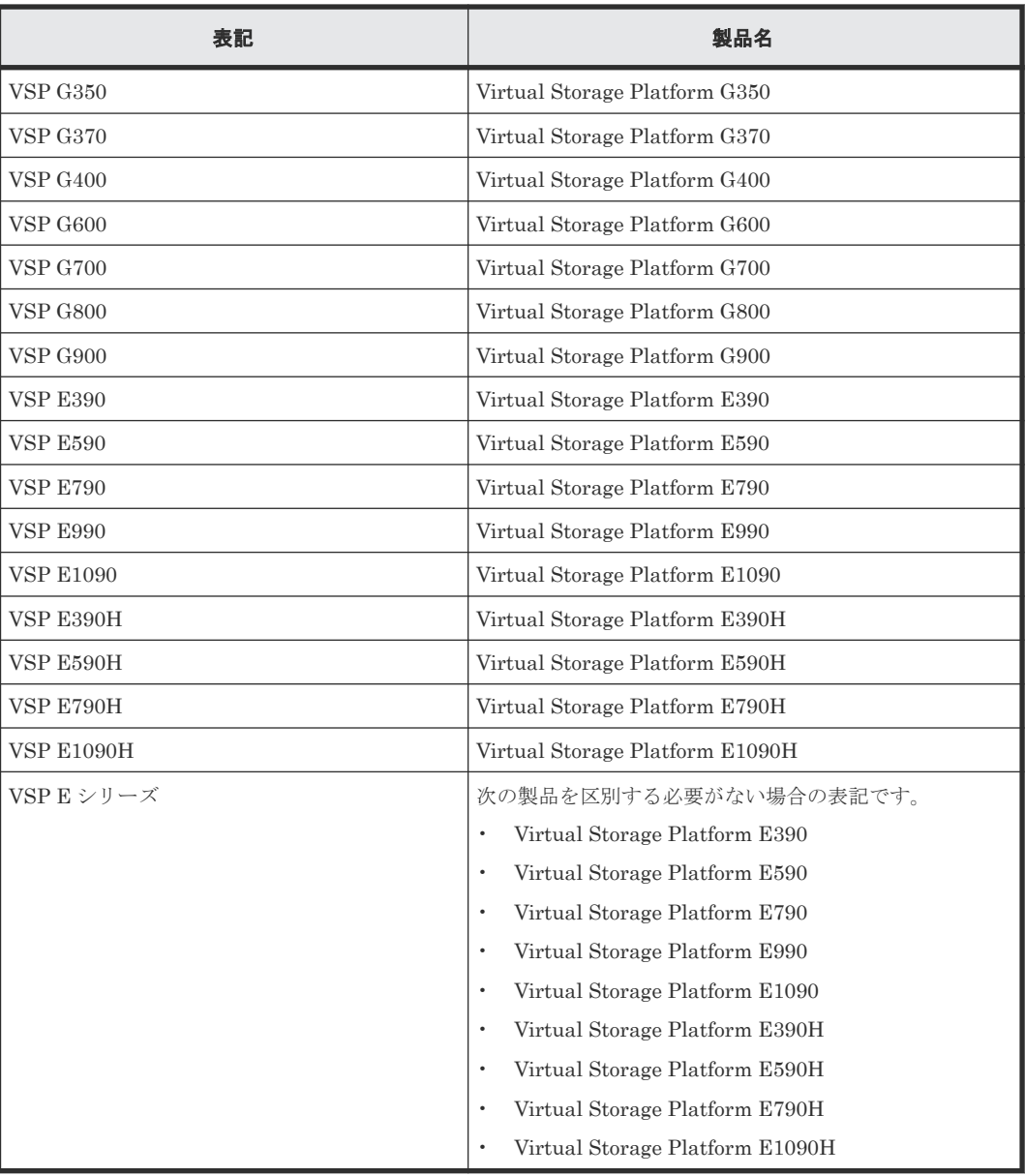

## **C.3** このマニュアルで使用している略語

このマニュアルで使用している略語を次の表に示します。

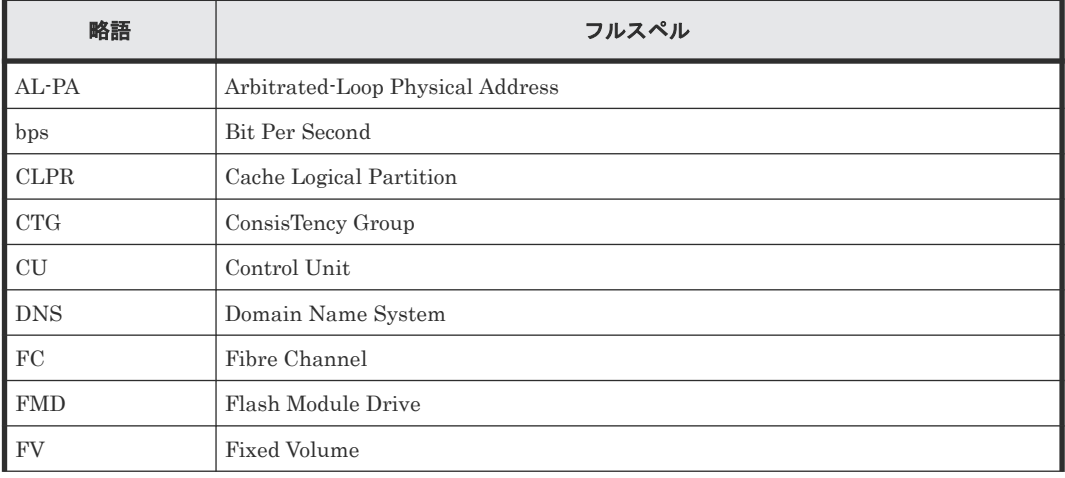

<span id="page-404-0"></span>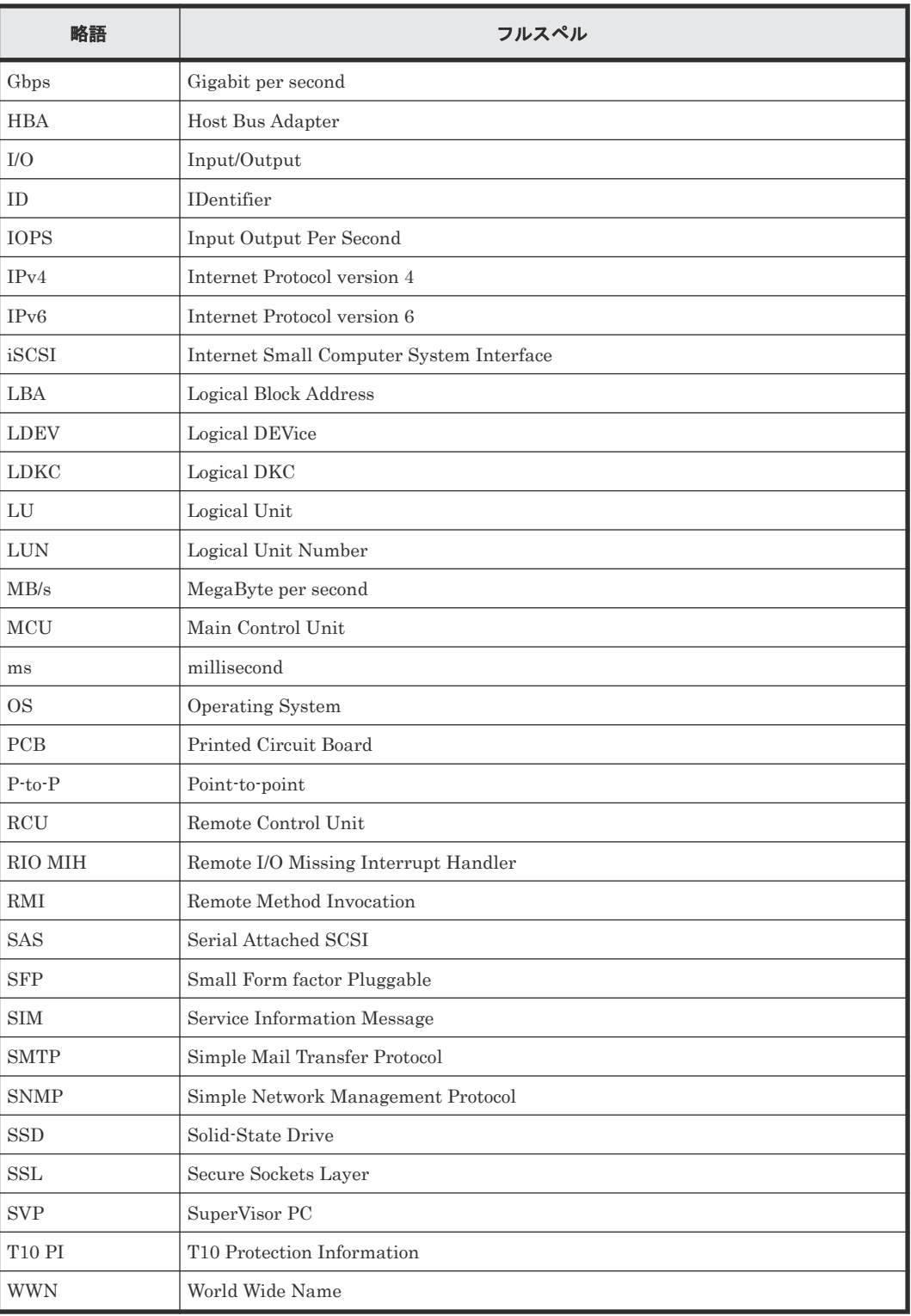

# **C.4 KB** (キロバイト) などの単位表記について

1KB (キロバイト) は 1,024 バイト、1MB (メガバイト) は 1,024KB、1GB (ギガバイト) は 1,024MB、1TB(テラバイト)は 1,024GB、1PB(ペタバイト)は 1,024TB です。

```
1block(ブロック)は 512 バイトです。
```
## <span id="page-405-0"></span>**C.5 Encryption License Key** を使用したデータ暗号化について

Virtual Storage Platform G100 および Virtual Storage Platform G200 では、Encryption License Key を使用したデータ暗号化はできません。

## **C.6** モデルやファームウェアバージョンによる転送プロトコルの 表示の差異

モデルやファームウェアバージョンによって名称が異なる監査ログの表示項目を示します。このマ ニュアルでは、VSP E シリーズの最新ファームウェアバージョンの項目名を使って説明していま す。

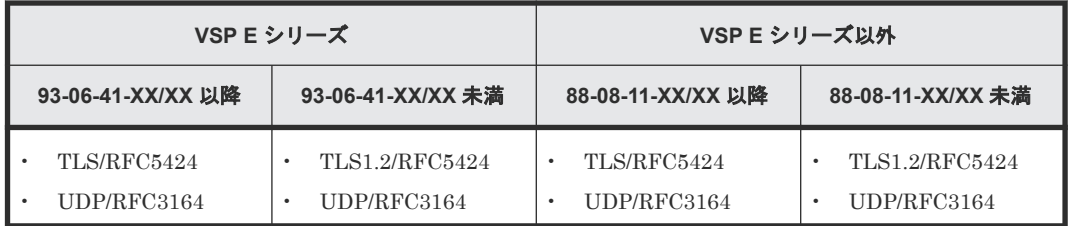

**406** このマニュアルの参考情報

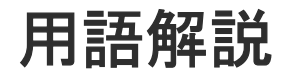

## (英字)

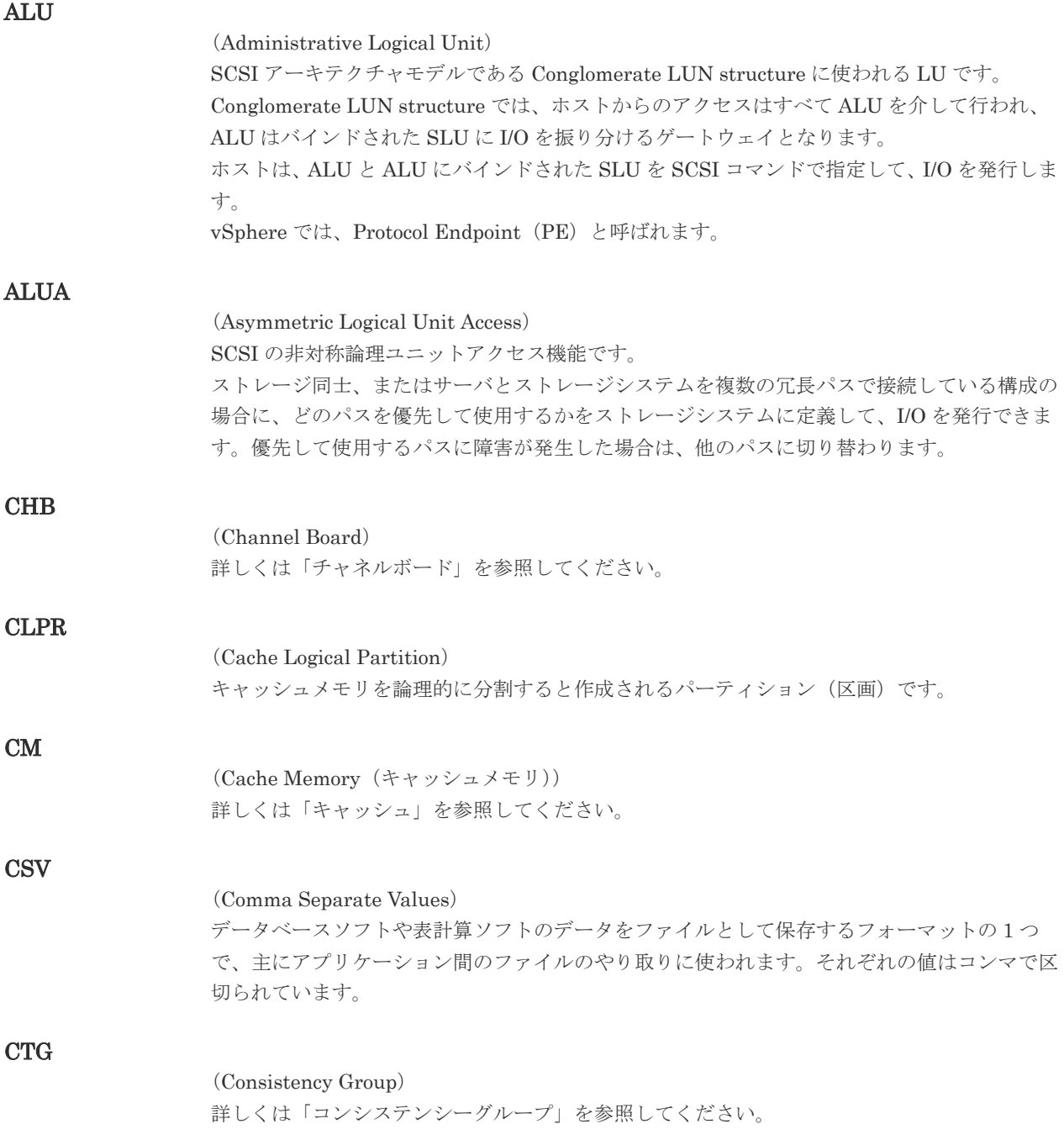

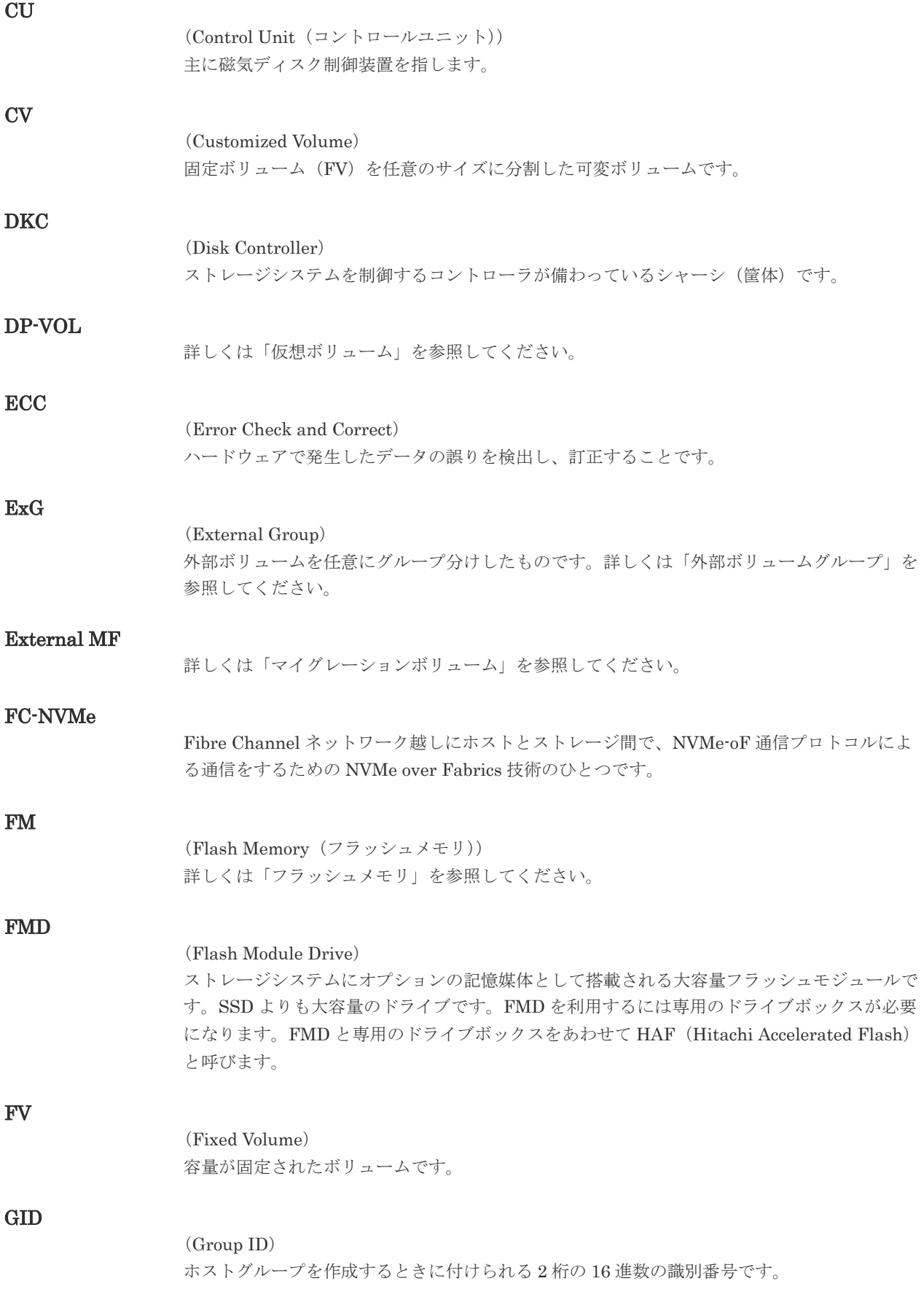

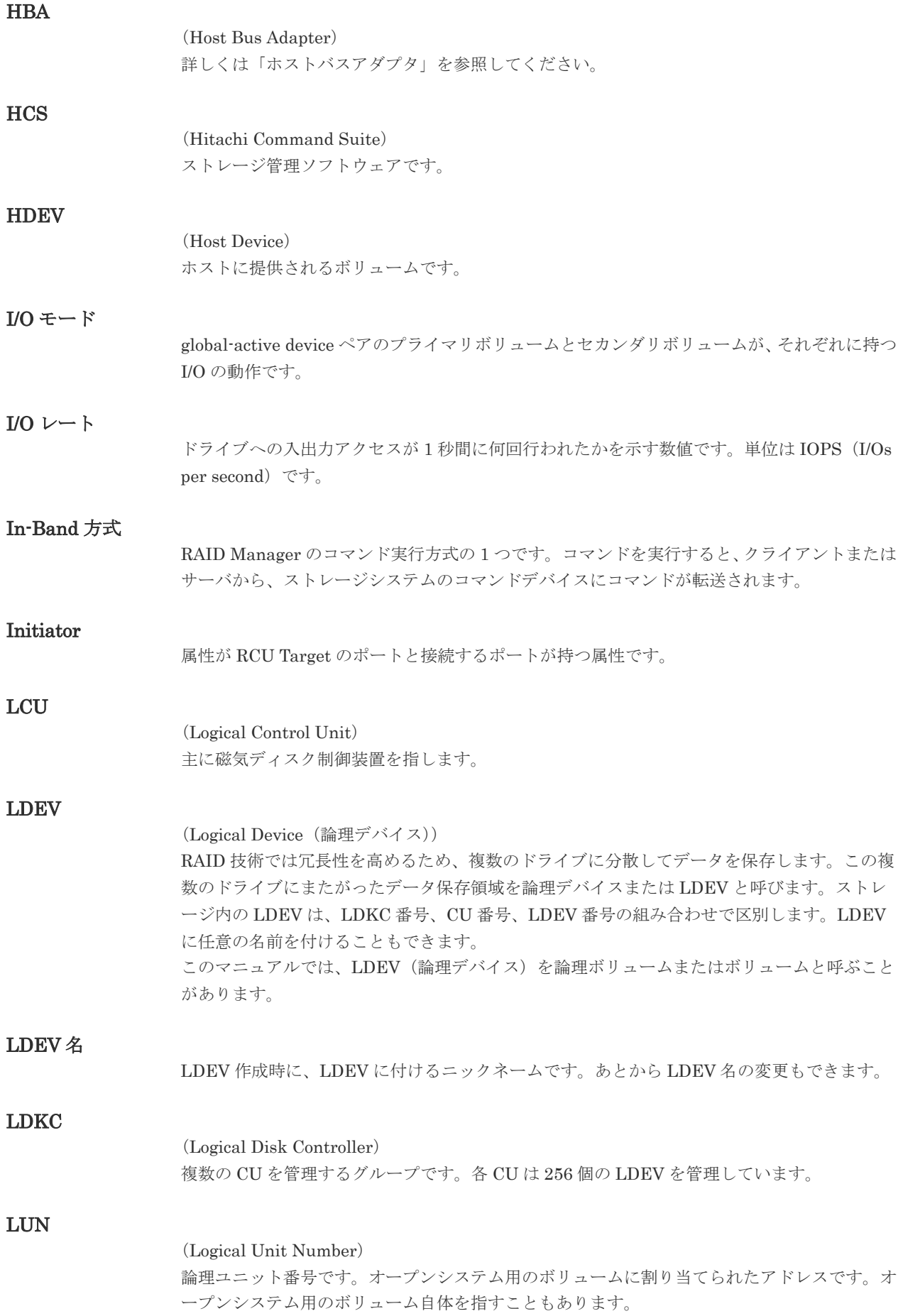

## LUN セキュリティ

LUN に設定するセキュリティです。LUN セキュリティを有効にすると、あらかじめ決めてお いたホストだけがボリュームにアクセスできるようになります。

### LUN パス、LU パス

オープンシステム用ホストとオープンシステム用ボリュームの間を結ぶデータ入出力経路で す。

#### LUSE ボリューム

オープンシステム用のボリュームが複数連結して構成されている、1 つの大きな拡張ボリュー ムのことです。ボリュームを拡張することで、ポート当たりのボリューム数が制限されている ホストからもアクセスできるようになります。

#### MP ユニット

データ入出力を処理するプロセッサを含んだユニットです。データ入出力に関連するリソース (LDEV、外部ボリューム、ジャーナル)ごとに特定の MP ユニットを割り当てると、性能をチ ューニングできます。特定の MP ユニットを割り当てる方法と、ストレージシステムが自動的 に選択した MP ユニットを割り当てる方法があります。MP ユニットに対して自動割り当ての 設定を無効にすると、その MP ユニットがストレージシステムによって自動的にリソースに割 り当てられることはないため、特定のリソース専用の MP ユニットとして使用できます。

#### **MU**

(Mirror Unit)

1 つのプライマリボリュームと 1 つのセカンダリボリュームを関連づける情報です。

#### Namespace

複数 LBA 範囲をまとめた、論理ボリュームの空間のことです。

#### Namespace Globally Unique Identifier

Namespace を識別するための、グローバルユニーク性を保証する 16Byte の識別情報です。 SCSI LU での NAA Format6 で表現される、WWN に類似する情報です。

#### Namespace ID

NVM サブシステム上に作成された Namespace を、NVM サブシステムの中でユニークに識別 するための識別番号です。

## NGUID

(Namespace Globally Unique Identifier) 詳しくは、「Namespace Globally Unique Identifier」を参照してください。

## NQN

(NVMe Qualified Name) NVMe-oF 通信プロトコルで、NVMe ホストまたは NVM サブシステムを特定するためのグロ ーバルユニークな識別子です。

## NSID

(Namespace ID) Namespace を特定するための、4Byte の識別情報です。

## NVM

(Non-Volatile Memory)

## NVM サブシステムポート

ホストとコントローラが、NVMe I/O をするための Fabric に接続する通信ポートです。

## NVMe

(Non-Volatile Memory Express) PCI Express を利用した SSD の接続インタフェース、通信プロトコルです。

#### NVMe over Fabrics

NVMe-oF 通信プロトコルによる通信を、様々な種類のネットワークファブリックに拡張する NVMe のプロトコルです。

#### NVMe コントローラ

NVMe ホストからのコマンド要求を処理する、物理的または論理的な制御デバイスです。

#### NVM サブシステム

NVM のデータストレージ機能を提供する制御システムです。

#### Out-of-Band 方式

RAID Manager のコマンド実行方式の 1 つです。コマンドを実行すると、クライアントまたは サーバから LAN 経由で SVP/GUM/RAID Manager サーバの中にある仮想コマンドデバイス にコマンドが転送されます。仮想コマンドデバイスからストレージシステムに指示を出し、ス トレージシステムで処理が実行されます。

## PCB

(Printed Circuit Board)

プリント基盤です。このマニュアルでは、チャネルボードやディスクボードなどのボードを指 しています。

#### PCIe チャネルボード

VSP G800、VSP G900、VSP F800、VSP F900、VSP E990、および VSP E1090 の DKC に 搭載され、チャネルボードボックスと DKC を接続する役割を持ちます。

#### Quorum ディスク

パスやストレージシステムに障害が発生したときに、global-active device ペアのどちらのボリ ュームでサーバからの I/O を継続するのかを決めるために使われます。外部ストレージシステ ムに設置します。

## RAID

(Redundant Array of Independent Disks) 独立したディスクを冗長的に配列して管理する技術です。

#### RAID Manager

コマンドインタフェースでストレージシステムを操作するためのプログラムです。

## RCU Target

属性が Initiator のポートと接続するポートが持つ属性です。

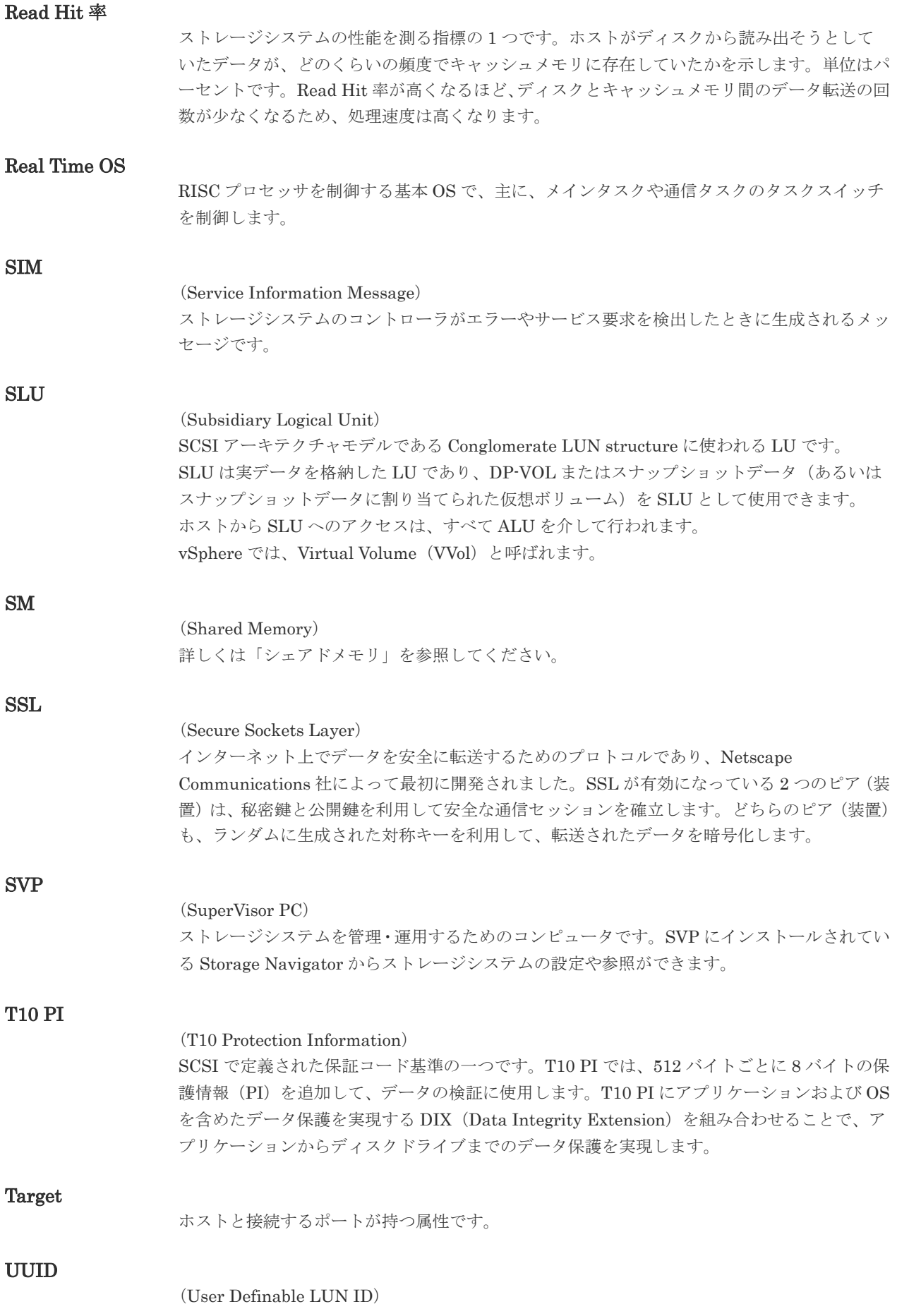

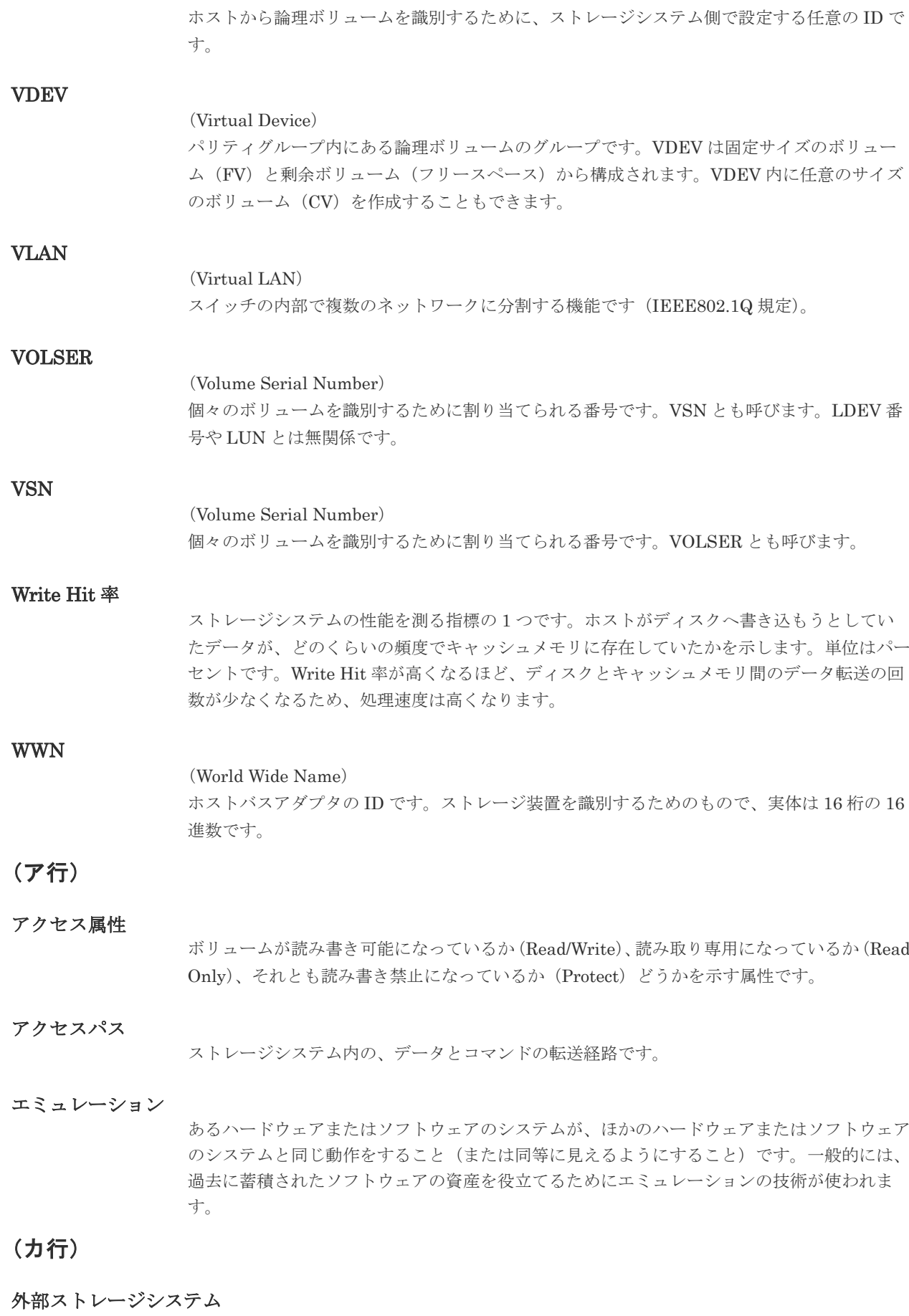

本ストレージシステムに接続されているストレージシステムです。

外部パス

本ストレージシステムと外部ストレージシステムを接続するパスです。外部パスは、外部ボリ ュームを内部ボリュームとしてマッピングしたときに設定します。複数の外部パスを設定する ことで、障害やオンラインの保守作業にも対応できます。

#### 外部ボリューム

本ストレージシステムのボリュームとしてマッピングされた、外部ストレージシステム内のボ リュームです。

#### 外部ボリュームグループ

マッピングされた外部ボリュームのグループです。外部ボリュームをマッピングするときに、 ユーザが外部ボリュームを任意の外部ボリュームグループに登録します。 外部ボリュームグループは、外部ボリュームを管理しやすくするためのグループで、パリティ 情報は含みませんが、管理上はパリティグループと同じように取り扱います。

#### 鍵管理サーバ

暗号化鍵を管理するサーバです。本ストレージシステムでは、暗号化鍵を管理するための規格 である KMIP (Key Management Interoperability Protocol)に準じた鍵管理サーバに暗号化 鍵をバックアップでき、また、鍵管理サーバにバックアップした暗号化鍵から暗号化鍵をリス トアできます。

#### 書き込み待ち率

ストレージシステムの性能を測る指標の 1 つです。キャッシュメモリに占める書き込み待ち データの割合を示します。

#### 鍵ペア

秘密鍵と公開鍵の組み合わせです。この 2 つの暗号化鍵は、数学的関係に基づいて決められま す。

#### 仮想ボリューム

実体を持たない、仮想的なボリュームです。Dynamic Provisioning、Dynamic Tiering、また は active flash で使用する仮想ボリュームを DP-VOL とも呼びます。

#### 監査ログ

ストレージシステムに対して行われた操作や、受け取ったコマンドの記録です。Syslog サーバ への転送設定をすると、監査ログは常時 Syslog サーバへ転送され、Syslog サーバから監査ロ グを取得・参照できます。

#### 管理クライアント

Storage Navigator を操作するためのコンピュータです。

#### キャッシュ

チャネルとドライブの間にあるメモリです。中間バッファとしての役割があります。キャッシ ュメモリとも呼ばれます。

## 共用メモリ

詳しくは「シェアドメモリ」を参照してください。

#### 形成コピー

ホスト I/O プロセスとは別に、プライマリボリュームとセカンダリボリュームを同期させるプ ロセスです。

形成コピー(または初期コピー)が完了したあとで、プライマリボリュームの更新内容をセカ ンダリボリュームにコピーして、プライマリボリュームとセカンダリボリュームの同期を保持 するコピー処理です。

#### コピー系プログラムプロダクト

このストレージシステムに備わっているプログラムのうち、データをコピーするものを指しま す。ストレージシステム内のボリューム間でコピーするローカルコピーと、異なるストレージ システム間でコピーするリモートコピーがあります。

#### コマンドデバイス

ホストから RAID Manager コマンドを実行するために、ストレージシステムに設定する論理 デバイスです。コマンドデバイスは、ホストから RAID Manager コマンドを受け取り、実行 対象の論理デバイスに転送します。

RAID Manager 用のコマンドデバイスは Storage Navigator から設定します。

#### コマンドデバイスセキュリティ

コマンドデバイスに適用されるセキュリティです。

#### コンシステンシーグループ

コピー系プログラムプロダクトで作成したペアの集まりです。コンシステンシーグループ ID を指定すれば、コンシステンシーグループに属するすべてのペアに対して、データの整合性を 保ちながら、特定の操作を同時に実行できます。

## (サ行)

#### サーバ証明書

サーバと鍵ペアを結び付けるものです。サーバ証明書によって、サーバは自分がサーバである ことをクライアントに証明します。これによってサーバとクライアントは SSL を利用して通 信できるようになります。サーバ証明書には、自己署名付きの証明書と署名付きの信頼できる 証明書の 2 つの種類があります。

#### サブ画面

Java 実行環境(JRE)で動作する画面で、メイン画面のメニューを選択して起動します。

#### サブシステム NQN

NVM サブシステムに定義された NQN です。 NQN の詳細については、「NQN」を参照してください。

#### 差分テーブル

コピー系プログラムプロダクトおよび Volume Migration で共有するリソースです。Volume Migration 以外のプログラムプロダクトでは、ペアのプライマリボリュームとセカンダリボリ ュームのデータに差分があるかどうかを管理するために使用します。Volume Migration で は、ボリュームの移動中に、ソースボリュームとターゲットボリュームの差分を管理するため に使用します。

#### シェアドメモリ

キャッシュ上に論理的に存在するメモリです。共用メモリとも呼びます。ストレージシステム の共通情報や、キャッシュの管理情報(ディレクトリ)などを記憶します。これらの情報を基 に、ストレージシステムは排他制御を行います。また、差分テーブルの情報もシェアドメモリ で管理されており、コピーペアを作成する場合にシェアドメモリを利用します。

#### 自己署名付きの証明書

自分自身で自分用の証明書を生成します。この場合、証明の対象は証明書の発行者と同じにな ります。ファイアウォールに守られた内部 LAN 上でクライアントとサーバ間の通信が行われ ている場合は、この証明書でも十分なセキュリティを確保できるかもしれません。

#### システムプール VOL

プールを構成するプール VOL のうち、1 つのプール VOL がシステムプール VOL として定義 されます。システムプール VOL は、プールを作成したとき、またはシステムプール VOL を削 除したときに、優先順位に従って自動的に設定されます。なお、システムプール VOL で使用 可能な容量は、管理領域の容量を差し引いた容量になります。管理領域とは、プールを使用す るプログラムプロダクトの制御情報を格納する領域です。

#### システムプールボリューム

プールを構成するプールボリュームのうち、1 つのプールボリュームがシステムプールボリュ ームとして定義されます。システムプールボリュームは、プールを作成したとき、またはシス テムプールボリュームを削除したときに、優先順位に従って自動的に設定されます。なお、シ ステムプールボリュームで使用可能な容量は、管理領域の容量を差し引いた容量になります。 管理領域とは、プールを使用するプログラムプロダクトの制御情報を格納する領域です。

#### ジャーナルボリューム

Universal Replicator の用語で、プライマリボリュームからセカンダリボリュームにコピーす るデータを一時的に格納しておくためのボリュームのことです。ジャーナルボリュームには、 プライマリボリュームと関連づけられているマスタジャーナルボリューム、およびセカンダリ ボリュームと関連づけられているリストアジャーナルボリュームとがあります。

## シュレッディング

ダミーデータを繰り返し上書きすることで、ボリューム内のデータを消去する処理です。

#### 冗長パス

チャネルプロセッサの故障などによって LUN パスが利用できなくなったときに、その LUN パスに代わってホスト I/O を引き継ぐ LUN パスです。交替パスとも言います。

### 初期コピー

新規にコピーペアを作成すると、初期コピーが開始されます。初期コピーでは、プライマリボ リュームのデータがすべて相手のセカンダリボリュームにコピーされます。初期コピー中も、 ホストサーバからプライマリボリュームに対する Read/Write などの I/O 操作は続行できま す。

### 署名付きの信頼できる証明書

証明書発行要求を生成したあとで、信頼できる CA 局に送付して署名してもらいます。CA 局 の例としては VeriSign 社があります。

#### シリアル番号

ストレージシステムに一意に付けられたシリアル番号(装置製番)です。

#### スナップショットグループ

Thin Image で作成した複数のペアの集まりです。複数のペアに対して同じ操作を実行できま す。

## スナップショットデータ

Thin Image (CAW/CoW)では、更新直前のプライマリボリュームまたはセカンダリボリューム のデータを指します。Thin Image (CAW/CoW)では、ペア分割状態のプライマリボリュームま たはセカンダリボリュームを更新すると、更新される部分の更新前データだけが、スナップシ ョットデータとしてプールにコピーされます。

Thin Image Advanced では、プライマリボリュームまたはセカンダリボリュームの更新後デー タを指します。Thin Image Advanced では、ペア分割状態のプライマリボリュームまたはセカ ンダリボリュームを更新すると、更新される部分の更新後データだけが、スナップショットデ ータとしてプールに格納されます。

## 正 VOL、正ボリューム

詳しくは「プライマリボリューム」を参照してください。

## 正サイト

通常時に、業務(アプリケーション)を実行するサイトを指します。

## セカンダリボリューム

ペアとして設定された 2 つのボリュームのうち、コピー先のボリュームを指します。なお、プ ライマリボリュームとペアを組んでいるボリュームをセカンダリボリュームと呼びますが、 Thin Image では、セカンダリボリューム(仮想ボリューム)ではなく、プールにデータが格 納されます。

## センス情報

エラーの検出によってペアがサスペンドされた場合に、正サイトまたは副サイトのストレージ システムが、適切なホストに送信する情報です。ユニットチェックの状況が含まれ、災害復旧 に使用されます。

## ソースボリューム

Volume Migration の用語で、別のパリティグループへと移動するボリュームを指します。

## (タ行)

## ターゲットボリューム

Volume Migration の用語で、ボリュームの移動先となる領域を指します。

## ダンプツール

SVP 上で使用するツール(ダンプ採取用バッチファイル)です。障害が発生した場合は、SVP に障害解析用のダンプファイルをダウンロードできます。

## チャネルボード

ストレージシステムに内蔵されているアダプタの一種で、ホストコマンドを処理してデータ転 送を制御します。

## チャネルボードボックス

VSP G800、VSP G900、VSP F800、VSP F900、VSP E990、および VSP E1090 の DKC に 接続されるチャネルボードの搭載数を拡張する筐体です。

## 重複排除用システムデータボリューム(データストア)

容量削減の設定が[重複排除および圧縮]の仮想ボリュームが関連づけられているプール内で、 重複データを格納するためのボリュームです。

## 重複排除用システムデータボリューム(フィンガープリント)

容量削減の設定が[重複排除および圧縮]の仮想ボリュームが関連づけられているプール内で、 重複排除データの制御情報を格納するためのボリュームです。

## ディスクボード

ストレージシステムに内蔵されているアダプタの一種で、キャッシュとドライブの間のデータ 転送を制御します。

#### データ削減共有ボリューム

データ削減共有ボリュームは、Adaptive Data Reduction の容量削減機能を使用して作成する 仮想ボリュームです。Thin Image Advanced ペアのボリュームとして使用できます。データ 削減共有ボリュームは、Redirect-on-Write のスナップショット機能を管理するための制御デー タ(メタデータ)を持つボリュームです。

#### デジタル証明書

詳しくは「サーバ証明書」を参照してください。

#### 転送レート

ストレージシステムの性能を測る指標の 1 つです。1 秒間にディスクへ転送されたデータの大 きさを示します。

#### 同期コピー

ホストからプライマリボリュームに書き込みがあった場合に、リアルタイムにセカンダリボリ ュームにデータを反映する方式のコピーです。ボリューム単位のリアルタイムデータバックア ップができます。優先度の高いデータのバックアップ、複写、および移動業務に適しています。

#### トポロジ

デバイスの接続形態です。Fabric、FC-AL、および Point-to-point の 3 種類があります。

#### ドライブボックス

各種ドライブを搭載するためのシャーシ(筐体)です。

## (ナ行)

#### 内部ボリューム

本ストレージシステムが管理するボリュームを指します。

## (ハ行)

#### パリティグループ

同じ容量を持ち、1 つのデータグループとして扱われる一連のドライブを指します。パリティ グループには、ユーザデータとパリティ情報の両方が格納されているため、そのグループ内の 1 つまたは複数のドライブが利用できない場合にも、ユーザデータにはアクセスできます。 場合によっては、パリティグループを RAID グループ、ECC グループ、またはディスクアレ イグループと呼ぶことがあります。

#### 非対称アクセス

global-active device でのクロスパス構成など、サーバとストレージシステムを複数の冗長パス で接続している場合で、ALUA が有効のときに、優先して I/O を受け付けるパスを定義する方 法です。

## 非同期コピー

ホストから書き込み要求があった場合に、プライマリボリュームへの書き込み処理とは非同期 に、セカンダリボリュームにデータを反映する方式のコピーです。複数のボリュームや複数の ストレージシステムにわたる大量のデータに対して、災害リカバリを可能にします。

## ピントラック

(pinned track) 物理ドライブ障害などによって読み込みや書き込みができないトラックです。固定トラックと も呼びます。

## ファイバチャネル

光ケーブルまたは銅線ケーブルによるシリアル伝送です。ファイバチャネルで接続された RAID のディスクは、ホストからは SCSI のディスクとして認識されます。

## ファイバチャネルアダプタ

(Fibre Channel Adapter) ファイバチャネルを制御します。

## プール

プールボリューム(プール VOL)を登録する領域です。Dynamic Provisioning、Dynamic Tiering、active flash、および Thin Image がプールを使用します。

## プールボリューム、プール VOL

プールに登録されているボリュームです。Dynamic Provisioning、Dynamic Tiering、および active flash ではプールボリュームに通常のデータを格納し、Thin Image ではスナップショッ トデータをプールボリュームに格納します。

#### 副 VOL、副ボリューム

詳しくは「セカンダリボリューム」を参照してください。

## 副サイト

主に障害時に、業務(アプリケーション)を正サイトから切り替えて実行するサイトを指しま す。

## プライマリボリューム

ペアとして設定された 2 つのボリュームのうち、コピー元のボリュームを指します。

#### フラッシュメモリ

各プロセッサに搭載され、ソフトウェアを格納している不揮発性のメモリです。

#### 分散パリティグループ

複数のパリティグループを連結させた集合体です。分散パリティグループを利用すると、ボリ ュームが複数のドライブにわたるようになるので、データのアクセス(特にシーケンシャルア クセス)にかかる時間が短縮されます。

## ペアテーブル

ペアまたは移動プランを管理するための制御情報を格納するテーブルです。

#### ページ

DP の領域を管理する単位です。1 ページは 42MB です。

## ポートモード

ストレージシステムのチャネルボードのポート上で動作する、通信プロトコルを選択するモー ドです。ポートの動作モードとも言います。

## ホスト-Namespace パス

日立ストレージシステムで、Namespace セキュリティを使用する際に、ホスト NQN ごとに各 Namespace へのアクセス可否を決定するための設定です。 Namespace パスとも呼びます。

## ホスト NQN

NVMe ホストに定義された NQN です。 NQN の詳細については、「NQN」を参照してください。

## ホストグループ

ストレージシステムの同じポートに接続し、同じプラットフォーム上で稼働しているホストの 集まりのことです。あるホストからストレージシステムに接続するには、ホストをホストグル ープに登録し、ホストグループを LDEV に結び付けます。この結び付ける操作のことを、LUN パスを追加するとも呼びます。

## ホストグループ 0(ゼロ)

「00」という番号が付いているホストグループを指します。

## ホストバスアダプタ

オープンシステム用ホストに内蔵されているアダプタで、ホストとストレージシステムを接続 するポートの役割を果たします。それぞれのホストバスアダプタには、16 桁の 16 進数による ID が付いています。ホストバスアダプタに付いている ID を WWN(Worldwide Name)と呼 びます。

## ホストモード

オープンシステム用ホストのプラットフォーム(通常は OS)を示すモードです。

## (マ行)

## マイグレーションボリューム

HUS VM などの異なる機種のストレージシステムからデータを移行させる場合に使用するボ リュームです。

## マッピング

本ストレージシステムから外部ボリュームを操作するために必要な管理番号を、外部ボリュー ムに割り当てることです。

## メイン画面

Storage Navigator にログイン後、最初に表示される画面です。

## (ラ行)

## リザーブボリューム

ShadowImage のセカンダリボリュームに使用するために確保されているボリューム、または Volume Migration の移動プランの移動先として確保されているボリュームを指します。

## リソースグループ

ストレージシステムのリソースを割り当てたグループを指します。リソースグループに割り当 てられるリソースは、LDEV 番号、パリティグループ、外部ボリューム、ポートおよびホスト グループ番号です。

## リモートコマンドデバイス

外部ストレージシステムのコマンドデバイスを、本ストレージシステムの内部ボリュームとし てマッピングしたものです。リモートコマンドデバイスに対して RAID Manager コマンドを 発行すると、外部ストレージシステムのコマンドデバイスに RAID Manager コマンドを発行 でき、外部ストレージシステムのペアなどを操作できます。

## リモートストレージシステム

ローカルストレージシステムと接続しているストレージシステムを指します。

## リモートパス

リモートコピー実行時に、遠隔地にあるストレージシステム同士を接続するパスです。

## レスポンスタイム

モニタリング期間内での平均の応答時間。あるいは、エクスポートツールまたはエクスポート ツール 2 で指定した期間内でのサンプリング期間ごとの平均の応答時間。単位は、各モニタリ ング項目によって異なります。

## ローカルストレージシステム

管理クライアントを接続しているストレージシステムを指します。

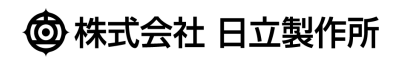